Deutsch

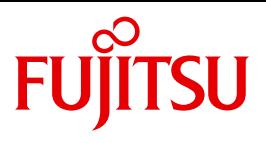

FUJITSU Software

# openUTM V6.4

Einsatz von openUTM-Anwendungen auf BS2000-Systemen

Benutzerhandbuch

## **Kritik**… **Anregungen**… **Korrekturen**…

Die Redaktion ist interessiert an Ihren Kommentaren zu diesem Handbuch. Ihre Rückmeldungen helfen uns, die Dokumentation zu optimieren und auf Ihre Wünsche und Bedürfnisse abzustimmen.

Sie können uns Ihre Kommentare per E-Mail an [manuals@ts.fujitsu.com](mailto:manuals@ts.fujitsu.com) senden.

## **Zertifizierte Dokumentation nach DIN EN ISO 9001:2008**

Um eine gleichbleibend hohe Qualität und Anwenderfreundlichkeit zu gewährleisten, wurde diese Dokumentation nach den Vorgaben eines Qualitätsmanagementsystems erstellt, welches die Forderungen der DIN EN ISO 9001:2008 erfüllt.

cognitas. Gesellschaft für Technik-Dokumentation mbH [www.cognitas.de](http://www.cognitas.de)

## **Copyright und Handelsmarken**

Copyright © 2016 Fujitsu Technology Solutions GmbH.

Alle Rechte vorbehalten. Liefermöglichkeiten und technische Änderungen vorbehalten.

Alle verwendeten Hard- und Softwarenamen sind Handelsnamen und/oder Warenzeichen der jeweiligen Hersteller.

## **Inhalt**

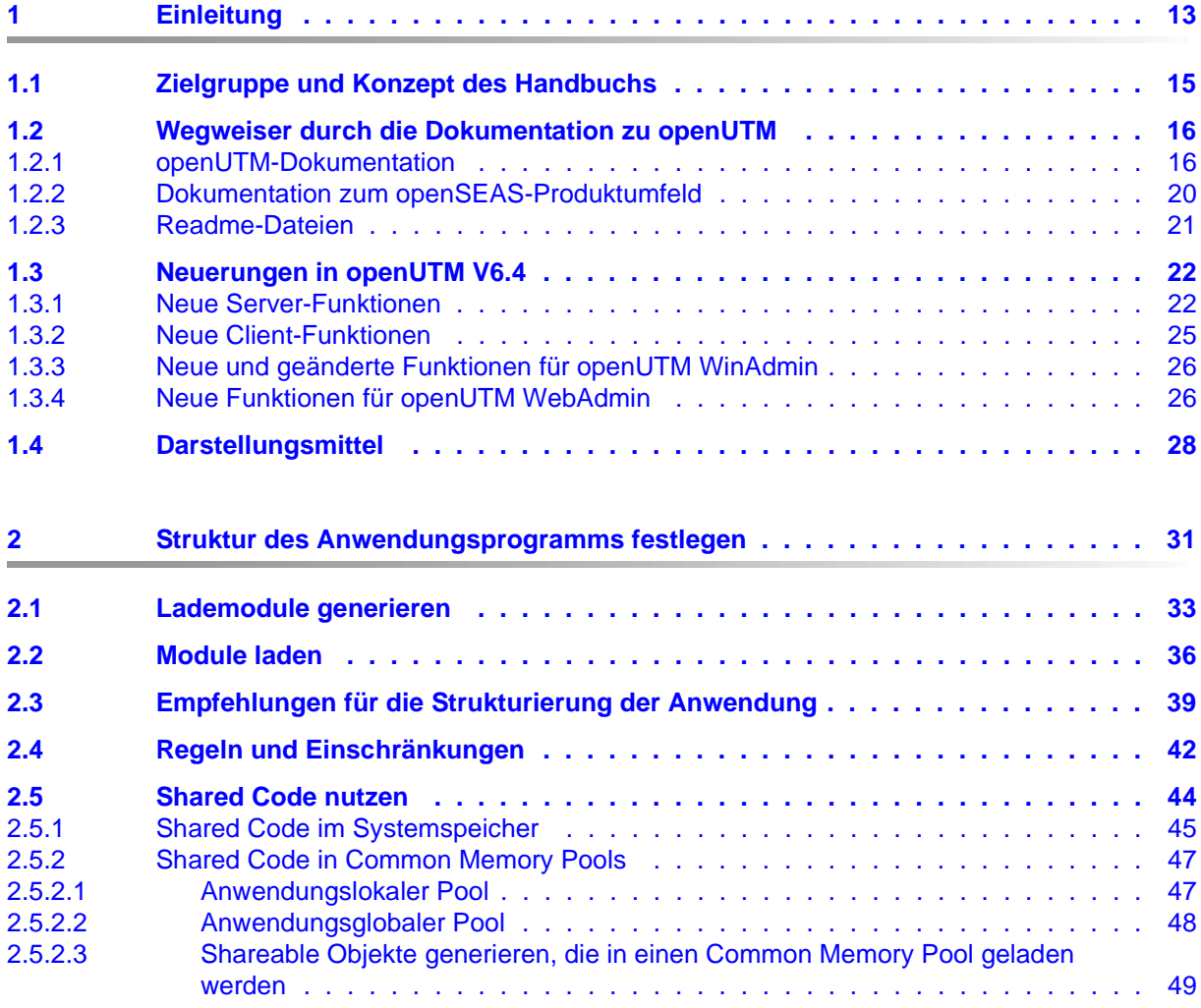

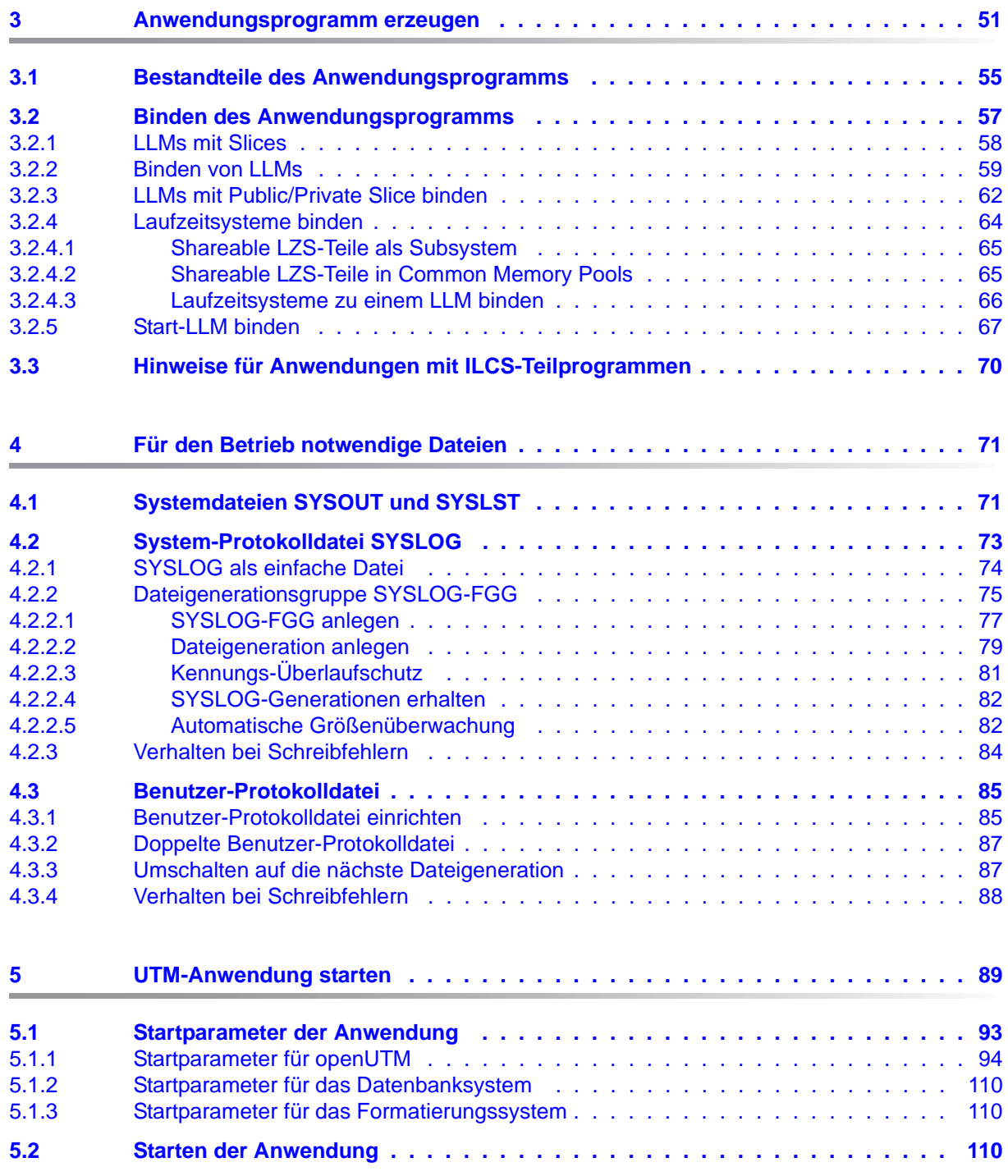

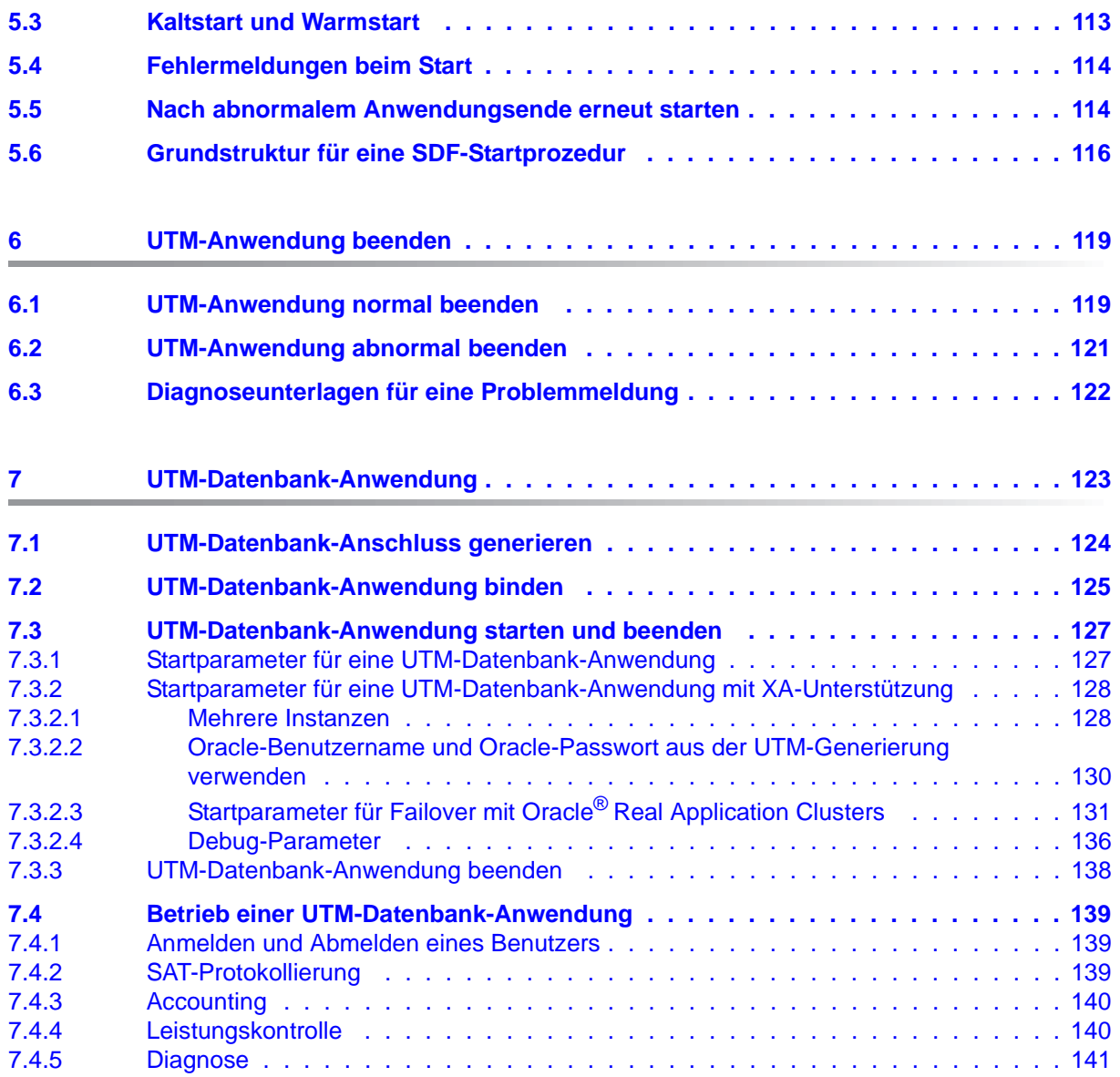

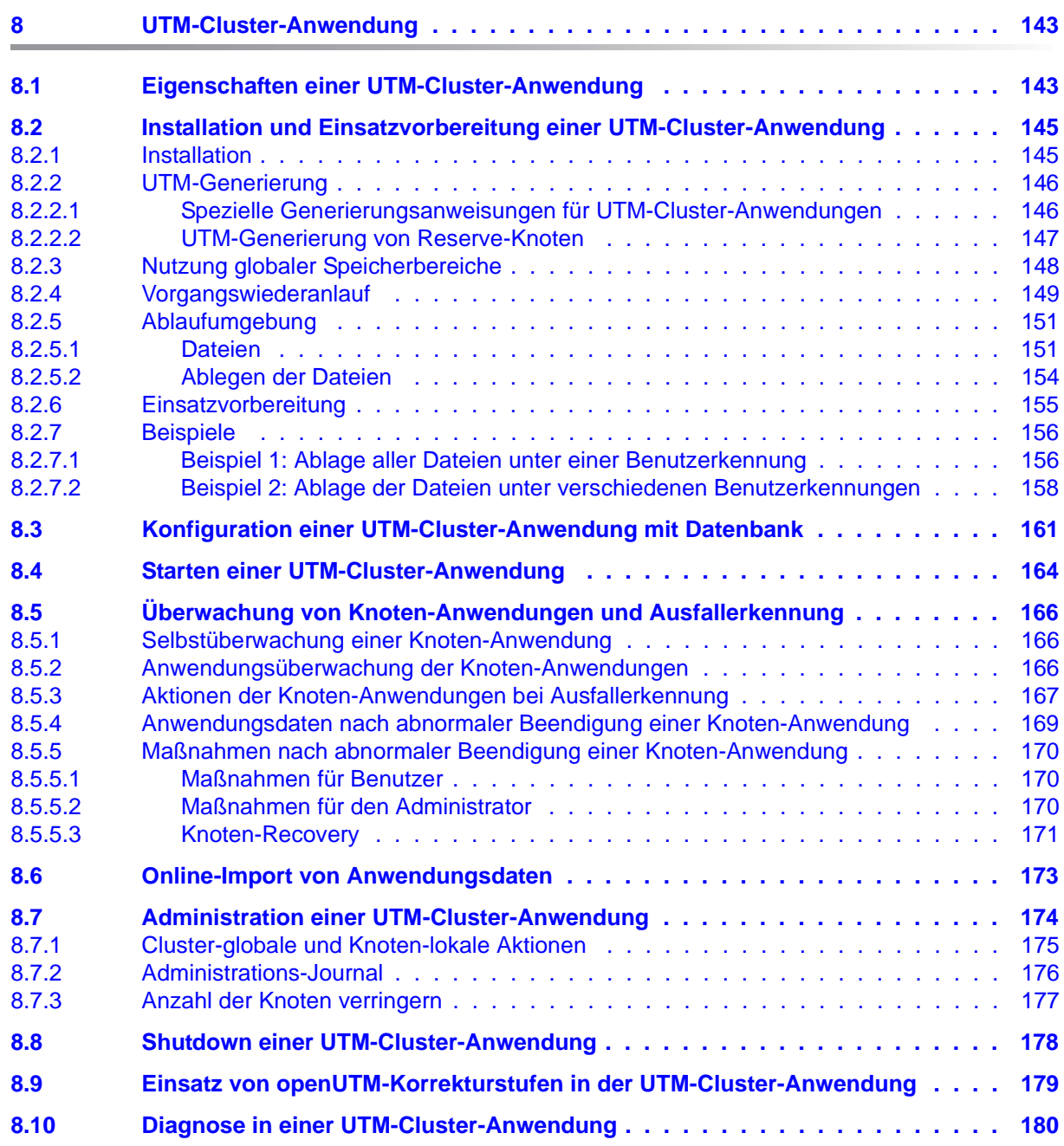

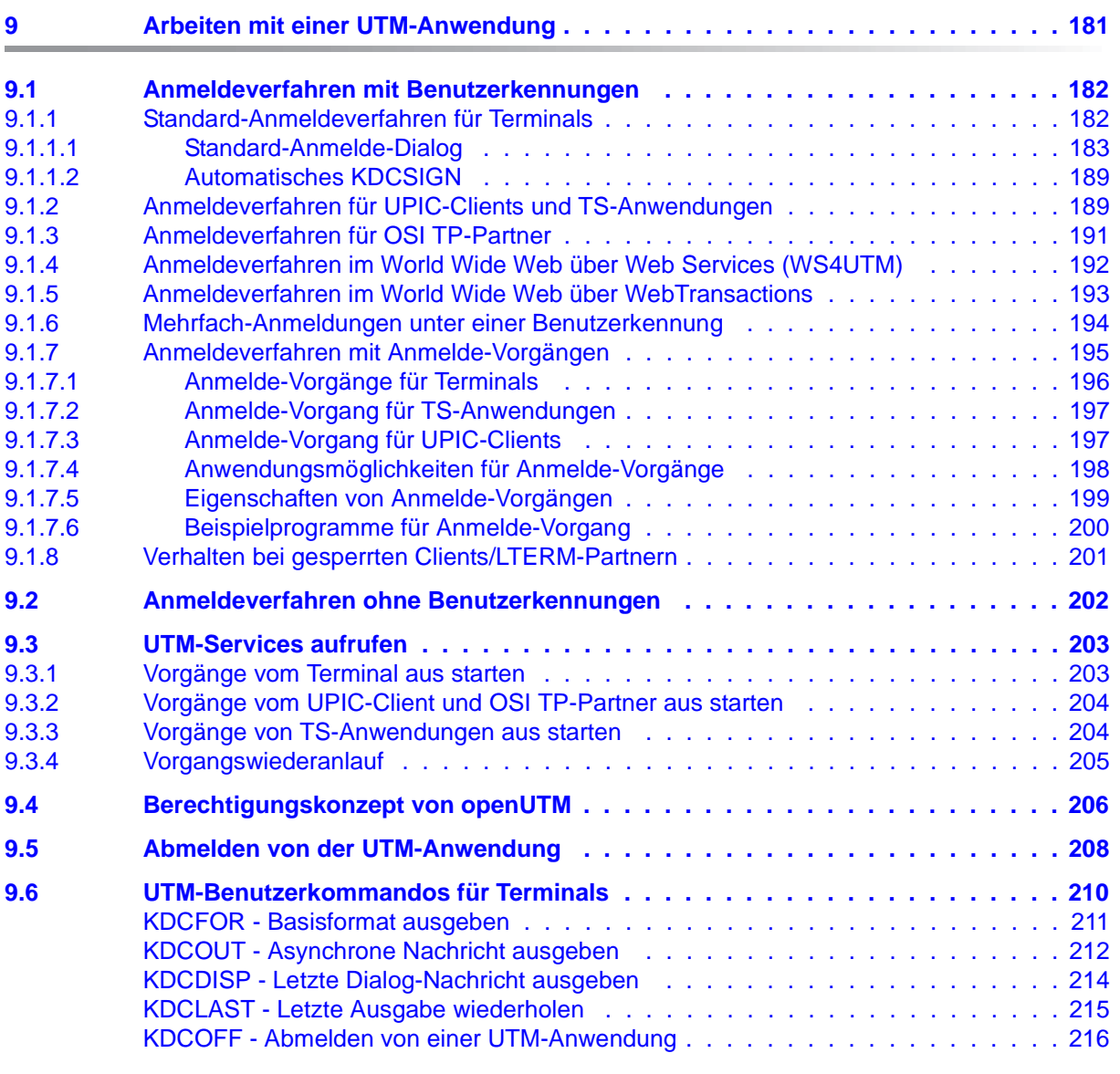

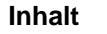

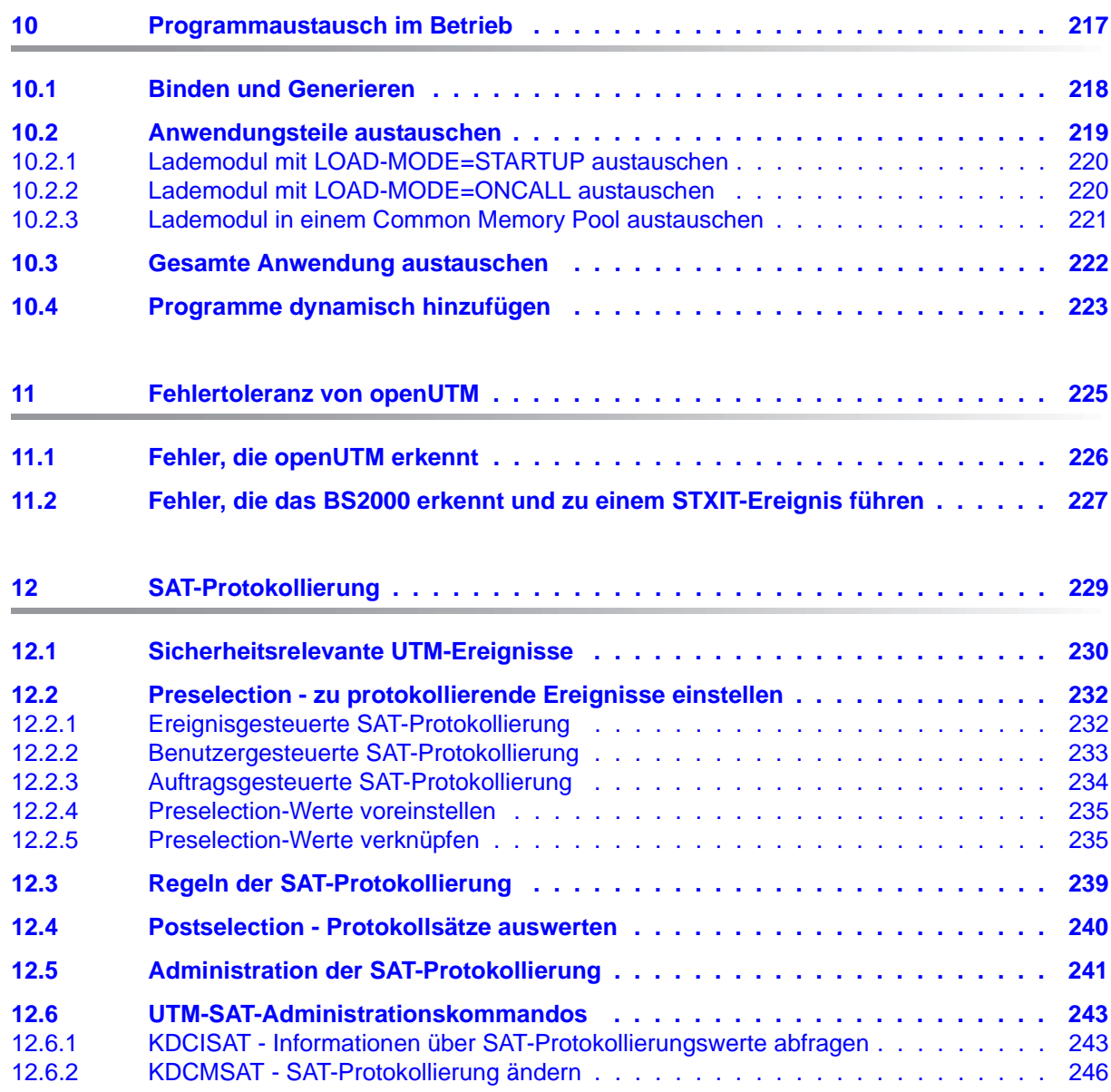

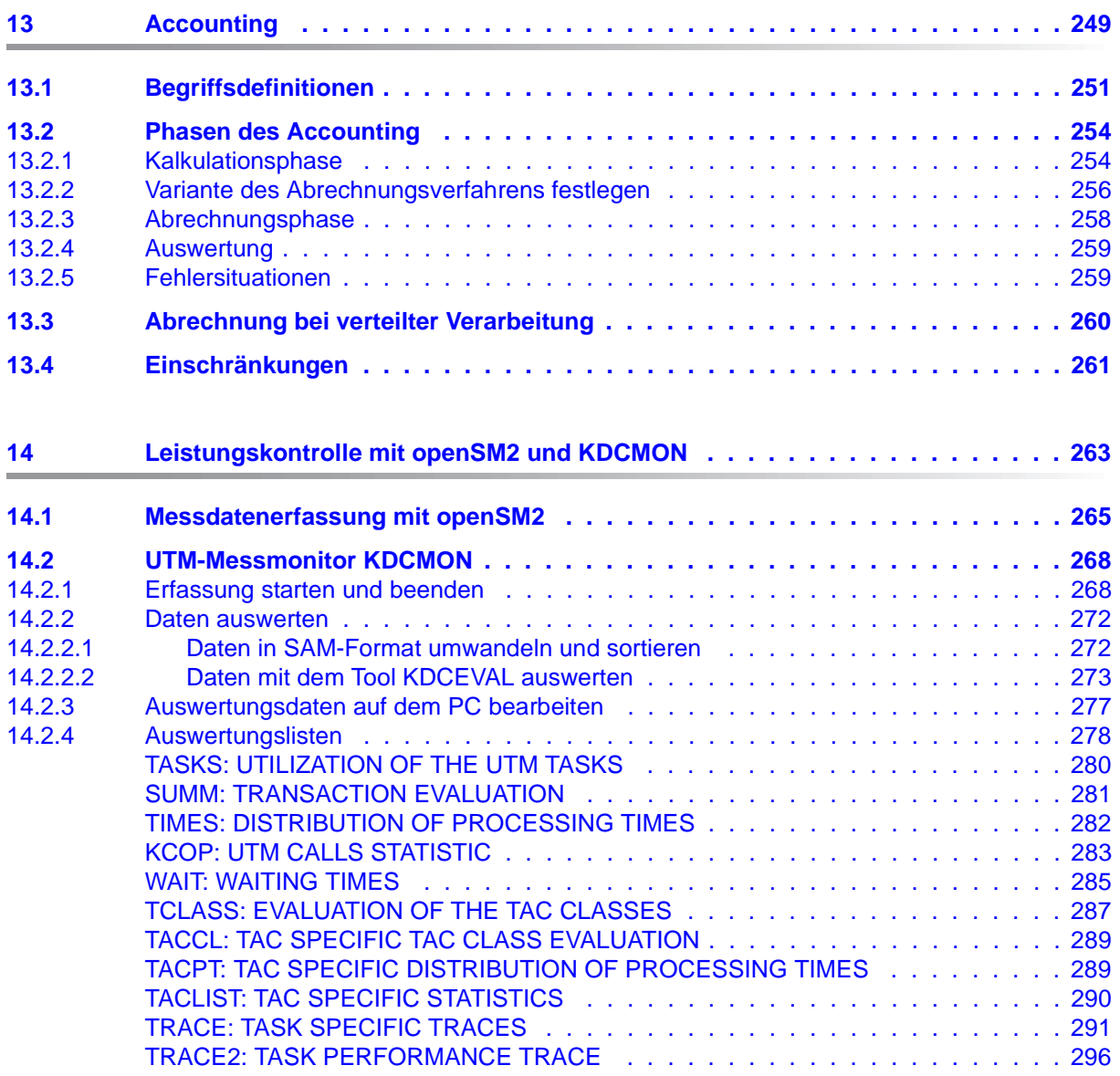

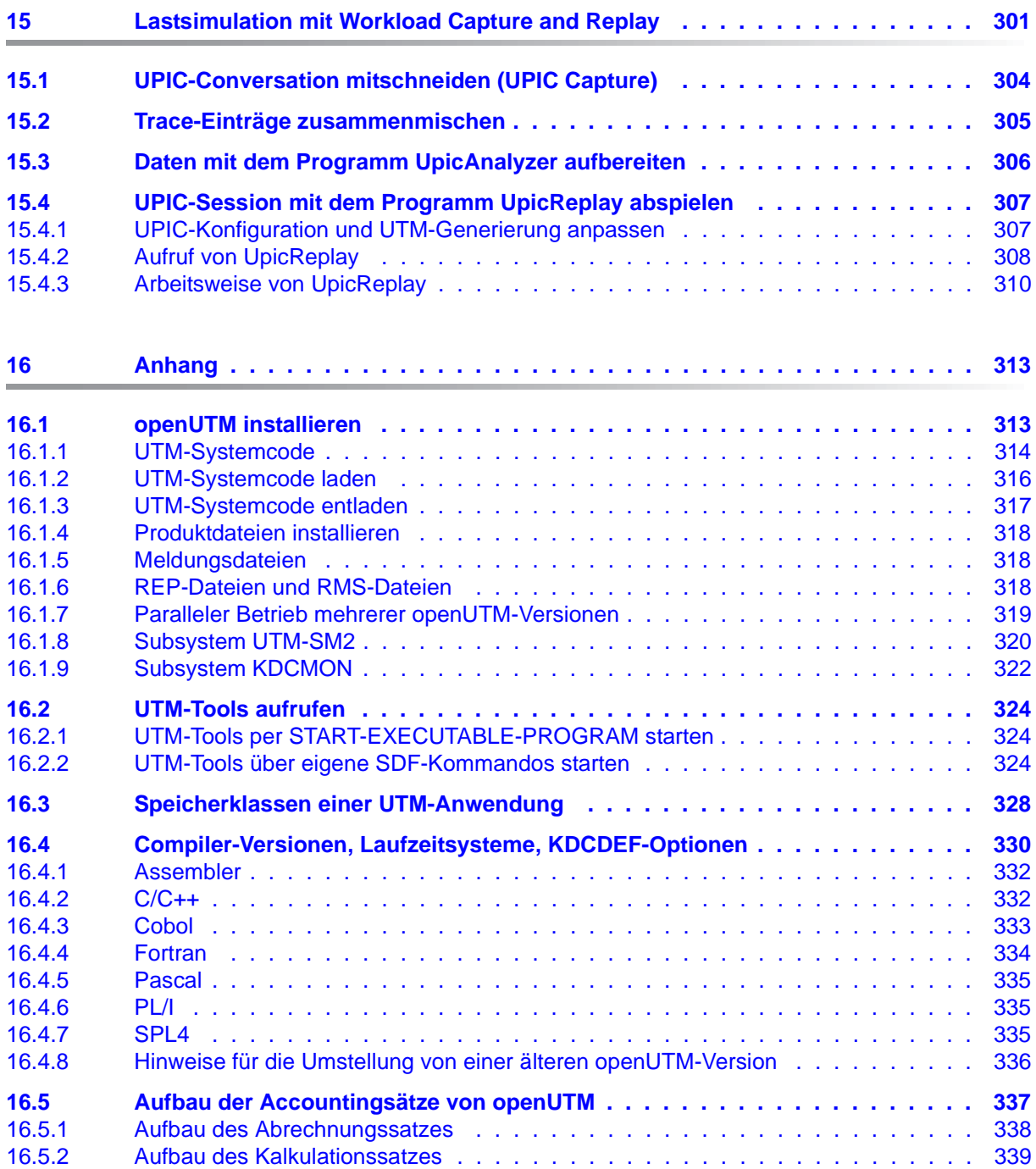

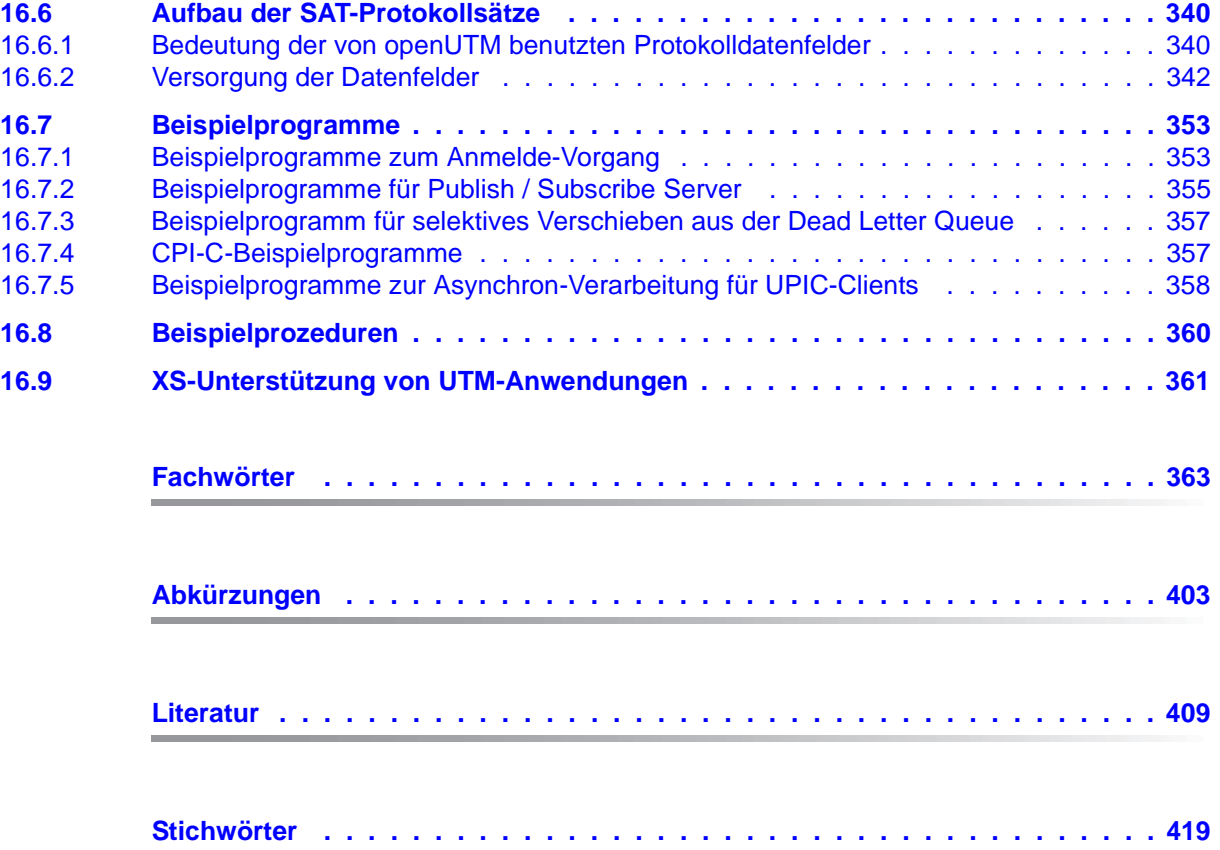

## <span id="page-12-0"></span>**1 Einleitung**

Moderne unternehmensweite IT-Umgebungen unterliegen zahlreichen Herausforderungen von zunehmender Brisanz. Dies wird verursacht durch

- heterogene Systemlandschaften
- unterschiedliche HW-Plattformen
- unterschiedliche Netze und Netzzugriffe (TCP/IP, SNA, ...)
- Verflechtung der Anwendungen mit den Unternehmen

Dadurch entwickeln sich Problemfelder, sei es bei Fusionen, durch Kooperationen oder auch nur durch Rationalisierungsmaßnahmen. Die Unternehmen fordern flexible und skalierbare Anwendungen, gleichzeitig soll die Transaktionssicherheit für Prozesse und Daten gewährleistet bleiben, obwohl die Geschäftsprozesse immer komplexer werden. Die wachsende Globalisierung geht selbstverständlich davon aus, dass Anwendungen im 7x24-Stunden-Betrieb laufen und hochverfügbar sind, um beispielsweise Internetzugriffe auf bestehende Anwendungen über Zeitzonen hinweg zu ermöglichen.

Die High-End-Plattform für Transaktionsverarbeitung openUTM bietet eine Ablaufumgebung, die all diesen Anforderungen moderner unternehmenskritischer Anwendungen gewachsen ist, denn openUTM verbindet alle Standards und Vorteile von transaktionsorientierten Middleware-Plattformen und Message Queuing Systemen:

- Konsistenz der Daten und der Verarbeitung
- Hohe Verfügbarkeit der Anwendungen (nicht nur der Hardware)
- Hohen Durchsatz auch bei großen Benutzerzahlen, d.h. höchste Skalierbarkeit
- Flexibilität bezüglich Änderungen und Anpassungen des IT-Systems

Eine UTM-Anwendung kann auf einem einzelnen Rechner als stand-alone UTM-Anwendung oder auf mehreren Rechnern gleichzeitig als UTM-Cluster-Anwendung betrieben werden.

openUTM ist Teil des umfassenden Angebots von **openSEAS**. Gemeinsam mit der Oracle Fusion Middleware bietet openSEAS die komplette Funktionalität für Anwendungsinnovation und moderne Anwendungsentwicklung. Im Rahmen des Produktangebots **openSEAS** nutzen innovative Produkte die ausgereifte Technologie von openUTM:

- BeanConnect ist ein Adapter gemäß der Java EE Connector Architecture (JCA) von Oracle/Sun und bietet den standardisierten Anschluss von UTM-Anwendungen an Java EE Application Server. Dadurch können bewährte Legacy-Anwendungen in neue Geschäftsprozesse integriert werden.
- Mit WebTransactions steht in openSEAS ein Produkt zur Verfügung, welches es ermöglicht, bewährte Host-Anwendungen flexibel in neuen Geschäftsprozessen und modernen Einsatzszenarien zu nutzen. Bestehende UTM-Anwendungen können unverändert ins Web übernommen werden.

## <span id="page-14-0"></span>**1.1 Zielgruppe und Konzept des Handbuchs**

Dieses Handbuch richtet sich an Anwendungsplaner, Anwendungsentwickler, Anwender und Betreuer von UTM-Anwendungen.

Es enthält alle Informationen, um ein UTM-Anwendungsprogramm auf einem BS2000- System zu erzeugen und eine UTM-Anwendung einzusetzen.

Dieses Handbuch gibt Ihnen in den ersten Kapiteln einen Überblick darüber, wie Sie eine UTM-Anwendung strukturieren, binden und welche Dateien zum Betrieb einer Anwendung notwendig sind. Jeweils eigene Kapitel befassen sich mit dem Starten und Beenden einer UTM-Anwendung und mit dem Programmaustausch bei laufender Anwendung. Die Besonderheiten, die Sie beim Betrieb einer UTM-Cluster-Anwendung bzw. einer UTM-Datenbank-Anwendung beachten müssen, sind zentral in jeweils gleichlautenden Kapiteln zusammengestellt.

Ausführlich wird darauf eingegangen, wie sich Terminal-Benutzer und andere Clients an eine UTM-Anwendung anmelden können.

Zusätzlich gibt es eigene Kapitel über die Tools, die Ihnen für den Betrieb und die Kontrolle einer UTM-Produktiv-Anwendung zur Verfügung stehen.

Kenntnisse des Betriebssystems werden vorausgesetzt.

### <span id="page-15-0"></span>**1.2 Wegweiser durch die Dokumentation zu openUTM**

In diesem Abschnitt erhalten Sie einen Überblick über die Handbücher zu openUTM und zum Produktumfeld von openUTM.

#### <span id="page-15-1"></span>**1.2.1 openUTM-Dokumentation**

Die openUTM-Dokumentation besteht aus Handbüchern, den Online-Hilfen für den grafischen Administrationsarbeitsplatz openUTM WinAdmin und das grafische Administrationstool WebAdmin sowie einer Freigabemitteilung für jede Plattform, auf der openUTM freigegeben wird.

Es gibt Handbücher, die für alle Plattformen gültig sind, sowie Handbücher, die jeweils für BS2000-Systeme bzw. für Unix-, Linux- und Windows-Systeme gelten.

Sämtliche Handbücher sind als PDF-Datei im Internet verfügbar unter der Adresse

#### *<http://manuals.ts.fujitsu.com>*

Geben Sie dort in das Feld **Produktsuche** den Suchbegriff "openUTM V6.4" ein, um sich alle openUTM-Handbücher der Version 6.4 anzeigen zu lassen.

Die Handbücher sind auf offenen Plattformen auf der Enterprise DVD enthalten und stehen für BS2000-Systeme auf der WinAdmin DVD zur Verfügung.

Die folgenden Abschnitte geben einen Aufgaben-bezogenen Überblick über die Dokumentation zu openUTM V6.4. Eine vollständige Liste der Dokumentation zu openUTM finden Sie im Literaturverzeichnis.

#### **Einführung und Überblick**

Das Handbuch **Konzepte und Funktionen** gibt einen zusammenhängenden Überblick über die wesentlichen Funktionen, Leistungen und Einsatzmöglichkeiten von openUTM. Es enthält alle Informationen, die Sie zum Planen des UTM-Einsatzes und zum Design einer UTM-Anwendung benötigen. Sie erfahren, was openUTM ist, wie man mit openUTM arbeitet und wie openUTM in die BS2000-, Unix-, Linux- und Windows-Plattformen eingebettet ist.

#### **Programmieren**

- Zum Erstellen von Server-Anwendungen über die KDCS-Schnittstelle benötigen Sie das Handbuch **Anwendungen programmieren mit KDCS für COBOL, C und C++**, in dem die KDCS-Schnittstelle in der für COBOL, C und C++ gültigen Form beschrieben ist. Diese Schnittstelle umfasst sowohl die Basisfunktionen des universellen Transaktionsmonitors als auch die Aufrufe für verteilte Verarbeitung. Es wird auch die Zusammenarbeit mit Datenbanken beschrieben.
- Wollen Sie die X/Open-Schnittstellen nutzen, benötigen Sie das Handbuch **Anwendungen erstellen mit X/Open-Schnittstellen**. Es enthält die UTM-spezifischen Ergänzungen zu den X/Open-Programmschnittstellen TX, CPI-C und XATMI sowie Hinweise zu Konfiguration und Betrieb von UTM-Anwendungen, die X/Open-Schnittstellen nutzen. Ergänzend dazu benötigen Sie die X/Open-CAE-Spezifikation für die jeweilige X/Open-Schnittstelle.
- Wenn Sie Daten auf Basis von XML austauschen wollen, benötigen Sie das Dokument **XML für openUTM**. Darin werden die C- und COBOL-Aufrufe beschrieben, die zum Bearbeiten von XML-Dokumenten benötigt werden.
- Für BS2000-Systeme gibt es Ergänzungsbände für die Programmiersprachen Assembler, Fortran, Pascal-XT und PL/1.

#### **Konfigurieren**

Zur Definition von Konfigurationen steht Ihnen das Handbuch **Anwendungen generieren** zur Verfügung. Darin ist beschrieben, wie Sie mit Hilfe des UTM-Tools KDCDEF sowohl für eine stand-alone UTM-Anwendung als auch für eine UTM-Cluster-Anwendung

- die Konfiguration definieren,
- die KDCFILE erzeugen,
- und im Falle einer UTM-Cluster-Anwendung die UTM-Cluster-Dateien erzeugen.

Zusätzlich wird gezeigt, wie Sie wichtige Verwaltungs- und Benutzerdaten mit Hilfe des Tools KDCUPD in eine neue KDCFILE übertragen, z.B. beim Umstieg auf eine neue Version von openUTM oder nach Änderungen in der Konfiguration. Für eine UTM-Cluster-Anwendung wird außerdem gezeigt, wie Sie diese Daten mit Hilfe des Tools KDCUPD in die neuen UTM-Cluster-Dateien übertragen.

#### **Binden, Starten und Einsetzen**

Um UTM-Anwendungen einsetzen zu können, benötigen Sie für das betreffende Betriebssystem (BS2000- bzw. Unix-, Linux- oder Windows-Systeme) das Handbuch **Einsatz von openUTM-Anwendungen**.

Dort ist beschrieben, wie man ein UTM-Anwendungsprogramm bindet und startet, wie man sich bei einer UTM-Anwendung an- und abmeldet und wie man Anwendungsprogramme strukturiert und im laufenden Betrieb austauscht. Außerdem enthält es die UTM-Kommandos, die dem Terminal-Benutzer zur Verfügung stehen. Zudem wird ausführlich auf die Punkte eingegangen, die beim Betrieb von UTM-Cluster-Anwendungen zu beachten sind.

#### **Administrieren und Konfiguration dynamisch ändern**

- Für das Administrieren von Anwendungen finden Sie die Beschreibung der Programmschnittstelle zur Administration und die UTM-Administrationskommandos im Handbuch **Anwendungen administrieren**. Es informiert über die Erstellung eigener Administrationsprogramme für den Betrieb einer stand-alone UTM-Anwendung oder einer UTM-Cluster-Anwendung sowie über die Möglichkeiten, mehrere UTM-Anwendungen zentral zu administrieren. Darüber hinaus beschreibt es, wie Sie Message Queues und Drucker mit Hilfe der KDCS-Aufrufe DADM und PADM administrieren können.
- Wenn Sie den grafischen Administrationsarbeitsplatz **openUTM WinAdmin** oder die funktional vergleichbare Web-Anwendung **openUTM WebAdmin** einsetzen, dann steht Ihnen folgende Dokumentation zur Verfügung:
	- Die **WinAdmin-Beschreibung** und die **WebAdmin-Beschreibung** bieten einen umfassenden Überblick über den Funktionsumfang und das Handling von WinAdmin/WebAdmin. Die Dokumente werden jeweils mit der Software ausgeliefert und sind zusätzlich auch online als PDF-Datei verfügbar.
	- Das jeweilige **Online-Hilfesystem** beschreibt kontextsensitiv alle Dialogfelder und die zugehörigen Parameter, die die grafische Oberfläche bietet. Außerdem wird dargestellt, wie man WinAdmin bzw. WebAdmin konfiguriert, um stand-alone UTM-Anwendungen und UTM-Cluster-Anwendungen administrieren zu können.

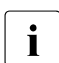

i Details zur Integration von openUTM WebAdmin in den SE Manager des SE Servers finden Sie im SE Server Handbuch **Bedienen und Verwalten**.

#### **Testen und Fehler diagnostizieren**

Für die o.g. Aufgaben benötigen Sie außerdem die Handbücher **Meldungen, Test und Diagnose** (jeweils ein Handbuch für Unix-, Linux- und Windows-Systeme und für BS2000- Systeme). Sie beschreiben das Testen einer UTM-Anwendung, den Inhalt und die Auswertung eines UTM-Dumps, das Verhalten im Fehlerfall, das Meldungswesen von openUTM, sowie alle von openUTM ausgegebenen Meldungen und Returncodes.

#### **openUTM-Clients erstellen**

Wenn Sie Client-Anwendungen für die Kommunikation mit UTM-Anwendungen erstellen wollen, stehen Ihnen folgende Handbücher zur Verfügung:

- Das Handbuch **openUTM-Client für Trägersystem UPIC** beschreibt Erstellung und Einsatz von Client-Anwendungen, die auf UPIC basieren. Neben der Beschreibung der Schnittstellen CPI-C und XATMI erhalten Sie Informationen, wie Sie die C++-Klassen für die schnelle und einfache Programmerstellung nutzen können.
- Das Handbuch **openUTM-Client für Trägersystem OpenCPIC** beschreibt, wie man OpenCPIC installiert und konfiguriert. Es zeigt auf, was beim Programmieren einer CPI-C-Anwendung zu beachten ist und welche Einschränkungen es gegenüber der Programmschnittstelle X/Open CPI-C gibt.
- Für die mit **BeanConnect** ausgelieferten **JUpic-Java-Klassen** wird die Dokumentation mit der Software ausgeliefert. Diese Dokumentation besteht aus Word- und PDF-Dateien, die die Einführung und die Installation beschreiben, sowie aus einer Java-Dokumentation mit der Beschreibung der Java-Klassen.
- Das Handbuch BizXML2Cobol beschreibt, wie Sie bestehende Cobol-Programme einer UTM-Anwendung so erweitern können, dass sie als Standard-Web-Service auf XML-Basis genutzt werden können. Die Arbeit mit der grafischen Bedienoberfläche ist in der zugehörigen **Online-Hilfe** beschrieben.
- Wenn Sie UTM-Services auf einfache Weise ins Web stellen möchten, benötigen Sie das Handbuch **Web-Services für openUTM**. Das Handbuch beschreibt, wie Sie mit dem Software-Produkt WS4UTM (WebServices for openUTM) Services von UTM-Anwendungen als Web Services verfügbar machen. Die Arbeit mit der grafischen Bedienoberfläche ist in der zugehörigen **Online-Hilfe** beschrieben.

#### **Kopplung mit der IBM-Welt**

Wenn Sie aus Ihrer UTM-Anwendung mit Transaktionssystemen von IBM kommunizieren wollen, benötigen Sie außerdem das Handbuch **Verteilte Transaktionsverarbeitung zwischen openUTM und CICS-, IMS- und LU6.2-Anwendungen**. Es beschreibt die CICS-Kommandos, IMS-Makros und UTM-Aufrufe, die für die Kopplung von UTM-Anwendungen mit CICS- und IMS-Anwendungen benötigt werden. Die Kopplungsmöglichkeiten werden anhand ausführlicher Konfigurations- und Generierungsbeispiele erläutert. Außerdem beschreibt es die Kommunikation über openUTM-LU62, sowie dessen Installation, Generierung und Administration.

#### **Dokumentation zu PCMX**

Mit openUTM auf Unix-, Linux- und und Windows-Systemen wird die Kommunikationskomponente PCMX ausgeliefert. Die Funktionen von PCMX sind in folgenden Dokumenten beschrieben:

- Handbuch CMX (Unix-Systeme) "Betrieb und Administration" für Unix- und Linux-Systeme
- Online-Hilfe zu PCMX für Windows-Systeme

#### <span id="page-19-0"></span>**1.2.2 Dokumentation zum openSEAS-Produktumfeld**

Die Verbindung von openUTM zum openSEAS-Produktumfeld wird im openUTM-Handbuch **Konzepte und Funktionen** kurz dargestellt. Die folgenden Abschnitte zeigen, welche der openSEAS-Dokumentationen für openUTM von Bedeutung sind.

#### **Integration von Java EE Application Servern und UTM-Anwendungen**

Der Adapter BeanConnect gehört zur Produkt-Suite openSEAS. Der BeanConnect-Adapter realisiert die Verknüpfung zwischen klassischen Transaktionsmonitoren und Java EE Application Servern und ermöglicht damit die effiziente Integration von Legacy-Anwendungen in Java-Anwendungen.

● Das Handbuch **BeanConnect** beschreibt das Produkt BeanConnect, das einen JCA 1.5- und JCA 1.6-konformen Adapter bietet, der UTM-Anwendungen mit Anwendungen auf Basis von Java EE, z.B. mit dem Application Server von Oracle, verbindet.

Die Handbücher zum Application Server von Oracle sind bei Oracle beziehbar.

#### **Web-Anbindung und Anwendungsintegration**

Zum Anschließen neuer und bestehender UTM-Anwendungen an das Web mit dem Produkt WebTransactions benötigen Sie die Handbücher zu **WebTransactions**.

Die Dokumentation wird durch JavaDocs ergänzt.

#### <span id="page-20-0"></span>**1.2.3 Readme-Dateien**

Funktionelle Änderungen und Nachträge der aktuellen Produktversion zu diesem Handbuch entnehmen Sie bitte ggf. den Produkt-spezifischen Readme-Dateien.

Readme-Dateien stehen Ihnen online bei dem jeweiligen Produkt zusätzlich zu den Produkthandbüchern unter *<http://manuals.ts.fujitsu.com>* zur Verfügung. Für die Plattform BS2000 finden Sie Readme-Dateien auch auf der Softbook-DVD.

#### *Informationen auf BS2000-Systemen*

Wenn für eine Produktversion eine Readme-Datei existiert, finden Sie auf BS2000- Systemen die folgende Datei:

SYSRME.<product>.<version>.<lang>

Diese Datei enthält eine kurze Information zur Readme-Datei in deutscher oder englischer Sprache (<lang>=D/E). Die Information können Sie am Bildschirm mit dem Kommando /SHOW-FILE oder mit einem Editor ansehen.

Das Kommando /SHOW-INSTALLATION-PATH INSTALLATION-UNIT=<product> zeigt, unter welcher Benutzerkennung die Dateien des Produkts abgelegt sind.

#### *Readme-Datei auf Unix- und Linux-Systemen*

Die Readme-Datei und ggf. weitere Dateien wie z.B. eine Handbuchergänzungsdatei finden Sie im *utmpfad* unter /docs/*sprache*.

#### *Readme-Datei auf Windows-Systemen*

Die Readme-Datei und ggf. weitere Dateien wie z.B. eine Handbuchergänzungsdatei finden Sie im *utmpfad* unter \Docs\sprache.

#### *Ergänzende Produkt-Informationen*

Aktuelle Informationen, Versions-, Hardware-Abhängigkeiten und Hinweise für Installation und Einsatz einer Produktversion enthält die zugehörige Freigabemitteilung. Solche Freigabemitteilungen finden Sie online unter*<http://manuals.ts.fujitsu.com>*.

## <span id="page-21-0"></span>**1.3 Neuerungen in openUTM V6.4**

Die folgenden Abschnitte gehen näher auf die Neuerungen in den einzelnen Funktionsbereichen ein.

#### <span id="page-21-1"></span>**1.3.1 Neue Server-Funktionen**

#### **UTM Cache in Datenräumen (BS2000-Systeme)**

Auf BS2000-Systemen kann der UTM Cache auf mehrere Datenräume gelegt werden. Dies bringt Vorteile, wenn eine UTM-Anwendung einen sehr großen Cache benötigt.

Dazu wurden folgende Schnittstellen geändert:

● Generierung

KDCDEF-Anweisung MAX... CACHE-SIZE=: Neue Werte PROGRAM-SPACE und DATA-SPACE.

- Administrationsschnittstelle KDCADMI
	- Datenstruktur *kc\_max\_par\_str*: Neues Feld *cache\_location* für den Ablageort des UTM Cache.
- Kommando-Schnittstelle KDCADM
	- KDCINF SYSPARM: Neues Ausgabefeld CACHE-LOCATION für den Ablageort des UTM Cache.

#### **Speichern komprimierter Daten**

UTM kann Daten in Sekundärspeicherbereichen (GSSB, LSSB), Langzeitspeichern (TLS und ULS) sowie im KB-Programmbereich komprimieren und dadurch den Betriebsmittelverbrauch reduzieren. Die durchschnittlich pro Datenkomprimierung eingesparten UTM-Seiten können per Administration angezeigt werden.

Dazu wurden folgende Schnittstellen geändert:

● Generierung

KDCDEF-Anweisung MAX: Neuer Operand DATA-COMPRESSION, mit dem die Datenkomprimierung generell ein- oder ausgeschaltet wird.

- Administrationsschnittstelle KDCADMI
	- Datenstruktur *kc\_curr\_par\_str*: Neues Feld *data\_compression* für das Anzeigen und Modifizieren der aktuellen Komprimierungs-Einstellung und neues Feld *avg\_saved\_pgs\_by\_compr* für die durchschnittlich pro Komprimierung eingesparten UTM-Seiten.
	- Datenstruktur *kc\_max\_par\_str*: Neues Feld *data\_compression* für die generierte Komprimierungs-Einstellung.
- Kommando-Schnittstelle KDCADM
	- KDCAPPL: Neuer Operand DATA-COMPRESSION zum Modifizieren der Komprimierungseinstellung.
	- KDCINF STAT: Ausgabe der durchschnittlich pro Komprimierung eingesparten Seiten (AVG COMPRESS PAGES SAVED).
	- KDCINF SYSPARM: Ausgabe der generierten Komprimierungs-Einstellung (DATA-COMPRESSION (GEN)).

#### **Pagepool Informationen**

UTM gibt die aktuellen Werte für die Pagepool-Belegung aus.

Dazu wurde die Administrationsschnittstelle erweitert:

- Administrationsschnittstelle KDCADMI
	- Neuer Objekttyp KC\_PAGEPOOL für die Ausgabe der Pagepool Informationen
	- Neue Datenstruktur *kc\_pagepool\_str* für die aktuelle Belegung des Pagepools.
- Kommando-Schnittstelle KDCADM
	- KDCINF PAGEPOOL gibt aktuelle Belegung des Pagepools aus.

#### **Anzahl UTM-System-Prozesse steuern**

Die Anzahl der UTM-System-Prozesse kann per UTM-Generierung gesteuert werden, d.h. es können mehr oder auch weniger als die bisher maximal drei UTM-System-Prozesse gestartet werden.

Dazu wurde die Generierungsschnittstelle erweitert:

● Neuer KDCDEF-Operand MAX SYSTEM-TASKS. Der Standardwert \*STD entspricht der bisherigen Einstellung.

#### **IP-Subnetze in Unix-, Linux- und Windows-Systemen**

Für UTM-Anwendungen in Unix-, Linux- und Windows-Systemen können IP-Subnetze definiert werden. IP-Subnetze dienen dazu, Kommunikationspartnern den Zugriff ohne Namensauflösung über DNS zu ermöglichen oder LTERM-Pools einen bestimmten Adressbereich zuzuordnen.

Dazu wurden folgende Schnittstellen geändert:

● Generierung

Neue KDCDEF-Anweisung SUBNET, um ein IP-Subnetz mit den zugehörigen Adressbereichen zu definieren.

- Administrationsschnittstelle KDCADMI
	- Neuer Objekt-Typ KC\_SUBNET, um Informationen zu IP-Subnetzen abzufragen.
	- Neue Datenstruktur *kc\_subnet\_str* für die Eigenschaften eines IP-Subnetzes.

#### **Rechnername länger als 8 Zeichen in Unix-, Linux- und Windows-Systemen**

Auf Unix-, Linux- und Windows-Systemen wird beim Start einer stand-alone Anwendung oder einer UTM-Cluster-Anwendung zusätzlich versucht, einen lokalen Rechnernamen über die Umwandlungsdatei auf einen UTM-Hostnamen abzubilden.

Für alle Systeme wurden auch die Namen von Trace-Dateien für den ADMI-Trace und die Traces für die X/Open-Schnittstellen CPI-C, XATMI und TX angepasst.

#### **openUTM als 64-Bit-Anwendung auf Windows-Systemen**

Auf Windows-Systemen mit 64-Bit-Betriebssystem steht openUTM als 64-Bit-Anwendung zur Verfügung.

KDCUPD unterstützt damit auch auf Windows-Systemen den Übergang von der 32-Bit- zu einer 64-Bit-Architektur.

#### **Dynamische XA-Kopplung auf Windows-Systemen**

Auf Windows-Systemen ist alternativ eine dynamische XA-Kopplung möglich. Die dazu notwendigen Einstellungen müssen in der Windows-Registry vorgenommen werden.

#### **Berechtigungsdaten für Oracle-Datenbanken**

Die Berechtigungsdaten für Oracle-Datenbanken können aus Sicherheitsgründen nur noch in der UTM-Generierung angegeben werden. Eine Angabe in den Startparametern ist nicht mehr erlaubt und wird mit der Meldung K237 zurückgewiesen.

#### **Multi-threaded Netzanbindung auf Unix-, Linux- und Windows-Systemen**

Auf Unix-, Linux- und Windows-Systemen wird nur noch multi-threaded Netzanbindung unterstützt. Der Generierungsoperand MAX NET-ACCESS wird daher nicht mehr beschrieben.

#### **Sonstige Änderungen**

- Meldungen
	- Neue Meldung K167 auf Unix-, Linux und Windows-Systemen nach dem Umschalten von stdout und stderr
	- Neue Meldung K199 bei Beendigung einer Task oder eines Prozesses.
	- Neue Meldung K237, wenn im XA-Openstring für eine Oracle-Datenbank eine Benutzerkennung und/oder ein Passwort im Klartext angegeben wurde.
	- Zusätzliches Insert XPOSAS (OSI-TP ASSOCIATION REFERENCE) in einigen XAP-TP-Meldungen.
- **Administrationskommandos** 
	- Ausgabewerte von Administrationskommandos werden in Gleitpunktdarstellung ausgegeben, wenn sie mehr Platz benötigen als vorhanden ist.
	- KDCINF LTAC: neue Spalte D für LTACs, die über dynamische Administration gelöscht wurden.
- Starten einer UTM(BS2000)-Anwendung über das SDF-Kommando ENTER-PROCEDURE:
	- Neuer Startparameter ENTER-PROC-INPUT
	- Neue Beispielprozedur START-APPL-ENTER-PROC
- Trace-Einträge
	- Beim Aufruf von Event-Exits (START, SHUT, ...) werden zusätzliche Trace-Einträge in die UTM-DIAGAREA geschrieben.
- Auf Unix-, Linux- und Windows-Systemen wird die PID immer in vollständiger Länge ausgegeben.
- Auf Windows-64-Bit-Systemen wird der TNS nicht unterstützt. Die Adressinformationen müssen in der UTM-Generierung angegeben werden.

#### <span id="page-24-0"></span>**1.3.2 Neue Client-Funktionen**

In V6.4 gibt es keine Funktionserweiterungen.

#### <span id="page-25-0"></span>**1.3.3 Neue und geänderte Funktionen für openUTM WinAdmin**

WinAdmin unterstützt alle Neuerungen der UTM V6.4 bzgl. der Programmschnittstelle zur Administration. Dazu gehören:

- die grafische Anzeige der Pagepool-Belegung, Anzeigen zur Datenkomprimierung, Anzeige des Cache-Speicherorts auf BS2000-Systemen und Anzeige von IP-Subnetzen auf Unix-, Linux- und Windows-Systemen.
- Statistikkollektoren für die Pagepool-Belegung und die durch Datenkomprimierung eingesparten UTM-Seiten.

#### <span id="page-25-1"></span>**1.3.4 Neue Funktionen für openUTM WebAdmin**

#### **Unterstützung der Neuerungen in openUTM V6.4**

WebAdmin unterstützt alle Neuerungen von UTM V6.4 bzgl. der Programmschnittstelle zur Administration. Dazu gehören:

- die grafische Anzeige der Pagepool-Belegung, Anzeigen zur Datenkomprimierung, Anzeige des Cache-Speicherorts auf BS2000-Systemen und Anzeige von IP-Subnetzen auf Unix-, Linux- und Windows-Systemen.
- Statistikkollektoren für die Pagepool-Belegung und die durch Datenkomprimierung eingesparten UTM-Seiten.

#### **Protokollierung**

Zukünftig können das An- und Abmelden eines WebAdmin-Benutzers sowie Änderungen der WebAdmin Konfiguration protokolliert werden.

#### **Erweiterte Integration in den SE Server**

Das WebAdmin Add-on unterstützt das Audit Logging des SE Managers, d.h. bestimmte Änderungen der WebAdmin-Konfiguration werden im Logging des SE Managers protokolliert.

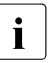

- i Die Logging-Daten stehen auch für stand-alone WebAdmin zur Verfügung.
- Der aktuelle Status des WebAdmin Add-ons wird im SE Manager angezeigt und kann geändert werden, d.h.:
	- Es wird angezeigt, ob das Add-on läuft

– Das Add-on kann abhängig vom aktuellen Status wahlweise gestartet, beendet oder beendet und neu gestartet werden.

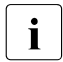

Diese beiden Funktionen stehen im SE Manager erst ab M2000 V6.2A zur Verfügung Verfügung.

#### **Angleichung an WinAdmin**

WebAdmin bietet weitere Zusatzfunktionen, die bisher nur in WinAdmin zur Verfügung standen

- Kommandomodus zur direkten Eingabe von Administrationskommandos oder normalen UTM-TACs.
- Erweiterte Funktionalität für Statistikkollektoren:
	- Die Werte beliebig vieler Statistikkollektoren können gleichzeitig gesichert, gelöscht oder in Tabellenform ausgegeben und von dort kopiert werden.
	- Die Eigenschaften *Automatisches Aktivieren*, *Stichprobenintervall* und *Lebensdauer der Werte* lassen sich gleichzeitig für beliebig viele Statistikkollektoren ändern.

## <span id="page-27-0"></span>**1.4 Darstellungsmittel**

#### **Metasyntax**

Die in diesem Handbuch verwendete Metasyntax können Sie der folgenden Tabelle entnehmen:

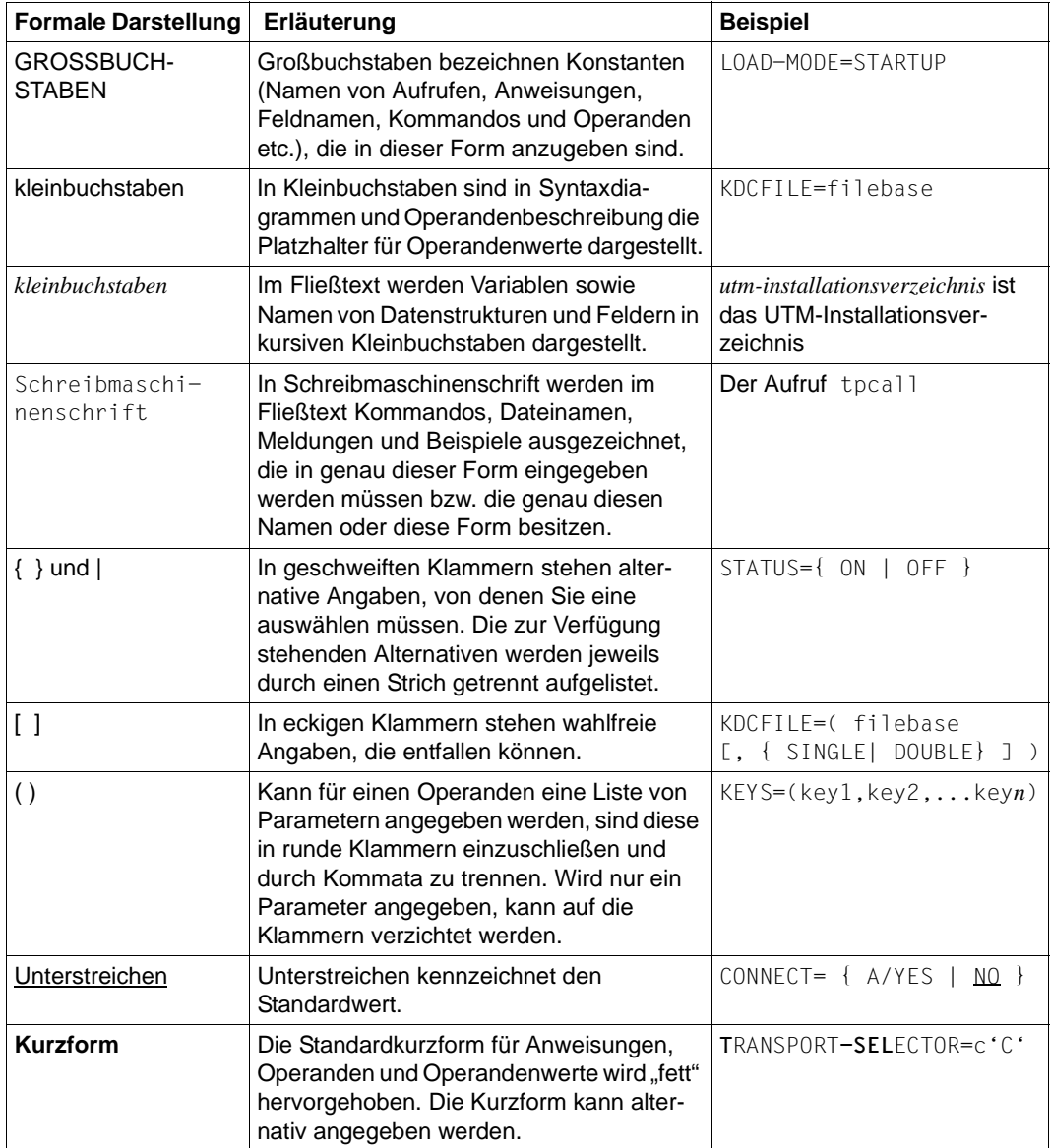

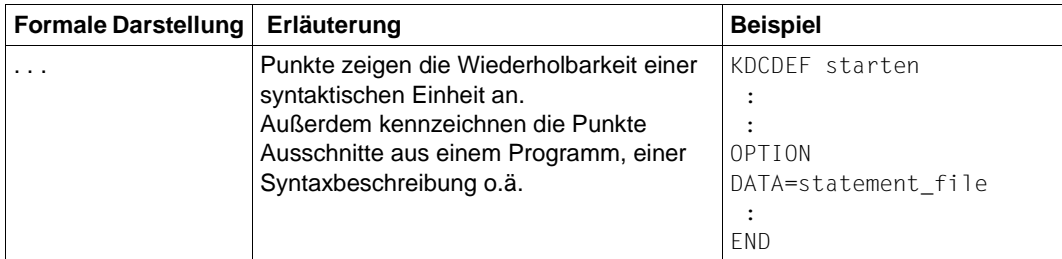

#### **Sonstige Symbole**

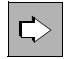

für Verweise auf umfassende und detaillierte Informationen zum jeweiligen Thema.

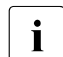

i für Hinweistexte.

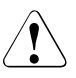

für Warnhinweise.

## <span id="page-30-0"></span>**2 Struktur des Anwendungsprogramms festlegen**

In diesem Kapitel wird auf die Strukturierung eines Anwendungsprogramms eingegangen.

Bitte beachten Sie, dass Sie das Anwendungsprogramm mit dem Dienstprogramm BINDER binden und über die Funktionen des BLS laden müssen.

Ein UTM-Anwendungsprogramm kann unterschiedlich strukturiert und auf verschiedene Weise geladen werden. Generell lassen sich fünf verschiedene Bereiche unterscheiden:

● Shareable Programme im Systemspeicher.

Programmteile, die in den Systemspeicher geladen werden, stehen allen Prozessen eines BS2000-Systems gemeinsam zur Verfügung. Daher sollten Sie in den Systemspeicher in erster Linie Programme laden, die Anwendungs-unabhängig sind, wie z.B. die shareable Teile von Laufzeitsystemen der Programmiersprachen. Sehen Sie dazu [Abschnitt "Shared Code im Systemspeicher" auf Seite 45](#page-44-0).

Die shareable Module müssen vom Systemadministrator als nicht-privilegiertes Subsystem geladen werden.

Statisch gebundene Programmteile.

Die ROOT-Systemmodule sowie die von diesen benötigten Module des Laufzeitsystems (ILCS) und die Meldungsmodule, für die in der UTM-Generierung keine Nachladebibliothek angegeben wurde, müssen Sie statisch in das Start-LLM einbinden. Das von KDCDEF erzeugte und anschließend assemblierte ROOT-Tabellenmodul kann statisch eingebunden oder beim Start dynamisch nachgeladen werden.

Auch weitere Teile der Anwendung können Sie in den statischen Teil einbinden, jedoch dürfen diese keine Externverweise auf Module enthalten, die Sie in einen von openUTM verwalteten Common Memory Pool laden.

Den statischen Teil einer UTM-Anwendung laden Sie mit dem Kommando

START-EXECUTABLE-PROGRAM bzw. LOAD-EXECUTABLE-PROGRAM

Shareable Programme in Common Memory Pools.

Programmteile, die von allen Prozessen einer UTM-Anwendung gemeinsam benutzt werden können, wie z.B. die shareablen Teile Ihrer Teilprogramme der UTM-Anwendung oder auch Formate oder Datenbereiche, sollten Sie in Common Memory Pools laden. Sehen Sie dazu Abschnitt "Shared Code in Common Memory Pools" auf [Seite 47](#page-46-2).

Beim Start der Anwendung zu ladende Programmteile.

Programmteile, die ständig von der UTM-Anwendung benötigt werden oder die Externverweise zu shareable Teilen der Anwendung enthalten, müssen Sie beim Anwendungsstart dynamisch nachladen lassen.

Auch das vom KDCDEF erzeugte und assemblierte ROOT-Tabellenmodul wird dynamisch nachgeladen, falls Sie es nicht statisch zum Start-LLM dazugebunden haben.

Beim Programmaufruf zu ladende Programmteile.

Programmteile, die **nicht** ständig von der UTM-Anwendung benötigt werden, können Sie so generieren, dass diese erst zum Zeitpunkt des ersten Aufrufs nachgeladen werden. Diese Programmteile müssen Sie derart zu LLMs vorbinden, dass alle offenen Externverweise beim Laden aus den bereits im Speicher vorhandenen Modulen befriedigt werden können.

In welchen der Speicherbereiche und zu welchem Zeitpunkt die Programmteile geladen werden, ist abhängig von den Angaben, die Sie bei der UTM-Generierung der Anwendung mit KDCDEF machen (siehe openUTM-Handbuch "Anwendungen generieren").

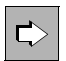

Informationen dazu finden Sie im Handbuch in den folgenden Kapiteln:

- [Kapitel "Anwendungsprogramm erzeugen" auf Seite 51](#page-50-1)
- [Kapitel "Programmaustausch im Betrieb" auf Seite 217](#page-216-1)

## <span id="page-32-0"></span>**2.1 Lademodule generieren**

Nur ein Teil der Anwendung muss statisch zum Anwendungsprogramm gebunden werden (Start-LLM, siehe [Abschnitt "Binden des Anwendungsprogramms" auf Seite 57\)](#page-56-1). Die anderen Teile des Anwendungsprogramms müssen Sie dann in Form von dynamisch nachladbaren Lademodulen bereitstellen.

Bei den Lademodulen kann es sich um einzelne Objektmodule (OM) handeln, die in einer Bindemodulbibliothek (OML) oder einer Programmbibliothek (PL) als Elemente vom Typ R bereitgestellt werden, oder um mit dem BINDER erzeugte Bindelademodule (LLM), die in einer Programmbibliothek als Elemente vom Typ L bereitgestellt werden. Gruppen von Objekten können Sie mit dem BINDER zu LLMs vorbinden, siehe Abschnitt "Binden von [LLMs" auf Seite 59](#page-58-1).

Bei der KDCDEF-Generierung müssen die einzelnen Lademodule der Anwendung mit LOAD-MODULE-Anweisungen generiert werden. Die Zuordnung von Objekten (Teilprogramme und gemeinsam nutzbare Datenbereiche) zu den Lademodulen wird ebenfalls bei der UTM-Generierung festgelegt (Operand LOAD-MODULE in den PROGRAM- und AREA-Anweisungen).

Im einzelnen legen Sie bei der KDCDEF-Generierung für die Lademodule Folgendes fest:

wann die Lademodule geladen werden sollen

Für Teilprogramme, d.h. Module, die mit der PROGRAM-Anweisung generiert wurden, können Sie zwischen dem Startzeitpunkt der Anwendung und dem Aufrufzeitpunkt des Teilprogramms wählen.

Nicht-shareable Teilprogramme können entweder statisch zum Anwendungsprogramm gebunden, als Lademodul beim Anwendungsstart dynamisch nachgeladen oder als Lademodul zum Zeitpunkt des Teilprogrammaufrufs geladen werden.

Der nicht-shareable Teil (Private Slice) zu einem shareable Teil (Public Slice), der in einem Common Memory Pool steht, kann ebenfalls entweder beim Anwendungsstart oder erst zum Zeitpunkt des Teilprogrammaufrufs geladen werden.

Der Private Slice zu einem Public Slice, der sich in nichtprivilegierten Subsystemen befindet, kann man alternativ auch zum statischen Teil des Anwendungsprogramms binden.

Module und Datenbereiche, die mit der AREA-Anweisung generiert wurden, müssen entweder statisch zum Anwendungsprogramm gebunden oder zum Zeitpunkt des Starts der Anwendung nachgeladen werden, da der Zugriff auf diese Anwendungsteile nicht unter der Kontrolle von openUTM erfolgt.

aus welchen Bibliotheken die Lademodule geladen werden sollen

Sie können Bindemodulbibliotheken (OML) oder Programmbibliotheken (PL), die Elemente vom Typ R oder L enthalten, angeben.

welche Version eines Lademoduls geladen werden soll

In einer Programmbibliothek können gleichzeitig mehrere Versionen eines Elements enthalten sein. Mit der Versionsnummer legen Sie fest, welche Version eines Elements geladen werden soll.

in welchen Speicherbereich die Lademodule geladen werden sollen

Ein Lademodul kann entweder in einen Common Memory Pool oder in den Standardkontext der Anwendung geladen werden. Der Standardkontext enthält den statisch gebundenen Teil des Anwendungsprogramms, der mit dem Kommando START-EXECUTABLE-PROGRAM (LOAD-EXECUTABLE-PROGRAM) geladen wurde, sowie die Teile des Anwendungsprogramms, die nicht in Common Memory Pools oder in den Systemspeicher geladen wurden.

Enthält ein LLM Public und Private Slices, dann kann der Public Slice in einen Common Memory Pool und der Private Slice in den Standardkontext im task-lokalen Speicher geladen werden.

ob mit Autolink gebunden werden soll

Die shareable Teile der Lademodule werden stets ohne die Autolink-Funktion geladen. Bei den nicht-shareable Teilen können Sie über die LOAD-MODULE-Anweisung steuern, ob mit oder ohne Autolink-Funktion geladen werden soll.

Wird die Autolink-Funktion des BLS beim Nachladen und beim Programmaustausch unterdrückt, dann werden der Ladevorgang für Lademodule beschleunigt und Inkonsistenzen in dem geladenen Anwendungsprogramm vermieden. In diesem Fall dürfen die Lademodule ausschließlich offene Externverweise auf Programmteile besitzen, die zum Zeitpunkt des Ladens dieses Moduls bereits im Arbeitsspeicher vorhanden sind.

Wird mit Autolink geladen, dann werden beim Laden des Lademoduls die Module, die zusätzlich benötigt werden, nachgebunden. Die Autolink-Funktion sollte nur für Module des Laufzeitsystems, *nicht* jedoch für benutzereigene Module verwendet werden, da per Autolink geladene Module bei einem nachfolgenden Austausch nicht mehr entladen werden.

Desweiteren wird bei der UTM-Generierung die Zuordnung von Objekten (PROGRAM-, AREA-Anweisung) zu Lademodulen (LOAD-MODULE-Anweisung) festgelegt. Ob die mit KDCDEF definierte Zuordnung der tatsächlichen Aufteilung der Lademodule in den Bibliotheken entspricht, kann von openUTM nicht verifiziert werden. openUTM verlässt sich beim Programmaustausch auf die bei der UTM-Generierung gemachten Angaben.

Mit der Reihenfolge, mit der Sie die Lademodule generieren, bestimmen Sie die Reihenfolge, in der die Lademodule geladen werden. Wenn Sie Lademodule, die mit LOAD-MODE=(POOL, poolname, STARTUP) oder LOAD-MODE=STARTUP generiert wurden, ohne die Autolink-Funktion des BLS laden lassen, ist die Reihenfolge der UTM-Generierung ausschlaggebend für die Auflösung der unbefriedigten Externverweise beim Laden.

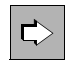

 Ausführliche Informationen zum Generieren der Lademodule finden Sie im openUTM-Handbuch "Anwendungen generieren".

#### **Hinweise zum Programmaustausch**

Mit der Generierung der Lademodule legen sie fest, welche Programmteile später ausgetauscht werden können. Folgendes ist zu beachten:

- Programmteile, die später ausgetauscht werden sollen, dürfen nicht statisch ins Anwendungsprogramm eingebunden oder in anwendungsglobale Common Memory Pools oder in den Systemspeicher geladen werden.
- Das BLS unterstützt nur das Entladen von Programmteilen, die mit **einem** Ladevorgang geladen werden. Wenn also eine Gruppe von Modulen ausgetauscht werden soll, müssen Sie diese Module als LLM oder OM vorbinden. Soll ein Einzelmodul ausgetauscht werden, können Sie dieses Modul als LLM oder OM bereitstellen. Es darf dann nicht mit anderen Modulen zusammen gebunden werden.
- Ein Lademodul, das das Administrationsprogramm KDCADM, die Event-Exits START, SHUT, INPUT und FORMAT oder die Event-Services BADTAC, MSGTAC und SIGNON enthält, darf im Betrieb nicht ausgetauscht werden.
- Bei einer Änderungsgenerierung werden standardmäßig auch die aktuellen Versionsnummern der ausgetauschten Lademodule aus der alten KDCFILE in die neue KDCFILE übertragen.

## <span id="page-35-0"></span>**2.2 Module laden**

In welcher Reihenfolge die verschiedenen Programmteile der UTM-Anwendung geladen und wie dabei die Externverweise aufgelöst werden, wird in [Bild 1](#page-35-1) dargestellt und anschließend beschrieben. Die Nummern bezeichnen dabei die Reihenfolge, in der die Programmteile geladen werden (müssen). Die Pfeile geben an, in welcher Richtung beim Laden die unbefriedigten Externverweise der Lademodule aufgelöst werden, wenn ohne Autolink geladen wird.

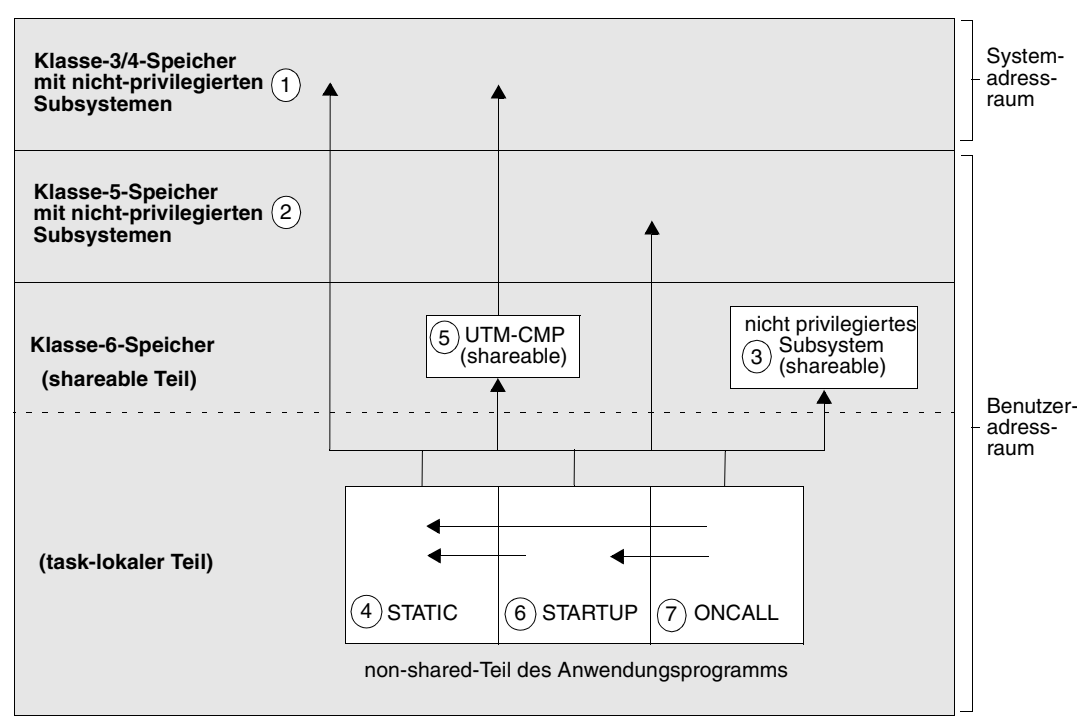

<span id="page-35-1"></span>Bild 1: Speicherstruktur einer UTM-Anwendung (CMP = Common Memory Pool)

Mit Ausnahme des Ladens der Subsysteme (durch den Systemadministrator) und des Ladens des statischen Teils (durch ein START-EXECUTABLE-PROGRAM-Kommando) werden alle Ladevorgänge durch openUTM angestoßen und kontrolliert:

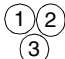

 Gemeinsam benutzbare Module lädt der Systemadministrator vor dem Start der UTM-Anwendung.
Das Start-LLM mit allen eingebundenen Lademodulen wird mit dem START-EXECUTABLE-PROGRAM- oder LOAD-EXECUTABLE-PROGRAM-Kommando geladen. Offene Externverweise sollten wegen der Ladeperformance nur aus dem Shared Code befriedigt werden, können aber auch aus Bibliotheken befriedigt werden.  $\circ$ 

Das Kommando zum Start des Start-LLMs sollte folgendermaßen lauten:

```
/START-EXECUTABLE-PROGRAM FROM-FILE=*LIB-ELEM - *)
/ (LIBRARY=lm-lib -
/ ,ELEMENT=lm-name, TYPE=L) -
/ ,DBL-PAR=(LOADING= -
/ (LOAD-INFORMATION=REFERENCES,PROGRAM-MODE=ANY) -
/ ,RESOLUTION=(ALTERNATE-LIBRARIES=*BLSLIB## -
/ ,AUTOLINK=*ALTERNATE-LIBRARIES) -
            / ,ERROR-PROCESSING=(UNRESOLVED-EXTRNS=*DELAY))
```
\*) oder LOAD-EXECUTABLE-PROGRAM

Die Parameter UNRESOLVED-EXTRNS=\*DELAY und LOAD-INFORMATION= \*REFERENCES sind Pflicht für den Start von UTM-Anwendungen.

Über AUTOLINK=\*ALTERNATE-LIBRARIES wird eingestellt, dass für die Autolink-Funktion nur die alternativen Bibliotheken herangezogen werden und über ALT-LIB=\*BLSLIB## wird eingestellt, dass als alternative Bibliotheken nur die mit Linknamen BLSLIBnn verwendet werden.

 Alle Lademodule, die mit LOAD-MODE=POOL und mit einem Common Memory Pool mit SCOPE=GLOBAL generiert wurden, werden in der Reihenfolge der MPOOL-Anweisungen geladen.  $(5)$ 

Danach werden alle Lademodule geladen, die mit LOAD-MODULE=POOL und mit einem Common Memory Pool mit SCOPE=GROUP generiert wurden.

Innerhalb eines Pools werden die Lademodule in der Reihenfolge der LOAD-MODULE-Anweisungen zu diesem Pool geladen.

Beim Laden werden Externverweise nur aus dem Systemspeicher und aus dem eigenen Memory Pool befriedigt; beim Laden von Shared Code wird die Autolink-Funktion unterdrückt.

 Die Lademodule, die mit LOAD-MODE=STARTUP generiert wurden, werden beim Start des Anwendungsprogramms dynamisch nachgeladen. Die Reihenfolge der LOAD-MODULE-Anweisungen bei der UTM-Generierung bestimmt auch hier die Reihenfolge beim Laden.  $(6)$ 

Offene Externverweise können aus dem Systemspeicher, aus den Common Memory Pools und den bis dahin bereits geladenen Modulen befriedigt werden. Externverweise auf die Laufzeitsysteme können durch Nachladen von Modulen der Laufzeitsysteme befriedigt werden (Angabe von ALTERNATE-LIBRARIES=YES in der LOAD-MODULE-Anweisung).

Das gleiche gilt für das Laden der Private Slices von Lademodulen, die mit LOAD-MODE=(POOL,...,STARTUP | ONCALL) generiert wurden.

 Lademodule, die mit LOAD-MODE=ONCALL generiert wurden, werden beim erstmaligen Aufruf eines zugeordneten Teilprogramms geladen. Offene Externverweise werden wie bei den mit LOAD-MODE=STARTUP generierten Lademodulen (siehe 6) aufgelöst.  $(7)$ 

# **2.3 Empfehlungen für die Strukturierung der Anwendung**

Die Ladestruktur einer Anwendung bestimmt maßgeblich die Zeit, die zum Starten der ersten Task und der Folgetasks einer Anwendung benötigt wird. Ebenso legen Sie damit fest, welche Programmteile später während des Anwendungslaufs ausgetauscht werden können. Deshalb sollten Sie folgende Empfehlungen beachten:

- Der mit dem Kommando START-EXECUTABLE-PROGRAM zu ladende statisch gebundene Teil des Anwendungsprogramms (Start-LLM) sollte möglichst klein gehalten werden. Er muss die ROOT-Systemmodule und die von diesen Modulen benötigten Laufzeitmodule enthalten.
- Die Administrationsmodule (z.B. das Administrationsprogramm KDCADM) sollten entweder statisch zum Start-LLM oder zu einem eigenen Lademodul gebunden werden. Dieses Lademodul muss beim Start der Anwendung geladen werden, d.h. es muss mit LOAD-MODULE ...,LOAD-MODE=STARTUP generiert werden. Das Lademodul, das das Administrationsprogramm KDCADM enthält, darf im Betrieb nicht ausgetauscht werden. Daher dürfen Sie selbstgeschriebene Administrations-Programme, die austauschbar sein sollen, nicht mit dem KDCADM zusammenbinden.
- Die Event-Exits START, SHUT, INPUT und FORMAT und die Event-Services BADTAC, MSGTAC und SIGNON sollten entweder statisch zum Start-LLM oder zu einem eigenen Lademodul gebunden werden. Dieses Lademodul muss beim Start der Anwendung geladen werden, d.h. es muss mit LOAD-MODULE ...,LOAD-MODE=STARTUP generiert werden. Es sollte im Betrieb nicht ausgetauscht werden, da Fehler beim Austausch dieses Moduls zu einem abnormalen Anwendungsende führen können.
- Programmteile, die später ausgetauscht werden sollen, dürfen nicht statisch gebunden oder in anwendungsglobale Common Memory Pools oder in den Systemspeicher geladen werden.
- Programmteile, die von mehr als einer Anwendung benötigt werden, sollten shareable, z.B. als nicht-privilegiertes Subsystem, geladen werden.
- Alle übrigen Anwendungsteile, die shareable sind, sollten Sie zu einem Lademodul vorbinden und diesen in einen Common Memory Pool laden. Werden aus bestimmten Gründen mehrere Lademodule mit shareable Programmteilen benötigt, so sollten diese trotzdem nur in **einen** Common Memory Pool geladen werden.

Viele Compiler erlauben es, das shareable Modul mit dem nicht-shareable Modul gemeinsam in einem LLM abzulegen. Dies vereinfacht die Verwaltung der Module, da sich beide Teile immer in einem Container befinden. In diesem Fall sollten Sie die shareable und die nicht-shareable Teile nicht getrennt vorbinden, sondern die LLMs mit Public und Private Slices, wie sie vom Compiler erzeugt wurden, in ein oder mehrere LLMs vorbinden.

openUTM lädt den Public Slice eines solchen LLM in einen Memory Pool und den Private Slice beim Start der Anwendung bzw. beim Aufruf eines Programms aus einem solchen LLM in den task-lokalen Speicher, wenn Sie das LLM mit LOAD-MODULE ..., LOAD-MODE=(POOL,...,STARTUP) bzw. LOAD-MODE= (POOL,...,ONCALL) generieren.

- Programmteile, die nur gelegentlich benötigt werden, sollten so generiert werden, dass sie erst zum Aufrufzeitpunkt nachgeladen werden (LOAD-MODULE ..., LOAD-MODE= ONCALL). Dadurch kann die Startphase verkürzt werden. Diese Lademodule sollten Sie zu kleinen logischen Einheiten vorbinden, da das Laden kleiner Module weniger Zeit benötigt als das Laden großer Module.
- Anwendungsteile, die logisch zusammengehören, sollten Sie zu einem Lademodul vorbinden. Das können z.B. Programmteile sein, die sich gegenseitig referenzieren, oder die zu einer Folge von Teilprogrammläufen in einem Vorgang gehören.
- Alle Programmteile, die nachgeladen werden sollen, sollten Sie als LLM vorbinden. Der Start der Anwendung sowie das Laden von Lademodulen wird dadurch erheblich beschleunigt, da der dynamische Bindelader (DBL) LLMs wesentlich performanter verarbeiten kann als OMs.
- Die Anzahl der Lademodule, die zum Zeitpunkt des Starts des Anwendungsprogramms geladen werden (LOAD-MODE=STARTUP oder LOAD-MODE=(POOL,...,STARTUP), sollte so klein wie möglich gehalten werden. Aus diesem Grund sollten Sie nur die Teile der Anwendung mit STARTUP generieren, die häufig benötigt werden. Weil das Laden weniger großer Lademodule weniger Zeit benötigt als das Laden vieler kleiner Lademodule, sollten diese Teile des Anwendungsprogramms zu größeren Lademodulen vorgebunden werden.
- Es sollte nur **ein** anwendungslokaler Common Memory Pool (MPOOL ...,SCOPE=GROUP) definiert werden. In diesen können Sie mehrere vorgebundene Lademodule laden. Damit wird die Zeit zum Einrichten und Laden der Common Memory Pools verkürzt und somit die für den Start der Anwendung benötigte Zeit minimiert.
- OMs und LLMs sollten Sie in unterschiedlichen Programmbibliotheken bereitstellen, da auf diese Weise der Suchalgorithmus des BLS optimiert wird.

Module, die weder Teilprogramme des Anwendungsprogramms noch Datenbereiche (AREA) sind (z.B. die Module der Laufzeitsysteme der Programmiersprache), brauchen Sie nicht einzeln mit dem Generierungstool KDCDEF als nachzuladende Module zu deklarieren, selbst wenn diese Module nicht statisch eingebunden sind. Sie können diese Module zu größeren Lademodulen (LLM) vorbinden und müssen nur den Namen des Lademoduls in der LOAD-MODULE-Anweisung generieren.

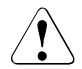

#### **ACHTUNG!**

Ob die mit der Anweisung LOAD-MODULE und den Operanden LOAD-MODULE in der PROGRAM- und AREA-Anweisung definierte Zuordnung der tatsächlichen Aufteilung der Lademodule in den Bibliotheken entspricht, kann von openUTM nicht verifiziert werden.

openUTM verlässt sich beim Nachladen der Lademodule auf die in der UTM-Generierung gemachten Angaben. Sie müssen deshalb sicherstellen, dass die von Ihnen verwendeten Bindeprozeduren für die einzelnen Teile des Anwendungsprogramms mit den in der UTM-Generierung gemachten Angaben übereinstimmen. Andernfalls kann openUTM nicht sicherstellen, dass mit einem bestimmten Lademodul das gewünschte Programm in den Arbeitsspeicher geladen wird.

# **2.4 Regeln und Einschränkungen**

Folgende Regeln und Einschränkungen müssen Sie bei der Aufteilung der Objekte in Lademodule sowie beim Binden und Nachladen der Objekte beachten:

Die Event-Exits START, SHUT, INPUT und FORMAT und die Event-Services BADTAC, MSGTAC und SIGNON dürfen Sie keinem Lademodul zuordnen, das erst beim Aufruf eines Teilprogramms geladen wird, d.h. mit LOAD-MODE=ONCALL generiert ist. Der Grund dafür ist, dass die Event-Exits und -Services in jedem Prozess der Anwendung verfügbar sein müssen. Sind sie es nicht, dann bricht openUTM den Start des Prozesses ab.

Die Lademodule, die die Event-Exits und -Services enthalten, sollten im Betrieb nicht ausgetauscht werden. Fehler beim Austausch der Lademodule können zu einem abnormalen Anwendungsende führen.

- Das Administrationsprogramm KDCADM dürfen Sie keinem Lademodul zuordnen, das mit LOAD-MODE=ONCALL generiert ist. Das Lademodul, in das das Administrationsprogramm KDCADM eingebunden ist, darf nicht ausgetauscht werden. Ist das Administrationsprogramm KDCADM beim Start der Anwendung nicht verfügbar, dann bricht openUTM den Start ab.
- Datenbereiche (AREAs) müssen entweder statisch zum Anwendungsprogramm gebunden werden, oder, falls möglich, als LOAD-MODULE mit LOAD-MODE(POOL, STARTUP) oder LOAD-MODE=STARTUP generiert werden.
- Das Start-LLM müssen Sie in einer Programmbibliothek bereitstellen. Es kann nicht in einer Datei stehen.
- Im Kommando START-EXECUTABLE-PROGRAM müssen Sie die folgenden Operanden angeben:

```
/ ,DBL-PARAMETERS=*PARAMETERS( -
         / ,LOADING=*PARAMETERS( -
/ PROGRAM-MODE=*ANY -
/ ,LOAD-INFORMATION=*REFERENCES) -
...
/ ,ERROR-PROCESSING=*PARAMETERS( -
/ UNRESOLVED-EXTRNS=*DELAY -
                   / ,...))
```
Die Angabe von PROGRAM-MODE=\*ANY ist erforderlich, wenn die Anwendung in den oberen Adressraum geladen werden soll.

● Wenn Sie per Administration einen Programmaustausch anfordern, müssen Sie explizit die Version des neu zu ladenden Moduls angeben.

- Für Lademodule dürfen Sie nur die Namen von OMs oder LLMs angeben. Aus Performancegründen unterstützt openUTM nicht das Nachladen über CSECT- oder ENTRY-Namen.
- openUTM unterstützt maximal acht Common Memory Pools mit SCOPE=GROUP und acht Common Memory Pools mit SCOPE=GLOBAL.
- Zwei UTM-Anwendungen sollten möglichst unter unterschiedlichen BS2000-Benutzerkennungen gestartet werden, um Fehler zu vermeiden, die aufgrund von gleichen Modulnamen in shareable Teilen auftreten können. Module, die von mehreren Anwendungen benutzt werden, sollten daher in anwendungsglobale Common Memory Pools oder in nichtprivilegierte Subsysteme geladen werden.
- Durch einen Programmaustausch kann kein neu erzeugter Tabellenmodul aktiviert werden.
- Die Variantennummer des LMS ist beim Laden von Lademodulen mit BLS ohne Bedeutung.
- BLS unterstützt nur das Entladen von Programmteilen, die in **einem** Ladevorgang geladen wurden. Deshalb müssen Programmteile, die als separate Teile austauschbar sein sollen, in der Form bereitgestellt werden, in der sie geladen und ausgetauscht werden sollen. Soll ein Einzelmodul ausgetauscht werden, dann kann dieses Modul als OM oder LLM bereitgestellt werden; soll eine Gruppe von Lademodulen ausgetauscht werden, dann sind diese Lademodule als LLM vorzubinden.
- Lademodule, die TCB-Entries enthalten, dürfen im laufenden Betrieb nicht ausgetauscht werden.
- Module, die über die Autolink-Funktion nachgeladen wurden, können nicht ausgetauscht oder entladen werden. Ausnahme: Beim Austausch der gesamten Anwendung (z.B. mit KDCAPPL PROG=NEW) werden *alle* Anwendungsteile neu geladen.
- FHS kann nicht aus der TASKLIB nachgeladen werden. FHS-Format-Module können ausgetauscht werden.
- Beim Vorbinden der Lademodule zu LLMs ist zu beachten, dass die eingebundenen Elemente nicht in mehreren Lademodulen vorkommen sollten. Aus diesem Grund sind insbesondere beim Einbinden der Laufzeitsysteme der Programmiersprachen Einschränkungen zu beachten. Wie Sie die für das Anwendungsprogramm benötigten Module der Laufzeitsysteme einbinden können, ist im Abschnitt "Laufzeitsysteme [binden" auf Seite 64](#page-63-0) beschrieben.

# **2.5 Shared Code nutzen**

Viele Compiler bieten eine Option an, die es gestattet, bei der Übersetzung von Programmen einen shareable Teil zu erzeugen. Dieser muss nicht unbedingt in einem eigenen Objektmodul abgelegt werden, sondern kann zusammen mit dem nicht-shareable Teil in einem LLM stehen, der in einen Public und einen Private Slice unterteilt ist.

Folgende Objekte können shareable geladen werden:

- shareable Module der Teilprogramme
- Formate
- ein Teil der Module für die Formatierung (falls shareable)
- gemeinsam verwendbare Datenbereiche (Areas)
- der Datenbank-Verbindungsmodul, falls dieser shareable ist
- die Meldungsmodule
- Module der Laufzeitsysteme der Programmiersprachen, die shareable sind (siehe Handbücher der einzelnen Programmiersprachen)

Wenn Teile eines Teilprogramms shareable sein sollen, so müssen Sie das bereits beim Programmieren berücksichtigen. Was Sie beim Programmieren beachten müssen, ist abhängig vom Compiler, der das Teilprogramm übersetzt. Näheres dazu finden Sie im openUTM-Handbuch "Anwendungen programmieren mit KDCS" bzw. in der entsprechenden Sprachergänzung.

i Mit COBOL-Compiler ist entweder COBOL85 oder COBOL2000 gemeint.

COBOL-Teilprogramme, die mit dem COBOL85-Compiler übersetzt werden, sind shareable, wenn Sie bei der Übersetzung die Option COMOPT GEN-SHARE-CODE=YES angeben. Mit der Option COMOPT GEN-LLM=YES veranlassen Sie den Compiler, die Objekte in einen LLM mit Slices abzulegen.

COBOL-Teilprogramme, die mit dem COBOL2000-Compiler übersetzt werden, sind shareable, wenn Sie bei der Übersetzung folgende Optionen angeben:

COMPILER-ACTION=\*MOD-GEN(SHAREABLE-CODE=\*YES, MODULE-FORMAT=\*LLM,...)

C/C++-Teilprogramme sind shareable, wenn Sie beim Übersetzen die folgende Option angeben:

COMPILER-ACTION=MODULE-GENERATION(SHAREABLE-CODE=YES,...)

Die entsprechende Option in weiteren Programmiersprachen finden Sie in den zugehörigen Benutzerhandbüchern.

Außerdem werden auch viele Laufzeitsysteme der Programmiersprachen mit einem shareable Teil ausgeliefert.

i Wenn Sie ein Teilprogramm austauschen möchten, das aus einem nicht-<br>Die shareablen und einem shareablen Medul besteht, dann sellten Sie die sh shareablen und einem shareablen Modul besteht, dann sollten Sie die shareable und nicht-shareable Teile zu einem LLM mit Slices vorbinden. Andernfalls können beim Austausch Konsistenzlücken entstehen. Konsistenzprobleme können Sie auch dadurch umgehen, indem Sie vor dem Austausch eines Lademoduls die TACs der in diesem Lademodul enthaltenen Teilprogramme sperren und diese erst nach dem Austausch der shareable und der nicht-shareable Teile wieder freigeben.

#### **Shared Code laden**

Die shareable Programmteile brauchen für alle Tasks der Anwendung(en) gemeinsam nur einmal geladen werden. In den task-lokalen Speicher müssen dann nur noch die nichtshareable Teile geladen werden.

Sie haben verschiedene Möglichkeiten, shareable Objekte zu laden:

- in den **Systemspeicher** als nicht-privilegiertes Subsystem in den Klasse-3/4/5- oder 6-Speicher,
- in einen von openUTM verwalteten **Common Memory Pool** im Benutzerspeicher (Klasse-6-Speicher).

Sehen Sie dazu auch das Handbuch "BS2000/OSD Verwaltung von Subsystemen (DSSM/SSCM)".

### **2.5.1 Shared Code im Systemspeicher**

Shareable Teile der Anwendungsteilprogramme und Teile der Laufzeitsysteme können mit Hilfe der im BS2000 vorgesehenen Schnittstellen als shareable Programme in nicht-privilegierte Subsysteme geladen werden.

Shared Code, der in nicht-privilegierte Subsysteme geladen ist, kann während des Betriebs der Anwendung ausgetauscht werden.

Die **shareable** Module müssen durch den Administrator in den Speicher geladen werden, bevor die Anwendung gestartet wird. Sehen Sie hierzu auch die Hinweise am Ende dieses Abschnitts. Im Gegensatz zu Shared Code in Common Memory Pools, der unter Kontrolle von openUTM geladen und ausgetauscht werden kann, können Sie die shareable Module im Systemspeicher nicht selbst verwalten.

**Nicht-shareable** Teile der Teilprogramme müssen mit der PROGRAM-Anweisung beschrieben und ggf. mit der LOAD-MODULE-Anweisung einem Lademodul zugeordnet werden.

Das Lademodul bzw. dessen private Slice wird beim Start des Anwendungsprogramms dynamisch in den task-lokalen Speicher (Klasse-6-Speicher) geladen. Über die Externbezüge zu den shareable Modulen werden die Verknüpfungen in den Shared Code dynamisch hergestellt.

Die Lademodule (OM-Format), die die shareable Module des Teilprogramms enthalten, müssen nicht zusammen mit den Lademodulen, die die nicht-shareable Programmteile enthalten, in einer Programmbibliothek stehen.

#### **Hinweise**

Subsysteme sollten im LLM-Format erstellt werden, da diese Subsysteme im laufenden Betrieb der Anwendung **ohne** Konsistenzlücke ausgetauscht werden können. Beim Austausch des Subsystems wird eventuell der Public Slice des alten LLMs in den tasklokalen Teil des Anwendungsprogramms geladen, bis auch der Private Slice ausgetauscht wird (z.B. mit KDCPROG initiiert).

Subsysteme im OM-Format haben hingegen beim Austausch im laufenden Betrieb eine Konsistenzlücke, die zwischen dem DSSM-Subsystemkommando

START-SUBSYSTEM SUBSYSTEM-NAME=*subsystemname* - , VERSION=*new-version* - . VERSION-PARALLELISM=\*EXCHANGE-MODE

und dem UTM-Administrationskommando (oder einen entsprechenden KDCADMI-Aufruf an der Programmschnittstelle zur Administration)

KDCPROG LOAD-MODULE=*load-module*,VERSION=*new-version*

existiert. Hier kann es beispielsweise vorkommen, dass nach dem DSSM-Kommando und vor dem UTM-Administrationskommando ein UTM-Anwendungsprogramm mit PEND ER beendet wird und die betroffene Task des UTM-Anwendungsprogramms mit dem alten Private Slice und einem neuen Public Slice in einem neuen Subsystem startet.

- Beim Austausch von Subsystemen verschiedener Versionen, deren Module in der gleichen Bibliothek stehen (Bedingung zum Austausch von Lademodulen bei openUTM), ist darauf zu achten, dass unterschiedliche LINK-ENTRYs angegeben werden, da sonst das DSSM ggf. den Austausch nicht durchführen kann.
- Beim Erstellen eines Subsystems sollte das entsprechende LLM-Format (z.B. Format 2) verwendet werden, da hier nur ein Subsystemeintrag angegeben werden muss, siehe auch "BINDER Benutzerhandbuch".

### **2.5.2 Shared Code in Common Memory Pools**

Ein Common Memory Pool ist ein Bereich im Benutzerspeicher (Klasse-6-Speicher). In einen Common Memory Pool können Sie shareable Objekte laden, die beim Binden des Anwendungsprogramms nicht statisch dazugebunden wurden. openUTM bietet zwei Möglichkeiten, einen Common Memory Pool einzurichten:

als anwendungslokalen Pool

Auf diesen Pool können alle Teilprogramme einer Anwendung zugreifen. Es können auch Teilprogramme anderer Anwendungen auf den Pool zugreifen, sofern diese Anwendungen unter derselben BS2000-Benutzerkennung gestartet wurden.

● als anwendungsglobalen Pool

Teilprogramme **mehrerer** Anwendungen können auf den gleichen Common Memory Pool zugreifen, unabhängig von den Benutzerkennungen, unter denen diese Anwendungen gestartet wurden.

Jeden Common Memory Pool müssen Sie mit der KDCDEF-Anweisung MPOOL generieren. In der MPOOL-Anweisung legen Sie fest, ob ein Common Memory Pool anwendungsglobal oder anwendungslokal eingerichtet wird.

#### **2.5.2.1 Anwendungslokaler Pool**

Ein anwendungslokaler Pool wird von der ersten Task einer Anwendung angelegt. Alle weiteren Tasks dieser Anwendung greifen ebenfalls darauf zu, d.h. der Pool wird im Sinne der Memory-Pool-Verwaltung des BS2000 mit SCOPE=GROUP angelegt. Auch Tasks weiterer UTM-Anwendungen, die unter derselben Benutzerkennung gestartet wurden, können sich an diesen Common Memory Pool anschließen.

Der anwendungslokale Pool bietet folgende Vorteile für den Anwender:

- Die Nutzung der in diesen Pool geladenen Programme ist nur von dieser Benutzerkennung aus möglich.
- Der Benutzer hat die volle Kontrolle über die Verwendung von shareable Objekten, unabhängig von der System-Initialisierung.
- Der Pool existiert nur so lange die Anwendung läuft, bzw. wenn mehrere Anwendungen auf den Pool zugreifen, bis die letzte Anwendung beendet wird. Mit dem Ende der Anwendung wird der Pool aufgelöst und die Programme werden - wie alle anderen Anwenderprogramme auch - entladen.
- Die in einen Common Memory Pool geladenen Programme können unter bestimmten Voraussetzungen während eines Anwendungslaufs dynamisch ausgetauscht werden. Näheres hierzu finden Sie in [Kapitel "Programmaustausch im Betrieb" auf Seite 217](#page-216-0).
- Der physikalische Speicher wird besser ausgenutzt.

Mit dem Beenden der (letzten) Anwendung wird der Pool aufgelöst und die Programme werden - wie alle anderen Anwenderprogramme auch - entladen.

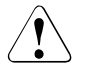

#### **ACHTUNG!**

Alle Module, Formate und Datenbereiche haben innerhalb eines Pools die gleiche Zugriffsberechtigung.

Programme in Common Memory Pools dürfen keine offenen Externverweise auf Adressen außerhalb des Common Memory Pools enthalten, die auf Module in anderen Common Memory Pools oder nicht-privilegierten Subsystemen im Klasse 5/6-Speicher zeigen. Diese CSECTs und ENTRYs werden nicht gefunden. Weiterhin dürfen offene Externverweise nur auf Shared Code zeigen, der für alle Tasks auf derselben Adresse liegt. Sehen Sie dazu die DSSM-Handbücher.

#### **2.5.2.2 Anwendungsglobaler Pool**

Ein anwendungsglobaler Pool wird für Module verwendet, die in mehreren Anwendungen gebraucht werden wie z.B. Formate, Verbindungsmodul für Formatierung, Datenbank-Verbindungsmodul, Sprach-Laufzeitmodule, gemeinsam nutzbare Datenbereiche, aber auch Routinen in Teilprogrammen und der Meldungsmodul.

Ein anwendungsglobaler Pool wird von der ersten Task der ersten UTM-Anwendung eingerichtet. An diesen Pool können sich alle weiteren Tasks derselben und anderer Anwendungen anschließen, d.h. der Pool wird im Sinne der Memory-Pool-Verwaltung des BS2000 mit SCOPE=GLOBAL angelegt.

Ein anwendungsglobaler Pool bietet ähnliche Vorteile wie ein anwendungslokaler Pool. Er hat jedoch den Nachteil, dass die in einen solchen Pool geladenen Programme während eines Anwendungslaufs nicht dynamisch ausgetauscht werden können.

Werden globale Common Memory Pools gleichen Inhalts/Namens in mehreren UTM-Anwendungen verwendet, muss in der KDCDEF-Anweisung MPOOL der Parameter PAGE=X'xxxxxxxx' mit gleicher Adresse in allen Anwendungen angegeben werden. Die mit PAGE= angegebene Adresse ist so zu wählen, dass der damit reservierte Adressbereich in all diesen Anwendungen verfügbar ist.

#### **Beispiel**

Anwendung 1 verwendet den globalen Pool MPEINS. Anwendung 2 verwendet ebenfalls diesen Pool und zusätzlich den Pool MPZWEI. Folgende KDCDEF-Steueranweisungen werden benötigt:

UTM-Generierung Anwendung 1:

MPOOL MPEINS, SCOPE=GLOBAL, PAGE=X'01000000', SIZE=...

#### UTM-Generierung Anwendung 2:

MPOOL MPZWEI, SCOPE=GLOBAL, SIZE=... MPOOL MPEINS, SCOPE=GLOBAL, PAGE=X'01000000', SIZE=...

Eine Alternative für die Verwendung von PAGE= ist, die gemeinsamen Pools in allen Anwendungen in der gleichen Reihenfolge zu generieren. Diese MPOOL-Anweisungen müssen außerdem als erste MPOOL-Anweisungen angegeben werden.

#### **2.5.2.3 Shareable Objekte generieren, die in einen Common Memory Pool geladen werden**

Sollen Teile Ihres Anwendungsprogramms in einen Common Memory Pool geladen werden, dann beachten Sie bitte Folgendes:

- Aus Performancegründen sollten Sie, soweit möglich, alle shareable Teile eines Anwendungsprogramms, die in einen Common Memory Pool geladen werden sollen, zu **einem** Lademodul zusammenfassen.
- Das vom Compiler erzeugte shareable Code-Modul des Programms muss in einem LLM oder OM enthalten sein.
- Erzeugt ein Compiler für den shareable und den nicht-shareable Teil zwei getrennte Objektmodule, dann sollten Sie diese Module mit dem Binder zu einem LLM mit Slices vorbinden.
- LLMs mit Slices können Sie mit einer einzigen LOAD-MODULE-Anweisung generieren:

```
LOAD-MODULE llm-name ,VERSION=version -
,LOAD-MODE=(POOL,poolname,{STARTUP|ONCALL})-
,LIB=program-lib-
.ALTERNATE-LIBRARIES={YES|NO}
```
Durch diese Anweisung wird der Public Slice des LLM in den Common Memory Pool *poolname* geladen, der Private Slice wird entweder bei Anwendungsstart (STARTUP) oder bei Programmaufruf (ONCALL) nachgeladen. Für die durch openUTM aufzurufenden Programme dieses LLMs sind zusätzlich PROGRAM-Anweisungen notwendig. Alternativ dazu können Sie auch das shareable und das nicht-shareable Modul durch zwei LOAD-MODULE-Anweisungen generieren. Dies sollten Sie jedoch möglichst vermeiden, da sich diese beiden Module nicht ohne Konsistenzlücke austauschen lassen.

● Einen gemeinsam nutzbaren Datenbereich (Area), der in den Common Memory Pool geladen werden soll, müssen Sie mit einer AREA-Anweisung beschreiben. Die Area muss dann in dem Lademodul enthalten sein, der folgendermaßen generiert wird:

```
LOAD-MODULE ar-share ,VERSION=version -
,LOAD-MODE=(POOL,poolname,NO-PRIVATE-SLICE) -
,LIB=libname
```
AREAs, denen beim Übersetzen oder durch den Binder das Attribut PUBLIC zugeordnet wurde, können auch zusammen mit anderen Modulen in einen LLM mit Slices vorgebunden werden. Dieses LLM kann dann folgendermaßen generiert werden:

```
LOAD-MODULE llm-with-slices ,VERSION=version -
,LOAD-MODE=(POOL,poolname,{STARTUP|ONCALL})-
,LIB=libname
```
#### **Beispiel**

Das Beispiel geht davon aus, dass zum Übersetzen der COBOL-Compiler verwendet wurde und dass der Compiler die Objekte in ein LLM abgelegt hat. In den anwendungslokalen Pool LCPOOL sollen die shareable Module der COBOL-Teilprogramme TP1 und TP2, die Formatbeschreibungen FORMAT1 und FORMAT2 und der Datenmodul DATAMOD geladen werden. LCPOOL soll auf Adresse X'020000' geladen werden, 128 KB belegen können und schreibgeschützt sein.

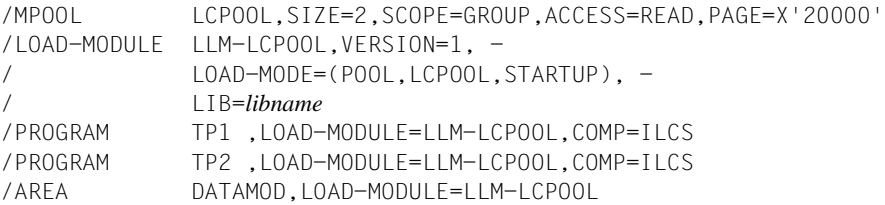

Die Objektmodule müssen Sie vor dem Start der Anwendung zu dem LLM LLM-LCPOOL vorbinden und dabei in der BINDER-Anweisung START-LLM-CREATION die Option BY-ATTRIBUTES(PUBLIC=YES) angeben, wodurch das LLM in eine Public und einen Private Slice unterteilt wird. Das so erzeugte LLM müssen Sie in der Bibliothek *libname*  bereitstellen.

# **3 Anwendungsprogramm erzeugen**

Die Teilprogramme implementieren die Anwendungslogik und müssen vor dem Start der Anwendung geschrieben und übersetzt werden. Sehen Sie dazu das openUTM-Handbuch "Anwendungen programmieren mit KDCS".

Damit die Teilprogramme unter openUTM ablaufen können, wird das UTM-Anwendungsprogramm wie folgt erzeugt:

- ROOT-Tabellen-Source, die Sie mit dem Generierungstool KDCDEF erzeugt haben, assemblieren.
- ROOT-Systemmodule und die Sprach-spezifischen Laufzeitsysteme zu einem Start-LLM binden. Es können weitere Anwendungs-spezifische Teile wie Meldungsmodule, Format-Bibliotheken und Teilprogramme in das Start-LLM eingebunden werden.

Das ROOT-Tabellenmodul kann beim Start der Anwendung dynamisch nachgeladen werden.

Die einzelnen Schritte, welche zum Erzeugen eines UTM-Anwendungsprogramms notwendig sind, zeigt die folgende Abbildung.

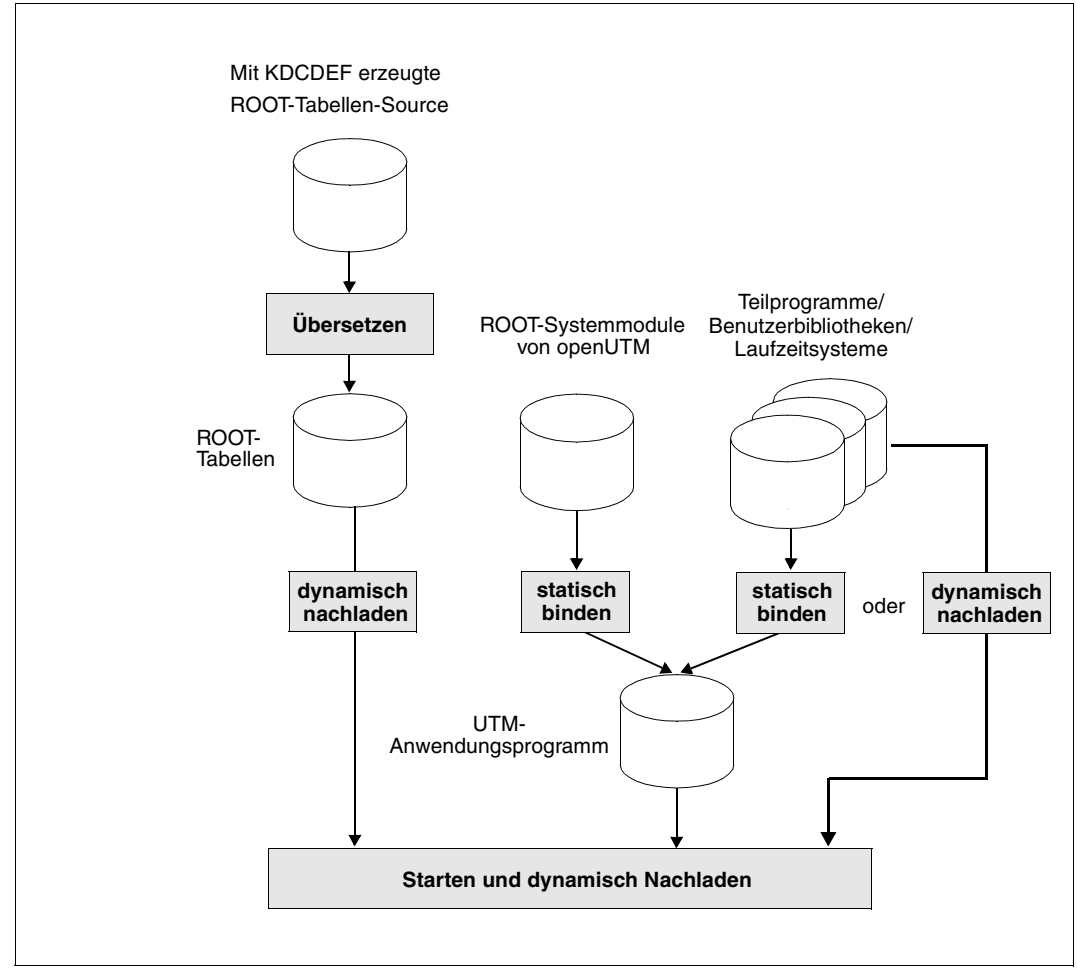

Bild 2: Übersicht: Erzeugen und Starten des UTM-Anwendungsprogramms mit dynamischem Nachladen

Die ROOT-Tabellen können wie andere Anwendungsteile auch statisch zum Anwendungsprogramm gebunden werden. Sehen Sie dazu die folgende Abbildung.

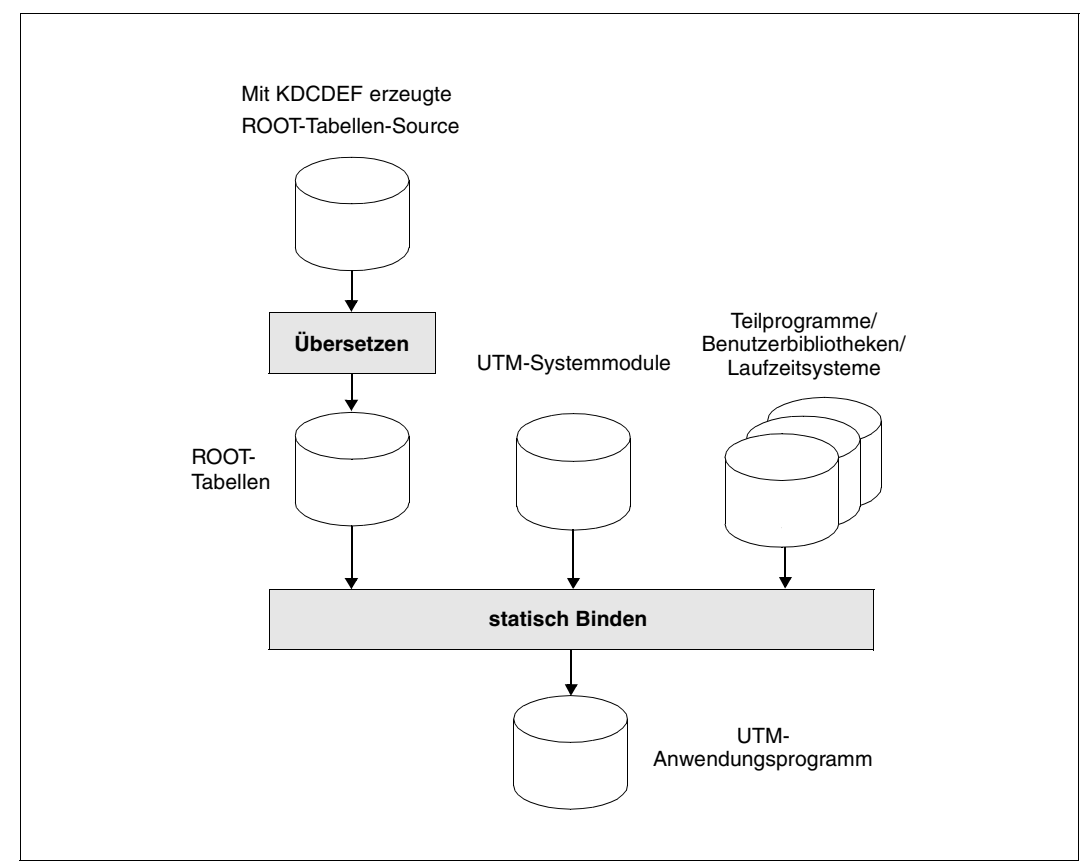

Bild 3: Übersicht: Erzeugen des UTM-Anwendungsprogramms ohne dynamisches Nachladen

#### **Main Routine KDCROOT**

Aus den ROOT-Systemmodulen, die mit openUTM ausgeliefert werden, entsteht beim Binden die Main Routine KDCROOT als Teil des Anwendungsprogramms. KDCROOT fungiert beim Ablauf der Anwendung als steuerndes Hauptprogramm und übernimmt u.a. folgende Aufgaben:

- Verbindung zwischen den Teilprogrammen und den UTM-Systemfunktionen
- Ablauf-Koordination von Teilprogrammen unterschiedlicher Programmiersprachen
- Kopplung zu Datenbanken
- Zusammenarbeit mit Formatierungssystemen

Weiter enthält KDCROOT Bereiche für variable Daten sowie die Nachrichtenbereiche. Nähere Informationen zur Main Routine KDCROOT sind dem openUTM-Handbuch "Anwendungen programmieren mit KDCS" zu entnehmen.

Der Standardname für die ROOT-Tabellen-Source ist ROOT.SRC.ASSEMB.*rootname*. Die von KDCDEF erzeugte Source für die ROOT-Tabellen müssen Sie assemblieren, beispielsweise mit ASSEMBH-GEN. Die ROOT-Systemmodule, die zum Anwendungsprogramm dazugebunden werden, sind in der Modulbibliothek SYSLNK.UTM.064 enthalten.

## **3.1 Bestandteile des Anwendungsprogramms**

Ein UTM-Anwendungsprogramm besteht aus einer Reihe von Modulen, die spätestens zur Ablaufzeit als ein Programm gebunden sein müssen.

Die folgenden Module sind zum Ablauf notwendig:

rootmodul

Übersetztes ROOT-Tabellenmodul, das Sie in einer Programmbibliothek oder Objektmodulbibliothek ablegen müssen. Wenn Sie die ROOT-Nachladetechnik verwenden, geben Sie diese Bibliothek beim Startparameter TABLIB= und den Namen des Moduls beim Startparameter ROOTNAME= an.

● ROOT-Systemmodule

Module, die openUTM zum Ablauf benötigt. Sie stehen in der Bibliothek SYSLNK.UTM.064.

Teilprogramme

Vom Anwender erstellte Teilprogramme der Anwendung, die Sie übersetzen und in eine oder mehrere Programmbibliotheken oder Objektmodulbibliotheken eintragen lassen müssen.

Datenbank-Verbindungsmodul

Dient zum Anschluss von openUTM an das Datenbanksystem, das bei der KDCDEF-Generierung im Operanden TYPE der DATABASE-Anweisung angegeben wurde. Wie das DB-System dieses Modul bereitstellt, ist in den Handbüchern der entsprechenden DB-Systeme beschrieben.

● Verbindungsmodul für das Formatierungssystem

Dient zum Anschluss von openUTM an ein Formatierungssystem, das im Operanden TYPE der FORMSYS-Anweisung generiert wurde. Wie das Formatierungssystem dieses Modul bereitstellt, ist in den Handbüchern der entsprechenden Formatierungssysteme beschrieben.

Administrations- und UTM-SAT-Administrationsteilprogramm

Programme zur Administration der UTM-Anwendung. Sie können ein solches Programm unter Verwendung der Programmschnittstelle zur Administration entweder selbst schreiben oder die mit openUTM ausgelieferten Standard-Administrationsprogramme KDCADM und KDCSADM verwenden. Jedes Administrationsprogramm müssen Sie in einer eigenen PROGRAM-Anweisung generieren. Die Objektmodule der Administrationsprogramme stehen in der Bibliothek SYSLNK.UTM.064 zur Verfügung. Das Administrationsprogramm KDCADM wird immer benötigt, auch dann, wenn Sie ein selbst erstelltes Administrationsprogramm verwenden.

● Laufzeitsystem für den KDCROOT

wird immer benötigt und in der Bibliothek SYSLNK.UTM.064.SPLRTS ausgeliefert. Zusätzlich braucht der KDCROOT eine der Bibliotheken SYSLNK.CRTE bzw. SYSLNK.CRTE.PARTIAL-BIND, wobei die zweite Bibliothek Performancevorteile bringt und daher vorzuziehen ist. CRTE ist Software-Voraussetzung für openUTM und enthält das C-Laufzeitsystem, das ILCS und das COBOL-Laufzeitsystem. Das C-Laufzeitsystem und das ILCS werden von openUTM immer benötigt.

● Laufzeitsysteme der Programmiersprachen

werden benötigt, wenn mindestens ein Teilprogramm der Anwendung in einer höheren Programmiersprache geschrieben wurde. Falls die Anwendung ILCS-fähige Teilprogramme enthält, müssen Sie darauf achten, dass die höchste zur Verfügung stehende ILCS-Version eingebunden wird. Weitere Bindehinweise dazu erhalten Sie in den Informationen zu ILCS im Benutzerhandbuch CRTE. Die ILCS-Module sind in der CRTE-Bibliothek enthalten.

Welche Laufzeitsysteme mit welchen Compilerversionen verwendet werden dürfen, ist in [Abschnitt "Compiler-Versionen, Laufzeitsysteme, KDCDEF-Optionen" auf Seite 330](#page-329-0) beschrieben.

Sprachanschlussmodule

werden für jede generierte Programmiersprache oder deren Linkage benötigt. Für SPL, Assembler, COB1 und ILCS-Linkage sind diese Anschlussmodule schon in openUTM eingebunden. Für alle anderen Programmiersprachen müssen Sie die Anschlussmodule spätestens zum Anwendungsstart aus Sprach-spezifischen Bibliotheken einbinden.

gemeinsam verwendbare Bereiche

(siehe AREA-Anweisung von KDCDEF)

benutzereigene Meldungsmodule

falls benutzereigene Meldungsmodule statisch eingebunden werden sollen.

# **3.2 Binden des Anwendungsprogramms**

UTM-Anwendungen nutzen die Funktionalität des BLS zum Laden von LLM (Link and Load Module, Bindelademodule) und von OM (Object Module, Bindemodul). Damit bieten sich erweiterte Möglichkeiten:

bei der Verwaltung der Objekte durch die Nutzung von LLM, die in eine Private und eine Public Slice unterteilt sind.

Dadurch können shareable und nicht-shareable Teile eines Objekts, die in einem Compilerlauf erzeugt wurden, in einem Container verwaltet werden. Dies vermeidet weitgehend Inkonsistenzen beim Vorbinden und Austauschen von Objekten.

● beim Laden eines Objekts (Programm, Area).

Ein Objekt kann statisch eingebunden oder beim Anwendungsstart nachgeladen werden. Für Teilprogramme besteht darüberhinaus die Möglichkeit, sie erst zum Zeitpunkt des ersten Aufrufs nachzuladen.

● beim Programmaustausch.

Es kann ein einzelnes Objekt (LLM oder OM) oder eine vorgebundene Gruppe von Objekten (LLM oder OM) ausgetauscht werden.

Es braucht nur ein Teil der Objekte der Anwendung statisch gebunden werden. Dieser Teil des Anwendungsprogramms heißt **Start-LLM** und wird mit dem Kommando START-EXECUTABLE-PROGRAM FROM-FILE=\*LIBRARY(...) geladen und gestartet. In das Start-LLM müssen Sie die ROOT-Systemmodule und die Objekte (Teilprogramme, Module und Datenbereiche) einbinden, die keinem Lademodul oder einem Lademodul mit LOAD-MODE=STATIC zugeordnet sind.

Das vom KDCDEF erzeugte ROOT-Tabellenmodul muss nicht statisch gebunden werden, d.h. es kann beim Start der Anwendung dynamisch nachgeladen werden.

Die anderen Teile des Anwendungsprogramms können in Form von Lademodulen bereitgestellt werden. Ein Lademodul ist

- entweder ein vorgebundenes Bindelademodul, genannt Link Load Module (=**LLM**), das als Element vom Typ L in einer Programmbibliothek steht,
- oder ein Objektmodul (=**OM**), das als Element vom Typ R in einer Objektmodulbibliothek steht.

Aus Gründen der Performance sollten Sie jedoch alle Lademodule mit dem BINDER zu LLM vorbinden und als Elemente vom Typ L in einer Programmbibliothek bereitstellen.

Bei der UTM-Generierung müssen Sie für jedes Bindelademodul und jedes Objektmodul, das Sie nicht statisch in das START-LLM einbinden, genau eine LOAD-MODULE-Anweisung eingeben und dabei angeben, wann das Modul dazugebunden und wohin es geladen werden soll. Siehe dazu openUTM-Handbuch "Anwendungen generieren".

Existieren beim Binden der Anwendung unbefriedigte Externverweise auf Teilprogramme, lässt sich die Anwendung trotzdem starten. Können diese Externverweise nicht durch dynamisches Nachladen aufgelöst werden, sind die zugeordneten Transaktionscodes für die Anwendung ungültig, d.h. sie können nicht benutzt werden.

### **3.2.1 LLMs mit Slices**

Der BINDER bietet Ihnen die Möglichkeit, CSECTs, die in einem LLM enthalten sind, nach bestimmten Kriterien zu einer ladbaren Einheit zusammenzufassen, die **Slice** genannt wird. Dabei wird zwischen Slices unterschieden, die nach Attributen von CSECTs gebildet werden (Slices by Attributes) und solchen, die vom Benutzer definiert werden (User defined Slices).

openUTM kann nur LLMs mit Slices by Attributes verarbeiten und unterstützt dabei das Attribut PUBLIC. Viele Compiler bieten die Funktion an, die erzeugten Objekte in einem LLM mit Public und Private Slice abzulegen. Die Public Slice enthält dann den shareable Teil des Objekts und die Private Slice den Teil, der nicht-shareable ist. Dieses Verfahren vereinfacht die Verwaltung von shareable und nicht-shareable Teilen eines Programms, da sich beide in einem LLM befinden, siehe auch Abschnitt "LLMs mit Public/Private Slice [binden" auf Seite 62.](#page-61-0) Wenn Sie ein solches LLM bei openUTM entsprechend generieren, dann lädt openUTM die Public Slice in einen Common Memory Pool und die Private Slice in den task-lokalen Speicher.

Wenn beim Laden oder beim Austausch die Public Slice eines LLM nicht in den Common Memory Pool geladen werden kann, wird dieser Task nach einer entsprechenden K078- Meldung beendet und der Anwendungstausch abgebrochen.

### **3.2.2 Binden von LLMs**

Als LLMs sollten Sie alle Modulgruppen vorbinden, die in einem logischen Zusammenhang stehen. Dies können z.B. sein:

- Teile der Laufzeitsysteme
- logisch zusammengehörige Teile einer UTM-Anwendung, wie z.B. alle Teilprogramme eines oder mehrerer Vorgänge einschließlich Vorgangsexits
- FHS-Formate samt der zugehörigen Teilprogramme

Damit beim dynamischen Binden eines LLM die Externverweise dieses LLM befriedigt werden können, müssen Sie beim Erzeugen des LLM unbedingt folgende BINDER-Anweisungen angeben:

```
/START-LLM-CREATION INTERNAL-NAME=int-name - ————————————————————————— (1) 
/ ,INTERNAL-VERSION=int-vers - 
/ ,... 
/SET-EXTERN-RESOLUTION SYMBOL-TYPE=*REFERENCES - —————————————————————— (2) 
/ ,RESOLUTION=*STD 
/SAVE-LLM ...,ELEMENT=*INTERNAL-NAME( - —————————————————————— (3) 
                 VFRSTON=*INTFRNAI-VFRSION -/ ,FOR-BS2000-VERSIONS=*FROM-OSD-V4(...)
```
- 1. Hier legen Sie schon Name und Version des LLM fest, unter denen das LLM zum Abschluss des Bindens in der Bibliothek abgespeichert wird.
- 2. Die Behandlung unbefriedigter Externverweise wird festgelegt. Die angegebenen Operandenwerte sind die Standardwerte, die auf keinen Fall geändert werden dürfen.
- 3. Das LLM muss unter dem internen Namen abgespeichert werden; das Format des LLM muss korrekt sein (mindestens LLM-Format 2 wie im Beispiel).

Wird beim Abspeichern ein anderer Name als der interne gewählt und wird bei der UTM-Generierung LOAD-MODULE,...,ALTLIB=YES angegeben, so kann openUTM bei einem Programmaustausch das Modul nicht finden und meldet einen UNBIND-Fehler (K078 UNBIND 0C010174).

#### **Mehrfach vorkommende Elemente**

Beim Vorbinden von LLMs müssen Sie beachten, dass eingebundene Elemente (Sub-LLM / OM) nicht in mehreren, evtl. vorgebundenen LLM / OM vorkommen. Falls dies doch der Fall ist, müssen Sie die externen Namen, die in mehrfach eingebundenen Modulen enthalten sind, durch die BINDER-Anweisung MODIFY-SYMBOL-VISIBILITY maskieren.

#### **Autolink-Funktion für das Nachladen von Lademodulen**

Die Autolink-Funktion wird in der LOAD-MODULE-Anweisung durch den Operanden ALTERNATE-LIBRARIES gesteuert.

● ALTERNATE-LIBRARIES=NO

schaltet die Autolink-Funktion des BLS aus. D.h. für alle dynamisch generierten Lademodule, die auf diese Weise geladen werden, müssen alle offenen Verweise eines solchen Lademoduls durch die zum Ladezeitpunkt geladenen Module (Start-LLM und andere Lademodule) und durch den Shared Code befriedigt werden. Externverweise ins Laufzeitsystem werden bei Lademodulen, die nur aus C- oder Datenobjekten bestehen, immer dann befriedigt, wenn beim Binden des Start-LLM ein RESOLVE-BY-AUTOLINK auf die Bibliothek SYSLNK.CRTE.PARTIAL-BIND angegeben wurde.

#### ● ALTERNATE-LIBRARIES=YES

schaltet die Autolink-Funktion des BLS ein. Diese können Sie für solche Lademodule verwenden, die beim Laden und Austausch weitere Module des Laufzeitsystems benötigen, die sich noch nicht im Speicher befinden. Beim Binden werden offene Externverweise zunächst im Link-Kontext und dann im Shared Code gesucht (siehe auch Handbuch "Bindelader - Starter"). Wenn danach Externverweise unbefriedigt geblieben sind, wird die Bibliothek durchsucht, die Sie im LIB-Operanden angegeben haben. Wird eine passende Definition gefunden, dann wird das zugehörige Modul eingebunden und die Suche abgebrochen. Ansonsten wird in den Bibliotheken weitergesucht, die Sie vor dem Start der Anwendung durch ein SET-FILE-LINK-Kommando mit den Linknamen BLSLIB*nn* (wobei 00≤*nn*≤99), verknüpft haben. Die Bibliotheken werden in aufsteigender Reihenfolge der nn bearbeitet.

Die Behandlung der Module des Laufzeitsystems in Verbindung mit UTM-Anwendungen wird ausführlich auf [Seite 64](#page-63-1) beschrieben.

Der Autolink-Mechanismus sollte nicht auf benutzereigene Bibliotheken angewandt werden, da bei einem Programmaustausch nur das Lademodul und nicht die ganze Ladeeinheit, die zusätzlich alle durch Autolink geladenen Module enthält, entladen wird.

Die Autolink-Funktion für das Start-LLM kann über die Parameter des Kommandos START-EXECUTION-PROGAM beeinflusst werden, siehe auch das Beispiel auf [Seite 37.](#page-36-0)

#### **Beispiel**

UTM-Generierung und LINK-Anweisung

*UTM-Generierung:*

```
LOAD-MODULE 1m-name -
              VERSION = llm\text{-}version -, \Box FB = Im\text{-}lib -, LOAD-MODE = ONCALL -
               ,ALTERNATE-LIBRARIES = YES
```
*LINK-Anweisung vor Start der Anwendung:*

 $/$ SFT-FILE-LINK  $-$ LINK-NAME = BLSLIB00 / ,FILE-NAME = \$*userid*.SYSLNK.CRTE.PARTIAL-BIND

Zunächst wird mit der LOAD-MODULE-Anweisung das Lademodul *lm-name* mit LOAD-MODE=ONCALL generiert, d.h. *lm-name* wird erst beim Aufruf eines darin enthaltenen Programms nachgeladen. Im Beispiel sollte *lm-name* COBOL-Objekte enthalten.

Um offene Externverweise beim Laden zu befriedigen, wird erst die im LIB-Operanden angegebene Bibliothek *lm-lib* durchsucht und dann die Bibliothek \$*userid*.SYSLNK.CRTE.PARTIAL-BIND, die über das SET-FILE-LINK-Kommando zugewiesen ist.

#### ● BINDER-Anweisungen

```
/START-BINDER
//START-LLM-CREATION INTERNAL-NAME = llm-name -
// ,INTERNAL-VERSION = llm-version
//INCLUDE-MODULES LIBRARY=benutzerbibliothek -
// ,ELEMENT=teilprogrammname
//RESOLVE-BY-AUTOLINK LIBRARY=(bibliothek1,bibliothek2..)
//SET-EXTERN-RESOLUTION SYMBOL-TYPE=*REFERENCES -
// ,RESOLUTION=*STD
//SAVE-LLM LIBRARY=llm-bibliothek -
// ,ELEMENT=*INTERNAL-NAME( -
// VERSION=*INTERNAL-VERSION) -
// ,FOR-BS2000-VERSIONS=*FROM-OSD-V4(...)
//END
```
In diesem BINDER-Lauf wird ein Teilprogramm der Anwendung zu einem Lademodul gebunden. KDCROOT wird hier nicht mit eingebunden, weswegen u.a. der Entry KDCS unbefriedigt bleibt.

### <span id="page-61-0"></span>**3.2.3 LLMs mit Public/Private Slice binden**

Wenn Sie mit dem Binder shareable Module im OM-Format zu LLMs mit einer Public Slice binden, dann müssen Sie darauf achten, dass die CSECTs dieser Module das Attribut PUBLIC besitzen. Ist dies nicht der Fall, legt der Binder diese CSECTs in die Private Slice.

Auftreten kann dies zum Beispiel bei AREAs, die vorher in shareable Modulen im OM-Format gewesen sind (hier hatte das Attribut keine Bedeutung), oder bei allen shareable COBOL-Objekten. Sie können die Objekte anpassen, indem Sie

- bei AREAs das Attribut PUBLIC hinzufügen und dann neu übersetzen,
- bei shareable COBOL-Objekten die zugehörigen Sourcen im LLM-Format neu übersetzen
- oder das PUBLIC-Attribut mit dem Binder setzen.

Das folgende Beispiel zeigt die dritte Möglichkeit.

#### **Beispiel**

Ein Lademodul soll als LLM vorgebunden werden. Es soll bestehen aus

- den COBOL-Objekten AFPUT und COBECHO mit den nicht-shareable Teilen AFPUT und COBECHO und den shareable Teilen AFPUT@ und COBECHO@
- sowie den shareable AREAs AREA1, AREA2 und AREA3, denen allen das PUBLIC-Attribut fehlt.

Dann ergeben sich folgende Binder-Anweisungen:

```
//START-LLM-CREATION -
//INTERNAL-NAME = EXAMPLE-LLM -
 \frac{1}{2} ,INTERNAL-VERSION = 001
  // ,SLICE-DEFINITION = BY-ATTR( PUBLIC = YES )
//REMARK ---------------------------------------------------------------
//REMARK ---------------------------------------------------------------
//INCLUDE-MOD LIB = LIB.UTM.PRELINK -
  // ,ELE = COBECHO
//INCLUDE-MOD LIB = LIB.UTM.PRELINK // ,ELE = AFPUT
//REMARK ---------------------------------------------------------------
//REMARK ---------------------------------------------------------------
//BEGIN-SUB-LLM SUB-LLM-NAME=OM-WITHOUT-PUBLIC-ATTRIBUTE
//INCLUDE-MOD LIB = LIB.UTM.PRELINK // ,ELE = AFPUT@
//INCLUDE-MOD <b>LIB = LIB.UTM.PRELINK // ,ELE = COBECHO@
//INCLUDE-MOD LIB = LIB.UTM.PRELINK// , ELE = AREA1
```

```
//INCLUDF-MOD = LIB = LIB.UTM, PRFIINK// , ELE = AREA2//INCI UDF-MOD IIB = IIB. UTM. PRFIINK// ,ELE = AREA3
//MODIFY-SYMBOL-ATTR PUBLIC = YES
//END-SUB-LLM
//REMARK ---------------------------------------------------------------
//REMARK ---------------------------------------------------------------
//SET-EXTERN-RESOLUTION SYMBOL-TYPE=REFERENCE , RESOLUTION=STD
//MODIFY-MAP-DEFAULT PROGRAM-MAP = PAR( DEFINITION = ALL -
\frac{1}{2} , INVERT \frac{1}{2} and \frac{1}{2} and \frac{1}{2} and \frac{1}{2} and \frac{1}{2} and \frac{1}{2} and \frac{1}{2} and \frac{1}{2} and \frac{1}{2} and \frac{1}{2} and \frac{1}{2} and \frac{1}{2} and \frac{1}{2} and \frac{1}{2} and \frac{1}{ // ,REFERENC = ALL) -
 // ,UNRESOLVED = YES -
  \frac{1}{2} , SORTED-PRO = YES
  \frac{1}{2}, \frac{1}{2} , \frac{1}{2} , \frac{1}{2} , \frac{1}{2} , \frac{1}{2} , \frac{1}{2} , \frac{1}{2} , \frac{1}{2} , \frac{1}{2} , \frac{1}{2} , \frac{1}{2} , \frac{1}{2} , \frac{1}{2} , \frac{1}{2} , \frac{1}{2} , \frac{1}{2} , \frac{1}{2} , \frac{1}{ // ,OUTPUT= LIST.LINK.EXAMPLE-LLM
/REMARK ----------------------------------------------------------------
\frac{1}{S}//SAVE-LLM LIB = LIB.LOAD-MODULE.STARTUP
 \frac{1}{2} , ELEM = *INTERNAL
  // ,FOR-BS2000-VERSIONS = *FROM-OSD-V4(...)
//REMARK ---------------------------------------------------------------
//END
```
Wie das Beispiel zeigt, reicht es, alle shareable Module, die nicht das PUBLIC-Attribut besitzen, in dem Binder-Lauf in ein SUB-LLM zu binden, und dann für das ganze SUB-LLM das Attribut PUBLIC mit der Anweisung MODIFY-SYMBOL-ATTRIBUTES zu setzen. In der Liste LIST.LINK.EXAMPLE-LLM - Abschnitt \*PROGRAM MAP\* - kann man sich dann anschauen, in welchem Slice sich die einzelnen Objekte befinden.

### <span id="page-63-1"></span><span id="page-63-0"></span>**3.2.4 Laufzeitsysteme binden**

Viele Laufzeitsysteme besitzen Teile, die shareable sind. Dies kann zusammen mit BLS dazu benutzt werden, Ladezeiten zu verkürzen und Performance zu gewinnen. Dabei gibt es je nach Laufzeitsystem die folgenden Möglichkeiten:

- Shareable Teile als Subsystem laden. Dies ist die beste Möglichkeit, die aber nicht für alle Laufzeitsysteme möglich ist.
- Shareable Teile vorbinden und in einen Common Memory Pool laden.
- Die benötigten Teile des Laufzeitsystems zu einem LLM binden und dann dynamisch laden.
- Das Laufzeitsystem statisch zum Start-LLM binden.

Bitte beachten Sie beim Binden einer UTM-Anwendung mit SYSLNK.CRTE.PARTIAL-BIND, dass die CRTE-Version auf dem System, auf dem die Anwendung gebunden wird, nicht höher ist als die CRTE-Version auf dem/n System/en, auf dem/denen die Anwendung zum Ablauf kommt.

Beachten Sie dies insbesondere auch in Cluster-Anwendungen, wenn auf den Knoten verschiedene CRTE-Versionen installiert sind.

Beim Binden des Start-LLMs müssen für openUTM das C- und SPL-Laufzeitsystem sowie das ILCS eingebunden werden (ILCS ist in den CRTE-Bibliotheken vorhanden). Dies erreichen Sie, indem Sie die beiden folgenden Binderanweisungen in dieser Reihenfolge geben:

```
//RESOLVE-BY-AUTOLINK LIB=$userid.SYSLNK.CRTE[.PARTIAL-BIND]
//RESOLVE-BY-AUTOLINK LIB=$userid.SYSLNK.UTM.064.SPLRTS
```
Wenn Sie Ihre Laufzeitsysteme statisch binden wollen, reichen diese beiden Anweisungen für C-, COBOL- und SPL-Objekte aus.

Wenn Sie weitere Laufzeitsysteme benötigen, dann müssen Sie - sofern nichts anderes im zugehörigen Handbuch steht - die RESOLVE-BY-AUTOLINK-Anweisungen für die benötigten Laufzeitsysteme zwischen die RESOLVE-Anweisungen für CRTE und UTM einfügen.

Besser ist es, zum Binden der Laufzeitsysteme die Partial-Bind-Bindetechnik zu verwenden. Das Binden mit der Bibliothek SYSLNK.CRTE.PARTIAL-BIND hat den Vorteil, dass Binde- und Ladezeit verkürzt werden und dass das gebundene Programm weniger Plattenspeicher belegt. Beim Binden mit der Partial-Bind-Bibliothek werden Referenzen in das Laufzeitsystem durch Verbindungsmodule befriedigt. Die beim Ablauf benötigten Module des Laufzeitsystems werden erst zum Ablaufzeitpunkt dynamisch nachgeladen.

Falls Sie SYSLNK.CRTE oder SYSLNK.CRTE.PARTIAL-BIND - neben dem Binden des Start-LLM - ein weiteres Mal benötigen, dann müssen Sie die jeweilige CRTE-Bibliothek nochmals verwenden. Ein solcher Fall ist das Binden des tasklokalen Teils des COBOL-

Laufzeitsystems, siehe Beispiel auf [Seite 66](#page-65-0).

Die Möglichkeiten für das shareable Laden werden in den Folgeabschnitten erläutert. Informationen darüber, welche Laufzeitroutinen shareable und welche nicht-shareable sind, können Sie der Beschreibung des jeweiligen Laufzeitsystems entnehmen.

Beachten Sie bitte, dass Sie ein Lademodul, das Module der Laufzeitsysteme enthält, nie während des laufenden Anwendungsprogramms austauschen dürfen, da dies zu schlecht diagnostizierbaren Fehlern führen kann.

#### **3.2.4.1 Shareable LZS-Teile als Subsystem**

Wenn Ihre UTM-Anwendung mit der gemeinsamen Laufzeitumgebung CRTE (Common Run Time Environment) abläuft, so besteht die Möglichkeit, die shareable Teile von CRTE über DSSM als Subsystem zu laden. Auch andere Laufzeitsysteme bieten diese Möglichkeit an.

Das Laden des Subsystems ist Aufgabe des BS2000-Systemverwalters, näheres hierzu ist im Handbuch CRTE beschrieben.

Wenn möglich, sollten Sie von diesem Verfahren Gebrauch machen, da es Systemressourcen schont. Die Laufzeitsysteme für C und COBOL, die in CRTE enthalten sind, sollten jedoch unbedingt als CRTE Subsystem geladen werden, da sie vom KDCROOT benötigt werden.

Wenn das CRTE-Laufzeitsystem vorgeladen ist, dann können Sie dieses nutzen, indem Sie beim Binden die Bibliothek SYSLNK.CRTE.PARTIAL-BIND verwenden. Die Verbindung zum CRTE-Subsystem wird dann durch ein Verbindungsmodul hergestellt, das beim Binden des Start-LLM eingebunden wird. Ist das CRTE-Laufzeitsystem nicht erreichbar, dann lädt das Verbindungsmodul die notwendigen Teile aus der CRTE-Bibliothek in den tasklokalen Teil nach.

#### **3.2.4.2 Shareable LZS-Teile in Common Memory Pools**

Wenn Module ein Laufzeitsystem benutzen, das nicht als Subsystem geladen werden kann und das auch nicht im Start-LLM eingebunden ist, dann sollten Sie alle shareable Module des Laufzeitsystems jeweils einer Programmiersprache zu LLMs vorbinden und durch openUTM in einen Common Memory Pool laden.

Die shareable Teile des Laufzeitsystems müssen Sie dann wie folgt generieren:

LOAD-MODULE *share-rts-part*,LOAD-MODE=(POOL,..., NO-PRIVATE-SLICE),...

Die nicht-shareable Teile des Laufzeitsystems (ebenfalls zu einem LLM vorgebunden) müssen Sie ebenfalls generieren:

LOAD-MODULE *nonshare-rts-part*,LOAD-MODE=STARTUP

Die UTM-Generierung wird einfacher, wenn Sie die shareable und die nicht-shareable Teile zu einem LLM zu binden. Dieses Lademodul müssen Sie generieren mit:

LOAD-MODULE *rts*,LOAD-MODE=(POOL,..., STARTUP),...

Beim Generieren müssen Sie darauf achten, dass dieses LLM **vor** den anderen Modulen angegeben wird, die das Laufzeitsystem benötigt, da es sonst zu unbefriedigten Externverweisen führt.

Beachten Sie bitte, dass shareable Teile des C-, des SPL- und des FOR1-Laufzeitsystems nicht in einen von openUTM verwalteten Common Memory Pool geladen werden dürfen.

#### <span id="page-65-0"></span>**3.2.4.3 Laufzeitsysteme zu einem LLM binden**

Für alle Laufzeitsysteme, die keine PARTIAL-BIND-Bibliothek besitzen, müssen Sie feststellen, welche Module des Laufzeitsystems für die gesamte Anwendung benötigt werden. Dazu gehen Sie folgendermaßen vor:

- 1. Alle Anwendungsteilprogramme und alle Event-Exits der gewünschten Sprache sowie alle shareable Module des Laufzeitsystems, die als Subsystem oder in einen Common Memory Pool geladen sind, müssen zu einem Sub-LLM zusammengebunden werden.
- 2. Das ILCS (enthalten in CRTE) muss ebenfalls in das Sub-LLM eingebunden werden, und zwar die höchste zur Verfügung stehende Version.
- 3. Um alle Externverweise auf das Laufzeitsystem zu befriedigen, muss die RESOLVE-BY-AUTOLINK-Anweisung auf die Bibliothek des Laufzeitsystems der Sprache eingegeben werden: RESOLVE-BY-AUTOLINK LIBRARY=*rts-bibliothek*.
- 4. Mit Hilfe der Anweisung REMOVE-MODULES müssen Sie dann das Sub-LLM (siehe 1. und 2.) wieder aus dem LLM entfernen.
- 5. Das Lademodul generieren Sie in openUTM mit folgender Anweisung:

```
LOAD-MODULE RTS-PRIVATE-KERNEL-
             VERSION=001 - ,LIB=private-rts-lib -
              ,LOAD-MODE=STARTUP
```
### **3.2.5 Start-LLM binden**

Beim Binden des Start-LLM wird zwischen den folgenden Möglichkeiten unterschieden:

- Sie binden das ROOT-Tabellenmodul statisch in das Start-LLM mit ein oder
- das ROOT-Tabellenmodul wird dynamisch beim Start des Anwendungsprogramms nachgeladen. Dazu müssen Sie in den Startparametern für TABLIB den Namen der Bibliothek, die das ROOT-Tabellenmodul enthält, und für ROOTNAME den Namen des ROOT-Tabellenmoduls (PLAM-Elementname) angeben (siehe [Abschnitt "Startpara](#page-93-0)[meter für openUTM" auf Seite 94](#page-93-0)). Den Modul KDCRTMN müssen Sie als ersten Modul statisch einbinden.

Das zweite Verfahren ist vorteilhafter, da Sie bei Änderungen in der UTM-Generierung die Anwendung nicht neu binden müssen. Aus dem gleichen Grund sollten Sie möglichst alle Teilprogramme in Lademodule ablegen, die dynamisch gebunden werden.

Bei beiden Verfahren müssen Sie die folgenden Punkte beachten:

- Die Laufzeitsysteme für C und SPL zusammen mit dem ILCS werden von den Modulen des KDCROOT benötigt, weswegen Sie die nicht-shareable Teile des Laufzeitsystems immer statisch einbinden müssen.
- Das Start-LLM darf nach dem Binden nur unbefriedigte Externverweise auf solche Module der Laufzeitsysteme haben, die entweder vor dem Anwendungsstart als Subsystem geladen sind oder die beim Anwendungsstart nachgeladen werden.
- Sie sollten vermeiden, mehrere Start-LLM in der gleichen Bibliothek abzulegen, da BLS beim Starten versucht, offene Externverweise aus dieser Bibliothek zu befriedigen, d.h. neben Lademodulen, die dynamisch nachgeladen werden, darf die Bibliothek nur ein Start-LLM enthalten, das mit dem Kommando START-EXECUTABLE-PROGRAM geladen wird. Die AUTOLINK-Funktion können Sie über Parameter von START-EXECUTABLE-PROGRAM auch ausschalten.
- Die RESOLVE-Anweisung auf die Bibliothek SYSLNK.CRTE.PARTIAL-BIND bzw. SYSLNK.CRTE müssen Sie stets als erste RESOLVE-Anweisung auf eine Laufzeitsystem-Bibliothek und nach der RESOLVE-Anweisung auf die UTM-Bibliothek angeben. Die Bibliothek, die Sie im Start-LLM zum Binden der benötigten Module des CRTE verwenden, müssen Sie auch beim Binden aller Lademodule der Anwendung angeben. Die Bibliothek SYSLNK.CRTE.PARTIAL-BIND bringt Performancevorteile und sollte daher bevorzugt eingesetzt werden.

#### **Beispiel**

Der folgende BINDER-Lauf enthält alle Anweisungen, die zum Binden eines Start-LLM benötigt werden. Es wird davon ausgegangen, dass die Anwendung mit der gemeinsamen Laufzeitumgebung CRTE abläuft, und über IMON installiert wurd.

Der String *vvv* steht dabei für die openUTM-Version (z.B. *064* für V6.4).

```
/START-BINDER
//START-LLM-CREATION INTERNAL-NAME=start-llm -
// ,INTERNAL-VERSION=start-llm-version
//REMARK +-----------------------------------------------------------+
//BEGIN-SUB-LLM-STATEMENTS SUB-LLM-NAME=ROOT-TAB-LLM ---------------------- 1
//INCLUDE-MODULES LIBRARY=tablib ,ELEMENT=root-module
//END-SUB-LLM-STATEMENTS
//REMARK +-----------------------------------------------------------+
//INC-MOD ELEM=KDCRTMN ,LIB=<userid1>.SYSLNK.UTM.vvv ---------------------- 2
//REMARK +-----------------------------------------------------------+
//BEGIN-SUB-LLM-STATEMENTS SUB-LLM-NAME=LM-SHARED-RTS --------------------- 3
//INCLUDE-MODULES LIBRARY=$userid2.SYSLNK.CRTE.PARTIAL-BIND, ELEMENT=ITCMADPT
//INCLUDE-MODULES oncall-load-module
//INCLUDE-MODULES startup-load-module
//INCLUDE-MODULES pool-load-module
//END-SUB-LLM-STATEMENTS
//REMARK +-----------------------------------------------------------+
//RESOLVE-BY-AUTOLINK LIBRARY=$userid1.SYSLNK.UTM.vvv ----------------------- 4
//RESOLVE-BY-AUTOLINK LIBRARY=user-lib
//REMARK +-----------------------------------------------------------+
//RESOLVE-BY-AUTOLINK LIBRARY=$userid2.SYSLNK.CRTE.PARTIAL-BIND ------------- 5
//RESOLVE-BY-AUTOLINK LIBRARY=other-rts-lib
//RESOLVE-BY-AUTOLINK LIBRARY=$userid1.SYSLNK.UTM.vvv.SPLRTS
//REMARK +-----------------------------------------------------------+
//SHOW-MAP ..., UNRESOLVED-LIST=SORTED, ... ------------------------------- 6
//REMARK +-----------------------------------------------------------+
//REMOVE-MODULES NAME=*ALL,PATH-NAME=.ROOT-TAB-LLM ------------------------ 7
//REMOVE-MODULES NAME=*ALL,PATH-NAME=.LM-SHARED-RTS ------------------------ 8
//REMARK +-----------------------------------------------------------+
//SET-EXTERN-RESOLUTION SYMBOL-TYP=REFERENCES,RESOLUTION=STD
//SAVE-LLM LIBRARY=start-bibliothek,ELEMENT=*INTERNAL-NAME( -
// VERSION=*INTERNAL-VERSION)-
// ,FOR-BS2000-VERSIONS=*FROM-OSD-V4(...)
//END
```
1. Als erstes wird immer das ROOT-Tabellenmodul in ein eigenes Sub-LLM gebunden. Dieses Modul können Sie vor dem Abspeichern des Start-LLM wieder entfernen (siehe 7), falls das ROOT-Tabellenmodul, wie hier im Beispiel, nicht statisch eingebunden, sondern beim Start des Anwendungsprogramms dynamisch nachgeladen werden soll. Durch die Externverweise des ROOT-Tabellenmoduls werden die statischen Teilprogramme aus *user-lib* dazugebunden (siehe 4). Dies sollten allerdings möglichst wenige Teilprogramme sein, da diese Module nicht ausgetauscht werden können.

- 2. Als nächstes wird der ROOT-Systemmodul KDCRTMN gebunden. Dieser muss nur dann explizit gebunden werden, falls ein Start-LLM ohne ROOT-Tabellenmodul erzeugt werden soll.
- 3. Dann wird in einem eigenen Sub-LLM ein Adapter-Modul (ITCMADPT) gebunden, der dafür sorgt, dass die benötigten Laufzeit-Module nachgeladen werden.

Zusätzlich werden alle vorhandenen Lademodule, die dynamisch nachgeladen werden, in dieses Sub-LLM gebunden, damit die benötigten Module des Laufzeitsystems durch die RESOLVE-BY-AUTOLINK-Anweisung zum Start-LLM hinzugebunden werden. Dadurch sind sie beim dynamischen Nachladen schon vorhanden und brauchen nicht mehr über die Autolink-Funktion nachgeladen werden, weil dies die Ladeperformance verschlechtert.

Wenn Sie das COBOL-Subsystem benutzen, kann der Adapter-Modul (ITCMADPT) aus dem oben genannten SUB-LLM entfallen.

- 4. Als erste Bibliothek in einer RESOLVE-BY-AUTOLINK-Anweisung müssen Sie stets die UTM-Bibliothek angeben. Danach können RESOLVE-BY-AUTOLINK-Anweisungen auf Benutzerbibliotheken folgen.
- 5. Als erste Bibliothek eines Laufzeitsystems in einer RESOLVE-BY-AUTOLINK-Anweisung müssen Sie stets die CRTE-Bibliothek angeben. Nach der CRTE-Bibliothek sollten Sie die RESOLVEs auf eventuell vorhandene Bibliotheken anderer Laufzeitsysteme eingeben, und zwar vor der Bibliothek mit dem von openUTM benötigten SPL-Laufzeitsystem. Weitergehende Informationen sind in dem Handbuch des entsprechenden Laufzeitsystems zu finden.
- 6. Mit der SHOW-MAP-Anweisung können Sie sich u.a. die nicht aufgelösten Externverweise auflisten lassen. Die Liste, die an dieser Stelle des BINDER-Laufs erstellt wird, enthält alle offenen Externverweise, die noch befriedigt werden müssen. Am Ende des BINDER-Laufs erhalten Sie automatisch eine weitere Liste der unbefriedigten Externverweise, die aber zusätzlich alle die unbefriedigten Externverweise enthält, die durch das Entfernen des Sub-LLM entstehen.
- 7. Mit einer REMOVE-MODULES-Anweisung entfernen Sie das ROOT-Tabellenmodul aus dem Start-LLM.
- 8. Auch der (falls nötig) eingebundene Adaptermodul (ITCMADPT) sowie die shareable Module des Laufzeitsystems für COBOL und die Lademodule, die mit ONCALL, STARTUP oder POOL generiert sind, werden aus dem Start-LLM entfernt.

Das so gebundene Start-LLM muss mit dem folgenden Kommando geladen werden:

```
/START-EXECUTABLE-PROGRAM FROM-FILE=*LIBRARY-ELEMENT
                       (LIBRARY=start-library
                       ,ELEMENT-OR-SYMBOL=start-llm
            ,DBL-PARAMETERS=*PARAMETERS(
            ,LOADING=*PARAMETERS( 
                      PROGRAM-MODE = *ANY,LOAD-INFORMATION = *REFERENCES)
            ,ERROR-PROCESSING=*PARAMETERS(
                      UNRESOLVED-EXTRNS=*DELAY 
                       , ERROR-EXIT = *NONE)-
                                                                   -
                                                                   -
                                                                   -
                                                                   -
                                                                   -
                                                                   -
                                                                   -
                                                                   -
```
## **3.3 Hinweise für Anwendungen mit ILCS-Teilprogrammen**

- Programmübergänge (CALL Aufrufe) zwischen 'ILCS'-Teil- oder -Unterprogrammen und 'Nicht-ILCS'-Unterprogrammen sind verboten.
- ILCS-Module (Präfix IT0....) dürfen im geladenen Anwendungsprogramm nur einmal enthalten sein. D.h. Sie müssen verhindern, dass die ILCS-Module beim Binden per RESOLVE aus den RTS-Bibliotheken der Compiler mehrfach hinzugebunden werden oder dass sie durch dynamisches Nachladen von Modulen mehrfach auftreten.
- Es muss immer die höchste zur Verfügung stehende ILCS-Version geladen werden. In der CRTE-Bibliothek ist immer ein ILCS enthalten.
- Ob die betreffende Compilerversion bzw. das Laufzeitsystem ILCS unterstützt und welche ILCS-Version, ist dem Benutzerhandbuch bzw. Serviceinformationen wie Freigabemitteilung und Readme-Dateien des Compilers zu entnehmen.

Sie finden auf [Seite 330](#page-329-0)ff eine detaillierte Aufstellung mit den möglichen Kombinationen von Compiler-Option und RTS.

● Beispiele zum Binden von ILCS-Programmen sind im CRTE-Handbuch zu finden.

# **4 Für den Betrieb notwendige Dateien**

Vor jedem Starten einer UTM-Anwendung müssen Sie dafür sorgen, dass die folgenden, für den Betrieb einer UTM-Anwendung notwendigen Dateien vorhanden sind:

- die KDCFILE
- die Systemdateien SYSOUT und SYSLST sind immer vorhanden, sollten aber Prozess-spezifischen realen Dateien zugewiesen werden
- die System-Protokolldatei SYSLOG
- die Benutzer-Protokolldatei(en) USLOG (optional)
- alle Programm- und Objektmodul-Bibliotheken, aus denen beim Starten und während des Betriebs der Anwendung Module dynamisch nachgeladen werden sollen.

KDCFILE, USLOG und SYSLOG (falls ohne Linkname) haben in stand-alone Anwendungen das Präfix *filebase* (=Basisname der UTM-Anwendung). *filebase* müssen Sie in den Startparametern angeben. Den Namen *filebase* legen Sie beim Erzeugen der KDCFILE mit dem Generierungstool KDCDEF fest, siehe openUTM-Handbuch "Anwendungen generieren", Steueranweisung ( MAX...,KDCFILE=*filebase*).

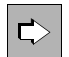

 Welche Dateien für den Betrieb einer UTM-Cluster-Anwendung notwendig sind, entnehmen Sie dem [Kapitel "UTM-Cluster-Anwendung" auf Seite 143](#page-142-0).

# **4.1 Systemdateien SYSOUT und SYSLST**

openUTM protokolliert Meldungen auf die Systemdateien SYSOUT und/oder SYSLST. Diese Systemdateien sollten daher auf eigene Prozess-spezifische Dateien gelegt werden.

Diese Systemdateien können Sie im laufenden Betrieb umschalten. Nach dem Umschalten können die alten SYSOUT- und SYSLST-Dateien ausgewertet und ggf. gelöscht werden, um den belegten Plattenspeicherplatz zu reduzieren.

#### **Systemdateien umschalten**

Die Systemdateien können im laufenden Betrieb per Administration oder über ein einstellbares Zeitintervall umgeschaltet werden. Die Systemdateien aller Tasks einer UTM-Anwendung werden immer alle gemeinsam umgeschaltet, der Umschaltzeitpunkt kann sich aber unter Last für einzelne Tasks verzögern.

- Per Administration schalten Sie die Systemdateien um
	- mit dem Kommando KDCAPPL SYSPROT=NEW
	- per Programmschnittstelle mit dem Feld *sysprot\_switch* in der Datenstruktur *kc\_diag\_and\_account\_par\_str* (siehe openUTM-Handbuch "Anwendungen administrieren")
	- über WinAdmin/WebAdmin

Die Systemdateien werden möglichst zeitnah zur Aufforderung umgeschaltet.

● Um die Systemdateien zeitgesteuert umzuschalten, geben Sie beim Starten der UTM-Anwendung den Startparameter SYSPROT an (siehe Abschnitt "Startparameter für [openUTM" auf Seite 94\)](#page-93-1). Sie können hier ein Zeitintervall in Tagen angeben. Das Umschalten erfolgt jeweils um Mitternacht.

Tritt beim Umschalten ein Fehler auf, wird eine Fehlermeldung ausgegeben und das zeitgesteuerte Umschalten deaktiviert.

#### **Namen der umgeschalteten Dateien**

Beim Starten der UTM-Anwendung werden die Systemdateien mit den vom System oder vom Anwender festgelegten Namen eingerichtet. Beim ersten manuellen oder automatischen Umschalten werden Dateien gemäß folgender Formate erzeugt:

SYSOUT: *<prefix>*.O.*YYMMDD*.*HHMMSS*.*TSN* SYSLST: *<prefix>*.L.*YYMMDD*.*HHMMSS*.*TSN*

Die Gesamtlänge des neuen Pfadnamens für eine umgeschaltete Datei beträgt maximal 54 Zeichen und setzt sich wie folgt zusammen:

[:catid:][\$userid.]filename-prefix.datei-suffix <---6---><---10---><------17----->.<----21---->

<prefix>

Das Präfix setzt sich zusammen aus

catid, userid

Katalog- und Benutzerkennung, unter der die UTM-Anwendung gestartet wurde.

*catid* und *userid* können entfallen.

filename-prefix

Dateinamens-Präfix, das Sie beim Starten der UTM-Anwendung für den Startparameter SYSPROT angegeben haben (siehe [Abschnitt "Startpara](#page-93-1)[meter für openUTM" auf Seite 94](#page-93-1)).

Das Dateinamens-Präfix darf höchstens 17 Zeichen lang sein.
Standardwert für <prefix> in stand-alone Anwendungen: Name der Anwendung, der bei der KDCDEF-Generierung in MAX APPLINAME festgelegt wurde.

Standardwert für <prefix> in Cluster-Anwendungen:

Name der Anwendung, der bei der KDCDEF-Generierung in MAX APPLINAME festgelegt wurde, gefolgt von einem Punkt und dem Rechnernamen aus der CLUSTER-NODE-Anweisung für den eigenen Knoten

#### *YYMMDD.HHMMSS*

Datum und Uhrzeit des Umschaltzeitpunkts

TSN TSN der Task

# **4.2 System-Protokolldatei SYSLOG**

openUTM protokolliert alle Ereignisse aus dem Lauf der Anwendung in die System-Protokolldatei SYSLOG (**SYS**TEM **LOG**GING), d.h. openUTM schreibt alle Meldungen mit Meldungsziel SYSLOG in diese Datei (zu "Meldungsziel" siehe openUTM-Handbuch "Meldungen, Test und Diagnose auf BS2000-Systemen"). Dabei arbeitet openUTM mit Wechselpuffern. Dies vermeidet Wartesituationen und verbessert so die Performance, vor allem in Anwendungen mit einem hohen Aufkommen an SYSLOG-Meldungen.

Die System-Protokolldatei SYSLOG können Sie für die laufende Überwachung des Anwendungslaufs oder für spätere Kontrollen nutzen. Insbesondere für die Diagnose liefert die SYSLOG wichtige Information.

Pro Anwendung müssen Sie openUTM eine SYSLOG zur Verfügung stellen. Wenn Sie openUTM vor dem Start keine SYSLOG zugewiesen haben, bricht openUTM den Start der Anwendung ab.

Die System-Protokolldatei SYSLOG können Sie anlegen als:

- einfache Datei SYSLOG
- Dateigenerationsgruppe SYSLOG-FGG (**F**ile **G**eneration **G**roup)

Gegenüber einer einfachen SYSLOG-Datei hat eine SYSLOG-FGG folgende Vorteile:

Sie können im laufenden Betrieb der Anwendung auf die jeweils folgende Dateigeneration umschalten (umschaltbare SYSLOG-Datei). Die SYSLOG können Sie z.B. mit dem Administrationskommando KDCSLOG administrieren. Sehen Sie dazu openUTM-Handbuch "Anwendungen administrieren". Wenn alle Tasks der Anwendung die alte SYSLOG-Datei geschlossen haben, können Sie frei über diese Dateigeneration verfügen.

Sie können eine automatische Größenüberwachung für die SYSLOG einstellen. D.h. Sie können einen Schwellwert für die Größe der einzelnen Dateigenerationen der SYSLOG-FGG generieren bzw. per Administration festlegen, bei dem openUTM automatisch auf die folgende Dateigeneration der FGG umschaltet. Die Größenüberwachung kann während des Anwendungsbetriebs ein- und ausgeschaltet werden.

# **Meldungen von openUTM**

openUTM gibt die folgenden Meldungen bezüglich der SYSLOG aus:

Beim Anwendungsstart die Meldung K136:

K136 (Erste) SYSLOG-Datei ist &FNAM

● Beim Anwendungsende die Meldung K138:

K138 SYSLOG-Datei &FNAM geschlossen

Beim Umschalten auf eine andere Dateigeneration die Meldung K137:

K137 SYSLOG umgeschaltet auf Datei &FNAM

# **4.2.1 SYSLOG als einfache Datei**

Wenn die SYSLOG-Datei als einfache Datei geführt werden soll, dann können Sie diese openUTM auf zwei Arten bekannt machen:

- Vor jedem Start der Anwendung müssen Sie der Datei den Linknamen SYSLOG zuweisen (SET-FILE-LINK-Kommando). Beim Start der Anwendung öffnet openUTM diese Datei. Sie bleibt während des gesamten Anwendungslaufs für alle Tasks der Anwendung geöffnet.
- Sie können auch vor dem Start eine Datei mit dem Namen *filebase*.SLOG anlegen. Die Datei muss dieselbe Katalogkennung (CATID) haben wie die KDCFILE *filebase*.KDCA (siehe openUTM-Handbuch "Anwendungen generieren", Anweisung MAX...,CATID und KDCFILE ). openUTM benutzt die Datei mit dem Namen *filebase*.SLOG bei jedem folgenden Start als SYSLOG-Datei, solange beim Start der Anwendung keine Datei bzw. Dateigeneration mit dem Linknamen SYSLOG existiert. Ist eine Datei bzw. Dateigeneration mit dem Linknamen SYSLOG vorhanden, dann protokolliert openUTM die SYSLOG-Meldungen immer in dieser Datei.

Nach dem Ende eines Anwendungslaufs sollten Sie den Inhalt der Datei *filebase*.SLOG sichern. Beim folgenden Start der Anwendung wird der Inhalt dieser Datei von openUTM überschrieben.

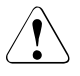

# **ACHTUNG!**

Wollen Sie die SYSLOG als einfache Datei führen, dann dürfen Sie die Größenüberwachung für die SYSLOG **nicht** generieren. Wenn Sie in diesem Fall die Größenüberwachung bei der UTM-Generierung einschalten mit MAX...,SYSLOG-SIZE=*size* (*size* > 0), bricht openUTM den Start der Anwendung mit Startfehlercode 58 ab.

# **4.2.2 Dateigenerationsgruppe SYSLOG-FGG**

Wenn die SYSLOG-Datei als FGG geführt wird, dann öffnet openUTM beim Start der Anwendung eine Dateigeneration der SYSLOG-FGG als SYSLOG-Datei. Alle Tasks der Anwendung schreiben die Meldungen mit Ziel SYSLOG zunächst in diese Dateigeneration.

Wird die SYSLOG als Dateigenerationsgruppe angelegt, dann reicht es, wenn Sie vor dem Start die Dateigenerationsgruppe (FGG) anlegen. Die einzelnen Dateigenerationen müssen Sie nicht anlegen, weil openUTM vor dem Öffnen einer SYSLOG-Dateigeneration prüft, ob diese schon existiert. Existiert die Dateigeneration, dann wird sie lediglich geöffnet. Existiert die Dateigeneration noch nicht, dann legt openUTM die Dateigeneration selbstständig an, mit den Merkmalen der Dateigenerationsgruppe.

Wollen Sie den Dateigenerationen bestimmte Werte für Primary und Secondary Allocation zuordnen, dann müssen Sie eine Dateigeneration der FGG mit den gewünschten Werten anlegen. openUTM legt dann die restlichen Dateigenerationen mit denselben Werten an.

# **SYSLOG-FGG bekanntmachen**

Sie haben die folgenden Möglichkeiten openUTM die SYSLOG-FGG bekannt zu machen:

Verwendung des Linknamens "SYSLOG"

Sie legen vor dem Start der Anwendung eine FGG mit beliebigem Namen für die SYSLOG an. Ordnen Sie dann einer Dateigeneration der FGG mit /SET-FILE-LINK den Linknamen SYSLOG zu. Die Zuweisung des Linknamens muss vor jedem Start der Anwendung erfolgen.

In diesem Fall wird die Dateigenerationsgruppe, zu der die Dateigeneration mit dem Linknamen SYSLOG gehört, als SYSLOG-FGG genommen. openUTM protokolliert zunächst in die Dateigeneration mit dem Linknamen SYSLOG (erste SYSLOG-Dateigeneration).

Haben Sie für Ihre Anwendung die automatische Größenüberwachung generiert, dann schaltet openUTM auf die nächste Dateigeneration dieser FGG um, sobald die Größe der ersten SYSLOG-Dateigeneration den Schwellwert der Größenüberwachung erreicht hat. Existiert diese Dateigeneration noch nicht, legt openUTM sie selbst an.

Wurde die Anwendung ohne automatische Größenüberwachung generiert, dann protokolliert openUTM solange in die Dateigeneration mit dem Linknamen SYSLOG, bis Sie auf eine andere Dateigeneration der FGG weiterschalten oder die automatische Größenüberwachung einschalten (z.B. mit dem Administrationskommando KDCSLOG). Diese Dateigeneration wird ebenfalls beim Umschalten von openUTM automatisch angelegt.

<span id="page-75-0"></span>● Vor dem ersten Start der Anwendung eine FGG mit dem Namen *filebase*.SLOG anlegen

Diese Dateigenerationsgruppe muss den gleichen Basisnamen (einschließlich CATID und USERID) haben wie die KDCFILE (KDCA-Datei) und sie muss unter der gleichen BS2000-Benutzerkennung eingerichtet sein, unter der die UTM-Prozesse laufen.

openUTM benutzt die FGG mit dem Namen *filebase*.SLOG nur als SYSLOG-FGG, wenn beim Start der Anwendung keine Datei bzw. Dateigeneration unter der Benutzerkennung der Anwendung vorhanden ist, der der Linkname SYSLOG zugeordnet ist. Ist eine Datei bzw. Dateigeneration mit dem Linknamen SYSLOG vorhanden, dann protokolliert openUTM die SYSLOG-Meldungen immer in dieser Datei.

Ist *filebase*.SLOG eine Dateigenerationsgruppe, dann entscheidet die eingestellte Basis der FGG, welche Dateigeneration als erste SYSLOG-Datei genommen wird.

# *Basis außerhalb des gültigen Bereichs*

Liegt die Basis außerhalb des gültigen Bereichs (z.B. BASE-NUM=0), dann legt openUTM beim Start der Anwendung die Dateigeneration mit der Generationsnummer LAST-GEN+1 an. Diese Dateigeneration ist dann die erste SYSLOG-Datei.

Beim nächsten Start der Anwendung nimmt openUTM als erste SYSLOG-Datei die Folgegeneration der im vorangegangenen Anwendungslauf zuletzt beschriebenen Dateigeneration. D.h. wurde im letzten Anwendungslauf bis zur *n*-ten Dateigeneration geschrieben, dann wird beim nächsten Start in der (*n*+1)-ten Dateigeneration begonnen.

# *Basis innerhalb des gültigen Bereichs*

Liegt die Basis innerhalb des gültigen Bereichs zwischen der ersten und der letzten Dateigeneration (in der Ausgabe des Kommandos SHOW-FILE-ATTRIBUTES auf die FGG ist: FIRST-GEN ≤ BASE-NUM ≤ LAST-GEN), dann wird die Basisgeneration als erste SYSLOG-Datei genommen.

openUTM verändert die von Ihnen eingestellte Basisnummer nicht. Beim nächsten Start der Anwendung beginnt openUTM mit der Protokollierung wieder in derselben Dateigeneration wie beim vorherigen Start, es sei denn, Sie haben zuvor die Basiseinstellung geändert.

# **4.2.2.1 SYSLOG-FGG anlegen**

Wollen Sie mit einer SYSLOG-FGG arbeiten, dann müssen Sie diese vor dem Start der Anwendung anlegen.

# **SYSLOG als** *filebase***.SLOG anlegen**

Im einfachsten Fall arbeiten Sie mit der FGG *filebase*.SLOG, bei der die Basis außerhalb des gültigen Bereichs liegt. Diese FGG müssen Sie nur einmal vor dem ersten Start der Anwendung anlegen. Bei jedem weiteren Anwendungsstart würde openUTM automatisch mit der Folgegeneration zur zuletzt beschriebenen Dateigeneration weitermachen, sofern Sie die Basis nicht in den gültigen Bereich verlegen. Sie können die FGG mit dem folgenden BS2000-Kommando anlegen:

```
/CREATE-FILE-GROUP
   / GROUP-NAME = filebase.SLOG -
 / ,GENERATION-PARAMETER = GENERATION-PARAMETER(-
\frac{1}{2} MAXIMUM = n/ [.VOLUME = volume/ ,DEVICE-TYPE = device -
/ ,OVERFLOW-OPTION = overflow ] )
```
Bedeutung der Parameter:

MAXIMUM=n maximale Anzahl der Dateigenerationen, die in der FGG gleichzeitig katalogisiert sein dürfen.

# VOLUME=volume, DEVICE=device

Datenträgerkennzeichen und Gerätetyp der Platte, auf der die FGG eingerichtet werden soll. Die FGG kann auf PUBLIC oder PRIVATE DISK eingerichtet werden.

# OVERFLOW-OPTION=overflow

gibt an, was geschehen soll, wenn die maximal erlaubte Anzahl an Dateigenerationen (MAXIMUM) überschritten wird. Über diesen Operanden können Sie steuern, ob von der SYSLOG-FGG Ihrer Anwendung nur die letzten *n* (MAXIMUM) Dateigenerationen erhalten bleiben sollen oder alle von openUTM beschriebenen Dateigenerationen. Sie können CYCLIC-REPLACE, REUSE-VOLUME oder KEEP-GENERATION angeben. Beachten Sie dazu auch Abschnitt "Kennungs-Überlaufschutz" [auf Seite 81](#page-80-0) und [Abschnitt "SYSLOG-Generationen erhalten" auf Seite 82](#page-81-0).

# KEEP-GENERATION

alle Dateigenerationen bleiben erhalten, auch wenn die Anzahl in MAXIMUM überschritten wird.

# CYCLIC-REPLACE und REUSE-VOLUME

bewirken, dass die älteste Dateigeneration der FGG vor dem Anlegen der neuen gelöscht wird.

Geben Sie hier CYCLIC-REPLACE oder REUSE-VOLUME an, dann sollten Sie den Wert für MAXIMUM (Anzahl der Dateigenerationen) nicht zu klein wählen. Nach dem Umschalten kann die "alte" Dateigeneration, die von openUTM nicht mehr beschrieben wird, noch über längere Zeit von einigen Tasks offengehalten werden (wenn diese sich sehr lange mit einem Anwender-Teilprogramm beschäftigen). Haben Sie nun *n* Dateigenerationen zugelassen und hält eine Task noch die Dateigeneration *i* offen, dann kann noch nicht auf die Dateigeneration *i*+*n* umgeschaltet werden. Das BS2000 meldet einen DMS-Fehler für diese Dateigeneration. Die automatische Größenüberwachung wird suspendiert, bis der Administrator der Anwendung mit dem Kommando KDCSLOG die SYSLOG-Datei erfolgreich umschaltet.

Bei OVERFLOW-OPTION=KEEP-GENERATION ist jedoch auch in diesem Fall ein Umschalten möglich.

Mit dem Kommando legen Sie eine FGG an, deren Basis auf 0 liegt, d.h. außerhalb des gültigen Bereichs. openUTM legt alle Dateigenerationen selbst an. Beim ersten Start der Anwendung legt openUTM die Dateigeneration mit der Generationsnummer 1 an und benutzt diese als erste SYSLOG-Datei.

# **SYSLOG mit Linknamen anlegen**

Wollen Sie mit dem Linknamen SYSLOG arbeiten, dann können Sie die SYSLOG mit demselben Kommando wie bei einer SYSLOG mit *filebase*.SLOG erzeugen, siehe oben. Für GROUP-NAME können Sie einen beliebigen Namen *fgg-name* angeben. Vor jedem Start der Anwendung müssen Sie dann der Dateigeneration, die openUTM als erste SYSLOG öffnen soll, den Linknamen SYSLOG mit dem folgenden BS2000-Kommando zuweisen:

/SET-FILE-LINK LINK-NAME=SYSLOG,FILE-NAME=*fgg-name*(\**gen*)

*gen* ist die Generationsnummer der Dateigeneration, die openUTM nach dem Anwendungsstart als erste SYSLOG-Datei öffnen soll.

# **4.2.2.2 Dateigeneration anlegen**

Vor dem Öffnen einer Dateigeneration überprüft openUTM, ob die entsprechende Dateigeneration schon existiert. Existiert die Dateigeneration nicht, dann legt openUTM die Dateigeneration an. Sie können die Dateigeneration jedoch auch selbst anlegen, z.B. um andere Werte für PRIMARY-ALLOCATION und SECONDARY-ALLOCATION zu definieren.

# **Anlegen der Dateigeneration durch openUTM**

Abhängig davon, ob die FGG auf PUBLIC oder PRIVATE DISK angelegt wurde, setzt openUTM dazu intern eines der folgenden Kommandos ab:

● FGG auf PUBLIC DISK

```
/CREATE-FILE-GENERATION -
/ GENERATION-NAME = fgg-name(*gen) -
/ , SUPPORT = PUBLIC-DISK(
/ SPACE = RELATIVE(
/ PRIMARY-ALLOCATION = prim-alloc -
         , SECONDARY-ALLOCATION = sec\text{-}alloc) )
```
# **FGG auf PRIVATE DISK**

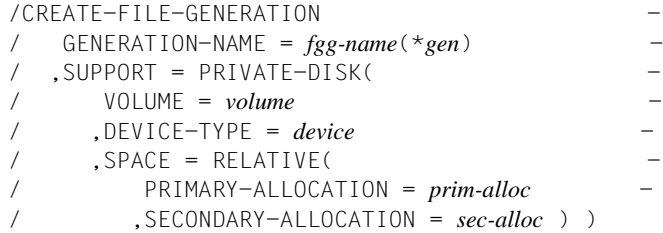

Bedeutung der Parameter:

fgg-name Name der an openUTM übergebenen Dateigenerationsgruppe

gen Generation, die gerade zu öffnen ist

PUBLIC-DISK oder PRIVATE-DISK

gibt an, ob die Dateigeneration auf PUBLIC-DISK oder PRIVATE-DISK angelegt werden soll. Diese Information entnimmt openUTM dem Katalogeintrag der übergebenen SYSLOG-FGG.

VOLUME=volume, DEVICE=device

Datenträgerkennzeichen und Gerätetyp der Platte, auf der die FGG eingerichtet werden soll.

PRIMARY-ALLOCATION=prim-alloc, SECONDARY-ALLOCATION=sec-alloc Größe der Anfangszuweisung von Speicherplatz bzw. Größe der Speicherplatzerweiterung.

> Legt openUTM alle Generationen der FGG selbst an, dann setzt openUTM für beide Parameter 192 PAM-Seiten ein. Hat openUTM vor dem Anlegen der Dateigeneration bereits eine vorhandene (von Ihnen angelegte) Dateigeneration dieser FGG geöffnet, dann übernimmt openUTM deren Werte für Primary und Secondary Allocation beim Anlegen weiterer Dateigenerationen.

# **Dateigeneration selbst anlegen**

Wollen Sie die Werte für Primary und Secondary Allocation für alle Dateigenerationen der SYSLOG-FGG selbst festlegen, dann müssen Sie also mindestens eine Dateigeneration mit den gewünschten Speicherplatz-Angaben selbst anlegen und diese Dateigeneration openUTM als erste SYSLOG-Datei übergeben. Alle weiteren Dateigenerationen werden von openUTM dann automatisch mit den angegebenen Werten für Primary und Secondary Allocation angelegt.

Die Dateigeneration können Sie mit dem folgenden BS2000-Kommando einrichten:

```
/CREATE-FILE-GENERATION -
/ GENERATION-NAME = filebase.SLOG(*1) -
   \text{L} . SUPPORT = PUBLIC-DISC( -
       SPACE = RELATIVE( -
/ PRIMARY-ALLOCATION = prim-alloc -
         / ,SECONDARY-ALLOCATION = sec-alloc ) )
```
Liegt die FGG auf einer Privatplatte, dann müssen Sie die Dateigeneration auch auf Privatplatte anlegen.

# *Dateigeneration an openUTM übergeben*

Übergeben Sie dann diese Dateigeneration als erste SYSLOG-Datei an openUTM. Dies kann entweder durch Verwenden des Linknamens SYSLOG oder durch Festlegen der Basis der FGG (siehe [Seite 76\)](#page-75-0) geschehen.

Wenn Sie mit der zweiten Methode arbeiten, müssen Sie beachten, dass openUTM die Basis nicht verändert. Falls also die Basis der FGG im gültigen Bereich der FGG liegt und falls Sie die Basis vor dem nächsten Start der FGG nicht auf eine andere Generation legen, beginnt openUTM auch beim nächsten Anwendungsstart mit derselben (Basis-)Dateigeneration als erste SYSLOG-Datei. Die Informationen aus dem vorherigen Anwendungslauf gehen dann u.U. verloren. Darüber hinaus bleiben unabhängig davon, was Sie beim Einrichten der FGG für OVERFLOW-OPTION angegeben haben, nur die *n* jüngsten Dateigenerationen erhalten (*n*=MAXIMUM in CREATE-FILE-GROUP). Beachten Sie auch [Abschnitt "SYSLOG-Generationen erhalten" auf Seite 82.](#page-81-1)

Damit openUTM auch hier nach Anwendungsende und erneutem Start mit der nächsten Generation als erste SYSLOG anfängt, sollten Sie vor jedem Start folgende Schritte ausführen:

1. Die Basis auf die zuletzt beschriebene Generation der FGG (LAST-GEN) setzen

```
/MODIFY-FILE-GROUP-ATTRIBUTES -
/ GROUP-NAME = filebase.SLOG -
/ ,GENERATION-PARAMETER = GENERATION-PARAMETER(-
       / BASE-NUMBER = RELATIVE-TO-LAST-GEN( 0 ) )
```
2. Die nächste Dateigeneration anlegen

```
/CREATE-FILE-GENERATION -
/ GENERATION-NAME = filebase.SLOG(+1) -
/ ......
```
3. Die Basis auf die gerade angelegte Dateigeneration setzen

```
/MODIFY-FILE-GROUP-ATTRIBUTES -
/ GROUP-NAME = filebase.SLOG -
/ ,GENERATION-PARAMETER = GENERATION-PARAMETER( -
       / BASE-NUMBER = RELATIVE-TO-LAST-GEN( 0 ) )
```
Diese Kommandofolge dürfen Sie nur einmal pro Anwendungsstart eingeben, nicht für jede gestartete UTM-Task.

# <span id="page-80-0"></span>**4.2.2.3 Kennungs-Überlaufschutz**

Sie kontrollieren die Belegung von Speicherplatz durch die SYSLOG-FGG wie folgt:

- 1. Schalten Sie die automatische Größenüberwachung ein, entweder bei der UTM-Generierung mit MAX...,SYSLOG-SIZE=*size*, oder über die Administration (z.B. mit dem Administrationskommando KDCSLOG SIZE= *size)*. Für *size* muss in beiden Fällen ein Wert > 0 angegeben werden.
- 2. Richten Sie die SYSLOG-FGG mit dem folgenden Kommando ein:

```
/CREATE-FILE-GROUP -
/ GROUP-NAME = filebase.SLOG -
/ ,GENERATION-PARAMETER = GENERATION-PARAMETER( -
\frac{1}{2} MAXIMUM = n/ ,OVERFLOW-OPTION = CYCLIC-REPLACE oder REUSE-VOLUME )
```
Die Dateigenerationen werden zyklisch überschrieben, so dass in der FGG maximal *n* Generationen katalogisiert sind. Zusätzlich kann es vorkommen, dass auf dem BS2000- System intern noch eine weitere (ältere) Dateigeneration Speicherplatz belegt. Jede Generation hat durch die Größenüberwachung eine maximale Größe von *size* UTM-Seiten.

Damit ist der maximale Speicherverbrauch der SYSLOG-FGG kleiner oder gleich: (*n*+1) ∗ *size* ∗ (Größe einer UTM-Seite).

# <span id="page-81-1"></span><span id="page-81-0"></span>**4.2.2.4 SYSLOG-Generationen erhalten**

Wollen Sie alle Dateigenerationen der SYSLOG-FGG behalten, dann müssen Sie die SYSLOG-FGG wie folgt einrichten:

/CREATE-FILE-GROUP - / GROUP-NAME = *fgg-name* - / ,GENERATION-PARAMETER = GENERATION-PARAMETER( -  $MAXIMUM = n$ / ,OVERFLOW-OPTION = KEEP-GENERATION )

In diesem Fall steht die Basis auf 0, d.h. sie liegt außerhalb des gültigen Bereichs zwischen erster und letzter Dateigeneration. Das BS2000 behält dann alle Generationen der FGG unabhängig von der Angabe im Parameter MAXIMUM (max. Anzahl der Generationen).

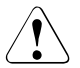

# v **ACHTUNG!**

Legen Sie die Basis der FGG jedoch in den gültigen Bereich, also zwischen erster und letzter Generation, dann gehen (ohne Warnung) alle Generationen, die außerhalb des gültigen Bereichs liegen verloren (Generationsnummern außerhalb von LAST-GEN - MAXIMUM und LAST-GEN).

Liegt die Basis innerhalb des gültigen Bereichs der FGG und wollen Sie trotzdem möglichst viele Generationen erhalten, dann müssen Sie *n* genügend groß (am besten 9999) wählen. In diesem Fall können Sie für den Operanden OVERFLOW-OPTION auch REUSE-VOLUME oder CYCLIC-REPLACE angeben.

# **4.2.2.5 Automatische Größenüberwachung**

Die automatische Größenüberwachung können Sie nur für FGGs verwenden. Wenn Sie die SYSLOG-Datei als einfache Datei anlegen und die automatische Größenüberwachung generieren, dann bricht openUTM den Start der Anwendung mit Startfehlercode 58 ab.

Sie können die automatische Größenüberwachung auf zwei Arten einstellen:

- bei der UTM-Generierung mit der KDCDEF-Anweisung MAX ...,SYSLOG-SIZE=*size*
- im laufenden Betrieb der Anwendung mit dem Administrationskommando KDCSLOG [SWITCH,]SIZE=*size* oder an der Programmschnittstelle zur Administration mit dem Operationscode KC\_SYSLOG und Subopcode KC\_CHANGE\_SIZE (siehe openUTM-Handbuch "Anwendungen administrieren")

In beiden Fällen müssen Sie für *size* einen Wert > 0 angeben.

Bei eingeschalteter Größenüberwachung überprüft openUTM vor jeder Meldungsausgabe in die SYSLOG-Datei, ob durch die Meldungsausgabe die vereinbarte Maximalgröße der Dateigeneration (*size* ∗ Größe einer UTM-Seite) überschritten würde. Ist dies der Fall, dann wird vor der Meldungsausgabe versucht, auf die nächste Dateigeneration zu schalten. Bei Erfolg gibt openUTM die Meldung K137 aus.

Tritt bei dem Versuch umzuschalten ein Fehler auf, dann arbeitet openUTM mit der alten Dateigeneration weiter, in die vor dem Umschaltversuch protokolliert wurde. openUTM schreibt die Meldung K139 auf SYSOUT und auf die Konsole des Administrators. Außerdem wird wie bei allen DMS-Fehlern zusätzlich die Meldung K043 ausgegeben. Sie enthält einen DMS-Fehlercode, dem Sie den Grund für den Umschaltfehler entnehmen können.

Damit openUTM nicht bei jeder folgenden Meldung mit dem Ziel SYSLOG erneut erfolglos versucht, auf die nächste Dateigeneration umzuschalten, wird die automatische Größenüberwachung nach einem solchen Umschaltfehler deaktiviert.

Nachdem der Administrator den Grund für den Umschaltfehler gefunden und beseitigt hat, kann er die automatische Größenüberwachung wieder aktivieren, z.B. mit dem Kommando KDCSLOG SWITCH. Mit dem KDCSLOG SWITCH zwingt er openUTM, einen erneuten Umschaltversuch zu starten. Verläuft dieser Versuch ohne Fehler, so wird eine vorher deaktivierte Größenüberwachung automatisch wieder aktiviert.

openUTM garantiert, dass nach dem Umschalten keine Meldung mehr in die alte Dateigeneration geschrieben wird. Das heißt jedoch nicht, dass Sie sofort frei über die alte Dateigeneration verfügen können. Erst müssen alle Tasks der Anwendung diese Dateigeneration schließen. Dies kann eventuell länger dauern, wenn Tasks sehr lange in Anwender-Teilprogrammen beschäftigt sind. Wird eine Dateigeneration von der letzten Task geschlossen, so gibt openUTM die Meldung K138 aus.

Welche Dateigenerationen geschlossen sind, können Sie der Ausgabe des Administrationskommandos KDCSLOG INFO entnehmen (LOWEST-OPEN-GEN).

openUTM verändert die vom Benutzer zu Anwendungsbeginn eingestellte FGG-Basis nicht. Dadurch gehen auch bei eingestellter FGG-Option OVERFLOW-OPTION= KEEP-GENERATION nicht ungewollt Dateigenerationen verloren.

# **4.2.3 Verhalten bei Schreibfehlern**

Tritt bei dem Versuch, eine Meldung in die SYSLOG zu schreiben, ein Fehler auf, dann gibt openUTM die Meldung K043 aus, die einen DMS-Fehlercode enthält. An diesem Fehlercode können Sie den Grund für den Fehler ablesen.

Das weitere Vorgehen von openUTM ist abhängig davon, ob die SYSLOG als einfache Datei oder als FGG geführt wird.

Die SYSLOG wird als einfache Datei geführt

Nach Ausgabe der Meldung K043 wird die Anwendung mit Grund SLOG09 abgebrochen.

● Die SYSLOG wird als FGG geführt

openUTM versucht beim Auftreten eines Fehlers auf die nächste Dateigeneration zu schalten. openUTM schaltet auch um, wenn die Größenüberwachung ausgeschaltet bzw. nicht generiert ist. openUTM schaltet nicht um, wenn die Größenüberwachung auf Grund eines vorangegangenen Umschaltfehlers suspendiert ist.

Schlägt der Umschaltversuch fehl, dann wird die Anwendung mit Grund SLOG09 abgebrochen.

Kann openUTM auf die nächste Dateigeneration umschalten, dann versucht openUTM erneut die Meldung in die SYSLOG zu schreiben. Tritt dabei ein Fehler auf, wird die Anwendung mit SLOG09 abgebrochen. Tritt kein Fehler auf, läuft die Anwendung weiter, openUTM protokolliert in die neue SYSLOG-Dateigeneration.

# **4.3 Benutzer-Protokolldatei**

In der Benutzer-Protokolldatei stehen die Sätze, die das Anwendungsprogramm mit LPUT-Aufrufen erzeugt hat. Die Benutzer-Protokolldatei muss als Dateigenerationsgruppe eingerichtet werden.

Die Benutzer-Protokoll-Sätze schreibt openUTM nicht sofort in die Protokolldatei, sondern speichert sie erst im Pagepool der KDCFILE. Sind im Pagepool so viele UTM-Seiten belegt, wie in MAX...,LPUTBUF=*number* generiert, kopiert openUTM die Sätze in die Benutzer-Protokolldatei. Das Kopieren erfolgt asynchron zu laufenden Transaktionen. Beim normalen Beenden der Anwendung kopiert openUTM die Sätze ebenfalls in die Benutzer-Protokolldatei.

Die Anzahl der bei LPUTBUF=*number* angegebenen UTM-Seiten ist bei der UTM-Generierung der Größe des Pagepools mit MAX...,PGPOOL=*number* zu berücksichtigen.

Mit MAX...,LPUTLTH=*length* beeinflussen Sie die Blocklänge der Benutzer-Protokolldatei. Sie wird von openUTM berechnet und kann größer sein als die Standardblockung 2KB.

openUTM kann LPUT-Sätze nur in die Benutzer-Protokolldatei kopieren, wenn diese eingerichtet ist und openUTM darauf zugreifen kann.

Bitte beachten Sie, dass die Benutzer-Protokolldatei nach einem KDCDEF-Lauf oder nach einem KDCUPD-Lauf von Anfang an überschrieben wird; ansonsten wird sie fortgeschrieben. Deshalb sollten Sie die Protokoll-Sätze vor einem KDCDEF- bzw. KDCUPD-Lauf auswerten.

# **4.3.1 Benutzer-Protokolldatei einrichten**

Die Dateigenerationsgruppe für die Benutzer-Protokolldatei muss den Dateinamen *filebase*.USLA haben. *filebase* ist der in der MAX-Anweisung generierte Basisname der KDCFILE.

Die Dateigenerationsgruppe müssen Sie vor dem ersten Starten der Anwendung einrichten. Dazu sind folgende BS2000-Kommandos notwendig:

- CREATE-FILE-GROUP-Kommando zum Erstellen des Katalogeintrags. Sie müssen angeben:
	- den Namen der Dateigenerationsgruppe,
	- die maximal erlaubte Anzahl von Generationen,
	- die Vorgehensweise, wenn die maximale Anzahl Generationen erreicht ist (OVER-FLOW-OPTION=CYCLIC-REPLACE ist Standard)
	- evtl. die Zugriffsberechtigung.
- CREATE-FILE-GENERATION-Kommando zum Erstellen wenigstens einer **Generation**
- MODIFY-FILE-GROUP-ATTRIBUTES-Kommando zum Festlegen der Bezugsgeneration für relative Nummerierung.

#### **Beispiel: Dateigenerationsgruppe für eine Benutzer-Protokolldatei einrichten**

```
CREATE-FILE-GROUP GROUP-NAME=filebase.USLA
                   ,GENERATION-PARAMETER=GENERATION-PARAMETER(
                   MAXIMUM=3,OVERFLOW-OPTION=REUSE-VOLUME)
CREATE-FILE-GENERATION GENERATION-NAME=filebase.USLA(+1)
MODIFY-FILE-GROUP-ATTRIBUTES GROUP-NAME=filebase.USLA
                   ,GENERATION-PARAMETER=GENERATION-PARAMETER(
                   BASE-NUMBER=RELATIVE-TO-LAST-GEN(NUMBER=0))
```
Der Parameter OVERFLOW-OPTION=REUSE-VOLUME bewirkt, dass eine neue Generation auf demselben Datenträger eingerichtet wird wie die dafür gelöschte.

Falls die Benutzerprotokoll-Sätze (LPUT-Aufrufe) > 6 KB werden können, müssen Sie in den CREATE-FILE-GENERATION-Kommandos den SPACE-Operanden für die Primärund Sekundärzuweisung angeben. Die Werte des SPACE-Operanden müssen so groß sein, dass mindestens ein LPUT-Satz in den durch die Sekundärzuweisung belegten Plattenbereich passt. Die Primärzuweisung muss mindestens doppelt so groß sein wie die Sekundärzuweisung.

Soll die Dateigenerationsgruppe auf einer Privatplatte eingerichtet werden, müssen Sie Folgendes zusätzlich beachten:

- Jede einzelne Dateigeneration der Gruppe müssen Sie vor dem Start der Anwendung mit einem CREATE-FILE-GENERATION-Kommando auf der Privatplatte einrichten.
- Sie müssen beim Einrichten der Dateigeneration OVERFLOW=REUSE-VOLUME angeben.
- Wird die Basis der Dateigenerationen nach dem Einrichten auf das letzte Element der Dateigenerationsgruppe gesetzt, beginnt openUTM mit der letzten Dateigeneration und schaltet danach auf die nächste Generation weiter. Wird als Basis die erste Generation angegeben, dann schaltet openUTM beim ersten Kommando KDCLOG (siehe [Seite 87\)](#page-86-0) auf die letzte Generation weiter.

Bei Dateigenerationen auf PUBLIC-DISK entfallen diese Einschränkungen.

# **Beispiel: Dateigenerationsgruppe auf Privatplatte einrichten**

```
/CREATE-FILE-GROUP GROUP-NAME=filebase.USLA
                    ,GENERATION-PARAMETER=GENERATION-PARAMETER(
                    MAXIMUM=3,OVERFLOW-OPTION=REUSE-VOLUME
                    ,VOLUME=B004H,DEVICE-TYPE=D3465)
/CREATE-FILE-GENERATION GENERATION-NAME=filebase.USLA(*1)
                   ,SUPPORT=PRIVATE-DISK(VOLUME=B004H,DEVICE-TYPE=D3435)
/CREATE-FILE-GENERATION GENERATION-NAME=filebase.USLA(*2)
                    ,SUPPORT=PRIVATE-DISK(VOLUME=B004H,DEVICE-TYPE=D3435)
/CREATE-FILE-GENERATION GENERATION-NAME=filebase.USLA(*3)
                    ,SUPPORT=PRIVATE-DISK(VOLUME=B004H,DEVICE-TYPE=D3435)
/MODIFY-FILE-GROUP-ATTRIBUTES GROUP-NAME=filebase.USLA
                   ,GENERATION-PARAMETER=GENERATION-PARAMETER(
                    BASE-NUMBER=RELATIVE-TO-LAST-GEN(NUMBER=0))
```
# **4.3.2 Doppelte Benutzer-Protokolldatei**

Wird mit doppelten Benutzer-Protokolldateien gearbeitet (MAX...,USLOG=DOUBLE), so ist eine zweite Dateigenerationsgruppe mit dem Namen *filebase*.USLB auf gleiche Weise einzurichten wie die erste Dateigenerationsgruppe *filebase*.USLA. Die Dateigenerationsgruppe *filebase*.USLB muss auf demselben Katalog liegen wie die KDCFILE-Teile mit dem Suffix B.

# <span id="page-86-0"></span>**4.3.3 Umschalten auf die nächste Dateigeneration**

Zum Weiterschalten auf die nächste Dateigeneration stehen dem Administrator der Anwendung das Kommando KDCLOG und an der Programmschnittstelle KDCADMI der Opcode KC\_USLOG zur Verfügung. Bei jedem Absetzen des KDCLOG-Kommandos bzw. eines entsprechenden KDCADMI-Aufrufs schaltet openUTM auf die jeweils folgende Dateigeneration weiter.

Beim ersten Start der UTM-Anwendung schreibt openUTM die Benutzer-Protokollsätze in die Generation der Gruppe, die beim Einrichten als Basis angegeben wurde. Bei jedem Weiterschalten durch den Administrator setzt openUTM ein MODIFY-FILE-GROUP-ATTRIBUTES-Kommando auf die nächste Dateigeneration ab und setzt die Basis auf die dann jüngste Dateigeneration.

Weiterschalten auf die nächste Generation können Sie auch wie folgt nach normaler Beendigung der UTM-Anwendung:

```
/CREATE-FILE-GENERATION GENERATION-NAME=filebase.USLA(+1)
/MODIFY-FILE-GROUP-ATTRIBUTES GROUP-NAME=filebase.USLA,
                                GENERATION-PARAMETER=GENERATION-PARAMETER(
                                BASE-NUMBER=RELATIVE-TO-LAST-GEN(NUMBER=0))
```
Diese Kommandos zum Weiterschalten auf die nächste Dateigeneration können Sie auch in die Startprozedur Ihrer UTM-Anwendung übernehmen.

Will der UTM-Administrator z.B. mit KDCLOG auf eine andere Benutzer-Protokolldatei umschalten, dann muss die Dateigenerationsgruppe unter der gleichen BS2000-Benutzerkennung eingerichtet sein, unter der die UTM-Prozesse laufen.

# **4.3.4 Verhalten bei Schreibfehlern**

Tritt beim Schreiben von LPUT-Sätzen in die Benutzer-Protokolldatei ein DMS-Fehler (**D**ata **M**anagement **S**ystem) auf, so gibt openUTM die Meldung K043 aus, die einen DMS-Fehlercode enthält. An diesem Fehlercode können Sie den Grund für den Fehler ablesen. Gleichzeitig wird jeder weitere LPUT-Aufruf im Teilprogramm mit dem KDCS-Returncode 40Z (interner Returncode K903) abgewiesen.

Der Administrator der Anwendung kann dann die Benutzer-Protokolldatei bzw. ihre Generationen korrigieren, restaurieren oder neu einrichten.

Damit openUTM wieder LPUT-Sätze in die Benutzer-Protokolldatei schreibt, muss der Administrator der Anwendung nach der Fehlerbehebung das Administrationskommando KDCLOG oder einen KDCADMI-Aufruf mit Opcode KC\_USLOG absetzen (siehe openUTM-Handbuch "Anwendungen administrieren").

Die Dateigenerationsnummer wird erhöht. Die im Pagepool der KDCFILE gesicherten LPUT-Sätze werden anschließend in die Protokolldatei(en) geschrieben. Die Sperre für die LPUT-Aufrufe in den Teilprogrammen wird aufgehoben.

# **5 UTM-Anwendung starten**

Eine UTM-Anwendung kann als ENTER-Task von der BS2000-Konsole oder von jedem Terminal gestartet werden.

Unter der dabei verwendeten BS2000-Benutzerkennung wird die CPU-Zeit usw. für die Anwendung abgerechnet.

Alle nötigen Dateien müssen entweder unter dieser Kennung katalogisiert sein oder mit SHARE=YES unter einer anderen Kennung auf demselben Host.

Benötigt werden die folgenden Dateien:

- Bibliothek mit einem Start-LLM oder mit einem ablauffähigen Großmodul
- KDCFILE
- Benutzer-Protokolldatei (USLOG, optional)
- System-Protokolldatei (SYSLOG)
- Benutzerdateien der Anwendung
- Modulbibliothek SYSLNK.UTM.064
- Bibliothek mit dem Verbindungsmodul für das Datenbanksystem (optional)
- Bibliothek mit dem Verbindungsmodul für das Formatierungssystem (optional)
- Bibliothek mit den Formaten (optional)

Die ENTER- oder Prozedur-Datei zum Starten der UTM-Anwendung enthält:

- CREATE-FILE- und SET-FILE-LINK-Kommando für System-Protokolldatei
- CREATE-FILE- und SET-FILE-LINK-Kommandos für Benutzerdateien (optional)
- START-EXECUTABLE-PROGRAM-Kommando zum Aufruf des Anwendungsprogrammes
- Startparameter für UTM, FHS oder das Datenbanksystem

Wenn eine ENTER-Datei erstellt wurde, wird die Anwendung durch den Aufruf des BS2000-Kommandos ENTER-JOB gestartet:

/ENTER-JOB FROM-FILE=*enterfile*[,JOB-CLASS=*job-class*] [,RESOURCES=PARAMETERS(CPU-LIMIT=*tttt*)]

#### Im Falle einer Prozedur-Datei verwenden Sie zum Starten der Anwendung das BS2000- Kommando ENTER-PROCEDURE:

/ENTER-PROCEDURE FROM-FILE=*enter-proc-file* (mit gleichen Parametern)

Empfehlungen für die Wahl der Parameter:

Für den ENTER-Job einer UTM-Anwendung sollten Sie eine eigene Jobklasse einrichten, in der Sie die wichtigen Parameter des ENTER-Jobs einstellen.

Die Jobklasse können Sie dann im ENTER-PROC-Kommando oder im ENTER-JOB-Kommando (bzw. bei den Parametern zu SET-LOGON-PARAMETERS in einer ENTER-JOB-Datei) zuweisen.

● Der Operand CPU-LIMIT (CPU-Zeitbeschränkung) sollte beim Aufruf der ENTER-Prozedur mitgegeben werden, falls er nicht bei einer ENTER-JOB-Datei im Kommando SET-LOGON-PARAMETERS angegeben ist.

Sie sollten den Wert so einstellen, dass die Jobs einer UTM-Anwendung keiner CPU-Zeitbeschränkung unterliegen. Aus diesem Grund sollten Sie CPU-LIMIT=NO (bzw. TIME=NTL) setzen bzw. die Jobklasse entsprechend definieren.

Wird die CPU-Zeit beschränkt, d.h. CPU-LIMIT≠ NO gesetzt, und tritt für eine Task der Anwendung ein CPU-Time-Runout auf, dann kann dies zum abnormalen Ende der UTM-Anwendung führen!

Bitte beachten Sie, dass für den Ablauf der Enter-Tasks ohne CPU-Zeitbegrenzung eventuell eine NTL-Berechtigung (**N**o **T**ime **L**imit) im Benutzereintrag für die betreffende Abrechnungsnummer notwendig ist.

Eine Beschränkung des CPU-Verbrauchs von einzelnen Teilprogrammen einer UTM-Anwendung können Sie bei der KDCDEF-Generierung im Operanden TIME der TAC-Anweisung einstellen.

Beim Start der UTM-Anwendung werden alle Voraussetzungen für den Betrieb der Anwendung geschaffen, d.h. Bereiche und Tabellen eingerichtet, Dateien geöffnet, Verbindungen aufgebaut etc. Bei diesen Aktionen können Fehlersituationen auftreten, welche die Startroutine erkennt und die evtl. zum Abbruch des Starts der Anwendung oder einer Task führen. openUTM gibt dann die Meldung K078 oder K049 nach SYSOUT aus, die in einem Fehlercode die Ursache des Abbruchs anzeigt (siehe hierzu openUTM-Handbuch "Meldungen, Test und Diagnose auf BS2000-Systemen").

In der Startprozedur sind keine Kommandos zur Konsistenzprüfung auf Dateien notwendig, die von openUTM geöffnet werden (REPAIR-DISK-FILES bzw. CHECK-FILE-CONSISTENCY). openUTM ruft beim Öffnen von Dateien, die nicht ordnungsgemäß geschlossen wurden, selbst diese Kommandos auf.

Das Anwendungsprogramm bleibt solange geladen, bis es entweder durch Eingriff des Administrators oder infolge eines Fehlers beendet wird. Wie openUTM das Anwendungsprogramm beendet, ist wichtig für den Aufbau der Startprozedur durch den Anwender.

Es gibt folgende Fälle:

- Bei einer normalen administrativen Beendigung (z.B. über WinAdmin/WebAdmin oder das Administrationskommando KDCSHUT NORMAL/WARN/GRACE) oder nach einem Abbruch der Anwendung (Term Application) beendet openUTM das Anwendungsprogramm mit TERM UNIT=STEP, d.h. in der ENTER-Prozedur werden alle Kommandos bis zum nächsten /SET-JOB-STEP bzw. bis /EXIT-JOB bzw. /LOGOFF ignoriert.
- Beim Austausch des Anwendungsprogrammes mit KDCAPPL PROG=NEW oder nach einem Programmfehler, der zum PEND ER führt, soll das Anwendungsprogramm neu geladen und gestartet werden. openUTM beendet das Programm dann mit TERM UNIT=PRGR, d.h. das nächste Kommando der ENTER-Prozedur wird interpretiert. Dort sollte ein Kommando /SKIP-COMMANDS stehen, das zum Kommando /START-EXECUTABLE-PROGRAM für den Start des Anwendungsprogrammes zurückführt.

Der Anwender kann die Verarbeitung in der Startprozedur nach dem Kommando /SET-JOB-STEP davon abhängig machen, ob die UTM-Anwendung normal oder abnormal beendet wurde:

Bei einer abnormalen Beendigung der Anwendung (Term Application) erzeugt openUTM in der Task File Table (TFT) einen Eintrag mit LINK-NAME=KDCTRMAP. Man kann in der Startprozedur (mit /SHOW-FILE-LINK) abfragen, ob ein solcher Eintrag in der TFT vorhanden ist und abhängig davon den weiteren Ablauf steuern. Beim Schreiben eines UTM-Dumps wird dafür der Linkname KDCDUMP vergeben. In den Startprozeduren kann der Anwender z.B. sofort KDCDUMP dafür laufen lassen.

Eine andere Möglichkeit, openUTM nach einer abnormalen Beendigung neu zu starten, bietet der Jobvariablenanschluss (siehe Abschnitt "Nach abnormalem Anwendungsende [erneut starten" auf Seite 114](#page-113-0)).

Die Startprozedur ist in den folgenden Abschnitten beschrieben. Sie steht in einer Datei, die in diesem Kapitel mit *enterfile* oder *enter-proc-file* bezeichnet wird.

Mit der Startprozedur erzeugen Sie eine ENTER-Task. Die benutzte Kennung ist im ENTER-JOB- bzw. ENTER-PROC-Kommando oder im SET-LOGON-PARAMETERS-Kommando der Startprozedur anzugeben.

Mit ENTER-JOB bzw. ENTER-PROC gestartete UTM-Tasks sind Batch-Tasks. Damit unterliegen sie den JOB-CLASS-Einschränkungen für Batch-Tasks. Im Normalfall will man jedoch UTM-Tasks sofort starten. Das lässt sich durch die Funktion "JOB EXPRESS" erreichen. Dazu muss im Benutzereintrag der BS2000-Benutzerkennung, unter der die Tasks ablaufen sollen, START-IMMEDIATE=YES eingetragen sein.

Im BS2000 gibt es neben den Batch- und Dialogtasks die Klasse der TP-Tasks. Sie behandelt das Betriebssystem bevorzugt. openUTM meldet die mit ENTER-JOB bzw. ENTER-PROC gestarteten Tasks als TP-Tasks an. Diese Tasks werden aber nur dann bevorzugt behandelt, wenn unter der entsprechenden BS2000-Benutzerkennung bzw. Job-Klasse TP-Tasks erlaubt sind. Sind TP-Tasks verboten, laufen UTM-Tasks als Batch-Tasks.

Alle Tasks einer Anwendung müssen unter der gleichen BS2000-Benutzerkennung gestartet werden.

- i Eine UTM-Anwendung kann auch im Dialog gestartet werden. Dies sollte aber<br>i Dieser zu Testzwecken geschehen nur zu Testzwecken geschehen.
	- Die Startprozedur kann auch durch WinAdmin/WebAdmin aufgerufen werden. Dazu muss neben WinAdmin/WebAdmin auch das Produkt *open*FT installiert sein (auf dem BS2000-System und auf dem WinAdmin- bzw. WebAdmin-Rechner).
	- Eine Beispiel-Startprozedur entnehmen Sie dem Abschnitt "Grundstruktur für [eine SDF-Startprozedur" auf Seite 116](#page-115-0).
		- Cluster-spezifische Besonderheiten beim Starten einer UTM-Cluster-Anwendung entnehmen Sie dem [Abschnitt "Starten einer UTM-Cluster-](#page-163-0)[Anwendung" auf Seite 164](#page-163-0).

# **5.1 Startparameter der Anwendung**

Beim Start des Anwendungsprogramms liest die Main Routine KDCROOT Startparameter von SYSDTA ein.

Mit den Startparametern werden aktuelle Ablaufparameter der Anwendung festgelegt. Dazu gehören z.B. die Anzahl der Tasks, mit der die Anwendung gestartet werden soll, oder Parameter für ein angeschlossenes Datenbank- und/oder Formatierungssystem.

Die Startparameter können in einer oder mehreren Zeilen angegeben werden. Ein Präfix legt fest, für wen die Startparameter bestimmt sind:

- Startparameter mit dem Präfix ".UTM" oder ohne Präfix werden von openUTM selbst interpretiert.
- Startparameter mit dem Präfix ".UDS", ".LEASY", ".RMXA", ".DB" oder ".C IS" leitet openUTM an das angeschlossene Datenbanksystem zur Auswertung weiter.

# *Beispiel*

Wenn die Anwendung z.B. mit DATABASE...,TYPE=UDS generiert wurde, ist als Präfix ".UDS" für die Parameter anzugeben, die an UDS weitergereicht werden sollen.

Wenn die Anwendung mit DATABASE ...,TYPE=XA generiert wurde, ist als Präfix ".RMXA" anzugeben.

- Startparameter mit dem Präfix ".FHS" leitet openUTM an das Formatierungssystem FHS weiter, das mit dem Typ FHS in der FORMSYS-Anweisung generiert wurde.
- 1. Block: Startparameter für openUTM
- 2. Block: Startparameter für Datenbank- und Formatierungssystem

Innerhalb eines Blocks ist die Reihenfolge der Startparameter beliebig. Jeder Block - auch ein leerer Block - wird mit einem END-Kommando abgeschlossen. Wenn beispielsweise kein Datenbank- und Formatierungssystem generiert ist, folgen zwei END-Kommandos aufeinander.

UTM-Startparameter im zweiten Block werden ignoriert. Das gleiche gilt für Startparameter des Datenbank- und Formatierungssystems im ersten Block.

# **5.1.1 Startparameter für openUTM**

Die Syntax der UTM-Startparameter ist im Folgenden dargestellt.

[.UTM] START [ ,ADMI-TRACE={ ON | OFF } ] [ ,ASYNTASKS=*number* ]  $[$  ,BTRACE  $\left\{ \begin{array}{c} \text{ON} \mid \text{OFE} \\ \text{OM} \mid \text{OFE} \end{array} \right\}$  ]  $[$ , CPIC-TRACE = { TRACE | BUFFER | DUMP | ALL | OFF }] [ ,DB-CONNECT-TIME=*sec* ] [ ,DBKEY=*db-key* ] [ ,DUMP-CONTENT={ **ST**ANDAR**D** | **EXT**ENDED } ] [ ,DUMP-MESSAGE=(*event-typ*,*event*) ] [ ,DUMP-PREFIX=*filename-prefix* ] [ ,DUMP-USERID={ **ST**ANDAR**D** | **SYS**USER } ] [ ,ENTER-PROC-INPUT='*enter-proc-file*,[(*par1*=*param1* ,…,*par<n>*=*param<n*>),<*enter-proc-pars*>]'] [ ,NODE-TO-RECOVER=*node-name* ]  $[$  ,OTRACE={ ON | (SPI, INT, OSS, SERV, PROT) | <u>OFF</u> } ] [ ,PASSWORD=*connection-password* ]  $[$   $]$   $]$   $]$   $[$   $]$   $[$   $]$   $[$   $]$   $[$   $]$   $[$   $]$   $[$   $]$   $[$   $]$   $[$   $]$   $[$   $]$   $[$   $]$   $[$   $]$   $[$   $]$   $[$   $]$   $[$   $]$   $[$   $]$   $[$   $]$   $[$   $]$   $[$   $]$   $[$   $]$   $[$   $]$   $[$   $]$   $[$   $]$   $[$   $]$   $[$   $]$   $[$   $]$   $[$  [ ,ROOTNAME=*rootname* ] [ ,STARTNAME={ *enterfile* | '*enterfile*[,*enteroperand*][...]' } ]  $[$  , STXIT={ ON | OFF } ]  $[$  , STXIT-LOG={ ON | <u>OFF</u> } ] [ ,SYSPROT=(*interval*,*filename-prefix*) ] [ ,TABLIB=*libname* ] [ ,TASKS=*number* ] [ ,TASKS-IN-PGWT=*number* ]  $[$  ,TESTMODE={ ON | <u>OFF</u> | FILE } ]  $[$ , TX-TRACE = { ERROR | INTERFACE | FULL | DEBUG | <u>OFF</u> }]  $[$  ,UTM-MSG-DATE={  $YES$  | NO } ] [, XATMI-TRACE = { ERROR | INTERFACE | FULL | DEBUG | OFF }] FILEBASE=*filebase* [ ,CATID=(*catalog-A*,*catalog-B*) ] CLUSTER-FILEBASE=*cluster\_filebase* ( ON | OFF, *length* )

[.UTM] END

In obiger Syntax werden die Parameter in einer Zeile ohne Zeilenumbruch angegeben und jeweils durch ein Komma getrennt.

Sie können die Parameter beim START-Kommando jedoch auch auf mehrere Zeilen verteilen. In diesem Fall müssen Sie in jeder Zeile das Kommando START vor den Parameter stellen.

#### *Syntax-Prüfung beim Start der Anwendung*

- Erkennt openUTM bei der Überprüfung der Startparameter einen Syntaxfehler, dann gibt openUTM die Meldung K038 aus, setzt für den betroffenen Startparameter den Standardwert, sofern vorhanden, und startet die Anwendung.
- Bei einem Syntaxfehler im Parameter FILEBASE oder CLUSTER-FILEBASE kann die Anwendung **nicht** gestartet werden, da kein Standardwert für diesen Parameter existiert.

#### **Bedeutung der Kommandos**

- START Mit diesem Kommando gibt man die für den Lauf einer UTM-Anwendung erforderlichen UTM-Startparameter an. Die Anwendung wird nach der Eingabe aller Startparameter sofort gestartet.
- END Dieses Kommando schließt die Eingabe der Startparameter ab (openUTM, Datenbank- und Formatierungssystem).

Die Startparameter müssen in eigenen Blöcken angegeben werden:

- zuerst die openUTM-Startparameter
- dann die Startparameter für die angeschlossenen Datenbank- und Formatierungssysteme.

Jeder Block wird mit dem END-Kommando abgeschlossen.

#### **Bedeutung der Operanden**

FILEBASE=filebase

Basisname für die KDCFILE und die Benutzer-Protokolldatei in stand-alone Anwendungen. Hier müssen Sie den Namen angeben, unter dem die KDCFILE zum Startzeitpunkt angelegt ist (max. 42 Zeichen). Bei Angabe eines ungültigen Namens wird der Start der Anwendung abgebrochen.

Wenn Sie den Startparameter FILEBASE angeben, dürfen Sie den Startparameter CLUSTER-FILEBASE nicht angeben.

Für UTM-Cluster-Anwendungen verwenden Sie anstelle des Startparameters FILEBASE den Startparameter CLUSTER-FILEBASE. Der Basisname einer einzelnen Knoten-Anwendung wird bei der UTM-Generierung in der Anweisung CLUSTER-NODE festgelegt.

# CLUSTER-FILEBASE=cluster\_filebase

Wenn Sie eine UTM-Anwendung als Knoten-Anwendung einer UTM-Cluster-Anwendung starten wollen, geben Sie mit diesem Startparameter den Basisnamen für die Cluster-Dateien an, der auch Cat-Id und User-Id enthalten darf. Hier müssen Sie den Namen angeben, unter dem die Cluster-globalen Dateien zum Startzeitpunkt angelegt sind.

CLUSTER\_FILEBASE wirkt Knoten-lokal.

Die Länge von *cluster\_filebase* darf maximal 42 Zeichen betragen. Cat-Id und User-Id dürfen Sie weg lassen. Trotzdem darf der um Cat-Id und User-Id ergänzte Basisname nicht länger als 42 Zeichen werden.

Wenn Sie den Startparameter CLUSTER-FILEBASE angeben, dürfen Sie die Startparameter FILEBASE und CATID nicht angeben.

# ADMI-TRACE=

Ein-/Ausschalten der ADMI-Tracefunktion (= Tracefunktion der Programmschnittstelle zur Administration KDCADMI), siehe auch openUTM-Handbuch "Meldungen, Test und Diagnose auf BS2000-Systemen".

In UTM-Cluster-Anwendungen wirkt ADMI-TRACE Knoten-lokal.

Zum Namen der Trace-Dateien siehe ["Trace-Dateien" auf Seite 109.](#page-108-0)

- ON Beim Start der Anwendung wird die ADMI-Tracefunktion eingeschaltet.
- OFF Beim Start der Anwendung bleibt die ADMI-Tracefunktion ausgeschaltet. Standard: OFF

# ASYNTASKS=number

Anzahl der Tasks, die max. für asynchrone Vorgänge arbeiten sollen.

In UTM-Cluster-Anwendungen wirkt ASYNTASKS Knoten-lokal.

Standard: in MAX...,ASYNTASKS=*number* festgelegte Anzahl Minimalwert: 0 Maximalwert: in MAX...,ASYNTASKS=*number* festgelegte Anzahl

BTRACE= Ein-/Ausschalten der BCAM-Tracefunktion.

In UTM-Cluster-Anwendungen wirkt BTRACE Cluster-global.

ON Beim Start der Anwendung wird die BCAM-Tracefunktion eingeschaltet. Es werden alle Verbindungs-spezifischen Ereignisse in der BCAM-Tracedatei aufgezeichnet. Damit der Trace geschrieben werden kann, müssen Sie in der UTM-Startprozedur jede Task eine Trace-Datei eingerichtet und dieser mit dem Kommando SET-FILE-LINK der LINK-Name KDCBTRC zugewiesen werden.

Näheres zum Einrichten der Trace-Datei, zum Auswerten mit dem Dienstprogramm KDCBTRC und zur Beschreibung des Traces finden Sie im openUTM-Handbuch "Meldungen, Test und Diagnose auf BS2000-Systemen".

- OFF Beim Start der Anwendung bleibt die BCAM-Tracefunktion ausgeschaltet. Standard: OFF
- length gibt die maximale Länge der Daten an, die bei eingeschalteter BCAM-Tracefunktion aufgezeichnet werden. Wenn die aufzuzeichnenden Daten länger sind, werden die ersten *length*/2 Zeichen und die letzten *length*/2 Zeichen der Daten aufgezeichnet. Diese Länge kann nur über Startparameter festgelegt werden.

Standard: 256 Minimalwert: 32 Maximalwert: 32680

Wenn Sie den BCAM-Trace für die Funktion UPIC Capture einsetzen (siehe auch Abschnitt "UPIC-Conversation mitschneiden (UPIC Capture)" auf [Seite 304\)](#page-303-0), dann wird empfohlen, den Maximalwert zu verwenden.

# CATID=(catalog-A,catalog-B)

Mit diesem Parameter können Sie die Katalogkennungen angeben, denen die Teile der KDCFILE zugeordnet werden.

Wenn Sie mit CATID arbeiten, müssen Sie im Parameter FILEBASE den Basisnamen ohne CATID angeben. Bei doppelter Dateiführung können Sie die Dateien mit Suffix A *catalog-A* und die Dateien mit Suffix B *catalog-B* zuordnen. Arbeiten Sie mit doppelter Dateiführung und geben nur *catalog-A* an, werden beide Dateien derselben CATID zugeordnet.

Wenn Sie den Parameter CLUSTER-FILEBASE angeben, dürfen Sie den Startparameter CATID nicht angeben.

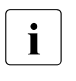

In UTM-Cluster-Anwendungen wird die CATID einer Knoten-Anwendung bei der UTM-Generierung in der Anweisung CLUSTER-NODE festgelegt.

# CPIC-TRACE=

Ein-/Ausschalten der CPI-C-Tracefunktion (= Tracefunktion der X/Open-Schnittstelle CPI-C), siehe auch openUTM-Handbuch "Anwendungen erstellen mit X/Open-Schnittstellen".

In UTM-Cluster-Anwendungen wirkt CPIC-TRACE Knoten-lokal.

Zum Namen der Trace-Dateien siehe ["Trace-Dateien" auf Seite 109](#page-108-1).

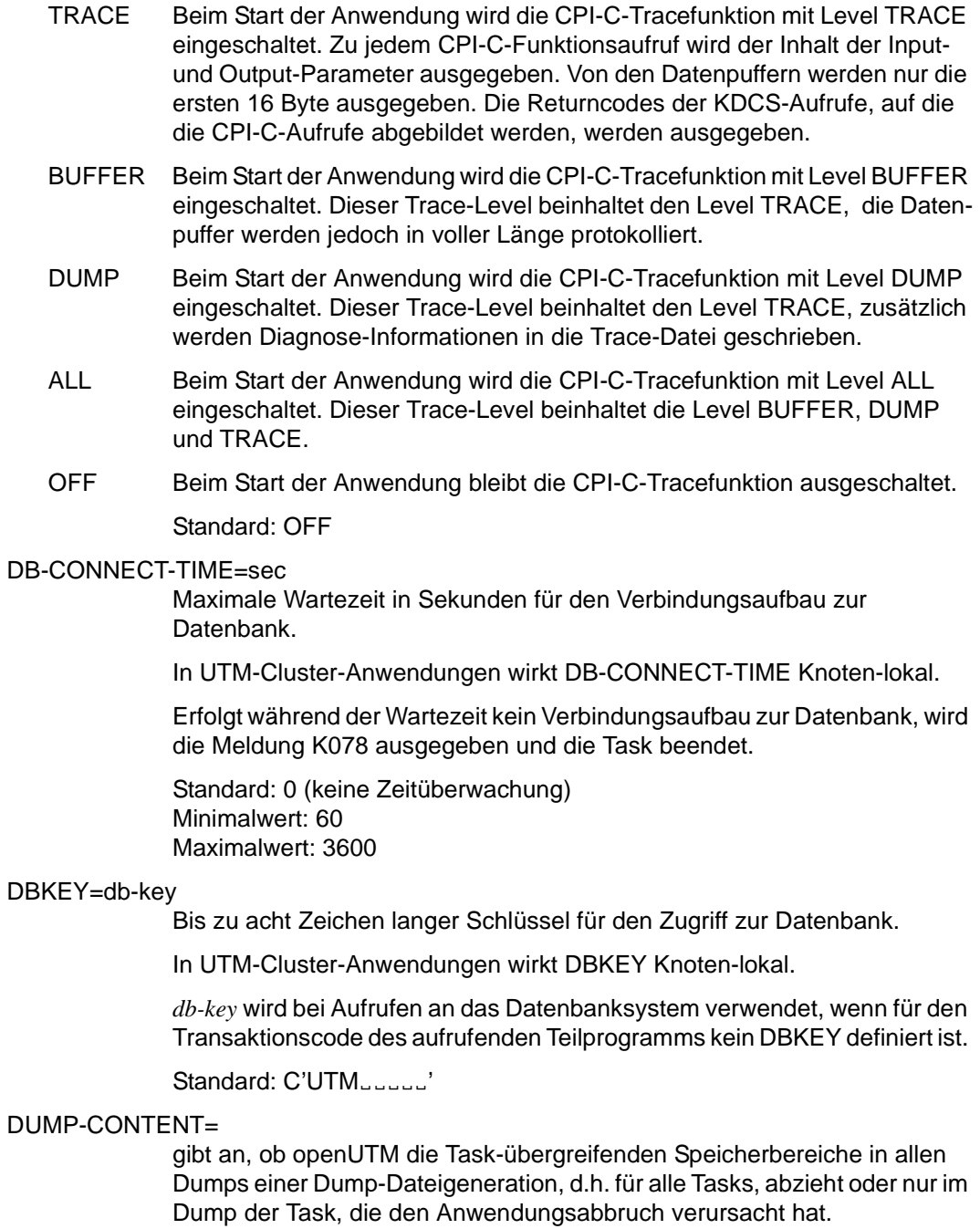

In UTM-Cluster-Anwendungen wirkt DUMP-CONTENT Knoten-lokal.

# **ST**ANDAR**D**

Wenn openUTM eine Dump-Dateigeneration erzeugt, dann sind Taskübergreifende Speicherbereiche nur im Dump der ersten Task (Verursacher) enthalten. Für die Diagnose ist das normalerweise ausreichend.

Standard: STANDARD

# **EXT**ENDED

Die Task-übergreifenden Speicherbereiche sind in allen Dumps einer DUMP-Dateigeneration enthalten.

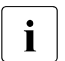

Diesen Wert sollten Sie nur auf besondere Anforderung des Service einstellen.

#### DUMP-MESSAGE= *(event-type,event)*

Ereignis, bei dem UTM bei eingeschaltetem Testmodus einen UTM-Dump erzeugt. Ein Dump wird nur von der Task erstellt, in der das Ereignis eingetreten ist; die Anwendung wird dabei nicht beendet.

In UTM-Cluster-Anwendungen wirkt DUMP-MESSAGE Cluster-global.

Das Kennzeichen des Dumps ist abhängig vom Ereignis:

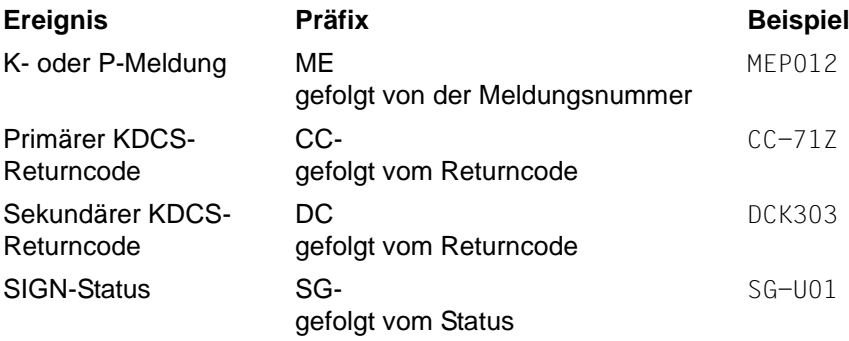

Sie können für *event-type*,*event* Folgendes angeben:

– *event-type*=MSG,*event*=K*nnn* (K-Meldung)

Der UTM-Dump wird erzeugt, wenn die Meldung K*nnn* auftritt. Bei den Meldungsnummern K023, K043, K061, K062 wird nur einmal ein Dump erzeugt, danach wird *event* automatisch zurückgesetzt. Bei allen anderen Meldungen wird solange bei jedem Auftreten der Meldungsnummer ein Dump erzeugt, bis der Wert per Administration zurückgesetzt wird.

Der Wert von DUMP-MESSAGE kann per Administration zurückgesetzt werden, z.B. durch WinAdmin/WebAdmin oder das Kommando KDCDIAG DUMP-MESSAGE=\*NONE.

– *event-type*=RCCC,*event*=rccc (Kompatibler KDCS-Returncode)

Für rccc geben Sie einen KDCS-Returncode (KCRCCC, z.B. 40Z) an. Beim Auftreten dieses Returncodes bei einem KDCS-Aufruf wird ein UTM-Dump mit Kennzeichen CC-40Z von der Task erzeugt, in der der Returncode aufgetreten ist. Anschließend wird der Message-Dump für dieses Ereignis automatisch ausgeschaltet.

– *event-type*=RCDC,*event*=rcdc (interner KDCS-Returncode)

Für rcdc geben Sie einen inkompatiblen KDCS-Returncode (KCRCDC, z.B. KD10) an. Beim Auftreten dieses Returncodes bei einem KDCS-Aufruf wird ein UTM-Dump von dem Prozess erzeugt, in dem der Returncode aufgetreten ist. Anschließend wird der Message-Dump für dieses Ereignis automatisch ausgeschaltet.

– *event-type*=SIGN,*event*=sign (SIGN-Statuscode)

Für sign geben Sie einen SIGNON-Statuscode (KCRSIGN1/2, z.B. U05) an, wobei KCRSIGN1 den Wert U, I, A oder R haben muss. Beim Auftreten dieses Codes beim Anmelden eines Benutzers wird ein UTM-Dump mit Kennzeichen SG-U05 von der Task erzeugt, bei der der SIGNON-Status aufgetreten ist. Das passiert unabhängig davon, ob in der Anwendung ein Anmelde-Vorgang generiert ist oder nicht. Anschließend wird der Message-Dump für dieses Ereignis automatisch ausgeschaltet.

#### *Hinweise*:

Bei allen KDCS-Returncodes ≥70Z und den zugehörigen inkompatiblen KDCS-Returncodes, bei denen kein PENDER-Dump geschrieben wird (z.B. 70Z/K316), wird auch kein DUMP erzeugt.

Im Administrationskommando KDCDIAG können mit den Parametern DUMP-MESSAGE1, DUMP-MESSAGE2 und DUMP-MESSAGE3 bis zu drei verschiedene Ereignisse angegeben werden, über den Startparameter *DUMP-MESSAGE* dagegen nur ein Ereignis. Außerdem können im Startparameter bei *event-type*=MSG keine Meldungs-Inserts angegeben werden, im Kommando KDCDIAG dagegen bis zu drei Inserts als zusätzliche Bedingungen.

#### DUMP-PREFIX

*filename-prefix* ist das Dateinamenspräfix für die UTM-Dump-Dateien. Es ist maximal 17 Zeichen lang.

In UTM-Cluster-Anwendungen wirkt DUMP-PREFIX Knoten-lokal.

Wenn Sie *filename-prefix* angeben, schreibt openUTM die Speicherabzüge in eine Dateigenerationsgruppe (FGG, File Generation Group) oder eine normale BS2000-Datei (Dump-Datei) mit Namen *filename-prefix*.rrrrrr.ttttff.

In Cluster-Anwendungen ist es sinnvoll, *filename-prefix* anzugeben. Dann sollte *filename-prefix* einen Hinweis auf den Anwendungsnamen und den Namen des Rechners enthalten, auf dem die Knoten-Anwendung läuft.

Wenn Sie kein *filename-prefix* angeben, oder wenn der Speicherabzug (ohne Leerzeichen) in einer sehr frühen Phase beim Start der Anwendung geschrieben wird, schreibt openUTM die Speicherabzüge in eine Dateigenerationsgruppe oder eine Datei mit Namen

DUMP.UTM.rrrrrr.ttttff.aaaaaaaa.

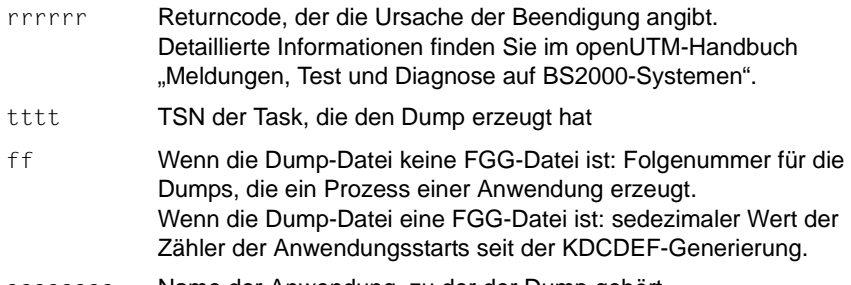

#### aaaaaaaa Name der Anwendung, zu der der Dump gehört

#### DUMP-USERID=

gibt an, unter welcher Kennung die UTM-Dumps abgelegt werden sollen.

In UTM-Cluster-Anwendungen wirkt DUMP-USERID Knoten-lokal.

#### **ST**ANDAR**D**

Die UTM-Dumps werden unter der Kennung abgelegt, unter der die UTM-Task gestartet wurde.

Standard: STANDARD

#### **SYS**USER

Die UTM-Dumps werden unter der Kennung \$SYSUSER abgelegt.

#### ENTER-PROC-INPUT=*enter-proc-input*

In UTM-Cluster-Anwendungen wirkt ENTER-PROC-INPUT Knoten-lokal. Angabe der ENTER-PROC-Datei und deren Parameter. Wird dieser Parameter angegeben, so werden die Folgetasks einer UTM-Anwendung mittels eines ENTER-PROC-Kommandos gestartet.

Die Länge von *enter-proc-input* darf maximal 255 Zeichen betragen.

Dieser Parameter kann mehrfach angegeben werden, die Angabe muss jeweils in Hochkommata erfolgen, die max. Länge der aufgesammelten Angaben ist 2000 Zeichen. Die in mehreren ENTER-PROC-Anweisungen angegeben Parameter werden in der Reihenfolge ihrer Angabe zusammengesetzt. Wird die maximale Gesamtlänge überschritten, so wird eine Meldung ausgegeben und der Start der Anwendung abgebrochen.

Die aufgesammelten *enter-proc-input*-Parameter werden von UTM mittels eines ENTER-PROC-Kommandos abgesetzt, sie müssen daher in korrekter Syntax des ENTER-PROC-Kommandos angegeben werden.

#### *Beispiel*:

```
.UTM START ENTER-PROC-INPUT='START-DYN-PROC,(PAR1=<par1>,
                                            PAR2=<par2>'
.UTM START ENTER-PROC-INPUT=',PAR3=<par3>),LOGGING=*NO'
```
Damit wird folgendes Kommando abgesetzt:

```
ENTER-PROC START-DYN-PROC,(PAR1=<par1>, PAR2=<par2>,
                            PAR3=<par3>),LOGGING=*NO
```
Bei Syntax-Fehlern in diesem Kommando wird die Meldung K048 ausgegeben und keine Folgetask gestartet.

Die gleichzeitige Angabe der Parameter ENTER-PROC-INPUT und STARTNAME wird mit der Meldung K039 abgewiesen, der Start der Anwendung wird abgebrochen.

# NODE-TO-RECOVER=node-name

Der Parameter ist nur für UTM-Cluster-Anwendungen relevant.

*node-name* ist der Name der Knoten-Anwendung, für die eine Knoten-Recovery durchgeführt werden soll.

Der Name ergibt sich aus der UTM-Generierung, siehe openUTM-Handbuch "Anwendungen generieren", Anweisung CLUSTER-NODE, Operand NODE-NAME. Bei jedem Starten, Beenden oder Ausfall einer Knoten-Anwendung gibt die K169-Meldung den *node-name* zusammen mit dem Rechnernamen aus. Auch WinAdmin/WebAdmin zeigen den *nodename* in der Liste Cluster-Nodes an.

Die Knoten-Recovery einer abnormal beendeten Knoten-Anwendung sollte nur durchgeführt werden, wenn ein normaler Knoten-Warmstart nicht bzw. nicht zeitnah möglich ist, weil der Knoten-Rechner ausgefallen ist und kein virtueller Host definiert wurde. Daher ist eine Knoten-Recovery für eine Knoten-Anwendung nur auf einem Knoten-Rechner möglich, auf dem die abnormal beendete Knoten-Anwendung nicht abgelaufen ist. Die Voraussetzungen zur Nutzung der Knoten-Recovery für UTM-Cluster-Anwendungen, sowie Zweck und Funktion der Knoten-Recovery entnehmen Sie dem [Abschnitt "Knoten-Recovery" auf Seite 171](#page-170-0).

Wenn ein Datenbanksystem die Knoten-Recovery nicht unterstützt, so beendet sich die Knoten-Recovery immer abnormal.

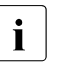

i Ab welchen Versionen SESAM/SQL und UDS/SQL die Knoten-Recovery unterstützen, entnehmen Sie bitte der Freigabemitteilung zu openUTM.

Standard: Leerzeichen, d.h. normaler Anwendungsstart.

OTRACE= Ein-/Ausschalten der Tracefunktion von OSS. Der OSS-Trace wird zur Diagnose bei Problemen mit OSI TP-Verbindungen der Anwendung benötigt. Sehen Sie dazu auch das openUTM-Handbuch "Meldungen, Test und Diagnose auf BS2000-Systemen" und das Handbuch zu OSS.

In UTM-Cluster-Anwendungen wirkt OTRACE Cluster-global.

ON Schaltet die OSS-Tracefunktion beim Start der Anwendung ein. Es werden die Trace-Records der Typen SPI, INT, OSS, SERV und PROT protokolliert. Beim Einschalten der OSS-Tracefunktion erzeugt jede Task der Anwendung seine eigene Trace-Datei.

(SPI, INT, OSS, SERV, PROT)

Schaltet die OSS-Tracefunktion beim Start der Anwendung ein. Es werden die Trace-Records des angegebenen Typs protokolliert. Die Reihenfolge, in der die Trace-Records angegeben werden, ist beliebig.

# SPI

Das XAP-TP System Programming Interface wird protokolliert.

# INT

Der interne Ablauf im XAP-TP-Baustein wird protokolliert.

# OSS

Die OSS-Aufrufe werden protokolliert.

# **SERV**

Die OSS-internen Trace Records vom Typ O\_TR\_SERV werden protokolliert.

#### PROT

Die OSS-internen Trace Records vom Typ O\_TR\_PROT werden protokolliert.

OFF Die OSS-Tracefunktion bleibt beim Start der Anwendung ausgeschaltet.

PASSWORD=connection-password

ein 4 Zeichen langes Kennwort, das der Benutzer zum Aufbau der logischen Verbindung mit der Anwendung angeben muss (siehe [Abschnitt](#page-181-0)  ["Standard-Anmeldeverfahren für Terminals" auf Seite 182\)](#page-181-0).

In UTM-Cluster-Anwendungen wirkt PASSWORD Knoten-lokal.

Standard: kein Kennwort (X'0000 0000')

#### $RFSFT-PTC =$

Der Parameter ist nur für UTM-Cluster-Anwendungen relevant, wenn NODE-TO-RECOVER ungleich Leerzeichen angegeben wurde.

RESET-PTC legt fest, ob Transaktionen im Zustand PTC ("prepare to commit") bei der Knoten-Recovery zurückgesetzt werden.

Eine Transaktion im Zustand PTC kann Cluster-globale Sperren auf globale UTM-Speicherbereiche halten, die möglicherweise die laufende UTM-Cluster-Anwendung beeinträchtigen.

Transaktionen im Zustand PTC können bei einer Knoten-Recovery nicht vorgesetzt werden, da keine Verbindungen zu Partner-Anwendungen aufgebaut werden. Wenn Transaktionen im Zustand PTC bleiben, beendet sich die Knoten-Recovery abnormal, d.h. ein Online-Import oder ein KDCUPD mit der KDCFILE der ausgefallenen Knoten-Anwendung ist nicht erlaubt und etwaige Cluster-globale Sperren auf UTM-Speicherbereiche bleiben bestehen.

Wenn Sie mögliche Dateninkonsistenzen in Kauf nehmen können, wiederholen Sie daher bei existierenden Transaktionen im Zustand PTC die Knoten-Recovery mit RESET-PTC=YES.

- YES PTCs beim Knoten-Recovery werden zurückgesetzt.
- NO PTCs bleiben beim Knoten-Recovery bestehen.

Standard: NO

# ROOTNAME=rootname

Der Parameter ist Pflicht, wenn der ROOT-Tabellenmodul nachgeladen werden soll. *rootname* ist der PLAM-Elementname des ROOT-Tabellenmoduls in der bei TABLIB= angegebenen Bibliothek.

In UTM-Cluster-Anwendungen wirkt ROOTNAME Knoten-lokal.

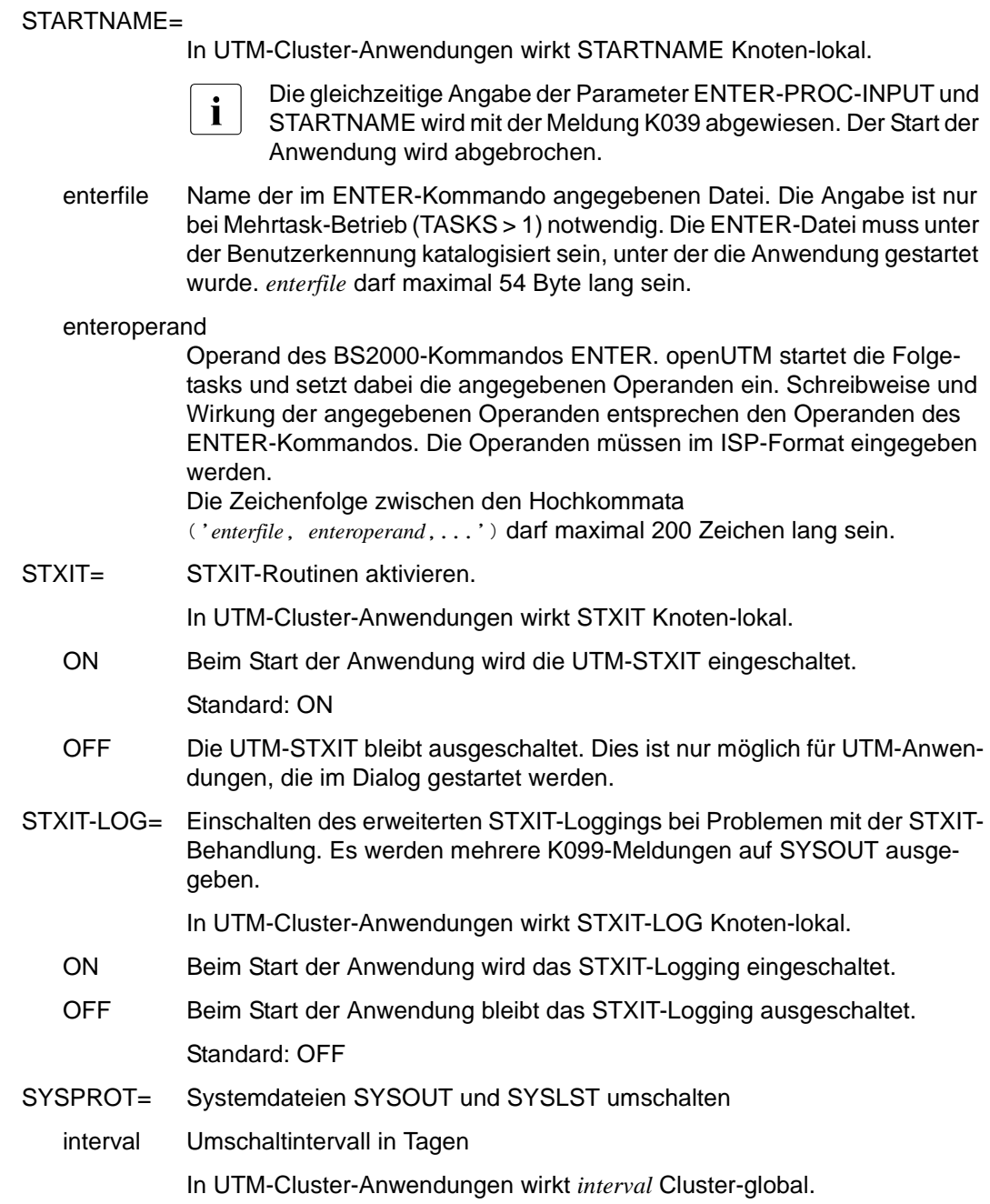

Standard: 0 (kein Intervall, das Umschalten erfolgt nicht zeitgesteuert, sondern nur auf Anforderung) Maximalwert: 364

filename-prefix

Präfix für den neuen Dateinamen der umgeschalteten System-Dateien. *filename-prefix* darf maximal 17 Zeichen lang sein, siehe auch [Seite 72](#page-71-0).

In UTM-Cluster-Anwendungen wirkt *filename-prefix* Knoten-lokal.

Standard in stand-alone Anwendungen: Name der Anwendung, der bei der KDCDEF-Generierung in MAX APPLINAME festgelegt wurde.

Standard in Cluster-Anwendungen: Name der Anwendung, der bei der KDCDEF-Generierung in MAX APPLINAME festgelegt wurde, gefolgt von einem Punkt und dem Rechnernamen des eigenen Knotens (CLUSTER-NODE HOSTNAME).

Eine vollständige Beschreibung zur Umschaltung der System-Protokolldateien finden Sie im Abschnitt "Systemdateien SYSOUT und SYSLST" auf [Seite 71](#page-70-0).

#### TABLIB=libname

Der Parameter ist Pflicht, wenn der ROOT-Tabellenmodul nachgeladen werden soll. Die Bibliothek *libname* muss dann das Objekt des ROOT-Tabellenmoduls enthalten.

In UTM-Cluster-Anwendungen wirkt TABLIB Knoten-lokal.

#### TASKS=number

Anzahl der BS2000-Tasks, die für die Anwendung gestartet werden sollen.

In UTM-Cluster-Anwendungen wirkt TASKS Knoten-lokal.

Standard: in MAX...,TASKS=*number* festgelegte Anzahl Minimalwert: 1 \*) Maximalwert: in MAX...,TASKS=*number* festgelegte Anzahl

Soll die Anwendung mit mehreren Tasks arbeiten, ist auch der Startparameter STARTNAME= bzw. ENTER-PROC-INPUT anzugeben.

\*) Falls die Anwendung mit Program Wait generiert ist (d.h. wenn entweder eine TAC-Klasse oder ein TAC mit PGWT=YES generiert ist), oder wenn die Anwendung als UTM-Cluster-Anwendung generiert ist, dann muss für den Startparameter TASKS mindestens 2 angegeben werden.

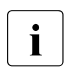

**i** Zusätzlich zu der bei TASKS festgelegten Anzahl von Tasks werden<br>Luca UTM für eine Anwendung weitere Tasks gestattet, die als UTM von UTM für eine Anwendung weitere Tasks gestartet, die als UTM-System-Prozesse bezeichnet werden. Die UTM-System-Prozesse sollen Anwendungen, die unter Last laufen, reaktionsfähig halten.

Die System-Tasks bearbeiten nur ausgewählte Aufträge, die in erster Linie durch kurze Laufzeiten gekennzeichnet sind. Beim Start einer Anwendung werden von UTM - abhängig von der Anzahl gestarteter Tasks (TASKS= number) - bis zu drei zusätzliche UTM-System-Prozesse für die Anwendung gestartet.

# TASKS-IN-PGWT=number

Maximale Anzahl der Tasks, in denen gleichzeitig Teilprogramme mit blockierenden Aufrufen wie z.B. der KDCS-Aufruf PGWT ablaufen dürfen (Operand PGWT= in den KDCDEF-Anweisungen TAC und TACCLASS).

In UTM-Cluster-Anwendungen wirkt TASKS-IN-PGWT Knoten-lokal.

Standard: in MAX...,TASKS-IN-PGWT=*number* festgelegte Anzahl. Minimalwert: 1 falls MAX...,TASKS-IN-PGWT > 0 generiert wurde, sonst 0. Maximalwert: in MAX...,TASKS-IN-PGWT=*number* festgelegte Anzahl.

# TESTMODE=

Testmodus einschalten. Sehen Sie hierzu auch openUTM-Handbuch "Meldungen, Test und Diagnose auf BS2000-Systemen", Fehlerdiagnose.

In UTM-Cluster-Anwendungen wirkt TESTMODE Cluster-global.

- ON Beim Start der Anwendung soll der Testmodus eingeschaltet werden. Im Testmodus werden zusätzliche UTM-interne Plausibilitätsprüfungen durchgeführt und Trace-Informationen im internen Trace-Bereich aufgezeichnet. Der Testmodus sollte nur zur Diagnose von UTM-Fehlern auf Empfehlung des Systemberaters eingeschaltet werden.
- OFF Beim Start der Anwendung soll der Testmodus ausgeschaltet bleiben. In bestimmten Fällen werden bei TESTMODE=OFF Dumps nach PEND ER unterdrückt. Standard: OFF
- FILE Beim Start der Anwendung wird der Testmodus eingeschaltet. Zusätzlich werden bei jedem Überlauf des internen Trace-Bereichs die Diagnosedaten auf Datei geschrieben, um einen evtl. Diagnosedatenverlust zu vermeiden. Der Dateiname setzt sich zusammen aus dem Basisnamen *filebase* und der TSN der jeweiligen Task, d.h. es wird bei einer UTM-Produktiv-Anwendung pro Task folgende Datei angelegt:

*filebase*.KTATRC.*tsn*

TX-TRACE= Ein-/Ausschalten der TX-Tracefunktion (= Tracefunktion der X/Open-Schnittstelle TX), siehe auch openUTM-Handbuch "Anwendungen erstellen mit X/Open-Schnittstellen".

In UTM-Cluster-Anwendungen wirkt TX-TRACE Knoten-lokal.

Zum Namen der Trace-Dateien siehe ["Trace-Dateien" auf Seite 109](#page-108-1).

ERROR Beim Start der Anwendung wird die TX-Tracefunktion mit Level ERROR eingeschaltet. Es werden nur Fehler protokolliert.

#### INTERFACE

Beim Start der Anwendung wird die TX-Tracefunktion mit Level INTERFACE eingeschaltet. Der Level INTERFACE umfasst den Level ERROR, zusätzlich werden TX-Aufrufe protokolliert.

- FULL Beim Start der Anwendung wird die TX-Tracefunktion mit Level FULL eingeschaltet. Der Level FULL umfasst den Level INTERFACE, zusätzlich werden alle KDCS-Aufrufe, auf die die TX-Aufrufe abgebildet werden, protokolliert.
- DEBUG Beim Start der Anwendung wird die TX-Tracefunktion mit Level DEBUG eingeschaltet. Der Level DEBUG umfasst den Level FULL, zusätzlich werden Diagnose-Informationen protokolliert.
- OFF Beim Start der Anwendung bleibt die Tracefunktion der TX-Schnittstelle ausgeschaltet.

Standard: OFF

# $UTM-MSG-DATE=$

gibt an, ob UTM-Meldungen mit oder ohne Datum/Uhrzeit auf SYSOUT/SYSLST ausgegeben werden.

In UTM-Cluster-Anwendungen wirkt UTM-MSG-DATE Knoten-lokal.

YES Alle UTM-Meldungen auf SYSOUT/SYSLST werden mit dem Datum/Uhrzeit-Präfix ausgezeichnet.

Standard: YES

NO Die UTM-Meldungen erhalten kein Datum/Uhrzeit-Präfix.

# $XATMI-TRACF=$

Ein-/Ausschalten der XATMI-Tracefunktion (= Tracefunktion der X/Open-Schnittstelle XATMI), siehe auch openUTM-Handbuch "Anwendungen erstellen mit X/Open-Schnittstellen".

In UTM-Cluster-Anwendungen wirkt XATMI-TRACE Knoten-lokal.

Zum Namen der Trace-Dateien siehe ["Trace-Dateien" auf Seite 109.](#page-108-0)

ERROR Beim Start der Anwendung wird die XATMI-Tracefunktion mit Level ERROR eingeschaltet. Es werden nur Fehler protokolliert.

# INTERFACE

Beim Start der Anwendung wird die XATMI-Tracefunktion mit Level INTERFACE eingeschaltet. Der Level INTERFACE umfasst den Level ERROR, zusätzlich werden alle XATMI-Aufrufe protokolliert.
- FULL Beim Start der Anwendung wird die XATMI-Tracefunktion mit Level FULL eingeschaltet. Der Level FULL umfasst den Level INTERFACE, zusätzlich werden alle KDCS-Aufrufe, auf die die XATMI-Aufrufe abgebildet werden, protokolliert.
- DEBUG Beim Start der Anwendung wird die XATMI-Tracefunktion mit Level DEBUG eingeschaltet. Der Level DEBUG umfasst den Level FULL, zusätzlich werden Diagnose-Informationen protokolliert.
- OFF Beim Start der Anwendung bleibt die Tracefunktion der XATMI-Schnittstelle ausgeschaltet.

Standard: OFF

#### **Trace-Dateien**

Die Trace-Sätze der ADMI-, CPI-C-, TX, und XATMI-Tracefunktion werden standardmäßig in eine der folgenden Dateien geschrieben:

- KDC.TRC.*trace-type*.*appliname*.*tsn* (stand-alone Anwendung)
- KDC.TRC.*trace-type*.*appliname*.*nodename*.*tsn* (UTM-Cluster-Anwendung)

Über Linknamen können Sie auch eigene Trace-Dateien zuweisen.

trace-type

Kennzeichnet den Trace-Typ:

ADMI ADMI-Trace (Linkname: KDCADMI)

CPIC CPI-C-Trace (Linkname: KDCCPIC)

TX TX-Trace (Linkname: KDCTX)

XATMI XATMI-Trace (Linkname: KDCXATMI)

appliname

Name der Anwendung

#### nodename

Name des Cluster-Knotens, auf dem die Knoten-Anwendung läuft.

tsn TSN der UTM-Task (4-stellig)

### **5.1.2 Startparameter für das Datenbanksystem**

Die Schreibweise und die Bedeutung dieser Parameter ist in den Benutzerhandbüchern der entsprechenden DB-Systeme beschrieben. Zusätzliche Informationen finden Sie im [Abschnitt "UTM-Datenbank-Anwendung starten und beenden" auf Seite 127](#page-126-0).

### **5.1.3 Startparameter für das Formatierungssystem**

Die Schreibweise und die Bedeutung dieser Startparameter sind im Benutzerhandbuch des Formatierungssystems (FHS) beschrieben. openUTM akzeptiert Startparameter für das Formatierungssystem nur dann, wenn dieses in der KDCDEF-Anweisung FORMSYS bei der UTM-Generierung angegeben wurde.

## **5.2 Starten der Anwendung**

Das Anwendungsprogramm wird durch das Kommando START-EXECUTABLE-PROGRAM gestartet. Dabei gilt Folgendes:

- Falls shareable Teile der Anwendung oder der von der Anwendung benötigten Laufzeitsysteme in den Systemspeicher geladen werden sollen, so muss dies noch vor dem Start des Anwendungsprogramms durch den Administrator veranlasst werden.
- Das START-EXECUTABLE-PROGRAM-Kommando bewirkt, dass der statisch gebundene Teil des Anwendungsprogramms in den Arbeitsspeicher geladen wird. Alle Lademodule des Anwendungsprogramms, die mit LOAD-MODE=STARTUP oder LOAD-MODE=(POOL,...) generiert wurden, werden beim Start der Anwendung als eigenständige Einheiten nachgeladen.
- Können einzelne Lademodule nicht geladen werden, so wird i.a. der Start der Task fortgesetzt. Soll im Betrieb der Anwendung ein Programm angesprungen werden, das nicht geladen werden konnte, so führt dies zum Aufruf des Event-Services BADTACS oder zu einem PEND ER. Wenn die Event-Services MSGTAC, SIGNON oder die Event-Exits START, SHUT, INPUT und FORMAT oder das Administrations-Teilprogramm oder AREAs nicht geladen werden können, wird der Start der Task mit einer Fehlermeldung abgebrochen.
- Beim Starten einer zusätzlichen Task für die Anwendung sowie nach einem PEND ER prüft openUTM, ob das in dieser Task geladene Anwendungsprogramm mit dem in den zuvor gestarteten Tasks übereinstimmt. openUTM überprüft die Generierungsinformationen. Bei fehlender Übereinstimmung bricht openUTM den Start der Folge-Task mit einer Fehlermeldung ab.

#### **Startkommandos für das Anwendungsprogramm**

Das Anwendungsprogramm wird gestartet mit:

```
/START-EXECUTABLE-PROGRAM FROM-FILE=*LIB-ELEM -
              ( LIB=llm-plamlib -
              F[FM=]]m-start-llm
)
```
Das Anwendungsprogramm *llm-start-llm* muss als Element vom Typ L in einer Programmbibliothek *llm-plamlib* bereitgestellt werden.

Wenn Sie ein Lademodul mit ALTERNATE-LIBRARIES=YES generiert haben, dann müssen Sie vor dem Start des Anwendungsprogramms der Bibliothek des betreffenden Laufzeitsystems einen Linknamen (BLSLIB*nn* mit 00≤*nn*≤99) zuweisen.

```
Sie können sich mit dem BS2000-Kommando 
/MODIFY-DBL-DEFAULT PRIORITY=*FORCED, SCOPE=*ALL(PROGRAM-MAP=...)
```
eine DBL-Liste über die dynamischen Ladevorgänge während des Betriebs der Anwendung ausgeben lassen. Da dies aber den Startvorgang bzw. den Programmaustausch verzögert, sollten Sie von dieser Möglichkeit nur im Test- oder Fehlerfall Gebrauch machen.

Wenn Teile des Anwendungsprogramms zu einem späteren Zeitpunkt nachgeladen werden sollen, müssen Sie beim Starten die folgenden Operanden angeben:

```
/ , DBI-PARAMETERS = *PARAMETERS(
/ ,LOADING = *PARAMETERS(
/ PROGRAM-MODE = *ANY -
/ ,LOAD-INFORMATION = *REFERENCES) -
         RESOLUTION = *PARRMETERS(ALTERNATE-LIBRARIES = *BLSLIB##. AUTOLINK = *ALTERNATE-LIBRARIES )
         / ,ERROR-PROCESSING=*PARAMETERS( -
                     UNRESOLVED-EXTRNS=*DELAY
                     -FRROR-FXIT = *NONF)
```
Die folgende Liste zeigt die Möglichkeiten, wie Sie die Autolink-Funktion beeinflussen können:

- Wenn Sie die Autolink-Funktion während des Starts nicht benötigen und Sie im Start-LLM unbefriedigte Externverweise haben, sollten Sie die Funktion mit AUTOLINK=\*NO unterdrücken.
- Mit AUTOLINK=\*YES,ALTERNATE-LIBRARIES=\*NO wird die Bibliothek aus dem Ladeaufruf durchsucht.
- Mit AUTOLINK=\*ALTERNATE-LIBRARIES,ALTERNATE-LIBRARIES=\*TASKLIB/ \*BLSLIB## werden Tasklib und/oder die BLS-Libs durchsucht.

– Mit AUTOLINK=\*YES,ALTERNATE-LIBRARIES=\*TASKLIB/\*BLSLIB## werden die Bibliothek aus dem Ladeaufruf sowie Tasklib und/oder BLS-Libs durchsucht.

Wenn das Start-LLM beim Start keine offenen Externverweise auf den Shared Code besitzt, sollte das Suchen des DBL mit dem Startoperanden SHARE-SCOPE=\*NONE unterbunden werden.

Beim Start der Anwendung lädt openUTM zunächst alle Lademodule, die shareable in Common Memory Pools (LOAD-MODE=POOL) gehalten werden sollen. Dabei werden zuerst die Common Memory Pools geladen, die mit SCOPE=GLOBAL generiert wurden und danach diejenigen mit SCOPE=GROUP. Anschließend lädt openUTM alle Lademodule, die mit LOAD-MODE=STARTUP generiert wurden, und zwar in der Reihenfolge, in der Sie die LOAD-MODULE-Anweisungen bei der UTM-Generierung angegeben haben.

Lademodule, die mit LOAD-MODE=ONCALL generiert wurden, werden erst beim Aufruf eines Teilprogramms dieses Lademoduls geladen.

- 
- $\cdot$  Verschiedene UTM-Anwendungen sollten möglichst unter unterschiedlichen BS2000-Benutzerkennungen gestartet werden, um Fehler zu vermeiden, die wegen gleicher Modulnamen in shareable Teilen auftreten können. Module, die von mehreren Anwendungen benutzt werden, sollten daher in anwendungsglobale Common Memory Pools oder in nichtprivilegierte Subsysteme geladen werden.
	- Mit openUTM wird auch eine Beispiel-Startprozedur ausgeliefert, siehe [Abschnitt "Beispielprozeduren" auf Seite 360](#page-359-0).

## **5.3 Kaltstart und Warmstart**

Man versteht bei openUTM unter:

- Kaltstart: Starten nach normaler Beendigung der UTM-Anwendung oder nach Neugenerierung.
- Warmstart: Starten nach abnormaler Beendigung der UTM-Anwendung.

#### **Kaltstart bei openUTM**

Vor dem ersten Start einer Anwendung haben Sie die KDCFILE mit dem Generierungstool KDCDEF eingerichtet. Nach einer Neu-Generierung der KDCFILE oder wenn eine UTM-Anwendung zuvor normal beendet wurde, führt openUTM beim nächsten Start der Anwendung einen Kaltstart durch. Nach erfolgreichem Start meldet openUTM:

K051 Kaltstart für Anwendung *appliname* mit UTM V06.4A00 erfolgreich

#### **Warmstart bei openUTM**

Wenn eine UTM-Anwendung abnormal beendet wurde, führt openUTM beim nächsten Start dieser Anwendung einen Warmstart durch. Beim Warmstart bringt openUTM die KDCFILE in einen konsistenten Zustand. Nach erfolgreichem Start meldet openUTM:

K050 Warmstart für Anwendung *appliname* mit UTM V06.4A00 erfolgreich.

Dabei ist zu beachten, dass sich UTM-S und UTM-F im Umfang der Wiederanlauf-Funktionen unterscheiden. Sehen Sie dazu auch im openUTM-Handbuch "Konzepte und Funktionen" nach.

## **5.4 Fehlermeldungen beim Start**

Wird der Start einer UTM-Anwendung oder einer Task wegen eines Fehlers abgebrochen, gibt openUTM in der Regel die Meldungen K049 und/oder K078 aus. Die Meldung K078 kann in mehreren Varianten auftreten. Die Bedeutung dieser Meldungen und deren Returncodes sind ausführlich im openUTM-Handbuch "Meldungen, Test und Diagnose auf BS2000-Systemen" erklärt.

Es wird zum nächsten Kommando /SET-JOB-STEP oder zum /EXIT-JOB- bzw. /LOGOFF-Kommando in der Prozedur verzweigt.

Bei Nutzung von SDF-P sollten BEGIN-/END-BLOCK und IF-BLOCK-ERROR verwendet werden, siehe [Abschnitt "Grundstruktur für eine SDF-Startprozedur" auf Seite 116](#page-115-0).

<span id="page-113-0"></span>Startfehler können beim Start einer jeden Task auftreten.

## <span id="page-113-1"></span>**5.5 Nach abnormalem Anwendungsende erneut starten**

openUTM bietet die Möglichkeit, eine Anwendung nach einem abnormalen Anwendungsende automatisch neu starten zu lassen.

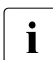

i Als Voraussetzung für das im Folgenden geschilderte Vorgehen wird das Produkt JV ("Jobvariablen") benötigt.

Wird eine Jobvariable mit dem Basisnamen der A-Teile der KDCFILE (KDCA) katalogisiert (inklusive Catid und Userid), so wird diese Jobvariable von openUTM benutzt.

Die erste Position der Jobvariablen kann die Werte R oder T annehmen:

- R: UTM-Anwendung läuft
- T: UTM-Anwendung ist beendet

Die zweite Position der Jobvariablen kann die Werte N oder A annehmen:

- N: normal beendet
- A: abnormal beendet

Diese Jobvariable kann dazu benutzt werden, den Ablauf einer UTM-Anwendung durch einen ENTER-Job zu überwachen, der im Fall, dass sich die Anwendung abnormal beendet, die Anwendung neu startet. Wenn die erste Spalte der Jobvariablen auf 'T' steht, wird abhängig vom Wert der zweiten Jobvariablenspalte entweder dieser ENTER-Job beendet (bei 'N') oder die UTM-Anwendung neu gestartet (bei 'A').

Der ENTER-Job kann folgenden Aufbau haben:

```
/SET-LOGON-PARAMETERS 
/.WAIT1 REMARK
/WAIT-EVENT UNTIL=*JV(CONDITION=((jobvariable-name,1,1)='T'), -
            / TIME-LIMIT=32767,TIMEOUT-LABEL=WAIT1) 
/SKIP-COMMANDS TO-LABEL=END,IF=*JV(CONDITION=((jobvariable-name,2,1)='N')) 
/ENTER-JOB enterfile,CPU-LIMIT=ttt,JOB-CLASS=job-class
/WAIT-EVENT UNTIL=*JV(CONDITION=((jobvariable-name,1,1)='R'))
/WAIT-EVENT UNTIL=*JV(CONDITION=*NONE,TIME-LIMIT=600,TIMEOUT-LABEL=WAIT2)
/.WAIT2 REMARK
/SKIP-COMMANDS TO-LABEL=END,IF=*JV(CONDITION=((jobvariable-name,1,2)='TA')) 
/SKIP-COMMANDS TO-LABEL=WAIT1
/.END REMARK
/EXIT-JOB
```
*Beschreibung des ENTER-Jobs*

- Das erste WAIT-EVENT-Kommando lässt den Job warten, bis sich die UTM-Anwendung beendet hat ('T' im ersten Feld der JV). Bei einer abnormalen Beendigung ('A' im zweiten Feld der JV) wird der ENTER-Job zum erneuten Starten der UTM-Anwendung angestoßen, bei normaler Beendigung wird auch der Überwachungsjob beendet.
- Mit dem zweiten WAIT-EVENT-Kommando wird gewartet, bis die UTM-Anweisung wieder läuft.
- Mit dem dritten WAIT-EVENT-Kommando wird dann zehn Minuten (600 sek) gewartet, bis abgefragt wird, ob sich die UTM-Anwendung erneut abnormal beendet hat. Wenn ja, wird der Überwachungsjob beendet, und die UTM-Anwendung wird nicht hochgefahren. Wenn nicht, wird zum ersten WAIT-EVENT zurückverzweigt, und der Überwachungsjob legt sich erneut auf die Lauer. Damit wird verhindert, dass die UTM-Anwendung bei einem permanenten Fehler ständig beendet und wieder hochgefahren wird.

## <span id="page-115-1"></span><span id="page-115-0"></span>**5.6 Grundstruktur für eine SDF-Startprozedur**

Das folgende Beispiel zeigt eine SDF-Startprozedur. Wie für die Nutzung von SDF-P empfohlen, werden BEGIN-BLOCK, END-BLOCK sowie IF-BLOCK-ERROR verwendet.

```
/SFT-PROCEDURE-OPTIONS
       CALLER = ANY/ ,IMPLICIT-DECLARATION = YES
      \cdot LOGGING = YES.INTERRUPT-ALLOWED = YES
      , INPUT-FORMAT = FREE\cdotDATA-ESC = STD
/ , SYS-FILE = STD
/ ,DATA-ERROR = YES -
/ ,JV-REPLACEMENT = AFTER-BUILTIN-FUNCTION
/BEGIN-PARAMETER-DECLARATION
/&* -------------------------------------------------
/&* here you can declare your Procedure-Parameters
/&* -------------------------------------------------
/END-PARAMETER-DECLARATION
/&* -------------------------------------
/&* here is place for your variables
/&* -------------------------------------
/ SET-FILE-LINK LINK-NAME=SYSLOG,FILE-NAME=<applname>.SYSLOG
/ MODIFY-TEST-OPTION DUMP=YES
/ ASSIGN-SYSDTA TO-FILE=*SYSCMD
/ ASSIGN-SYSOUT TO-FILE=SYSOUT.&(TSN()).<applname>
/&* ----------------------------------------------------------------
/&* Here follows the section with the SET-FILE-LINK commands if
/&* at least one LOAD-MODULE is defined with
/8* ALTERNATE-LIBRARIES = YES.
/&* If you need RFA connections, or an AID connection (AID-FE)
/&* for testing an UTM production application or other
/8<sup>*</sup> connections please insert here the commands.
/&* ----------------------------------------------------------------
/REPEAT: BEGIN-BLOCK
/ SHOW-FILE-LINK LINK-NAME=KDCDUMP
/&* ----------------------------------------------------------------
/8<sup>*</sup> If you want to do some actions after PEND ER, then you must
/&* insert commands here. (E.g. prepare an UTM dump.)
/&* ----------------------------------------------------------------
/ REMOVE-FILE-LINK LINK-NAME=KDCDUMP
/ GOTO EXEC
/ IF-BLOCK-ERR; END-IF
/&* --------------------------------------------------
/&* here is place for actions after KDCAPPL PROG=NEW
/&* --------------------------------------------------
```

```
/EXEC:
/ MOD-DBL-DEFAULTS SCOPE=*CMD-CALLS( -
\angle \vert 0AD=\angle PAR(10AD-INF=\angle RFF),
/ RESOLUTION=*PAR(SHARE-SCOPE=*NONE), -
      ERROR-PROC=*PAR(UNRESOLVED-EXTRNS=*DELAY), -
/ REPORT=*PAR(MES-CONTR=*WARN, -
                   / PROG-MAP=*SYSLST) )
/ START-EXEC-PROG FROM-FILE=*LIBRARY-ELEMENT ( -
/ LIBRARY = <libname> -
/ , ELEMENT = <elem>)
.UTM START FILEBASE = <applname>
.UTM START ROOTNAME = <rootname>
.UTM START TABLIB = <root-lib>
/&* ----------------------------------------------------
/8<sup>*</sup> in this section you can insert the parameter(s)
/&* for node-recovery for example:
/&* .UTM START NODE-TO-RECOVER=<nodename>,RESET-PTC=Y/N
/&* ----------------------------------------------------
.UTM START ENTER-PROC-INPUT='STRT-ENTER-PROC'
/&* ----------------------------------------------------
/&* if your enter-procedure has parameters you have to
/8* change the last line with correct syntax
/&* if necessary duplicate the parameter-line
/&* ----------------------------------------------------
. UTM START TASKS = 3.UTM START TASKS-IN-PGWT = 0
.UTM START ASYNTASKS = 2
.UTM START TESTMODE = OFF
.UTM START STXIT = ON
.UTM START BTRACE = OFF
.UTM START OTRACE = OFF
.UTM START DB-CONNECT-TIME = 0
.UTM END
/&* ----------------------------------------------------------------
/8* Here follows the section with the data base and format system
/&* parameters (if necessary).
/&* ----------------------------------------------------------------
FHS MAPLIB = <maplib>
END
/ GOTO REPEAT
/ IF-BLOCK-ERR
/ SHOW-FILE-LINK LINK-NAME=KDCTRMAP
/&* -----------------------------------------------------------
/8<sup>*</sup> If you want to do some actions after abnormal application
/8* termination, then you can put some commands here.
/&* -----------------------------------------------------------
/ END-IF
/ END-BLOCK REPEAT
```

```
/ GOTO EXIT
/ IF-BLOCK-ERR; END-IF
/&* --------------------------------------------------------
/&* Here you can insert commands to execute after normal
/&* application termination.
/&* --------------------------------------------------------
/EXIT:
/ REMARK
/EXIT-PROC
```
# **6 UTM-Anwendung beenden**

Eine UTM-Anwendung kann

- normal beendet werden durch Administration
- abnormal beendet werden aufgrund von Betriebsmittelengpässen, internen Fehlern in openUTM oder durch Administration

openUTM beendet alle Prozesse mit TERMJ, d.h. es wird zum nächsten /SET-JOB-STEP-Kommando oder zum /EXIT-JOB- bzw. /LOGOFF-Kommando in der Startprozedur verzweigt.

In der Startprozedur können Sie abfragen, ob die UTM-Anwendung normal oder nicht normal (TERMAP) beendet wurde. Siehe auch Abschnitt "Startparameter für openUTM" auf [Seite 94.](#page-93-0) Für die Abfrage gibt es folgende Möglichkeiten:

- Auftragsschalter 3
- TFT-Eintrag
- Jobvariable

Bei Nutzung von SDF-P sollte mit BEGIN-/END-BLOCK und IF-BLOCK-ERROR gearbeitet werden, siehe [Abschnitt "Grundstruktur für eine SDF-Startprozedur" auf Seite 116](#page-115-1).

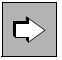

 Wie Sie die Knoten-Anwendungen einer Cluster-Anwendung beenden können, entnehmen Sie dem Abschnitt "Shutdown einer UTM-Cluster-Anwendung" auf [Seite 178.](#page-177-0)

## **6.1 UTM-Anwendung normal beenden**

<span id="page-118-0"></span>Eine UTM-Anwendung beendet der UTM-Administrator normal, indem er z.B. folgendes UTM-Administrationskommando an einem Terminal eingibt:

KDCSHUT GRACE,**T**IME=*time*

oder

KDCSHUT WARN,TIME=*time*

oder

KDCSHUT **NORMAL**

In Anwendungen, die verteilte Transaktionsverarbeitung verwenden, sollte eine Anwendung immer mit KDCSHUT GRACE oder WARN beendet werden, denn dies erlaubt eine geordnete Beendigung von offenen verteilten Transaktionen.

Beim Beenden der Anwendung führt openUTM die folgenden Aktionen durch:

- Es werden alle Aufträge abgearbeitet, die noch in der UTM-Warteschlange sind.
- Die Verbindungen zu allen Kommunikationspartnern der Anwendung werden abgebaut.
- KDCFILE, System-Protokolldatei und Benutzer-Protokolldatei werden in einen konsistenten Zustand gebracht und ordnungsgemäß geschlossen.
- Alle Prozesse der Anwendung werden beendet.

Um eine UTM-Anwendung normal zu beenden, können Sie an Stelle des Kommandos KDCSHUT auch die entsprechende Funktion bei WinAdmin/WebAdmin oder an der Administrations-Programmschnittstelle verwenden.

Wird BCAM mit BCEND beendet, so wird eine zu diesem Zeitpunkt geladene stand-alone UTM-Anwendung normal beendet.

Falls die UTM-Anwendung von einer Jobvariablen überwacht wurde (siehe [Seite 114\)](#page-113-0), wird die erste Position der Jobvariablen auf "T" und die zweite Position auf "N" gesetzt.

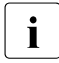

i Mit dem Kommando /CANCEL-JOB lässt sich eine UTM-Task nur dann beenden,<br>In Wenn sie im nicht-privilegierten" Zustand (TLI) läuft. Mit diesem Kommande kann wenn sie im "nicht-privilegierten" Zustand (TU) läuft. Mit diesem Kommando kann beispielsweise ein Teilprogramm in einer Endlos-Schleife beendet werden.

### **6.2 UTM-Anwendung abnormal beenden**

<span id="page-120-0"></span>Eine UTM-Anwendung kann durch folgende Ereignisse abnormal beendet werden:

- UTM-interner Fehler
- Fehler in der Systemumgebung, z.B. Datenbanksystem nicht verfügbar
- UTM-Administrationskommando KDCSHUT KILL (oder durch die entsprechende Funktion bei WinAdmin/WebAdmin oder KDCADMI)
- Generierungsfehler

Bei abnormaler Beendigung werden folgende Aktionen ausgeführt:

- Alle Transaktionen, die gerade von den einzelnen Prozessen bearbeitet werden, werden abgebrochen.
- Die Verbindungen zu allen Kommunikationspartnern der Anwendung werden abgebaut.
- Die Verbindung zum Datenbanksystem wird abgebaut.
- Für jede Task der Anwendung wird ein UTM-spezifischer Speicherauszug (UTM-Dump) erzeugt. Siehe dazu auch openUTM-Handbuch "Meldungen, Test und Diagnose auf BS2000-Systemen".
- Alle Prozesse der Anwendung werden beendet und alle Dateien werden geschlossen. Es wird nicht versucht, die KDCFILE in einen konsistenten Zustand zu bringen. Dies geschieht erst bei einem erneuten Start der Anwendung.

Falls die UTM-Anwendung von einer Jobvariablen überwacht wurde (siehe [Seite 114](#page-113-1)), wird die erste Spalte der Jobvariablen auf "T" und die zweite Spalte auf "A" gesetzt.

Nach einem abnormalen Beenden der Anwendung sollten Sie als erstes die Ursache für den Abbruch feststellen. Dazu suchen Sie im SYSLST-Protokoll die Meldung K060. Diese Meldung enthält als Insert den Dump-Fehlercode, der genaue Auskunft über die Abbruch-Ursache gibt. Die Dump-Ursache können Sie auch als Teil des Dateinamens der UTM-Dumps finden. Die Bedeutung des Dump-Fehlercodes ist im openUTM-Handbuch "Meldungen, Test und Diagnose auf BS2000-Systemen" bei der Meldung K060 beschrieben. Dabei gibt es drei Möglichkeiten:

- Der Dump-Fehlercode sagt aus, dass ein KDCDEF-Operand verändert werden muss. Dann ist die KDCFILE neu zu generieren. Wenn Sie die Benutzerdaten im Pagepool erhalten wollen, gehen Sie wie folgt vor:
	- Warmstart mit ASYNTASKS=0, TASKS=1
	- Anwendung normal beenden mit KDCSHUT NORMAL
	- neue KDCDEF-Generierung mit dem veränderten Operanden
	- Übertragung der Benutzerdaten mit KDCUPD aus der alten in die neue KDCFILE
	- Start der Anwendung mit der neuen aktualisierten KDCFILE
- Der Dump-Fehlercode nennt als Ursache
	- DMS-Fehler
	- Speicherengpass
	- Datenbanksystem ist z.Zt. nicht verfügbar

Ist der Fehler behoben, können Sie die Anwendung erneut starten, openUTM führt dann automatisch einen Warmstart durch.

● Andernfalls (Dump-Fehlercode nicht beschrieben) liegt ein Systemfehler vor. In diesem Fall erstellen Sie Diagnoseunterlagen und schreiben eine Fehlermeldung an den Systembetreuer. Die Unterlagen, die der Systembetreuer benötigt, sind im [Abschnitt](#page-121-0)  ["Diagnoseunterlagen für eine Problemmeldung" auf Seite 122](#page-121-0) zusammengestellt.

Ein Warmstart mit derselben KDCFILE ist in diesem Fall nicht immer erfolgreich. Kann kein Warmstart durchgeführt werden, müssen Sie die KDCFILE mit KDCDEF neu generieren.

## <span id="page-121-0"></span>**6.3 Diagnoseunterlagen für eine Problemmeldung**

Beim abnormalen Ende einer UTM-Anwendung durch einen Systemfehler schreibt openUTM Dumps für alle Tasks der Anwendung, siehe openUTM-Handbuch "Meldungen, Test und Diagnose auf BS2000-Systemen".

Folgende Diagnoseunterlagen sind unbedingt mitzuliefern, wenn Sie eine Problemmeldung für den Systemkundendienst schreiben:

- UTM-Dump-Dateien von allen Tasks
- SYSOUT-Protokolle von allen Tasks
- System-Protokolldatei SYSLOG
- KDCDEF-Steueranweisungen

UTM-Dumps und SYSLOG-Datei sollten nicht aufbereitet werden.

Zusätzlich sollten Sie für eventuelle Nachforderungen folgende Unterlagen sicherstellen:

- KDCFILE und bei Aufteilung auf mehrere Dateien zusätzlich alle Pagepool- und Wiederanlauf-Dateien
- das Protokoll vom Binden des Anwendungsprogramms

Für UTM-Cluster-Anwendungen werden weitere Diagnose-Unterlagen benötigt, siehe [Abschnitt "Diagnose in einer UTM-Cluster-Anwendung" auf Seite 180.](#page-179-0)

# **7 UTM-Datenbank-Anwendung**

Dieses Kapitel gibt einen zusammenhängenden Überblick über das, was für den Einsatz von Datenbanken unter openUTM zu beachten ist.

Folgende Systeme werden über die Schnittstelle zur UTM-DB-Zusammenarbeit (IUTMDB) angebunden:

- UDS/SQL
- SESAM/SQL
- LEASY (das Dateisystem LEASY verhält sich gegenüber openUTM wie ein Datenbank-System)
- CIS

Folgende Systeme werden über die XA-Schnittstelle angebunden:

– Oracle

Darüber hinaus kann openUTM auch mit anderen Datenbanksystemen koordiniert zusammenarbeiten, wenn dieses Systeme entweder die IUTMDB- oder die XA-Schnittstelle unterstützen.

#### **Multi-DB-Betrieb**

openUTM kann auch koordiniert mit zwei Datenbanksystemen unterschiedlichen Typs zusammenarbeiten, d.h in einer UTM-Transaktion dürfen Aufrufe an beide Datenbanksysteme enthalten sein. Wenn dabei von beiden Systemen Update-Operationen angefordert werden, dann muss mindestens eines der beiden Datenbanksysteme das "2- Phase-Commit"-Protokoll unterstützen.

Für UDS/SQL und SESAM/SQL ist die koordinierte Zusammenarbeit von openUTM mit den beiden Systemen "in *einer* Multi-DB-Anwendung" gewährleistet, wenn

- für Aufrufe an UDS/SQL die COBOL- oder Call-DML
- und für Aufrufe an SESAM/SQL die SQL benutzt wird.

Die Systeme UDS/SQL und SESAM/SQL können jedoch nicht in einer Anwendung kombiniert werden, falls für die Aufrufe an das DB-System UDS/SQL die SQL verwendet wird.

Auf Sonderfreigabe ist Multi-DB-Betrieb mit mehr als 2 DB-Systemen möglich (maximal bis zu 8 DB-Systeme).

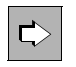

 Nähere Information über das Konzept der koordinierten Zusammenarbeit finden Sie im openUTM-Handbuch "Konzepte und Funktionen". Weiterführende Details sind in den Handbüchern zu den DB-Systemen unter dem Thema UTM bzw. openUTM beschrieben, z.B. "UDS/SQL - Anwendungen programmieren" oder "SESAM/SQL - Basishandbuch".

## **7.1 UTM-Datenbank-Anschluss generieren**

Für eine koordinierte Zusammenarbeit müssen Sie den UTM-Datenbank-Anschluss in der KDCDEF-Anweisung DATABASE generieren. Der XA-Anschluss auf dem BS2000-System muss auch über die DATABASE-Anweisung generiert werden. Dort geben Sie an:

den Typ des Datenbanksystems

Für fremde Datenbanksysteme muss der Typ "DB" angegeben werden.

- den Entry-Namen der Datenbank
- die Bibliothek, aus der das Datenbank-Verbindungsmodul nachgeladen werden kann.

Für die Bibliothek können Sie einen symbolischen Linknamen angeben. Dadurch wird bei den Datenbanksystemen SESAM/SQL und UDS/SQL das Verbindungsmodul im IMON-Installationspfad gesucht und aus der Bibliothek nachgeladen. Dies hat den Vorteil, dass die UTM-Anwendung unabhängig ist von Installationskennungen und Bibliotheksnamen des Datenbanksystems.

Zugangsdaten für die Datenbank (Username, Passwort).

Diese Angaben sind optional und nur für Oracle-Datenbanken erlaubt. Wenn Sie die Zugangsdaten in der UTM-Generierung hinterlegen wollen, dann müssen Sie im Openstring für den Benutzernamen und das Passwort Platzhalter vorsehen.

Die Anweisung DATABASE kann mehrfach angegeben werden. Wenn Sie zwei Datenbanksysteme vom gleichen Typ definieren, dann müssen sich die Entry-Namen unterscheiden. Wenn Sie zwei Datenbanksysteme unterschiedlichen Typs definieren, dann können die DATABASE-Anweisungen in beliebiger Reihenfolge gegeben werden. Dabei können alle Datenbanksysteme kombiniert werden, die man bei der UTM-Generierung angeben kann; eines der Systeme darf auch ein Fremdsystem sein (DATABASE=DB).

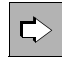

Näheres finden Sie im openUTM-Handbuch "Anwendungen generieren" bei der Beschreibung der DATABASE-Anweisung.

#### **ROOT-Source erzeugen und assemblieren**

Beim KDCDEF-Lauf wird eine ROOT-Source erzeugt, die entsprechend den Angaben bei DATABASE folgende Makroaufrufe enthält:

- Bei Betrieb mit einem Datenbanksystem der Makroaufruf KDCDB.
- Bei Betrieb mit mehreren Datenbanksystemen die Makroaufrufe KDCDB*x.* Dabei ist *x* der erste Buchstabe des in DATABASE angegebenen Datenbank-Typs, z.B. KDCDBS für SESAM.

Die Makro KDCDB bzw. die Makros KDCDBx werden mit den jeweiligen Datenbanksystemen ausgeliefert. Beim Assemblieren der ROOT-Source müssen Sie die Bibliotheken, in der diese Makros zu finden sind, explizit zuweisen.

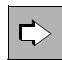

 Näheres zur Erzeugen der Root-Source finden Sie im openUTM-Handbuch "Anwendungen generieren" im Kapitel "Anwendungskomponenten generieren". Das Erzeugen von Lademodulen ist im Abschnitt "Lademodule generieren" auf [Seite 33](#page-32-0) beschrieben.

## **7.2 UTM-Datenbank-Anwendung binden**

openUTM benötigt für die koordinierte Zusammenarbeit mit einer Datenbank ein Datenbank-Verbindungsmodul. Dieses Modul wird mit dem betreffenden Datenbanksystem ausgeliefert. Die Bibliothek, in der dieses Verbindungsmodul steht, ist eine optionale Angabe in der KDCDEF-Anweisung DATABASE (siehe oben).

Das Verbindungsmodul kann wahlweise dynamisch nachgeladen werden oder beim Binden der Anwendung mit eingebunden werden. Wenn openUTM mit zwei Datenbanksystemen zusammenarbeiten soll, wird der für jedes Datenbanksystem spezifische Verbindungsmodul benötigt.

#### **Verbindungsmodul dynamisch nachladen**

Der Verweis auf den Verbindungsmodul kann beim Binden des Anwendungsprogramms weggelassen werden. Dies hat den Vorteil, dass das Anwendungsprogramm beim Wechsel auf eine neue Datenbankversion (mit neuem Verbindungsmodul) nicht neu gebunden werden muss. In diesem Fall wird das Verbindungsmodul beim Start der Anwendung dynamisch nachgeladen.

Dabei gilt der folgende Suchalgorithmus:

- 1. im Link-Kontext
- 2. im Shared Code des Benutzers
- 3. in nicht-privilegierten Subsystemen (z.B. kann das DB-System als Subsystem geladen werden)
- 4. im Shared Code des Systemadressraums
- 5. in der Bibliothek, die beim Generieren in der DATABASE-Anweisung angegeben wurde
- 6. in den alternativen Bibliotheken, die Sie beim Anwendungsstart mit einem SET-FILE-LINK-Kommando über die Linknamen BLSLIB*nn* (00≤*nn*≤99) bekanntgemacht haben.

Das heißt insbesondere, dass das Verbindungsmodul **nicht** aus der in der DATABASE-Anweisung angegebenen Bibliothek geladen wird, falls das DB-System vollständig als nicht-privilegiertes Subsystem geladen wurde oder falls Teile des DB-Systems als nichtprivilegierte Subsysteme geladen wurden und der Verbindungsmodul in einem dieser Teile enthalten ist.

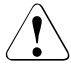

#### **ACHTUNG!**

Beim Nachladen ist zu beachten, dass das Verbindungsmodul des Datenbanksystems gegebenenfalls nur im 24-Bit-Modus ablauffähig ist. In diesem Fall muss beim Binden der UTM-Anwendung die Anweisung MODIFY-SYMBOL-ATTRI-BUTES ... ADDRESSING-MODE=24 eingefügt werden.

#### **Verbindungsmodul einbinden**

Wenn das Verbindungsmodul mit eingebunden wird, dann sollte man die INCLUDE-MODULES-Anweisung verwenden. Die RESOLVE-BY-AUTOLINK-Anweisung kann zu unerwünschten Nebeneffekten führen, wenn in den bei RESOLVE-BY-AUTOLINK angegebenen Bibliotheken außer dem Verbindungsmodul noch andere Module enthalten sind.

## **7.3 UTM-Datenbank-Anwendung starten und beenden**

<span id="page-126-0"></span>Eine UTM-Datenbank-Anwendung wird wie eine UTM-Anwendung ohne Datenbank gestartet und beendet, d.h. durch Starten und Beenden des UTM-Anwendungsprogramms.

Dabei sollten Sie beachten, dass der DBH der Datenbank immer **vor** der UTM-Anwendung gestartet wird, da es andernfalls einen Startfehler bei openUTM geben kann.

### **7.3.1 Startparameter für eine UTM-Datenbank-Anwendung**

Für den Start einer UTM-DB-Anwendung müssen neben den Startparametern für openUTM auch die Startparameter für die Datenbank(en) angegeben werden, falls das DB-System dies fordert. Diese Startparameter sind Datenbank-spezifisch und werden in den Handbüchern des jeweiligen DB-Systems beschrieben.

Die Startparameter müssen nach folgendem Schema eingegeben werden, wobei die Startparameter von openUTM immer **vor** den Startparametern der Datenbank stehen:

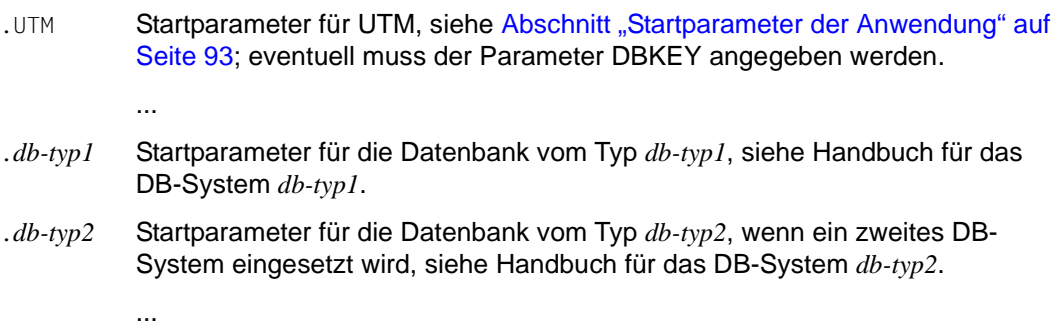

Für *db-typ1*, *db-typ2* müssen Sie den Datenbank-Typ angeben, den Sie in der DATABASE-Anweisung generiert haben.

Für UDS können Sie z.B. angeben:

.UDS DATABASE=UDSCONF

Damit wird der Anschluss der UTM-Anwendung an die UDS-Konfiguration UDSCONF festgelegt.

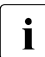

i Bei SESAM/SQL müssen die Startparameter in einer Konfigurationsdatei bereitge-<br>I stellt werden, die den Tasks der UTM-SESAM-Anwendung unter dem Linknamen stellt werden, die den Tasks der UTM-SESAM-Anwendung unter dem Linknamen SESCONF zugewiesen wird.

### **7.3.2 Startparameter für eine UTM-Datenbank-Anwendung mit XA-Unterstützung**

openUTM unterstützt auch auf BS2000-Systemen die XA-Funktionalität in der Kopplung mit Datenbanksystemen. Die Funktionalität im Betrieb mit herkömmlichen Datenbank-Systemen auf BS2000-Systemen ist davon nicht betroffen (z.B. UDS/SQL, SESAM/SQL oder LEASY).

Die Startparameter haben im allgemeinen folgendes Format:

.RMXA RM="...",OS="*openstring*",CS="*closestring*"

openstring Das Format von *openstring* ist Datenbank-spezifisch und in der Dokumentation des Datenbank-Systems beschrieben. Dort finden Sie auch die Bedeutung der einzelnen Parameter innerhalb des Openstring. openUTM übergibt die Strings aus der Startparameterdatei an das Datenbank-System, ohne sie zu überprüfen.

Die Startparameter für z.B. eine UTM-Oracle-Anwendung haben folgendes Format:

.RMXA RM="Oracle\_XA",OS="*openstring*"

Beim Verbindungsaufbau ersetzt openUTM automatisch die generischen Platzhalter \*UTMUSER und \*UTMPASS durch die Userid und das Passwort, die in der RMXA-Anweisung generiert wurden.

Für die Failover-Unterstützung des Oracle<sup>®</sup> Real Application Clusters sind weitere Parameter notwendig, siehe [Seite 131.](#page-130-0)

*Beispiel für den Anschluss einer Oracle-XA-Datenbank*

#### Startparameter:

.RMXA RM="Oracle\_XA" ,OS="Oracle\_XA+Acc=P/\*UTMUSER/\*UTMPASS+SqlNet= RACSERVICE1+SesTm=60+DbgFl=0"

#### Passende KDCDEF-Generierung:

```
DATABASE 
TYPE=XA,ENTRY=XAOSWD,USERID='MaxTheSuperman',PASSWORD='PasswordOfMax'
```
#### **7.3.2.1 Mehrere Instanzen**

Bei Kopplung über die XA-Schnittstelle kann die UTM-Anwendung mehrere Oracle-Instanzen (Datenbanken) betreiben. Dazu müssen Sie für jede Instanz einen eigenen Openstring angeben. Jeder Openstring ist in einer eigenen Zeile in der Startparameterdatei anzugeben. In den Openstrings werden die verschiedenen Instanzen angegeben.

Die allgemeine Syntax für Startparameter von Oracle-XA-Instanzen ist:

.RMXA[*xa-inst-name*] RM="Oracle\_XA",OS="Oracle\_XA+DB=db-name ..."

Dabei muss der optionale Wert von *xa-inst-name* zum Generierungswert des Parameters XA-INST-NAME einer DATABASE-Anweisung der KDCDEF-Generierung passen.

Um in jedem Fall die Eindeutigkeit der Zuordnung von XA-Instanzen zur UTM-Generierungsinformation sicherzustellen, beachten Sie folgende drei Regeln:

- Verwenden Sie pro UTM-Anwendung maximal einen leeren XA-Instanz-Name und maximal einen leeren Oracle-DB-Namen.
- Alle XA-Instanz-Namen müssen in der UTM-Anwendung eindeutig sein.
- Alle Oracle-DB-Namen müssen in der UTM-Anwendung eindeutig sein.

#### *Beispiel*

Dieses Beispiel zeigt den Anschluss zweier Oracle-XA-Datenbanken an openUTM (BS2000).

#### Startparameter:

```
.RMXA RM="Oracle_XA",OS="Oracle_XA+Acc=P/*UTMUSER/
*UTMPASS+SqlNet=RACSRV1+SesTm=60+DbgFl=0"
.RMXAEVE RM="Oracle_XA",OS="Oracle_XA+DB=EVESDB+Acc=P/*UTMUSER/
*UTMPASS+SqlNet=RACSRV2+SesTm=60+DbgFl=0"
```
Der erste Startparameter enthält nur das Präfix ".RMXA", d.h. einen leeren XA-Instanznamen, und wird deshalb der ersten bei openUTM generierten Datenbank ohne XA-INST-NAME-Parameter zugeordnet.

Der zweite Startparameter enthält das Präfix "RMXAEVE", d.h. die zweite XA-Instanz wird der generierten Datenbank mit XA-INST-NAME=EVE zugeordnet, und die dafür generierten Zugangsdaten ("Eve", ...) werden von dieser XA Instanz verwendet.

#### KDCDEF-Generierung:

```
DATABASE 
TYPE=XA,ENTRY=XAOSWD,USERID='MaxTheSuperman',PASSWORD='PasswordOfMax'
DATABASE TYPE=XA,ENTRY=XAOSWD,USERID='Eve',PASSWORD='PasswordOfEve'
,XA-INST-NAME=EVE
```
#### **7.3.2.2 Oracle-Benutzername und Oracle-Passwort aus der UTM-Generierung verwenden**

Die Zugangsberechtigung für eine Oracle Datenbank muss per KDCDEF-Generierung festgelegt werden. Es ist ist aus Sicherheitsgründen nicht mehr erlaubt, Benutzername und/oder Passwort beim *openstring* im Klartext anzugeben. Wenn im XA-Openstring ein Klartext-Benutzername oder ein Klartext-Passwort erkannt werden, wird der Start der UTM-Anwendung mit der Meldung K237 und einer K071-Meldung mit STPA / KU10 abgebrochen.

Beachten Sie bitte Folgendes:

Der Oracle-Benutzername für die Verbindung zu Oracle und das dazugehörige Oracle-Passwort müssen in KDCDEF generiert sein (KDCDEF-Anweisung DATABASE, Operanden USERID und PASSWORD).

Das Oracle-Passwort wird als Hashcode in den UTM-Systemtabellen abgespeichert (maskiert) und ist im UTM-Dump deshalb nicht im Klartext enthalten.

- Im Openstring des Startparameters geben Sie anstelle des Oracle-Benutzernamens den Platzhalter \*UTMUSER und anstelle des Oracle-Passworts den Platzhalter \*UTMPASS an. Diese Platzhalter werden nach folgenden Regeln ersetzt:
	- Enthält der Openstring mindestens einen der Platzhalter \*UTMUSER oder \*UTMPASS, so ersetzt UTM beim xa\_open() Aufruf die Platzhalter durch die Werte, die für dieses Datenbanksystem generiert sind. D.h. im Openstring wird \*UTMUSER durch den generierten Oracle-Benutzernamen und \*UTMPASS durch das generierte Oracle-Passwort ersetzt.

Aus Sicherheitsgründen wird das Oracle-Passwort erst unmittelbar vor der Verwendung beim xa\_open() Aufruf in Klartext umgewandelt und sofort nach dem xa\_open() Aufruf wieder im Prozessspeicher gelöscht.

– Wenn der Openstring des Startparameters weder \*UTMUSER noch \*UTMPASS enthält, wird der Openstring unverändert an den xa\_open() Aufruf übergeben.

Beachten Sie bitte, dass die Groß-/Kleinschreibung signifikant ist!

#### *Beispiel*

Sie möchten den Oracle-Benutzernamen und das Oracle-Passwort aus UTM-Generierung verwenden:

OS="Oracle\_XA+SqlNet=O11+ACC=P/\*UTMUSER/\*UTMPASS+DbgFl=15"

#### **Verhalten bei nicht generierten Oracle-Zugangsdaten**

- Wurden die Operanden USERID und PASSWORD bei der UTM-Generierung nicht angegeben und verlangt die Oracle-Datenbank einen Benutzernamen und/oder ein Passwort, dann wird der Verbindngssaufbau zur Datenbank abgelehnt.
- Falls Sie im Startparameter \*UTMUSER bzw. \*UTMPASS angeben, obwohl die Operanden USERID und PASSWORD bei der UTM-Generierung nicht angegeben wurden, dann verwendet UTM einen leeren Oracle-Benutzernamen bzw. ein leeres Oracle-Passwort. D.h. der Verbindungsaufbau zur Datenbank wird in der Regel nicht erfolgreich sein.

#### <span id="page-130-0"></span>**7.3.2.3 Startparameter für Failover mit Oracle® Real Application Clusters**

Eine UTM-Anwendung kommuniziert mit Oracle® Real Application Clusters über die XA-Schnittstelle. Kann in einem Failover-Fall ein XA-Aufruf von Oracle nicht mehr ordnungsgemäß durchgeführt werden, quittiert dies Oracle mit dem Rückgabewert "XAER RMFAIL". Im Normalfall, d.h. wenn die Failover-Unterstützung nicht eingeschaltet ist, schließt openUTM aus dieser Meldung, dass eine weitere Zusammenarbeit mit dieser Datenbank nicht mehr möglich ist und bricht den Anwendungslauf ab.

Um diesen Abbruch zu verhindern, geben Sie bei den Startparametern unter .RMXA zusätzlich den Wert RAC=Y an und steuern das Failover-Verhalten mit den optionalen Parametern RAC\_retry und RAC\_recover\_down:

```
.RMXA RM="Oracle_XA",OS="openstring" ,RAC=Y[,RAC_retry=nnn] 
                                  [,RAC recover down={Y|N}]
```
RAC=Y schaltet die Failover-Unterstützung bei der Kopplung der UTM-Anwendung mit Oracle® Real Application Clusters ein. Mit RAC=N wird die Failover-Unterstützung ausgeschaltet, N ist Standardwert bei .RMXA.

RAC\_retry=nnn

*nnn* gibt die Anzahl der Versuche an, die openUTM unternehmen soll, um sich erneut mit der Datenbank zu verbinden, um einen einen Recover-Auftrag auszuführen.

Konnte für eine Transaktion im Zustand "Prepare-to-Commit" der Commit-Auftrag wegen eines Failover nicht ausgeführt werden, verbindet sich openUTM erneut mit der Datenbank und führt einen Recover-Auftrag aus. Ist die aktuelle XID in der Liste der gelieferten XIDs enthalten, wird von openUTM ein Commit-Auftrag für die XID, also für die aktuelle Transaktion, ausgeführt. Ist die XID nicht in der Liste enthalten, wird von openUTM ein *xa\_close* durchgeführt. Anschließend versucht openUTM erneut, sich mit der Datenbank zu verbinden, um einen Recover-Auftrag auszuführen.

Standard: RAC\_retry=1

#### RAC\_recover\_down=

Legt fest, wie sich openUTM verhält, wenn die Transaktion nach der mit RAC\_retry= festgelegten Anzahl von Versuchen nicht endgültig abgeschlossen werden konnte, d.h. nicht in den Zustand "Commit" versetzt werden konnte.

N openUTM geht davon aus, dass die Transaktion bei Oracle<sup>®</sup> Real Application Clusters nicht mehr bekannt ist. Die Transaktion wird als "Commit" angenommen und openUTM setzt den Anwendungslauf fort.

Standard: N

Y openUTM beendet den Anwendungslauf und erzwingt damit einen Warmstart, um für Datenkonsistenz zu sorgen.

#### **Verhalten von openUTM im Failover-Fall**

Wenn Sie Failover-Unterstützung eingeschaltet haben, dann verhalten sich openUTM und das Datenbanksystem wie folgt:

- Der Anwendungsabbruch wird vermieden, wenn ein Failover zu einem noch aktiven Knoten des Oracle® Real Application Clusters möglich ist.
- Bei Verbindungsverlust am Transaktionsende zwischen "Prepare" und "Commit" wird ein "Reconnect" mit Recovery durchgeführt und im Erfolgsfall der "Commit" über diese neue Verbindung wiederholt.
- Wenn zum Failover-Zeitpunkt noch Transaktionen offen sind, dann kann dies trotz eingeschalteter Failover-Unterstützung zu Problemsituationen und entsprechenden Fehlermeldungen führen (z.B. den Returncode ORA-25402 - transaction must roll back). Dies liegt daran, dass Oracle® Real Application Clusters beim Failover-Fall keine offenen Transaktionen migrieren kann. Diese Transaktionen müssen vom UTM-Anwendungsprogramm zurückgesetzt werden, siehe auch ["Unterbrochene Transak](#page-132-0)[tionen" auf Seite 133.](#page-132-0)

Offene Mehrschritt-Transaktionen (d.h. nach PEND KP) werden im Failover-Fall durch das Datenbank-System zurückgesetzt, ohne dass openUTM dies beeinflussen kann.

Das Datenbank-System wird nach dem Rollback automatisch neu verbunden; anschließend können wieder neue Transaktionen gestartet werden.

- Wenn der Failover-Fall während des Warmstarts der Anwendung oder der Beendigung eines UTM-Prozesses eintritt, wird die Fehlerbehandlung wie gewohnt durchgeführt, es wird dann kein "Reconnect" versucht.
- Die Datenbank-Funktionalität "prepared Statements" kann im Failover-Fall zu Fehlern führen.
- Der "Reconnect" zum Datenbank-System kann durch Meldungen verfolgt werden.
	- xa\_close im Reconnect-Fall:

In der Meldung K202 wird im Insert &RMSTAT anstelle von "closed" für die Instanz von Oracle<sup>®</sup> Real Application Clusters der String "RAC closed" ausgegeben.

– xa\_open im Reconnect-Fall:

In der Meldung K224 wird im Insert &XACALL der String "RAC: xa\_open" ausgegeben.

*Debug-Meldungen*

In den Debug-Meldungen wird vermerkt, ob sich die Meldung auf eine Instanz von Oracle® Real Application Clusters bezieht.

Wie Sie XA-DEBUG-Informationen für den Anschluss an die Datenbank bekommen, ist in [Abschnitt "Debug-Parameter" auf Seite 136](#page-135-0) beschrieben.

#### <span id="page-132-0"></span>**Unterbrochene Transaktionen**

Unterbrochene Transaktionen können nur von dem Knoten fortgesetzt werden, der die Transaktion gestartet hat. Daher müssen alle UTM-Prozesse stets mit dem gleichen Knoten des Oracle® Real Application Clusters verbunden sein. Deshalb ist es am einfachsten,

- die UTM-Anwendung nach dem Failover des Oracle<sup>®</sup> Real Application Clusters zu beenden, bevor der ausgefallene Knoten neu gestartet wird,
- nach dem Neustart des ausgefallenen Knotens die UTM-Anwendung neu zu starten.

Dadurch ist sichergestellt, dass alle UTM-Prozesse mit dem gleichen Knoten des Oracle<sup>®</sup> Real Application Clusters verbunden sind und alle Transaktionen der Anwendung vom neu gestarteten Knoten des Oracle® Real Application Clusters bearbeitet werden.

Falls ein Beenden und Neustart der UTM-Anwendung nicht möglich ist, d.h. falls Knoten des Oracle® Real Application Clusters bei laufender UTM-Anwendung umgeschaltet werden, dann kann sich folgende Situation ergeben, in der nicht mehr alle UTM-Prozesse mit demselben Knoten verbunden sind:

- Eine Transaktion wird durch das Failover unterbrochen; zu diesem Zeitpunkt ist der UTM-Prozess noch mit dem alten Knoten verbunden.
- Durch Nachstarten des Prozesses oder nach einem PEND ER im UTM-Anwendungsprogramm wird die unterbrochene Transaktion von einem anderen UTM-Prozess weitergeführt. Dieser Prozess ist jetzt mit dem neuen Knoten verbunden.
- Die Datenbank-Instanz lehnt die Wiederaufnahme der unterbrochenen Transaktion ab (xa-start mit RESUME) und meldet, dass die Transaktion nicht bekannt ist.
- openUTM führt einen "Reconnect" zur Datenbank-Instanz aus. Auf der neuen Verbindung (d.h. mit dem neuen Knoten) versucht openUTM, die Transaktion wieder aufzunehmen.
- Das Datenbank-System lehnt dies erneut ab, da die Datenbank-Transaktion auf dem alten Knoten des Oracle® Real Application Clusters begonnen wurde und auf dem neuen nicht fortgesetzt werden kann.
- openUTM setzt die globale Transaktion zurück und gibt eine K160-Meldung aus, im Insert des internen Returncodes KCRCDC wird "NOTA" ausgegeben.

Eine solche Situation lässt sich wie folgt mit Hilfe des MSGTAC-Programms behandeln.

#### *Steuerung über das MSGTAC-Programm*

Für die K160-Meldung wird als zusätzliches Meldungsziel der Event-Service MSGTAC definiert, wobei MSGTAC in diesem Fall mit Administrationsberechtigung generiert sein muss. MSGTAC reagiert auf den Insert der Meldung und stößt über die Programmschnittstelle zur Administration (KC\_CHANGE\_APPLICATION) ein Neustarten an. Damit werden alle Prozesse ausgetauscht, neu gestartet und sind anschließend mit dem neuen Knoten verbunden.

Durch dieses Verfahren wird die Zeitspanne minimiert, in der die UTM-Prozesse mit unterschiedlichen Knoten verbunden sind. Die Zahl der zurückgesetzten Transaktionen beschränkt sich auf diejenigen, die auf dem alten Knoten begonnen wurden und auf dem neuen nicht fortgesetzt werden konnten. Die Transaktionen, die auf dem neuen Knoten vor dem Neustarten begonnen wurden, können weitergeführt werden.

#### **Oracle**®**-Anschluss**

Die Verbindung zu einer Oracle®-Datenbank wird über einen sogenannten "Service" aufgebaut. In einer Oracle® Real Application Clusters-Umgebung können Sie zusätzlich "DTP services" einrichten.

Daraus ergeben sich für den laufenden Betrieb folgende Möglichkeiten:

- automatische Fehlererkennung
- automatisches Failover Nach Ausfall einer Instanz wird eine neue Transaktion auf eine andere Instanz des "service" umgeleitet. Es muss nicht administrativ eingegriffen werden.
- Lastverteilung bereits beim Verbindungsaufbau

-P BASIC"

#### **DTP service anlegen (Oracle**®**)**

1. Richten Sie mit dem Kommando "srvctl add service" einen neuen "service" für die Datenbank ein und ordnen Sie ihn einer Instanz der Datenbank zu.

#### *Beispiel:*

Für die RAC-Datenbank dbracutm mit den Instanzen racutm1 und racutm2 sollen zwei "DTP services" mit folgenden Optionen angelegt werden:

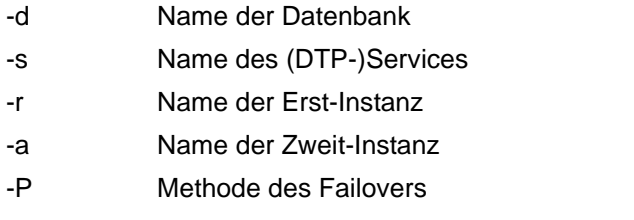

```
"srvctl add service -d dbracutm -s racutmS12 -r racutm1 
                                                    -a racutm2 
                                                   -P BASIC" 
und 
   "srvctl add service -d dbracutm -s racutmS21 -r racutm2 
                                                   -a racutm1
```
Der Service racutmS12 verbindet sich mit der Instanz racutm1 und im Failover-Fall mit Instanz racutm2. Umgekehrt verbindet sich Service racutmS21 mit der Instanz racutm2 und im Failover-Fall mit Instanz racutm1.

2. Wandeln Sie mit SQLPLUS die Services in "DTP services" um:

```
SQL> connect .... 
SQL> execute dbms service.modify service
              ( service name \Rightarrow 'racutmS12', dtp \Rightarrow true );
SQL> execute dbms_service.modify_service 
              ( service_name => 'racutmS21', dtp => true ); 
S(0) > exit
```
Sie können die (DTP-)Services mit "srvctl-Kommandos" starten, stoppen und administrieren, siehe auch Oracle<sup>®</sup>-Handbuch "Administration and Deployment Guide".

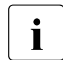

i Der DTP-Service muss auf dem Knoten gestartet werden, auf dem die ihm primär zugewiesene Instanz des RAC-DB-Systems läuft, d.h. der DTP-Service racutmS21, der primär der Instanz racutm2 zugeordnet ist, muss auf dem Knoten gestartet werden, auf dem diese Instanz läuft.

3. Tragen Sie den "service" in der Datei tnsnames.ora mit einem net service name ein:

```
Beispiel
   RACUTTMS1 =(DESCRIPTION = 
         (ADDRFSS \overline{I}ST =
             (ADDRFSS = (PROTOCOI = TCP) (HOST=server1) (PORT=1521))(ADDRESS = (PROTOCOL = TCP) (HOST=server2) (PORT=1521)) 
         \lambda(CONNECT_DATA = 
             (SERVICE NAME = racutmS12.domain name )
         \lambda(FAIL_OVER = ON) 
      \lambda
```
4. Weisen Sie in den Startparametern im Open-String dem Operanden "SqlNet" diesen net\_service\_name (hier RACUTMS1) zu.

#### <span id="page-135-0"></span>**7.3.2.4 Debug-Parameter**

Sie haben die Möglichkeit, zu Testzwecken die XA-Schnittstelle in openUTM zu protokollieren. Dazu steht Ihnen der RMXA-Startparameter DEBUG= zur Verfügung. Dieser Parameter muss **vor** den anderen RMXA-Startparametern angegeben werden, er wird nicht an das Datenbank-System weitergereicht.

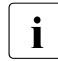

i Es wird empfohlen, diese Funktionalität, nur zu Testzwecken zu verwenden, da die<br>Lateralisme umfangreich werden können. Jode Transaktion wird in der Task prete Ausgaben umfangreich werden können. Jede Transaktion wird in der Task protokolliert, unabhängig davon, ob ein Zugriff auf die Datenbank erfolgt.

Der Parameter DEBUG= hat folgendes Format:

```
.RMXA DEBUG={ YES | ALL },OUTPUT={ SYSOUT | FILE }
```
*Erläuterung*

DEBUG= Einschalten der Debug-Funktion.

Verwenden Sie DEBUG= als ersten RMXA-Startparameter.

- YES protokolliert werden die einzelnen XA-Aufrufe, sowie für jeden Aufruf
	- die Vorgangsnummer
	- der Transaktionszähler
	- der Rückgabewert
- ALL protokolliert werden zusätzlich zu den Werten bei DEBUG=YES jeweils die Statuswerte und die XID.

OUTPUT= bestimmt das Ziel der Ausgabe SYSOUT es wird auf SYSOUT protokolliert. FILE die Ausgabe erfolgt in eine Datei. Die Datei hat eines der folgenden Formate: KDC.TRC.XA.*appliname.tsn* (stand-alone Anwendung) KDC.TRC.XA.*appliname.nodename.tsn* (UTM-Cluster-Anwendung) *appliname* Name der Anwendung, maximal 8 Zeichen *nodename* Name des Knotens, auf dem die Knoten-Anwendung läuft. *tsn* TSN der UTM-Task (4-stellig)

Alternativ kann eine Datei über den Linknamen KDCXA zugewiesen werden.

*Beispiel:* 

/SET-FILE-LINK LINK-NAME=KDCXA,FILE-NAME=XA-DEBUG.BSP.01

Die Protokollierung der XA-Schnittstelle können Sie während des Anwendungslaufs auch per Administration ein- oder ausschalten. Verwenden Sie dazu die Programmschnittstelle, die Administrationstools WinAdmin/WebAdmin oder das Administrationskommando KDCDIAG XA-DEBUG=. Details finden Sie im openUTM-Handbuch "Anwendungen administrieren".

### **7.3.3 UTM-Datenbank-Anwendung beenden**

#### **UTM-Datenbank-Anwendung normal beenden**

Eine UTM-Datenbank-Anwendung beenden Sie mit Hilfe der UTM-Administration, siehe [Abschnitt "UTM-Anwendung normal beenden" auf Seite 119.](#page-118-0) Der Database Handler wird dabei nicht heruntergefahren.

#### **UTM-Datenbank-Anwendung abnormal beenden**

Eine UTM-Datenbank-Anwendung kann per Administration oder aufgrund von Fehlern abnormal beendet werden, siehe Abschnitt "UTM-Anwendung abnormal beenden" auf [Seite 121.](#page-120-0) Nach einem abnormalen Anwendungsende kann es vorkommen, dass die Datenbank und KDCFILE in einem nicht-konsistentem Zustand sind.

In diesem Fall wird die Konsistenz der Daten beim anschließenden Warmstart der UTM-Datenbank-Anwendung überprüft und ggf. wieder hergestellt. Dabei führt openUTM eine gemeinsame Recovery Phase mit den beteiligten Datenbanksystemen durch.

## **7.4 Betrieb einer UTM-Datenbank-Anwendung**

Der Betrieb einer UTM-Datenbank-Anwendung gehorcht den selben Prinzipien wie der Betrieb einer UTM-Anwendung ohne Datenbank. Die Besonderheiten, die dabei zu beachten sind, sind in den nachfolgenden Abschnitten beschrieben.

### **7.4.1 Anmelden und Abmelden eines Benutzers**

Ein Benutzer, der mit einer UTM-Datenbank-Anwendung arbeiten möchte, meldet sich über die Client-spezifischen Anmeldeverfahren bei openUTM an. Entsprechendes gilt für das Abmelden.

Wenn zum Anmelden ein Anmelde-Vorgang benützt wird, dann ist Folgendes zu beachten:

- Meldet sich der Benutzer über ein Terminal oder eine Terminalemulation an, dann sind Datenbank-Aufrufe im ersten Teil des SIGNON-Services aus Sicherheitsgründen nicht erlaubt, es sei denn, man lässt dies per UTM-Generierung explizit zu mit der KDCDEF-Anweisung SIGNON, ...RESTRICTED=NO.
- Im zweiten Teil des Anmelde-Vorgangs kann das Berechtigungsprofil für den Benutzer aus der Datenbank gelesen werden, sofern die Datenbank diese Möglichkeit unterstützt. Damit lässt sich ein DB/DC-übergreifendes Berechtigungskonzept realisieren.

Näheres zum An- und Abmelden finden Sie im [Kapitel "Arbeiten mit einer UTM-](#page-180-0)[Anwendung" auf Seite 181](#page-180-0).

### **7.4.2 SAT-Protokollierung**

Die SAT-Protokollierung kann für jeden Transaktionscode (= auftragsgesteuert) und jeden UTM-Benutzer (= benutzergesteuert) einzeln definiert werden. UTM protokolliert dann alle sicherheitsrelevanten Ereignisse innerhalb von UTM und setzt an der Schnittstelle zum DB-System eine Anzeige, dass die SAT-Protokollierung aktiviert wurde.

Ausnahme für die SAT-Protokollierung ist die XA-Schnittstelle.

Sicherheitsrelevante Ereignisse innerhalb der DB-Transaktionen müssen vom DB-System, protokolliert werden, falls dies vorgesehen ist. UTM protokolliert nur, ob die Transaktion als Ganzes erfolgreich ausgeführt wurde oder nicht.

Näheres zur SAT-Protokollierung finden Sie in [Abschnitt "Benutzergesteuerte SAT-Proto](#page-232-0)[kollierung" auf Seite 233](#page-232-0) und in [Abschnitt "Auftragsgesteuerte SAT-Protokollierung" auf](#page-233-0)  [Seite 234.](#page-233-0)

### **7.4.3 Accounting**

Folgendes gilt nur für den DB-Anschluss über die IUTMDB-Schnittstelle.

DB-Systeme, die nicht selbst in UTM-Tasks ablaufen, können openUTM den Betriebsmittelverbrauch für die Bearbeitung von DB-Aufrufen über die IUTMDB-Schnittstelle mitteilen. Die vom DB-System gelieferten Verbrauchswerte (CPU, I/Os) werden in der Kalkulationsphase im Kalkulationssatz abgelegt, siehe Abschnitt "Aufbau des Kalkulationssatzes" auf [Seite 339.](#page-338-0)

Diese Werte werden auch an openSM2 geliefert. Da diese Daten u.U. vom DB-System nicht exakt ermittelt werden, ist ihre Auswertung zu Messzwecken nur eingeschränkt möglich, Tendenzen sind jedoch feststellbar. Zum Erfassen exakter Werte vom DB-System steht der Messmonitor KDCMON zur Verfügung, siehe unten.

In der Abrechnungsphase werden sie mit den festgelegten Gewichten multipliziert und auf den Verrechnungseinheitenzähler addiert, siehe [Abschnitt "Aufbau des Abrechnungs](#page-337-0)[satzes" auf Seite 338](#page-337-0).

Die Verbrauchswerte werden von den DB-Systemen SESAM/SQL und UDS/SQL an openUTM geliefert. SESAM/SQL liefern die Verbrauchswerte nur dann an openUTM, wenn auch im DBH die Sammlung von Abrechnungsinformationen eingeschaltet ist, siehe dazu Handbuch "Datenbankbetrieb SESAM/SQL".

### **7.4.4 Leistungskontrolle**

DB-Aufrufe aus den Teilprogrammen können nur für die IUTMDB-Schnittstelle erfasst werden.

Zur Leistungskontrolle der UTM-Anwendung kann der UTM-Messmonitor KDCMON mit dem Aufbereitungs-Tool KDCEVAL eingesetzt werden. Einige der mit KDCEVAL aufbereiteten Listen enthalten auch Datenbank-spezifische Informationen:

- Die Liste TASKS enthält in der Spalte database den Zeitanteil für DB-Aufrufe.
- Die Liste KCOP gibt in NOOP an, wie oft DB-Messdaten geschrieben wurden.
- Die Liste TACLIST gibt TAC-spezifisch die Anzahl der DB-Aufrufe an.
- Die Listen TRACE und TRACE2 sind Trace-Listen, die sowohl die UTM-Aufrufe als auch die DB-Aufrufe enthalten.

Näheres zu KDCMON und den zugehörigen Auswertungslisten finden Sie im [Abschnitt](#page-267-0)  ["UTM-Messmonitor KDCMON" auf Seite 268](#page-267-0)f.

### **7.4.5 Diagnose**

Wichtige Informationsquellen zur Fehlerdiagnose einer UTM-Anwendung sind UTM-Meldungen, Fehlercodes und Dumps. Bei einer UTM-Datenbank-Anwendung findet man darin zusätzlich Datenbank-spezifische Informationen. Diese sollten als erstes herangezogen werden, wenn ein Fehler mit der Datenbank-Kopplung zusammenhängen könnte. Dabei handelt es sich um folgende UTM-Diagnose-Informationen:

- Die Datenbank-spezifischen UTM-Meldungen K068 und K071
- Die Start-Fehlercodes der Meldung K049
- Meldungen des XA-Datenbankanschlusses K201 bis K233
- Den inkompatiblen Returncode KCRCDC
- Die DB-DIAGAREA des UTM-Dumps, falls ein UTM-Dump erzeugt wurde
- Die CDUMP-Fehlercodes KDCDBxx, falls ein CDUMP erzeugt wurde

Einzelheiten dazu finden Sie im openUTM-Handbuch "Meldungen, Test und Diagnose auf BS2000-Systemen".

# **8 UTM-Cluster-Anwendung**

Ein Cluster ist eine Anzahl von Rechnern (Knoten), die über ein schnelles Netzwerk verbunden sind und sich eine gemeinsame Peripherie teilen.

Auf einem Cluster kann eine UTM-Anwendung in Form einer UTM-Cluster-Anwendung ablaufen. Eine UTM-Cluster-Anwendung kann weitgehend wie eine einzelne UTM-Anwendung (stand-alone Anwendung) betrieben werden. Eine UTM-Cluster-Anwendung besteht aus mehreren identisch generierten UTM-Anwendungen, den Knoten-Anwendungen, die auf den einzelnen Knoten zum Ablauf kommen.

Eine UTM-Cluster-Anwendung kann auf bis zu 16 Knoten laufen.

## **8.1 Eigenschaften einer UTM-Cluster-Anwendung**

Eine UTM-Cluster-Anwendung ist für den Ablauf auf mehr als einem Rechner vorgesehen und zeichnet sich durch folgende Eigenschaften aus:

- Die Konfiguration der UTM-Cluster-Anwendung einschließlich der KDCFILE für alle Knoten wird in einem gemeinsamen Generierungslauf erstellt und ist daher für alle Knoten identisch. Dies gilt insbesondere auch für den Anwendungsnamen der UTM-Cluster-Anwendung.
- Die Rechner eines Clusters müssen einen kompatiblen Stand bezüglich Hardware- und Software-Konfiguration haben. Abweichungen bei Korrekturständen, Betriebssystemversionen, Server-Varianten (S, SQ, SE) und Updates sind möglich, Details siehe Freigabemitteilung.
- Die Knoten müssen zum selben XCS-Verbund gehören. Als rechnerglobales, ausfallsicheres Speichermedium für die Konfigurationsdaten wird ein XCS-Pubset verwendet, d.h. ein Shared Pubset, dessen Datei-Katalog von den Rechnern dieses XCS-Verbundes importiert wird.

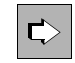

 Detaillierte Information zur Einrichtung eines XCS-Verbundes finden Sie im Handbuch "HIPLEX MSCF - BS2000-Rechner im Verbund".

● Konkurrierende Dateizugriffe auf die Cluster-globalen Dateien einer UTM-Cluster-Anwendung werden vom UTM-Systemcode über den DLM (**D**istributed **L**ock **M**anager) synchronisiert.

- Für den Ablauf einer UTM-Cluster-Anwendung wird eine Anzahl von Dateien benötigt, auf die von allen Knoten gemeinsam zugegriffen werden kann, die UTM-Cluster-Dateien. Detaillierte Information zu den UTM-Cluster-Dateien entnehmen Sie dem [Abschnitt "Ablaufumgebung" auf Seite 151](#page-150-0).
- Je Knoten gibt es Knoten-lokale Dateien. Diese müssen Sie mit einem knotenspezifischen Dateinamenspräfix anlegen. Die KDCFILE einer Knoten-Anwendung muss von allen Knoten-Anwendungen aus zugreifbar sein. Detaillierte Information zu den Knoten-lokalen Dateien entnehmen Sie dem [Abschnitt "Ablaufumgebung" auf Seite 151](#page-150-0).
# **8.2 Installation und Einsatzvorbereitung einer UTM-Cluster-Anwendung**

# **8.2.1 Installation**

Bevor Sie eine UTM-Cluster-Anwendung erzeugen und betreiben können, müssen Sie das Produkt openUTM auf allen Rechnern installieren, die für den Cluster verwendet werden sollen. Das Vorgehen bei der Installation von openUTM ist unabhängig davon, ob Sie später stand-alone oder UTM-Cluster-Anwendungen betreiben wollen, siehe auch [Abschnitt "openUTM installieren" auf Seite 313.](#page-312-0)

Informationen zu den Software-Voraussetzungen für UTM-Cluster-Anwendungen finden Sie in der Freigabemitteilung (z.B. HIPLEX**®**-MSCF).

Die Ablaufumgebung von openUTM (z.B. die Systemzeit) muss auf allen Knoten gleich sein, siehe [Abschnitt "Eigenschaften einer UTM-Cluster-Anwendung" auf Seite 143.](#page-142-0)

Für den Ablauf werden Dateien benötigt, auf die alle Knoten-Anwendungen gemeinsam zugreifen können, siehe [Abschnitt "Ablaufumgebung" auf Seite 151.](#page-150-0)

Im laufenden Betrieb einer UTM-Cluster-Anwendung ist der Einsatz von openUTM-Korrekturversionen möglich.

Details dazu entnehmen Sie dem Abschnitt "Einsatz von openUTM-Korrekturstufen in der [UTM-Cluster-Anwendung" auf Seite 179](#page-178-0).

# <span id="page-145-1"></span><span id="page-145-0"></span>**8.2.2 UTM-Generierung**

Die Konfiguration der UTM-Cluster-Anwendung einschließlich der initialen KDCFILE wird in einem gemeinsamen Generierungslauf erstellt.

Die initiale KDCFILE für eine UTM-Cluster-Anwendung legen Sie im Basis-Generierungslauf an. Sie wird unter dem Basisnamen abgelegt, den Sie im Operanden KDCFILE der Anweisung MAX angeben.

## **8.2.2.1 Spezielle Generierungsanweisungen für UTM-Cluster-Anwendungen**

Für die UTM-Generierung einer UTM-Cluster-Anwendung sind spezifische Generierungsanweisungen nötig:

- Die CLUSTER-Anweisung definiert gemeinsame Eigenschaften der UTM-Cluster-Anwendung.
- Die CLUSTER-NODE-Anweisungen definieren die Rechner, auf denen die Knoten-Anwendungen laufen, und legen zu jeder Knoten-Anwendung die knotenspezifischen Eigenschaften fest. Für jede Knoten-Anwendung müssen Sie eine eigene CLUSTER-NODE-Anweisung angeben.

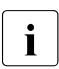

i Über die Anzahl der CLUSTER-NODE-Anweisungen legen Sie Anzahl der Knoten-Anwendungen für den Cluster fest. Im laufenden Betrieb können Sie später keine zusätzlichen Knoten-Anwendungen in den Cluster aufnehmen.

Sie können aber bei der UTM-Generierung "Reserve"-Knoten anlegen, die Sie später per Administration modifizieren und mit tatsächlichen Werten für weitere Knoten füllen können, siehe unten.

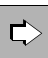

## **openUTM-Handbuch "Anwendungen generieren"**

### **CLUSTER-Anweisung**

Mit dem Operanden CLUSTER-FILEBASE legen Sie das Cluster-globale Namenspräfix für die Cluster-globalen Dateien der UTM-Cluster-Anwendung fest.

### **CLUSTER-NODE-Anweisung**

Mit dem Operanden FILEBASE legen Sie den Knoten-lokalen Basisnamen für die Knoten-Anwendung fest.

## **8.2.2.2 UTM-Generierung von Reserve-Knoten**

Sie haben die Möglichkeit, bei der Generierung mit KDCDEF Reserve-Knoten mit vorläufigen Werten anzulegen. Deren Rechnernamen und den Basisnamen der KDCFILE der Knoten-Anwendung können Sie später per Administration ändern. Dabei darf diese Knoten-Anwendung nicht aktiv sein.

Diese Möglichkeit ist insbesondere in folgenden Fällen hilfreich:

Sie generieren als Reserve mehr Knoten als Sie zunächst betreiben wollen, da beispielsweise noch nicht genügend Rechner zur Verfügung stehen.

Zu einem späteren Zeitpunkt möchten Sie einen Knoten zum bestehenden Cluster hinzunehmen, weil die Anzahl der bisher existierenden Knoten nicht ausreicht. Mit den Daten des neuen Knotens, die Ihnen nun bekannt sind, können Sie per Administration die Konfiguration für einen Reserve-Knoten modifizieren.

- Die Hardware, auf der eine Knoten-Anwendung läuft, ist defekt oder soll durch eine leistungsfähigere Hardware ausgetauscht werden. Dazu gehen Sie so vor:
	- Beenden Sie die Knoten-Anwendung.
	- Transferieren Sie die UTM-Anwendungsdaten auf den neuen Rechner.
	- Ändern Sie per Administration in einer laufenden Knoten-Anwendung den Rechnernamen des beendeten Knotens ab, d.h. tragen Sie dort statt dem alten Rechnernamen den neuen Namen des Knotens ein.

Nachdem Sie die Änderung vorgenommen haben, können Sie die Knoten-Anwendung auf dem neuen Rechner starten.

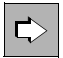

 Detaillierte Information zur UTM-Generierung von Reserve-Knoten und zur Änderung ihrer vorläufigen Eigenschaften mittels Administration entnehmen Sie dem

openUTM-Handbuch "Anwendungen generieren" sowie dem openUTM-Handbuch "Anwendungen administrieren".

# **8.2.3 Nutzung globaler Speicherbereiche**

In UTM-Cluster-Anwendungen werden die globalen UTM-Speicherbereiche GSSB und ULS Cluster-global unterstützt. Die zugehörigen Anwenderdaten werden im Cluster-Pagepool gespeichert.

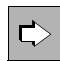

 **openUTM-Handbuch "Anwendungen generieren", CLUSTER-Anweisung** Mit den Operanden PGPOOL und PGPOOLFS legen Sie die Eigenschaften des Cluster-Pagepools fest (Größe, Warnstufe und Anzahl der Dateien). Mit dem Operanden DEADLOCK-PREVENTION steuern Sie das Verhalten bezüglich gesperrter globaler Speicherbereiche (zusätzliche Prüfung oder Steuerung über Timeout).

## **TACs für Zugriffe auf GSSB und ULS**

In UTM-Cluster-Anwendungen sollten Sie den TACs zu Programmen, die auf die Speicherbereiche GSSB oder ULS zugreifen, TAC-Klassen zuweisen. Durch Beschränkung der Tasks dieser TAC-Klassen kann verhindert werden, dass gleichzeitig alle Tasks einer Knoten-Anwendung auf die Speicherbereiche GSSB oder ULS zugreifen. openUTM weist Zugriffe auf Speicherbereiche ab, wenn alle Tasks einer Knoten-Anwendung warten müssten.

Es wird empfohlen, die TACs, die auf GSSB oder ULS zugreifen, möglichst in die gleiche TAC-Klasse zu legen. Falls TACs PGWT nutzen, sollten diese in derselben TAC-Klasse sein, da die PGWT-Wartesituationen auch berücksichtigt werden müssen.

Nachdem Sie die TACs einzelnen TAC-Klassen zugeordnet haben, können Sie die Anzahl der Tasks entweder über die Anweisung TACCLASS oder die Anweisung TAC-PRIORITIES beschränken:

● Anweisung TACCLASS:

Die Anzahl der Tasks, die gestartet werden, muss um mindestens eins höher sein als die maximale Anzahl der Tasks, die für die TAC-Klassen, in denen die TACs mit GSSB-/ULS-Zugriff sind, laufen dürfen.

● Anweisung TAC-PRIORITIES: Die Anzahl der Tasks, die gestartet werden, muss um mindestens eins höher sein, als die Summe aus FREE-DIAL-TASKS und MAX ASYNTASKS.

## *Beispiele*

Im folgenden Beispiel wird in der MAX-Anweisung TASKS=10 und ASYNTASKS=2 generiert. Die TACs mit GSSB-/ULS-Zugriff sollen in der TAC-Klasse 2 laufen (TAC.... TACCLASS=2). Damit gilt:

– Wenn die Task-Beschränkung über die TACCLASS-Anweisung gesteuert wird und die TAC-Klasse 2 maximal 5 Tasks verwenden darf, lautet die TACCLASS-Anweisung:

TACCLASS 2,TASKS=5,PGWT=YES

Es müssen mindestens 6 Tasks gestartet werden.

– Wenn die Task-Beschränkung über die TAC-PRIORITIES-Anweisung gesteuert wird und mindestens ein Task für Aufträge freigehalten werden soll, deren TACs keiner Dialog-TAC-Klasse angehören, dann lautet die TAC-PRIORITIES-Anweisung:

```
TAC-PRIORITIES FREE-DIAL-TASKS=1
```
Es müssen mindestens 4 Tasks gestartet werden (wegen MAX ... ASYNTASKS=2).

# **8.2.4 Vorgangswiederanlauf**

In UTM-Cluster-Anwendungen wird der Vorgangswiederanlauf für alle echten Benutzerkennungen, die mit RESTART=YES generiert sind, Cluster-global unterstützt. D.h. ein Benutzer kann - nach dem Abmelden von der Knoten-Anwendung - einen offenen Dialog-Vorgang an einer anderen Knoten-Anwendung fortsetzen, sofern es sich nicht um einen knotengebundenen Vorgang handelt.

#### <span id="page-148-0"></span>*Knotengebundene Vorgänge*

Folgende Vorgänge sind knotengebunden:

- Vorgänge, die eine Kommunikation mit einem Auftragnehmer über LU6.1 oder OSI TP begonnen haben und der Auftragnehmervorgang noch nicht beendet wurde
- eingeschobene Vorgänge einer Vorgangskellerung
- Vorgänge, die mindestens eine SESAM-Transaktion erfolgreich abgeschlossen haben

Außerdem ist der Vorgang eines Benutzers knotengebunden, solange der Benutzer an eine Knoten-Anwendung angemeldet ist. Daher ist ein offener Vorgang nach einem abnormalen Anwendungsende an eine Knoten-Anwendung gebunden, wenn der Benutzer zum Zeitpunkt des Anwendungsendes an die Knoten-Anwendung angemeldet war.

Knotengebundene Vorgänge können nur an dem Knoten fortgesetzt werden, an den sie gebunden sind.

Will sich ein Benutzer, der einen knotengebundenen Vorgang hat, an eine andere Knoten-Anwendung anmelden, so wird die Anmeldung abgelehnt, wenn

- die Knoten-Anwendung, an die der Vorgang gebunden ist, läuft, oder
- der gebundene Vorgang eine Transaktion im Zustand PTC hat oder
- die UTM-Cluster-Anwendung mit ABORT-BOUND-SERVICE = NO generiert ist.

Wird die Anmeldung eines Benutzers mit knoten-gebundenem Vorgang an einer anderen Knoten-Anwendung akzeptiert, so wird der offene Vorgang nicht fortgesetzt, sondern beim Start der Knoten-Anwendung, an die er gebunden ist, abnormal beendet.

- $\overline{\mathbf{i}}$  Eine Verbindungs-Benutzerkennung ist an die Verbindung gebunden. Eine Verbindungs-Benutzerkennung, die mit RESTART=YES generiert ist, kann in jeder Knoten-Anwendung einen offenen Vorgang haben.
	- In Anwendungen ohne USER kann ein LTERM, das mit RESTART=YES generiert ist, in jeder Knoten-Anwendung einen offenen Vorgang haben.

#### *Vorgangswiederanlauf bei UTM-F-Anwendungen*

Der Vorgangswiederlauf wird auch in UTM-F-Anwendungen unterstützt, die Vorgangsdaten werden aber nur beim Abmelden eines Benutzers gesichert.

Daher ist nach einem abnormalen Ende einer Knoten-Anwendung kein Vorgangswiederanlauf mehr möglich, wenn der Benutzer

- zur Zeit des abnormalen Endes an der Knoten-Anwendung angemeldet war,
- oder einen an die abnormal beendete Knoten-Anwendung gebundenen Vorgang hat.

# <span id="page-150-2"></span><span id="page-150-0"></span>**8.2.5 Ablaufumgebung**

#### **8.2.5.1 Dateien**

Zur Ablaufumgebung einer UTM-Cluster-Anwendung gehören Cluster-globale und Knotenlokale Dateien.

Den Ablageort der Dateien legen Sie bei der UTM-Generierung mit folgenden KDCDEF-Anweisungen fest:

- CLUSTER CLUSTER-FILEBASE = *cluster\_filebase cluster\_filebase* beschreibt den Ablageort der UTM-Cluster-Dateien.
- CLUSTER-NODE FILEBASE = *node\_filebase node\_filebase* beschreibt den Ablageort der Knoten-lokalen Dateien.

*cluster\_filebase* müssen Sie beim Start der Knoten-Anwendungen über den Startparameter CLUSTER-FILEBASE = *cluster\_filebase* für den Anwendungslauf angeben. Alle Knoten-Anwendungen müssen für diesen Startparameter den gleichen Wert angeben.

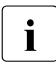

**i Der Wert, den Sie bei der UTM-Generierung für** *cluster\_filebase* angegeben haben,<br>Implies nicht mit dem Wert übereinstimmen, den Sie über den Startnarameter für muss nicht mit dem Wert übereinstimmen, den Sie über den Startparameter für *cluster\_filebase* angegeben haben.

Entscheidend ist, dass zum Zeitpunkt des Starts der ersten Knoten-Anwendung die UTM-Cluster-Dateien, wie z.B. die Cluster-Konfigurationsdatei, unter dem in den Startparametern angegebenen Basisnamen (*cluster\_filebase)* zur Verfügung stehen.

## <span id="page-150-1"></span>**UTM-Cluster-Dateien**

Für den Ablauf einer UTM-Cluster-Anwendung wird eine Anzahl von Dateien benötigt, auf die von allen Knoten-Anwendungen gemeinsam zugegriffen werden kann. Diese UTM-Cluster-Dateien werden mit einem für die UTM-Cluster-Anwendung spezifischen Dateinamens-Präfix angelegt (*cluster\_filebase*).

Die folgende Liste führt alle UTM-Cluster-Dateien auf. In dieser Liste wird der Dateiname ohne Dateinamens-Präfix angegeben, der komplette Name lautet jeweils:

*cluster\_filebase*.UTM-C.xxxx

xxxx=CFG, USER, ..., LOCK

UTM-C.CFG \*) Cluster-Konfigurationsdatei.

Sie enthält die Konfiguration des Clusters, den aktuellen Status aller Knoten des Clusters, weitere Informationen zu allen Knoten-Anwendungen einer UTM-Cluster-Anwendung sowie Angaben zu Clusterglobalen Daten.

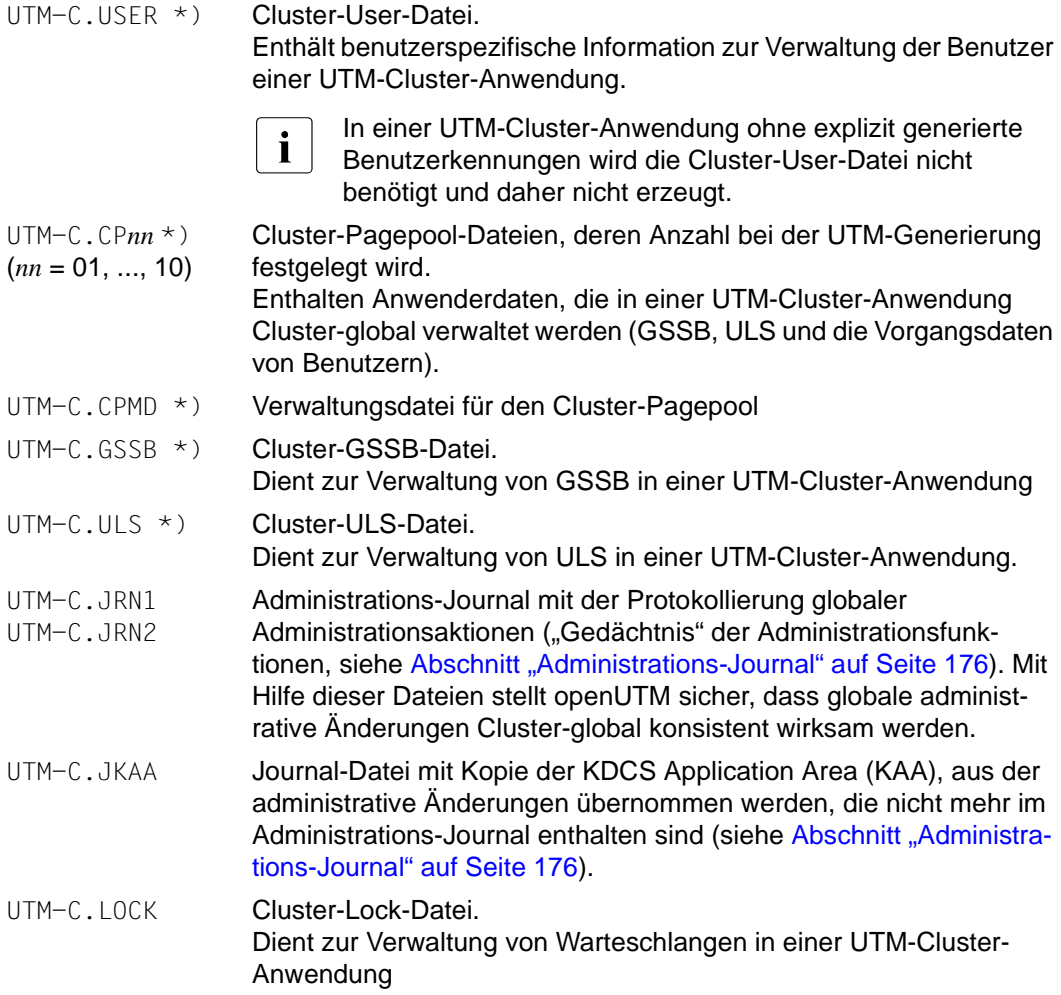

Die mit \*) gekennzeichneten UTM-Cluster-Dateien werden beim Generieren von KDCDEF angelegt (siehe [Abschnitt "UTM-Generierung" auf Seite 146](#page-145-0)).

Die Journaldateien (.JRN1, .JRN2, .JKAA) und die Lock-Datei werden beim ersten Start der ersten Knoten-Anwendung von openUTM eingerichtet.

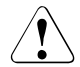

## **ACHTUNG!**

Keine dieser Dateien dürfen Sie umbenennen oder umkopieren, weder während des Betriebs einer UTM-Cluster-Anwendung noch nachdem die UTM-Cluster-Anwendung beendet wurde.

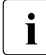

i Für die Cluster-Dateien werden die Attribute, u.a. die Speicherzuweisung (Primary Allocation und Secondary Allocation), vom Katalogeintrag einer evtl. bereits katalogisierten Datei übernommen. Daher sollte die Secondary Allocation in den Katalogeinträgen dieser Dateien mindestens 192 betragen.

Werden bei der UTM-Generierung mit Option GEN=CLUSTER von dem Dienstprogramm KDCDEF Cluster-Dateien neu angelegt, dann wird als Secondary Allocation immer 192 gesetzt. Dies gilt für alle Cluster-Dateien mit Ausnahme der Cluster-Konfigurationsdatei, da diese im laufenden Betrieb nicht erweitert wird.

### **Knoten-lokale Dateien**

Zur Ablaufumgebung einer UTM-Cluster-Anwendung gehören neben den Cluster-globalen die Knoten-lokalen Dateien. Für die Knoten-lokalen Dateien wird jedem Knoten ein im Cluster eindeutiges Dateinamens-Präfix zugeordnet (*node\_filebase*). Zu den Knoten-lokalen Dateien gehören für jede Knoten-Anwendung:

● die KDCFILE-Dateien (inkl. Pagepool und Wiederanlaufbereiche) als Kopien der initialen KDCFILE-Dateien:

*node\_filebase*.KDCA

*node\_filebase*.PxxA, bei entsprechender UTM-Generierung *node\_filebase*.RxxA, bei entsprechender UTM-Generierung

Die initialen KDCFILE-Dateien werden mit KDCDEF erzeugt (siehe [Abschnitt "UTM-](#page-145-1)[Generierung" auf Seite 146\)](#page-145-1). Sie müssen diese Dateien für jede Knoten-Anwendung kopieren.

Die KDCFILEs der Knoten-Anwendungen müssen Sie so anlegen, dass alle KDCFILEs der Knoten-Anwendungen von allen Knoten-Anwendungen aus zugreifbar sind.

System-Protokolldatei (SYSLOG-Datei)

*node\_filebase*.SLOG

Wenn der Name nicht *node-filebase.*SLOG ist, muss die Datei über Linkname SYSLOG zugewiesen werden.

Die System-Protokolldatei SYSLOG kann eine Einzeldatei oder eine Dateigenerationsgruppe (FGG) sein.

Benutzer-Protokolldatei

*node\_filebase*.USLA

Die Benutzer-Protokolldatei USLOG muss eine Dateigenerationsgruppe (FGG) sein.

- Ablaufprotokolle
- Diagnose-Dateien

weitere anwendungsspezifische Dateien

SYSLOG-Datei und Benutzer-Protokolldatei sowie weitere anwendungsspezifische Dateien müssen Sie für jede Knoten-Anwendung einrichten.

#### <span id="page-153-0"></span>**8.2.5.2 Ablegen der Dateien**

Sie können Cluster-globale und Knoten-lokale Dateien wahlweise unter einer Benutzerkennung oder unter verschiedenen Benutzerkennungen ablegen:

#### **Ablage aller Dateien unter einer Benutzerkennung**

Wenn Sie alle Dateien der UTM-Cluster-Anwendung unter einer Benutzerkennung ablegen, müssen sich die Namen *node\_filebase* für die einzelnen Knoten-Anwendungen voneinander unterscheiden (siehe ["Beispiel 1: Ablage aller Dateien unter einer Benutzer](#page-155-0)[kennung" auf Seite 156\)](#page-155-0).

i Wenn möglich, sollten Sie diese Variante verwenden, um Probleme beim Zugriffs-<br>indextending only an achiefsschutz zu vermeiden.

#### **Ablage der Dateien unter verschiedenen Benutzerkennungen**

Wenn Sie die Dateien für jede Knoten-Anwendung auf einer eigenen Benutzerkennung ablegen müssen, können die Namen *node\_filebase* für die einzelnen Knoten-Anwendungen bis auf die Benutzerkennung identisch sein (siehe "Beispiel 2: Ablage der Dateien unter [verschiedenen Benutzerkennungen" auf Seite 158\)](#page-157-0).

Sie können die Dateien auf einem oder auf mehreren Katalogen ablegen.

Von allen Knoten-Anwendungen muss ein Zugriff auf die Cluster-globalen Dateien gewährleistet sein. Außerdem muss der Zugriff der Knoten-Anwendungen auf alle KDCFILEs der anderen Knoten-Anwendungen des Clusters sichergestellt sein.

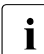

**i** Bei Verwendung mehrerer Benutzerkennungen empfiehlt sich der Einsatz des<br>Brodukte SECOS Über die GUAPDS Mechanismen sellten die Benutzerken Produkts SECOS. Über die GUARDS-Mechanismen sollten die Benutzerkennungen, unter denen die Knoten-Anwendungen gestartet werden, als Miteigentümer der Dateien erklärt werden, die unter der Cluster-Filebase abgelegt sind.

Legen Sie die Dateien auf verschiedenen Benutzerkennungen ab, verwenden aber nicht SECOS GUARDS, müssen Sie vor dem Start der ersten Knoten-Anwendung Katalog-Einträge für folgende Dateien erstellen (Kommandos CATALOG oder FILE):

*cluster\_filebase*.UTM-C.JRN1 *cluster\_filebase*.UTM-C.JRN2 *cluster\_filebase*.UTM-C.JKAA *cluster\_filebase*.UTM-C.LOCK Dabei müssen Sie die Katalogeinträge dieser Dateien so einrichten, dass die Dateien von allen Benutzerkennungen lesend und schreibend zugreifbar sind, unter denen die Knoten-Anwendungen gestartet werden. openUTM legt diese vier Dateien beim Start der ersten Knoten-Anwendung an. Dies ist von einer anderen Benutzerkennung aus nur möglich, wenn die Dateien bereits katalogisiert sind. Siehe auch "Beispiel 2: Ablage der Dateien [unter verschiedenen Benutzerkennungen" auf Seite 158](#page-157-1)).

# **8.2.6 Einsatzvorbereitung**

### **KDCFILE verteilen**

Jede Knoten-Anwendung benötigt zum Ablauf eine Kopie der initialen KDCFILE aus dem gemeinsamen Generierungslauf mit einem ihr exklusiv zugeordneten Basisnamen. Dazu müssen Sie nach dem Generierungslauf die initiale KDCFILE (inkl. Pagepool, Wiederanlaufbereiche) für jede Knoten-Anwendung in die zugehörige knotenspezifische Filebase kopieren.

### <span id="page-154-0"></span>**Startparameterdatei erstellen**

Beim Starten einer Knoten-Anwendung müssen Sie den Startparameter CLUSTER-FILEBASE statt FILEBASE angeben, siehe auch Abschnitt "Startparameter für [openUTM" auf Seite 94.](#page-93-0) Unter dem bei CLUSTER-FILEBASE angegebenen Basisnamen müssen die Cluster-globalen Dateien vorhanden sein.

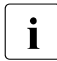

i Wenn Sie in der Startparameterdatei für cluster\_filebase einen anderen Namen<br>I angeben wollen als Sie in den KDCDEE-Anweisungen gesetzt baben, müssen S angeben wollen als Sie in den KDCDEF-Anweisungen gesetzt haben, müssen Sie die von KDCDEF erzeugten UTM-Cluster-Dateien vor dem Start der ersten Knoten-Anwendung entsprechend umbenennen.

# **8.2.7 Beispiele**

#### <span id="page-155-0"></span>**8.2.7.1 Beispiel 1: Ablage aller Dateien unter einer Benutzerkennung**

In diesem Beispiel

- lautet die lokale Benutzerkennung, unter der der KDCDEF-Lauf durchgeführt wird, \$USERID
- ist der Standard-Katalog CAT1
- werden drei Knoten generiert: NODE1, NODE2, NODE3

### **KDCDEF-Anweisungen**

Für die Generierung der UTM-Cluster-Anwendung in diesem Beispiel sind folgende Generierungsanweisungen erforderlich:

OPTION GEN=(KDCFILE,ROOTSRC,CLUSTER)

```
CLUSTER CLUSTER-FILEBASE=UTM.CLUSTER
CLUSTER USER-FILEBASE=UTM.CLUSTER
CLUSTER PGPOOLFS=1
```
CLUSTER-NODE FILEBASE=NODE1 CLUSTER-NODE FILEBASE=NODE2 CLUSTER-NODE FILEBASE=NODE3

```
MAX KDCFILE=INITIAL "FILEBASE-NAME DER INITIALEN KDCFILE"
MAX PGPOOLFS=1
MAX RECBUFFS=1
```
### **Ablage der Dateien**

#### ● Cluster-globale Dateien

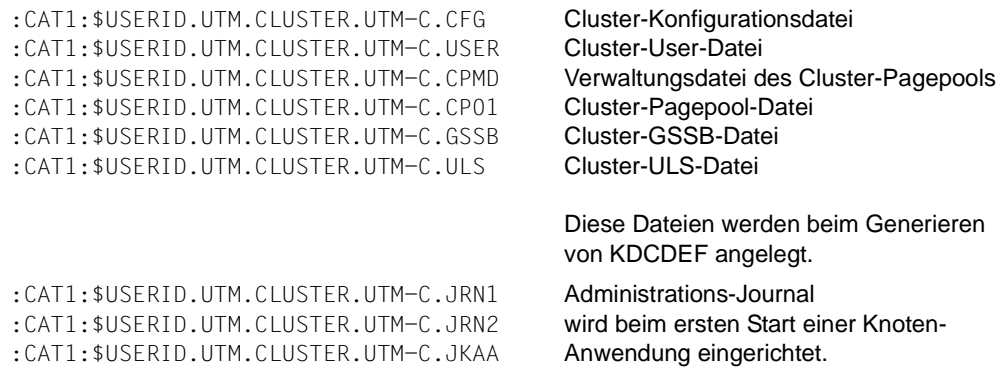

:CAT1:\$USERID.UTM.CLUSTER.UTM-C.LOCK Cluster-Lock-Datei

wird beim ersten Start einer Knoten-Anwendung eingerichtet

#### Dateien der initialen KDCFILE

:CAT1:\$USERID.INITIAL.KDCA :CAT1:\$USERID.INITIAL.P01A :CAT1:\$USERID.INITIAL.R01A werden mit KDCDEF erzeugt

#### Dateien für Knoten1

:CAT1:\$USERID.NODE1.KDCA :CAT1:\$USERID.NODE1.P01A :CAT1:\$USERID.NODE1.R01A :CAT1:\$USERID.NODE1.USLA (FGG) :CAT1:\$USERID.NODE1.SLOG (ggf. FGG) Kopie der initialen KDCFILE-Dateien müssen Sie kopieren.

Benutzerprotokoll-Datei SYSLOG-Datei müssen Sie einrichten. Wenn der Name nicht *node-filebase*.SLOG ist, muss die Datei über Linkname SYSLOG zugewiesen werden.

### Dateien für Knoten2

:CAT1:\$USERID.NODE2.KDCA :CAT1:\$USERID.NODE2.P01A :CAT1:\$USERID.NODE2.R01A

:CAT1:\$USERID.NODE2.USLA (FGG) :CAT1:\$USERID.NODE2.SLOG (ggf. FGG) Kopie der initialen KDCFILE-Dateien müssen Sie kopieren.

Benutzerprotokoll-Datei SYSLOG-Datei müssen Sie einrichten. Wenn der Name nicht *node-filebase*.SLOG ist, muss die Datei über Linkname SYSLOG zugewiesen werden.

### Dateien für Knoten3

:CAT1:\$USERID.NODE3.KDCA :CAT1:\$USERID.NODE3.P01A :CAT1:\$USERID.NODE3.R01A Kopie der initialen KDCFILE-Dateien müssen Sie kopieren.

:CAT1:\$USERID.NODE3.USLA (FGG) :CAT1:\$USERID.NODE3.SLOG (ggf. FGG) Benutzerprotokoll-Datei SYSLOG-Datei müssen Sie einrichten. Wenn der Name nicht *node-filebase*.SLOG ist, muss die Datei über Linkname SYSLOG zugewiesen werden.

#### <span id="page-157-1"></span><span id="page-157-0"></span>**8.2.7.2 Beispiel 2: Ablage der Dateien unter verschiedenen Benutzerkennungen**

In diesem Beispiel

- werden drei Knoten-Anwendungen generiert: KNOTEN1, KNOTEN2, KNOTEN3
- werden die Dateien auf vier Benutzerkennungen verteilt: USERID0 USERID3

#### **KDCDEF-Anweisungen**

Für die Generierung der UTM-Cluster-Anwendung in diesem Beispiel sind folgende Generierungsanweisungen erforderlich:

OPTION GEN=(KDCFILE,ROOTSRC,CLUSTER)

```
CLUSTER CLUSTER-FILEBASE=:CAT0:$USERID0.UTM.CLUSTER
CLUSTER USER-FILEBASE=:CAT0:$USERID0.UTM.CLUSTER
CLUSTER PGPOOLFS=1
```
CLUSTER-NODE FILEBASE=\$USERID1.UTM.ANWENDUNG,CATID=CAT1 CLUSTER-NODE FILEBASE=\$USERID2.UTM.ANWENDUNG,CATID=CAT2 CLUSTER-NODE FILEBASE=\$USERID3.UTM.ANWENDUNG,CATID=CAT3

```
MAX KDCFILE=:CAT0:$USERID0.INITIAL "FILEBASE-NAME DER INITIALEN KDCFILE"
MAX PGPOOLFS=1
MAX RECBUFFS=1
```
#### **Ablage der Dateien**

Cluster-globale Dateien

```
:CAT0:$USERID0.UTM.CLUSTER.UTM-C.CFG
:CAT0:$USERID0.UTM.CLUSTER.UTM-C.USER
:CAT0:$USERID0.UTM.CLUSTER.UTM-C.CPMD
:CAT0:$USERID0.UTM.CLUSTER.UTM-C.CP01
:CAT0:$USERID0.UTM.CLUSTER.UTM-C.GSSB
:CAT0:$USERID0.UTM.CLUSTER.UTM-C.ULS
                                            Cluster-Konfigurationsdatei
                                            Cluster-User-Datei
                                            Verwaltungsdatei des Cluster-Pagepools
                                            Cluster-Pagepool-Datei
                                            Cluster-GSSB-Datei
                                            Cluster-ULS-Datei
```
Diese Dateien werden beim Generieren von KDCDEF angelegt.

werden mit KDCDEF erzeugt.

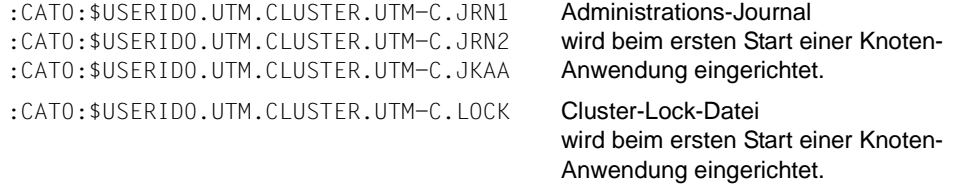

## ● Dateien der initialen KDCFILE

:CAT0:\$USERID0.INITIAL.KDCA :CAT0:\$USERID0.INITIAL.P01A :CAT0:\$USERID0.INITIAL.R01A

#### ● Dateien für Knoten1

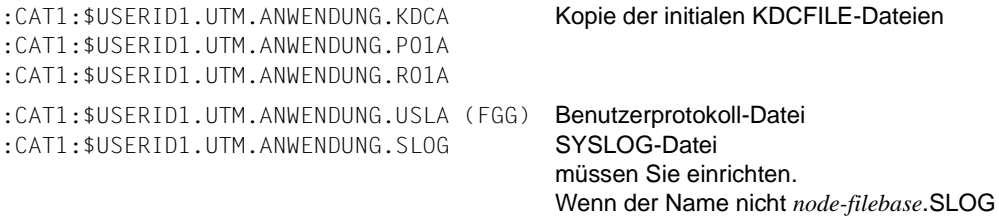

### ● Dateien für Knoten2

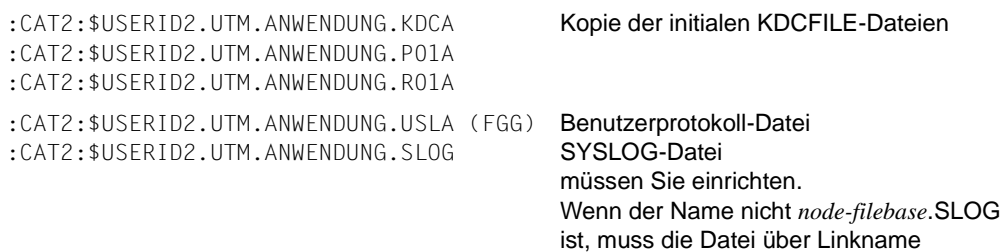

SYSLOG zugewiesen werden.

ist, muss die Datei über Linkname SYSLOG zugewiesen werden.

# ● Dateien für Knoten3

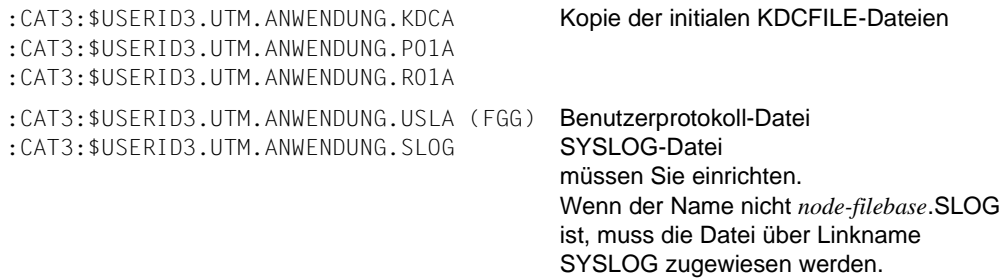

# **8.3 Konfiguration einer UTM-Cluster-Anwendung mit Datenbank**

Da alle Knoten-Anwendungen die identische Konfiguration haben, arbeiten alle Knoten-Anwendungen mit dem gleichen Datenbank-System zusammen.

SESAM/SQL- und UDS/SQL-Datenbanken werden in BS2000-Systemen in der Regel so konfiguriert, dass der Database Handler (DBH) auf demselben Rechner läuft wie die UTM-Anwendung. Wird die Datenbank in einem Cluster genutzt, dann muss diese Konfiguration modifiziert werden, da alle Knoten-Anwendungen bis auf eine remote auf die Datenbank zugreifen müssen. Daher muss auf jedem Knoten zusätzlich eine datenbankspezifische Verteil-Komponente laufen: das Produkt SESAM/SQL-DCN beim Datenbanksystem SESAM/SQL-Server bzw. UDS-D bei UDS/SQL. Bei UDS/SQL wird zusätzlich auf den remote zugreifenden Knoten ein DBH mit einer leeren Konfiguration benötigt.

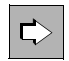

 Detaillierte Information zum Einsatz der Verteilkomponenten finden Sie in den Handbüchern "SESAM/SQL Datenbankbetrieb" und "UDS/SQL Datenbankbetrieb".

Es gibt beispielsweise folgende Möglichkeiten, eine UTM-Cluster-Anwendung mit Datenbank zu konfigurieren:

## **Zentrale Datenbank mit Zugriff über das Netzwerk**

Die Datenbank liegt auf einem separaten Rechner. Die Knoten-Anwendungen der UTM-Cluster-Anwendung kommunizieren mit der Datenbank wie mehrere einzelne stand-alone UTM-Anwendungen.

## **Database Handler auf einem Knoten**

Ein Database Handler läuft auf einem Knoten zusammen mit einer zugeordneten Knoten-Anwendung.

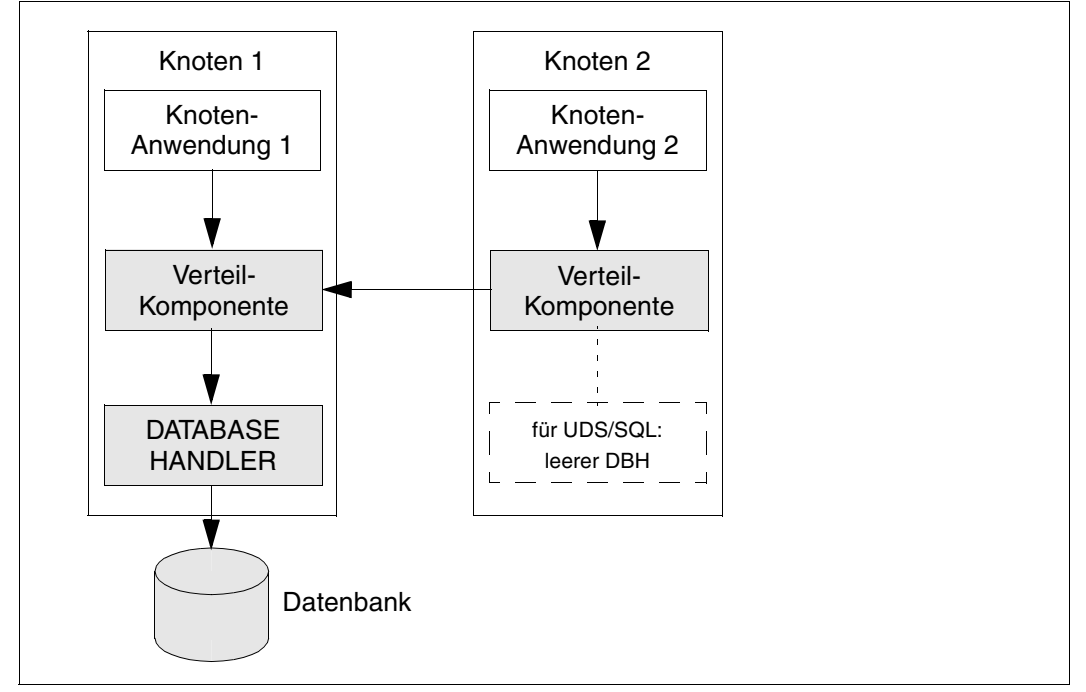

Für den Knoten, auf dem der DBH läuft, ist es sinnvoll, einen Rechner mit größeren Leistungsreserven einzusetzen, als für die übrigen Knoten. Bei UDS/SQL wird auf dem remote zugreifenden Knoten zusätzlich ein DBH ohne Datenbank (leere Konfiguration) benötigt.

# **Verwendung von Oracle**® **Real Application Clusters (Oracle**® **RAC)**

Beim Einsatz von Oracle® RAC wird folgende Konfiguration empfohlen: Jeder Knoten-Anwendung ist jeweils ein primärer RAC-Knoten zugeordnet. Außerdem verwendet jede Knoten-Anwendung jeweils die anderen RAC-Knoten als Rückfallstufe für Failover.

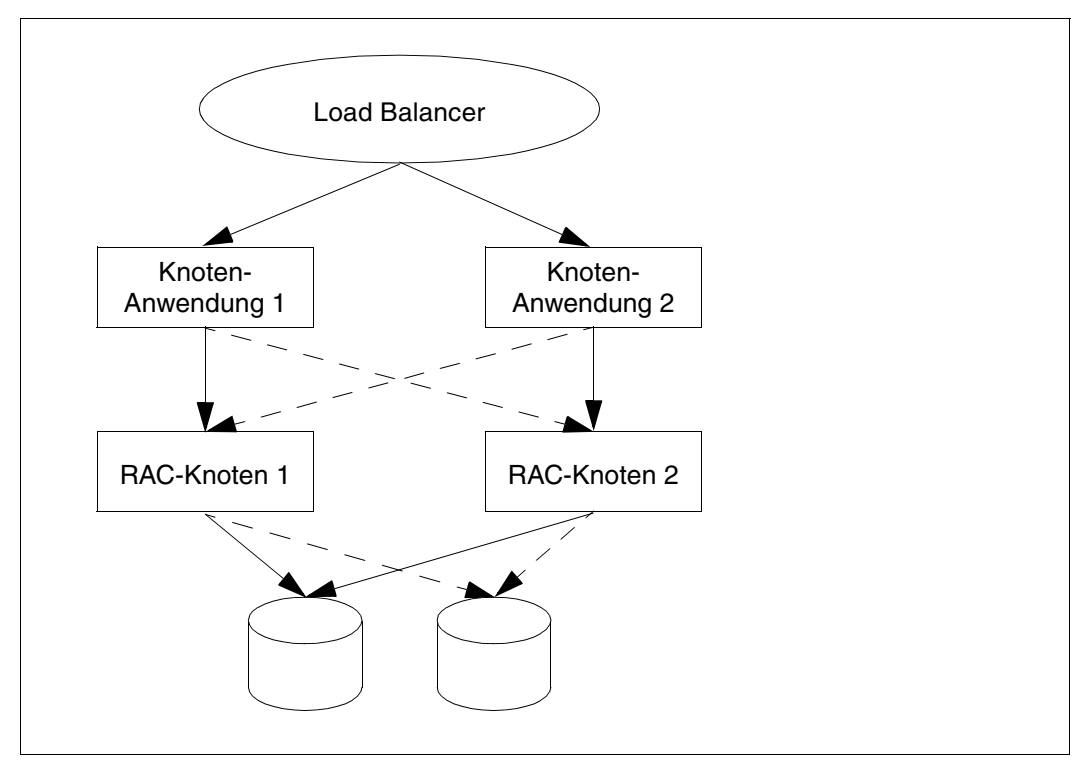

Bild 4: Konfiguration mit zwei Knoten-Anwendungen und zwei Oracle® RAC-Knoten

# **8.4 Starten einer UTM-Cluster-Anwendung**

Eine UTM-Cluster-Anwendung starten Sie, indem Sie eine oder mehrere Knoten-Anwendungen starten. Sie starten jede Knoten-Anwendung einzeln wie eine stand-alone Anwendung (siehe [Abschnitt "Starten der Anwendung" auf Seite 110\)](#page-109-0).

### **Startparameterdatei**

Im Unterschied zu einer stand-alone UTM-Anwendung muss die Startparameterdatei statt der Anweisungen START FILEBASE=*filebase* und START CATID=(*catalog-A, catalog-B*) die Anweisung START CLUSTER-FILEBASE=*cluster\_filebase* enthalten.

Folgende Startparameter wirken Cluster-global:

- TESTMODE
- BTRACE
- OTRACE
- DUMP-MESSAGE
- Wert *interval* bei SYSPROT

Startparameter, die global auf alle Knoten wirken, werden von der ersten gestarteten Knoten-Anwendung über das Administrations-Journal an startende Folgeknoten verteilt. Sie gelten – auch während oder nach einer Änderungsgenerierung – so lange, bis die UTM-Cluster-Anwendung beendet wird oder der Wert administrativ geändert wird.

Falls die Knoten-Anwendungen keine spezifischen Startparameter erfordern, kann die Startparameterdatei für alle Knoten-Anwendungen gleich sein. Unter dem Basisnamen, den Sie bei CLUSTER-FILEBASE angegeben haben, müssen die von KDCDEF erzeugten UTM-Cluster-Dateien vorhanden sein. Diese Dateien müssen aus dem gleichen Generie-rungslauf stammen (siehe Abschnitt ["Startparameterdatei erstellen" auf Seite 155](#page-154-0)). Gegebenenfalls müssen dort auch vor dem ersten Start die Dateien des Cluster-Administrations-Journals katalogisiert werden (siehe Abschnitt "Ablegen der Dateien" auf [Seite 154\)](#page-153-0). Die Dateien der KDCFILE dürfen nicht älter sein als die UTM-Cluster-Dateien.

Beim Starten einer Knoten-Anwendung werden folgende Cluster-spezifischen Start-Aktionen ausgeführt:

- Es wird geprüft, ob die KDCFILE der Knoten-Anwendung und die Cluster-Konfigurationsdatei zusammenpassen.
- Beim ersten Start der ersten Knoten-Anwendung werden die Dateien des Administrations-Journals initialisiert und die Cluster-Lock-Datei eingerichtet.
- Beim Start einer zweiten Knoten-Anwendung wird die Cluster-Überwachung gestartet, mit der sich die Knoten-Anwendungen überwachen.
- Beim Start einer weiteren Knoten-Anwendung wird die Cluster-Überwachung automatisch erweitert.
- Die Überwachungsbeziehungen werden dynamisch festgelegt (siehe Abschnitt ["Anwendungsüberwachung der Knoten-Anwendungen" auf Seite 166](#page-165-0)).

## **SYSLOG-Datei und Benutzer-Protokolldatei**

Die System-Protokolldatei SYSLOG und die Benutzer-Protokolldatei müssen Sie für jede Knoten-Anwendung einrichten (siehe Abschnitte "System-Protokolldatei SYSLOG" auf [Seite 73](#page-72-0) und ["Benutzer-Protokolldatei" auf Seite 85\)](#page-84-0).

Die System-Protokolldatei SYSLOG muss entweder auf allen Knoten als einfache Datei oder auf allen Knoten als Dateigenerationsgruppe FGG (**F**ile **G**eneration **G**roup) einge-richtet sein (siehe [Abschnitt "System-Protokolldatei SYSLOG" auf Seite 73](#page-72-0)).

Alle laufenden Knoten-Anwendungen mit einer KDCFILE desselben Generierungslaufs müssen bezüglich der SYSLOG-Konfiguration gleich sein, ansonsten wird der Start eines Folgeknotens abgebrochen.

### **Verschlüsselungsfähigkeit**

Es muss sichergestellt sein, dass auf allen Knoten entweder openUTM mit Verschlüsselungsfunktionen oder openUTM ohne Verschlüsselungsfunktionen installiert ist.

# **8.5 Überwachung von Knoten-Anwendungen und Ausfallerkennung**

Die Überwachung von Knoten-Anwendungen umfasst

- eine Selbstüberwachung mit UTM-spezifischen Jobvariablen,
- eine Anwendungsüberwachung
- sowie Maßnahmen bei Ausfallerkennung, wie beispielsweise das Starten einer Failure-Prozedur.

# **8.5.1 Selbstüberwachung einer Knoten-Anwendung**

Die Selbstüberwachung einer Knoten-Anwendung sollte mit den UTM-spezifischen Jobvariablen erfolgen. Der Einsatz des BS2000-Zusatzproduktes "Jobvariablen" wird für den Cluster-Betrieb empfohlen.

Die Selbstüberwachung der Knoten-Anwendungen arbeitet genauso wie bei stand-alone UTM-Anwendungen. Details dazu entnehmen Sie dem Abschnitt "Nach abnormalem [Anwendungsende erneut starten" auf Seite 114.](#page-113-0)

# <span id="page-165-0"></span>**8.5.2 Anwendungsüberwachung der Knoten-Anwendungen**

Wenn für eine UTM-Cluster-Anwendung mehr als eine Knoten-Anwendung gestartet ist, dann wird jede Knoten-Anwendung durch eine andere Knoten-Anwendung überwacht.

Beim Start einer Knoten-Anwendung wird dynamisch bestimmt,

- welche andere Knoten-Anwendung von dieser Knoten-Anwendung überwacht werden soll,
- und welche andere Knoten-Anwendung diese Knoten-Anwendung überwachen soll.

Diese Überwachungsbeziehung wird in der Cluster-Konfigurationsdatei eingetragen. Beim Beenden der Knoten-Anwendung wird diese Beziehung wieder aufgelöst.

# **Überwachungsverfahren**

Überwacht wird die Verfügbarkeit einer Knoten-Anwendung. Die Lebendüberwachung wird dabei mit Hilfe von Nachrichten durchgeführt, die über eine spezielle Verbindung ausgetauscht werden. Wenn es bei der Kommunikation zu Fehlern kommt, wird in einer zweiten Stufe die Jobvariable mit dem Namen der KDCFILE-Filebase des überwachten Knotens ausgewertet. Wenn keine solche Jobvariable existiert, wird geprüft, ob die KDCFILE des überwachten Knotens noch geöffnet ist.

Erst, wenn das Ergebnis aller dieser Prüfungen auf einen Ausfall hinweist, wird der Ausfall des überwachten Knotens angenommen.

Bei der Überwachung können Sie im Einzelnen (per UTM-Generierung) festlegen:

- Zeitintervall zwischen den Überwachungsnachrichten,
- Zeit, wie lange auf eine Antwort auf die Nachricht gewartet wird,
- Wiederholungsfaktor, d.h. wie oft bei Ausbleiben einer Antwort eine Nachricht wiederholt werden soll, bevor Stufe 2 der Überwachung zur Wirkung kommt.

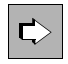

 **openUTM-Handbuch "Anwendungen generieren", CLUSTER-Anweisung** Die gegenseitige Überwachung der Knoten-Anwendungen konfigurieren Sie mit folgenden Operanden: CHECK-ALIVE-TIMER-SEC= COMMUNICATION-REPLY-TIMER-SEC= COMMUNICATION-RETRY-NUMBER=

# **8.5.3 Aktionen der Knoten-Anwendungen bei Ausfallerkennung**

Der Ausfall einer Knoten-Anwendung wird angenommen, wenn eine überwachte Anwendung innerhalb der konfigurierten Wartezeit und unter Berücksichtigung der konfigurierten Wiederholungsversuche nicht auf die Nachrichten antwortet, und wenn im Anschluss daran anhand der UTM-spezifischen Jobvariablen bzw. der KDCFILE der überwachten Anwendung erkannt wird, dass diese Anwendung nicht mehr läuft, aber auch nicht normal beendet wurde.

Wird ein Ausfall oder eine abnormale Beendigung der überwachten Knoten-Anwendung erkannt, geht openUTM wie folgt vor:

- Die Knoten-Anwendung wird in der Cluster-Konfigurationsdatei als ausgefallen gekennzeichnet und aus den Überwachungsbeziehungen ausgetragen.
- Falls Sie in der UTM-Generierung eine sogenannte Failure-Prozedur angegeben haben, startet die überwachende Knoten-Anwendung diese Prozedur auf dem Rechner der überwachenden Knoten-Anwendung. Der Failure-Prozedur werden folgende Daten der ausgefallenen Anwendung übergeben:
	- Anwendungsname
	- Basisname der Knoten-Anwendung
	- Rechnername
	- Virtual Host-Name oder Leerzeichen
	- Referenzname der Knoten-Anwendung
	- Fehlercode des UTM-Dumps (Term Application Reason)

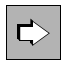

- **openUTM-Handbuch "Anwendungen generieren", CLUSTER-Anweisung** Um die Failure-Prozedur zu konfigurieren, geben Sie den Operanden FAILURE-CMD an. In diesem Operanden wird ein Kommando-String übergeben, der ein auszuführendes Kommando sowie Aufrufparameter enthält.
- Die überwachende Knoten-Anwendung startet einen Restart-Überwachungs-Timer, sofern Sie diesen konfiguriert haben:

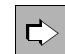

- **openUTM-Handbuch "Anwendungen generieren", CLUSTER-Anweisung** Um den Restart-Überwachungs-Timer zu konfigurieren, geben Sie den Operanden RESTART-TIMER-SEC an. Er legt die Zeit in Sekunden fest, die eine Knoten-Anwendung nach einem Ausfall maximal für einen Warm-Start benötigt.
- Falls Sie in der UTM-Generierung eine Emergency-Prozedur angegeben haben, startet die überwachende Knoten-Anwendung diese Prozedur, wenn die ausgefallene Knoten-Anwendung nach Ablauf des Timers für die Restart-Überwachung nicht wieder verfügbar ist. Der Emergency-Prozedur werden folgende Daten der ausgefallenen Anwendung übergeben:
	- Anwendungsname
	- Basisname der Knoten-Anwendung
	- Rechnername
	- Virtual Host-Name oder Leerzeichen
	- Referenzname der Knoten-Anwendung
	- Fehlercode des UTM-Dumps (Term Application Reason)

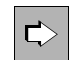

 **openUTM-Handbuch "Anwendungen generieren", CLUSTER-Anweisung** Um die Emergency-Prozedur zu konfigurieren, geben Sie den Operanden EMERGENCY-CMD an. In diesem Operanden wird ein Kommando-String übergeben, der ein auszuführendes Kommando sowie Aufrufparameter enthält.

Den Neu-Start einer ausgefallenen Knoten-Anwendung können Sie durch Auswertung der UTM-Jobvariable veranlassen, siehe auch Abschnitt "Nach abnormalem Anwendungsende [erneut starten" auf Seite 114](#page-113-0).

## **Beispiel-Prozeduren bei Ausfallerkennung**

Mit openUTM werden Beispiele für Failure- und Emergency-Prozeduren ausgeliefert. Die Beispiele geben beim Aufruf die übergebenen Parameter aus. Um die Beispiele in einer Produktionsumgebung einzusetzen, müssen Sie sie an die Anforderungen des betreffenden Clusters anpassen.

Folgende Beispielprozeduren werden in der Bibliothek SYSLIB.UTM.064.EXAMPLE ausgeliefert:

- UTM-C.FMERGENCY
- UTM-C.FAILURE

# **8.5.4 Anwendungsdaten nach abnormaler Beendigung einer Knoten-Anwendung**

In UTM-Cluster-Anwendungen gibt es Cluster-global gültige Anwendungsdaten und Knoten-lokale Anwendungsdaten:

- Cluster-global gültige Anwendungsdaten sind GSSB, ULS und Vorgangsdaten von nicht knoten-gebundenen Vorgängen. Diese Daten werden in den UTM-Cluster-Dateien gehalten.
- Die Knoten-lokalen Daten wie z.B. TLS und Vorgangsdaten von knotengebundenen Vorgängen (siehe [Seite 149\)](#page-148-0) werden in der KDCFILE der jeweiligen Knoten-Anwendung gesichert.

Wenn sich eine Knoten-Anwendung abnormal beendet, hat dies folgende Auswirkungen auf die Anwendungsdaten:

- Sperren auf die Cluster-globalen Speicherbereiche ULS und GSSB, die zum Zeitpunkt des Abbruchs der Knoten-Anwendung gehalten wurden, bleiben bestehen.
- Benutzer, die zu diesem Zeitpunkt an der Knoten-Anwendung exklusiv angemeldet waren, bleiben angemeldet.
- Auf Vorgangsdaten von Benutzern, die zum Zeitpunkt des Absturzes an der Knoten-Anwendung angemeldet waren, kann bis zum Warmstart nicht zugegriffen werden.
- Die von der abnormal beendeten Knoten-Anwendung reservierten Seiten des Cluster-Pagepools bleiben belegt.
- Weder ein Knoten- oder Cluster-Update noch ein Online-Import sind möglich.

Daher sollte für eine abnormal beendete Knoten-Anwendung zeitnah ein Warmstart durchgeführt werden.

# **8.5.5 Maßnahmen nach abnormaler Beendigung einer Knoten-Anwendung**

Dieser Abschnitt beschreibt, was ein Benutzer nach einer abnormalen Beendigung einer Knoten-Anwendung tun muss und welche Maßnahmen der Administrator der UTM-Cluster-Anwendung in diesem Fall ergreifen kann.

### **8.5.5.1 Maßnahmen für Benutzer**

Benutzer, die zum Zeitpunkt der abnormalen Beendigung an die Knoten-Anwendung angemeldet waren oder die einen offenen, an diese Knoten-Anwendung gebundenen Vorgang besitzen, können sich an eine andere Knoten-Anwendung anmelden. Dabei geht ein für einen solchen Benutzer offener Vorgang verloren. Ein offener Vorgang kann nur dann fortgesetzt werden, wenn das Neu-Anmelden **nach** dem Warmstart der ausgefallenen Knoten-Anwendung erfolgt.

Dabei kann sich ein solcher Benutzer jedoch erst an eine andere Knoten-Anwendung anmelden, nachdem die abnormale Beendigung der Knoten-Anwendung erkannt wurde:

Die abnormale Beendigung der Knoten-Anwendung wurde bereits erkannt:

Ein Benutzer mit RESTART=NO kann sich an einer anderen laufenden Knoten-Anwendung anmelden. Ein Benutzer mit RESTART=YES kann sich an eine andere laufende Knoten-Anwendung anmelden, wenn die Anwendung mit CLUSTER ABORT-BOUND-SERVICES=YES generiert ist, und der Benutzer keinen knotengebundenen Vorgang mit einer Transaktion im Zustand PTC hat.

● Die abnormale Beendigung der Knoten-Anwendung wurde noch nicht erkannt:

Der Anmeldeversuch wird so lange abgelehnt bis der überwachende Knoten den Ausfall erkannt hat. Sobald der Ausfall erkannt wurde, wird wie im ersten Fall fortgefahren.

## **8.5.5.2 Maßnahmen für den Administrator**

Abhängig davon ob die Knoten-Anwendung auf demselben Knoten wieder gestartet werden kann oder nicht, können folgende Maßnahmen notwendig sein, damit die Daten nicht "verloren" sind:

- Falls die Knoten-Anwendung nach dem Ausfall auf demselben Knoten wieder gestartet werden kann, kann man ohne Probleme mit den bisherigen Daten weiterarbeiten. Über den Einsatz von Jobvariablen oder über ein Failure-Skript kann z.B. ein automatischer Neustart der Knoten-Anwendung angestoßen werden.
- Falls ein Neustart auf demselben Knoten nicht möglich ist, weil z.B. der Rechner ausgefallen ist, gibt es folgende Alternativen:
- a) Verlagerung der Knoten-Anwendung auf einen Ersatzrechner mit identischem Hostnamen / IP-Adresse. Ein Neustart der Knoten-Anwendung auf diesem neuen Rechner ist ohne weitere Maßnahmen möglich.
- b) Verlagerung der Knoten-Anwendung auf einen Ersatzrechner mit identischem virtuellen Hostnamen / IP-Adresse. Bevor die Knoten-Anwendung auf diesem neuen Rechner gestartet werden kann, muss der Hostname des ausgefallenen Knotens in der Cluster-Konfigurationsdatei per Administration in den Hostnamen des Ersatzrechners geändert werden. Danach ist ein Neustart der Knoten-Anwendung auf diesem neuen Rechner möglich.
- c) Durchführen einer Knoten-Recovery, siehe Abschnitt ["Knoten-Recovery](#page-170-0)".

### <span id="page-170-0"></span>**8.5.5.3 Knoten-Recovery**

Ist ein Warmstart für eine abnormal beendete Knoten-Anwendung auf dem eigenen Knoten-Rechner nicht möglich und wurde auch kein virtueller Host definiert, dann kann für diese Knoten-Anwendung auf einem anderen Knoten des UTM-Clusters eine Knoten-Recovery durchgeführt werden, um die laufende UTM-Cluster-Anwendung nicht zu beeinträchtigen.

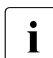

**i** Ab welchen Versionen SESAM/SQL und UDS/SQL die Knoten-Recovery unter-<br>
stützen, entnehmen Sie bitte der Freigabemitteilung zu openLITM stützen, entnehmen Sie bitte der Freigabemitteilung zu openUTM.

### **Voraussetzungen für die Nutzung der Knoten-Recovery**

Die Knoten-Recovery benötigt Cluster-weit zugreifbare SYSLOG-Dateien mit knotenspezifischen Namen.

Zum Starten der Knoten-Recovery wird eine Cluster-weit zugreifbare ENTER-Prozedur benötigt. Alternativ dazu kann die ENTER-Datei für die Knoten-Recovery auch dynamisch erzeugt werden.

Das Starten der Knoten-Recovery im Dialog ist nicht möglich.

### **Knoten-Recovery starten**

Die Knoten-Recovery wird über die nachfolgend aufgelisteten Startparameter gesteuert.

NODE-TO-RECOVER

wählt einen Knoten der UTM-Cluster-Anwendung aus, für den die Knoten-Recovery durchgeführt werden soll.

### RESET-PTC

legt fest, ob Transaktionen im Zustand PTC bei der Knoten-Recovery zurückgesetzt werden sollen.

Eine detaillierte Beschreibung dieser Startparameter entnehmen Sie dem [Abschnitt "Start](#page-93-1)[parameter für openUTM" auf Seite 94](#page-93-1).

### **Meldungen**

Beim Start der Knoten-Recovery wird die Meldung K192 auf SYSOUT und SYSLST ausgegeben. Darin sind die Werte der Startparameter NODE-TO-RECOVER und RESET-PTC zusammen mit dem aktuellen Rechnernamen protokolliert.

Für jede gefundene Transaktion im Zustand PTC wird eine Meldung K193 ausgegeben, unabhängig vom Wert des Parameters RESET-PTC.

Für jede zurückgesetzte Transaktion wird eine Meldung K160 ausgegeben.

Am Ende der Knoten-Recovery wird eine Meldung K194 ausgegeben, die jeweils die Anzahl der von diesem Knoten noch gesperrten GSSB und ULS anzeigt.

# <span id="page-172-0"></span>**8.6 Online-Import von Anwendungsdaten**

Nachdem eine Knoten-Anwendung normal beendet wurde, kann eine andere, laufende Knoten-Anwendung Nachrichten an (OSI-)LPAPs, LTERMs, Asynchron-TACs oder TAC-Queues und offene Asynchron-Vorgänge aus der beendeten Knoten-Anwendung importieren. Voraussetzung ist, dass ihre KDCFILE aus demselben Generierungslauf stammt. Importierte Daten werden in der beendeten Knoten-Anwendung gelöscht.

Ein Online-Import ist nur in UTM-S-Anwendungen (UTM-Secure) möglich und muss administrativ angestoßen werden, z.B. über WinAdmin oder WebAdmin.

Importierte Nachrichten werden wie neu erzeugte Nachrichten behandelt, d.h. sie werden an das Ende der Queue gehängt und nicht anhand ihres Erzeugungszeitpunkts in eine bestehende Nachrichten-Queue einsortiert.

Folgende Daten werden nicht importiert:

- Asynchron-Nachrichten an einen TAC, dessen Queue Level (QLEV) erreicht ist. Dies gilt auch dann, wenn der TAC mit QMODE = WRAP-AROUND generiert ist. Damit wird sichergestellt, dass durch den Import keine Asynchron-Nachrichten in der importierenden Anwendung gelöscht werden.
- Offene Asynchron-Vorgänge, wenn der Vorgang Datenbank-Transaktionen mit SESAM/SQL enthält. Diese Aufträge bleiben in der KDCFILE der beendeten Anwendung, d.h. sie können nur von der ursprünglichen Knoten-Anwendung nach einem Neustart ausgeführt werden.

# **8.7 Administration einer UTM-Cluster-Anwendung**

Sie können die Knoten-Anwendungen einer UTM-Cluster-Anwendung gemeinsam administrieren:

WinAdmin/WebAdmin

Mit **WinAdmin** und **WebAdmin** stehen Ihnen Administrationsfunktionen zur Verfügung, die Sie auf alle Knoten-Anwendungen in einer UTM-Cluster-Anwendung global anwenden können. Außerdem bieten WinAdmin/WebAdmin z.B. auch zusammenfassende Statistikanzeigen, die alle laufenden Knoten-Anwendungen einbeziehen. Mit WinAdmin/WebAdmin ist es aber auch möglich, gezielt einzelne Knoten-Anwendungen zu administrieren.

Aus diesem Grund wird empfohlen, UTM-Cluster-Anwendungen mit WinAdmin oder WebAdmin zu administrieren.

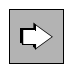

 Detaillierte Informationen zur Administration von UTM-Cluster-Anwendungen mit WinAdmin oder WebAdmin entnehmen Sie der jeweiligen Online-Hilfe von WinAdmin/WebAdmin und dem Dokument "WinAdmin Beschreibung" bzw. "WebAdmin Beschreibung".

Mit eigenen Administrationsprogrammen oder Administrationskommando

Neben WinAdmin/WebAdmin besteht auch die Möglichkeit, eine UTM-Cluster-Anwendung per programmierter Administration oder per Administrationskommando zu administrieren. Je nach Art der Änderung wirkt sich der Administrationsauftrag entweder global auf alle Knoten-Anwendungen der UTM-Cluster-Anwendung oder nur auf eine einzelne Knoten-Anwendung aus.

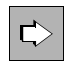

 Detaillierte Informationen zur Programmschnittstelle und den Administrationskommandos entnehmen Sie dem openUTM-Handbuch "Anwendungen administrieren".

## **Beachten Sie bei der Administration von UTM-Cluster-Anwendungen:**

- Dynamisch erzeugbare Objekte müssen grundsätzlich per Administration gelöscht werden. Diese Objekte können nicht durch eine Neugenerierung allein gelöscht werden.
- Dynamisch erzeugbare Objekte können in einer UTM-Cluster-Anwendung nicht sofort (immediate) gelöscht werden, sondern nur verzögert (delayed).
- Um Speicherplatz von verzögert gelöschten Objekten in der KDCFILE freizugeben, müssen Sie die KDCFILE neu generieren.
- In einer UTM-Cluster-Anwendung können Sie Reserve-Knoten mit vorläufigen Eigenschaften definieren, die Sie später auf einfache Weise durch Modifizieren z.B. mit Hilfe von WinAdmin oder WebAdmin in "echte" Knoten umwandeln können.
- Sie können sich Verteilte Transaktionen im Zustand PTC anzeigen lassen und den lokalen Teil einer solchen Transaktion zurücksetzen. Hierdurch wird ggf. auch die Transaktion in einer lokal angeschlossenen Datenbank zurückgesetzt.

# **8.7.1 Cluster-globale und Knoten-lokale Aktionen**

Bei der Administration einer UTM-Cluster-Anwendung müssen Sie zwischen global wirkenden und lokal wirkenden Aktionen unterscheiden:

## **Cluster-globale Aktionen**

Cluster-globale Aktionen werden für jede Knoten-Anwendung wirksam. Dies ist unabhängig davon, ob eine Knoten-Anwendung gerade aktiv ist oder nicht. Alle Knoten-Anwendungen vollziehen diese Änderungen anhand des Administrations-Journals nach (siehe Abschnitt ["Administrations-Journal" auf Seite 176\)](#page-175-1).

Globale administrative Änderungen sind z.B.:

- Ändern des Passworts für eine Benutzerkennung
- Austausch des Anwendungsprogramms bzw. von Anwendungsteilen im laufenden Betrieb
- Erzeugen von Objekten
- Löschen von Objekten aus der Konfiguration

### **Knoten-lokale Aktionen**

Knoten-lokale Aktionen wirken nur auf die Knoten-Anwendung, in der diese Aktionen ausgeführt werden.

Knoten-lokale administrative Änderungen sind z.B.:

- Beenden einer einzelnen Knoten-Anwendung
- Administrativer Aufbau einer Verbindung

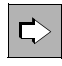

 Welche Aktionen sich Cluster-global oder Knoten-lokal auswirken, finden Sie in der Beschreibung der Operationscodes bzw. der Datenstrukturen im openUTM-Handbuch "Anwendungen administrieren".

# <span id="page-175-1"></span><span id="page-175-0"></span>**8.7.2 Administrations-Journal**

Das Administrations-Journal enthält die Protokollierung zurückliegender globaler Administrationsaktionen, also das "Gedächtnis" der Administrationsaktionen. openUTM richtet das Administrations-Journal beim ersten Start der ersten Knoten-Anwendung unter dem Filebase-Namen der zugehörigen UTM-Cluster-Anwendung ein (siehe auch Abschnitt ["UTM-Cluster-Dateien" auf Seite 151](#page-150-1)).

Das Administrations-Journal liegt, wie alle Cluster-globalen Dateien, auf einem gemeinsam zugreifbaren Speichermedium (siehe [Abschnitt "Ablaufumgebung" auf Seite 151](#page-150-2)). Konkurrierende Dateizugriffe werden vom UTM-Systemcode über den DLM (**D**istributed **L**ock **M**anager) synchronisiert.

Anhand des Administrations-Journals vollziehen alle Knoten-Anwendungen die global wirkenden administrativen Änderungen nach:

● Laufende Anwendungen ziehen diese Aktionen zeitnah nach. Sie tun dies spätestens, bevor sie selbst globale Administrationsaktionen veranlassen. Abhängig von der Auslastung eines Knotens geschieht dies in der Regel innerhalb weniger Sekunden. Sie werden dazu von der Knoten-Anwendung benachrichtigt, die direkt administriert wurde.

Die Benachrichtigung kann durch ein Netzproblem auch einmal verloren gehen. Daher wird das Administrations-Journal abhängig vom Operanden CHECK-ALIVE-TIMER-SEC der CLUSTER-Anweisung in regelmäßigen Abständen von den laufenden Knoten-Anwendungen geprüft.

● Knoten-Anwendungen, die später neu gestartet werden, arbeiten die Änderungen während der Start-Phase ein.

# **8.7.3 Anzahl der Knoten verringern**

Sie können die Anzahl der Knoten im Cluster verringern, ohne die Generierung der UTM-Cluster-Anwendung zu ändern.

Dazu gehen Sie wie folgt vor:

- 1. Beenden Sie die Knoten-Anwendungen der Knoten, die Sie für längere Zeit aus dem Cluster nehmen möchten.
- 2. Führen Sie auf einer noch laufenden Knoten-Anwendung einen Online-Import für die beendeten Knoten-Anwendungen durch, siehe auch Abschnitt "Online-Import von [Anwendungsdaten" auf Seite 173](#page-172-0).

# **8.8 Shutdown einer UTM-Cluster-Anwendung**

Sie haben verschiedene Möglichkeiten, eine UTM-Cluster-Anwendung zu beenden:

- Shutdown einer Knoten-Anwendung, z.B. mit dem Kommando KDCSHUT GRACE.
- Shutdown aller laufenden Knoten-Anwendungen der UTM-Cluster-Anwendung, z.B. mit KDCSHUT GRACE, SCOPE=GLOBAL.

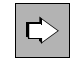

openUTM-Handbuch "Anwendungen administrieren", Administrationskommando KDCSHUT

Mit WinAdmin/WebAdmin: Beenden einer einzelnen Knoten-Anwendung oder Beenden einer UTM-Cluster-Anwendung mit allen laufenden Knoten-Anwendungen.

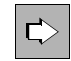

 **WinAdmin Online-Hilfe** bzw. **WebAdmin Online-Hilfe,** Anwendung beenden

Mit einem selbst erstellten Administrationsprogramm: Beenden einer einzelnen Knoten-Anwendung oder Beenden einer UTM-Cluster-Anwendung mit allen laufenden Knoten-Anwendungen.

Wenn nur eine Knoten-Anwendung läuft, ist der Shutdown dieser letzten Knoten-Anwendung in der Wirkung gleichwertig mit dem Shutdown der kompletten UTM-Cluster-Anwendung.

# <span id="page-178-0"></span>**8.9 Einsatz von openUTM-Korrekturstufen in der UTM-Cluster-Anwendung**

Sie können openUTM-Korrekturstufen grundsätzlich bei laufendem Betrieb einsetzen, ohne die UTM-Cluster-Anwendung zu beenden. Ein Teil der Knoten-Anwendungen kann weiter laufen, während für die übrigen Knoten-Anwendungen die Korrekturstufe eingespielt wird.

Hierzu muss eine Knoten-Anwendung nach der anderen heruntergefahren und anschließend mit der neuen Korrekturstufe wieder gestartet werden.

Die aktualisierten Dateien der neuen Korrekturstufe überschreiben die gleichnamigen Dateien aus der vorhandenen alten Korrekturstufe.

Für den Einsatz von UTM-Korrekturstufen müssen Sie folgende Reihenfolge einhalten:

- 1. Umstieg vorbereiten: Optional können Sie die Korrekturstufe installieren, solange noch alle Knoten-Anwendungen laufen. Die Installation hat noch keinen Einfluss auf die laufenden Anwendungen, weil diese noch den alten Stand geladen haben und damit ungestört weiterlaufen können.
- <span id="page-178-1"></span>2. Eine Knoten-Anwendung beenden.
- 3. Auf diesem Knoten das UTM-Subsystem beenden.
- 4. Spätestens jetzt: Korrekturstufe installieren.
- 5. UTM-Anwendungsprogramm neu binden, bzw. neue Version des UTM-Anwendungsprogramms bereitstellen, falls dies für den Einsatz dieser Korrekturstufe nötig ist.
- 6. UTM-Subsystem wieder starten.
- <span id="page-178-2"></span>7. Knoten-Anwendung wieder starten.
- 8. Wiederholen Sie die Schritte [2](#page-178-1) bis [7](#page-178-2) für alle anderen Knoten-Anwendungen der UTM-Cluster-Anwendung entsprechend.

# **8.10 Diagnose in einer UTM-Cluster-Anwendung**

Jede Knoten-Anwendung schreibt ihren eigenen Satz von Protokoll- und Diagnosedateien. Daher werden für die Diagnose immer mindestens die Protokolldateien der Knoten-Anwendung benötigt, in der ein konkreter Fehler aufgetreten ist.

# **Meldungen zur Knoten-Überwachung**

Die überwachende Knoten-Anwendung gibt bei Beginn der Überwachung die Meldung K169 aus.

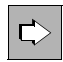

 Detaillierte Informationen zu den Meldungen entnehmen Sie dem openUTM-Handbuch "Meldungen, Test und Diagnose auf BS2000-Systemen"**.**

## **Diagnoseunterlagen**

Für die Diagnose von Cluster-Problemen sind zusätzlich zu den üblichen Unterlagen die folgenden Dateien nötig:

- alle UTM-Cluster-Dateien
- bei Problemen mit der Cluster-globalen Administration das Administrations-Journal
- bei Problemen, die durch das Zusammenspiel der Knoten-Anwendungen verursacht wurden, die Protokolldateien von allen Knoten-Anwendungen
- die Startprozedur und die bei der UTM-Generierung als EMERGENCY-CMD und FAILURE-CMD angegebenen Prozeduren
# **9 Arbeiten mit einer UTM-Anwendung**

Dieses Kapitel beschreibt, wie ein Benutzer über die unterschiedlichen Clients mit einer UTM-Anwendung kommunizieren kann. Für alle Clients verläuft die Kommunikation immer nach folgendem Prinzip:

- 1. Anmelden an die UTM-Anwendung Ein Benutzer kann sich nur über Clients anmelden, für die LTERM-Partner, LTERM-Pools oder als OSI-LPAP-Partner in der UTM-Anwendung generiert sind, siehe openUTM-Handbuch "Anwendungen generieren".
- 2. Services (=Vorgänge) der UTM-Anwendung aufrufen: Für den Zugriffsschutz bietet openUTM ein eigenes Berechtigungskonzept, siehe [Seite 206.](#page-205-0)
- 3. Ggf. UTM-Benutzerkommandos eingeben.
- 4. Abmelden von der UTM-Anwendung

Im Detail unterscheiden sich diese Schritte je nach Art des Clients. Die folgenden Abschnitte beschreiben, welche Möglichkeiten es für die verschiedenen Clients gibt.

Für den Zugang werden UTM-Benutzerkennungen verwendet, sofern die Anwendung mit Benutzerkennungen generiert ist. Das Anmelden an eine UTM-Anwendung ohne Benutzerkennungen wird auf [Seite 202](#page-201-0) behandelt.

## **9.1 Anmeldeverfahren mit Benutzerkennungen**

Ist eine Anwendung mit Benutzerkennungen generiert, dann führt openUTM für den Benutzer abhängig von der Art des Client ein Standard-Anmeldeverfahren durch. Daneben besteht die Möglichkeit, anstelle des Standard-Verfahrens selbst erstellte Anmeldeverfahren zu verwenden, siehe [Abschnitt "Anmeldeverfahren mit Anmelde-Vorgängen" auf](#page-194-0)  [Seite 195.](#page-194-0)

Ein Benutzer kann sich über folgende Client-Zugänge anmelden:

- Terminals [\(Seite 182](#page-181-0))
- UPIC-Clients und TS-Anwendungen [\(Seite 189\)](#page-188-0)
- OSI TP-Partner [\(Seite 191\)](#page-190-0)
- über das Web mit Hilfe von Web Services (WS4UTM) [\(Seite 192](#page-191-0))
- über das Web mit Hilfe von WebTransactions [\(Seite 193](#page-192-0))

Grundsätzlich können sich auch mehrere Benutzer unter einer Benutzerkennung anmelden, siehe [Abschnitt "Mehrfach-Anmeldungen unter einer Benutzerkennung" auf](#page-193-0)  [Seite 194.](#page-193-0)

## <span id="page-181-0"></span>**9.1.1 Standard-Anmeldeverfahren für Terminals**

Der Benutzer führt folgende Schritte durch, um über ein Terminal mit einer UTM-Anwendung zu arbeiten:

1. Verbindungsaufbau zur UTM-Anwendung

Die Initiative zum Verbindungsaufbau kann entweder von der UTM-Anwendung oder vom Benutzer ausgehen.

2. Anmelden bei einer UTM-Anwendung, siehe Abschnitt "Standard-Anmelde-Dialog" auf [Seite 183.](#page-182-0)

Erst dann kann der Benutzer Vorgänge starten und im Dialog bearbeiten, siehe [Abschnitt](#page-202-0)  ["UTM-Services aufrufen" auf Seite 203](#page-202-0).

#### **Verbindungsaufbau durch die UTM-Anwendung**

Von der UTM-Anwendung aus kann die Verbindung entweder automatisch beim Anwendungsstart oder administrativ aufgebaut werden. Der automatische Verbindungsaufbau muss bei der KDCDEF-Generierung festgelegt werden und ist nur für explizit generierte Terminals möglich.

#### **Verbindungsaufbau durch den Benutzer über Terminal-Emulation**

Ein Benutzer kann auch von einem Windows-PC aus mit einer UTM-Anwendung arbeiten, indem er eine Emulation wie z.B. MT9750 aufruft und die Sitzung öffnet, die für diese Anwendung konfiguriert ist.

Wenn Sie eine Sitzung für MT9750 einrichten, dann geben Sie den Namen der UTM-Anwendung sowie den Namen und/oder die IP-Adresse des Rechners an, auf dem die Anwendung läuft. Details dazu finden Sie im MT9750 Produkthandbuch.

#### <span id="page-182-0"></span>**9.1.1.1 Standard-Anmelde-Dialog**

Der Standard-Anmelde-Dialog wird immer dann durchgeführt, wenn die beiden folgenden Bedingungen erfüllt sind:

- 1. Für das Terminal ist kein automatisches KDCSIGN (= automatische Berechtigungsprüfung) generiert (siehe [Seite 189\)](#page-188-1).
- 2. Für den Anwendungsnamen, unter dem sich der Benutzer angemeldet hat, ist kein Anmelde-Vorgang generiert (siehe [Seite 195\)](#page-194-1).

Beim Standard-Anmelde-Dialog führt openUTM eine Berechtigungsprüfung durch (Zugangskontrolle). Dabei wird der Benutzer über UTM-Meldungen im Zeilenmodus aufgefordert, sich zu legitimieren. Man kann bei der UTM-Generierung zwischen verschiedenen Varianten wählen, auch die Meldungstexte können dabei verändert werden. Darüberhinaus ist dieses Verfahren jedoch nicht modifizierbar.

Die Berechtigungsprüfung kann unterschiedlich streng festgelegt werden. Eine Übersicht aller Möglichkeiten enthält die Abbildung in Abschnitt ["Szenarien für die UTM-Berechti](#page-185-0)[gungsprüfung" auf Seite 186](#page-185-0).

openUTM fordert den Benutzer mit folgender Meldung zur Berechtigungsprüfung auf:

K002 Verbunden mit der Anwendung beispiel - Bitte KDCSIGN

Der Benutzer muss seine Berechtigung mit der folgenden Eingabe nachweisen:

<span id="page-183-1"></span>KDCSIGN *kennung* [,*password*]

Hierbei ist *password* anzugeben, wenn ein Passwort ohne Dunkelsteuerung generiert ist (KDCDEF-Anweisung USER...,PASS=).

openUTM prüft die Benutzerkennung und ggf. das Passwort. Ist das Ergebnis negativ, dann wird der Benutzer zur Wiederholung der KDCSIGN-Eingabe aufgefordert.

#### <span id="page-183-0"></span>**Dunkelsteuerung des Passworts**

Wenn für die Benutzerkennung Dunkelsteuerung des Passworts generiert ist (USER...,PASS=(*password*,DARK)), dann fordert openUTM den Benutzer mit einer Meldung auf, das Passwort in ein dunkel gesteuertes Feld einzugeben.

Bei jeder Anmeldung an die UTM-Anwendung hat der Benutzer die Möglichkeit, ein neues Passwort einzugeben, welches das bisherige ersetzen soll, vorausgesetzt, die minimale Gültigkeitsdauer erlaubt die Passwortänderung zu diesem Zeitpunkt. Das neue Passwort ist hierbei durch eine nochmalige Eingabe zu bestätigen. openUTM prüft das angegebene alte Passwort und ggf. das neue Passwort. Ist das alte Passwort nicht richtig oder stimmen die Angaben zum neuen Passwort nicht überein, dann wird der Benutzer mit einer UTM-Meldung informiert und zur Wiederholung der Eingabe aufgefordert.

#### **Gültigkeitsdauer des Passwortes**

Bei der Generierung der Benutzerkennung kann eine maximale und eine minimale Gültigkeitsdauer für das Passwort vereinbart werden:

#### USER ...,PROTECT-PW=(...,*maxtime*,*mintime*)

Die minimale Gültigkeitsdauer bedeutet, dass der Benutzer nach einer Passwort-Änderung die nächste Änderung erst nach Ablauf der festgelegten Zeit vornehmen kann. Die maximale Gültigkeitsdauer bedeutet, dass der Benutzer das Passwort jeweils innerhalb der angegebenen Zeitspanne ändern muss.

Wird das Passwort innerhalb der nächsten 14 Tage nach der Anmeldung ungültig, warnt openUTM den Benutzer mit einer K-Meldung, sofern die minimale Gültigkeitsdauer des Passworts eine Änderung zu diesem Zeitpunkt erlaubt. Ein dunkelgesteuertes Passwort kann der Benutzer wie unter ["Dunkelsteuerung des Passworts"](#page-183-0) beschrieben ändern. Um zu verhindern, dass Benutzer, die längere Zeit nicht mit der Anwendung arbeiten, die Passwort-Änderung versäumen und sich dann an den Administrator wenden müssen, kann die UTM-Anwendung so konfiguriert werden, dass auch nach Ablauf des Passworts eine Anmeldung erlaubt wird, siehe Abschnitt ["Grace-Sign-On" auf Seite 185.](#page-184-0)

openUTM überprüft bei der Passwortänderung, ob:

- das neue Passwort sich von dem alten Passwort unterscheidet, wenn eine maximale Passwort-Gültigkeitsdauer generiert ist. Wenn eine Passwort-Historie generiert ist (SIGNON ...,PW-HISTORY=*n*), dann wird auch gegen die letzten *n* Passworte geprüft.
- das neue Passwort der Komplexitätsstufe entspricht, die für die Benutzerkennung generiert wurde (USER ...,PROTECT-PW=).
- die Länge des Passwortes größer oder gleich der generierten Mindestlänge ist (USER ...,PROTECT-PW=).

Erfüllt das Passwort alle diese Punkte, nimmt openUTM die Passwortänderung vor. Die Gültigkeitsdauer des neuen Passwortes entspricht wieder dem generierten Wert. Erfüllt das neue Passwort einen dieser Punkte nicht, so wird der Benutzer mit der folgenden Meldung aufgefordert, die KDCSIGN-Eingabe mit dem alten Passwort zu wiederholen:

K097 Angaben zum neuen Passwort sind nicht verwendbar - Bitte KDCSIGN

Ist die Gültigkeitsdauer des Passwortes bei der Anmeldung bereits abgelaufen und ist kein Grace-Sign-On generiert, so wird die Anmeldung mit der folgenden Meldung zurückgewiesen:

#### K120 Die Gueltigkeit des Passworts ist abgelaufen

Eine Anmeldung an die UTM-Anwendung unter diese Benutzerkennung ist erst dann wieder möglich, wenn der UTM-Administrator der Kennung ein neues Passwort zugewiesen hat.

#### <span id="page-184-0"></span>*Grace-Sign-On*

Ist die Gültigkeitsdauer des Passwortes bei der Anmeldung bereits abgelaufen und ist die Anwendung mit Grace-Sign-On generiert (SIGNON ...,GRACE=YES), so wird der Benutzer mit einer K-Meldung darauf hingewiesen, dass sein Passwort nicht mehr gültig ist. Gleichzeitig wird er aufgefordert, sein bisheriges Passwort und ein neues Passwort einzugeben. Zum Ändern muss auch ein hell generiertes, bereits eingegebenes Passwort nochmals in das entsprechende dunkelgesteuerte Feld eingegeben werden.

#### **KDCSIGN mit Ausweiskarte**

Wenn für die Benutzerkennung per UTM-Generierung das Einlegen einer Ausweiskarte (Magnetstreifenkarte) vorgeschrieben ist, fordert openUTM den Benutzer mit einer Meldung auf, eine Ausweiskarte in den Ausweisleser einzulegen. Zeitgleich zu dieser Meldung wird die Tastatur des Terminals gesperrt. Die Sperre wird erst durch Einlegen des Ausweises aufgehoben. Ist kein Ausweis verfügbar, so kann die Tastatur ersatzweise mit der Taste K14 oder ESC : entsperrt werden.

openUTM prüft die Ausweisinformation, d.h. openUTM vergleicht die in der KDCDEF-Anweisung USER ...,CARD=(...) definierte Zeichenfolge mit der entsprechenden Zeichenfolge auf dem Ausweis. Fällt das Ergebnis negativ aus, so wird der Benutzer mit der Meldung K031 informiert und zur Wiederholung der KDCSIGN-Eingabe aufgefordert. Fällt das Ergebnis positiv aus, dann:

- kann der Benutzer mit der Anwendung arbeiten, sofern kein dunkelgesteuertes Passwort für die Benutzerkennung generiert ist.
- fordert openUTM den Benutzer mit einer Meldung auf, das Passwort in ein dunkelgesteuertes Feld einzugeben. Die Anmeldung wird dann fortgesetzt, wie unter "Dunkelsteuerung des Passwortes" bzw. "Gültigkeitsdauer des Passwortes" beschrieben.

Der Ausweis muss in beiden Fällen solange im Ausweisleser bleiben, wie der Benutzer unter dieser Benutzerkennung arbeiten möchte. Wird er früher herausgezogen, so erkennt openUTM dies spätestens bei der nächsten Dialogeingabe und erzeugt implizit KDCOFF. Sehen Sie dazu auch [Abschnitt "Abmelden von der UTM-Anwendung" auf Seite 208](#page-207-0).

i Das Herausziehen des Ausweises erzeugt eine Nachricht entsprechend dem<br>Drücken der Eunktionstaste K14, Arbeitet der Benutzer unter einer Benutzer-Drücken der Funktionstaste K14. Arbeitet der Benutzer unter einer Benutzerkennung, die KDCSIGN mit Ausweisprüfung verlangt, so ist die Zuordnung von K14 (KDCDEF-Anweisung SFUNC) zu einem TAC oder Returncode für diese Benutzerkennung nicht sinnvoll. Wird der Funktionstaste K14 das Kommando KDCOFF zugeweisen, so wirkt die Eingabe von K14 für alle Benutzerkennungen wie KDCOFF.

#### <span id="page-185-0"></span>**Szenarien für die UTM-Berechtigungsprüfung**

Das folgende Diagramm zeigt, welche Varianten der UTM-Berechtigungsprüfung möglich sind - abhängig von der KDCDEF-Generierung. Bei fehlerhaften Eingaben gibt openUTM eine spezifische Meldung aus und fordert den Benutzer zu einer neuen Eingabe auf. Werden von einem bestimmten Terminal aus oder unter einer bestimmten Benutzerkennung nacheinander mehrere erfolglose Anmeldeversuche unternommen, dann erzeugt openUTM die Meldung K094 mit dem Standardziel SYSLOG (System-Protokolldatei). Die maximal zulässige Anzahl erfolgloser Anmeldeversuche bis zum Auslösen der Meldung K094 kann mit SIGNON ... SILENT-ALARM= bei der KDCDEF-Generierung festgelegt werden. Ein MSGTAC-Teilprogramm kann auf diese Meldung reagieren.

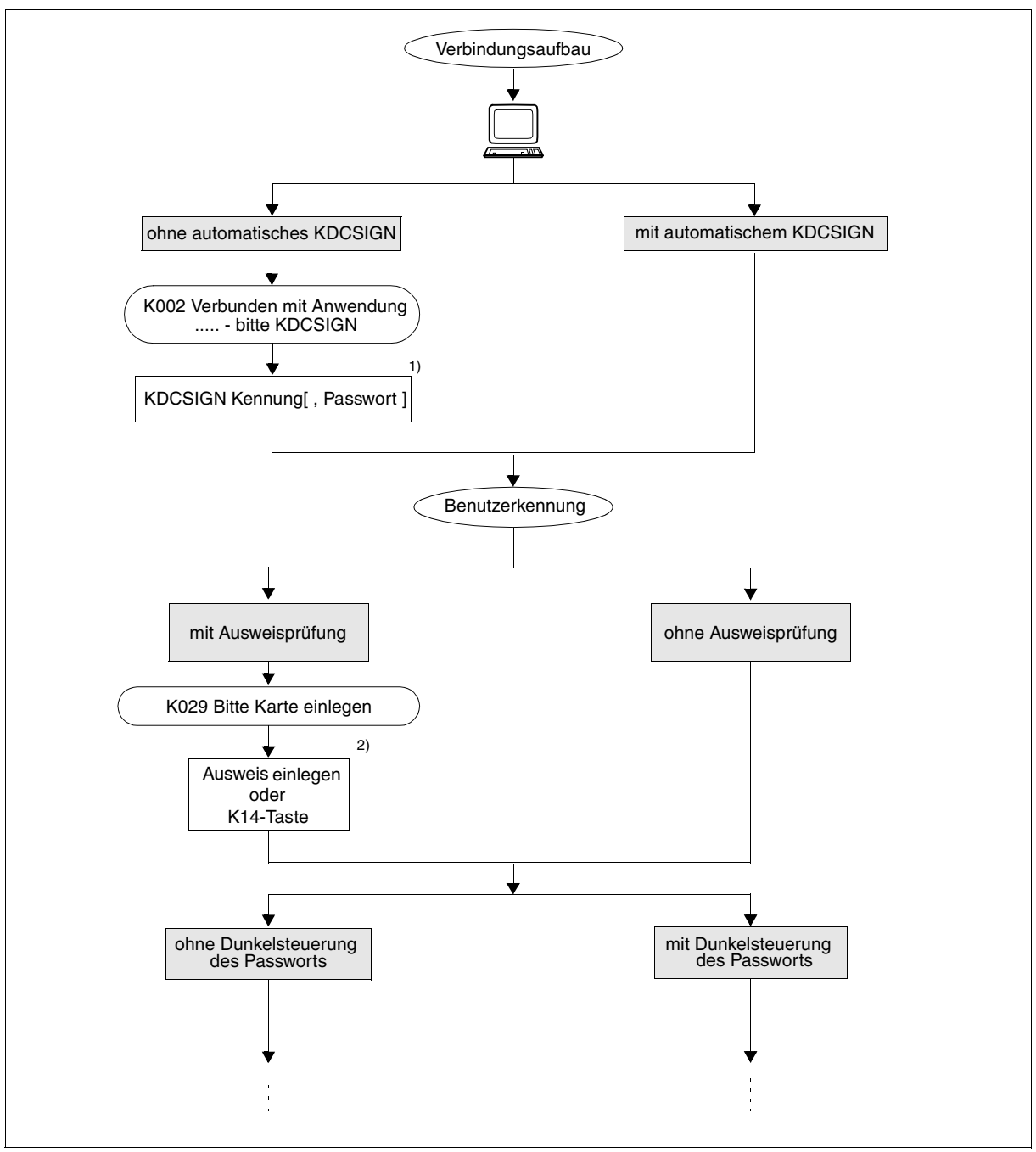

Bild 5: Szenarien der Berechtigungsprüfung bei Anwendungen mit Benutzerkennungen (Teil 1)

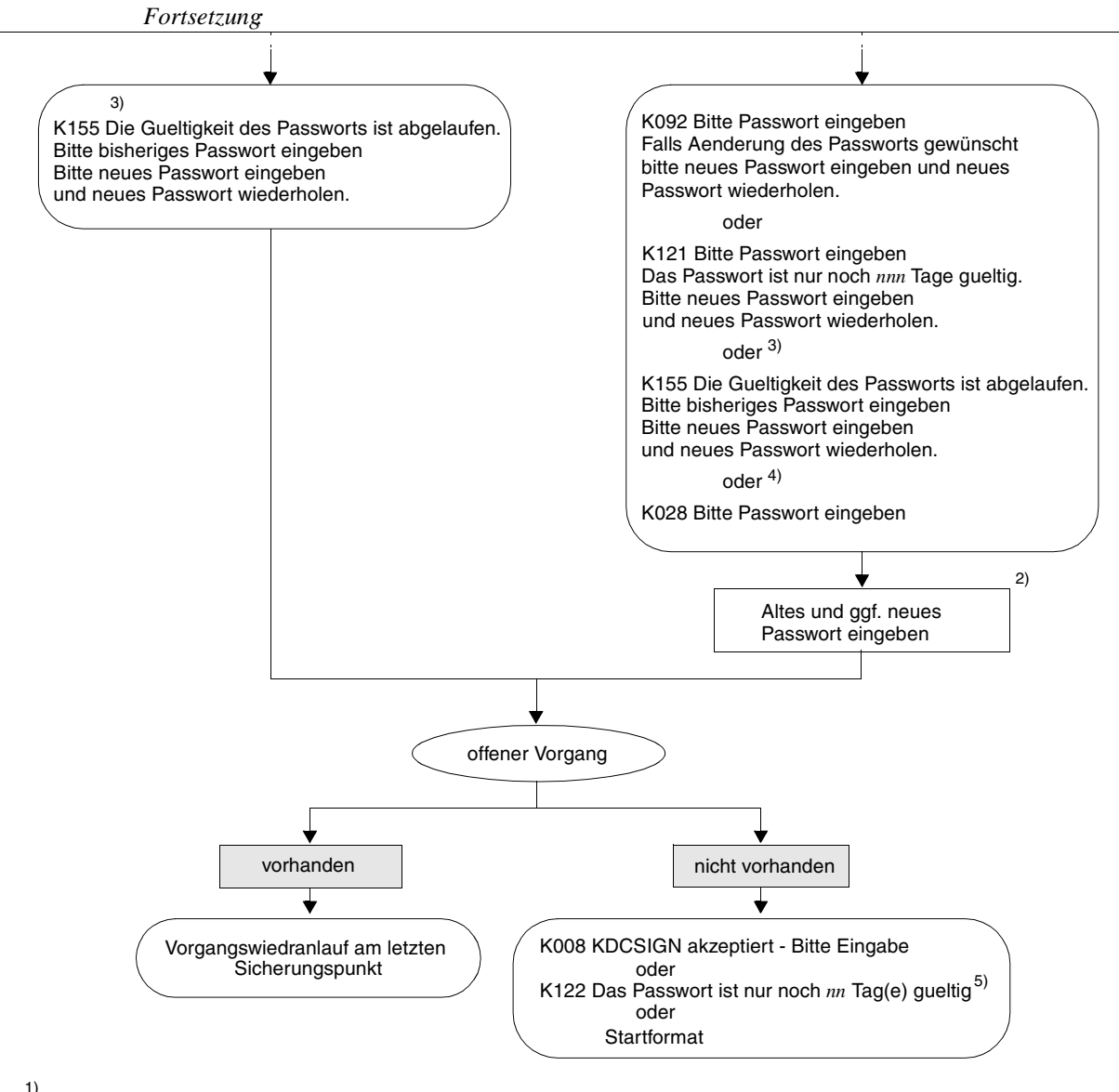

- Akzeptiert openUTM die Eingabe nicht, weil falsche Kennung oder falsches Passwort eingegeben wurde bzw. Passwort<br>abgelaufen ist, erfolgt Aufforderung zu neuem KDCSIGN.
- abgelauft Aufforderung zu neuem KDCSIGN. 2)<br>3) Akzeptiert openUTM die Eingabe nicht, erfolgt Aufforderung zu neuem KDCSIGN.
- $\frac{3}{3}$  Falls das Passwort abgelaufen und eine Änderung erlaubt ist (nur bei Grace-Sign-On).<br><sup>4)</sup> Falls Änderung des Passworts nicht erlaubt ist.
- 
- 5) Bei Benutzern mit Passwort, wenn das Passwort weniger als 14 Tage gültig ist und wenn Änderung erlaubt ist und wenn kein Startformat für den Benutzer generiert ist

Bild 6: Szenarien der Berechtigungsprüfung bei Anwendungen mit Benutzerkennungen (Teil 2)

#### <span id="page-188-1"></span>**9.1.1.2 Automatisches KDCSIGN**

Wenn für ein Terminal die KDCDEF-Anweisung LTERM...,USER=*username* angegeben wurde, dann verhält sich openUTM nach dem Verbindungsaufbau so, als ob der Benutzer seine Berechtigung schon erfolgreich nachgewiesen hätte, d.h. er muss **kein** KDCSIGN eingeben. Wenn für diese Benutzerkennung die Eingabe einer Ausweiskarte oder eines dunkelgesteuerten Passworts vorgeschrieben ist, dann fordert openUTM diese Eingabe(n) vom Benutzer an.

Nach Eingabe von KDCOFF BUT kann man an diesem Terminal auch unter einer anderen Kennung arbeiten (siehe [Abschnitt "Abmelden von der UTM-Anwendung" auf Seite 208\)](#page-207-1).

### <span id="page-188-0"></span>**9.1.2 Anmeldeverfahren für UPIC-Clients und TS-Anwendungen**

UPIC-Clients und TS-Anwendungen sind Clients, die mit PTYPE= UPIC-R, APPLI oder SOCKET generiert wurden.

Bei UPIC-Clients wird die Verbindung durch den Client und bei TS-Anwendungen durch den Client oder durch openUTM aufgebaut, wobei der Verbindungsaufbau durch openUTM nur möglich ist, wenn die TS-Anwendung explizit mit einer PTERM-Anweisung generiert ist.

Falls der Client die Verbindung aufbaut, muss dieser den Namen der UTM-Anwendung sowie Rechnernamen und/oder Rechneradresse kennen. Diese Daten werden im UPIC-Client konfiguriert.

Nach dem erfolgreichen Verbindungsaufbau wird ein UPIC-Client oder eine TS-Anwendung in zwei Schritten angemeldet:

<span id="page-188-2"></span>1. Implizites Anmelden über eine **Verbindungs-Benutzerkennung** 

Eine Verbindungs-Benutzerkennung ist einem LTERM-Partner einer TS-Anwendung oder eines UPIC-Clients fest zugeordnet und wird bei der UTM-Generierung explizit oder implizit erzeugt:

- Explizit durch die Angabe bei USER= in der LTERM-Anweisung. Für eine so definierte Verbindungs-Benutzerkennung können mit der KDCDEF-Anweisung USER weitere Eigenschaften festgelegt werden.
- Implizit durch openUTM, wenn in der LTERM-Anweisung kein USER angegeben wurde oder wenn es sich um einen LTERM-Pool handelt (TPOOL-Anweisung). Als Verbindungs-Benutzerkennung wird dann der LTERM-Name genommen; bei einem LTERM-Pool setzt sich der LTERM-Name aus dem generierten Präfix und eine laufenden Nummer zusammen, z.B. UPIC0025. Für LTERM-Pools können der Verbindungs-Benutzerkennung mit TPOOL ...USER-KSET= spezielle Keycodes zugeordnet werden. Damit lassen sich die Zugriffsmöglichkeiten der Verbindungs-Benutzerkennung einschränken.

Folgt keine Anmeldung unter einer echten Benutzerkennung, wird die vorläufige Anmeldung der Verbindungs-Benutzerkennung zu einer endgültigen. Dies wird mit einer Meldung protokolliert. Bei UPIC-Clients wird diese Meldung auch ausgegeben, wenn sich dieser anschließend unter einer echten Benutzerkennung anmeldet.

2. Explizites Anmelden über eine **echte Benutzerkennung** (optional)

Das Verhalten von UPIC-Clients und TS-Anwendungen ist dabei unterschiedlich:

- Bei UPIC-Clients müssen die Benutzerkennung und die Berechtigungsdaten in den jeweiligen UPIC-Schnittstellenaufrufen gesetzt werden, UPIC übergibt diese Werte anschießend an openUTM. openUTM führt dann die Anmeldung für die übergebene Benutzerkennung durch. Diese ersetzt die Verbindungs-Benutzerkennung für die Dauer der Conversation. Am Ende der Conversation wird der Benutzer wieder abgemeldet. Übergibt der UPIC-Client in den UPIC-Schnittstellenaufrufen keine Berechtigungsdaten, dann ist das Anmelden über eine echte Benutzerkennung nur mit einem entsprechenden Anmelde-Vorgang möglich, siehe [Seite 195.](#page-194-0)
- Über eine Transportsystemverbindung kann sich ein Benutzer unter einer echten Benutzerkennung nur dann anmelden, wenn für die Anwendung ein entsprechender Anmelde-Vorgang generiert ist, siehe [Seite 195.](#page-194-0) Eine Anmeldung mit einer echten Benutzerkennung über den Standard-Anmelde-Dialog ist nicht möglich.

Wurde eine TS-Anwendung über eine echte Benutzerkennung angemeldet, dann ersetzt diese Benutzerkennung die Verbindungs-Benutzerkennung für die gesamte Dauer der Verbindung.

Sowohl für UPIC-Clients als auch für TS-Anwendungen bleibt die Verbindungs-Benutzerkennung mindestens so lange angemeldet wie die echte Benutzerkennung. Tritt ein Verbindungsverlust auf, kann das dazu führen, dass ein erneuter Verbindungsaufbau abgelehnt wird, wenn unter der echten Benutzerkennung noch ein Programm abläuft und deshalb auch die Verbindungs-Benutzerkennung als angemeldet gilt. In diesem Fall muss der Benutzer mit einer Neuanmeldung warten, bis das Programm beendet ist.

## <span id="page-190-0"></span>**9.1.3 Anmeldeverfahren für OSI TP-Partner**

Damit sich ein OSI TP-Partner an die UTM-Anwendung anmelden kann, muss der Partner die Adresse des OSI TP-Zugriffspunktes der UTM-Anwendung kennen. Diese Daten werden im OSI TP-Partner konfiguriert.

Bei OSI TP-Partner kann die Initiative zum Verbindungsaufbau sowohl vom Partner als auch von openUTM kommen. Dabei können über eine logische Verbindung mehrere parallele Verbindungen aufgebaut werden, die Associations genannt werden. Jeder Association ist ein Association-Name zugeordnet.

Nach erfolgreichem Verbindungsaufbau wird der Client zunächst unter seinem Association-Namen angemeldet. Dieser wird zusammengesetzt aus dem in OSI-LPAP ...,ASSOCIATION-NAMES= angegebenen Namen sowie der laufenden Nummer, z.B. ASSOC03.

Wenn der entsprechende APPLICATION-CONTEXT für die OSI TP-Kommunikation zwischen beiden Partnern generiert ist ( bei openUTM in der OSI-LPAP-Anweisung), kann der Client in den jeweiligen Protokollfeldern eine echte Benutzerkennung und Berechtigungsdaten übergeben. openUTM führt dann die Anmeldung für die übergebene Benutzerkennung durch. Diese Anmeldung gilt für die Dauer des OSI TP-Dialogs. Am Ende des OSI TP-Dialogs wird der Benutzer wieder abgemeldet.

Wird keine echte Benutzerkennung übergeben, dann bleibt der Client unter seinem Association-Namen angemeldet.

### <span id="page-191-0"></span>**9.1.4 Anmeldeverfahren im World Wide Web über Web Services (WS4UTM)**

Ein Service einer UTM-Anwendung kann über WS4UTM von Web Service-Clients aus aufgerufen werden. Damit kann ein Benutzer über das Web auf bestimmte Services einer UTM-Anwendung zugreifen.

Die Anmeldung über WS4UTM kann durch den Web Service-Client gestaltet werden:

1. Der Benutzer gibt in seinem Web Service-Client einen WebService-Namen und eine Methode an. Durch die Konfiguration ist der Web Service fest mit einer UTM-Anwendung verknüpft. Die Verbindung zur UTM-Anwendung wird über UPIC aufgebaut.

Eventuell führt der Web Service-Client zuvor einen eigenen Zwischendialog, z.B. für einen Berechtigungsnachweis.

- 2. Der Benutzer muss eventuell wie beim Terminal die UTM-Benutzerkennung und ggf. das Passwort angeben. Ob der Benutzer einen derartigen Berechtigungsdialog führen muss und wie dieser aussieht, hängt jedoch von der Gestaltung des Web Service-Clients ab. Es ist z.B. möglich, die UTM-Benutzerkennung/-Passwort im Web Service-Client zu "verstecken" oder sie in der Konfiguration des Web Services vorzugeben, so dass der Berechtigungsdialog intern abläuft.
- 3. Die Auftragsdaten (TAC und Benutzerdaten) werden zusammen mit den Berechtigungsdaten über http/Soap an einen Web Service-Server und dann über die UPIC-Verbindung an die UTM-Anwendung gesendet. Nach Rückgabe der Antwort an den Web Service-Client wird die UPIC-Verbindung wieder abgebaut.

Als Web Service-Server wird der Axis-Server von Apache verwendet.

Die Kommunikation erfolgt mit Soap-Nachrichten und http-Protokoll über Apache Tomcat und Axis. Für den Anschluss an die UTM-Anwendung nutzt WS4UTM die UPIC-Schnittstelle von openUTM.

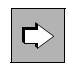

Nähere Informationen finden Sie im Handbuch "WebServices for openUTM".

### <span id="page-192-0"></span>**9.1.5 Anmeldeverfahren im World Wide Web über WebTransactions**

Eine UTM-Anwendung kann über WebTransactions an das World Wide Web angeschlossen werden. Damit kann ein Benutzer über einen Browser auf die Services einer UTM-Anwendung zugreifen.

Die Anmeldung über WebTransactions ist einfach; sie kann durch die WebTransactions-Anwendung gestaltet werden:

- 1. Der Benutzer gibt in seinem Browser die URL der WebTransactions-Anwendung an. Danach wird die Verbindung zur UTM-Anwendung aufgebaut. Eventuell führt die WebTransactions-Anwendung zuvor einen eigenen Zwischendialog, z.B. für einen Berechtigungsnachweis für den Zugang zur WebTransactions-Anwendung.
- 2. Der Benutzer muss eventuell wie beim Terminal die UTM-Benutzerkennung und ggf. das Passwort angeben. Ob der Benutzer einen derartigen Berechtigungsdialog führen muss und wie dieser aussieht, hängt jedoch von der Gestaltung der WebTransactions-Anwendung ab. Es ist z.B. möglich, die UTM-Benutzerkennung/-Passwort in der WebTransactions-Anwendung zu "verstecken", so dass der Berechtigungsdialog intern abläuft und der Benutzer nach der Eingabe der URL sofort angemeldet ist.

Anschließend kann der Benutzer die Services der Anwendung aufrufen, siehe [Seite 203f](#page-202-1).

WebTransactions nutzt für den Anschluss an die UTM-Anwendung entweder die Terminal-Schnittstelle oder die UPIC-Schnittstelle von UTM.

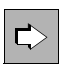

 Nähere Informationen finden Sie in den WebTransactions-Handbüchern "Anschluss an openUTM-Anwendungen über UPIC" und "Anschluss an OSD-Anwendungen", falls die Terminal-Schnittstelle verwendet wird.

## <span id="page-193-0"></span>**9.1.6 Mehrfach-Anmeldungen unter einer Benutzerkennung**

Ist die Benutzerkennung bei der KDCDEF-Generierung mit RESTART=NO und die UTM-Anwendung mit dem Standardwert MULTI-SIGNON=YES erzeugt worden, dann kann ein Benutzer über verschiedene Verbindungen mehrfach bei openUTM angemeldet sein, allerdings nur einmal über eine Verbindung zum Terminal. Mehrfach-Anmeldungen sind nur für echte Benutzerkennungen möglich, **nicht** jedoch für Verbindungs-Benutzerkennungen. Näheres zu Verbindungs-Benutzerkennungen finden Sie auf [Seite 189](#page-188-2).

Der aktuelle Vorgang belegt in diesem Falle die Ressourcen der Verbindungs-Benutzerkennung (UPIC, TS-Anwendung) bzw. der Association (OSI TP-Partner).

Meldet sich ein Benutzer unter einer mit RESTART=YES generierten Benutzerkennung über einen OSI TP-Partner an, für dessen Conversation die Functional Unit "Commit" ausgewählt ist, ist unter dieser Benutzerkennung ebenfalls eine weitere Anmeldung möglich, weil openUTM in diesem Falle keinen Vorgangswiederanlauf durchführt und die Benutzerkennung dann so behandelt, als sei kein Wiederanlauf generiert. Das gleiche gilt, wenn sich der Benutzer über einen OSI TP-Partner anmeldet und einen asynchronen Auftrag ausführt.

Ansonsten kann sich ein Benutzer unter einer mit RESTART=YES generierten Benutzerkennung zu einem Zeitpunkt nur einmal anmelden, da die für den Vorgangswiederanlauf benötigten Ressourcen der Benutzerkennung zugeordnet werden.

#### *Verhindern von Mehrfach-Anmeldungen für Benutzerkennungen mit RESTART=NO*

Über den Parameter MULTI-SIGNON der SIGNON-Anweisung können Sie bei der UTM-Generierung festlegen, dass unabhängig von der Wiederanlaufeigenschaft ein Benutzer zu jedem Zeitpunkt nur einmal bei openUTM angemeldet sein darf. Diese Festlegung gilt jedoch nicht für Anmeldungen über einen OSI TP-Partner zur

Ausführung von Asynchron-Aufträgen.

### <span id="page-194-1"></span><span id="page-194-0"></span>**9.1.7 Anmeldeverfahren mit Anmelde-Vorgängen**

Anmelde-Vorgänge, auch als Event-Services SIGNON bezeichnet, sind selbst programmierte Vorgänge, mit deren Hilfe eigene Anmeldeverfahren definiert werden können. Anmelde-Vorgänge können von Terminals, UPIC-Clients und TS-Anwendungen genutzt werden, d.h. von Clients, die über PTERM- oder TPOOL-Anweisung generiert sind.

#### **Aufruf von Anmelde-Vorgängen**

Ein Anmelde-Vorgang ist an den Anwendungsnamen gebunden. Meldet sich ein Client unter einem bestimmten Anwendungsnamen an, dann wird der zu diesem Anwendungsnamen gehörige Anmelde-Vorgang gestartet und ersetzt das in den vorigen Abschnitten geschilderten Standard-Anmeldeverfahren. Falls mit BCAMAPPL-Anweisungen mehrere Anwendungsnamen generiert sind, dann können mehrere unterschiedliche Anmelde-Vorgänge in einer Anwendung existieren. Damit lassen sich Client-spezifische Anmelde-Vorgänge erstellen, z.B. einer für Terminals, einer für UPIC-Clients und einer für TS-Anwendungen. Weitere Details finden Sie in Abschnitten "Anmelde-Vorgänge für [Terminals" auf Seite 196](#page-195-0) bis ["Anmelde-Vorgang für UPIC-Clients" auf Seite 197.](#page-196-0)

Ist für einen Anwendungsnamen kein Anmelde-Vorgang generiert, dann durchläuft der Client das Standard-Anmeldeverfahren.

#### **Generieren von Anmelde-Vorgängen**

Anmelde-Vorgänge werden wie folgt generiert, siehe auch openUTM-Handbuch "Anwendungen generieren":

- Mit TAC KDCSGNTC wird der Anmelde-Vorgang für den Standard-Anwendungsnamen (definiert in MAX APPLINAME) generiert.
- Mit BCAMAPPL *appliname2...,*SIGNON=*signon-tac* wird der Anmelde-Vorgang für den Anwendungsnamen *appliname2* generiert. *signon-tac* muss in einer TAC-Anweisung definiert sein.
- Sollen Anmelde-Vorgänge auch von UPIC-Clients genutzt werden können, dann muss zusätzlich SIGNON ...,UPIC=YES generiert werden.

Für jeden dieser TACs ist auch eine PROGRAM-Anweisung nötig. Dort wird der Name des Teilprogramms angegeben, das im Anmelde-Vorgang als erstes durchlaufen wird.

#### **Programmieren von Anmelde-Vorgängen**

Für die Programmierung eines Anmelde-Vorgangs gibt es die speziellen KDCS-Aufrufe SIGN ST, SIGN ON und PEND PS. Wie ein Anmelde-Vorgang programmiert werden kann und welche Regeln dabei zu beachten sind, ist ausführlich im entsprechenden Abschnitt im openUTM-Handbuch "Anwendungen programmieren mit KDCS" beschrieben.

#### <span id="page-195-0"></span>**9.1.7.1 Anmelde-Vorgänge für Terminals**

Ein Anmelde-Vorgang für Terminals setzt sich im Allgemeinen aus zwei Teilen zusammen:

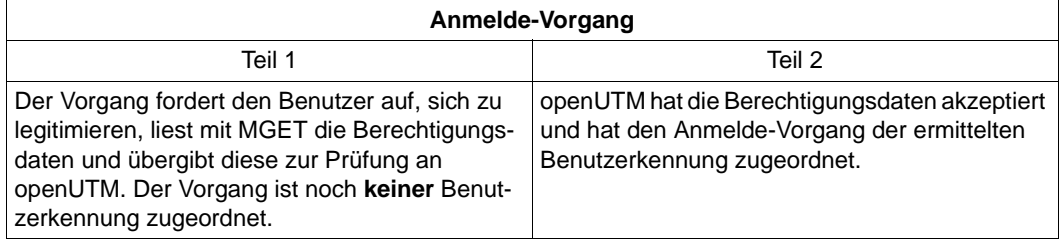

Zwischen dem ersten und zweiten Teil des Anmelde-Vorgangs kann openUTM ggf. einen Zwischendialog einfügen, der über openUTM-Meldungen gesteuert wird. Dieser Zwischendialog dient dazu, eine Magnetstreifenkarte einzulesen, oder ein mit USER...,PASS=(...,DARK) generiertes Passwort. In diesen Fällen fordert openUTM den Benutzer wie beim Standard-Anmelde-Dialog auf, diese Information einzugeben. Dieser Zwischendialog bietet dem Anwender zusätzliche Sicherheit für den Zugang zu seinen Anwendungen. Im Zwischendialog ist es möglich (wie beim Standard-Anmelde-Dialog), das bisherige Passwort durch ein neues zu überschreiben.

#### **Spezialfälle des Anmelde-Vorgangs für Terminals**

Bei der Generierung von LTERM-Partnern mit automatischem KDCSIGN und der Anmeldung über OMNIS muss der Anmelde-Vorgang entsprechend angepasst werden.

#### *LTERM-Partner mit automatischem KDCSIGN*

Der Anmelde-Vorgang erhält beim Aufruf SIGN ST die Information, dass die Benutzerkennung bereits bekannt ist. Abhängig von der UTM-Generierung kann jetzt ein Zwischendialog zum Anfordern einer Magnetstreifenkarte oder eines Passworts durchgeführt werden.

#### *Anmeldung über OMNIS oder Multiplex-Verbindung (OMNIS)*

Wenn sich der Benutzer über Multiplex-Verbindung an der UTM-Anwendung anmeldet, leitet OMNIS die Berechtigungsdaten über das Protokoll PUTMMUX zur Prüfung an openUTM weiter. Sind die Daten korrekt, startet openUTM den Anmelde-Vorgang, der mit dem Aufruf SIGN ST die entsprechende Information erhält. Sind die Daten nicht korrekt, wird der Anmelde-Vorgang nicht gestartet, und der Verteiler muss seinerseits den Benutzer am Terminal informieren.

#### **9.1.7.2 Anmelde-Vorgang für TS-Anwendungen**

Beim Start des Anmelde-Vorgangs ist der Benutzer unter der Verbindungs-Benutzerkennung vorläufig angemeldet.

Im Anmelde-Vorgang können über den Aufruf SIGN ON die Berechtigungsdaten einer echten Benutzerkennung übergeben werden. Wenn openUTM die Daten akzeptiert, wird der Benutzer beim ordnungsgemäßen Abschluss des Anmelde-Vorgangs unter der angegebenen Benutzerkennung angemeldet. Die Anmeldung wird abgelehnt, wenn die Berechtigungsdaten der TS-Anwendung nicht korrekt sind oder wenn unter der Verbindungs-Benutzerkennung ein Vorgang offen ist.

Ist die Anmeldung unter einer echten Benutzerkennung einmal fehlgeschlagen, dann muss in demselben Anmelde-Vorgang eine erfolgreiche Anmeldung unter einer echten Benutzerkennung folgen, ansonsten wird bei Beendigung des Anmelde-Vorgangs die Verbindung abgebaut. D.h. die Verbindungs-Benutzerkennung ist keine Rückfallstufe für einen erfolglosen Anmeldeversuch.

Wird im Anmelde-Vorgang keine Benutzerkennung übergeben, dann wird der Benutzer beim ordnungsgemäßen Abschluss des Anmelde-Vorgangs endgültig unter der Verbindungs-Benutzerkennung angemeldet.

#### <span id="page-196-0"></span>**9.1.7.3 Anmelde-Vorgang für UPIC-Clients**

Beim Anmelden über einen Anmelde-Vorgang sind zwei Fälle zu unterscheiden:

- Der UPIC-Client übergibt im UPIC-Protokoll Berechtigungsdaten an openUTM. Wenn openUTM die Daten akzeptiert, dann wird der Anmelde-Vorgang unter der übergebenen echten Benutzerkennung gestartet und der Client wird beim ordnungsgemäßen Abschluss des Anmelde-Vorgangs unter dieser Benutzerkennung angemeldet.
- Falls UPIC-Client im UPIC-Protokoll keine Berechtigungsdaten übergibt, dann wird der Anmelde-Vorgang unter der Verbindungs-Benutzerkennung gestartet. Im Anmelde-Vorgang können die Berechtigungsdaten einer echten Benutzerkennung übergeben werden. Wenn openUTM diese Daten akzeptiert, wird der Benutzer beim ordnungsgemäßen Abschluss des Anmelde-Vorgangs unter dieser Benutzerkennung angemeldet. Werden keine Berechtigungsdaten übergeben, läuft die Conversation unter der Verbindungs-Benutzerkennung.

Ist die Anmeldung unter einer echten Benutzerkennung fehlgeschlagen, dann muss eine erfolgreiche Anmeldung unter einer echten Benutzerkennung folgen, ansonsten wird bei Beendigung des Anmelde-Vorgangs die Conversation beendet. D.h. die Verbindungs-Benutzerkennung ist keine Rückfallstufe für einen erfolglosen Anmeldeversuch.

Damit Client-Programme unabhängig davon eingesetzt werden können, ob die UTM-Anwendung einen Anmelde-Vorgang verwendet oder nicht, können nicht gelesene Nachrichten vom Client bei Beendigung eines Teilprogramms des Anmelde-Vorgangs mit PEND PA, PEND PR, PEND PS oder PEND FC ohne vorhergehenden MPUT im Folgeteilprogramm gelesen werden.

#### **9.1.7.4 Anwendungsmöglichkeiten für Anmelde-Vorgänge**

Anmelde-Vorgänge bieten dem Anwender eine Reihe praktischer Nutzungsmöglichkeiten, die im Folgenden skizziert werden:

- Das Anmeldeverfahren für Terminals kann als formatierter Dialog ablaufen.
- Startformate können aktuelle Daten enthalten, wie Datum, Uhrzeit, Bulletin etc.
- In einer Anwendung mit mehrsprachigen Benutzern kann man LTERM-spezifische Startformate verwenden, um einen Begrüßungsbildschirm in der jeweiligen Landessprache auszugeben. Diese Möglichkeit gibt es nur bei Terminals.
- User-spezifische Startformate sind zweckmäßig, um Informationen zu zeigen, die spezifisch für eine Benutzergruppe sind (Bulletin, Menü etc.).
- TS-Anwendungen können sich über einen Anmelde-Vorgang mit einer echten Benutzerkennung an eine UTM-Anwendung anmelden. Dadurch werden sie in das Zugangsund Zugriffskonzept von openUTM eingebunden.
- Der vom Benutzer eingegebene Name kann in eine Benutzerkennung umgesetzt werden, die per UTM-Generierung definiert ist (USER *username*).
- Im Falle eines DB/DC-übergreifenden Berechtigungskonzeptes kann man im 2. Teil des Anmelde-Vorgangs mit einem Datenbankaufruf das aktuelle Berechtigungsprofil für diesen USER aus der Datenbank holen und evtl. in einem Benutzer-spezifischen Langzeitspeicher (ULS) speichern.
- Der Anmelde-Vorgang kann den Benutzer im 2. Teil zur Änderung seines Passwortes auffordern, z.B. weil die Zeitspanne überwacht wird, in welcher der Benutzer dasselbe Passwort verwendet.
- Es kann eine Statistik über alle versuchten und erfolgreichen Anmeldungen erstellt werden.
- Das Formatsteuerungssystem FHS bietet die Möglichkeit, für Terminals die P-Tasten über ein Globalattribut eines #-Formats zu laden. Der Anmelde-Vorgang kann im 2. Teil die P-Tasten beispielsweise Benutzer-spezifisch laden.
- Auch im Falle eines nachfolgenden Vorgangswiederanlaufs kann der Anmelde-Vorgang dem Benutzer nützliche Informationen geben. Hierzu zählen Bulletin, Anzeige der Tastaturbelegung oder Anzeige des Vorgangswiederanlaufs. Dies erfordert natürlich einen zusätzlichen Dialogschritt.

Wenn openUTM nach einem Aufruf SIGN OB (= KDCOFF BUT per Programm) den Anmelde-Vorgang startet, kann es sinnvoll sein, dass mit MGET die letzte Eingabe vom Terminal gelesen wird, wenn dort bereits neue Berechtigungsdaten eingetragen wurden.

#### **9.1.7.5 Eigenschaften von Anmelde-Vorgängen**

#### **Ausgabe der letzten Dialog-Nachricht durch den Anmelde-Vorgang**

Liegt kein Vorgangswiederanlauf vor und wird der Anmelde-Vorgang mit MPUT PM und PEND FI beendet, dann wird die letzte Dialog-Nachricht ausgegeben. Der Anwender kann dann nach Abschluss des Anmelde-Vorgangs mit dem gleichen Bildschirm weiterarbeiten, mit dem die letzte Sitzung beendet wurde - unabhängig davon, ob dies innerhalb oder außerhalb eines Vorgangs geschah.

#### **Meldungen**

Verwendet eine UTM-Anwendung einen Anmelde-Vorgang, werden die folgenden Meldungen nicht erzeugt (und demzufolge auch nicht an SYSLOG und MSGTAC ausgegeben):

K001, K002, K004 bis K008.

Die Meldung K033 (erfolgreiche Anmeldung) wird auch bei Verwendung eines Anmelde-Vorgangs ausgeben.

#### **Fehlversuche beim Anmelde-Vorgang**

Beim Anmelde-Vorgang können Fehlversuche des Benutzers beim Anmelden abgefangen werden: Akzeptiert openUTM die eingegebenen Berechtigungsdaten des Benutzers **nicht**, dann kann der Anmelde-Vorgang den Benutzer auffordern, die Eingabe zu wiederholen. Die maximale Anzahl der Eingabeversuche ist programmierbar. Wird sie überschritten, dann sollte sich der Anmelde-Vorgang beenden. Bei TS-Anwendungen und bei Terminals baut UTM die Verbindung ab, bei UPIC wird nur die Conversation beendet.

openUTM zählt außerdem alle Fehlversuche von einem Client oder unter einer Benutzerkennung mit, die in ununterbrochener Folge auftreten, auch über eine Folge von Anmelde-Vorgängen hinweg. Nach einer bei der UTM-Generierung festzulegenden Anzahl von fehlerhaften Anmeldeversuchen (siehe KDCDEF-Anweisung SIGNON, Operand SILENT-ALARM im openUTM-Handbuch "Anwendungen generieren") meldet openUTM dieses Ereignis nach SYSLOG (stiller Alarm, Meldung K094). Anmeldeversuche unberechtigter Personen können aufgedeckt und mit einer MSGTAC-Routine abgewehrt werden.

#### **Fehlverhalten des Anmelde-Vorgangs**

openUTM kontrolliert, ob die Regeln für den Anmelde-Vorgang eingehalten werden. Das bietet auch einen Schutz gegen eventuelle Manipulationen der Teilprogramme des Anmelde-Vorgangs. Bei Fehlern dieser Art bricht openUTM den Anmelde-Vorgang mit PEND ER ab. Danach wird bei TS-Anwendungen und Terminals die Verbindung abgebaut; bei UPIC wird nur die Conversation beendet.

#### **9.1.7.6 Beispielprogramme für Anmelde-Vorgang**

Zusammen mit openUTM werden Teilprogramme als COBOL-Quellprogramme ausgeliefert, die einen fertigen Anmelde-Vorgang mit formatierter Schnittstelle zum Terminal realisieren. Dieser Anmelde-Vorgang ist für alle Generierungsvarianten geeignet. Das verwendete Format enthält englische Texte.

Der Anwender kann diese Vorlage nach seinen Wünschen abändern und erhält so auf einfache Weise ein Anmeldeverfahren mit formatierter Schnittstelle zum Benutzer. Er muss dadurch mit der Programmierung nicht völlig neu beginnen.

## <span id="page-200-0"></span>**9.1.8 Verhalten bei gesperrten Clients/LTERM-Partnern**

#### **Verhalten bei gesperrten Clients**

Clients können per UTM-Generierung (PTERM...,STATUS=OFF) oder per Administration gesperrt werden. Das Sperren eines Client hat folgende Wirkungen:

- Der Verbindungswunsch wird abgelehnt.
- Eine bestehende Verbindung bleibt erhalten; die Sperre wird erst dann wirksam, wenn von diesem Client ein neuer Verbindungswunsch kommt.

#### **Verhalten bei gesperrten LTERM-Partnern**

LTERM-Partner können per UTM-Generierung (LTERM...,STATUS=OFF) oder per Administration gesperrt werden.

Bei UPIC-Clients und TS-Anwendungen wirkt das Sperren des LTERM-Partners wie das Sperren des Clients.

Bei Terminals hat das Sperren eines LTERM-Partners folgende Wirkungen:

● Der Verbindungswunsch wird ausgeführt, aber nach dem Verbindungsaufbau wird die Meldung ausgegeben:

```
K027 LTERM-Partner &LTERM gesperrt - Administrator verstaendigen
oder KDCOFF eingeben.
```
● Eine bestehende Verbindung bleibt erhalten, die nächste Eingabe vom Terminal wird mit der Meldung K027 quittiert.

## <span id="page-201-0"></span>**9.2 Anmeldeverfahren ohne Benutzerkennungen**

Bei UTM-Anwendungen, für die keine Benutzerkennungen generiert sind, nimmt openUTM keine Berechtigungsprüfung vor. Die Clients werden unter ihrem LTERM-Namen bzw. Associations-Namen angemeldet. UPIC-Clients und OpenCPIC-Clients dürfen in diesem Fall keine echte Benutzerkennung übergeben.

Verwendet die UTM-Anwendung Anmelde-Vorgänge ([Seite 195f](#page-194-0)), dann kann damit anschließend eine anwendungseigene Berechtigungsprüfung durchgeführt werden, zum Beispiel anhand einer Datenbank mit Berechtigungsdaten.

Wird kein Anmelde-Vorgang verwendet, dann kann der Benutzer nach erfolgreichem Verbindungsaufbau zu der UTM-Anwendung sofort mit dieser Anwendung arbeiten. Bei Terminals und TS-Anwendungen erhält der Benutzer von openUTM eine Ausgabe, die davon abhängt, ob für diesen LTERM-Partner noch ein offener Vorgang bekannt ist:

● Wenn für den LTERM-Partner in der Anwendung kein offener Vorgang bekannt ist, gibt openUTM folgende Meldung aus:

K001 Verbunden mit Anwendung beispiel - Bitte Eingabe

Bei Terminals wird, falls generiert, das Startformat zu diesem LTERM-Partner ausgegeben. Der Benutzer kann dann Vorgänge starten und UTM-Benutzer-Kommandos eingeben.

● Wenn für diesen LTERM-Partner in der Anwendung noch ein offener Vorgang bekannt ist, so bekommt der Benutzer die Ausgabe vom letzten Sicherungspunkt seines unterbrochenen Vorgangs auf den Bildschirm, und er kann den Vorgang fortsetzen. Sehen Sie dazu auch openUTM-Handbuch "Anwendungen programmieren mit KDCS". Dafür ist unter anderem Voraussetzung, dass für diesen LTERM-Partner RESTART=YES generiert wurde. Das heißt aber auch, dass der Benutzer eventuell den Vorgang eines anderen Benutzers fortsetzen kann.

Beachten Sie, dass openUTM in einer Anwendung ohne Benutzerkennungen einen Vorgang an den LTERM-Partner koppelt. Ein unterbrochener Vorgang kann deshalb auch nur vom selben Client fortgesetzt werden. Es sei denn, die Zuordnung LTERM-Partner und physikalischer Client (festgelegt in der PTERM-Anweisung) wird per Administration, z.B. mit dem Administrationskommando KDCSWTCH, geändert.

Das Verhalten bei gesperrten Clients ist das gleiche wie mit Benutzerkennungen, siehe [Seite 201.](#page-200-0)

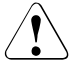

#### v **ACHTUNG!**

In einer UTM-Anwendung ohne Benutzerkennungen hat jeder Benutzer die Administrationsberechtigung.

## <span id="page-202-1"></span><span id="page-202-0"></span>**9.3 UTM-Services aufrufen**

Ist die UTM-Berechtigungsprüfung erfolgreich verlaufen, so ist der Benutzer berechtigt, mit der UTM-Anwendung zu arbeiten, d.h er kann neue Vorgänge (=Services) starten (siehe unten) oder offene Vorgänge fortsetzen.

Die Abschnitte ["Vorgänge vom Terminal aus starten" auf Seite 203](#page-202-2) bis ["Vorgänge von TS-](#page-203-0)[Anwendungen aus starten" auf Seite 204](#page-203-0) zeigen, wie bei den einzelnen Client-Typen neue Vorgänge gestartet werden. Der [Abschnitt "Vorgangswiederanlauf" auf Seite 205](#page-204-0) beschreibt die Situation, wenn für diese Benutzerkennung in der Anwendung noch ein offener Vorgang bekannt ist.

## <span id="page-202-2"></span>**9.3.1 Vorgänge vom Terminal aus starten**

Nach erfolgreicher Anmeldung kann der Benutzer einen Vorgang starten, indem er einen Transaktionscode (TAC) eingibt oder eine entsprechend generierte Funktionstaste drückt.

#### **Starten eines Vorgangs durch Eingabe eines Transaktionscodes**

Wenn kein Anmelde-Vorgang durchlaufen wird, kann der Benutzer folgende Situationen vorfinden:

● Im Zeilenmodus gibt openUTM die folgende Meldung aus:

 $K008$  Anmeldung akzeptiert - Bitte Eingabe

Der Benutzer kann einen Vorgang starten, indem er einen TAC und eventuell eine Nachricht eingibt. Die ersten acht Zeichen seiner Eingabe werden von openUTM als TAC interpretiert. Ist der TAC kürzer als 8 Zeichen, dann muss er durch ein Leerzeichen von der Nachricht getrennt sein.

● Wenn für den Benutzer ein Startformat generiert wurde, dann muss er die entsprechenden Felder des Startformats ausfüllen. Das Feld mit dem TAC, auch Steuerfeld genannt, steht dabei nicht notwendigerweise an erster Stelle.

Wenn ein Anmelde-Vorgang durchlaufen wird, dann bestimmt der Anmelde-Vorgang den nächsten Schritt. Der Benutzer erhält dann eine Ausgabe im Format- oder Zeilenmodus oder es wird direkt ein Vorgang gestartet.

#### **Starten eines Vorgangs über eine Funktionstaste**

Ein TAC kann per UTM-Generierung auf eine Funktionstaste gelegt werden, z.B. F10, siehe KDCDEF-Anweisung SFUNC. Wenn der Benutzer diese Taste betätigt, dann wird der Vorgang gestartet, unabhängig davon, ob ein Benutzer im Zeilenmodus arbeitet oder ein Startformat vor sich hat.

#### **Eingabe ungültiger Transaktionscodes**

Wenn der Benutzer einen falschen TAC eingibt, dann erhält er die Meldung

K009 Der Transactionscode <tac> ist ungültig - Bitte Eingabe

Falls in der Anwendung ein Dialog-Vorgang BADTACS generiert ist, dann wird stattdessen der Vorgang BADTACS gestartet. Nachdem der Dialog-Vorgang BADTACS beendet wurde, bleibt der Benutzer angemeldet und kann wie oben beschrieben einen Vorgang starten.

## **9.3.2 Vorgänge vom UPIC-Client und OSI TP-Partner aus starten**

Nach dem Verbindungsaufbau können die OSI TP-Partner oder UPIC-Clients Vorgänge starten. Dazu wird der TAC durch den Client gesetzt, z.B. über die Funktion *Set\_TP\_Name* der CPI-C-Schnittstelle oder durch einen entsprechenden Eintrag in der Side Information Datei. Dieser TAC wird an openUTM übergeben, eventuell zusammen mit Berechtigungsdaten. Nach erfolgreicher Berechtigungsprüfung gilt:

- Bei OSI TP-Partner und bei UPIC-Clients ohne Anmelde-Vorgang wird der zum TAC gehörige Vorgang sofort gestartet.
- Bei UPIC-Clients mit Anmelde-Vorgang wird der zum TAC gehörige Vorgang erst nach dem Ende des Anmelde-Vorgangs gestartet.

Am Ende des Vorgangs wird der Benutzer wieder abgemeldet, wenn er sich für diesen Vorgang unter einer echten Benutzerkennung angemeldet hat.

### <span id="page-203-0"></span>**9.3.3 Vorgänge von TS-Anwendungen aus starten**

TS-Anwendungen verhalten sich ähnlich wie Terminals:

- Ohne Anmelde-Vorgang erhält die TS-Anwendung die Meldung K001, falls dieser Meldung das Meldungsziel PARTNER zugewiesen wurde, siehe Beschreibung des Tools KDCMMOD im openUTM-Handbuch "Meldungen, Test und Diagnose auf BS2000-Systemen". Anschließend kann die TS-Anwendungen einen Vorgang starten, indem sie einen TAC und eventuell eine Nachricht an die UTM-Anwendung übergibt. Dazu werden die ersten 8 Zeichen der Nachricht als TAC interpretiert. Ist der TAC kürzer als 8 Zeichen, muss er durch Leerzeichen von der Nachricht getrennt sein.
- Wird ein Anmelde-Vorgang durchlaufen, dann bestimmt dieser den nächsten Schritt. Der Anmelde-Vorgang kann entweder direkt einen Vorgang starten oder eine Ausgabenachricht an die TS-Anwendung schicken. Wird eine Ausgabenachricht an die TS-Anwendung geschickt, dann muss die nächste Nachricht in den ersten 8 Zeichen einen TAC enthalten, d.h. es gilt das gleiche wie ohne Anmelde-Vorgang, siehe oben.

Nach dem Beenden des Vorgangs kann der nächste Vorgang gestartet werden.

### <span id="page-204-1"></span><span id="page-204-0"></span>**9.3.4 Vorgangswiederanlauf**

Wenn sich ein Client unter einer Benutzerkennung anmeldet, die mit RESTART=YES generiert ist, und wenn für diese Benutzerkennung in der Anwendung noch ein offener Vorgang bekannt ist, dann wird in der Regel ein Vorgangswiederanlauf durchgeführt. Wurde am letzen Sicherungspunkt eine Nachricht an den Client gesendet, so sendet openUTM diese Nachricht erneut an den Client. Der Benutzer kann den Vorgang anschließend fortsetzen. Ansonsten wird der offene Vorgang sofort fortgesetzt.

Abhängig von der Art des Client und vom Anmeldeverfahren gilt für den Vorgangswiederanlauf Folgendes:

- Standard-Anmeldeverfahren für Terminals und TS-Anwendungen: openUTM führt den Vorgangswiederanlauf automatisch durch.
- Standard-Anmeldeverfahren für UPIC-Clients und OSI TP-Partner: Der Client muss eine spezielle Conversation starten, die mittels des UTM-Benutzerkommandos KDCDISP den Wiederanlauf anfordert (siehe z.B. Handbuch "openUTM-Client für das Trägersystem UPIC"). Über OSI- TP-Clients ist kein Fortsetzen des Vorgangs möglich, wenn die Functional Unit "Commit" ausgewählt wurde.
- Anmelden über Anmelde-Vorgang: Der Anmelde-Vorgang muss den Wiederanlauf initiieren oder den offenen Vorgang abnormal beenden.

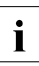

i In einer Anwendung mit Benutzerkennungen ist ein Vorgang an die Benutzer-<br>In dennung gebunden. Deshalb kann der Benutzer einen unterbrochenen Vorgar kennung gebunden. Deshalb kann der Benutzer einen unterbrochenen Vorgang auch an einem anderen Client fortsetzen, sofern der LTERM-Partner des Clients die Berechtigung dazu hat und der Typ des Clients gleich bleibt.

## <span id="page-205-0"></span>**9.4 Berechtigungskonzept von openUTM**

openUTM bietet zusätzlich zum Zugangsschutz durch Benutzerkennungen ein ausgefeiltes Zugangs- und Zugriffskonzept. Damit lässt sich steuern, welcher Benutzer über welche LTERM-Partner auf welche Services der UTM-Anwendung zugreifen darf.

Dabei gibt es die benutzerorientierte Variante (**Lock-/Keycode**-Konzept) und die rollenorientierte Variante (**Access-List-**Konzept). Diese Varianten werden mit Hilfe von Lockcodes, Access-Lists, Keysets und Keycodes generiert:

- Ein Service wird entweder mit Lockcodes (Lock-/Keycode-Konzept) oder mit einer Access-List (Access-List-Konzept) geschützt (TAC-Anweisung, LOCK= bzw. ACCESS- $LIST=$ ).
- Eine Benutzerkennung erhält ein Keyset mit einem oder mehreren Keycodes (USER-Anweisung, KSET=). Die Keycodes definieren die Berechtigungen.
- Ein LTERM-Partner erhält ein Keyset mit einem oder mehreren Keycodes sowie Lockcodes, wenn das Lock-/Keycode-Konzept verwendet wird (LTERM- bzw. TPOOL-Anweisung, Operanden KSET= und LOCK=).
- Keysets werden eigens in KSET-Anweisungen definiert

Die folgende Tabelle zeigt für die beiden Konzept-Varianten, unter welchen Voraussetzungen ein Benutzer sich anmelden kann und wann er einen Vorgang starten darf oder fortsetzen darf (nach einem Vorgangswiederanlauf).

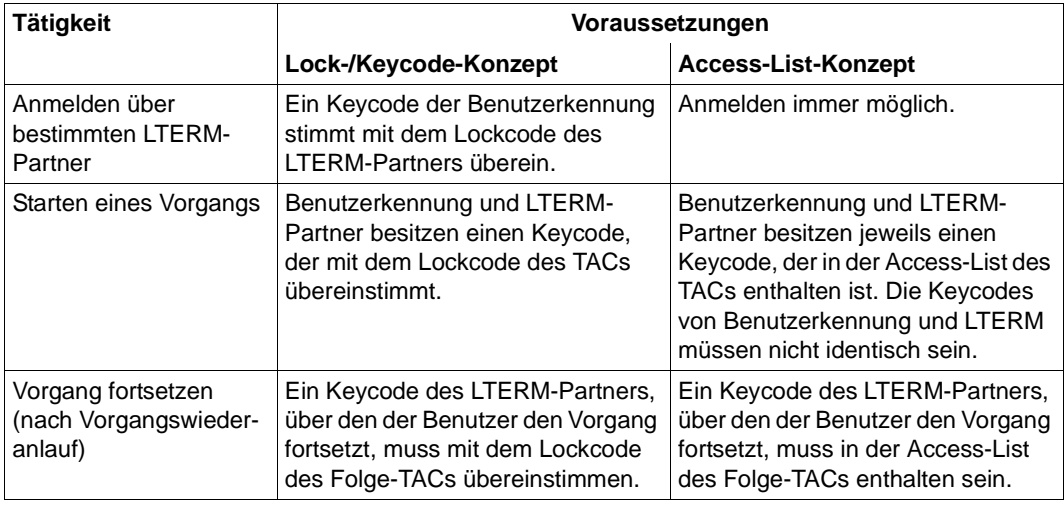

#### **Meldungen bei fehlenden Berechtigungen**

Wenn Berechtigungen fehlen, kann der Terminalbenutzer folgende Meldungen erhalten (beim Anmelde-Vorgang kommt ein entsprechender Returncode):

K005 Die Benutzerkennung *user* ist gesperrt

wenn der Keycode des Benutzers nicht mit dem Keycode des LTERM-Partners übereinstimmt (Anmelde-Vorgang: Returncode U02).

K009 Der Transaktionscode ist ungueltig

wenn der Benutzer oder das LTERM nicht die Berechtigung haben, den Vorgang zu starten. Wenn ein BADTAC-Vorgang generiert ist, dann wird stattdessen der BADTAC-Vorgang gestartet.

K123 LTERM hat nicht die Berechtigung den Vorgang fortzusetzen - Bitte KDCSIGN

wenn der LTERM-Partner, über den sich der Benutzer beim Vorgangswiederanlauf angemeldet hat, nicht die Berechtigung hat, den Folge-TAC zu starten (Anmelde-Vorgang: Returncode U16). Diese Meldung kann insbesondere dann auftreten, wenn ein Benutzer den Vorgang von einem anderen Terminal und damit einem anderen LTERM fortsetzt.

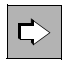

Weitere Informationen finden Sie im openUTM-Handbuch "Konzepte und Funktionen" sowie im openUTM-Handbuch "Anwendungen generieren".

## <span id="page-207-1"></span><span id="page-207-0"></span>**9.5 Abmelden von der UTM-Anwendung**

Die folgenden Abschnitte beschreiben die verschiedenen Möglichkeiten, wie sich ein Client bei der UTM-Anwendung abmelden kann oder ein Client durch UTM abgemeldet wird. Dabei unterscheiden sich Terminals von allen anderen Clients, denn nur von Terminals aus können sich Benutzer explizit von der Anwendung abmelden.

#### **Abmelden bei Zeitüberschreitung - Zeitüberwachung**

Bei der UTM-Generierung können maximale Wartezeiten festegelegt werden durch:

- die Operanden TERMWAIT= (PEND KP-Timer) und PGWTTIME= (PGWT-Timer) in der KDCDEF-Steueranweisung MAX
- den Operanden IDLETIME= (Transaktionsende-Timer) der PTERM-Anweisung bzw. der OSI-LPAP-Anweisung (bei OSI TP-Partnern).

Wenn eine mit diesen Timern eingestellte Wartezeit abgelaufen ist, dann wird bei Terminals folgende Meldung ausgegeben:

K021 Eine Eingabe ist nicht in der vorgegebenen Zeit erfolgt

Anschließend meldet openUTM die Benutzerkennung ab und baut die Verbindung zum Client ab. Der Client kann sich danach wieder bei der Anwendung anmelden und den Vorgang fortsetzen, siehe [Abschnitt "Vorgangswiederanlauf" auf Seite 205](#page-204-1).

#### **Abmelden mit KDCOFF-Kommando**

Der Terminal-Benutzer kann sich durch Eingabe des UTM-Kommandos KDCOFF bzw. KDCOFF BUT von der UTM-Anwendung abmelden. Sehen Sie hierzu auch das UTM-Benutzerkommando KDCOFF auf [Seite 216](#page-215-0).

#### **KDCOFF aus einem Programm**

openUTM bietet die Funktionsaufrufe SIGN OF und SIGN OB, mit denen in einem Dialog-Teilprogramm die Wirkung des Benutzerkommandos KDCOFF bzw. KDCOFF BUT ausgelöst werden kann. SIGN OF/OB ist für Terminals, UPIC-Clients und TS-Anwendungen möglich. In Teilprogrammen, die für einen OSI TP-Partner laufen, sind diese Aufrufe nicht erlaubt.

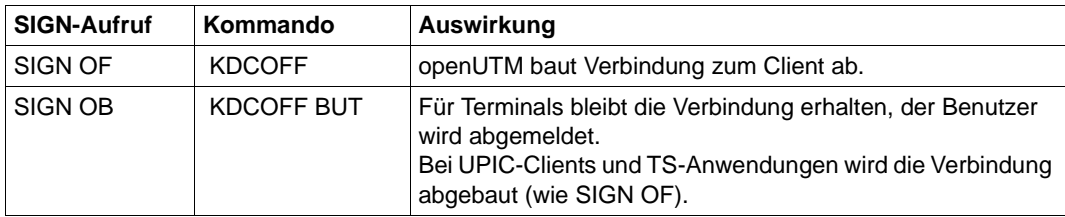

SIGN OF und SIGN OB wirken wie folgt:

Der Aufruf wirkt bei Terminals und UPIC-Clients/TS-Anwendungen unterschiedlich:

- Bei Terminals gibt openUTM zunächst die MPUT-Nachricht und die Meldung K095 an das Terminal aus. Erst durch die nächste (beliebige) Eingabe vom Terminal wird der Benutzer abgemeldet und (bei SIGN OF) die Verbindung abgebaut.
- Bei UPIC-Clients und TS-Anwendungen wird die MPUT-Nachricht gesendet und anschließend sofort der Verbindungsabbau initiiert.

Im Folgenden werden einige Anwendungsmöglichkeiten für den Funktionsaufruf SIGN OF/OB skizziert:

- Anwendungen mit besonderen Sicherheitsanforderungen. Nach dem Anmelden darf ein Benutzer nur einen einzigen Vorgang bearbeiten.
- Verbesserter Datenschutz: Der Bildschirm kann durch den letzten MPUT überschrieben werden, es bleiben keine Vorgangs-spezifischen Daten am Bildschirm stehen.
- Der Steuerteil des Bildschirms bietet als mögliche nächste Aktionen auch "Abmelden" oder "Neu-Anmeldung" an. Das Folgeteilprogramm erzeugt dann abhängig von der Eingabe einen Aufruf SIGN OF bzw. SIGN OB. Nach der Dialogausgabe dieses Teilprogramms und der darauf folgenden Eingabe wird entweder die Verbindung zum Terminal abgebaut oder aber der Anmelde-Vorgang gestartet.

## **9.6 UTM-Benutzerkommandos für Terminals**

Dieser Abschnitt enthält eine Beschreibung aller UTM-Benutzerkommandos, die dem Terminal-Benutzer nach dem Anmelden zur Verfügung stehen (das zum Anmelden benötigte Kommando KDCSIGN ist auf [Seite 184](#page-183-1) beschrieben):

- KDCFOR, um das Basisformat auszugeben
- KDCOUT, um asynchrone Nachrichten anzufordern
- KDCDISP, um die letzte Dialog-Nachricht nochmals anzufordern
- KDCLAST, um die letzte Ausgabe zu wiederholen
- KDCOFF, um sich abzumelden

UTM-Benutzerkommandos können bei der UTM-Generierung der Anwendung mit der KDCDEF-Anweisung SFUNC einer K-/F-Taste zugeordnet werden, und können dann über Funktionstaste eingegeben werden.

## **KDCFOR - Basisformat ausgeben**

Mit dem KDCFOR-Kommando kann der Benutzer ein Basisformat ausgeben. Ein Basisformat dient dazu, die Daten für einen Auftrag am Bildschirm in Formatfelder einzutragen.

Durch Eingabe von KDCFOR { *formatkennzeichen*<sup>1</sup> | '*formatkennzeichen*<sup>2</sup> } wird das Format mit dem angegebenen Formatkennzeichen am Terminal ausgegeben. Dieses Format gilt solange als Basisformat des Benutzers, bis ein weiteres KDCFOR-Kommando mit einem anderen Formatkennzeichen eingegeben wird.

Mit dem Kommando KDCFOR ohne *formatkennzeichen* kann der Benutzer das gerade geltende Basisformat am Terminal ausgeben.

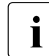

**i** Mit dem KDCFOR-Kommando kann man **kein** #Format ausgeben.

Im Fehlerfall gibt openUTM eine der folgenden Meldungen aus:

K013 Fehlerhafte Eingabe im Kommando - Bitte Eingabe

Das KDCFOR-Kommando hat nicht die vorgeschriebene Form.

K014 kein Basisformat verfuegbar - Bitte Eingabe

Der Benutzer hat ein KDCFOR-Kommando ohne Formatkennzeichen angegeben, es ist aber noch kein Basisformat bekannt.

K015 Formatierungsfehler ...... - Bitte Eingabe

Beim Versuch, das Basisformat auszugeben, trat ein Fehler auf.

K003 Kommando KDCFOR ist in dieser Situation nicht erlaubt

Das KDCFOR-Kommando ist auf dieser Stufe des Dialogs (mit der UTM-Anwendung) nicht erlaubt.

<sup>1</sup> wenn Präfix für *formatkennzeichen* = \*

<sup>2</sup> wenn Präfix für *formatkennzeichen* = \*, +, oder -

## **KDCOUT - Asynchrone Nachricht ausgeben**

Mit dem KDCOUT-Kommando kann der Benutzer die Ausgabe asynchroner Nachrichten anfordern. Bei der UTM-Generierung wird mit dem Operanden ANNOAMSG={ YES | NO } in der LTERM bzw. TPOOL-Anweisung festgelegt, wie openUTM asynchrone Nachrichten an dieses Terminal (LTERM) bzw. diesem LTERM-Pool (TPOOL) ausgeben soll.

#### **Ausgabe bei ANNOAMSG=Y**

In diesem Fall, kündigt openUTM asynchrone Nachrichten mit der folgenden Meldung an:

K012 nnn Nachricht(en) vorhanden

Die Meldung erscheint zusammen mit der nächsten Dialogausgabe an dieses Terminal in der Systemzeile. Mit *nnn* wird die Anzahl der asynchronen Nachrichten angegeben. Der Benutzer kann diese Nachrichten mit dem Kommando KDCOUT abholen. Sind jedoch keine Nachrichten für das Terminal vorhanden, so meldet openUTM:

K020 keine Nachricht vorhanden

Wird eine asynchrone Nachricht mit KDCOUT abgeholt, dann wird sie durch die nächste Eingabe gelöscht, außer bei Eingabe von KDCLAST (siehe [Seite 215\)](#page-214-0).

Wenn sich der Benutzer in einem formatgesteuerten Dialog mit einem Vorgang befindet und mit KDCOUT eine asynchrone Nachricht ausgibt, so zerstört er damit das letzte Ausgabeformat. Zur Fortsetzung des Vorgangs muss er das Ausgabeformat mit dem Benutzerkommando KDCDISP (siehe [Seite 214\)](#page-213-0) wiederherstellen. Tut er das nicht, so führt openUTM selbst einen KDCDISP durch. Der Benutzer muss anschließend seine Eingabe wiederholen.

Die KDCDEF-Anweisung LTERM ..., RESTART= NO hat zur Folge, dass beim Verbindungsaufbau oder -abbau zu diesem LTERM-Partner anstehende asynchrone Nachrichten gelöscht werden.

Die Funktionsvarianten von openUTM haben folgende Auswirkungen auf die Behandlung von asynchronen Nachrichten:

- Bei UTM-S-Anwendungen bleiben asynchrone Nachrichten auch über Unterbrechungen des Anwendungslaufes hinweg gesichert, bis sie mit KDCOUT abgeholt werden.
- Bei UTM-F-Anwendungen werden asynchrone Nachrichten nur während des Anwendungslaufes gespeichert. Sie gehen mit der Beendigung des Anwendungslaufes verloren.

#### **Ausgabe bei ANNOAMSG=N**

Wenn ein Client mit einem LTERM-Partner verbunden ist, der mit LTERM...,ANNOAMSG=N oder TPOOL ...,ANNOAMSG=N generiert ist, dann ist an diesem Client das Kommando KDCOUT nicht erlaubt. ANNOAMSG=N bedeutet, dass openUTM asynchrone Nachrichten sofort, d.h. ohne vorherige Ankündigung, am Terminal ausgibt. openUTM weist deshalb das Kommando KDCOUT an dieses Terminal mit der Meldung K003 ab:

K003 Das Kommando KDCOUT in dieser Situation nicht erlaubt

In einer UTM-Anwendung mit Benutzerkennungen werden asynchrone Nachrichten frühestens nach der erfolgreich abgeschlossenen Berechtigungsprüfung ausgegeben.

Möchte der Benutzer nach Ausgabe der asynchronen Nachricht seinen Dialog mit der Anwendung fortsetzen, so muss er zuvor mit KDCDISP den Bildschirm der letzten Dialogausgabe anfordern. Andernfalls führt openUTM einen automatischen KDCDISP durch. Dieser automatische Bildschirmwiederanlauf wird von openUTM nur dann unterdrückt, wenn die asynchrone Nachricht mit demselben Format ausgegeben wurde wie die letzte Dialogausgabe.

**i** Bei #-Formaten erfolgt immer ein automatischer Wiederanlauf.

## <span id="page-213-0"></span>**KDCDISP - Letzte Dialog-Nachricht ausgeben**

In einer laufenden UTM-Anwendung kann sich der Benutzer mit dem KDCDISP-Kommando die letzte Dialog-Nachricht noch einmal ausgeben lassen.

Nach Beendigung und erneutem Start der Anwendung kann der Benutzer sich bei der Variante UTM-S nach dem Anmelden mit dem KDCDISP-Kommando die Dialogausgabenachricht vom letzten Sicherungspunkt noch einmal ausgeben lassen.

Gibt der Benutzer das KDCDISP-Kommando nach Abschluss des Anmelde-Vorgangs oder nach der Rückkehr von einem eingeschobenen Vorgang ein, dann zeigt openUTM nochmals den letzten Bildschirm der letzten Session, bzw. den letzten Bildschirm des unterbrochenen Vorgangs.

Bei Bildschirmausgaben in FHS-DE-Formaten lesen Sie bitte auch den Abschnitt ["KDCDISP, KDCLAST in FHS-DE-Formaten" auf Seite 215.](#page-214-1)

Das KDCDISP-Kommando ist in folgenden Situationen nützlich:

- Aufgrund von Übertragungsproblemen oder durch Fehlbedienung am Terminal ist der Bildschirminhalt nach einer Dialogausgabe teilweise oder vollständig zerstört.
- Der Benutzer hat während der Bearbeitung eines Vorgangs asynchrone Nachrichten am Bildschirm erhalten. Die asynchronen Nachrichten wurden entweder durch openUTM direkt gesendet oder der Benutzer hat sie mit KDCOUT selbst angefordert. Wenn der Benutzer danach den offenen Vorgang fortsetzen möchte, lässt er sich dazu mit einem KDCDISP-Kommando die letzte Dialogausgabe nochmals ausgeben.

Wenn der Benutzer direkt in der asynchronen Formatnachricht den Vorgang fortsetzen will, erzeugt openUTM implizit einen KDCDISP, und die Eingabe ist zu wiederholen.

Nach Beendigung und erneutem Start der UTM-Anwendung kann der Benutzer (zur Orientierung) mit dem KDCDISP-Kommando die letzte Dialogausgabe des vor Beendigung der Anwendung abgeschlossenen Vorgangs wiederholen. Das gilt aber nur, wenn es sich um eine UTM-S-Anwendung handelt und wenn der Vorgangswiederanlauf nicht explizit ausgeschaltet wurde durch die KDCDEF-Anweisung USER ...,RESTART=NO (bzw. LTERM ...,RESTART=NO, wenn die Anwendung ohne Benutzerkennungen generiert wurde).

## <span id="page-214-0"></span>**KDCLAST - Letzte Ausgabe wiederholen**

Das Kommando KDCLAST ermöglicht die Wiederholung der letzten Ausgabenachricht am Terminal unabhängig davon, ob es eine Dialog-Nachricht oder eine asynchrone Nachricht war. Bei Bildschirmausgaben in FHS-DE-Formaten sehen Sie auch den folgenden Abschnitt.

Wurde als letztes eine asynchrone Nachricht ausgegeben, so wird diese Ausgabe mit KDCLAST wiederholt. Die asynchrone Nachricht wird dabei aber noch nicht freigegeben.

Wird das Kommando KDCLAST nach Abschluss des Anmelde-Vorgangs eingegeben, dann zeigt openUTM nochmals den letzten Bildschirm des Anmelde-Vorgangs. Wird es nach der Rückkehr von einem eingeschobenen Vorgang eingegeben, wird der letzte Bildschirm des eingeschobenen Vorgangs ausgegeben.

#### <span id="page-214-1"></span>**KDCDISP, KDCLAST in FHS-DE-Formaten**

Es wird empfohlen, die Wiederholung der letzten Bildschirmausgabe in FHS-DE-Formaten über die FHS-DE-Funktion RESHOW anzufordern.

Im Zwischendialog muss der Benutzer die Wiederholung der letzten Bildschirmausgabe mit der FHS-DE-Funktion RESHOW anfordern. Die Funktion RESHOW kann nur über eine K-Taste aufgerufen werden, die im zum Format gehörenden KEY-Format mit RESHOW belegt wird. Diese Taste darf in openUTM nicht mit SFUNC generiert werden. Siehe dazu auch Benutzerhandbuch "FHS Formatierungssystem für openUTM, TIAM, DCAM".

Wenn die UTM-Kommandos KDCDISP und KDCLAST in FHS-DE-Formaten angegeben werden, dann werden sie von openUTM nur bearbeitet, wenn sie in das erste Eingabefeld oder in das UTM-Steuerfeld eines FHS-DE-Bildschirmformats angegeben werden. In dem Bildschirmformat darf kein Feld so belegt sein, dass als Folgeaktion ein FHS-DE-Zwischendialog geführt würde. Sind diese Bedingungen erfüllt, dann wird das Kommando von FHS-DE zur Bearbeitung an openUTM übergeben und als Folge die letzte Bildschirmausgabe wiederholt.

Wird eines der Kommandos dagegen in einer Dialog-Box (im FHS-DE-Zwischendialog) angegeben oder in einem Bildschirmformat, dem ein Zwischendialog folgt, dann führen KDCDISP und KDCLAST nicht zur Wiederholung der letzten Bildschirmausgabe durch openUTM. Zwischendialoge werden zuerst von FHS-DE bearbeitet. FHS-DE erkennt KDCLAST bzw. KDCDISP in diesem Fall nicht.

## <span id="page-215-0"></span>**KDCOFF - Abmelden von einer UTM-Anwendung**

Der Benutzer kann sich durch Eingabe des UTM-Kommandos KDCOFF von der UTM-Anwendung abmelden. Dadurch wird die Verbindung zum Terminal abgebaut. Er kann danach von diesem Terminal erneut eine Verbindung zu einer UTM-Anwendung aufbauen. Meldet er sich während der Bearbeitung eines Vorgangs am Transaktionsende ab, wird die Bearbeitung unterbrochen. Sie kann nach späterem Anmelden an die UTM-Anwendung wieder fortgesetzt werden.

#### **KDCOFF BUT**

Durch Eingabe von KDCOFF BUT kann der Benutzer sich so abmelden, dass die Verbindung zwischen Terminal und UTM-Anwendung bestehen bleibt. Er wird gleich zum erneuten Anmelden aufgefordert, bzw. der Anmelde-Vorgang wird gestartet.

#### **Meldungen**

Nach Eingabe von KDCOFF [BUT] reagiert openUTM mit einer der Meldungen:

K019 KDCOFF von Anwendung beispiel akzeptiert

Der Benutzer hat KDCOFF eingegeben, oder er hat in einer Anwendung ohne Benutzerkennungen KDCOFF BUT eingegeben. Das Terminal ist nicht mehr mit der UTM-Anwendung verbunden.

K018 KDCOFF von Anwendung beispiel akzeptiert - Bitte KDCSIGN

In einer Anwendung mit Benutzerkennungen und ohne Anmelde-Vorgang hat der Benutzer KDCOFF BUT eingegeben. openUTM fordert ihn zum erneuten Anmelden auf.

K003 Das Kommando KDCOFF ist in dieser Situation nicht erlaubt

Die Eingabe erfolgte nach einem PEND KP-Aufruf oder blockierenden Aufruf (z.B. PGWT) des Teilprogramms.
## **10 Programmaustausch im Betrieb**

openUTM bietet Funktionen, mit denen Sie ein Anwendungsprogramm bzw. Teile eines Anwendungsprogramms im Betrieb austauschen können. Für den Austausch benutzt openUTM die Schnittstellen und Funktionen des BLS.

Voraussetzung für einen Programmaustausch ist, dass die Anwendung mit mindestens einer LOAD-MODULE-Anweisung generiert ist.

Im laufenden Betrieb können Sie mit Hilfe von UTM-Administrationsfunktionen Folgendes austauschen:

- Alle nicht-shareable Anwendungsteile, die nicht statisch gebunden sind
- Alle Anwendungsteile in einem Common Memory Pool, der für eine Benutzerkennung gültig ist (MPOOL..., SCOPE=GROUP). Dies setzt jedoch voraus, dass sich an den Common Memory Pool nicht mehrere UTM-Anwendungen angeschlossen haben.
- Die komplette Anwendung.
- Ein nicht-privilegiertes Subsystem im LLM-Format, bei dem der Private Slice als Lademodul mit LOAD-MODE=STARTUP | ONCALL generiert ist. Es ist zusätzlich zum KDCPROG-Kommando noch ein Systemadministrationskommando nötig. Es ist zu beachten, dass für nicht-privilegierte Subsysteme im OM-Format eine Konsistenzlücke existiert. Sehen Sie dazu die Hinweise im Abschnitt "Shared Code im Systemspeicher" [auf Seite 45.](#page-44-0)

Nicht im laufenden Betrieb austauschbar sind:

- Programmteile, die statisch zum Anwendungsprogramm gebunden wurden.
- Programmteile, die als shareable Programme in einen Common Memory Pool geladen wurden, der mit SCOPE=GLOBAL generiert ist.
- Programmteile in Common Memory Pools, die mit SCOPE=GROUP geladen wurden und an die sich mehrere UTM-Anwendungen unter derselben Benutzerkennung anschließen.
- Lademodule, in denen neben dem mit einer LOAD-MODULE-Anweisung generierten Lademodul zusätzliche benutzereigene Module per Autolink-Funktion geladen werden.
- Lademodule, die TCBs enthalten.
- Lademodule, die Laufzeitmodule enthalten. Diese können nur mit dem gesamten Anwendungsprogramm ausgetauscht werden.
- Das Lademodul, das das Administrationsteilprogramm KDCADM enthält.

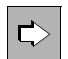

 Die UTM-Administrationsfunktionen zum Programmaustausch sind im openUTM-Handbuch "Anwendungen administrieren" beschrieben.

### **10.1 Binden und Generieren**

Damit Sie Anwendungsteile austauschen können, muss das Start-LLM als Bindelademodul (LLM) vorgebunden und in einer Programmbibliothek als Element vom Typ L bereitgestellt werden (siehe [Abschnitt "Binden von LLMs" auf Seite 59\)](#page-58-0).

Die übrigen Programmteile müssen entweder ebenfalls als Bindelademodul (LLM) vorgebunden und in einer Programmbibliothek als Elemente vom Typ L bereitgestellt werden, oder sie müssen als Bindemodul (OM) in einer Bindemodulbibliothek (OML) oder in einer Programmbibliothek als Elemente vom Typ R stehen.

Austauschbare Lademodule müssen immer in einer LOAD-MODULE-Anweisung mit LOAD-MODE≠STATIC generiert sein. Falls sie in einen Common Memory Pool geladen werden, dann muss dieser mit MPOOL ,...SCOPE=GROUP generiert sein. Werden Teilprogramme oder Datenbereiche in ein Lademodul eingebracht, dann muss in den zugehörigen PROGRAM- oder AREA-Anweisungen der Operand LOAD-MODULE entsprechend versorgt werden.

### **10.2 Anwendungsteile austauschen**

Einen Austausch von Anwendungsteilen müssen Sie explizit über das Administrationskommando KDCPROG anfordern. Dabei müssen Sie die Versionsnummer des neu zu ladenden Lademoduls angeben. openUTM prüft die Zulässigkeit der Angaben und veranlasst den Programmaustausch. openUTM verifiziert beim Programmaustausch nicht, ob die mit KDCDEF definierte Zuordnung in der LOAD-MODULE-, AREA- und PROGRAM-Anweisung der tatsächlichen Aufteilung der Lademodule in den Bibliotheken entspricht.

Die Änderungen, die sich durch die Administrationsaktionen zum Programmaustausch in dem geladenen Anwendungsprogramm ergeben haben, werden von openUTM über das Ende des Anwendungslaufs hinaus gesichert; d.h. beim nächsten Start werden die Versionen der Lademodule geladen, die durch die Administrationsaktionen geändert wurden. Auch bei einer Änderungsgenerierung mittels KDCUPD können die Versionsnummern der ausgetauschten Lademodule in die neue KDCFILE übernommen werden, so dass bei dem nächsten Start der Anwendung wieder die zuletzt geladenen Module geladen werden.

Als Einzelmodul kann beim Programmaustausch nur ein Programmteil ausgetauscht werden, der mit **einem** Ladevorgang geladen wurde; d.h. als Teil kann jeweils **nur ein** LLM oder OM ausgetauscht werden. Es wird nur das bei openUTM generierte Modul ausgetauscht, nicht die gesamte Ladeeinheit, d.h. wenn die Ladeeinheit Teile des Laufzeitsystems enthält, die per Autolink dazugeladen wurden, so werden diese beim Austausch nicht entladen.

#### **Beispiel**

Das Lademodul A-LLM steht in der Bibliothek OWN-LIB und ist generiert mit

```
LOAD-MODULE A-LLM, LIB=OWN-LIB
                  , VERSION = 001,LOAD-MODE=STARTUP -
                  .ALTERNATE-LIBRARIES=YES
```
A-LLM enthält beispielsweise ein Teilprogramm APU, das eine Funktion *bfunc* aufruft. Diese Funktion ist in B-LLM, das sich weder in A-LLM noch in der Bibliothek OWN-LIB befindet. In diesem Fall wird A-LLM beim Start des Anwendungsprogramms mit B-LLM per Autolink-Funktion geladen. Bei einem Austausch des A-LLM mit KDCPROG bleibt B-LLM mit *bfunc* im Speicher. Dies kann zu Inkonsistenzen führen, wenn B-LLM Unterprogramme von Anwendungsprogrammen und nicht ausschließlich Laufzeitmodule enthält. Enthält B-LLM auch Anwendungslogik, dann sollten A-LLM und B-LLM zu einem LLM gebunden werden.

Bei einem Austausch von einzelnen Lademodulen werden die Event-Exits SHUT bzw. START nicht durchlaufen. Diese werden nur dann aktiviert, wenn bedingt durch einen Programmaustausch in einer Task das gesamte Anwendungsprogramm beendet und neu geladen wird.

Der Austausch verläuft unterschiedlich, je nachdem, zu welchem Zeitpunkt (STARTUP oder ONCALL) und wohin (Common Memory Pool oder nicht) das Lademodul geladen wird.

### **10.2.1 Lademodul mit LOAD-MODE=STARTUP austauschen**

Beim Austausch eines Lademoduls, das mit LOAD-MODE=STARTUP generiert wurde, wird der Programmlauf in den Tasks der Anwendung nicht beendet. Vielmehr wird das betroffene Lademodul entladen und anschließend eine neue Version dieses Lademoduls geladen. Diesen Programmaustausch können mehrere Tasks einer Anwendung gleichzeitig ausführen. Während des Austauschs sind in den Tasks der UTM-Anwendung unterschiedliche Stände des Anwendungsprogramms geladen. Jede Task der Anwendung führt den angeforderten Programmaustausch am Ende der Bearbeitung des aktuellen Auftrags durch. Der Programmaustausch ist abgeschlossen, wenn in jeder Task der Anwendung die neue Version des Lademoduls geladen ist.

Bis der Programmaustausch in allen Tasks abgeschlossen ist, darf kein weiterer Programmaustausch gestartet werden. Der Administrator kann sich mit dem Administrationskommando KDCINF SYSP darüber informieren, ob zur Zeit ein Programmaustausch läuft.

Die Versionsnummern von altem und neuem Lademodul dürfen übereinstimmen.

Bei erfolgreichem Abschluss des Programmaustauschs erzeugt openUTM eine K074- Meldung, die nach SYSOUT ausgegeben wird. Die Meldung kann aber auch über ein MSGTAC-Programm auswertet werden, um dem Administrator diese Information zugänglich zu machen.

Muss der Programmaustausch durch openUTM abgebrochen werden, dann erzeugt openUTM eine K075-Meldung.

### **10.2.2 Lademodul mit LOAD-MODE=ONCALL austauschen**

Soll ein Teil einer Anwendung ausgetauscht werden, der in einem Lademodul mit LOAD-MODE=ONCALL generiert wurde, dann wird bei der Bearbeitung des Administrationskommandos KDCPROG nur die neu zu ladende Versionsnummer des betroffenen Lademoduls in die UTM-Tabellen eingetragen.

Das Laden des Lademoduls der neuen Version wird von jeder Task der Anwendung erst dann veranlasst, wenn in der Task das nächste Mal ein Teilprogramm dieses Lademoduls aufgerufen wird. Diesen Programmaustausch können mehrere Tasks einer Anwendung gleichzeitig ausführen. Bis der angeforderte Programmaustausch von allen Tasks der UTM-Anwendung durchgeführt wurde, sind in den einzelnen Tasks unterschiedliche Stände des

Anwendungsprogramms geladen. Es ist jedoch sichergestellt, dass jede Task den angeforderten Austausch durchführt, bevor erneut ein Teilprogramm aktiviert wird, das in dem auszutauschenden Lademodul enthalten ist.

Der Austausch eines ONCALL-Lademoduls wirkt nicht blockierend auf nachfolgende Kommandos zum Programmaustausch; d.h. der Administrator kann unmittelbar nach der Bearbeitung des Kommandos KDCPROG mit einem weiteren Kommando KDCPROG einen neuen Programmaustausch veranlassen. Sie dürfen jedoch die Programmbibliothek nach dem Administrationsaufruf nicht mehr verändern, da andernfalls der Programmaustausch zu Fehlern führen kann.

Stimmen die Versionsbezeichner von neuem und altem Lademodul überein, wird kein Programmaustausch durchgeführt.

### **10.2.3 Lademodul in einem Common Memory Pool austauschen**

Lademodule, die ganz oder teilweise in Common Memory Pools liegen, können mit dem Kommando KDCPROG zunächst zum Austausch vorgemerkt werden.

Ausgetauscht werden diese Lademodule erst bei einem nachfolgenden Austausch der gesamten Anwendung, siehe unten.

Ausnahme: In UTM-Cluster-Anwendungen wird bei einem KDCPROG-Kommando für einen Lademodul, der in einem Common Memory Pool liegt, sofort ein Austausch der gesamten Anwendung angestoßen (siehe unten). Dabei wird nacheinander jede Task der Anwendung entladen und anschließend neu geladen.

Wird die Anwendung vor dem Anwendungstausch beendet, dann *bleiben* die Lademodule zum Austausch vorgemerkt. Beim nachfolgenden Neustart werden die neuen (vorgemerkten) Versionen geladen.

Bei Anforderung eines Programmaustauschs über KDCPROG muss die Versionsnummer des neu zu ladenden Lademoduls angegeben werden. Die neue Versionsnummer muss sich von der alten Versionsnummer unterscheiden.

Teilprogramme, die sowohl shareable- als auch nicht-shareable-Teile enthalten, sollten als LLM gebunden werden, da sonst zwei Lademodule im OM-Format existieren, die nicht gleichzeitig ausgetauscht werden können (Konsistenzproblem!).

### **10.3 Gesamte Anwendung austauschen**

Mit dem Kommando KDCAPPL PROG=NEW können Sie die gesamte Anwendung austauschen.

Voraussetzung für den Austausch der gesamten Anwendung ist, dass für die Anwendung mindestens ein LOAD-MODULE generiert ist.

Der Austausch der gesamten Anwendung ist in den folgenden Fällen sinnvoll bzw. notwendig:

- Programmteile in Common Memory Pools sollen ausgetauscht werden.
- Programmteile, die mit LOAD-MODE=ONCALL generiert sind, sollen entladen werden.
- Programme in Common Memory Pools wurden dynamisch hinzugenommen, und diese Programme sollen für die Anwendung geladen werden.

Beim Austausch der gesamten Anwendung wird nacheinander jede Task der Anwendung entladen und anschließend neu geladen. Beim Neuladen werden die neuen Versionen der Lademodule geladen. Um den Betrieb der Anwendung möglichst wenig zu stören, tauscht openUTM zu einer Zeit immer nur eine Task der Anwendung aus.

Der Administrator kann sich mit dem Kommando KDCINF SYSP darüber informieren, ob zur Zeit ein Programmaustausch läuft.

Bei erfolgreichem Abschluss des Programmaustauschs erzeugt openUTM eine K074- Meldung, die nach SYSOUT ausgegeben wird. Die Meldung kann auch über ein MSGTAC-Programm auswertet werden, um dem Administrator diese Information zugänglich zu machen.

Können einzelne Lademodule nicht geladen werden oder sind nicht alle Programme, entgegen den Angaben bei der UTM-Generierung, in den Lademodul gebunden, dann führt dies nicht zum Abbruch des Anwendungsaustausches. Beim späteren Aufruf eines nicht verfügbaren Programms erzeugt openUTM einen PEND ER.

Muss der Programmaustausch durch openUTM abgebrochen werden, dann erzeugt openUTM eine K075-Meldung. Die K075-Meldung enthält als Insert die TSN der Task, die den Anwendungsaustausch abgebrochen hat. In der SYSOUT-Datei dieser Task kann nach Meldungen des BLS und Meldungen von openUTM gesucht werden, die Hinweise auf den Grund des Abbruchs geben. Ein Grund für den Abbruch eines Anwendungsaustausches kann beispielsweise sein, dass eine AREA in einem neugeladenen Lademodul nicht verfügbar ist. Wird der Anwendungsaustausch abgebrochen, dann wird evtl. eine Task der UTM-Anwendung beendet. Die anderen Tasks der Anwendung laufen jedoch weiter. Die zum Austausch vorgemerkten Lademodule bleiben vorgemerkt, und sobald das Problem behoben ist, kann der Anwendungsaustausch erneut angestoßen werden.

### **10.4 Programme dynamisch hinzufügen**

Per dynamischer Administration können u.a. Programme im Betrieb der Anwendung neu generiert werden. Näheres zur dynamischen Administration siehe openUTM-Handbuch "Anwendungen administrieren".

Bevor diese Programme aufgerufen werden können, müssen sie zunächst geladen werden. Dazu muss das Programm zu dem zugeordneten Lademodul gebunden und mit einer neuen Version in der Programmbibliothek bereitgestellt werden, die in der LOAD-MODULE-Anweisung beim Generieren angegeben wurde.

Anschließend muss der Administrator dieses Lademodul durch das Kommando KDCPROG oder durch Programmaufruf austauschen. Falls das Lademodul in einem Common Memory Pool liegt, muss die gesamte Anwendung ausgetauscht werden, d.h. zunächst wird das Modul zum Austausch vorgemerkt (z.B. mit KDCPROG) und anschließend wird die gesamte Anwendung ausgetauscht (z.B. mit KDCAPPL PROG=NEW).

## **11 Fehlertoleranz von openUTM**

Fehlertoleranz heißt hier, dass eine UTM-Anwendung auch dann betriebsbereit bleibt, wenn in einzelnen Teilprogrammen Fehler auftreten, die openUTM zum Abbruch einer Transaktion zwingen. openUTM sorgt dann dafür, dass das Anwendungsprogramm beendet und neu geladen wird, so dass sich der Fehler nicht weiter ausbreitet und andere Benutzer der Anwendung und deren Daten dadurch nicht beeinträchtigt werden.

Beim Fehlerverhalten von openUTM unterscheidet man:

Interne UTM-Fehler und Fehler in der Systemumgebung

Sie führen zum abnormalen Beenden der Anwendung, ebenso wie das Administrationskommando KDCSHUT KILL oder das Absetzen eines KDCADMI-Aufrufs mit Operationscode KC\_SHUTDOWN und Subcode KC\_KILL. openUTM erzeugt für jeden Prozess der Anwendung einen UTM-Dump. Der UTM-Dump wird mit dem Tool KDCDUMP aufbereitet. Wie das geht, ist im openUTM-Handbuch "Meldungen, Test und Diagnose auf BS2000-Systemen" beschrieben.

Fehler im Anwendungsprogramm

Dabei handelt es sich um Fehler in Teilprogrammen, die sich in zwei Gruppen einteilen lassen:

- Fehler, die zum Neuladen des Anwendungsprogramms führen
- Fehler, die eine Fortsetzung des Programms erlauben

### **11.1 Fehler, die openUTM erkennt**

Ein Teilprogramm wird in folgenden Fällen durch openUTM abnormal beendet:

- Es wurde ein PEND ER oder FR programmiert.
- Ein UTM-Aufruf hat einen KDCS-Returncode  $\geq 70Z$  geliefert. In diesem Fall setzt openUTM intern PEND ER.

In allen Fällen bricht openUTM also den Vorgang ab. Falls PEND FR programmiert war, veranlasst openUTM keine weitere Aktionen.

Falls der Vorgang durch PEND ER (per Programm oder intern) beendet wurde, erzeugt openUTM

einen UTM-Dump mit REASON=PENDER, der nur die Daten des KDCROOT wiedergibt und

einen Speicherauszug des Klasse 5- und Klasse 6-Speichers. Dieser kann mit dem BS2000-Dienstprogramm DAMP ausgewertet werden.

Standardmäßig wird dieser Speicherauszug unterdrückt, da openUTM als ENTER-Prozess läuft. Möchten Sie Speicherauszüge des Klasse-5- und Klasse-6-Speichers erzeugt haben, geben Sie in der Startprozedur (siehe [Seite 111\)](#page-110-0) vor dem Laden des Anwendungsprogramms das Kommando

```
/MODIFY-TEST-OPTIONS DUMP=YES
```
Anschließend beendet openUTM das betroffene Anwendungsprogramm. Dadurch wird verhindert, dass Folgefehler wegen eines eventuell überschriebenen Anwendungsprogramms entstehen.

Mit einer Sprunganweisung in der Startprozedur lässt sich erreichen, dass das Anwendungsprogramm neu geladen wird und openUTM mit der gewünschten Anzahl Tasks weiterläuft.

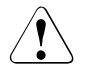

### v **ACHTUNG!**

Fehlt die Sprunganweisung, wird die Task und bei der letzten Task die Anwendung beendet.

### **11.2 Fehler, die das BS2000 erkennt und zu einem STXIT-Ereignis führen**

In openUTM sind für die folgenden Ereignisklassen STXIT-Routinen definiert:

- PROCHK
- TIMER
- ERROR
- ABEND
- TERM

Bei Eintritt der STXIT-Ereignisse PROCHK, TIMER und ERROR ermöglicht openUTM dem Sprachanschluss-Modul des zuletzt aktiven Teilprogramms alternativ:

- Diagnoseinformationen ausgeben und das Teilprogramm abnormal beenden, oder
- das Teilprogramm definiert fortsetzen (z.B. über ON-Condition in PL/I)

Tritt ein STXIT-Ereignis ABEND oder TERM ein, setzt openUTM PEND ER, beendet das Anwendungsprogramm mit TERM und schreibt Folgendes nach SYSOUT:

- die Registerinhalte zum Zeitpunkt des Ereignisses
- die Befehlszähler zum Unterbrechungszeitpunkt
- das Unterbrechungsgewicht.

Waren die zuletzt aktiven Teilprogramme COBOL-, Assembler- oder SPL-Teilprogramme, so werden alle STXIT-Ereignisse behandelt wie TERM und ABEND.

Zu STXIT-Ereignissen siehe BS2000-Handbuch "Makroaufrufe an den Ablaufteil". Eine Tabelle zur Zuordnung von Ereignis zu Unterbrechungsgewicht finden Sie im openUTM-Handbuch "Meldungen, Test und Diagnose auf BS2000-Systemen".

#### **Benutzerdefinierte STXIT-Routinen**

In den Teilprogrammen können den Ereignissen PROCHK und ERROR eigene STXIT-Ausgänge zugeordnet werden. Dabei müssen mit dem Operanden STXDNEW eigene Verwaltungsblöcke für diese Ereignisse angelegt werden.

Diese benutzerdefinierten STXIT-Routinen müssen mit dem Makroaufruf EXIT CONTINU=YES beendet werden, damit openUTM seine eigene (und gleichzeitig letzte) STXIT-Routine derselben Ereignisklasse starten kann.

# **12 SAT-Protokollierung**

Sicherheitsrelevante UTM-Ereignisse können mit der BS2000-Funktion SAT (**S**ecurity **A**udit **T**rail) protokolliert werden. SAT dient u.a. zur Beweissicherung bei unerlaubten Eindringversuchen und ermöglicht es dadurch, sofort auf derartige Ereignisse zu reagieren (Alarmfunktion). Dadurch kann ein eventueller Schaden gering gehalten oder ganz vermieden werden.

Voraussetzung dafür sind die BS2000-Komponente SECOS und das Subsystem SATCP. openUTM bietet Ihnen die Möglichkeit, die SAT-Protokollierung von UTM-Ereignissen für Ihre Anwendung zu steuern: durch die KDCDEF-Generierung (MAX-Anweisung) und durch die UTM-SAT-Administration (siehe ab [Seite 243](#page-242-0)).

Für eine UTM-Anwendung kann die SAT-Protokollierung durch die UTM-Generierung (MAX ...,SAT=ON) oder durch die UTM-SAT-Administration (KDCMSAT=ON) eingeschaltet werden. Per UTM-SAT-Administration kann die Protokollierung im laufenden Betrieb jederzeit wieder ausgeschaltet werden (KDCMSAT SAT=OFF). Bei eingeschalteter SAT-Protokollierung wird eine Mindestprotokollierung durchgeführt. Die Mindestprotokollierung umfasst die folgenden UTM-Ereignisse:

- An- und Abmelden einer Task bei der UTM-Anwendung
- Eingabe eines UTM-SAT-Administrationskommandos
- Austausch von Programmteilen mit Hilfe des BLS

Zusätzlich können weitere Ereignisse definiert werden. Die Protokollierung dieser Ereignisse kann Ereignis-spezifisch, Benutzer-spezifisch und Auftrags-spezifisch ein- und ausgeschaltet werden. Das Vordefinieren der zu protokollierenden Ereignisse nennt man Preselection (siehe [Seite 232](#page-231-0)). Die Preselection kann per UTM-Generierung und per UTM-SAT-Administration erfolgen.

Der Aufbau der SAT-Protokollsätze ist im Anhang ab [Seite 340](#page-339-0) beschrieben.

#### **ACHTUNG!**

Der BS2000-Sicherheitsbeauftragte (BS2000-Benutzerkennung \$SYSPRIV bei Auslieferung) kann die SAT-Protokollierung unterdrücken. Siehe BS2000- Handbuch "SECOS". Der SAT-Administrator der UTM-Anwendung muss sich daher mit dem BS2000-Sicherheitsbeauftragten absprechen. Bei nicht erfolgter Absprache wird die Anwendung abnormal beendet und die Meldung K126 ausgegeben, siehe openUTM-Handbuch "Meldungen, Test und Diagnose auf BS2000-Systemen".

### <span id="page-229-0"></span>**12.1 Sicherheitsrelevante UTM-Ereignisse**

Es sind elf sicherheitsrelevante UTM-Ereignisse definiert, die protokolliert werden können. Für jedes Ereignis wird ein Ergebnis (Result) protokolliert: Erfolg (Success) oder Misserfolg (Failure). Erfolgreich heißt z.B. beim Anmelden eines Benutzers, dass openUTM die angegebene Benutzerkennung und die Authentisierungsdaten akzeptiert hat.

Der folgenden Tabelle können Sie entnehmen, welche UTM-Ereignisse es gibt und bei welchem Ergebnis sie protokolliert werden können.

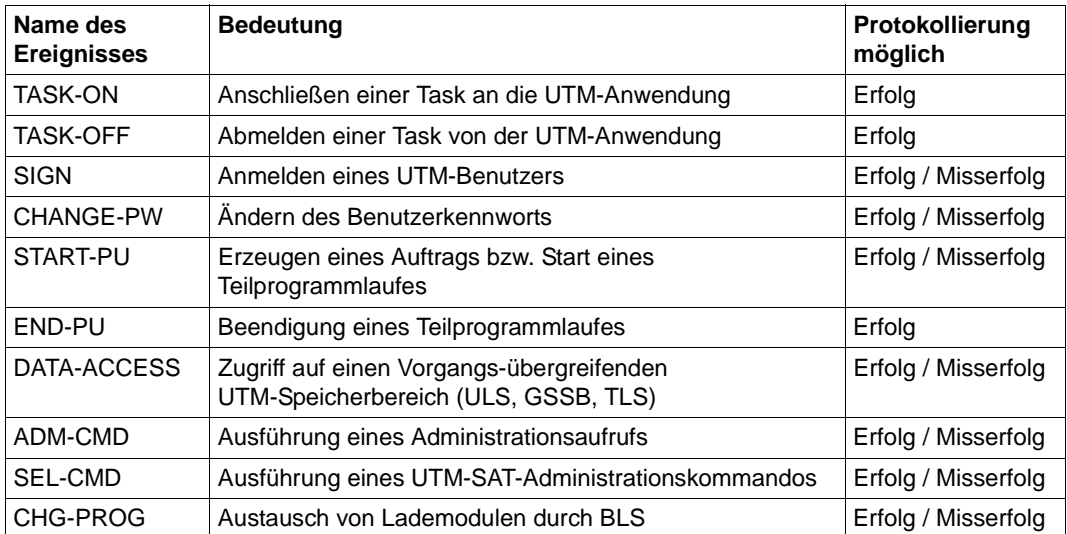

#### **Hinweise**

- Das Ereignis SEL-CMD wird als einziges auch dann protokolliert, wenn die SAT-Protokollierung für die UTM-Anwendung ausgeschaltet ist, sofern die Generierung des BS2000 eine SAT-Protokollierung zulässt.
- Die Ereignisse TASK-ON, TASK-OFF und CHG-PROG werden immer protokolliert, wenn die Protokollierung für die UTM-Anwendung eingeschaltet ist (Mindestprotokollierung).
- Das Ereignis "Transaktionsende" (END-PU mit TACIDEN=T oder C) wird immer protokolliert, wenn die Protokollierung für END-PU nicht explizit durch Ereignis-spezifische Preselection ausgeschaltet (OFF in der Anweisung SATSEL) und wenn für diese Transaktion mindestens ein anderes Ereignis protokolliert wurde.
- Die anderen Ereignisse aus der Tabelle werden erst protokolliert, wenn sie durch Preselection definiert wurden und die Protokollierung eingeschaltet ist.
- Alle UTM-Ereignisse können mit der ALARM-Funktion von SAT gekoppelt werden. Beim Auftreten des Ereignisses wird dann eine Meldung an der Konsole des BS2000- Rechners ausgegeben.

### <span id="page-231-0"></span>**12.2 Preselection - zu protokollierende Ereignisse einstellen**

Die Ereignisse SIGN, CHANGE-PW, START-PU, END-PU mit TACAID=P, DATA-ACCESS und ADM-CMD werden auch bei eingeschalteter Protokollierung nicht automatisch protokolliert. Die Protokollierung muss zusätzlich Ereignis-spezifisch eingeschaltet werden. Die Steuerung der Protokollierung dieser Ereignisse wird Preselection genannt. Die Protokollierung kann Ereignis-spezifisch, Benutzer-spezifisch und Auftrags-spezifisch gesteuert werden. Die Preselection kann per UTM-Generierung und per UTM-SAT-Administration erfolgen.

Wenn die Preselection-Werte per Administration eingestellt werden, dann gilt:

- Die Preselection-Werte für ereignisgesteuerte Protokollierung gelten nur für die Dauer des Anwendungslaufs. Bei jedem Anwendungsstart werden wieder die generierten Werte eingestellt.
- Die Preselection-Werte für Benutzer- und Auftrags-spezifische Protokollierung bleiben dauerhaft wirksam, auch bei UTM-F. Sie können mit dem inversen KDCDEF in eine neue UTM-Generierung übernommen werden.

In UTM-Cluster-Anwendungen wirkt das administrative Ändern der Preselection-Werte Cluster-global, d.h. für alle Knoten.

### **12.2.1 Ereignisgesteuerte SAT-Protokollierung**

Für die Ereignisse SIGN, CHANGE-PW, START-PU, END-PU, DATA-ACCESS und ADM-CMD kann die SAT-Protokollierung jeweils einzeln ein- und ausgeschaltet werden. Für das Ereignis DATA-ACCESS (Zugriff auf UTM-Speicherbereich) kann die Protokollierung für die Speichertypen GSSB, TLS und ULS jeweils einzeln gesteuert werden.

Sie können für jedes einzelne Ereignis angeben:

- OFF Das Ereignis wird nie protokolliert, auch wenn die benutzer- bzw. auftragsspezifische Protokollierung eingeschaltet ist.
- SUCC Das Ereignis wird im Erfolgsfall protokolliert.
- FAIL Das Ereignis wird protokolliert, falls es nicht erfolgreich war.
- BOTH Das Ereignis wird unabhängig vom Ergebnis protokolliert.
- NONE Keine ereignisgesteuerte Protokollierung

Die Preselection-Werte für die ereignisgesteuerte Protokollierung können Sie bei der UTM-Generierung einstellen durch die Anweisung SATSEL. Per UTM-SAT-Administration können Sie die Preselection-Werte einstellen mit dem Kommando:

KDCMSAT SATSEL=...,EVENT=(...)

Diese Einstellung gilt dann nur für die Dauer des Anwendungslaufs.

#### **Beispiel**

Das Ereignis "Kennwort ändern" (CHANGE-PW) soll protokolliert werden, im Erfolgsfall (Änderung wurde von openUTM akzeptiert) und bei Misserfolg. Das Absetzen eines Administrationskommandos soll bei einem Misserfolg protokolliert werden.

UTM-Generierung:

SATSEL BOTH,EVENT=CHANGE-PW SATSEL FAIL,EVENT=ADM-CMD

#### Administration:

KDCMSAT SATSEL=BOTH,EVENT=CHANGE-PW KDCMSAT SATSEL=FAIL,EVENT=ADM-CMD

### **12.2.2 Benutzergesteuerte SAT-Protokollierung**

Für jeden einzelnen UTM-Benutzer kann definiert werden, ob die von ihm ausgelösten Ereignisse SIGN, CHANGE-PW, START-PU, END-PU, DATA-ACCESS, ADM-CMD und eventuell sicherheitsrelevante Ereignisse einer beteiligten Datenbank protokolliert werden sollen. Die Ereignisse werden für den Benutzer jedoch nicht protokolliert, wenn die SAT-Protokollierung für dieses Ereignis mit OFF ausgeschaltet ist.

UTM-Generierung: SATSEL OFF, EVENT=... UTM-SAT-Administration: KDCMSAT SATSEL=OFF, EVENT=...

Sie können für jeden Benutzer angeben:

- SUCC Die Ereignisse, die der Benutzer auslöst, werden im Erfolgsfall protokolliert.
- FAIL Die Ereignisse, die der Benutzer auslöst, werden protokolliert, falls sie nicht erfolgreich waren.
- BOTH Die Ereignisse, die der Benutzer auslöst, werden unabhängig vom Ergebnis protokolliert.
- NONE Keine benutzergesteuerte Protokollierung

Die Preselection-Werte für die benutzergesteuerte Protokollierung können Sie bei der UTM-Generierung einstellen durch die Anweisung

USER *username*,...,SATSEL=...

Per UTM-SAT-Administration können Sie die Preselection-Werte einstellen mit dem Kommando:

KDCMSAT SATSEL=...,USER=*username*

Für SATSEL kann einer der Werte BOTH, SUCC, FAIL oder NONE angegeben werden. Diese Einstellung bleibt über das Anwendungsende hinaus erhalten, auch bei UTM-F.

### **12.2.3 Auftragsgesteuerte SAT-Protokollierung**

Für jeden Transaktionscode kann definiert werden, ob die von dem zugehörigen Teilprogramm ausgelösten Ereignisse CHANGE-PW, START-PU, END-PU, DATA-ACCESS, ADM-CMD und evtl. sicherheitsrelevante Ereignisse einer beteiligten Datenbank protokolliert werden sollen. Zusätzlich wird auch das Erzeugen von Aufträgen dieses Transaktionscodes (START-PU) protokolliert. Ein Ereignis wird für den Transaktionscode jedoch nicht protokolliert, wenn die SAT-Protokollierung für dieses Ereignis mit OFF ausgeschaltet ist.

Sie können für jeden Transaktionscode angeben:

- SUCC Die Ereignisse des Teilprogrammlaufes werden im Erfolgsfall protokolliert.
- FAIL Die Ereignisse des Teilprogrammlaufes werden protokolliert, falls sie nicht erfolgreich waren.
- BOTH Die Ereignisse des Teilprogrammlaufes werden unabhängig vom Resultat protokolliert.
- NONE Keine auftragsgesteuerte Protokollierung

Die Preselection-Werte für die auftragsgesteuerte Protokollierung können Sie bei der UTM-Generierung einstellen durch die Anweisung:

TAC *tacname*,...,SATSEL=...

Per UTM-SAT-Administration können Sie die Preselection-Werte einstellen mit dem Kommando:

KDCMSAT SATSEL=...,TAC=*tacname*

Diese Einstellung bleibt über das Anwendungsende hinaus erhalten, auch bei UTM-F.

### **12.2.4 Preselection-Werte voreinstellen**

Bei der UTM-Generierung können Sie Preselection-Werte angeben, ohne die SAT-Protokollierung einzuschalten. Die Angaben dienen in diesem Fall als Voreinstellung für die SAT-Protokollierung, die per UTM-SAT-Administration im laufenden Betrieb bei Bedarf eingeschaltet werden kann. Die definierten Werte können durch die UTM-SAT-Administration dann noch verändert werden. Änderungen für die ereignisgesteuerte Protokollierung gelten jedoch nur für die Dauer des aktuellen Anwendungslaufs.

Voreinstellung bei der UTM-Generierung:

```
MAX ...,SAT=OFF
SATSEL ...
TAC ...,SATSEL=...
USFR ..., SATSFI = . . .
```
Einschalten per UTM-SAT-Administration:

KDCMSAT SAT=ON

### <span id="page-234-0"></span>**12.2.5 Preselection-Werte verknüpfen**

Werden für Ereignisse mehrere Preselection-Werte eingestellt (ereignis-, benutzer-, auftragsgesteuert), so ist das Ergebnis die Oder-Verknüpfung aus den einzelnen Preselection-Werten.

Die folgenden Tabellen zeigen die möglichen Kombinationen von SAT-Protokollierungsbedingungen.

Bedeutung der Spalten:

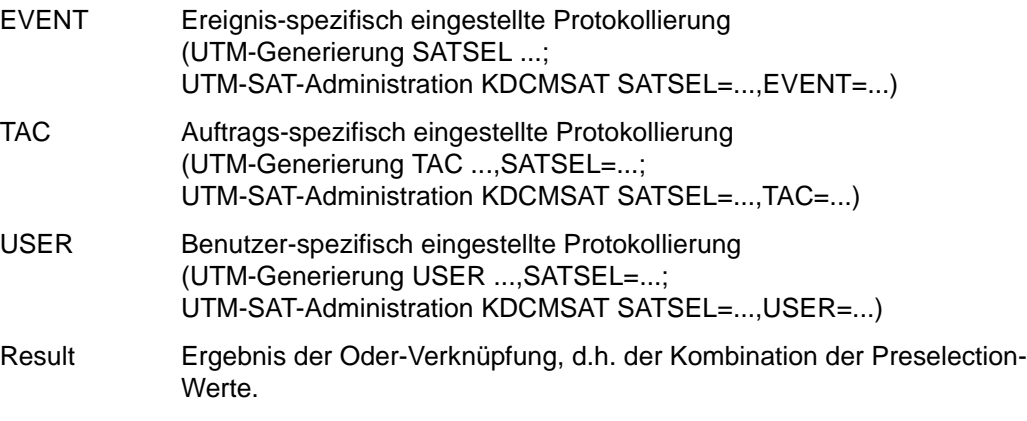

Ist für ein Ereignis EVENT der Wert OFF (genereller Verzicht auf die Protokollierung des Ereignisses) generiert, so wird der Wert OFF als Ergebnis übergeben.

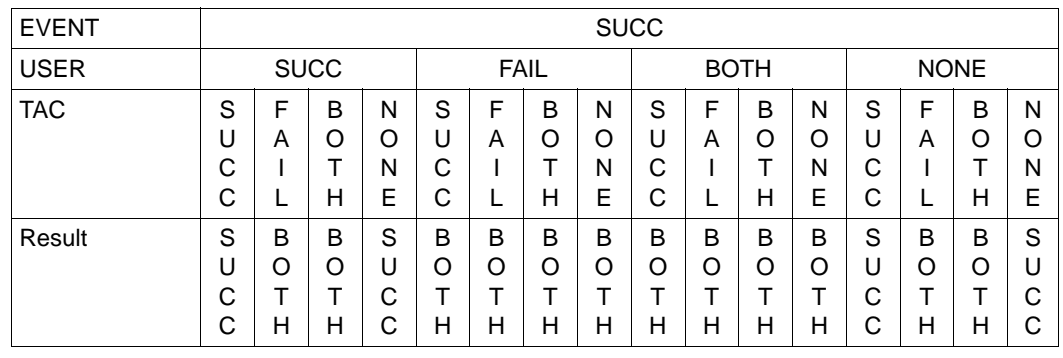

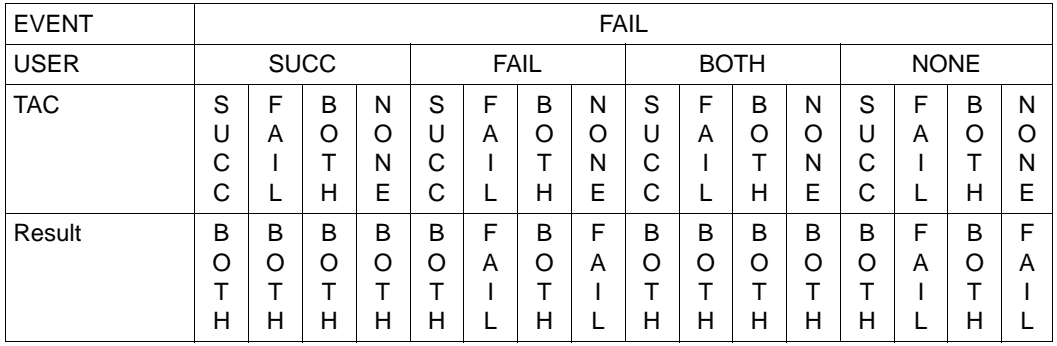

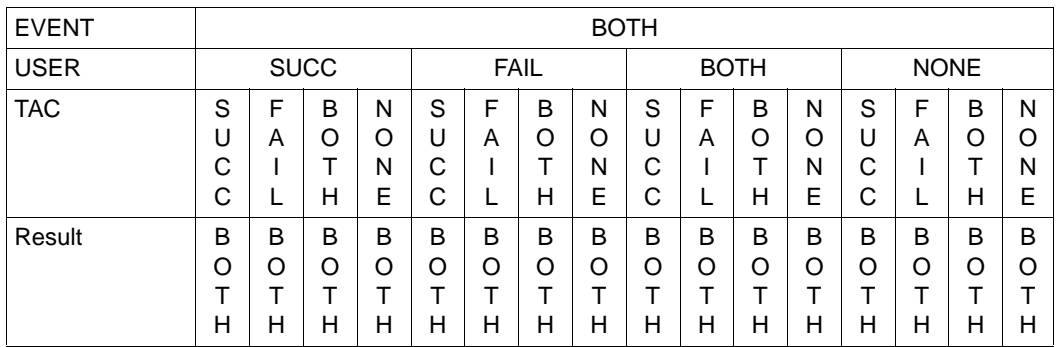

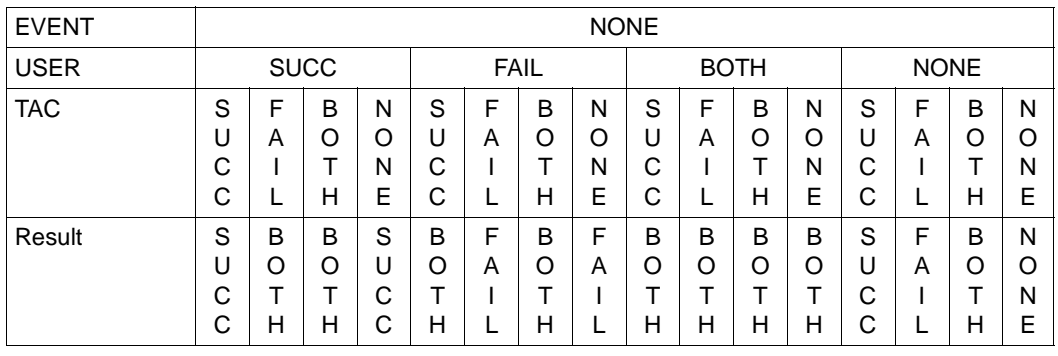

#### **Beispiel für die Verknüpfung der Preselection-Werte**

Es werden folgende Preselection-Werte generiert:

#### Ereignis-spezifisch:

```
SATSEL FAIL,EVENT=(SIGN,TLS)
SATSEL SUCC,EVENT=(CHANGE-PW,GSSB,ADM-CMD)
SATSEL BOTH,EVENT=(START-PU,ULS)
SATSEL NONE,EVENT=END-PU
```
#### Benutzer-spezifisch:

USER BSPUSER,SATSEL=FAIL

#### Auftrags-spezifisch:

TAC BSPTAC,SATSEL=SUCC

Daraus ergeben sich als Ergebnis die folgenden Preselection-Werte. Die Preselection-Werte werden mit dem UTM-SAT-Administrationskommando KDCISAT abgefragt.

*Ereignis-spezifisch* mit dem Kommando KDCISAT:

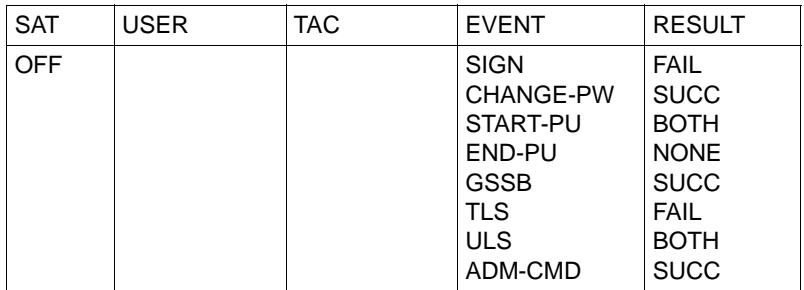

| <b>SAT</b> | <b>USER</b>    | <b>TAC</b> | <b>EVENT</b>                                                                                  | <b>RESULT</b>                                                                                                    |
|------------|----------------|------------|-----------------------------------------------------------------------------------------------|----------------------------------------------------------------------------------------------------|
| <b>OFF</b> | <b>BSPUSER</b> |            | <b>SIGN</b><br>CHANGE-PW<br>START-PU<br>END-PU<br><b>GSSB</b><br>TLS<br><b>ULS</b><br>ADM-CMD | <b>FAIL</b><br><b>BOTH</b><br><b>BOTH</b><br><b>FAIL</b><br><b>BOTH</b><br><b>FAIL</b><br><b>BOTH</b><br><b>BOTH</b> |

*Benutzer-spezifisch* mit dem Kommando KDCISAT USER=BSPUSER:

*Auftrags-spezifisch* mit dem Kommando KDCISAT TAC=BSPTAC:

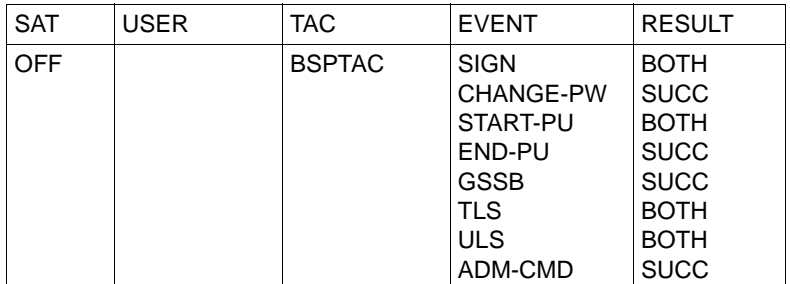

### **12.3 Regeln der SAT-Protokollierung**

- Die Ereignisse TASK-ON, TASK-OFF, CHG-PROG und mit Einschränkung END-PU (siehe [Abschnitt "Sicherheitsrelevante UTM-Ereignisse" auf Seite 230](#page-229-0)) werden genau dann protokolliert, wenn die SAT-Protokollierung für die UTM-Anwendung nicht ausgeschaltet ist.
- Alle anderen Ereignisse werden genau dann protokolliert, wenn die Protokollierung für das jeweilige Ereignis nicht ausgeschaltet ist und zusätzlich wenigstens eines der drei Kriterien Ereignis-spezifische, Benutzer-spezifische oder Auftrags-spezifische Preselection für dieses Ereignis erfüllt ist.
- Ein Ereignis wird von openUTM als erfolgreich protokolliert (SUCC), wenn es die UTM-Rechteprüfung erfolgreich durchlaufen hat und die Aktion von openUTM auch durchgeführt werden kann. Andernfalls wird das Ereignis als nicht erfolgreich (FAIL) protokolliert.
- UTM-Ereignisse, die durch KDCS-Aufrufe ausgelöst werden (z.B. DATA-ACCESS), werden nicht protokolliert, falls die Funktion wegen ungültigem Wert von KCOM, KCLA, KCLM usw. nicht ausgeführt werden kann (siehe openUTM-Handbuch "Anwendungen programmieren mit KDCS"). Die fehlerhafte Versorgung dieser Bereiche kann nur durch ein fehlerhaftes Teilprogramm erfolgen.
- UTM-Ereignisse, die durch KDCS-Aufrufe ausgelöst werden, werden als Misserfolg protokolliert, wenn die Versorgung von KCRN, KCUS oder KCLT fehlerhaft ist. Die fehlerhafte Versorgung von KCRN, KCUS und KCLT kann nicht nur durch ein fehlerhaftes UTM-Teilprogramm, sondern auch durch einen UTM-Benutzer verursacht werden (z.B. wenn dem Benutzer die Berechtigung für die aufgerufene Funktion fehlt).
- Anhand der SAT-Protokollsätze können Sie erkennen, ob ein Ereignis durch Rücksetzen der Transaktion nachträglich unwirksam wurde:
	- Der Protokolldatensatz des betreffenden Ereignisses enthält die Identfikationsnummer der Transaktion, die das Ereignis ausgelöst hat (Protokollfeld UTMTAID).
	- Über die Transaktions-Identifikation finden Sie den zugehörenden Protokollsatz "Transaktionsende" (END-PU im Protokollfeld UTMSUBC). Dort ist im Feld UTMSTAT der Transaktionsstatus angegeben.

Der Aufbau der Protokollsätze ist im Abschnitt "Aufbau der SAT- Protokollsätze" im Anhang ([Seite 340](#page-339-0)) beschrieben.

Der KDCS-Aufruf RSET (Rücksetzen der Transaktion bei Fortsetzung des Teilprogrammlaufes) löst implizit zuerst das Ereignis "Transaktionsende" mit Transaktionsstatus "Rollback" (OBJECT2= oder UTMSTAT= R) und dann das Ereignis "Beginn einer Transaktion" (START-PU) aus.

### **12.4 Postselection - Protokollsätze auswerten**

Die Protokollierung erfolgt durch SAT in eine besonders geschützte systemglobale Datei (SAT-Protokolldatei) auf der BS2000-Kennung \$SYSAUDIT.

Mit SATUT können nachträglich Datensätze aus der SAT-Protokolldatei ausgewählt und in eine Datei ausgegeben werden (Postselection). Die Auswahl der Protokollsätze kann über jedes protokollierte Feld erfolgen. Ein Datensatz wird nur übernommen, wenn die Datenfelder des zugehörigen Ereignisses bestimmte Regeln erfüllen. Für jeden Feldtyp kann eine der folgenden Bedingungen definiert werden:

- Der Wert des Feldes stimmt mit einem Element einer Liste überein.
- Der Wert des Feldes liegt innerhalb eines Intervalls.
- Das Datenfeld vom angegebenen Feldtyp ist im Datensatz vorhanden.

Weitere Informationen sind im BS2000-Handbuch "SECOS" zu finden.

Der Aufbau der Protokollsätze ist im Anhang ab [Seite 340](#page-339-1) beschrieben.

### **12.5 Administration der SAT-Protokollierung**

SAT protokolliert für UTM-Anwendungen ausgewählte sicherheitsrelevante UTM-Ereignisse. Bei der UTM-Generierung der Anwendung wird festgelegt, nach welchem Bearbeitungsresultat (Success, Failure) und nach welchen Kriterien (Ereignis-spezifisch, TACspezifisch oder Benutzer-spezifisch) die SAT-Protokollierung erfolgen soll. In diesem Kapitel sind die UTM-SAT-Administrationskommandos beschrieben, mit denen Sie die SAT-Protokollierung für Ihre UTM-Anwendung administrieren können.

Die UTM-SAT-Administrationskommandos sind jeweils eigene Transaktionscodes. Sie müssen daher bei der UTM-Generierung der Anwendung definiert werden. Die UTM-SAT-Administrationsfunktionen kann der UTM-SAT-Administrator nur über Dialog-TACs aufrufen. Die Namen der Transaktionscodes entnehmen Sie bitte der folgenden Tabelle:

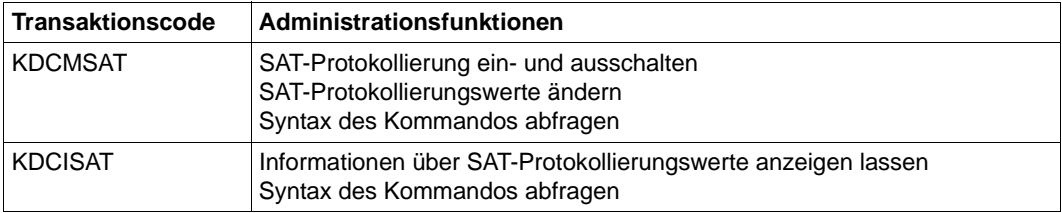

Sie können bei der UTM-Generierung festlegen, ob die SAT-Protokollierung automatisch bei jedem Start der Anwendung eingeschaltet werden soll oder nicht. Bei nicht eingeschalteter SAT-Protokollierung können trotzdem Kriterien für die SAT-Protokollierung generiert werden. Die Kriterien dienen dann als Vorbelegung für eine SAT-Protokollierung, die im laufenden Betrieb nach Bedarf ein- und ausgeschaltet werden kann.

Die generierten Protokollierungswerte können mit dem Administrationskommando KDCMSAT verändert werden. Die Änderung gilt für ereignisgesteuerte Protokollierung nur für die Dauer des aktuellen Anwendungslaufs. Für benutzer- und auftragsgesteuerte Protokollierung bleiben die Änderungen über das Anwendungsende hinaus erhalten.

Mit dem Administrationskommando KDCISAT können Sie sich die aktuell eingestellten Werte anzeigen lassen.

Die Eingaben der UTM-SAT-Administrationskommandos erfolgen im Line-Mode. Eingaben aus mit Editprofilen erstellten Ausgaben und formatierte Eingaben werden abgewiesen.

Die UTM-SAT-Administrationskommandos können nur von UTM-Benutzerkennungen aufgerufen werden, die UTM-SAT-Administrationsberechtigung haben. Die UTM-SAT-Administrationsberechtigung wird einer UTM-Benutzerkennung mit USER ...,PERMIT=SATADM oder PERMIT=(ADMIN,SATADM) bei der Generierung mit KDCDEF zugeordnet. Die UTM-Administrationsberechtigung (USER ..,PERMIT=ADMIN) allein berechtigt **nicht** zur UTM-SAT-Administration.

Damit Sie UTM-SAT-Administrationskommandos eingeben können, müssen bei der Generierung mit KDCDEF folgende Voraussetzungen erfüllt sein:

- Das Administrationsprogramm KDCSADM muss definiert sein (PROGRAM-Anweisung). Das Beispielprogramm KDCSADM gehört zum Lieferumfang von openUTM.
- Die UTM-SAT-Administrationskommandos KDCMSAT und KDCISAT müssen als Transaktionscodes definiert sein (TAC-Anweisung mit PROGRAM=KDCSADM und SATADM=Y).
- Zumindest eine Benutzerkennung muss mit UTM-SAT-Administrationsberechtigung generiert werden (USER-Anweisung mit PERMIT=SATADM). Die Administrationsberechtigung kann gleichzeitig auch an mehrere Benutzerkennung vergeben werden. Die UTM-SAT-Administrationsberechtigung ist an den Benutzer gekoppelt und nicht an ein Terminal, d.h. man kann von jedem Terminal aus administrieren. Soll nur von bestimmten Terminals aus administriert werden, so wird dies mit den normalen Funktionen des Zugriffsschutzes realisiert (Operanden KSET= und LOCK=).

#### **Beispiel**

Die Transaktionscodes für die Administration werden mit der Steueranweisung TAC, das Administrationsprogramm wird mit der Steueranweisung PROGRAM des Generierungstools KDCDEF definiert:

```
PROGRAM KDCSADM,COMP=ILCS
:
TAC KDCMSAT ,PROGRAM=KDCSADM,SATADM=Y
TAC KDCISAT ,PROGRAM=KDCSADM,SATADM=Y
:
```
Die Operanden PROGRAM=KDCSADM und SATADM=Y der TAC-Anweisungen können bei Voreinstellung mit DEFAULT entfallen:

```
DEFAULT TAC PROGRAM=KDCSADM,SATADM=Y
```
#### **Hinweise**

- Jeder Zugriff auf den TAC KDCMSAT (außer KDCMSAT HELP) wird protokolliert, auch bei ausgeschalteter SAT-Protokollierung.
- Die UTM-SAT-Administration über Asynchron-Aufträge ist **nicht** möglich.

## <span id="page-242-0"></span>**12.6 UTM-SAT-Administrationskommandos**

### **12.6.1 KDCISAT - Informationen über SAT-Protokollierungswerte abfragen**

Mit dem Kommando KDCISAT kann sich der SAT-Administrator über die aktuell eingestellten Werte für die SAT-Protokollierung informieren oder die Syntax des Kommandos KDCISAT abfragen. KDCISAT liefert Informationen darüber, aus welchen UTM-Ereignisklassen die Ereignisse nach welchem Bearbeitungsergebnis (positiv oder negativ) protokolliert werden. Die Informationen können auch TAC- und/oder Benutzer-spezifisch abgefragt werden. Die UTM-Ereignisklassen sind bei der Beschreibung des Operanden EVENT bei der KDCMSAT-Anweisung aufgelistet ([Seite 246](#page-245-0)ff).

Bei jeder Abfrage mit KDCISAT wird ausgegeben, ob die SAT-Protokollierung ein- oder ausgeschaltet ist.

KDCISAT $\cup$  {  $\cup$  TAC=tacname  $\cup$   $\cup$  USER=username  $\cup$  HELP  $\}$ 

KDCISAT ohne Operanden eingegeben:

Es wird angezeigt, aus welchen Ereignisklassen Ereignisse protokolliert werden. Zu den einzelnen Ereignisklassen wird angegeben, ob erfolgreiche oder nicht erfolgreiche Ereignisse protokolliert werden (siehe Beispiel 1). Ausgegeben werden die Werte, die für alle Benutzer und für alle TACs gleich eingestellt sind. Das sind alle Werte der SAT-Protokollierung, die entweder in der SATSEL-Anweisung generiert oder mit dem Kommando KDCMSAT SATSEL=...,EVENT=(...) definiert wurden.

- TAC=tac Es wird aus den einzelnen Ereignisklassen angezeigt, welche Ereignisse speziell für diesen TAC protokolliert werden (siehe Beispiel 2).
- USER=user Es wird aus den einzelnen Ereignisklassen angezeigt, welche Ereignisse speziell für diesen Benutzer protokolliert werden.

TAC=tacname,USER=username

Es wird für die einzelnen Ereignisklassen angezeigt, welche Ereignisse insgesamt für den angegebenen Benutzer und den angegebenen TAC protokolliert werden. Die Ausgabe setzt sich zusammen aus den eingestellten Ereignis-spezifischen Werten (KDCISAT ohne Operand), den TACspezifischen Werten (KDCISAT TAC=...) und den Benutzer-spezifischen Werten (KDCISAT USER=...) für die SAT-Protokollierung (siehe Beispiel 3).

HELP zeigt die Syntax dieses Kommandos an.

#### **Ausgabe von KDCISAT**

Alle Informationen werden auf das Terminal des SAT-Administrators ausgegeben. In der Spalte RESULT steht, ob Ereignisse protokolliert werden, die auf eine positive Ausführung oder auf eine negative Bearbeitung hinweisen etc.. Der in RESULT angegebene Wert ist das Ergebnis, das sich aus der Kombination der eingestellten SAT-Protokollierungsbedingungen ergibt. Das Ergebnis ist die Oder-Verknüpfung aus den für EVENT und gegebenenfalls USER und gegebenenfalls TAC eingestellten Protokollierungswerten (siehe Tabellen im [Abschnitt "Preselection-Werte verknüpfen" auf Seite 235\)](#page-234-0).

Wird ein ungültiger USER oder TAC angegeben, so wird die Meldung invalid TAC oder invalid USER ausgegeben.

#### **Beispiel 1**

Bei der Eingabe von:

KDCISAT

erhalten Sie die folgende Ausgabe:

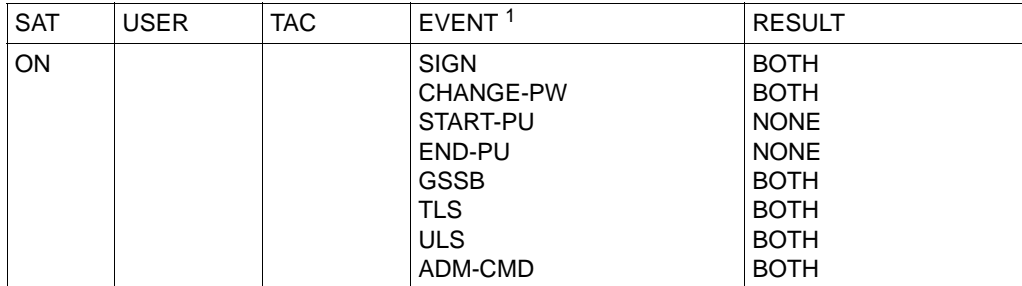

<sup>1</sup> Die Bedeutung der Ereignisklassen (EVENT) und der Werte von RESULT sind beim Kommando KDCMSAT (Seite [246f](#page-245-1)f) beschrieben.

#### **Beispiel 2**

Bei der Eingabe von:

KDCISAT TAC=tac1

erhalten Sie die folgende Ausgabe:

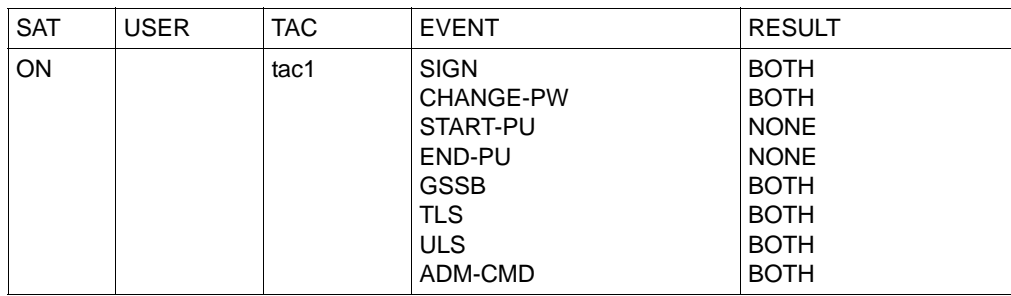

#### **Beispiel 3**

Bei der Eingabe von:

KDCISAT TAC=tac2,USER=user2

erhalten Sie die folgende Ausgabe:

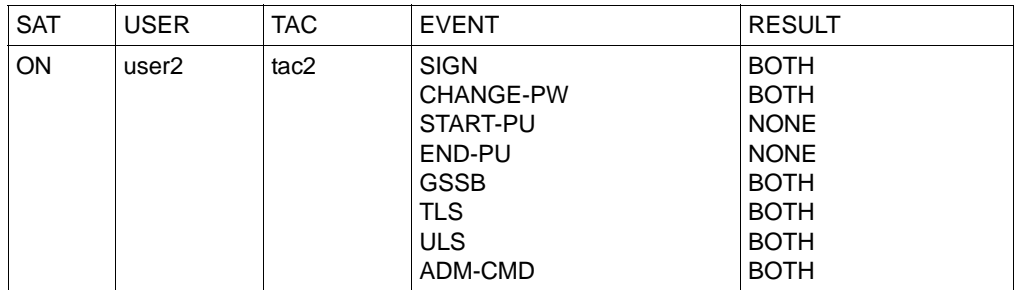

### <span id="page-245-1"></span><span id="page-245-0"></span>**12.6.2 KDCMSAT - SAT-Protokollierung ändern**

Bei der UTM-Generierung werden die Bedingungen für die SAT-Beweissicherung festgelegt. Es werden die Ereignisklassen angegeben, aus denen Ereignisse protokolliert werden sollen, und Benutzer-spezifisch, TAC-spezifisch oder Ereignis-spezifisch festgelegt, nach welchen Bearbeitungsergebnissen (erfolgreiche oder fehlerhafte Ausführung) protokolliert werden soll. Mit KDCMSAT kann der UTM-SAT-Administrator die generierten Werte modifizieren:

- Protokollierungswerte einstellen, jeweils mit einer eigenen Anweisung für EVENT. TAC oder USER.
- Protokollierung ein- oder ausschalten.

Bei der UTM-Generierung können Sie SAT-Protokollierungswerte voreinstellen, ohne die SAT-Protokollierung selbst zu aktivieren. Mit KDCMSAT SAT=ON können Sie dann bei Bedarf die Protokollierung im laufenden Betrieb einschalten. Sie können die Protokollierung auch ohne Voreinstellungen bei der UTM-Generierung einschalten. Sie können dann mit KDCMSAT die Protokollierungswerte angeben.

die Syntax dieses Kommandos abfragen.

Die Modifikationen für ereignisgesteuerte Protokollierung (SATSEL ...,EVENT=) und das Ein-/Ausschalten (SAT=ON/OFF) wirken nur bis zum Ende des Anwendungslaufs. Modifikationen für benutzer- und auftragsgesteuerte Protokollierung (SATSEL ...,TAC= und SATSEL...,USER=) bleiben über das Anwendungsende hinaus erhalten, auch bei UTM-F. Diese Werte können mit dem inversen KDCDEF in eine neue UTM-Generierung übernommen werden.

In UTM-Cluster-Anwendungen wirkt KDCMSAT Cluster-global, d.h. für alle Knoten.

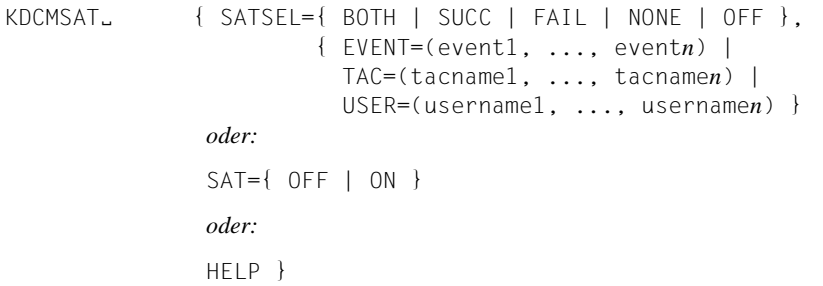

SATSEL = steuert die Art der SAT-Protokollierung.

Der Wert von SATSEL ändert die generierte Protokollierungsart für das im folgenden Operanden angegebene Element der Anwendung.

Bei jedem Absetzen des Kommandos KDCMSAT können Sie jeweils die Einstellung für eines der Kriterien EVENT, TAC oder USER ändern.

- BOTH Es werden sowohl erfolgreiche als auch nicht erfolgreiche Ereignisse protokolliert.
- SUCC Erfolgreiche Ereignisse werden protokolliert.
- FAIL Nicht erfolgreiche Ereignisse werden protokolliert.
- NONE Keine EVENT-, TAC- oder USER-spezifische Ereignisauswahl.
- OFF Diese Einstellung ist nur für das Kriterium EVENT möglich. Für die in EVENT angegebenen Ereignisklassen werden dann keine Ereignisse protokolliert, auch wenn die SAT-Protokollierung bei der UTM-Generierung im USER- oder TAC-Kommando eingeschaltet wurde.
- EVENT=(event1,...,event*n*)

Gibt die Liste der Ereignisklassen an, für die die Bedingungen der SAT-Protokollierung verändert werden sollen. Die folgenden Ereignisklassen können angegeben und beliebig kombiniert werden. Es dürfen maximal 8 Werte angegeben werden.

- SIGN Anmelden eines Benutzers
- **C**HANGE-**P**W

Ändern des Passworts durch den Benutzer oder UTM-Administrator

START-PU

Starten eines Teilprogrammlaufs oder Annahme eines Dialog- oder Asynchron-Auftrags

- END-PU Ende eines Teilprogrammlaufs
- GSSB Zugriff auf einen globalen sekundären Speicherbereich (GSSB)
- TLS Zugriff auf einen Terminal-spezifischen Langzeitspeicher (TLS)
- ULS Zugriff auf einen Benutzer-spezifischen Langzeitspeicher (ULS)

#### ADM-CMD

Ausführung eines Administrationsaufrufs

TAC=(tacname1, ..., tacname*n*)

Gibt die Liste der Transaktionscodes an, für die die Bedingungen der SAT-Protokollierung verändert werden sollen. Sie können eine Liste von maximal 10 Transaktionscodes angeben.

USER=(username1, ..., username*n*)

Gibt die Liste der Benutzer (USER) an, für die die Bedingungen der SAT-Protokollierung verändert werden sollen. Sie können eine Liste von maximal 10 Benutzernamen angeben.

- SAT=ON/OFF SAT-Protokollierung ein-/ausschalten.
	- ON Die SAT-Protokollierung wird eingeschaltet.

Mit SAT=ON können Sie die SAT-Protokollierung bei Bedarf während des Anwendungslaufs einschalten für Werte, die bei der UTM-Generierung voreingestellt oder mit einem vorhergehenden KDCMSAT-Kommando eingestellt wurden.

- OFF Die SAT-Protokollierung wird ausgeschaltet.
- HELP zeigt die Syntax dieses Kommandos an.

#### **Ausgabe von KDCMSAT**

Am SAT-Administrator-Terminal werden die alten und neuen Werte der SAT-Protokollierung ausgegeben, die mit diesem Kommando verändert bzw. ein- oder ausgeschaltet wurden.

#### **Beispiel 1**

Bei der Eingabe von:

KDCMSAT SATSEL=SUCC,EVENT=(START-PU,END-PU)

erhalten Sie die folgende Ausgabe:

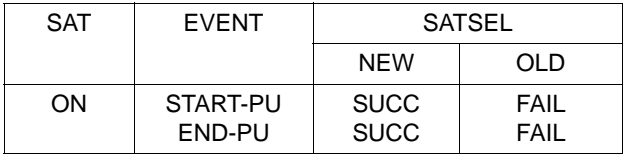

Für die Kriterien TAC und USER wird ein entsprechendes Bild ausgegeben.

#### **Beispiel 2**

Bei der Eingabe von:

KDCMSAT SAT=ON

erhalten Sie die folgende Ausgabe:

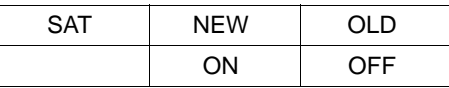

# **13 Accounting**

openUTM stellt Accounting-Funktionen zur Verfügung, die es dem Betreiber einer UTM-Anwendung ermöglichen, den Benutzern der UTM-Anwendung die in Anspruch genommenen Betriebsmittel zu verrechnen. Das UTM-Accounting nutzt die Möglichkeiten des Betriebssystems, um die Abrechnungsdaten zu ermitteln und die Daten in der Abrechnungsdatei des Betriebssystems zu erfassen.

Mit dem Abrechnungssystem RAV des BS2000 können diese Daten ausgewertet werden.

Detaillierte Informationen zum BS2000-Accounting finden Sie im BS2000-Handbuch "RAV - Rechenzentrums-Abrechnungsverfahren".

Die Accounting-Funktionen, die das jeweilige Betriebssystem zur Verfügung stellt, können die Betriebsmittelauslastung und Leistung einer UTM-Anwendung nur als Ganzes erfassen. Wenn Sie die DV-Leistungen aber den einzelnen Benutzern der UTM-Anwendung zuordnen und in Rechnung stellen wollen, muss für das UTM-Accounting Folgendes berücksichtigt werden:

- Die Benutzer einer UTM-Anwendung werden durch Benutzerkennungen der UTM-Generierung repräsentiert und nicht durch Benutzerkennungen des Betriebssystems. Die von einem Benutzer in Anspruch genommenen Leistungen müssen also den einzelnen UTM-Benutzerkennungen zugeordnet werden können.
- In einer UTM-Anwendung ist eine Gruppe homogener Prozesse aktiv. Jeder Prozess bearbeitet nacheinander Aufträge für wechselnde Benutzer. Die innerhalb eines Prozesses in Anspruch genommenen Leistungen müssen deshalb pro aufgerufenen Service (d.h. für einzelne Teilprogrammläufe) ermittelt werden.
- Die Zeitbedingungen des OLTP-Betriebs erfordern eine Form der Leistungserfassung, die die Performance der Anwendung nicht beeinträchtigt.

Beim UTM-Accounting wird also der Verbrauch an Betriebsmitteln erfasst, der von den einzelnen Teilprogrammen beansprucht wird. Damit kann der Betriebsmittelverbrauch dem Transaktionscode (TAC) des jeweiligen Teilprogramms und somit auch dem UTM-Benutzer, der den zugehörigen Service gestartet hat, zugeordnet werden.

Über die vom UTM-Accounting erfassten Leistungen hinaus gibt es einen Grundbedarf an Betriebsmitteln, der beim Ablauf einer UTM-Anwendung anfällt, aber nicht direkt einem Benutzer zugeordnet werden kann. Das sind:

- Plattenbelegung für KDCFILE-, SYSLOG- und USLOG-Dateien sowie
- CPU-Verbrauch und I/Os für
	- Starten und Beenden der UTM-Prozesse
	- Verbindungsbehandlung der zugeordneten Clients
	- LPUT-Behandlung (Übertragung auf USLOG-Datei)
	- Aufbereitung von Druckerausgaben

Sollen diese Leistungen bei der Abrechnung berücksichtigt werden, dann müssen Sie sie den Benutzern als Pauschale in Rechnung stellen.

### **13.1 Begriffsdefinitionen**

In diesem Abschnitt werden einige Begriffe genauer erläutert, die für das UTM-Accounting relevant sind.

#### **Benutzer im Sinne des UTM-Accounting**

Der Benutzer einer UTM-Anwendung, für den eine Abrechnung erstellt werden soll, wird i.A. durch die UTM-Benutzerkennung repräsentiert.

Bei Anwendungen oder Clients, die sich nicht explizit mit einer echten Benutzerkennung angemeldet haben, wird der Name der Verbindungs-Benutzerkennung (TS-Anwendungen und UPIC-Clients), der LU6-Sessionname (LU6-Partner) bzw. der OSI-Association-Name (OSI TP-Partner) verwendet.

In UTM-Anwendungen ohne Benutzerkennungen ordnet openUTM die Leistungen, die von Terminals, UPIC-Clients oder TS-Anwendungen in Anspruch genommenen wurden, ersatzweise den LTERM-Partnern zu.

#### **Abrechnungsdatei**

Alle Informationen, die das UTM-Accounting für die Benutzer-spezifische Abrechnung der Leistungen sammelt, schreibt openUTM in die Abrechnungsdatei des Betriebssystems.

Die Abrechnungsdatei wird vom BS2000-Systemadministrator verwaltet, der diese Abrechnungsdatei mit dem Tool RAV auswerten kann.

#### **Betriebsmittel**

Darunter werden folgende Leistungen zusammengefasst:

- technische DV-Leistungen, insbesondere CPU-Verbrauch und I/Os
- der Aufruf eines bestimmten Programms (Programmgebühr)

#### **Kalkulationsphase**

Die Kalkulationsphase dient als Orientierung für den Einsatz des Abrechnungsverfahrens.

In der Kalkulationsphase ermittelt openUTM für jedes aufgerufene Teilprogramm den Verbrauch der einzelnen Betriebsmittel und schreibt die Werte als Kalkulationssatz in die Abrechnungsdatei. Näheres ist in [Abschnitt "Kalkulationsphase" auf Seite 254](#page-253-0) beschrieben.

#### **Kalkulationssatz**

Ein Kalkulationssatz ist ein Satz, den openUTM in der Kalkulationsphase pro Teilprogrammlauf in die Abrechnungsdatei schreibt. Er hat den Accounting-Satztyp UTMK. Die Datenfelder des Kalkulationssatzes UTMK sind im Anhang auf [Seite 339](#page-338-0) beschrieben.

#### **Gewicht**

Pro Betriebsmittel können Sie ein Gewicht (Faktor) festlegen. Dieses Gewicht gibt an, wie das Betriebsmittel im Vergleich mit anderen Betriebsmitteln zu werten ist. Der Verbrauch eines Betriebsmittels geht dann als Produkt "Gewicht ∗ Betriebsmittelverbrauch" in die Abrechnung ein. Die Gewichte für die einzelnen Betriebsmittel geben Sie bei der KDCDEF-Generierung in ACCOUNT an, siehe Abschnitt "Variante des Abrechnungsverfahrens [festlegen" auf Seite 256.](#page-255-0)

#### **Abrechnungsphase**

In der Abrechnungsphase ermittelt openUTM für jedes Teilprogramm den Betriebsmittelverbrauch. Nach Beendigung eines Teilprogrammlaufs ermittelt openUTM anhand der generierten Gewichte und des generierten Festpreises die Summe der Verbrauchswerte.

Folgenden Leistungen werden berücksichtigt:

- CPU-Verbrauch
- Ein-/Ausgaben auf Platte
- erzeugte Ausgabeaufträge für Drucker
- Festpreis für den Aufruf eines Teilprogramms

Das Ergebnis ist eine Anzahl von Verrechnungseinheiten, die auf den Benutzer-spezifischen Verrechnungseinheitenzähler aufaddiert wird.

openUTM schreibt erst dann einen Satz mit dem Inhalt dieses Zählers in die Abrechnungsdatei,

- wenn der Benutzer sich abmeldet und über keine andere Verbindung mehr bei der UTM-Anwendung angemeldet ist,
- oder wenn die Anwendung normal beendet wird
- oder wenn ein bestimmter Maximalwert überschritten wird. Diesen Maximalwert legen Sie bei der KDCDEF-Generierung mit ACCOUNT ...,MAXUNIT= fest.

Gewichte und Festpreise müssen Sie vor dem Start der Abrechnungsphase in die UTM-Generierung der Anwendung einbringen. Dabei können Sie wählen zwischen

- Festpreis-Abrechnung,
- verbrauchsorientierter Abrechnung,
- und einer Kombination der beiden Varianten.

Eine detaillierte Beschreibung der Abrechnungsphase finden Sie in [Abschnitt "Abrech](#page-257-0)[nungsphase" auf Seite 258.](#page-257-0)
Die Abrechnungsphase des UTM-Accounting kann im laufenden Betrieb der UTM-Anwendung ein- und ausgeschaltet werden.

### **Abrechnungssatz**

Ein Abrechnungssatz ist ein Satz, den openUTM in der Abrechnungsphase in die Abrechnungsdatei schreibt. Er hat den Accounting-Satztyp UTMA. Die Datenfelder des Abrechnungssatz UTMA sind im Anhang auf [Seite 338](#page-337-0) beschrieben.

### **Verrechnungseinheiten**

Verrechnungseinheiten sind das Produkt aus Verbrauch und Gewicht des jeweiligen Betriebsmittels. In der UTM-Abrechnung werden nur Verrechnungseinheiten gezählt. Mit Hilfe von RAV können sie in Kosten umgerechnet werden, die den Benutzern in Rechnung gestellt werden.

### **Verrechnungseinheitenzähler**

openUTM führt in einer UTM-Anwendung pro Benutzer einen Verrechnungseinheitenzähler und akkumuliert dort den Verbrauch der Verrechnungseinheiten pro Benutzer.

### **Festpreis-Abrechnung**

Mit dieser Variante des Abrechnungsverfahrens wird für einen Teilprogrammlauf eine konstante Anzahl von Verrechnungseinheiten in Rechnung gestellt. Diese Anzahl wird bei der Anwendungsgenerierung dem Transaktionscode zugeordnet. Die Gewichte der anderen Betriebsmittel sind dabei Null. Dabei können Sie einzelne Services auch kostenlos anbieten, z.B. Auskunftsfunktionen.

### **Verbrauchsorientierte Abrechnung**

Mit dieser Variante des Abrechnungsverfahrens wird für einen Teilprogrammlauf der Verbrauch an Betriebsmitteln in Rechnung gestellt, der aktuell ermittelt wird. Die Verbrauchswerte für die Betriebsmittel werden entsprechend der generierten Gewichte gewichtet. Für den Aufruf eines Teilprogramms wird kein Festpreis berechnet.

### **Rechenzentrum-Abrechnungs-Verfahren (RAV)**

Mit RAV können die Sätze weiterverarbeitet werden, die von UTM-Anwendungen in die BS2000-Abrechnungsdatei geschrieben werden. Dafür steht im RAV die Komponente RAV-UTM zur Verfügung.

# **13.2 Phasen des Accounting**

Für die Durchführung des Accounting in UTM-Anwendungen sind folgende Schritte erforderlich:

- Kalkulationsphase
- Abrechnungsverfahren festlegen
- Abrechnungsphase
- Auswertung

### **13.2.1 Kalkulationsphase**

Die Kalkulationsphase liefert Orientierungswerte, mit deren Hilfe Sie die einzelnen Betriebsmittel gewichten und Festpreise für die Inanspruchnahme eines Services festlegen können. Dabei ermittelt openUTM für jeden Teilprogrammlauf den Betriebsmittelverbrauch, stellt am Programmlaufende einen Kalkulationssatz vom Satztyp UTMK zusammen und schreibt ihn in die Abrechnungsdatei.

Die Kalkulationsphase kann im laufenden Betrieb jederzeit durch die UTM-Administration ein- und ausgeschaltet werden, z.B. um die generierten Gewichte zu überprüfen und gegebenenfalls bei der Neugenerierung zu aktualisieren.

Sie sollten jedoch beachten, dass openUTM bei eingeschalteter Kalkulationsphase nach jedem Teilprogrammlauf einen Satz in die Abrechnungsdatei schreibt. Dadurch wird die Performance der Anwendung belastet.

### **Kalkulationsphase einschalten**

Die Kalkulationsphase können Sie bei der KDCDEF-Generierung oder per Administration einschalten, siehe auch openUTM-Handbuch "Anwendungen generieren" und openUTM-Handbuch "Anwendungen administrieren":

- per KDCDEF-Anweisung ACCOUNT ACC=CALC
- oder per UTM-Administration
	- durch das Kommando KDCAPPL CALC=ON
	- oder über WinAdmin/WebAdmin
	- oder per KDCADMI-Programmaufruf KC\_MODIFY\_OBJECT mit obj\_type=KC\_DIAG\_AND\_ACCOUNT\_PAR

Im BS2000-Accounting muss der Systemverwalter den Satztyp UTMK einschalten.

### **Kalkulationsphase ausschalten**

Die Kalkulationsphase können Sie nur per UTM-Administration ausschalten:

- durch das Kommando KDCAPPL CALC=OFF
- oder über WinAdmin/WebAdmin
- oder per KDCADMI-Programmaufruf KC\_MODIFY\_OBJECT mit obj\_type=KC\_DIAG\_AND\_ACCOUNT\_PAR

### **Daten eines Kalkulationssatzes**

Ein Kalkulationssatz enthält folgende Daten:

- Zeitstempel des BS2000-Accounting
- Name der UTM-Anwendung
- Transaktionscode (TAC) des Teilprogramms
- CPU-Verbrauch im UTM-Prozess in msec
- CPU-Verbrauch im DB-System in msec, sofern das verwendete DB-System entsprechende Daten an openUTM liefert
- Anzahl I/Os im UTM-Prozess
- Anzahl I/Os im DB-System, sofern das DB-System entsprechende Daten liefert
- Länge der Eingabenachricht in Byte
- Länge der Ausgabenachricht in Byte
- Anzahl Ausgabeaufträge an Drucker
- Verrechnungseinheiten für LTAC-Aufrufe
- UTM-Benutzer, der den Service aufgerufen hat
- Name des LTERM-Partners, über den der Benutzer angemeldet ist
- Realzeit des Teilprogrammlaufs (msec)

Bei den Ausgabe-Nachrichten werden auch die mitgerechnet, die an ein Folgeteilprogramm gerichtet sind (z.B. nach PEND PR).

Aus den Kalkulationssätzen kann mit RAV eine Auswertung erzeugt werden, die den mittleren Betriebsmittelverbrauch pro TAC anzeigt. Sind mehrere UTM-Anwendungen im Einsatz, wird für jede UTM-Anwendung eine Auswertung erzeugt.

### **13.2.2 Variante des Abrechnungsverfahrens festlegen**

Zunächst müssen Sie festlegen, ob Sie über Festpreis, über den Verbrauch oder über eine Kombination aus diesen beiden Varianten abrechnen. Ihre Entscheidung hängt davon ab, ob Sie bestimmte Leistungen der Anwendung mit festen Preisen anbieten oder den tatsächlichen Betriebsmittelverbrauch in Rechnung stellen wollen.

### **Festpreis-Abrechnung**

Bei der Festpreis-Abrechnung kostet ein Teilprogrammlauf eine konstante Anzahl von Verrechnungseinheiten. Orientierungswerte dafür liefert die Kalkulationsphase. Daher ist eine Festpreis-Abrechnung die einfachste Lösung.

Die Anzahl der Verrechnungseinheiten geben Sie bei der KDCDEF-Generierung in der TAC-Anweisung beim Operanden TACUNIT an, siehe openUTM-Handbuch "Anwendungen generieren".

TAC *tacname*,PROGRAM=*progname*,TACUNIT=*anzahl\_verrechnungseinheiten*

Für jeden vom Benutzer aufgerufenen Transaktionscode wird der in TACUNIT angegebene Wert auf den Benutzer-spezifischen Verrechnungseinheitenzähler aufaddiert.

Bei der Festpreis-Abrechnung können Sie einige Services (z.B. Auskunftsfunktionen) auch kostenfrei zur Verfügung stellen. Dazu müssen Sie die zugehörigen Transaktionscodes wie folgt generieren:

TAC ... TACUNIT=0

Bei Verteilter Verarbeitung gilt Entsprechendes für die Anweisung LTAC und den Operanden LTACUNIT, siehe Abschnitt "Abrechnung bei verteilter Verarbeitung" auf [Seite 260.](#page-259-0)

Bei einer Festpreis-Abrechnung müssen Sie die Gewichte der Betriebsmittel in der KDCDEF-Anweisung ACCOUNT auf 0 setzen (=Standardwert).

### **Verbrauchsorientierte Abrechnung**

Bei dieser Variante wird dem Benutzer der Verbrauch an Betriebsmitteln in Rechnung gestellt, der aktuell in der Abrechnungsphase ermittelt wird. Für die einzelnen Betriebsmittel müssen Sie Gewichte festlegen. Ein Gewicht ist ein Faktor, mit dem die verbrauchten Einheiten multipliziert werden. Bei der Wahl dieser Gewichte können Sie sich an den Verbrauchsdaten orientieren, die Sie in der Kalkulationsphase ermittelt haben.

Die Gewichte werden Anwendungs-spezifisch in der KDCDEF-Anweisung ACCOUNT festgelegt, d.h. sie gelten für alle Teilprogrammläufe.

Die Festlegung der Gewichte ist zwangsläufig subjektiv und hängt von der Installationsumgebung ab. Folgende Betriebsmittel können gewichtet werden:

- CPU-Verbrauch (ACCOUNT-Operand CPUUNIT)
- Ein-/Ausgaben auf Hintergrundspeicher (ACCOUNT-Operand IOUNIT)
- Druckerausgaben (ACCOUNT-Operand OUTUNIT)

Näheres siehe openUTM-Handbuch "Anwendungen generieren".

*Beispiel für die UTM-Generierung dieser Variante*

```
ACCOUNT ACC=ON,CPUUNIT=15,IOUNIT=5,OUTUNIT=20
TAC tacname,PROGRAM=progname,TACUNIT=0
TAC ....
```
Pro Aufruf eines Transaktionscodes wird dann die folgende Summe auf den Verrechnungseinheitenzähler des Benutzers aufaddiert:

15 ∗ CPU-Verbrauch + 5 ∗ I/O-Verbrauch + 20 ∗ Druckausgaben-Verbrauch

### **Kombination aus Festpreis- und verbrauchsorientierter Abrechnung**

Sie können für Ihre Abrechnung die beiden obigen Varianten auch kombinieren, indem Sie für den Aufruf eines Transaktionscodes einen bestimmten Festpreis festlegen und zusätzlich den Verbrauch der Betriebsmittel (z.B. den CPU-Verbrauch) verrechnen.

In der Abrechnungsphase wird beim Aufruf eines Transaktionscodes die folgende Summe gebildet und auf den Verrechnungseinheitenzähler des Benutzers aufaddiert:

TACUNIT (Festpreis für den Aufruf des Teilprogramms)

+ CPUUNIT ∗ CPU-Verbrauch + IOUNIT∗ I/O-Verbrauch

+ OUTUNIT ∗ Druckausgaben-Verbrauch

*Beispiel für die UTM-Generierung dieser Variante*

```
ACCOUNT ACC=ON,CPUUNIT=15
TAC tacnam1,PROGRAM=progname1,TACUNIT=1
TAC tacnam2,PROGRAM=progname2,TACUNIT=2
:
:
```
### **13.2.3 Abrechnungsphase**

In der Abrechnungsphase ermittelt openUTM die pro Teilprogrammlauf verbrauchten Betriebsmittel, berechnet daraus und aus den generierten Gewichten und Festpreisen eine gewichtete Summe. Diese Summe addiert openUTM auf den Verrechnungseinheitenzähler des UTM-Benutzers. Der Wert dieses Zählers ist im Abrechnungssatz enthalten, den openUTM in die Abrechnungsdatei schreibt.

openUTM schreibt immer dann einen Abrechnungssatz, wenn für den Benutzer eine bestimmte Anzahl von Verrechnungseinheiten aufaddiert sind oder wenn sich der Benutzer abmeldet und über keine andere Verbindung mehr bei der UTM-Anwendung angemeldet ist. Die Anzahl von Verrechnungseinheiten, bei der openUTM einen Abrechnungssatz schreibt, legen Sie bei der KDCDEF-Generierung in ACCOUNT MAXUNIT= fest. Dabei müssen Sie Folgendes beachten:

- Den Wert von MAXUNIT sollten Sie nicht zu klein wählen, da ein zu häufiges Schreiben von Abrechnungssätzen die Performance der Anwendung beeinträchtigen könnte.
- Den Wert von MAXUNIT sollten Sie nicht zu groß wählen, da bei einem Abbruch der Anwendung die Verrechnungseinheiten, die noch nicht in die Abrechnungsdatei geschrieben wurden, verloren gehen können (die Abrechnung unterliegt nicht der Transaktionssicherung).

Nachdem der Abrechnungssatz in die Abrechnungsdatei geschrieben wurde, werden der Verrechnungseinheitenzähler und der Zähler für die Anzahl der aufgerufenen TACs auf Null gesetzt.

### **Abrechnungsphase einschalten**

Mit der KDCDEF-Steueranweisung ACCOUNT ACC=ON wird bei der UTM-Generierung die Abrechnung für die UTM-Anwendung eingeschaltet.

Zusätzlich kann die Abrechnungsphase auch im laufenden Betrieb durch die UTM-Administration ein- und ausgeschaltet werden

- durch das Kommando KDCAPPL ACCOUNT=ON
- oder durch WinAdmin/WebAdmin
- oder per KDCADMI-Programmaufruf KC\_MODIFY\_OBJECT mit obj\_type=KC\_DIAG\_AND\_ACCOUNT\_PAR

Im BS2000-Accounting muss der Systemverwalter den Satztyp UTMA einschalten.

### **Abrechnungsphase ausschalten**

Die Abrechnungsphase können Sie nur per Administration ausschalten:

- durch das Kommando KDCAPPL ACCOUNT=OFF
- oder über WinAdmin/WebAdmin
- oder per KDCADMI-Programmaufruf KC\_MODIFY\_OBJECT mit obj\_type=KC\_DIAG\_AND\_ACCOUNT\_PAR

### **Daten des Abrechnungssatzes**

Der Abrechnungssatz ist vom Satztyp UTMA. Er enthält folgende Daten:

- Zeitstempel des BS2000-Accounting
- Name der UTM-Anwendung
- UTM-Benutzerkennung
- Zeitpunkt der Anmeldung des Benutzers auf der aktuellen Verbindung
- Wert des Verrechnungseinheitenzählers
- Anzahl der aufgerufenen TACs mit TACUNIT > 0 seit der Anmeldung oder seitdem der letzte Satz geschrieben wurde

Sie können Kalkulationsdaten auch bei laufender Abrechnungsphase erfassen. Damit können Sie die Gewichte jederzeit überprüfen.

### **13.2.4 Auswertung**

Das Ergebnis der Abrechnungsphase sind die Abrechnungssätze in der Abrechnungsdatei des BS2000. Sie können mit RAV ausgewertet werden. Die hierfür notwendigen Programme sind Bestandteil von RAV und werden zusammen mit diesem Produkt ausgeliefert. Sehen Sie hierzu auch Benutzerhandbuch "RAV (BS2000/OSD) - Rechenzentrums-Abrechnungsverfahren".

Der Aufbau der UTM-Abrechnungssätze ist im Anhang auf [Seite 338](#page-337-0) beschrieben.

### **13.2.5 Fehlersituationen**

Kann das BS2000-Accounting auf Grund eines Fehlers einen Abrechnungssatz und/oder einen Kalkulationssatz nicht schreiben, z.B. weil nicht genügend Platz auf der Platte ist, erzeugt openUTM die Meldung K079 und beendet die Kalkulations- und/oder Abrechnungsphase. Ein Insert der Meldung K079 gibt die Ursache des Fehlers an. Die Anwendung läuft weiter.

Nach Behebung des Fehlers kann die Kalkulations- und/oder Abrechnungsphase durch die UTM-Administration (z.B. mit dem Administrationskommando KDCAPPL) wieder eingeschaltet werden.

# <span id="page-259-0"></span>**13.3 Abrechnung bei verteilter Verarbeitung**

Bei verteilter Verarbeitung kann im Prinzip jede der beteiligten Anwendungen Vorgänge in anderen Anwendungen starten. Die Abrechnung bei verteilter Verarbeitung ist vor allem dann sinnvoll, wenn die Rollen ungleich verteilt sind, d.h. eine Anwendung spielt ganz die Rolle des Auftraggebers und andere Anwendungen die Rollen der Auftragnehmer. Die Anwendungen werden in diesem Abschnitt daher als **Auftraggeber-Anwendung** und **Auftragnehmer-Anwendung** bezeichnet.

Die Auftraggeber-Anwendung nutzt Leistungen, die Teilprogramme in fernen Partner-Anwendungen (Auftragnehmer) für sie erbringen. In diesem Fall kann in der Auftraggeber-Anwendung der dabei anfallende Betriebsmittelverbrauch als Festpreis in Rechnung gestellt werden. Dazu ordnen Sie den LTACs in der Auftraggeber-Anwendung Verrechnungseinheiten als Festpreise zu. LTACs sind die Transaktionscodes, die in der Auftraggeber-Anwendung für einen Vorgang in einer Auftragnehmer-Anwendung definiert werden.

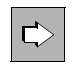

Näheres siehe openUTM-Handbuch "Anwendungen generieren", Anweisung LTAC, Operand LTACUNIT.

### **Kalkulationsphase (Festlegen der Festpreise)**

In der **Auftragnehmer-Anwendung** wird in der Kalkulationsphase der mittlere Betriebsmittelverbrauch der Teilprogramme ermittelt, die Services für die Auftraggeber-Anwendung erbringen. Anhand der hier ermittelten Verbrauchswerte können Sie die Festpreise festlegen, die den Benutzern der LTACs in der Auftraggeber-Anwendung berechnet werden sollen.

In der **Auftraggeber-Anwendung** zählt openUTM in einem Feld des Kalkulationssatzes die Verrechnungseinheiten, die bei den Aufrufen von LTACs anfallen.

### **Abrechnungsphase**

In der **Auftragnehmer-Anwendung** werden alle Verbrauchswerte, die bei der Bearbeitung von Aufträgen für eine Auftraggeber-Anwendung anfallen, wie folgt zugeordnet:

- Bei LU6.1 den Sessions (LSES) zum Auftraggeber
- Bei OSI TP den Associations (OSI-LPAP ... ,ASSOCIATION-NAME=), falls sich der OSI TP-Auftraggeber nicht unter einer echten Benutzerkennung angemeldet hat.

Die erbrachten Leistungen werden also der Auftraggeber-Anwendung insgesamt in Rechnung gestellt. Die Aufwände für die einzelnen Benutzer der Auftraggeber-Anwendung können nicht ermittelt werden.

In der **Auftraggeber-Anwendung** addiert openUTM beim Aufruf eines LTACs die Verrechnungseinheiten auf den Verrechungseinheitenzähler des Benutzers auf, die in der KDCDEF-Generierung in der LTAC-Anweisung angegeben wurden.

# **13.4 Einschränkungen**

Bei der Nutzung des UTM-Accounting ist Folgendes zu beachten:

- Das Schreiben von Abrechnungsinformationen unterliegt nicht der Transaktionssicherung, deshalb können beim Abbruch einer Anwendung Verrechnungseinheiten verloren gehen. Der Maximalwert pro Benutzer kann per UTM-Generierung begrenzt werden.
- Für Anwendungen mit verteilter Verarbeitung wird in der Kalkulationsphase jeder LTAC-Aufruf mitgezählt. Es wird nicht berücksichtigt, ob nach der PEND-Verarbeitung eine Session belegt werden konnte oder nicht.
- Die Erfassung des Betriebsmittelverbrauchs beginnt vor dem Start eines Teilprogramms, sie endet in der Verarbeitung des PEND-Aufrufs. Die übrige Verarbeitungsleistung (Grundverbrauch) der UTM-Tasks wird den Benutzern nicht in Rechnung gestellt.
- Das Rücksetzen einer Transaktion hat folgende Auswirkungen: Alle Werte bis auf CPU und I/Os werden zurückgesetzt. Da openUTM die Verbrauchswerte in der PEND-Verarbeitung aufsummiert, kann eine Rücksetzaktion Verbrauchswerte nur dann zurücksetzen, wenn sie im aktuellen Teilprogrammlauf entstehen.
- Sind seit dem letzten Start der Anwendung für den Benutzer nur Asynchron-Aufträge verarbeitet worden, steht im Abrechnungssatz als Zeitpunkt der Anmeldung an die Anwendung der Wert Null.
- Für den Event-Exit VORGANG wird der Betriebsmittelverbrauch nur am Anfang des Vorgangs erfasst.
- Für den Event-Service BADTACS kann in der Abrechnungsphase kein Teilprogramm-Gewicht berücksichtigt werden.

# **14 Leistungskontrolle mit openSM2 und KDCMON**

Die Performance einer UTM-Anwendung wird von verschiedenen Faktoren beeinflusst. Die Einflussfaktoren liegen zum einen im System-Umfeld einer UTM-Anwendung (Ausbau des Arbeitsspeichers, Leistungsfähigkeit der Peripherie) und zum anderen in der UTM-Anwendung selbst (Konfiguration der Anwendung und Aufbau der Teilprogramme). Im laufenden Betrieb einer Anwendung sollten Sie regelmäßig Leistungskontrollen durchführen, damit Sie rechtzeitig Hinweise auf Leistungsengpässe erhalten. Für UTM-Anwendungen stehen Ihnen die folgenden Instrumente zur Leistungskontrolle zur Verfügung:

- BS2000-Software Monitor openSM2
- UTM-Messmonitor KDCMON mit dem Auswertungstool KDCEVAL
- Informationsservices der UTM-Administration

Zusätzlich können Sie die Instrumente der Datenbanksysteme nutzen, z.B. SESCOS-Trace für SESAM/SQL.

#### **Software Monitor openSM2**

Der Software Monitor openSM2 des BS2000 liefert statistische Daten über die Leistungen und die Auslastung der Betriebsmittel. Zusammen mit dem Subsystem UTM-SM2 ist es möglich, auch Anwendungs-spezifische Daten zu ermitteln und anzuzeigen. Diese Funktionen sollten Sie im laufenden Betrieb nutzen, um das Verhalten einer UTM-Anwendung zu überwachen und um Leistungsengpässe aufzudecken.

### **UTM-Messmonitor KDCMON**

Für UTM-Anwender steht der UTM-Messmonitor KDCMON zur Verfügung. KDCMON zeichnet Informationen über den Ablauf von UTM-Anwendungen und Anwenderteilprogrammen auf. Zeichnen sich Leistungsengpässe ab, können Sie mit KDCMON Daten erfassen. Die gesammelten Daten müssen Sie mit dem Tool KDCEVAL auswerten. Anhand dieser Auswertung können Sie eine detaillierte Analyse durchführen. Siehe ab [Seite 278](#page-277-0).

KDCMON ist damit ein wichtiges Werkzeug zur Beurteilung der Performance in einer UTM-Anwendung. KDCMON kann z.B. zur detaillierten Leistungsuntersuchung eingesetzt werden, wenn Messungen mit openSM2 bzw. Informationen der UTM-Administration auf Leistungsengpässe hinweisen.

### **Informationsservices der UTM-Administration**

Einige Informationen zur Beurteilung der Anwendungsauslastung können Sie auch per UTM-Administration abfragen, z.B. über das Administrationskommando KDCINF oder über die grafischen Administrationstools WinAdmin/WebAdmin.

Das Kommando KDCINF STATISTICS liefert u.a. Daten über die Auslastung Ihrer UTM-Anwendung. Mit dem Kommando KDCINF STATISTICS können Sie allgemeine Statistikinformationen über die Anwendung abfragen und Kenngrößen für die Leistungskontrolle und die Beurteilung der Performance Ihrer UTM-Anwendungen im laufenden Betrieb ermitteln, wie beispielsweise die Auslastung der Anwendung, die Belegung des Pagepools, Anzahl der aktuell angemeldeten Benutzer, Anzahl der durchgeführten Dialog- oder Asynchron-Transaktionen pro Sekunde, offene Dialog- und Asynchron-Vorgänge usw..

Das Kommando KDCINF PAGEPOOL liefert weitere, detailliertere Daten über die aktuelle Belegung des Pagepools.

Ob die UTM-Anwendung Daten an openSM2 liefert, können Sie mit dem Administrationskommando KDCINF SYSPARM abfragen. Sehen Sie dazu im openUTM-Handbuch "Anwendungen administrieren".

Wenn Sie die UTM-Anwendung mit dem grafischen Administrationsarbeitsplatz WinAdmin oder WebAdmin administrieren, können die Statistikdaten auch grafisch dargestellt werden.

# **14.1 Messdatenerfassung mit openSM2**

Der Software-Monitor openSM2 in BS2000 erfasst statistische Daten über Leistung und Auslastung der Betriebsmittel.

openUTM kann Daten über UTM-Anwendungen an openSM2 liefern, die für eine erste Beurteilung der Performance wichtig sind. Die Menge der Daten ist unabhängig von der Größe der Konfiguration. Die Daten zeigen das Verhalten der gesamten Anwendung auf.

Zur Auswertung der von openSM2 erfassten Messdaten dient die openSM2-Komponente SM2R1, sowie die openSM2-Komponente SM2-PA zur Auswertung Benutzer-spezifischer Messwertdateien. openSM2 erfasst Messwerte und gibt sie auf Anforderung direkt am Terminal für eine Echtzeitüberwachung (online) aus. Zusätzlich sammelt openSM2 die Messdaten in einer Datei und die gespeicherten Daten können zu einem späteren Zeitpunkt ausgewertet werden (offline). In diesem Fall können eigene Benutzerprogramme die Daten zeitversetzt auswerten. SM2R1 wertet die Messwerte aus, die openSM2 erfasst und in eine systemglobale Messwertdatei schreibt.

Für die Leistungskontrolle einer UTM-Anwendung stehen Ihnen auch andere Funktionen von openSM2 zur Verfügung, z.B. globale Prozess-Auswertung, oder Vermessung der Prozesse einer UTM-Anwendung und Programmanalyse durch SM2-PA.

### **Voraussetzungen für die UTM-Messdatenerfassung durch openSM2**

Damit openUTM Daten an openSM2 liefern kann, und openSM2 UTM-Daten sammeln, speichern und aufbereiten kann, müssen die im Folgenden beschriebenen Voraussetzungen erfüllt sein.

Das Subsystem UTM-SM2 muss installiert und geladen sein.

Für die Datenlieferung von openUTM an openSM2 ist das Subsystem UTM-SM2 notwendig. UTM-SM2 dient als Kommunikationsbaustein zwischen den Prozessen der UTM-Anwendung und openSM2. Es ist als eigenes Subsystem realisiert und ist in BS2000-GA (Grundausbau) enthalten. Wie das Subsystem UTM-SM2 vom BS2000- Systemverwalter zu installieren ist, ist im Anhang auf [Seite 320](#page-319-0) beschrieben.

UTM-SM2 kann wie folgt geladen werden:

- 1. Durch den BS2000-Systemverwalter mit dem Kommando: /START-SUBSYSTEM SUBSYSTEM-NAME=UTM-SM2
- 2. Automatisch beim Start der Anwendung, wenn diese mit MAX SM2=ON generiert ist.
- 3. Beim Einschalten der Datenlieferung durch die Administration, siehe unten. Dazu muss die Anwendung mit MAX SM2=OFF oder MAX SM2=ON generiert sein.

Bei Bedarf kann das Subsystem UTM-SM2 mit dem Kommando STOP-SUBSYSTEM auch im laufenden Betrieb entladen werden. Das kann z.B. zum Austausch des Subsystems erforderlich werden. openSM2 und die UTM-Anwendungen beenden dann ihre Zusammenarbeit mit UTM-SM2.

Nach dem Neuladen muss die Datenlieferung wieder explizit für jede UTM-Anwendung eingeschaltet werden.

Die Datenlieferung von openUTM an openSM2 muss in der UTM-Anwendung generiert sein.

Damit openUTM Daten über eine UTM-Anwendung an openSM2 liefern kann, muss dies bei der UTM-Generierung der Anwendung angegeben werden. Dazu geben Sie in der MAX-Anweisung im Operanden SM2 den Wert ON oder OFF an.

Wird MAX...,SM2=ON angegeben, so wird die Datenlieferung an openSM2 beim Start der Anwendung eingeschaltet. Sie kann dann im laufenden Betrieb bei Bedarf per UTM-Administration aus- und wieder eingeschaltet werden.

Wird MAX...,SM2=OFF angegeben, so ist die Datenlieferung an openSM2 für diese Anwendung erlaubt. Sie muss aber im laufenden Betrieb durch die UTM-Administration explizit eingeschaltet werden.

Wenn MAX ...,SM2=NO generiert wird, so liefert openUTM für diese Anwendung keine Daten an openSM2. Die Datenlieferung kann dann auch nicht von der UTM-Administration veranlasst werden.

Einschalten der Datenlieferung an openSM2 durch die UTM-Administration.

Mit dem Kommando KDCAPPL SM2=ON kann der UTM-Administrator die Datenlieferung an openSM2 einschalten, wenn dies in der UTM-Generierung vorgesehen wurde. Mit KDCAPPL SM2=OFF wird die Datenlieferung ausgeschaltet.

Mit dem Kommando KDCINF SYSPARM kann der UTM-Administrator feststellen, ob die Anwendung Daten an openSM2 liefern darf und ob sie aktuell Daten liefert.

Das Ein- und Ausschalten der Datenlieferung an openSM2 ist auch über die "Programmschnittstelle Administration" oder über die grafischen Administrationstools WinAdmin/WebAdmin möglich.

Der openSM2-Verwalter (privilegierter openSM2-Benutzer) muss das Sammeln von UTM-Daten durch openSM2 starten.

Der openSM2-Verwalter muss mit dem Kommando

START-MEASUREMENT-PROGRAM TYPE=UTM

veranlassen, dass openSM2 Daten zu UTM-Anwendungen sammelt und auswertet. Zum Ausschalten gibt es analog dazu das STOP-MEASUREMENT-PROGRAM-Kommando.

Ist das Subsystem UTM-SM2 geladen, so kann von openSM2-Seite das Sammeln von UTM-Daten jederzeit eingeschaltet werden, unabhängig davon, ob von UTM-Seite die Datenlieferung eingeschaltet ist oder nicht. openSM2 kann mit der Verarbeitung der Daten jedoch erst beginnen, wenn in der jeweiligen UTM-Anwendung die Datenlieferung eingeschaltet wird.

### **Ausgabe und Auswertung der Messdaten**

Der openSM2-Benutzer kann sich die von openUTM gelieferten Daten auf einem openSM2-Bildschirm (UTM-Report bzw. UTM-Application-Report) online anzeigen lassen. openSM2 speichert die Daten auch in einer systemglobalen Messwertdatei. Sie können sich die Daten somit auch später von SM2R1 auswerten lassen.

Der openSM2-Bildschirm "UTM-REPORT" enthält eine tabellarische Übersicht von Daten zu allen UTM-Anwendungen, die aktuell Daten an openSM2 liefern. Es wird eine Zeile pro UTM-Anwendung ausgegeben.

Eine periodische Ausgabe des openSM2-Bildschirms "UTM-REPORT" erhalten Sie mit dem Kommando

#### REPORT UTM

Aktuelle Messwerte zu einer oder mehreren ausgewählten UTM-Anwendungen liefert der openSM2-Bildschirm "UTM-APPLICATION-REPORT".

Eine periodische Ausgabe des openSM2-Bildschirms "UTM-APPLICATION-REPORT" erhalten Sie mit dem Kommando

SELECT-UTM-APPLICATION (*application1*,*application2*,...)

Für *application1*,*application2*,... geben Sie die Namen der UTM-Anwendungen an, deren Verhalten Sie online verfolgen wollen. Sie müssen für *application1,..* jeweils den in der MAX-Anweisung generierten Namen der Anwendung angeben.

Die Bedeutung der ausgegebenen Daten ist im Benutzerhandbuch "openSM2" erklärt, die Begriffe halten sich an den Sprachgebrauch von openUTM.

Neben der Möglichkeit, die Messdaten online zu verfolgen, gibt es folgende Auswertungen mit SM2R1 von Daten aus UTM-Anwendungen:

- die Reports 128 bis 133
- SUMMARY UTM

Sehen Sie dazu das Benutzerhandbuch "openSM2".

# **14.2 UTM-Messmonitor KDCMON**

KDCMON ist eine funktional eingeschränkte Variante von COSMOS. COSMOS ist ein Werkzeug, das auf BS2000-Systemen zur Leistungskontrolle eingesetzt wird. Mit KDCMON werden nur UTM- und bestimmte DB-Ereignisse aufgezeichnet. KDCMON und COSMOS können zu gleicher Zeit an einer Anlage ablaufen, ebenso können openSM2 und KDCMON zusammen eingesetzt werden.

KDCMON kann im laufenden Betrieb eingeschaltet und nach der gewünschten Messdauer wieder abgeschaltet werden. Die Daten können auf Band oder Platte geschrieben werden. Bei größeren Datenmengen sollten die Daten auf Bändern erfasst werden; dadurch können Stausituationen bei der Datenerfassung vermieden werden.

Zur Auswertung der von KDCMON erfassten Daten stehen die Tools KDCPMSM und KDCEVAL zur Verfügung:

- KDCPMSM setzt die von KDCMON erfassten Daten um und sortiert sie
- KDCEVAL erzeugt aus den umgesetzten Daten Auswertungslisten

KDCMON ist auch im Parallelbetrieb von UTM-Versionen einsetzbar, d.h. KDCMON kann Daten von UTM-Anwendungen aufzeichnen, die unter verschiedenen UTM-Versionen im gleichen BS2000-System ablaufen.

### **14.2.1 Erfassung starten und beenden**

Die Erfassung der Daten wird in zwei Schritten gestartet:

- zuerst müssen Sie KDCMON starten
- danach schalten Sie die Datenaufzeichnung für die UTM-Anwendungen ein, die überprüft werden sollen

KDCMON ist ein eigenständiges Subsystem im BS2000 und ist im BS2000-Grundausbau enthalten. KDCMON muss vom Systemverwalter installiert und geladen werden. Sehen Sie dazu auch [Abschnitt "Subsystem KDCMON" auf Seite 322](#page-321-0).

### **KDCMON starten**

Vor dem Start von KDCMON müssen Sie zunächst eine Datei einrichten, in die KDCMON die erfassten Daten schreiben soll. Dazu müssen Sie folgende Kommandos absetzen:

für die Erfassung auf Platten-Dateien

```
/SET-FILE-LINK LINK-NAME=KDCMON,FILE-NAME=kdcmonfile-
/ ,ACCESS-METHOD=UPAM 
/MODIFY-FILE-ATTRIBUTES FILE-NAME=kdcmonfile-
/ ,SUPPORT=*PUBLIC-DISK(SPACE=*RELATIVE-
       / (PRIMARY-ALLOCATION=xxx,SECONDARY-ALLOCATION=yyy))
```
*xxx* und *yyy* müssen Vielfache von 12 sein (sonst DVS-Fehler).

● für die Erfassung auf Band-Dateien

```
/SET-FILE-LINK LINK-NAME=KDCMON,FILE-NAME=kdcmonfile-
/ ,ACCESS-METHOD=BTAM
```

```
/MODIFY-FILE-ATTRIBUTES FILE-NAME=kdcmonfile-
      / ,SUPPORT=*TAPE(VOLUME=xxxxxxx,DEVICE-TYPE=type)
```
**i** Blockgröße und die Satzlänge dürfen für die Datei nicht angegeben werden.

Danach können Sie KDCMON unter der Kennung \$TSOS starten. Das Programm zum Starten von KDCMON wird in der Datei SYSPRG.KDCMON.*nnn* bereitgestellt:

/START-EXECUTABLE-PROGRAM FROM-FILE=\$*userid*.SYSPRG.KDCMON.*nnn*

Das Versionskennzeichen *nnn* steht für die BS2000-Version, in der KDCMON abläuft. Sehen Sie dazu im Anhang den [Abschnitt "Subsystem KDCMON" auf Seite 322.](#page-321-1)

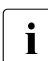

sie können KDCMON auch über das SDF-Kommando START-KDCMON starten, siehe [Abschnitt "UTM-Tools über eigene SDF-Kommandos starten" auf Seite 324](#page-323-0).

Das Programm KDCMON erwartet folgende Steuerparameter:

### BUFPAG=size

gibt die Größe des Puffers in KDCMON in Einheiten von 4 KB an.

erlaubte Werte: 1 bis 7 Standardwert: 2 (= empfohlener Wert)

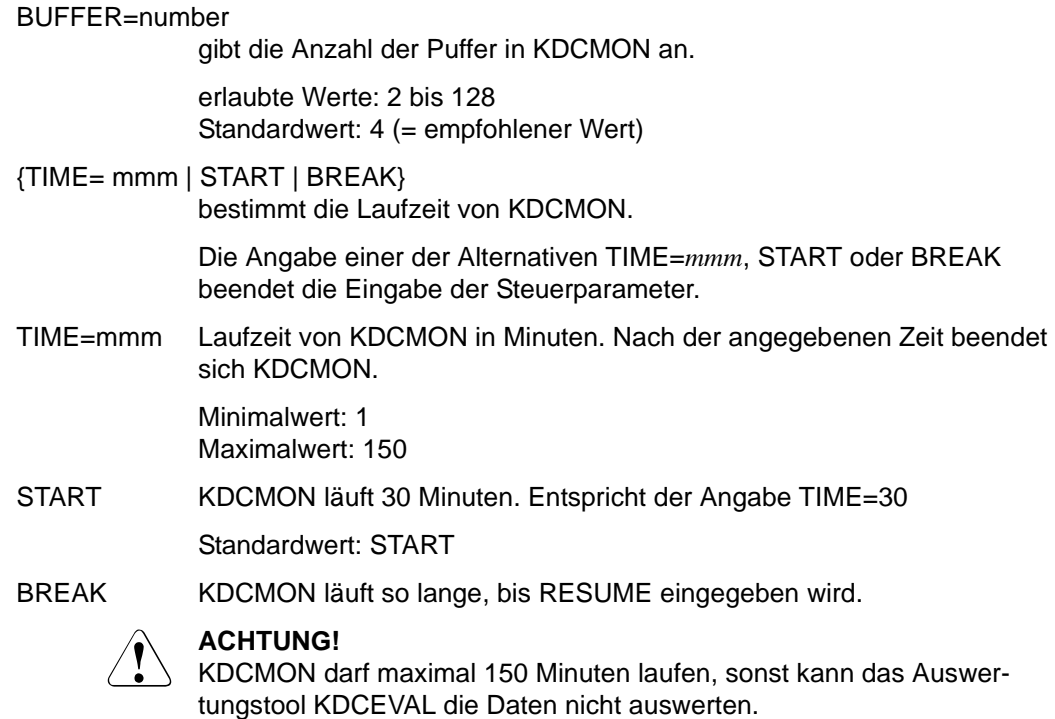

Die Puffer haben in KDCMON die gleiche Bedeutung wie in COSMOS.

Das Programm SYSPRG.KDCMON.*nnn* darf während einer Datenerfassung nicht beendet werden, anderenfalls ist das Subsystem KDCMON nicht mehr verfügbar und muss entladen werden.

### **KDCMON beenden**

KDCMON beendet sich nach Ablauf der vorgegebenen Zeit für Parameter TIME=*mmm* und START, oder nach der Eingabe von RESUME bei BREAK. Das Subsystem KDCMON bleibt aber weiterhin geladen und kann mit dem DSSM-Kommando

/STOP-SUBSYSTEM KDCMON

entladen werden, wenn zu diesem Zeitpunkt keine Datenerfassung läuft. Soll KDCMON entladen werden, wenn die Datenaufzeichnung in einer der UTM-Anwendungen noch nicht abgeschlossen ist, dann muss

/STOP-SUBSYSTEM KDCMON,FORCED=YES

angegeben werden.

### **Datenerfassung einschalten und ausschalten**

Nach dem erfolgreichen Start von KDCMON können Daten von allen UTM-Anwendungen aufgezeichnet werden, die auf dem jeweiligen Rechner laufen.

KDCMON erfasst auch BCAM-Wartezeiten: BCAM erfasst bei eingeschaltetem KDCMON für Eingabe-Nachrichten die Wartezeit, die diese beim Transportsystem BCAM verbringen, bis openUTM sie bei BCAM abholt. Bei Verbindungen mit strengem Dialog werden für alle Eingabe-Nachrichten die Wartezeiten erfasst. Bei anderen Verbindungen wird in Hochlastsituationen eine statistische Auswahl getroffen. openUTM übernimmt diese Wartezeit pro Nachricht von BCAM und schreibt sie in die KDCMON-Sätze. KDCEVAL ermittelt daraus den maximalen, minimalen und den mittleren Wert (Angabe in Sekunden). Diese Werte werden in der Liste WAIT (siehe [Seite 285](#page-284-0)) ausgegeben.

Mit Hilfe der UTM-Administration wird gesteuert, von welchen UTM-Anwendungen KDCMON Daten aufgezeichnet.

Die Datenerfassung inklusive Erfassung der BCAM-Wartezeiten können Sie mit dem folgenden Administrations-Kommando ein- und ausschalten:

KDCDIAG KDCMON={ ON | OFF }

Diese Administrationsfunktion steht auch an der Programmschnittstelle KDCADMI und über die grafischen Administrationstools WinAdmin/WebAdmin zur Verfügung.

Man kann während eines KDCMON-Laufes für eine Anwendung die Erfassung mehrfach ein- und wieder ausschalten. Dabei sind bis zu 10 Erfassungs-Zeiträume möglich.

Der UTM-Administrator kann jederzeit mit Hilfe des Kommandos

KDCINF SYSPARM

feststellen, ob Daten erfasst werden oder nicht.

Wenn openUTM beim Einschalten feststellt, dass die KDCMON-Funktion nicht verfügbar ist, dann wird folgende Meldung mit dem Standard-Ziel SYSLOG ausgeben:

K080 KDCMON-Funktion nicht verfuegbar

Mögliche Ursache:

Das Subsystem KDCMON wurde nicht gestartet oder ist nicht unter \$TSOS installiert worden.

Wenn openUTM bei laufender Erfassung feststellt, dass die KDCMON-Funktion nicht mehr verfügbar ist, dann schaltet openUTM die Datenerfassung aus und protokolliert dies ebenfalls mit der Meldung K080.

openUTM protokolliert das Ein- und Ausschalten der Erfassung der BCAM-Wartezeit mit der Meldung K146; Standardziel der Meldung ist SYSLOG. Die Meldung K146 gibt openUTM auch aus, wenn beim Lesen der BCAM-Wartezeiten ein Fehler auftritt. Als

Diagnoseunterlage erzeugt openUTM dann einen UTM-Dump mit Dump-Fehlercode ASIS70, UMES02 oder WAIT61. Die Anwendung läuft dann ohne Erfassung der BCAM-Wartezeit weiter.

### **14.2.2 Daten auswerten**

Zur Auswertung der Daten von KDCMON müssen diese zunächst mit dem Tool KDCPMSM von PAM- bzw. BTAM-Format in SAM-Format umgewandelt werden. Danach müssen die Sätze nach dem Zeitstempel, der in jedem Satz vorhanden ist, sortiert werden. Dies ist notwendig, da nicht garantiert ist, dass die Sätze zeitlich sortiert in der Datei stehen.

### **14.2.2.1 Daten in SAM-Format umwandeln und sortieren**

Zum Umwandeln und Sortieren wird dem Anwender die Prozedur PAMSAM in der Prozedur-Bibliothek SYSPRC.UTM.064 ausgeliefert.

Vor dem Prozeduraufruf müssen Sie zunächst die KDCMON-Datei zuweisen:

● Plattendateien

/SET-FILE-LINK LINK-NAME=KDCMON,FILE-NAME=*kdcmonfile*,ACCESS-METHOD=UPAM

#### **Banddateien**

/SET-FILE-LINK LINK-NAME=KDCMON,FILE-NAME=*kdcmonfile*,ACCESS-METHOD=BTAM

```
/MODIFY-FILE-ATTRIBUTES FILE-NAME=kdcmonfile -
/ ,SUPPORT=*TAPE(VOLUME=xxxxxxx,DEVICE-TYPE=TAPE-C4)
```
#### Die Prozedur PAMSAM rufen Sie wie folgt auf:

CALL-PROCEDURE NAME=SYSPRC.UTM.064(PAMSAM),PROCEDURE-PARAMETERS=( [,KDCPMSM=*kdcpmsm-progname*][,SAMFILE=*samfile*] [,SORT=*sortprogram*])

*Bedeutung der Parameter und Standardwerte* 

kdcmonfile PAM- bzw. BTAM-Datei mit den aufgezeichneten Daten, die umgesetzt wird.

kdcpmsm-progname

Name des Tools KDCPMSM in Datei SYSPRG.KDCMON.*nnn*.KDCPMSM: *nnn*=170 für BS2000/OSD-BC V8.0 *nnn*=180 für BS2000/OSD-BC V9.0 *nnn*=190 für BS2000 OSD/BC V10.0

samfile Name der Ausgabedatei im SAM-Format, in die PAMSAM die nach dem Zeitstempel sortierten Datensätze schreiben soll.

sortprogram Name des BS2000-Dienstprogramms SORT.

Während des Ablaufs der Prozedur wird die Datei KDCMON. WORK erzeugt, die nach dem Sortierlauf wieder gelöscht wird.

Nach dem Prozedurlauf stehen die in SAM-Format umgewandelten und nach dem Zeitstempel sortierten Daten in der Datei *samfile*, die im Parameter SAMFILE angegeben wurde.

Bei fehlerhafter Beendigung des Tools KDCPMSM wird der Prozess-Schalter 3 auf 'on' gesetzt.

### **14.2.2.2 Daten mit dem Tool KDCEVAL auswerten**

Mit KDCEVAL können die sortierten Daten ausgewertet werden. Die Auswertung kann im Dialog und im Batch durchgeführt werden. KDCEVAL benötigt zum Ablauf die Eingabe von Steuerparametern.

In einem Lauf können nur Daten *einer* Anwendung ausgewertet werden. Der Anwender hat die Möglichkeit, durch Angabe eines gewünschten Zeitintervalls (Parameter TIME=) die Auswertung auf einen Teil der erfassten Daten zu beschränken. Wurde während des Auswertungsintervalls für die Anwendung mehrfach die Datenerfassung ein- und ausgeschaltet, so wird für jeden Erfassungszeitraum (von KDCMON=ON bis KDCMON=OFF) eine getrennte Auswertung durchgeführt, wobei maximal 10 solcher Erfassungszeiträume möglich sind.

Das Auswertungstool KDCEVAL wird gestartet mit:

```
/SET-FILE-LINK LINK-NAME=KDCMON,FILE-NAME=samfile -
                          ,BUFFER-LENGTH=BY-CATALOG -
                         ,BLOCK-CONTROL-INFO=BY-CATALOG
/ START-FXFCUTABL F-PROGRAM
     FROM-FILE = *LIBRARY-ELEMENT(/ LIBRARY = SYSLNK.UTM.064.UTIL -
/ ,ELEMENT-OR-SYMBOL = KDCEVAL
                    JYPF = | \ )
```
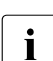

Sie können KDCEVAL auch über das SDF-Kommando START-KDCEVAL starten, siehe [Abschnitt "UTM-Tools über eigene SDF-Kommandos starten" auf Seite 324](#page-323-0).

#### *Bedeutung des Parameters*

samfile Name der Ausgabedatei von PAMSAM, d.h. die SAM-Datei mit den sortierten Datensätzen. Nach dem Start des Auswertungsprogramms im Dialog fordert KDCEVAL mit der folgenden Meldung die Eingabe von Steuerparametern an: PLEASE ENTER COMMANDS OR 'HELP' OR 'END'

**Steuerparameter von KDCEVAL**

Das Programm liest die Parameter von SYSDTA. Die einzelnen Kommandos, mit denen Sie die Auswertung steuern können, haben folgendes Format:

APPLINAME appliname

Name der Anwendung, für die die Auswertung durchgeführt werden soll. Befinden sich in der Datei Daten mehrerer Anwendungen, so muss für jede Anwendung eine separate Auswertung durchgeführt werden. Eine Auswertung für mehrere Anwendungen ist nicht möglich.

TIME FROM={ $t1$  | START }, TO={ $t2$  | STOP }

Zeitangabe zur Definition des Auswertungsintervalls.

FROM=t1

Startzeitpunkt der Auswertung in Sekunden. Die Zeitangabe erfolgt relativ zum Start von KDCMON.

FROM=START

Es wird vom Anfang der Datei an ausgewertet.

TO=t2 Endzeitpunkt der Auswertung in Sekunden. Die Zeitangabe erfolgt relativ zum Start von KDCMON.

TO=STOP

Es wird bis zum Dateiende ausgewertet.

Für *t1* und *t2* gilt:

Minimalwert: 0 Maximalwert: 99999999

LIST { (liste<sub>1</sub>, liste<sub>2</sub>,...,liste<sub>n</sub> [ ,TABLE ] ) | ( STD [ ,TABLE ] ) | ( ALL [ ,TABLE ] ) } liste<sub>1</sub>, liste<sub>2</sub>,...,liste<sub>n</sub>

Namen der Einzellisten, die ausgewertet werden sollen. Die Namen, die Sie hier angeben können, finden Sie auf [Seite 278](#page-277-1). Die Listen TRACE und TRACE2 dürfen nicht zusammen angegeben werden.

- STD Diese Auswertung umfasst die Listen TASKS, SUMM, TIMES und TCLASS.
- ALL Die Auswertung umfasst alle Listen außer TRACE und TRACE2.

Sollen zusätzlich TRACE oder TRACE2 ausgewertet werden, dann geben Sie LIST (ALL, TRACE) bzw. LIST (ALL, TRACE2) an.

Werden ALL oder STD ohne TABLE angegeben, dann können die runden Klammern weggelassen werden.

TABLE

Wird zusätzlich TABLE angegeben, dann werden die Listen in einem Tabellenformat erzeugt, das auf einem PC mit Excel oder einem anderen Tabellenkalkulator bearbeitet werden kann, siehe [Seite 277](#page-276-0). TABLE wirkt nur auf die Einzellisten TASKS, TIMES, TCLASS, TACCL, TACPT und TACLIST.

OPTION **D**ECIMAL-**S**EPARATOR={ **C**OMMA | **P**OINT }

DECIMAL-SEPARATOR=COMMA Als Dezimaltrennzeichen wird das Komma verwendet.

DECIMAL-SEPARATOR=POINT Als Dezimaltrennzeichen wird der Punkt verwendet, Standardwert.

END Mit diesem Kommando wird die Parametereingabe beendet.

Bei Auswertungen im Dialog kann auch das Kommando HELP eingegeben werden. Es werden dann die Syntax der Kommandos und die möglichen Listennamen ausgegeben.

### **Fehler und Meldungen**

- Bei fehlerhafter Beendigung von KDCEVAL wird der Prozess-Schalter 3 auf 'on' gesetzt.
- Fehlt eines der Kommandos APPLINAME, TIME oder LIST, so wird die Auswertung mit folgender Fehlermeldung abgebrochen:

```
MANDATORY COMMAND MISSING
```
● Bei einem Syntaxfehler erscheint die folgende Meldung und das fehlerhafte Kommando wird angezeigt:

ERROR IN COMMAND

● Sind die Zeitangaben *t1* und *t2* inkonsistent, so wird folgende Meldung ausgegeben:

```
KDCEVAL: WRONG TIME INPUT
```
Werden in der Datei keine Sätze für die Anwendung gefunden oder sind für das Auswertungsintervall keine Daten vorhanden, so wird eine der folgenden Meldungen ausgegeben:

```
NO EVALUATION : NO RECORD WITH APPLINAME FOUND
```
oder

NO EVALUATION : NO RECORD IN TIME\_INTERVAL

Bei einem DMS-Fehler werden folgende Meldungen ausgegeben:

KDCEVAL: DMS-ERROR Dxxx FOR INPUT FILE KDCEVAL: NO EVALUATION

(Dxxx = DMS-Errorcode)

● Versionsprüfung:

Die Auswertung der KDCMON-Daten durch KDCEVAL ist nur möglich, wenn KDCEVAL die gleiche UTM-Version wie der UTM-Systemcode hat. KDCEVAL prüft die Version der KDCMON-Daten. Erkennt KDCEVAL eine unzulässige Version, bricht KDCEVAL die Auswertung mit der folgenden Meldung ab:

NO EVALUATION: INPUT FILE FROM INVALID UTM VERSION

### **Ergebnis der Auswertung mit KDCEVAL**

Das Ergebnis der Auswertung schreibt KDCEVAL in die Dateien einer Dateigenerationsgruppe (FGG) mit dem Namen:

KDCMON.*appliname*

Die FGG enthält maximal 10 Generationen. Beim Start der Auswertung wird eine bereits vorhandene Dateigeneration dieses Namens gelöscht.

Wenn während eines KDCMON-Laufs die Datenerfassung mehrmals ein- und ausgeschaltet wurde, schreibt KDCEVAL die Auswertungsdaten jedes Intervalls in eine eigene Datei.

### <span id="page-276-0"></span>**14.2.3 Auswertungsdaten auf dem PC bearbeiten**

Wenn Sie bei KDCEVAL im Steuerparameter LIST zusätzlich zu den Listennamen den Operanden TABLE angeben, dann werden diese Listen in Tabellenform erzeugt. Diese Art der Aufbereitung ist nur für Listen TASKS, TIMES, TCLASS, TACCL, TACPT, und TACLIST möglich.

Diese so erzeugten Listen können Sie auf einem PC mit einem Tabellenkalkulator wie z.B. Microsoft Excel bearbeiten und grafisch aufbereiten. Für Excel wird dazu auf dem WinAdmin-Datenträger das Makro kdceval.xls ausgeliefert.

Dazu gehen Sie wie folgt vor:

1. Übertragen Sie die von KDCEVAL erzeugte Listen-Datei mit ftp oder openFT auf einen PC und kopieren Sie auf diesen PC das Makro kdceval.xls vom WinAdmin-Datenträger.

Das Makro verlangt, dass die auszuwertende Datei die Endung .txt besitzt.

- 2. Rufen Sie das Makro kdceval.xls auf und lesen Sie die Listen-Datei in Excel ein. Excel erzeugt dann für jede Liste ein eigenes Tabellenblatt sowie ein Zusatzblatt mit Übersichtsinformationen. (Summary-Blatt).
- 3. Bearbeiten Sie die einzelnen Listen nach Ihren Wünschen, indem Sie z.B. eine Liste sortieren und anschließend in ein Kurven- oder Balkendiagramm umwandeln.

### <span id="page-277-0"></span>**14.2.4 Auswertungslisten**

Jede Auswertungsliste besteht aus

- einer Überschrift, die den Namen der Auswertungsliste enthält
- einem Kopf, der für alle Listen identisch ist
- der spezifischen Auswertungsliste

#### Der Listenkopf hat folgenden Aufbau:

NAME OF APPLICATION : applname DATE : 2016-05-11 BS2000 VERSION :V180 openUTM VERSION:V06.4A COMMENCEMENT TIME : sec SEC. KDCMON START : 16:46:26 KDCEVAL VERSION:V06.4A00 END TIME : sec SEC. APPLICATION RECORDING START : 16:46:32 SYSTEM INFORMATION : processor ,Number CPUs : 3, Bitmode : 32 Bit

Die Felder haben folgende Bedeutung (soweit nicht selbsterklärend):

### NAME OF APPLICATION

Name der Anwendung

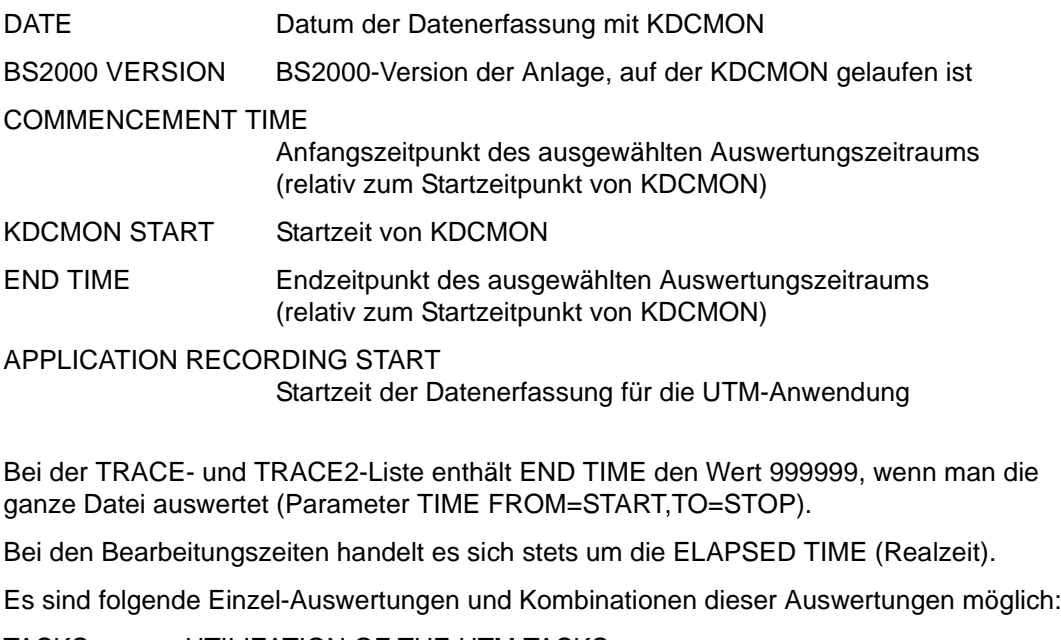

- <span id="page-277-1"></span>TASKS UTILIZATION OF THE UTM TASKS
- SUMM TRANSACTION EVALUATION
- TIMES DISTRIBUTION OF PROCESSING TIMES

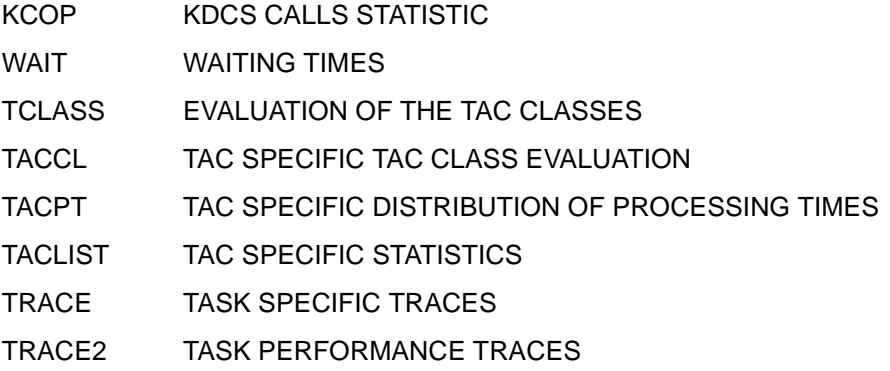

Im Folgenden werden die einzelnen Auswertungslisten beschrieben.

### **TASKS: UTILIZATION OF THE UTM TASKS**

In dieser Liste wird ein Überblick über die Auslastung der Prozesse der Anwendung gegeben. Außerdem werden der CPU-Verbrauch und die Anzahl der Ein- und Ausgabeoperationen (I/O's) für jeden einzelnen UTM-Prozess aufsummiert und für alle Prozesse der Anwendung angezeigt.

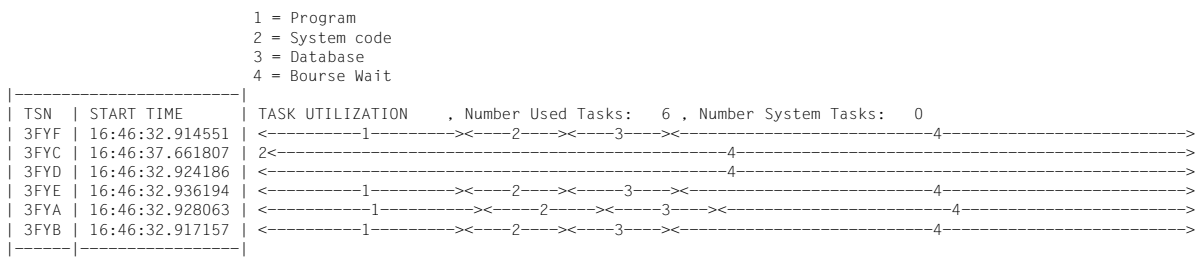

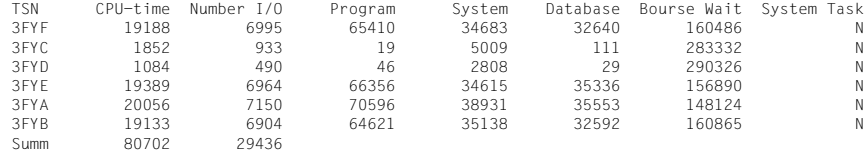

#### In der Liste bedeuten:

TSN TASK SEQUENCE NUMBER des UTM-Prozesses.

START TIME Zeit des ersten Satzes dieses Prozesses (absolut).

- Program Zeitanteil des Anwendungsprogramms im UTM-Prozess. In dieser Zeit ist auch die SVC-Behandlung der SVCs enthalten, die aus den Anwendungsprogrammen aufgerufen werden.
- System code Zeitanteil des UTM-Systemcodes.
- Database Zeitanteil, der zur Bearbeitung der Datenbankaufrufe benötigt wurde. Erfordert die Bearbeitung eines Datenbankaufrufs einen Prozesswechsel, so beinhaltet diese Zeit auch die Wartezeit des UTM-Prozesses.
- Bourse Wait Zeitanteil, den der Prozess auf neue Aufträge an der Auftragswarteschlange gewartet hat.

System Task Gibt an, ob diese Task ein UTM-System-Prozess der Anwendung ist.

Bei den in den Spalten Program, System, Database und Bourse Wait ausgegebenen Zeiten handelt es sich um Real-Zeiten. Die Einheit ist in Millisekunden (genauso wie für die CPU-Zeit). Für die Auswertung TASKS ist ein Herabsetzen der Prozess-Anzahl während des Auswertungsintervalls zu vermeiden, denn es führt zu verzerrten Ergebnissen. Für einen solchen Anwendungsfall sollten Sie weitere Auswertungsintervalle verwenden.

### **SUMM: TRANSACTION EVALUATION**

In dieser Liste wird ein Überblick über die Vorgänge und Transaktionen für den Auswertungszeitraum gegeben. Es werden nur solche Transaktionen berücksichtigt, die vollständig im Auswertungszeitraum liegen. Zusätzlich gibt das Auswertungstool KDCEVAL den CPU-Verbrauch von allen Teilprogrammläufen aus, die im Auswertungsintervall beendet wurden. Die Liste hat folgendes Format:

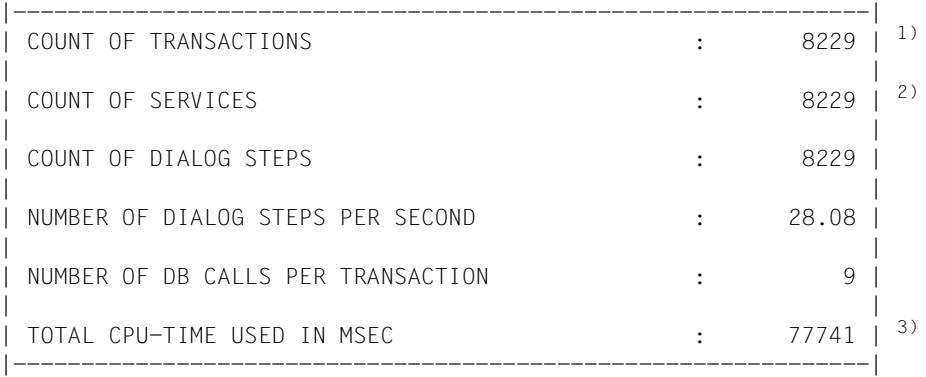

- 1) Die Transaktion KDCDIAG zum Ein- und Ausschalten des Messmonitors wird nicht mitgezählt.
- <sup>2)</sup> SERVICE = Vorgang
- 3) In dieser Zeile wird die Summe des CPU-Verbrauchs der einzelnen Teilprogrammläufe ausgegeben. Darin ist auch der CPU-Verbrauch im UTM- und Betriebssystemcode enthalten, soweit er innerhalb der Teilprogrammläufe anfällt, sowie die Start- und Endeverarbeitung für die Teilprogrammläufe in openUTM. Andere Aktionen der UTM-Prozesse, die nicht direkt zu Teilprogrammläufen gehören, sind nicht in diesen Werten enthalten.

### **TIMES: DISTRIBUTION OF PROCESSING TIMES**

In dieser Liste wird in tabellarischer Form eine Verteilung der Bearbeitungszeiten in Millisekunden für die Teilprogramme ausgegeben. In diesen Zeiten ist die Wartezeit vor der Bearbeitung durch openUTM nicht enthalten.

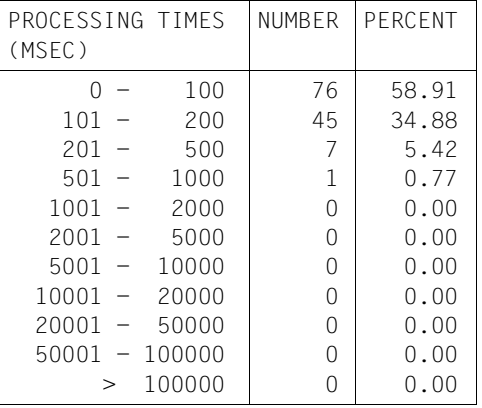

Die Liste hat folgendes Format:

In dieser Liste ist die Anzahl der vollständigen Teilprogrammläufe und der prozentuale Anteil für die jeweilige Zeitklasse angegeben.

## **KCOP: UTM CALLS STATISTIC**

In dieser Tabelle ist angegeben, wie oft die einzelnen UTM-Aufrufe im Auswertungszeitraum aufgetreten sind.

Unter *others* sind Aufrufe aufgeführt, die nicht in der Liste der in KCEVAL bekannten Aufrufe enthalten sind.

In dieser Liste sind auch Aufrufe enthalten, die openUTM für interne Bearbeitungen aufruft und die dem Anwender nicht zur Verfügung stehen:

- CONT Aufruf nach einer Formatierung oder einer Datenbankkommunikation
- ADMI UTM-Administrationsaktion
- WAIT Ende der Bearbeitung eines Programmlaufes
- NOOP Messdaten für DB-Aufrufe schreiben

Die KCOP-Liste hat folgendes Format:

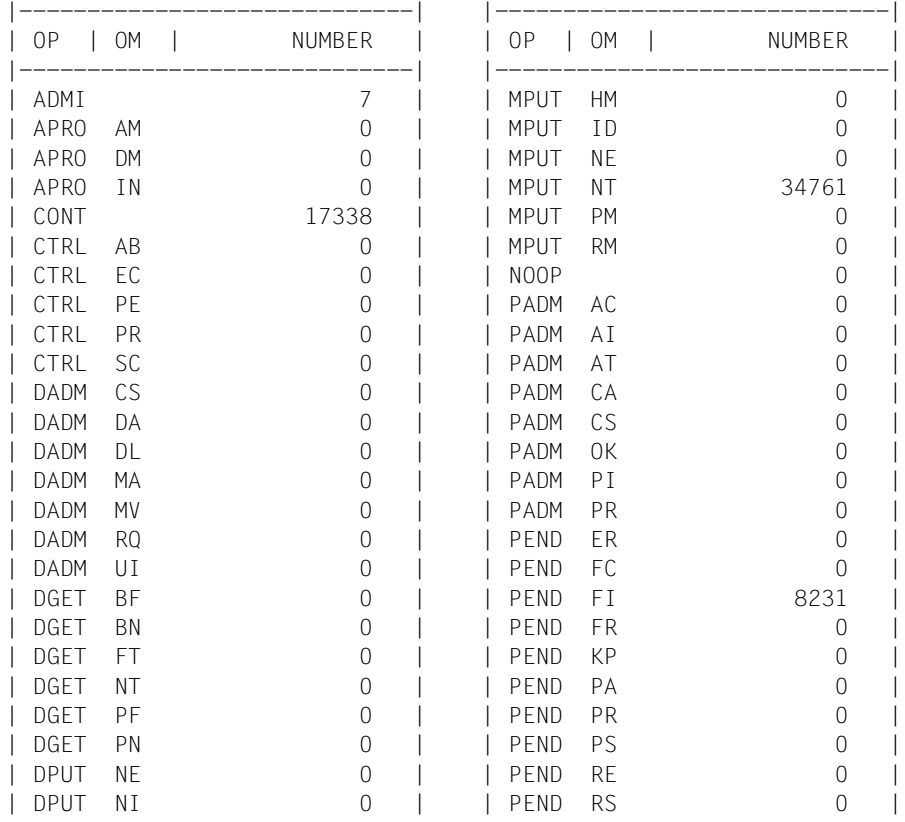

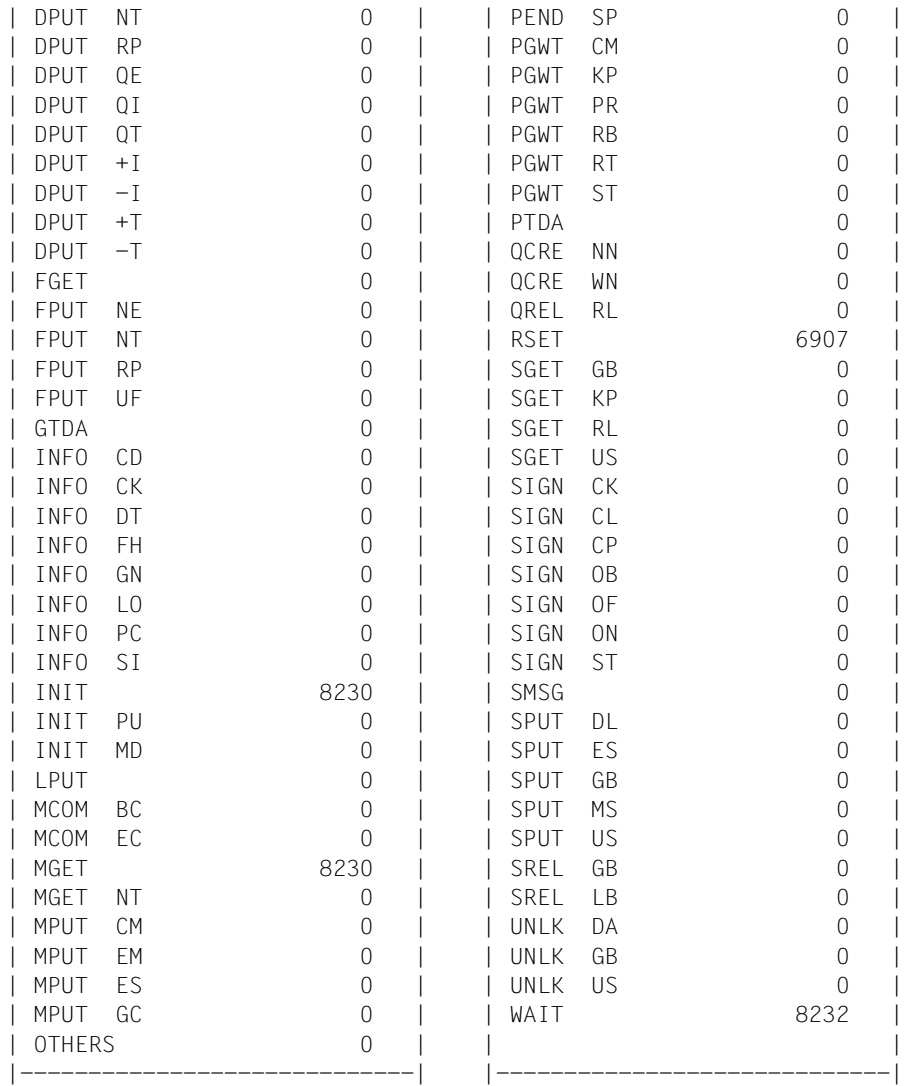

### <span id="page-284-0"></span>**WAIT: WAITING TIMES**

Zur Ermittlung von Stausituationen fügt openUTM bei eingeschaltetem KDCMON in regelmäßigen Zeitabständen Messaufträge in die Auftragswarteschlange ein. Mit Hilfe des Zeitpunktes, zu dem der Auftrag eingefügt wurde (Zeitstempel absolut) und dem Bearbeitungszeitpunkt kann die Wartezeit der Aufträge in der UTM-Warteschlange ermittelt werden. Der Zeitabstand zwischen den einzelnen Pseudoaufträgen beträgt etwa 10 Sekunden.

In der WAIT-Liste wird Folgendes protokolliert:

- In der Spalte WAITING TIME wird die ermittelte Wartezeit für jeden Pseudoauftrag in Sekunden ausgegeben.
- Für diese Wartezeiten berechnet das Auswertungstool KDCEVAL zusätzlich den Maximal-, Minimal- und Mittelwert in Sekunden und zeigt diese Werte unter UTM WAITING TIMES an
- In der Spalte NUMBER OF TASKS wird die Anzahl der Prozesse, die zu diesem Zeitpunkt in der Anwendung zur Verfügung standen, ausgegeben. Die UTM-System-Prozesse sind in dieser Zahl nicht berücksichtigt.
- Die BCAM-Wartezeiten werden unter BCAM WAITING TIMES in Sekunden ausgegeben. BCAM misst die Zeit, die Eingabe-Nachrichten für die Anwendung im Transportsystem BCAM verbringen, bevor openUTM sie abholt.

Bei NUMBER OF MESSAGES wird die Anzahl der KDCMON-Sätze im Messintervall angezeigt, die jeweils zu einem Teilprogrammlauf erzeugt wurden, und für deren Nachricht BCAM eine Wartezeit geliefert hat. Beim Einschalten der KDCMON-Aufzeichnung (und damit auch der Zeiterfassung bei BCAM) sind i.a. bereits Nachrichten im Nachrichten-Pool von BCAM. Wenn openUTM diese Nachrichten bei BCAM abholt, erhält openUTM für sie keine Wartezeit. Diese Nachrichten werden im Wert NUMBER OF MESSAGES nicht mitgezählt.

Wenn die Wartezeit zu lang wird, sollte die Anzahl der UTM-Prozesse erhöht werden.

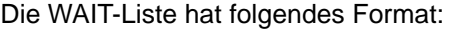

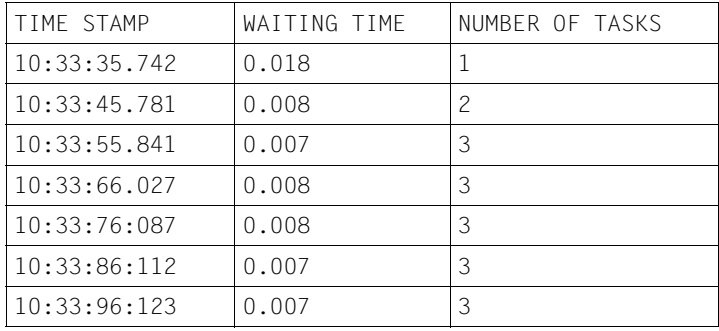

#### UTM WAITING TIMES:

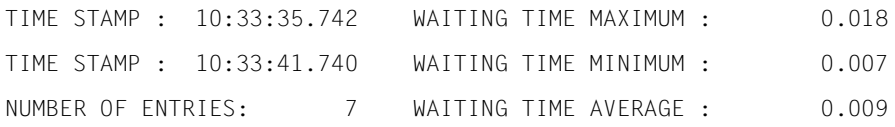

#### BCAM WAITING TIMES:

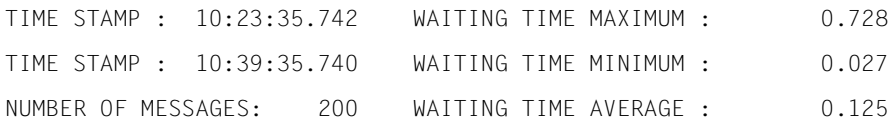

# **TCLASS: EVALUATION OF THE TAC CLASSES**

Die TCLASS-Liste enthält in tabellarischer Form einen Überblick über die Auftragsbearbeitung von TACs der einzelnen TAC-Klassen (1 bis 16). In der Auswertung sind in der TAC-Klasse 0 alle die Dialog-TACs zusammengefasst, denen bei der UTM-Generierung mit KDCDEF keine TAC-Klasse zugeordnet wurde.

Bei der UTM-Generierung kann der Anwender festlegen, wieviele Prozesse zu einem Zeitpunkt maximal für eine TAC-Klasse arbeiten dürfen. Ist diese Anzahl erreicht, so werden weitere Aufträge in eine TAC-Klassen-spezifische Warteschlange eingereiht.

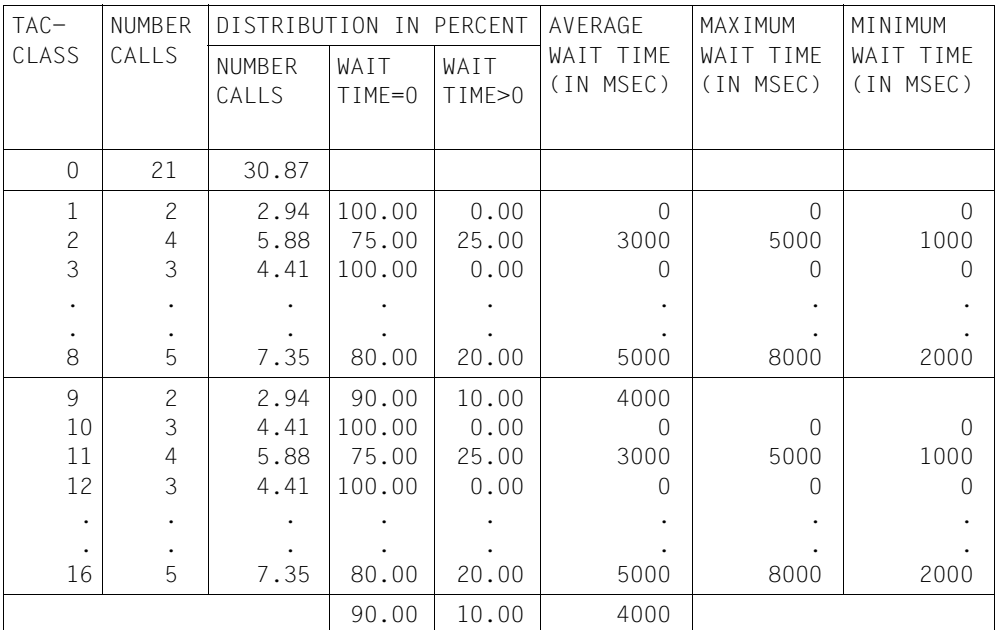

41 DIALOG TACS WERE CALLED

27 ASYNCHRONOUS TACS WERE CALLED

Die TCLASS-Liste enthält folgende Angaben:

● In der Spalte NUMBER CALLS wird für eine TAC-Klasse die Anzahl der TAC-Aufrufe im Auswertungszeitraum angegeben.

- Die Spalte DISTRIBUTION IN PERCENT enthält Prozentwerte. Die Unterspalte NUMBER CALLS gibt den prozentualen Anteil der Aufrufe einer TAC-Klasse zur Anzahl aller TAC-Aufrufe an. Die nächsten beiden Spalten enthalten eine prozentuale Aufteilung der Aufrufe dieser TAC-Klasse in
	- Aufrufe, die sofort bearbeitet wurden (WAITTIME=0) und
	- Aufrufe, die in eine TAC-Klassen-spezifische Warteschlange eingereiht werden mussten (WAITTIME>0)
- Die Werte in den Spalten AVERAGE / MINIMUM / MAXIMUM WAIT TIME beziehen sich auf die Aufträge, die openUTM vorübergehend in eine TAC-Klassen-spezifische Warteschlange verdrängt hat. Es wird die mittlere, minimale bzw. maximale Wartezeit eines Auftrags pro TAC-Klasse angezeigt.

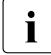

Die mittlere Wartezeit von Aufträgen pro TAC-Klasse kann im laufenden Betrieb einer Anwendung auch mit dem Administrationskommando KDCINF TACCLASS oder mit der entsprechenden Funktion bei WinAdmin/WebAdmin oder KDCADMI abgefragt werden.

#### **Wartezeit bei Dialog-Aufträgen**

Bei Dialog-Aufträgen ist die Wartezeit die Zeitspanne zwischen der Entgegennahme des Auftrags durch die Anwendung (Abholen des Auftrags von der Warteschlange der Anwendung) und dem Start des Teilprogramms.

### **Wartezeit bei Asynchron-Aufträgen**

openUTM erfasst auch die Wartezeit von Asynchron-Aufträgen, die sich wie folgt definiert:

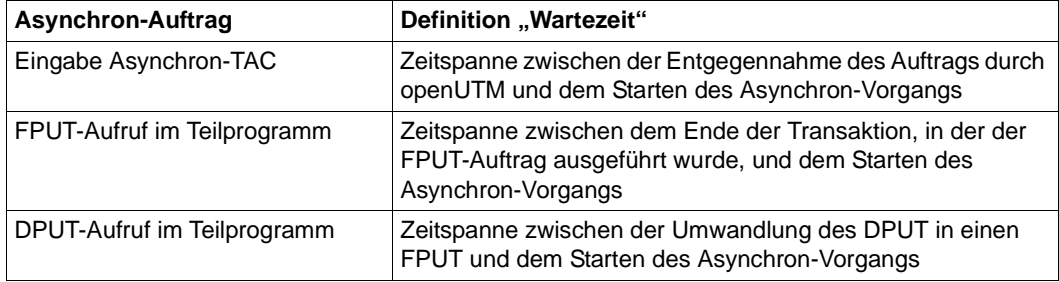

Wurde der Asynchron-Auftrag nicht im aktuellen Anwendungslauf erzeugt, so wird als asynchrone Wartezeit immer die Zeitdifferenz zwischen dem Start der Anwendung und dem Start des Asynchron-Auftrags genommen.
# **TACCL: TAC SPECIFIC TAC CLASS EVALUATION**

In der Liste TACCL sind die gleichen Informationen wie in der TCLASS-Liste aufgeführt, aufgegliedert auf die einzelnen Transaktionscodes. Es sind alle TACs aufgeführt, die im Auswertungszeitraum aufgerufen wurden. Die TACs sind in der Reihenfolge des ersten Auftretens aufgeführt. Die Bedeutung der einzelnen Spalten kann der Beschreibung des TCLASS-Listenformates entnommen werden.

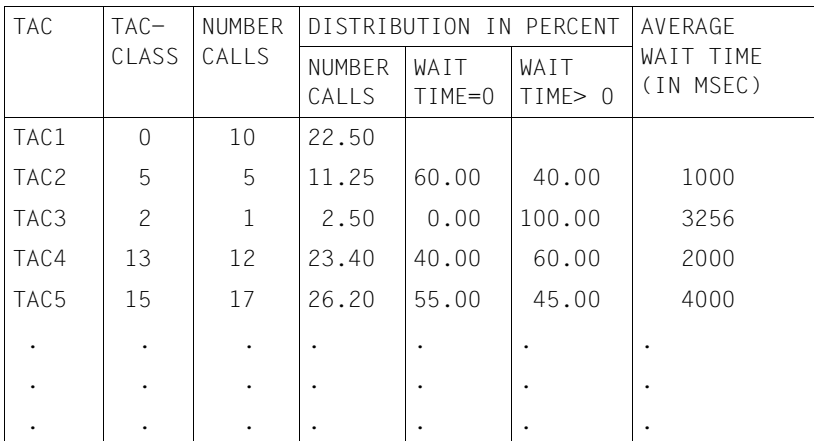

Für TACs der TAC-Klasse 0 werden keine Angaben für WAIT TIME eingetragen.

# **TACPT: TAC SPECIFIC DISTRIBUTION OF PROCESSING TIMES**

In dieser Tabelle sind für alle im Auswertungszeitraum bearbeiteten TACs die minimale (MIN), die maximale (MAX) und die mittlere (MEAN) Bearbeitungszeit in Millisekunden aufgeführt. Es werden nur solche TACs aufgenommen, deren Start- und Beendigungszeitpunkt innerhalb des Auswertungszeitraums liegen. Die Liste hat folgendes Format:

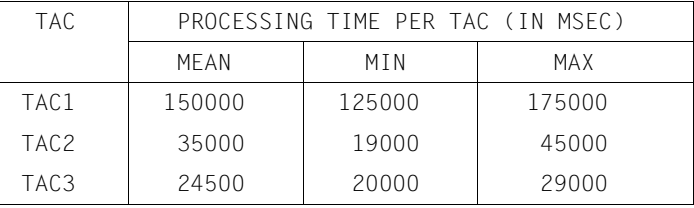

Die Tabelle ist nach mittleren Bearbeitungszeiten fallend sortiert. Angezeigt werden nur TACs mit einer mittleren Bearbeitungszeit > 0. Bei den ausgegebenen Zeiten handelt es sich um Realzeiten (elapsed time).

### **TACLIST: TAC SPECIFIC STATISTICS**

In dieser Liste werden die folgenden TAC-spezifischen Informationen erfasst:

- die durchschnittliche KB-Größe (Spalte AVERAGE SIZE OF KB)
- die durchschnittliche Anzahl der Datenbankaufrufe, getrennt nach
	- Aufrufen aus den Anwendungsteilprogrammen (Spalte FROM USER) und
	- Aufrufen, die zur Koordination zwischen openUTM und dem Datenbanksystem dienen (Spalte FROM SYSTEM)
- die Aufteilung der Bearbeitungszeit in
	- 1: program
	- 2: system code
	- 3: data base (die Bedeutung dieser Zeiten ist die gleiche wie in der TASKS-Liste)

Die Liste hat folgendes Format:

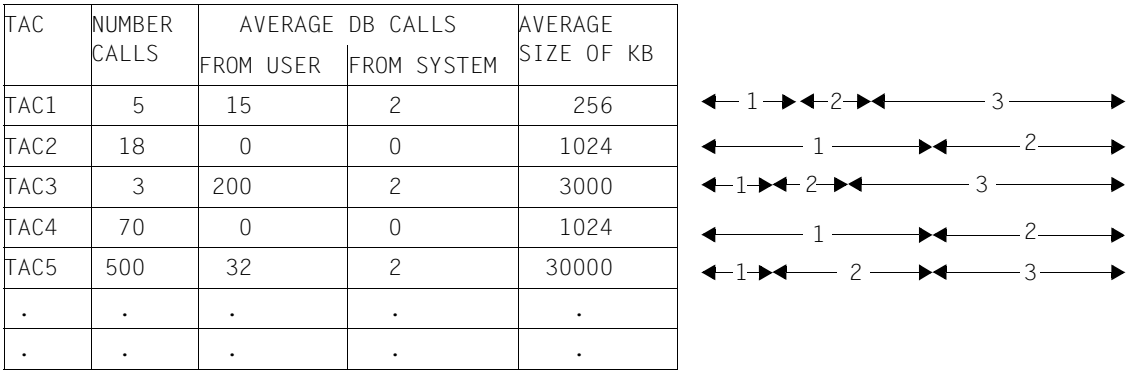

Die Liste ist nicht sortiert, die TACs sind in der Reihenfolge aufgelistet, in der sie zuerst auftreten.

Es werden nur die TACs berücksichtigt, deren Start- und Beendigungszeitpunkt innerhalb des Auswertungsintervalls liegen.

# **TRACE: TASK SPECIFIC TRACES**

Zur genaueren Analyse des Ablaufs einer UTM-Anwendung können TRACE-Listen erstellt werden. In diesen Listen werden in zeitlicher Reihenfolge für die einzelnen UTM-Prozesse alle UTM-Aufrufe aufgelistet.

In einer Liste können aus Platzgründen die Daten von maximal 6 Prozessen enthalten sein. Wenn für den Auswertungszeitraum Daten für mehr als 6 Prozesse existieren, so erzeugt das Auswertungstool KDCEVAL eine zweite TRACE-Liste mit den nächsten maximal 6 Prozessen und hängt sie in der gleichen Datei an die erste Liste an. Dadurch ist eine Analyse des zeitlichen Ablaufs von maximal 12 Prozessen möglich.

Sind in dem Auswertungszeitraum Daten von mehr als 12 Prozessen vorhanden, so erstellt KDCEVAL die Auswertungslisten für 12 Prozesse. Für die restlichen Prozesse wertet KDCEVAL keine Daten aus und protokolliert dies durch eine Meldung mit Angabe der TSNs.

Die Liste ist in zeitlicher Reihenfolge sortiert.

Die Spalte TIME STAMP enthält den Zeitstempel des entsprechenden Aufrufs, der protokolliert wurde (in Mikrosekunden).

Die Liste TRACE erfasst folgende Ereignisse und Daten:

- den aufgerufenen Transaktionscode (TAC)
- die Transaktions-ID. In openUTM wird für jede Transaktion eine eindeutige Transaktions-ID vergeben. Dieses Kennzeichen wird auch den angeschlossenen Datenbanken an der UTM-DB-Schnittstelle übergeben. Damit wird es u.a. möglich, Traces der Datenbank mit diesen Traces von openUTM zu koppeln und Zusammenhänge zwischen UTM- und DB-Abläufen herzustellen. Die Transaktions-ID besteht aus vier Teilen:
	- SC Session Counter: er zählt die Anwendungsläufe. Nach Neugenerierung ist er 1, bei jedem Start der Anwendung wird er um 1 erhöht.
	- VC Vorgangs Counter: er zählt die Vorgänge innerhalb eines Anwendungslaufes und läuft bis 16 777 216 (224).
	- TC Transaction Counter: er zählt die Transaktionen innerhalb eines Vorgangs und läuft bis 32 768  $(2^{15})$ .
	- VN Vorgangs Nummer: das ist die Nummer einer UTM-internen Tabelle zur Verwaltung der Vorgänge.

Diese vier Teile werden nach dem KDCS-Aufruf INIT protokolliert. Für den Anwender sind die Angaben zu VC und TC interessant.

● Alle UTM-Aufrufe mit ihren Operationsmodifikationen. Auch UTM-interne Aufrufe (WAIT, CONT, ...) werden aufgeführt.

Zusätzlich wird protokolliert:

- KCMF bei Aufrufen, bei denen KCMF relevant ist
- KCRN bei Aufrufen, bei denen KCRN relevant ist
- KCLT bei den Aufrufen PADM/DADM
- bei einem Abbruch mit PEND ER/ FR als Diagnoseinformation:
	- der TAC des Teilprogramms, das den Abbruch verursacht hat
	- die Returncodes KCRCDC und KCRRCC
	- VC und TC, für die Zuordnung zum abgebrochenen Vorgang
- bei einem Aufruf PEND RS als Diagnoseinformation:
	- der TAC des aktuellen Teilprogramms
	- VC und TC, für die Zuordnung zum Vorgang
- bei DB-Aufrufen FITA und CATA
	- VC und TC, für die Zuordnung zum Vorgang
- <span id="page-291-0"></span>● Alle Datenbankaufrufe, wenn die UTM-Anwendung koordiniert mit einem Nicht-XA-Datenbanksystem zusammenarbeitet (generiert mit KDCDEF-Steueranweisung DATABASE).

Aufrufe an ein solches Datenbanksystem werden mit folgendem Eintrag protokolliert:

#### *opcode db-time*

Dabei ist *opcode* der Operationscode des Datenbankaufrufs gemäß IUTMDB-Schnittstelle. Sehen Sie dazu die Beschreibung der DB-DIAGAREA im openUTM-Handbuch "Meldungen, Test und Diagnose auf BS2000-Systemen", Kapitel UTM-Dump. *db-time* gibt an, wieviel Zeit zur Bearbeitung des Datenbankaufrufs benötigt wurde (Realzeit in Mikrosekunden)

Beispiel: FITA 115

Wenn für einen SESAM-DBH SESCOS eingeschaltet ist, werden Aufrufe an das Datenbanksystem SESAM durch folgenden Eintrag protokolliert, der die Zuordnung zwischen TRACE-Liste und SESCOS-Auswertung ermöglicht:

*ppxyttttnnnmmmmmmmm*

- pp Operationscode des DB-Aufrufs als Hexawert, z.B. 14=DBFITA Werte siehe DB-DIAGAREA
- x Konfigurationsname des SESAM-DBH Wertebereich: ... A-Z, 0-9 Wert '-': Information wurde von SESAM nicht versorgt

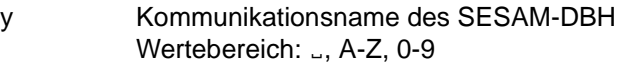

tttt TSN der DBH-Task

nnn laufende Nummer der SESCOS-Datei

mmmmmmmm

laufende Nummer in der SESCOS-Datei. Die Zähler *nnn* und *mmmmmmmm* werden mit führenden Leerzeichen angegeben.

Solange kein Prozesswechsel stattfindet, sind alle Aufrufe zur Bearbeitung eines Dialogschrittes in der gleichen TSN-Spalte hintereinander aufgeführt. Nach PEND PA/PR/SP kann bei einem Wechsel der TAC-Klasse ein Prozesswechsel auftreten. Die Unterbrechung eines Prozesses durch das Betriebssystem wird dadurch sichtbar, dass in der Bearbeitung eines Dialogschrittes die Aufrufe in einer anderen Prozess-Spalte fortgesetzt werden.

Es folgt ein Beispiel für die Darstellung der TRACE-Liste. Sie zeigt einen Ausschnitt aus dem Ablauf einer UTM-Anwendung mit Datenbankaufrufen an UDS und SESAM.

#### Die Auswertungsliste TRACE hat folgendes Format:

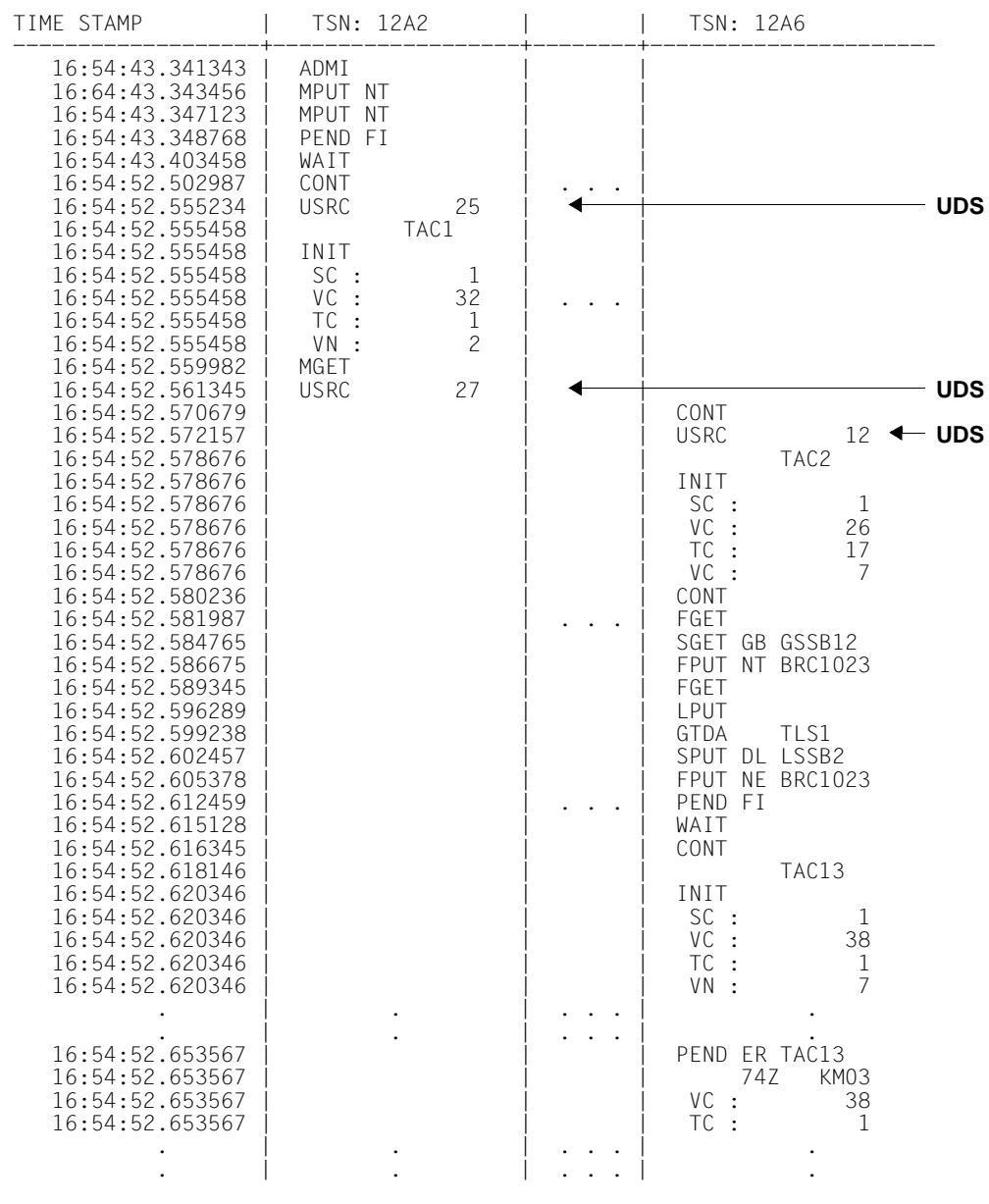

#### *Fortsetzung:*

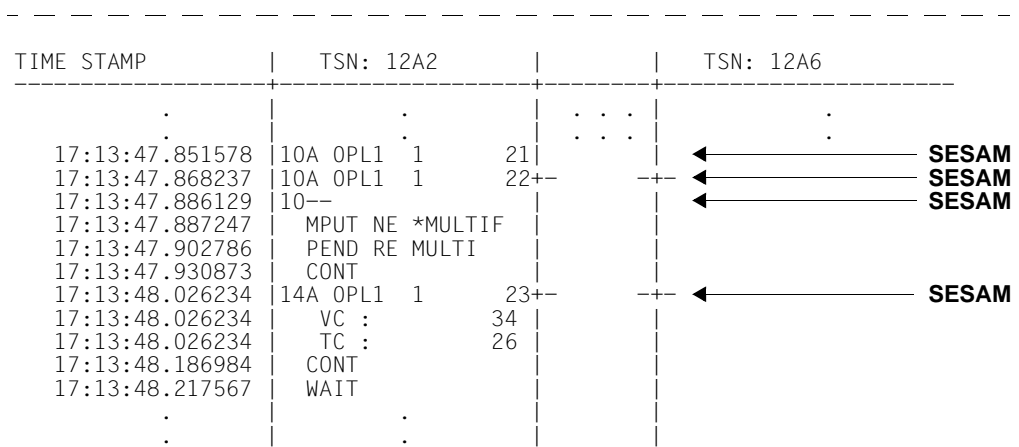

Im Beispiel wurden zum besseren Verständnis die Datenbankaufrufe durch Pfeile gekennzeichnet, die in der Original TRACE-Liste nicht enthalten sind.

### **TRACE2: TASK PERFORMANCE TRACE**

Die Auswertungsliste TRACE2 listet die wichtigsten Ereignisse in den Teilprogrammen der Anwendung sequenziell auf. Da die Auswertung nicht wie in der Liste TRACE in Spalten für die UTM-Prozesse erfolgt, kann die Liste TRACE2 beliebig viele Prozesse anzeigen. TRACE2 enthält zusätzlich zu den Einträgen der Auswertung TRACE wichtige Daten zur Performanceanalyse.

Die Einträge in der Auswertung sind in zeitlicher Reihenfolge sortiert. Die Spalte TIME STAMP enthält den Zeitstempel des Ereignisses (in Mikrosekunden).

Die Auswertungsliste TRACE2 erfasst folgende Ereignisse und Daten:

- Start eines Teilprogramms als Eintrag strt >>> *tac* mit
	- Transaktionscode des Teilprogramms
	- TAC-Klasse
	- aktueller I/O- und CPU-Stempel (in Millisekunden)
	- Wartezeit der Nachricht in BCAM
	- Wartezeit des Auftrags in der TAC-Klasse
- Alle UTM-Funktionsaufrufe mit Operationscode und -modifikation und zusätzlich folgende Informationen:
	- KCMF bei Aufrufen, bei denen KCMF relevant ist
	- KCRN bei Aufrufen, bei denen KCRN relevant ist
	- KCLT bei den Aufrufen PADM und DADM
	- Bei PEND-Aufrufen mit KCOM = ER/FR/RS und bei den Datenbankaufrufen FITA und CATA die Transaction-ID (SC,VC,TC und VN) für die Zuordnung zum abgebrochenen Vorgang.
	- Wenn KCRCCC ≠ 0, die Returncodes KCRCCC und KCRCDC und die Transaction-ID (SC,VC,TC und VN).
- Alle Datenbankaufrufe, wenn die UTM-Anwendung koordiniert mit dem DB-System zusammenarbeitet. Die Aufrufe an das Datenbanksystem werden protokolliert mit einem Eintrag DBCL *opcode db-time*.

*opcode* und *db-time* haben die gleiche Bedeutung wie bei der Liste TRACE.

Wenn auf der Seite des DBH der SESCOS eingeschaltet ist, wird bei Aufrufen an das Datenbanksystem SESAM zusätzlich eine Information SESCOS-INFO -->*xyttttnnnmmmmmmmm* protokolliert. Die Werte ermöglichen die Zuordnung von TRACE2-Listen und SESCOS-Auswertung. Sehen Sie dazu auch die Beschreibung der Felder für die TRACE-Liste auf [Seite 292](#page-291-0).

- Ende des Teilprogramms als Eintrag WAIT end<<<< mit
	- CPU-Verbrauch im Teilprogramm in Mikrosekunden in Spalte "CPU"
	- I/O-Verbrauch im Teilprogramm in Spalte "I/0"

● Eine logische Prozessornummer, die KDCMON liefert.

Jede Nummer identifiziert dabei jeweils eine CPU. Die Nummer wird in der Auswertung in der Spalte "ID" angezeigt. Auf Multiprozessoranlagen kann damit festgestellt werden, welche UTM-Prozesse parallel laufen.

Die Strukturelemente <<<<<< in der Liste erleichtern die Lesbarkeit der Einträge.

Die Auswertungsliste TRACE2 hat das folgende Format. Die erste Seite zeigt dabei den linken Teil und die nächste Seite den rechten Teil der Liste:

#### *linker Teil der Liste*

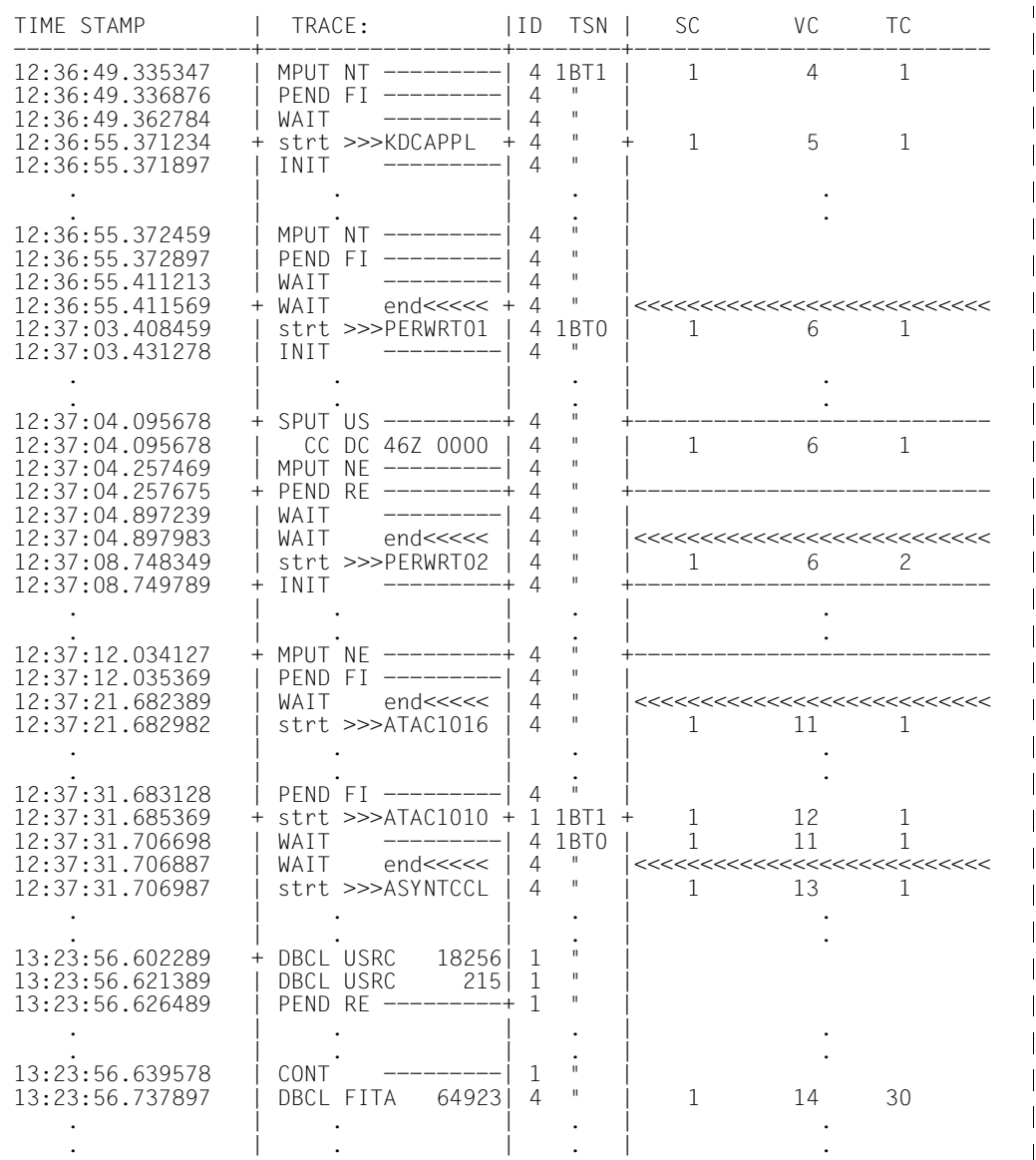

 $\mathbf{I}$ 

 $\mathbf{r}$ 

*rechter Teil der Liste* 

|                    | VN   KCRN | CPU             | KCMF        |                | I/O   TACCLASS Q.TIME  BCAM W.TIME |                     |           |  |                |
|--------------------|-----------|-----------------|-------------|----------------|------------------------------------|---------------------|-----------|--|----------------|
| 3<br>3             |           | $399 +$         |             |                | $314 + 0*$                         |                     | $0 +$     |  | $\overline{0}$ |
|                    |           |                 |             |                |                                    |                     |           |  |                |
| <<<<<br>3          |           | $+567$<br>437   |             | $+2$<br>412    | $0*$                               |                     | $\bigcap$ |  |                |
| 3                  | ULSA      |                 |             |                |                                    |                     |           |  |                |
|                    | PERWRT02  |                 | <b>BELL</b> |                |                                    |                     |           |  |                |
| <<<<<br>3          |           | $+50123$<br>488 |             | $+70$<br>482   | $0*$                               |                     | 0         |  | L              |
|                    |           |                 |             |                |                                    |                     |           |  |                |
| <<<<<br>20         |           | $+2890$<br>524  |             | $+6$<br>539    | $16*$                              | 310                 |           |  | 0              |
| $21 +$             |           | 420             |             |                | $338 + 10*$                        | $10313 +$           |           |  | $\Omega$       |
| 20<br><< <  <br>20 |           | $+324$<br>525   |             | $+2$<br>541    | $16*$                              |                     | 53        |  | 0              |
|                    | MULTI     |                 |             | SESCOS-INFO--> | A OPL1<br>SESCOS-INFO--> A OPL1    | 1<br>$\overline{1}$ | 21<br>22  |  |                |
| 22                 |           |                 |             |                | SESCOS-INFO--> A OPL1              | 1                   | 23        |  |                |

# **15 Lastsimulation mit Workload Capture and Replay**

Mit der Funktion Workload Capture & Replay kann die Kommunikation von UTM-Anwendungen mit UPIC-Clients mitgeschnitten und anschließend mit einstellbaren Lastprofilen abgespielt werden. Damit lässt sich das Verhalten der UTM-Anwendung bei hoher Last unter realen Bedingungen testen.

Workload Capture & Replay besteht aus folgenden Komponenten:

● *UPIC Capture*: schneidet die Kommunikation mit dem UPIC-Client mit.

Zum Mitschneiden von UPIC-Sessions (Capture) wird die Trace-Funktion BTRACE (BCAM-Trace) verwendet, die auf allen Server-Plattformen vorhanden ist.

Die Traces müssen ggf. noch zusammengemischt werden.

● *UPIC Analyzer*: dient zur Analyse der mitgeschnittenen Kommunikation.

Zur Analyse wird das Programm *UPICAnalyzer* verwendet, das mit UPIC auf 64-Bit-Linux-Systemen ausgeliefert wird.

● *UPIC Replay*: dient zum Abspielen der mitgeschnittenen UPIC-Session mit unterschiedlichen Lastparametern (Geschwindigkeit, Client-Anzahl).

Dazu wird das Programm *UPICReplay* verwendet, das mit UPIC auf 64-Bit-Linux-Systemen ausgeliefert wird.

Die Funktion Workload Capture & Replay führen Sie in folgenden Schritten durch:

- 1. Schalten Sie den BCAM-Trace ein und starten Sie die UPIC-Kommunikation, siehe [Abschnitt "UPIC-Conversation mitschneiden \(UPIC Capture\)" auf Seite 304.](#page-303-0)
- 2. Beenden Sie den BCAM-Trace und mischen Sie die BCAM-Trace-Einträge in eine Trace-Datei zusammen (falls nötig), siehe [Abschnitt "Trace-Einträge zusammenmi](#page-304-0)[schen" auf Seite 305](#page-304-0).

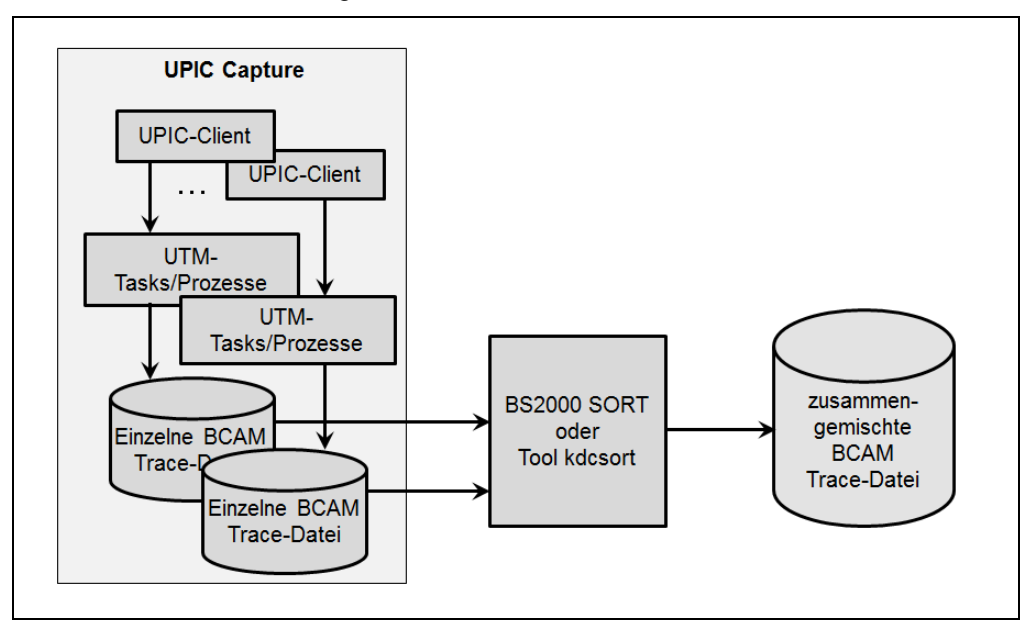

Beide Schritte werden in folgendem Bild veranschaulicht.

- 3. Übertragen Sie die Trace-Datei binär zum UPIC-Client auf einem 64-Bit Linux-System. Der UPIC-Client muss mindestens die Version 6.3 haben.
- 4. Erzeugen Sie auf dem 64-Bit Linux-System mit installierten UPIC-Client eine UPIC ReplayFile. Dazu rufen Sie das Programm *UpicAnalyzer* auf mit der Trace-Datei als Eingabedatei, siehe Bild. Details siehe [Abschnitt "Daten mit dem Programm UpicAna](#page-305-0)[lyzer aufbereiten" auf Seite 306](#page-305-0).

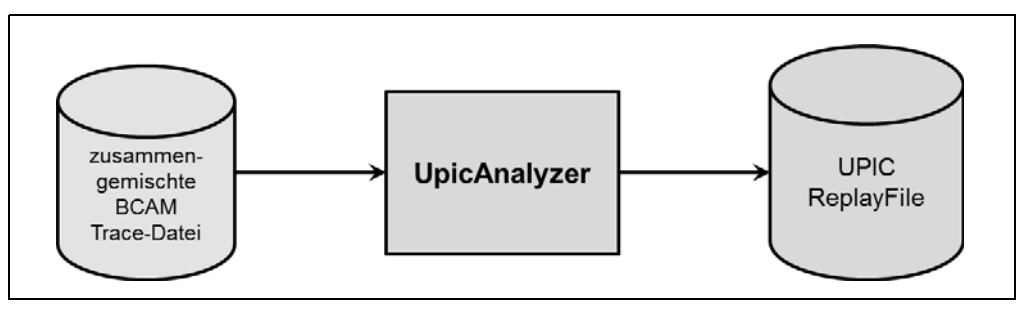

5. Starten Sie das Programm *UpicReplay* mit UPIC ReplayFile als Eingabedatei, siehe Bild. Details siehe Abschnitt "UPIC-Session mit dem Programm UpicReplay abspielen" [auf Seite 307](#page-306-0) .

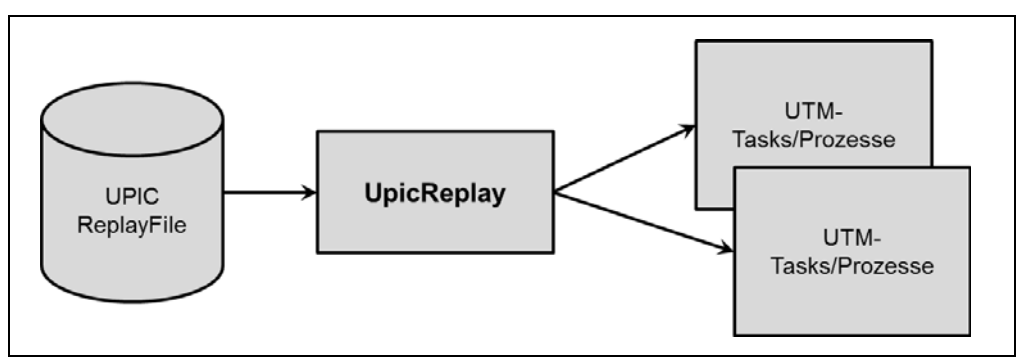

# <span id="page-303-0"></span>**15.1 UPIC-Conversation mitschneiden (UPIC Capture)**

Bei diesem Schritt kann die UTM-Anwendung auf einer beliebigen UTM-Plattform ablaufen (BS2000-, Unix-, Linux- oder Windows-System).

Die UPIC-Clients können auf jeder beliebigen UPIC-Plattform ablaufen, auch UPIC-Clients auf Basis der JUpic-Java-Klassen werden unterstützt.

Während dieser Phase muss die Kommunikation der UTM-Anwendung mit UPIC-Clients vollständig aufgezeichnet werden, wobei die Trace-Länge größer als die maximale Nachrichtenlänge sein muss. Hierfür wird die UTM-Funktion BCAM-Trace verwendet.

Bitte beachten Sie, dass die ausgesuchten UTM-Vorgänge auch beliebig oft wiederholbar sein müssen.

Dazu gehen Sie wie folgt vor:

- 1. Starten Sie den BCAM-Trace per Startparameter BTRACE=ON,*length*, siehe [Seite 93.](#page-92-0) Es wird empfohlen, für *length* den Maximalwert anzugeben, damit Nachrichten nicht abgeschnitten werden. Sie können den BCAM-Trace auch per Administration einschalten (Kommando KDCDIAG oder über WinAdmin/WebAdmin). In diesem Fall wird aber für *length* der Standardwert (256 Bytes) angenommen, wenn Sie im Startparameter BTRACE keine andere Länge angegeben haben.
- 2. Führen Sie die für die Lastsimulation benötigten UPIC-Conversations zwischen dem UPIC-Client und der UTM-Anwendung aus. Dazu gehört auch der vollständige Verbindungsaufbau der UPIC-Clients. Die zugehörigen UTM-Vorgänge müssen mindestens einmal komplett durchlaufen werden.
- 3. Beenden Sie den BCAM-Trace per Kommando KDCDIAG oder über WinAdmin/WebAdmin.

Das Ergebnis dieses Schrittes sind binäre BTRACE-Dateien von allen UTM-Prozessen. Details zu BTRACE-Dateien finden Sie im openUTM-Handbuch "Meldungen, Test und Diagnose".

# <span id="page-304-0"></span>**15.2 Trace-Einträge zusammenmischen**

Dieser Schritt ist nötig, falls die UTM-Anwendung beim Mitschneiden mit mehr als einem Prozess gelaufen ist, was bei produktiven UTM-Anwendungen mit mittlerer oder hoher Last in der Regel der Fall ist.

Die binären BTRACE-Dateien von allen UTM-Prozessen werden in diesem Schritt auf Basis der Zeitstempel in eine gemeinsame BTRACE-Datei einsortiert. Dieser Prozess-Schritt muss immer auf der gleichen Plattform wie Schritt 1 (UPIC Capture) ablaufen.

Auf BS2000-Systemen verwenden Sie dazu das BS2000-Dienstprogramm SORT.

Das Ergebnis dieses Schrittes ist eine sortierte binäre BTRACE-Datei, die alle Trace-Einträge in der zeitlich korrekten Reihenfolge enthält.

Sie können zum Sortieren die ausgelieferte Beispiel-Prozedur BTRACE verwenden, siehe auch [Abschnitt "Beispielprozeduren" auf Seite 360.](#page-359-0)

# <span id="page-305-0"></span>**15.3 Daten mit dem Programm UpicAnalyzer aufbereiten**

Das Programm *UpicAnalyzer* wird mit UPIC auf Linux (64 Bit) ausgeliefert. *UpicAnalyzer* liest die Trace-Records aus einer BTRACE-Trace, filtert die UPIC-Trace-Records aus, bereitet diese auf und schreibt sie in einem bestimmten Format (UPIC ReplayFile Layout) in eine Datei. Diese Datei kann dann als Eingabedatei für das Programm *UpicReplay* verwendet werden.

*UpicAnalyzer* wird wie folgt aus der Linux-Shell aufgerufen:

UpicAnalyzer *inputfile outputfile*

Bedeutung der Parameter:

inputfile Name der BTRACE-Datei, die Sie auf das Linux-System übertragen haben.

outputfile Name der Ausgabedatei (UPIC ReplayFile). Diese Datei können Sie verwenden, um die UPIC-Session mit Hilfe von *UpicReplay* ablaufen zu lassen.

Das Programm *UpicAnalyzer* erkennt den Plattform-Typ, auf dem die Trace-Datei erstellt wurde, und verarbeitet den Inhalt entsprechend der plattform-spezifischen Besonderheiten.

#### **Beispiel**

Die übertragene Trace-Datei hat den Namen *btrc.sorted*. Sie soll aufbereitet und die Ausgabe in die Datei *Replayfile* geschrieben werden. Der Aufruf lautet:

UpicAnalyzer btrc.sorted Replayfile

#### Ausgaben:

```
Program "UpicAnalyzer": Version 6.4 build yyyy-mm-dd on Linux Intel ,64 Bit ,Little-Endian 
started
inputfile "btrc.sorted"
outputfile "Replayfile"
```
109 UTM BCAM trace records with 17218 bytes read. 25 UPIC replay records with 2046 bytes written. Program "UpicAnalyzer" finished.

# <span id="page-306-0"></span>**15.4 UPIC-Session mit dem Programm UpicReplay abspielen**

Das Programm *UpicReplay* ist ein UPIC-Client-Programm, das mit UPIC auf Linux (64 Bit) ausgeliefert wird. Vor dem Abspielen müssen Sie ggf. die UPIC-Konfiguration und/oder die Generierung der UTM-Anwendung anpassen.

Beim Abspielen sollte die gleiche UTM-Plattform verwendet werden wie beim Mitschneiden. Ausnahmen sind möglich, siehe ["Unterschiedliche Plattformen für Capture](#page-307-0)  [and Replay" auf Seite 308.](#page-307-0)

### **15.4.1 UPIC-Konfiguration und UTM-Generierung anpassen**

Für den Ablauf auf dem Linux-System wird die Side Information-Datei *upicfile* benötigt, in der mindestens ein Eintrag mit dem Namen UPREPLAY zu finden ist. Der Eintrag muss das Präfix SD haben, Ausnahme siehe "Unterschiedliche Plattformen für Capture and Replay" [auf Seite 308](#page-307-0).

Dieser Eintrag muss ein gültiger Eintrag mit dem TAC eines Services der UTM-Anwendung sein. (z.B. "DEMO"). Dieser Eintrag wird vom Programm *UpicReplay* zur Adressierung der UTM-Anwendung verwendet. Der TAC wird ggf. vom Programm *UpicReplay* passend mit Daten aus dem Replay File gesetzt.

#### *Beispiel für einen upicfile-Eintrag*

Replay mit dem TAC DEMO. Die UTM-Anwendung UTMTEST1 läuft auf dem Rechner HOST5678.

SDUPREPLAY UTMTEST1.HOST5678 DEMO LISTENER-PORT=102 T-TSEL-Format=T

UTMTEST1 muss entweder in MAX APPLINAME oder in einer BCAMAPPL-Anweisung generiert sein.

#### **Hinweise zur UTM-Generierung**

Die UTM-Anwendung muss beim UPIC Replay Schritt, insbesondere bei erhöhter Last, möglicherweise mehr UPIC-Verbindungen vom Programm *UpicReplay* zulassen als während des Mitschneidens ursprünglich vorhanden waren. Daher wird empfohlen, für den UPIC-Zugang einen ausreichend dimensionierten UPIC Terminal-Pool mit Multi-Connect Funktionalität zu verwenden, z.B.:

TPOOL LTERM=REPL,PTYPE=UPIC-R,CONNECT=MULTI,NUMBER=1000

In diesem Fall können sich bis zu 1000 UPIC-Clients gleichzeitig über den Terminal-Pool anmelden.

Wenn der UPIC Replay Schritt mit erhöhter Last abläuft, dann müssen lastabhängige Generierungsparameter ggf. vergrößert werden. Insbesondere müssen Sie auf Folgendes achten:

- Ausreichende Größe des UTM-Cache (MAX CACHESIZE)
- Ausreichende Größe des Page Pool (MAX PGPOOL)
- Ausreichende Anzahl der UTM-Tasks (MAX TASKS)
- Ausreichende Anzahl der zugelassenen Concurrent User (MAX CONN-USERS)

#### <span id="page-307-0"></span>**Unterschiedliche Plattformen für Capture and Replay**

Beim Abspielen werden die Daten 1:1 an die UTM-Anwendung übergeben. Wenn die Daten z.B. hardware-abhängige Binärdaten enthalten, dann führt dies beim Plattformwechsel zu Fehlern. Daher gilt Folgendes:

- Es ist nicht möglich, eine Session mit einer UTM-Anwendung auf BS2000-Systemen mitzuschneiden und später mit einer UTM-Anwendung auf Unix-, Linux-, oder Windows-Systemen abzuspielen. Der Grund: Die Daten liegen in der Trace-Datei in EBCDIC vor, eine Umcodierung nach ASCII wird in UPIC nicht unterstützt.
- Ein Wechsel zwischen einer 32-Bit- und einer 64-Bit-Plattform ist nicht möglich, auch nicht innerhalb einer Plattformfamilie.
- Es ist möglich, eine Session mit einer UTM-Anwendung auf Unix-, Linux-, oder Windows-Systemen mitzuschneiden und später mit einer UTM-Anwendung auf BS2000-Systemen abzuspielen. Voraussetzung ist, dass in der Session nur reine ASCII-Textdaten übertragen werden.

In diesem Fall müssen Sie in der Datei *upicfile* HD als Präfix angeben, damit die Daten korrekt zwischen ASCII und EBCDIC umcodiert werden.

### **15.4.2 Aufruf von UpicReplay**

*UpicReplay* spielt die aufgezeichneten UPIC-Conversations erneut ab, siehe ["Arbeitsweise](#page-309-0)  [von UpicReplay" auf Seite 310](#page-309-0). Protokoll-Meldungen und Warnungen werden dabei nach *stdout* und Debug- oder Fehler-Meldungen nach *stderr* ausgegeben.

*UpicReplay* wird wie folgt aus einer Linux-Shell aufgerufen:

UpicReplay *InputFileName* [-c<*numberOfClients*>] [-s<*speedPercentage*>] [-d[d]]

Bedeutung der Parameter

InputFileName

Name des UPIC ReplayFile, das Sie mit dem UpicAnalyzer erzeugt haben.

Pflichtparameter.

-c<numberOfClients>

*numberOfClients* gibt die Anzahl der UPIC-Clients an, für die die aufgezeichneten Conversations abgespielt werden sollen.

Standard: 1, (entspricht *-c1*) d.h. es wird nur ein Client simuliert. Das effektive Limit hängt von den jeweiligen System-Limits ab

-s<speedPercentage>

*speedPercentage* gibt die Abspielgeschwindigkeit in Prozent im Vergleich zur Originalgeschwindigkeit an. Damit lassen sich lange und kurze Denkzeiten simulieren.

Standard: 100 (entspricht *-s100)* d.h. Originalgeschwindigkeit

*-s200* bedeutet 200%, d.h. doppelte Geschwindigkeit, realisiert durch halbe Denkzeiten.

- -d aktiviert Debug-Ausgaben auf *stderr*, d.h. Ausgabe von Debug-Meldungen bei Thread-Erzeugung sowie wenige Meldungen bei Send- und Receive-Aufrufen.
- -dd aktiviert erweiterte Debug-Ausgaben auf *stderr*, d.h. Ausgabe von detaillierten Debug-Meldungen. Diese Option ist nur für die interne Diagnose von *UpicReplay* gedacht.

*-dd* ist nur sinnvoll bei Simulation einer kleinen Anzahl von Clients.

Standard: keine Debug-Ausgaben.

#### *Beispiel*

Die in der Datei *Replay.1239* aufgezeichneten UPIC Conversations sollen mit normaler Geschwindigkeit für 100 Clients abgespielt werden. Der Aufruf lautet:

UpicReplay Replay.1239 -c100

### <span id="page-309-0"></span>**15.4.3 Arbeitsweise von UpicReplay**

*UpicReplay* spielt die Kommunikation möglichst 1:1 wie beim aufgezeichneten Ablauf nach:

- Für jedes UPIC PTERM/LTERM, für das in dem UPIC ReplayFile ein Trace-Record gefunden wird, wird ein UPIC-Thread erzeugt, der die jeweilige UPIC-Conversation dieses UPIC-Clients nachspielt.
- Dieser UPIC-Thread schickt in Schleife alle Eingabe-Nachrichten in gleicher Weise an den UTM-Vorgang wie beim Mitschneiden, d.h. mit dem gleichen Daten-Inhalt und Kontrollfluss. Analoges gilt für das Holen der Ausgabe-Nachrichten von der UTM-Anwendung, wobei die Ausgabe-Nachrichten inhaltlich nicht geprüft werden.

#### **Probleme beim Replay**

In den folgenden Fällen kommt es zu Abweichungen zwischen dem Mitschnitt und der Wiederholung beim Replay:

● Unvollständiger Mitschnitt

Eine UPIC-Conversation (d.h. ein UTM-Vorgang) wurde begonnen, bevor das Mitschneiden per BCAM-Trace eingeschaltet wurde.

Es wird eine entsprechende Meldung ausgegeben und alle Eingabe-Nachrichten aus dieser begonnenen Conversation dieses Clients werden verworfen.

Der UPIC-Thread sucht dann im Mitschnitt nach dem Beginn einer neuen Conversation für diesen UPIC-Client:

- Wird eine neue Conversation in den aufgezeichneten Records für dieses PTERM/LTERM gefunden, dann wartet dieser Client zunächst noch entsprechend den aufgezeichneten Zeitstempeln und beginnt dann erst ab dieser Stelle die Last-Simulation.
- Wird keine neue Conversation gefunden, wird dieser UPIC Replay Thread ohne Kommunikation mit der UTM-Anwendung beendet.
- Verkürzter Vorgang

Ein UTM-Vorgang wird beim Nachspielen nach weniger Kommunikations-Schritten als beim Mitschneiden von der UTM-Anwendung beendet (Normal oder Abnormal). Dieser Fall kann auftreten:

- wenn das Anwendungsprogramm die mitgeschnittenen Eingabe-Daten nicht korrekt verarbeiten kann, weil z.B. Zeitangaben in der Eingabe-Nachricht stehen, die vom Programm als "verspätet" abgelehnt werden. Der UTM-Vorgang wird deshalb vorzeitig beendet.
- wenn beim Nachspielen eine nicht zugelassene UTM-Zugangsberechtigung verwendet wird, z.B. fehlende UTM-Administrationsberechtigung.

In diesem Fall wird eine entsprechende Meldung ausgegeben und der UPIC Replay Thread verwirft weitere Nachrichten, bis er wieder einen neuen Conversation-Beginn von diesem Client im Mitschnitt findet. An diesem Conversation-Beginn setzt der UPIC-Thread nach einer entsprechenden Verzögerungszeit neu auf oder er beendet sich, wenn keine weitere Conversation für diesen UPIC-Client aufgezeichnet wurde.

Überlanger Vorgang

Ein UTM-Vorgang hat beim Nachspielen mehr Kommunikations-Schritte als beim **Mitschneiden** 

Wegen nicht mitgeschriebener Eingabe-Daten beendet der UPIC-Thread diesen Vorgang abnormal durch Verbindungs-Abbau. Zusätzlich wird eine spezifische Warnmeldung erzeugt.

Anschließend wird der Beginn der nächsten Conversation von diesem Client im Mitschnitt gesucht. An diesem Conversation-Beginn setzt der UPIC-Thread nach einer entsprechenden Verzögerungszeit neu auf oder er beendet sich, wenn keine weitere Conversation für diesen UPIC-Client aufgezeichnet wurde.

● Eingabe-Nachricht unvollständig

Eine Eingabe-Nachricht konnte wegen Längenbeschränkung des Trace-Records trotz Kompressionsversuchs beim Mitschneiden nicht vollständig mitgeschrieben werden.

Der Record wird mit Warnmeldung verworfen und es wird der Beginn der nächsten Conversation von diesem Client im Mitschnitt gesucht.

An diesem Conversation-Beginn setzt der UPIC-Thread nach einer entsprechenden Verzögerungszeit neu auf oder er beendet sich, wenn keine weitere Conversation für diesen UPIC-Client aufgezeichnet wurde.

Sonstiger Fehler

Es wird ein sonstiger, unerwarteter Return Code an der UPIC-Programmschnittstelle gemeldet, der nicht in den obigen Fällen enthalten ist.

Diese Situation kann z.B. dann eintreten, wenn die UTM-Anwendung entweder nicht erreichbar ist oder einen Verbindungsaufbau ablehnt.

In diesen Fällen wird vom UPIC-Thread eine Fehlermeldung ausgegeben.

Der betroffene UPIC-Thread wird beendet, ohne nach neuen Conversations für diesen Client im Mitschnitt zu suchen. Alle von dem Problem nicht direkt betroffenen anderen UPIC-Conversations laufen unbeeinflusst weiter.

# **16 Anhang**

# **16.1 openUTM installieren**

Die Installation von openUTM erfolgt üblicherweise mit dem Verfahren IMON. openUTM wird als Subsystem des BS2000-Betriebssystems geladen. Dabei können verschiedene Versionen von openUTM als voneinander unabhängige Subsysteme UTM geladen werden.

Wenn Sie die Performance Ihrer Anwendungen mit SM2 oder KDCMON überwachen wollen, müssen Sie neben dem Subsystem UTM das Subsystem UTM-SM2 oder das Subsystem KDCMON laden.

Wenn Sie die Verschlüsselungsfunktionen von openUTM nutzen wollen, dann müssen Sie das Zusatzprodukt openUTM-CRYPT bestellen und installieren.

Wenn Sie eine UTM-Cluster-Anwendung betreiben wollen, finden Sie Informationen dazu im Abschnitt "Installation und Einsatzvorbereitung einer UTM-Cluster-Anwendung" auf [Seite 145.](#page-144-0)

Im Folgenden sind spezielle Informationen über openUTM, UTM-SM2 und KDCMON zusammengefasst, die für die Installation von Bedeutung sind.

Versionsabhängigkeiten zu anderen Softwareprodukten wie Datenbanksysteme, FHS etc., sowie Angaben zu Compilerversionen und kompatiblen Laufzeitsystemen finden Sie in der Freigabemitteilung. Sie wird als druckaufbereitete Datei auf dem Produktband mit ausgeliefert. Angaben zu Compilerversionen und Laufzeitsystemen finden Sie auch im [Abschnitt](#page-329-0)  ["Compiler-Versionen, Laufzeitsysteme, KDCDEF-Optionen" auf Seite 330.](#page-329-0)

### **16.1.1 UTM-Systemcode**

#### **Bestandteile des UTM-Systemcodes**

Der UTM-Systemcode besteht aus folgenden Teilen:

- dem Basissystem
- dem Abbildungsmodul für die jeweilige BS2000-Version
- den Modulen für UTM-D-Funktionen
- den Modulen für die Verschlüsselungsfunktionen, falls vorhanden

Diese Bestandteile werden beim Laden als getrennte Einheiten behandelt und in der angegebenen Reihenfolge geladen.

#### **Abbildungsmodule - Ablauf von openUTM unter verschiedenen BS2000-Versionen**

Die Module des UTM-Basissystems sind unabhängig von der Betriebssystemversion. Wenn openUTM Funktionen des Betriebssystems braucht, dann ruft openUTM diese über "neutrale Schnittstellen" auf. Die Abbildung der neutralen Schnittstellen auf System-spezifische Schnittstellen erfolgt in einem Abbildungsmodul. Diese Technik erlaubt es, eine openUTM-Version in verschiedenen Betriebssystemversionen einzusetzen.

Für jede BS2000-Version, in der openUTM ablauffähig ist, gibt es folgendes Abbildungsmodul (= Großmodul):

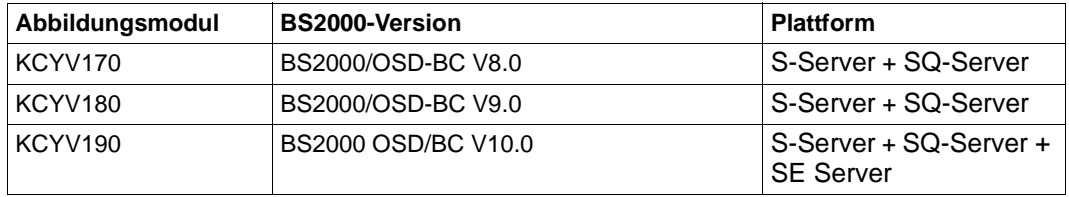

Das zur BS2000-Version gehörende Abbildungsmodul wird aus der Bibliothek dynamisch nachgeladen, in der das UTM-Basissystem liegt. Die Verknüpfung zum Basissystem wird hergestellt.

#### **Namensräume für Module des UTM-Systemcodes**

Für die Objektmodule der Bestandteile des UTM-Systemcodes gelten eigene Namensräume. Die Namen für ENTRYs und EXTRNs beginnen mit:

- KCS im Basissystem
- KCY in den Abbildungsmodulen
- KCD in den UTM-D-Modulen
- KCO in XAP-TP-Modulen
- KCE in den Encryption Modulen (Verschlüsselung)
- KCC in den Cluster-Modulen

#### **Auslieferung und Liefereinheiten**

Alle Bestandteile für die Nutzung der UTM-D Funktionen werden als Teil der Liefereinheit openUTM V6.4 ausgeliefert. Für die Nutzung der UTM-D-Funktionen ist jedoch eine Lizenz erforderlich.

Die Verschlüsselungskomponente openUTM-CRYPT V6.4 ist aus rechtlichen Gründen eine eigene Liefereinheit und muss getrennt bestellt werden. Hinweise zum Installieren siehe Abschnitt "Encryption Code" auf [Seite 316](#page-315-0).

#### **UTM-Systemcode**

Der gesamte Systemcode von openUTM V6.4 wird in folgender Bibliothek ausgeliefert:

- SYSLNK.UTM.064.TPR (auf S-Servern und SU /390 von SE Servern) bzw.
- SKMLNK.UTM.064.TPR (auf SQ-Servern und SU x86 von SE Servern)

Diese Bibliothek enthält den Systemcode des Basissystems openUTM V6.4A, die Abbildungsmodule für die BS2000-Versionen und den Systemcode der UTM-D-Module.

Die Objektkorrekturen für alle Module des UTM-Systemcodes befinden sich in der REP-Datei SYSREP.UTM.064. Die REP-Datei wird bei der Installation mit IMON aus der Lieferdatei SYSRMS.UTM.064 erzeugt. Die Korrekturen werden beim Laden des Subsystems UTM eingefügt.

Die NOREF-Datei SYSNRF.UTM.064 wird mitgeliefert. Die Datei enthält Namen von Modulen, die zur REP-Verarbeitung benötigt werden.

#### <span id="page-315-0"></span>**Encryption-Code**

Die Verschlüsselungskomponente für openUTM befindet sich in der eigenen Liefereinheit openUTM-CRYPT V6.4. Der UTM-Systemcode enthält zunächst nur das Modul KCNOCRYP, das als Stellvertreter für den echten Verschlüsselungscode fungiert.

Um die Verschlüsselungsfunktionen nutzen zu können, müssen Sie deshalb das Zusatzprodukt openUTM-CRYPT V6.4 bestellen. openUTM-CRYPT enthält das Modul KCECRYP mit dem Encryption-Code. KCECRYP müssen Sie *vor* dem Start des UTM-Subsystems in die UTM-Bibliothek kopieren, indem Sie die Prozedur SYSPRC.UTM.064(COPY-CRYPT) aufrufen. Diese Prozedur kopiert das Modul KCECRYP in SYSLNK.UTM.064.TPR bzw. SKMLNK.UTM.064.TPR und das Modul KCECRYPU in die SYSLNK.UTM.064.UTIL.

Das Modul KCECRYP wird dann per Autolink aus der Bibliothek mit den UTM-Systemmodulen nachgeladen.

### **16.1.2 UTM-Systemcode laden**

#### **Einträge im Subsystemkatalog für openUTM erzeugen**

Der UTM-Systemcode läuft als ein Subsystem UTM des BS2000-Betriebssystems ab. Der gesamte UTM-Systemcode inklusive Abbildungsmodul und UTM-D-Modulen wird vom BS2000-Subsystemmanagement (DSSM) geladen.

Der Systemverwalter kann den Subsystemkatalog im laufenden Betrieb verändern. Mit openUTM werden SSD-Objekte (Subsystem-Deklaration-Objekte) ausgeliefert. Mit diesen SSD-Objekten kann der Systemverwalter einen Eintrag für das Subsystem UTM im Subsystemkatalog erzeugen.

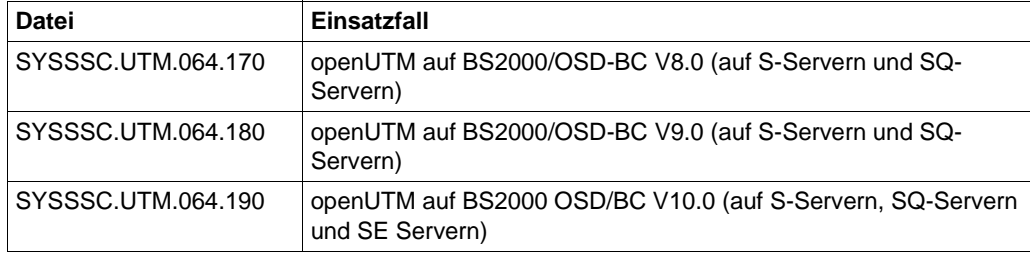

Folgende SSD-Objekte werden mit openUTM V6.4 ausgeliefert:

Die UTM-D-Module sind im Lieferumfang enthalten.

In dem Subsystemkatalog-Eintrag, den der Systemverwalter mit diesen SSD-Objekten erzeugt, sind folgende Voreinstellungen wirksam:

- Ladezeitpunkt: Das Subsystem UTM muss explizit mit Kommando START-SUBSYSTEM geladen werden.
- Installation-Userid: \*DEFAULT-USERID
- Lade-Bibliothek: SYSLNK.UTM.064.TPR auf S-Servern und SU /390 des SE Servers SKMLNK.UTM.064.TPR auf SQ-Servern und SU x86 des SE Servers
- REP-Datei: SYSREP.UTM.064

Der Systemverwalter kann diese Voreinstellungen mit dem Kommando MODIFY-SUBSYSTEM-PARAMETER ändern.

#### **Laden**

Abhängig vom Eintrag im Subsystemkatalog wird das Subsystem UTM wie folgt geladen:

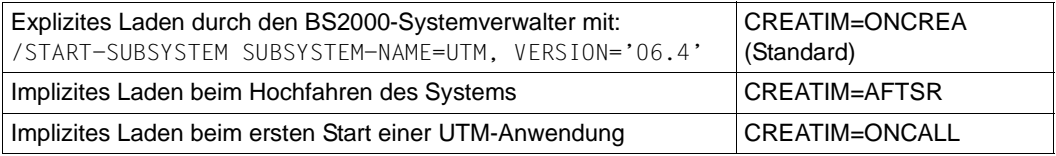

### **16.1.3 UTM-Systemcode entladen**

Der gesamte UTM-Systemcode, inklusive Abbildungsmodul und openUTM-D-Funktionen, kann nur entladen werden, wenn keine UTM-Anwendung mehr läuft. Zum Entladen des Systemcodes von openUTM muss der Systemverwalter das folgende Kommando eingeben:

/STOP-SUBSYSTEM SUBSYSTEM-NAME=UTM, VERSION='06.4'

Nach dem Entladen kann der UTM-Systemcode erneut geladen werden, d.h. der UTM-Systemcode kann bei laufendem BS2000-System komplett ausgetauscht werden. Diese Funktion können Sie zum Umsteigen auf eine UTM-Korrekturversion oder auf eine neue openUTM-Version nutzen.

Das erneute Laden kann mit Hilfe des Kommandos START-SUBSYSTEM veranlasst werden. Haben Sie im Subsystemkatalog-Eintrag für openUTM angegeben, dass der UTM-Systemcode beim ersten Start einer UTM-Anwendung geladen wird, so löst der nächste Start einer UTM-Anwendung das erneute Laden des UTM-Systemcodes aus.

### **16.1.4 Produktdateien installieren**

Für die folgenden UTM-Produktdateien ist im ausgelieferten SSD-Objekt jeweils \*DEFAULT-USERID als Installationsname voreingestellt.

SYSLNK.UTM.064.TPR SKMLNK.UTM.064.TPR SYSREP.UTM.064

Der BS2000-Systemverwalter kann beim Installieren der UTM-Produktdateien diese voreingestellten Namen auch ändern. Dabei muss er Folgendes beachten:

- Der Installationsname der REP-Datei muss mit "SYSREP." beginnen, denn IMON erzeugt die REP-Datei beim Installieren aus der RMS-Datei.
- Der Installationsname der NRF-Datei muss gleich dem Namen der REP-Datei sein, nur die Zeichenfolge "SYSREP" wird durch "SYSNRF" ersetzt.

### **16.1.5 Meldungsdateien**

Für die Ausgabe von UTM-Meldungen über die BS2000-Meldungsverarbeitung wird die Meldungsdatei SYSMES.UTM.064 mit openUTM ausgeliefert. Bei der Installation mit IMON wird diese Datei automatisch zur BS2000-Meldungsdatei hinzugefügt.

### **16.1.6 REP-Dateien und RMS-Dateien**

Objektkorrekturen werden in Form einer RMS-Datei ausgeliefert. Der Systemverwalter erzeugt daraus bei der Installation direkt mit RMS eine REP-Datei. Für openUTM V6.4, UTM-SM2 und KDCMON werden die folgenden RMS-Dateien ausgeliefert:

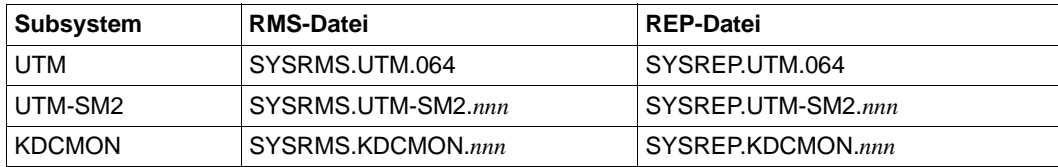

Dabei hängt *nnn* wie folgt von der BS2000-Version ab: *nnn*=170 für BS2000/OSD-BC V8.0 *nnn*=180 für BS2000/OSD-BC V9.0 *nnn*=190 für BS2000 OSD/BC V10.0

### **16.1.7 Paralleler Betrieb mehrerer openUTM-Versionen**

Es ist möglich, im selben BS2000-Betriebssystem mehrere openUTM-Versionen nebeneinander zu laden und gleichzeitig im Produktivbetrieb einzusetzen.

Diese Funktion ist besonders beim Übergang auf eine neue openUTM-Version von Vorteil. Sie können dann neben dem Produktivbetrieb einzelne UTM-Anwendungen versuchsweise mit der UTM-Folgeversion ablaufen lassen. Die Umstellung mehrerer UTM-Anwendungen von einer openUTM-Version auf eine andere innerhalb eines Rechners kann damit schrittweise getestet und durchgeführt werden.

Beim parallelen Betrieb mehrerer openUTM-Versionen müssen Sie Folgendes beachten:

- Im BS2000-Subsystemkatalog sind alle openUTM-Versionen einzutragen. Die Einträge müssen den Parallelbetrieb mehrerer openUTM-Versionen erlauben. Die mit openUTM ausgelieferten SSD-Objekte enthalten diese Erlaubnis.
- Beim Laden des UTM-Systemcodes mit dem Kommando START-SUBSYSTEM müssen Sie den Parameter VERSION-PARALLELISM=\*COEXISTENCE-MODE angeben.
- Sämtliche Teile einer Anwendung müssen mit den Dateien/Bibliotheken der gleichen openUTM-Version erstellt werden.
- UTM-Anwendungen in verschiedenen openUTM-Versionen dürfen nicht den gleichen Namen haben. openUTM verhindert den Start der zweiten Anwendung gleichen Namens.

### **16.1.8 Subsystem UTM-SM2**

Der Messmonitor SM2 kann Performancewerte zu laufenden UTM-Anwendungen in der SM2-Messdatei ablegen und am Bildschirm ausgeben. Voraussetzung ist, dass der Baustein UTM-SM2 installiert ist. UTM-SM2 ist in BS2000-GA (Grundausbau) enthalten. UTM-SM2 wird als eigenständiges Subsystem des BS2000 geladen.

#### **Bestandteile**

Zu UTM-SM2 gehören die im Folgenden aufgelisteten Bibliotheken und Dateien:

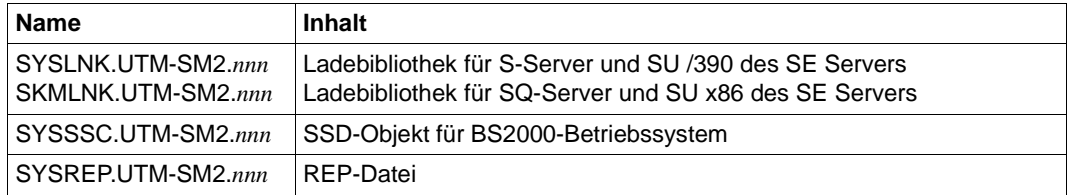

Dabei bezeichnet *nnn* die UTM-SM2-Version:

*nnn*=170 für UTM-SM2 V17.0 auf BS2000/OSD-BC V8.0 *nnn*=180 für UTM-SM2 V18.0 auf BS2000/OSD-BC V9.0 *nnn*=190 für UTM-SM2 V19.0 auf BS2000 OSD/BC V10.0

Die REP-Datei wird bei der Installation mit IMON aus der Lieferdatei SYSRMS.UTM-SM2.*nnn* erzeugt.

#### **Einträge in den Subsystemkatalog**

Mit dem SSD-Objekt kann der Systemverwalter im laufenden Betrieb einen Eintrag für das Subsystem UTM-SM2 im Subsystemkatalog des BS2000 erzeugen.

Bei der Standardinstallation erzeugt IMON für UTM-SM2 automatisch den Eintrag im Subsystemkatalog.

In dem SSD-Objekt SYSSSC.UTM-SM2.*nnn* bzw. SPMSSC.UTM-SM2.*nnn* sind folgende Voreinstellungen wirksam:

- Ladezeitpunkt: Das Subsystem UTM-SM2 muss explizit mit Kommando START-SUBSYSTEM geladen werden.
- Installation-Userid: \*DEFAULT-USERID
- Lade-Bibliothek: SYSLNK.UTM-SM2.*nnn* auf S-Servern und SU /390 des SE Servers SKMLNK.UTM-SM2.*nnn* auf SQ-Servern und SU x86 des SE Servers
- REP-Datei: SYSREP.UTM-SM2.*nnn*

Der Systemverwalter kann die Voreinstellungen für die Ladebibliothek und für die REP-Datei mit Hilfe des Kommandos MODIFY-SUBSYSTEM-PARAMETER ändern. Werden die Einstellungen im SSD-Objekt nicht geändert, müssen die Lieferbestandteile in der Kennung \$TSOS installiert werden.

Die REP-Datei muss in jedem Fall shareable eingerichtet werden

**i** Die Voreinstellung für den Ladezeitpunkt darf der Systemverwalter nicht ändern.

#### **Laden des Subsystems UTM-SM2**

UTM-SM2 kann sowohl per Systemverwalter-Kommando als auch durch openUTM geladen werden.

Laden über Kommando:

/START-SUBSYSTEM SUBSYSTEM-NAME=UTM-SM2

- Laden durch openUTM, wobei es zwei Möglichkeiten gibt:
	- UTM-SM2 wird automatisch beim Start der Anwendung geladen, falls diese mit MAX SM2=ON generiert ist.
	- UTM-SM2 wird beim Einschalten der Datenlieferung durch die Administration implizit geladen, wenn die Anwendung mit MAX SM2=OFF oder MAX SM2=ON generiert ist.

#### **Entladen von UTM-SM2**

Entladen wird UTM-SM2 mit dem Kommando

/STOP-SUBSYSTEM SUBSYSTEM-NAME=UTM-SM2

### **16.1.9 Subsystem KDCMON**

Der UTM-Messmonitor KDCMON ist als eigenständiges Subsystem des BS2000 realisiert. Sie können mit KDCMON UTM-Anwendungen vermessen, die unter verschiedenen openUTM-Versionen ablaufen. KDCMON ist in BS2000-GA (Grundausbau) enthalten.

#### **Lieferbestandteile**

Zum Einsatz von KDCMON sind die im Folgenden aufgelisteten Bibliotheken, Dateien und Programme erforderlich:

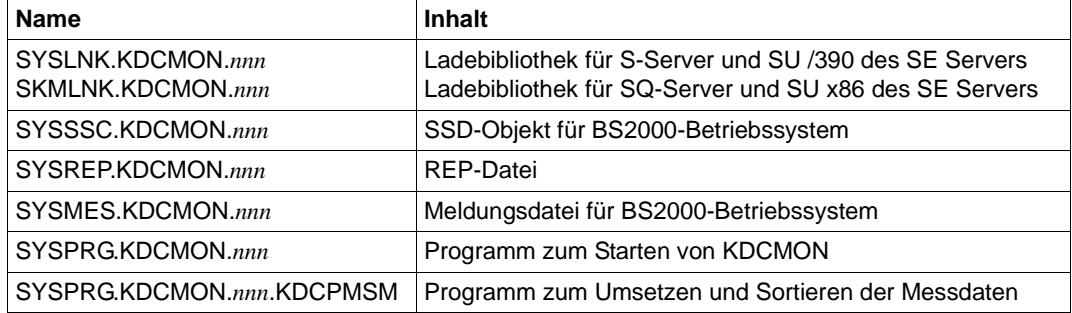

Dabei bezeichnet *nnn* die KDCMON-Version:

*nnn*=170 für KDCMON V17.0 auf BS2000/OSD-BC V8.0 *nnn*=180 für KDCMON V18.0 auf BS2000/OSD-BC V9.0 *nnn*=190 für KDCMON V19.0 auf BS2000 OSD/BC V10.0

Die REP-Datei wird bei der Installation mit IMON aus der Lieferdatei SYSRMS.KDCMON.*nnn* erzeugt.

#### **Einträge in den Subsystemkatalog**

Mit dem SSD-Objekt kann der Systemverwalter im laufenden Betrieb einen Eintrag für das Subsystem KDCMON im Subsystemkatalog des BS2000 erzeugen.

Bei der Standardinstallation erzeugt IMON für KDCMON automatisch den Eintrag im Subsystemkatalog.

In dem SSD-Objekt SYSSSC.KDCMON.*nnn* sind folgende Voreinstellungen wirksam:

- Ladezeitpunkt: KDCMON wird implizit beim ersten Aufruf geladen.
- Installation-Userid: \*DEFAULT-USERID
- Ladebibliothek: SYSLNK.KDCMON.*nnn* auf S-Server und SU /390 des SE Servers SKMLNK.KDCMON.*nnn* auf SQ-Server und SU x86 des SE Servers
- REP-Datei: SYSREP.KDCMON2.*nnn*

Der Systemverwalter kann die Voreinstellungen für die Ladebibliothek und für die REP-Datei mit Hilfe des Kommandos MODIFY-SUBSYSTEM-PARAMETER ändern. Werden die Einstellungen im SSD-Objekt nicht geändert, müssen die Lieferbestandteile in der Kennung TSOS installiert werden.

Die REP-Datei muss in jedem Fall shareable eingerichtet werden.

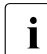

**i** Die Voreinstellung für den Ladezeitpunkt darf der Systemverwalter nicht ändern.

#### **Installieren des Subsystems KDCMON**

Die Lieferbestandteile von KDCMON werden beim Installieren unter \*DEFAULT-USERID abgelegt.

Die Meldungsdatei SYSMES.KDCMON.*nnn* muss mit dem folgenden Kommando angemeldet werden:

/MODIFY-MSG-FILE-ASSIGNMENT ADD-FILE=SYSMES.KDCMON.*nnn*

#### **Laden des Subsystems KDCMON**

Um KDCMON zu laden, müssen Sie das Programm SYSPRG.KDCMON.*nnn* unter der TSOS-Kennung starten oder explizit mit:

/START-SUBSYSTEM SUBSYSTEM-NAME=KDCMON

#### **Entladen des Subsystems KDCMON**

Das Subsystem KDCMON wird entladen mit dem DSSM-Kommando

/STOP-SUBSYSTEM SUBSYSTEM-NAME=KDCMON

Soll KDCMON entladen werden, wenn die Datenaufzeichnung in einer der UTM-Anwendungen noch nicht abgeschlossen ist, muss Folgendes angegeben werden:

/STOP-SUBSYSTEM SUBSYSTEM-NAME=KDCMON,FORCED=YES

# **16.2 UTM-Tools aufrufen**

Die UTM-Tools können Sie per START-EXECUTABLE-PROGRAM oder über eigene SDF-Kommandos starten.

### **16.2.1 UTM-Tools per START-EXECUTABLE-PROGRAM starten**

Die UTM-Tools werden als LLMs erzeugt und in der Programmbibliothek SYSLNK.UTM.064.UTIL ausgeliefert. Jedes Tool rufen Sie wie folgt auf:

```
/START-EXECUTABLE-PROGRAM FROM-FILE= -
/ *LIBRARY-ELEMENT(LIBRARY=$user-id.SYSLNK.UTM.064.UTIL,-
/ ELEMENT-OR-SYMBOL=toolname)
```
*toolname* ist der Name des Tools, z.B. KDCDEF, und \$*user-id* die Installations-Benutzerkennung (IMON-Installationspfad).

### **16.2.2 UTM-Tools über eigene SDF-Kommandos starten**

Die Kommandos für die UTM-Tools sind im SDF-Anwendungsbereich UTM abgelegt.

Es stehen folgende Kommandos zur Verfügung:

START-CALLUTM START-KDCBTRC

START-KDCCSYSL

START-KDCDEF

START-KDCDUMP

START-KDCEVAL

START-KDCMMOD

```
START-KDCMON
```

```
START-KDCMTXT
```
START-KDCPMSM

START-KDCPSYSL

START-KDCUPD

START-XATMIGEN
Gemeinsame Parameter für alle Kommandos:

### $MON$ J $V =$

Angabe einer Monitor-Jobvariablen zur Überwachung des Programmlaufs. Standard: \*NONE

### **MONJV = \*NONE**

Es wird keine Monitor-Jobvariable verwendet.

## **CPU-LIMIT =**

Maximale CPU-Zeit in Sekunden, die das Programm beim Ablauf verbrauchen darf. Standard: \*JOB-REST

#### **CPU-LIMIT = \*JOB-REST**

Die verbleibende CPU-Zeit soll für die Aufgabe verwendet werden.

## **CPU-LIMIT = <integer 1..32767 seconds>**

Es soll nur die angegebene Zeit verwendet werden

## **VERSION =**

Produktversion des Tools, das gestartet werden soll.

### **VERSION = \*STD**

Keine explizite Angabe der Produktversion. Die Produktversion wird folgendermaßen ausgewählt:

- 1. Die mit dem Kommando /SELECT-PRODUCT-VERSION vorgegebene Version.
- 2. Die höchste mit IMON installierte UTM-Version.

Geben Sie die Version folgendermaßen an:

<Produkt-Version> : Format mm.n<a<so>>

mm Hauptversion 1..99

- n Nachtragsversion 0..9
- a Manual-Status A..Z (kann entfallen)
- so Korrektur-Status 00..99 (kann entfallen)

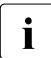

Geben Sie im geführten Dialog wiederholt ? ein, um diese Ausgabe zu erhalten,<br>I siehe auch Beispiel 2" auf Seite 327 siehe auch ["Beispiel 2" auf Seite 327](#page-326-0).

#### Die installierten UTM-Versionen zeigen Sie folgendermaßen an:

/SHOW-INSTALLATION-PATH INSTALLATION-UNIT=UTM(VERSION=\*ALL), - LOGICAL-IDENTIFIER=\*NONE

Zusätzlicher Parameter für das Kommando START-CALLUTM:

#### **TRANSPORT-SYSTEM =**

Angabe des Transportsystems, das CALLUTM benutzt. Standard: \*SOCKET

### **TRANSPORT-SYSTEM = \*SOCKET**

Das Transport-System SOCKET wird benutzt.

#### **TRANSPORT-SYSTEM = \*CMX**

Das Transport-System CMX wird benutzt.

Die vollständige Syntax zeigen Sie mit den folgenden Kommandos an:

```
/START-SDF-A 
//OPEN-SYNTAX-FILE $.SYSSDF.UTM.064, MODE = *READ,TYPE=*SYSTEM 
//SHOW OBJECT = *DOM(UTM), SIZE=*MAX, IMPL-INEO=*NO(LANGUAGE=D)
//END
```
#### *Beispiel 1*

Aufruf des Tools CALLUTM über eigenes SDF-Kommando:

/START-CALLUTM?

```
KOMMANDO : START-CALLUTM 
--------------------------------------------------------------------------------
TRANSPORT-SYSTEM = *SOCKET<br>VERSION = *STD
VERSION<br>MONJV
MONJV<br>
CPU-LIMIT = *NONE<br>
= *J0B-= *J0B-REST--------------------------------------------------------------------------------
NEXT = *EXECUTEKEYS : F1=? F3=*EXIT F5=*REFRESH F6=*EXIT-ALL F9=REST-SDF-IN 
        F11=*EXECUTE F12=*CANCEL
```
#### <span id="page-326-0"></span>*Beispiel 2*

Aufruf des Tools KDCDEF über eigenes SDF-Kommando:

/START-KDCDEF?

Wenn Sie jetzt im Feld VERSION zweimal ein "?" eingeben, dann erhalten Sie folgende Ausgabe:

```
KOMMANDO : START-KDCDEF<br>OPERANDEN : VERSION=*STD
           OPERANDEN : VERSION=*STD 
-------------------------------------------------------------------------------
VERSION = *STD 
                         *STD oder Produkt-Version 
                         Produkt-Version des Programms KDCDEF mm.n<a<so>> 
                         Manual-Status a and Korrektur-Status so sind optional 
                         - - - - - - - - - - - - - - - - - - - - - - - - - - - - 
                         <Produkt-Version> : Format mm.n<a<so>> 
                          mm : Hauptversion 1..99 
                          n : Nachtragsversion 0..9 
                          a : Manual-Status A..Z 
so : Korrektur-Status 00..99<br>MONJV = *NONE
MONJV = *NONE<br>CPU-I IMIT = *JOB-
                      = *JOB-REST-------------------------------------------------------------------------------
NEXT = *EXECUTE*EXECUTE"F3" / Next-cmd / *CONTINUE / *EXIT"K1" / *EXIT-ALL"F1" / *TEST"F2"
```
# **16.3 Speicherklassen einer UTM-Anwendung**

Den Speicherbedarf der UTM-Produktdateien und einer UTM-Anwendung entnehmen Sie der Freigabemitteilung.

In der folgenden Tabelle ist zusammengefasst, welche Bestandteile beim Betrieb von UTM-Anwendungen die Speicherklasse 4, 5 oder 6 benötigen:

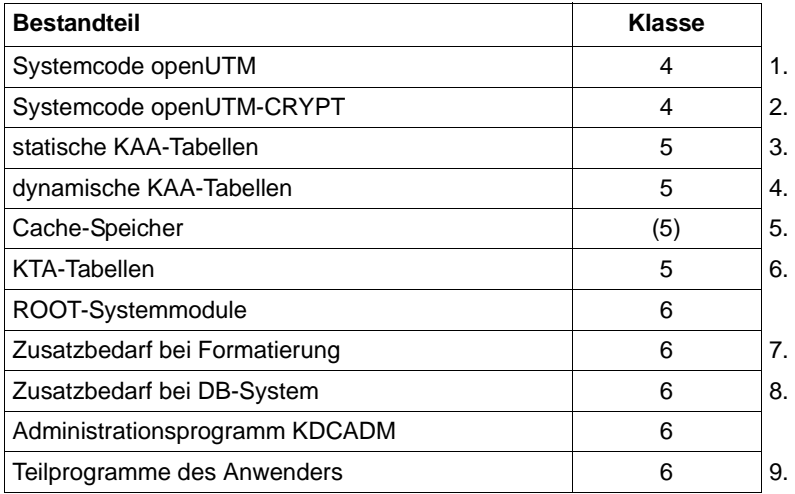

1. Systemcode openUTM:

Der UTM-Systemcode wird durch das BS2000-Subsystemmanagement DSSM in den Klasse-4-Speicher geladen. Zum UTM-Systemcode gehören die Komponenten UTM-Basis inklusive Betriebssystem-Anpassmodul und der UTM-D-Code inklusive XAP-TP. Einzelheiten dazu finden Sie im [Abschnitt "openUTM installieren" auf Seite 313](#page-312-0).

- 2. Der UTM-Verschlüsselungscode wird durch das DSSM ebenfalls in den Klasse-4- Speicher geladen. Sehen Sie dazu [Abschnitt "UTM-Systemcode" auf Seite 316.](#page-315-0)
- 3. Statische KAA-Tabellen (**K**DC **A**pplication **A**rea): Mit der Meldung K450 KDCFILE generated; KAA-size:nnnK;... protokolliert KDCDEF bei der Generierung, dass die statischen KAA-Tabellen *nnn* KB belegen. Beim Start der Anwendung liest openUTM diese Tabellen in einen Memory Pool im Klasse-5-Speicher ein. Der Memory Pool belegt *nnn* KB, aufgerundet auf ein Vielfaches von 1 MB.

Die Hinzunahme eines Benutzers und eines Terminals verursacht einen Mehrbedarf von (mindestens) 1 KB. Für "Extras" wie Kellerung, TLS, ULS etc. steigt dieser Wert. Für eine Abschätzung des Platzbedarfs durch Erweiterung der Konfiguration ist es besser, die Anzahl der Objekte mit RESERVE-Anweisungen in den KDCDEF-Input einzutragen und KDCDEF den Platzbedarf selbst ausrechnen zu lassen.

### 4. Dynamische KAA-Tabellen:

Der Platzbedarf für ein Terminal ist mindestens 1 KB. openUTM nutzt zunächst den Verschnitt am Ende des Memory Pools, der für die statischen KAA-Tabellen angelegt wurde. Wenn dieser Platz nicht ausreicht, legt openUTM einen oder mehrere weitere Memory Pools für die dynamischen Tabellen im Klasse-5-Speicher an.

5. Cache-Speicher:

Als Pufferbereich für I/O's zum Pagepool auf KDCFILE benützen alle Prozesse einer UTM-Anwendung den Cache-Speicher. openUTM legt ihn entweder als Memory Pool im Klasse-5-Speicher des Programmraum oder in einem oder mehreren Datenräumen an. Durch das Anlegen des Cache-Speichers in einem Datenraum kann der Programmraum entlastet werden. Ablageort und Größe des Cache-Speichers werden durch die KDCDEF-Parameter MAX CACHESIZE=(*number*,..., PS | DS) und BLKSIZE=*blocksize* bestimmt.

*Beispiel* Bei *blocksize*=2K ist er *number* ∗ 2KB groß, aufgerundet auf ein Vielfaches von 1 MB.

6. KTA-Tabellen (**K**DC **T**ask **A**rea):

Der Bereich enthält Prozess-spezifische Verwaltungsdaten, er wird im Klasse-5- Speicher angelegt. Die Länge ist mindestens 8KB. Der Platzbedarf steigt in Abhängigkeit von den KDCDEF-Generierungsparametern.

- 7. Zusatzbedarf bei Formatierung: Der Code des Formatierungssystems wird nachgeladen. Zum Speicherbedarf für das Formatierungssystem siehe Angaben von FHS. Dazu kommt der Speicherbedarf für die Formate.
- 8. Zusatzbedarf bei Datenbanksystem: Das Verbindungsmodul des Datenbanksystems kann statisch oder dynamisch dazugebunden werden. Den Speicherbedarf entnehmen Sie den Informationen des jeweiligen Datenbanksystems.
- 9. Teilprogramme des Anwenders: Den Speicherbedarf entnehmen Sie der Binderliste.

# **16.4 Compiler-Versionen, Laufzeitsysteme, KDCDEF-Optionen**

In diesem Abschnitt finden Sie Informationen dazu, welche Versionen der Compiler und Laufzeitsysteme der einzelnen Programmiersprachen Sie zum Erzeugen vom UTM-Teilprogrammen einsetzen können. Für jede Programmiersprache, die openUTM unterstützt, sind in einer Tabelle folgende Sachverhalte aufgelistet:

- Versionen des Compilers, die Sie benutzen können, um die Objekte (OM oder LLM) eines UTM-Teilprogramms zu erzeugen
- Versionen des Laufzeitsystems, die für diese Teilprogramme geeignet sind
- Werte für den Operanden COMP der Steueranweisung PROGRAM, die Sie bei der KDCDEF-Generierung angeben müssen, um diese Teilprogramme in die Anwendungskonfiguration aufzunehmen

Den Tabellen können Sie insbesondere entnehmen, welche Kombinationen von Compiler-Version, Version des Laufzeitsystems und COMP-Wert erlaubt sind.

Weitere Informationen über zulässige Compiler- und Laufzeitsystem-Versionen finden Sie auch im Handbuch zu CRTE und in den Unterlagen zu den Compilern (Freigabemitteilung, Handbücher).

Beachten Sie, dass im Folgenden auch Compiler-Versionen aufgeführt sind, für die die Wartung bereits eingestellt ist. Der Grund dafür ist, dass in einigen Kunden-Anwendungen ältere Programme als Objekte vorhanden sind und weiterhin benützt werden sollen.

Für alle Weiter- und Neuentwicklungen sollten Sie grundsätzlich die Compiler- und Laufzeitsystem-Versionen einsetzen, die noch gewartet werden! Andernfalls haben Sie bei Problemen keinen Anspruch auf Gewährleistung oder Korrekturen.

Generell sind die Hinweise und Einschränkungen in den Freigabemitteilungen und Handbüchern der Compiler zu beachten.

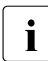

copenUTM V6.4 setzt eine bestimmte CRTE-Version voraus. Details finden Sie in der Ereignhemitteilung der Freigabemitteilung.

### **Sprachmix in einer Anwendung**

Sprachmix bedeutet, dass eine UTM-Anwendung aus Teilprogrammen zusammengesetzt werden darf, die mit den Compilern unterschiedlicher Sprachen erzeugt wurden und die im Ablauf entsprechend unterschiedliche Laufzeitsysteme benutzen. Dabei ist jedoch Folgendes zu beachten:

Eine UTM-Anwendung darf für **jede** Programmiersprache, die von openUTM unterstützt wird und mit PROGRAM ... COMP≠ILCS generiert werden muss, nur **ein** Laufzeitsystem enthalten.

### **Sprachmix innerhalb eines Teilprogramms**

openUTM erlaubt einen Sprachmix auch innerhalb eines einzelnen Teilprogramms, d.h. Teilprogramme können aus mehreren Quellcodes zusammengesetzt sein, die in unterschiedlichen Programmiersprachen geschrieben sind. Voraussetzung dafür ist, dass die Programmteile sich nach den gleichen Verknüpfungskonventionen aufrufen. Dabei ist anzustreben, dass sich die Programmteile nach den ILCS-Konventionen aufrufen, siehe CRTE-Handbuch. Insbesondere müssen die Datendarstellungen bei der Übergabe von Parametern und beim Zugriff auf gemeinsame Datenstrukturen identisch sein.

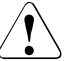

## v **ACHTUNG!**

Die Hinweise in Abschnitt "Hinweise für Anwendungen mit ILCS-Teilprogrammen" [auf Seite 70](#page-69-0) sind unbedingt einzuhalten.

Beim Aufruf von Assembler-Unterprogrammen sind folgende Fälle zu unterscheiden:

Sowohl das aufrufende Programm als auch das gerufene Unterprogramm sind ILCS-Programme. In diesem Fall sind keine Einschränkungen zu beachten.

Es ist möglich, Assembler-ILCS-Programme mit Z-Makros zu programmieren. Siehe dazu openUTM-Handbuch "Anwendungen programmieren mit KDCS für Assembler".

Aufrufendes und gerufenes Programm sind keine ILCS-Programme, halten aber die gleichen Verknüpfungskonventionen ein. Wie diese Veknüpfungskonventionen aussehen, ist in den Benutzerhandbüchern der jeweiligen Programmiersprache beschrieben.

Durch unbeabsichtigte Sprachübergänge bei den folgenden Konstruktionen können Fehler in der Sprachverknüpfung oder Adressfehler auftreten:

- Aufruf von C-Funktionen
- Aufruf von Assembler-Funktionen mit @-Makros
- Aufruf von Fremdsoftware
- Aufruf von Datenbanken
- Aufruf von Formatierungssystemen

# <span id="page-331-0"></span>**16.4.1 Assembler**

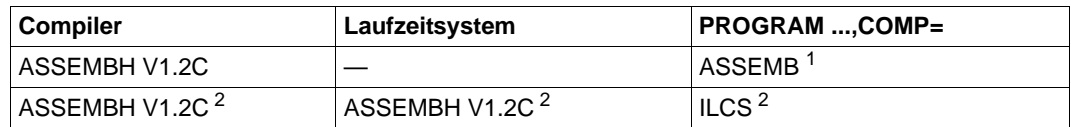

*Anmerkungen zur Tabelle*

- 1 Wenn Sie COMP=ASSEMB angeben, dann dürfen Sie das ASSEMBH-Laufzeitsystem **nicht** benutzen. Der Grund dafür ist, dass das Laufzeitsystem von ASSEMBH ab Version V1.1 das ILCS nutzt. Es kommt dann zu einer verbotenen Mischung von Nicht-ILCS- mit ILCS-Programmteilen.
- <sup>2</sup> Der Compiler und das Laufzeitsystem müssen mindestens den Korrekturstand V1.2C haben und das Assembler-Programm **muss** ILCS-fähig sein. Es gibt zwei Möglichkeiten, ein Assembler-Programm ILCS-fähig zu machen:
	- Sie benutzen die Assembler-Makros ZSTRT, ZCALL und ZEND in der Ausprägung ZSTRT ILCS=YES. Bitte beachten Sie, dass die Ausprägung ZSTRT ILCS=NO (nicht-ILCS-fähig) Standardwert ist!
	- Sie benutzen die Makros @ENTR ... ILCS=YES..., @PASS und @EXIT.

# **16.4.2 C/C++**

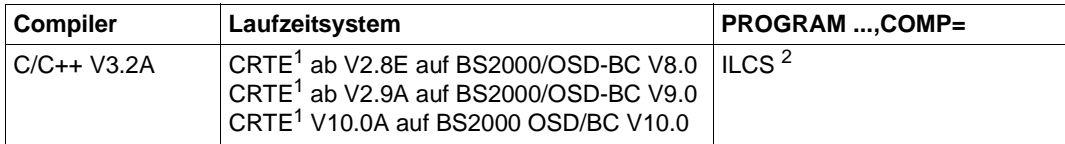

*Anmerkungen zur Tabelle*

- $1 -$  Es wird dringend empfohlen, bei Compilern und Laufzeitsystemen immer den aktuellen Korrekturstand einzusetzen.
- <sup>2</sup> Sie können auch COMP=C setzen. Dieser Wert wird von KDCDEF aber ohne Warnung mit COMP=ILCS überschrieben.

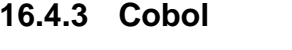

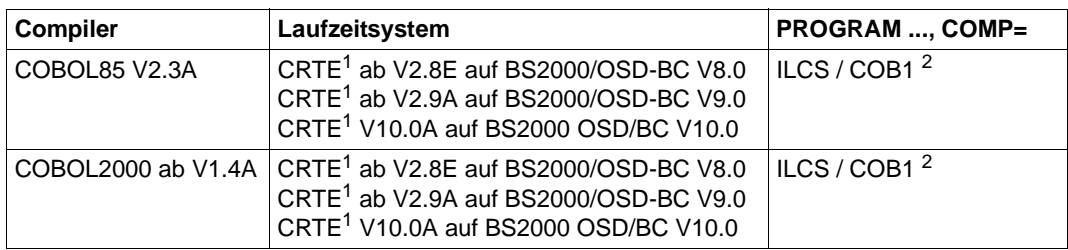

#### *Anmerkungen zur Tabelle*

- $1 -$  Es wird dringend empfohlen, bei Compilern und Laufzeitsystemen immer den aktuellen Korrekturstand einzusetzen.
- <sup>2</sup> Die von COBOL85 oder COBOL2000 erzeugten Objekte sind gleichermaßen für ILCS-Verknüpfung und Nicht-ILCS-Verknüpfung geeignet; es gibt keine Compiler-Option, um gezielt ILCS- oder Nicht-ILCS-Objekte zu erzeugen.

COMP=ILCS bedeutet, dass die ILCS-Verknüpfung verwendet wird. COMP=COB1 bedeutet Nicht-ILCS-Verknüpfung (= Verknüpfung alter Art).

Der Wert von COMP= wird nach folgenden Kriterien gesetzt:

- COMP=ILCS wird angegeben, wenn alle aufgerufenen Unterprogramme ebenfalls ILCS-fähig sind.
- COMP=COB1 muss immer dann angegeben werden, wenn der Cobol-Modul Unterprogramme aufruft, die nicht ILCS-fähig sind.

## **Compiler-Optionen**

Die folgende Tabelle gibt einen Überblick darüber, welche COMOPT-Parameter in Abhängigkeit vom verwendeten Compiler gesetzt werden müssen und was dabei zu beachten ist.

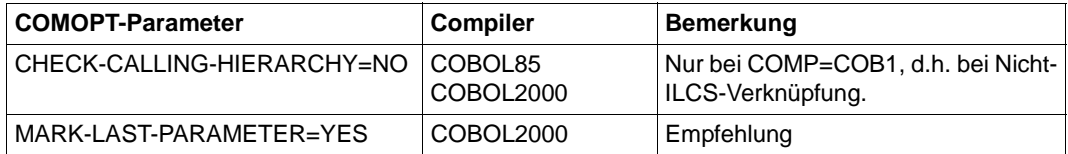

### **Mischen von Cobol-Programmen**

Wenn ein Teilprogramm mit COMP=COB1 generiert ist, dann darf es aus Modulen bestehen, die mit dem COB1-, COBOL85- oder COBOL2000-Compiler übersetzt wurden. Wenn das Teilprogramm mit COMP=ILCS generiert ist, dann darf es nur aus Modulen bestehen, die mit dem COBOL85- oder COBOL2000-Compiler übersetzt wurden.

Innerhalb einer Anwendung können Teilprogramme, die mit COMP=ILCS generiert sind, und Teilprogramme, die mit COMP=COB1 generiert sind, nebeneinander existieren.

# **16.4.4 Fortran**

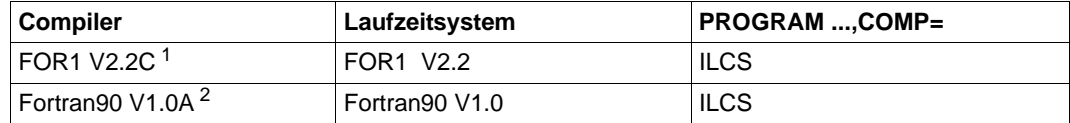

#### *Anmerkungen zur Tabelle*

- 1 Für den Compiler FOR1 V2.2C wird die ILCS-Fähigkeit über die Compiler-Option eingestellt:
	- Wenn das Teilprogramm übersetzt wurde mit der Compiler-Option COMOPT LINKAGE=FOR1-SPECIFIC, dann muss in der PROGRAM-Anweisung COMP=FOR1 angegeben werden. Diese Compiler-Option legt fest, dass das Programm die "alte" FOR1-Schnittstelle nutzt.
	- Wenn das Teilprogramm mit der Compiler-Option COMOPT LINKAGE=STD (Standardwert) übersetzt wurde, dann muss in der PROGRAM-Anweisung COMP=ILCS angegeben werden. Diese Compiler-Option legt fest, dass das Programm die ILCS-Schnittstelle verwendet.
- $2^2$  Die Fortran90-Teilprogramme müssen mit der folgenden Compiler-Option übersetzt werden:

COMPILER-ACTION = OBJECT-GENERATION( ... , LINKAGE = ILCS )

#### *Bemerkung zum Sprachmix*

In einer UTM-Anwendung dürfen FOR1-Teilprogramme enthalten sein, die mit unterschiedlichen Werte für PROGRAM ...,COMP= in die Konfiguration eingetragen wurden. In einer UTM-Anwendung können somit nebeneinander Teilprogramme existieren, von denen eines die "alte" FOR1-Schnittstelle und ein anderes die ILCS-Schnittstelle nutzt.

# **16.4.5 Pascal**

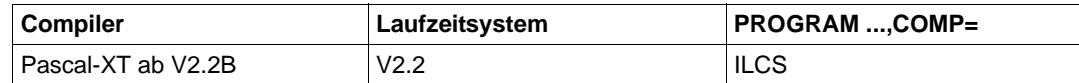

# **16.4.6 PL/I**

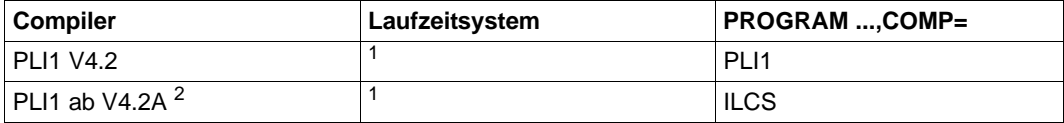

#### *Anmerkungen*

- $1$  Beachten Sie bitte, dass die Compilerobjekte die gleiche Version wie das benutzte Laufzeitsystem haben müssen. Sie dürfen nicht mehrere PLI1-Laufzeitsysteme in eine UTM-Anwendung einbinden.
- 2 Mit PLI1 einer Version  $\geq$  V4.2A können auch ILCS-Teilprogramme erzeugt werden. Dazu müssen Sie bei der PROCEDURE-Anweisung OPTIONS(ILCS) angeben. Sie müssen dann darauf achten, dass Ihre UTM-Anwendung nur PL/I-Teilprogramme enthält, die ILCS-fähig sind.

# **16.4.7 SPL4**

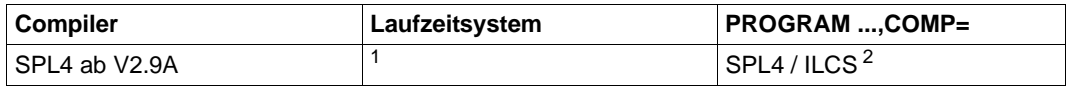

*Anmerkungen zur Tabelle*

- <sup>1</sup> Mit openUTM wird das Laufzeitsystem SPL V2.9A ausgeliefert. Dies kann sich jedoch mit einer Korrekturausgabe ändern. Lesen Sie dazu bitte die aktuelle Freigabemitteilung.
- <sup>2</sup> Die ILCS-Fähigkeit des Teilprogramms hängt von der Compiler-Option ab:
	- Wird das Teilprogramm mit der Compiler-Option GEN=(ILCS=NO) übersetzt (Nicht-ILCS-Verknüpfung), dann muss es mit COMP=SPL4 generiert werden.
	- Wird das Teilprogramm mit der Compiler-Option GEN=(ILCS=YES) übersetzt (ILCS-Verknüpfung), dann muss es mit COMP=ILCS generiert werden.

# **16.4.8 Hinweise für die Umstellung von einer älteren openUTM-Version**

Um zu klären, welcher Wert COMP=... für ein Teilprogramm geeignet ist, prüfen Sie bitte Folgendes:

Mit welchem Compiler ist das Teilprogramm übersetzt worden? Welche Version des Compilers wurde verwendet? Welche Compiler-Optionen wurden dabei gesetzt? Ist demnach ein ILCS-fähiges Objekt entstanden?

Zur Klärung lesen Sie bitte die Information zu den einzelnen Compilern in den Abschnitten ab [Seite 332](#page-331-0).

● Ruft das Teilprogramm Unterprogramme auf? Sind diese Unterprogramme ILCS-fähig?

Wenn sowohl das Teilprogramm als auch alle eventuellen Unterprogramme ILCS-fähig sind, dann sollte das Teilprogramm mit COMP=ILCS generiert werden.

Wenn das Teilprogramm oder eines der Unterprogramme nicht ILCS-fähig ist oder wenn sich dies nicht klären lässt, dann gehen Sie wie folgt vor:

- Bei Nicht-Cobol-Teilprogrammen behalten Sie zunächst den bisherigen Wert COMP=... bei.
- Bei Cobol-Teilprogrammen setzen Sie COMP=COB1, auch dann, wenn das Programm mit dem Compiler COBOL85 übersetzt wurde. Beim Binden des UTM-Anwendungsprogramms müssen Sie das bisherige Cobol-RTS bereitstellen.

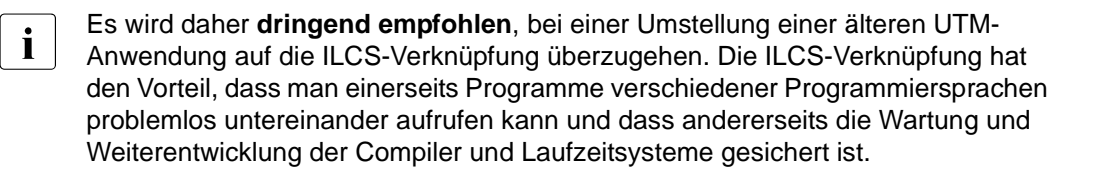

# **16.5 Aufbau der Accountingsätze von openUTM**

Die Accountingsätze von openUTM werden in die BS2000 Accounting-Datei geschrieben und mit RAV ausgewertet. Die Sätze entsprechen den Konventionen für BS2000- Accounting-Sätze. Deshalb sind die ersten 24 Byte für das BS2000-Accounting reserviert, die restlichen Daten enthalten UTM-spezifische Informationen.

Es gibt folgende zwei Satztypen:

- Abrechnungssätze (Satztyp UTMA)
- Kalkulationssätze (Satztyp UTMK)

Die Bedeutung dieser Sätze ist im [Kapitel "Accounting" auf Seite 249](#page-248-0) beschrieben.

Zum Aufbau von Abrechnungs- und Kalkulationssatz in der BS2000-Abrechnungsdatei benötigen Sie das BS2000-Makro ARDS.

Wird das ARDS mit UTM=NEW aufgerufen, dann greift ARDS auf die UTM- Makros KDCUTMA und KDCUTMK zu. KDCUTMA und KDCUTMK stehen in der UTM-Makrobibliothek SYSLIB.UTM.064.ASS. Sie beschreiben die Struktur von Abrechnungssatz bzw. Kalkulationssatz.

Wird ARDS mit UTM=OLD aufgerufen, dann werden die BS2000-eigenen Makros ARDSUTMA und ARDSUTMK verwendet.

# **16.5.1 Aufbau des Abrechnungssatzes**

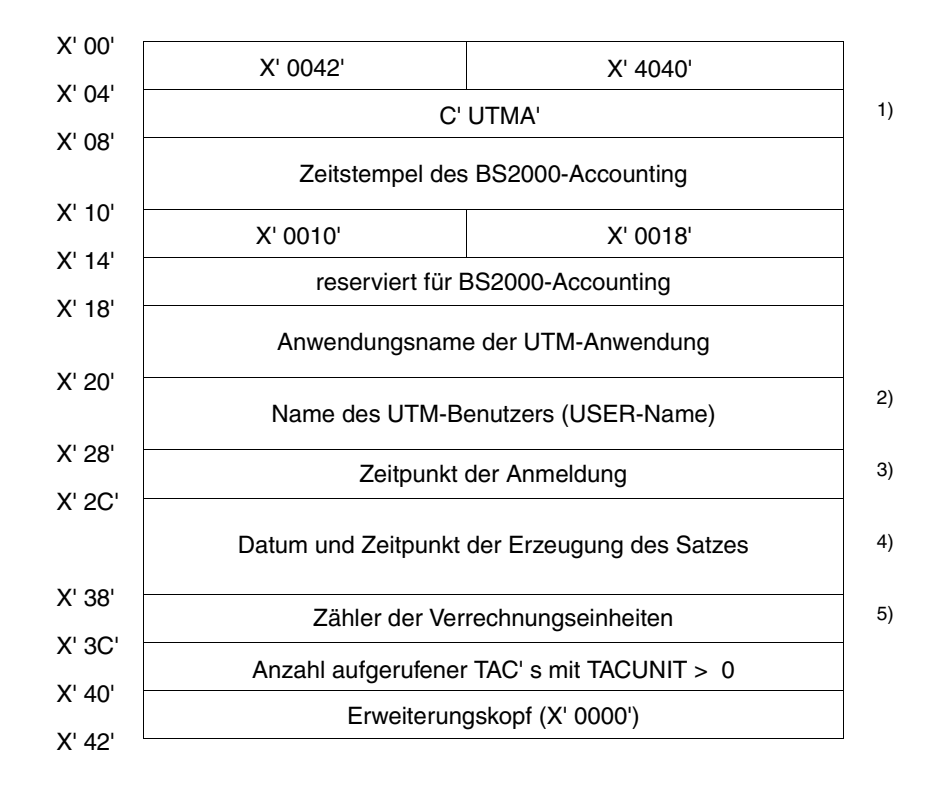

Die Anmerkungen bedeuten:

- 1) Kennung des Abrechnungssatzes beim BS2000-Accounting
- 2) Name des Benutzers. In einer UTM-Anwendung ohne generierte Benutzer trägt openUTM den Namen des LTERM-Partners ein.
- 3) Zeitpunkt der Anmeldung dieses Benutzers (USER) an diesem LTERM in Sekunden, bezogen auf die Zeitbasis der BS2000-Version. Wenn im aktuellen Lauf der UTM-Anwendung für diesen USER nur Asynchron-TACs aufgerufen wurden, ist der Inhalt dieses Feldes binär Null.
- 4) Format: *yymmddhhmmss* (Jahr/Monat/Tag/Stunde/Minute/Sekunde)
- 5) Summe der Verrechnungseinheiten für diesen Benutzer, seit der letzte Verrechnungssatz geschrieben wurde bzw. seit dem Zeitpunkt der Anmeldung.

# **16.5.2 Aufbau des Kalkulationssatzes**

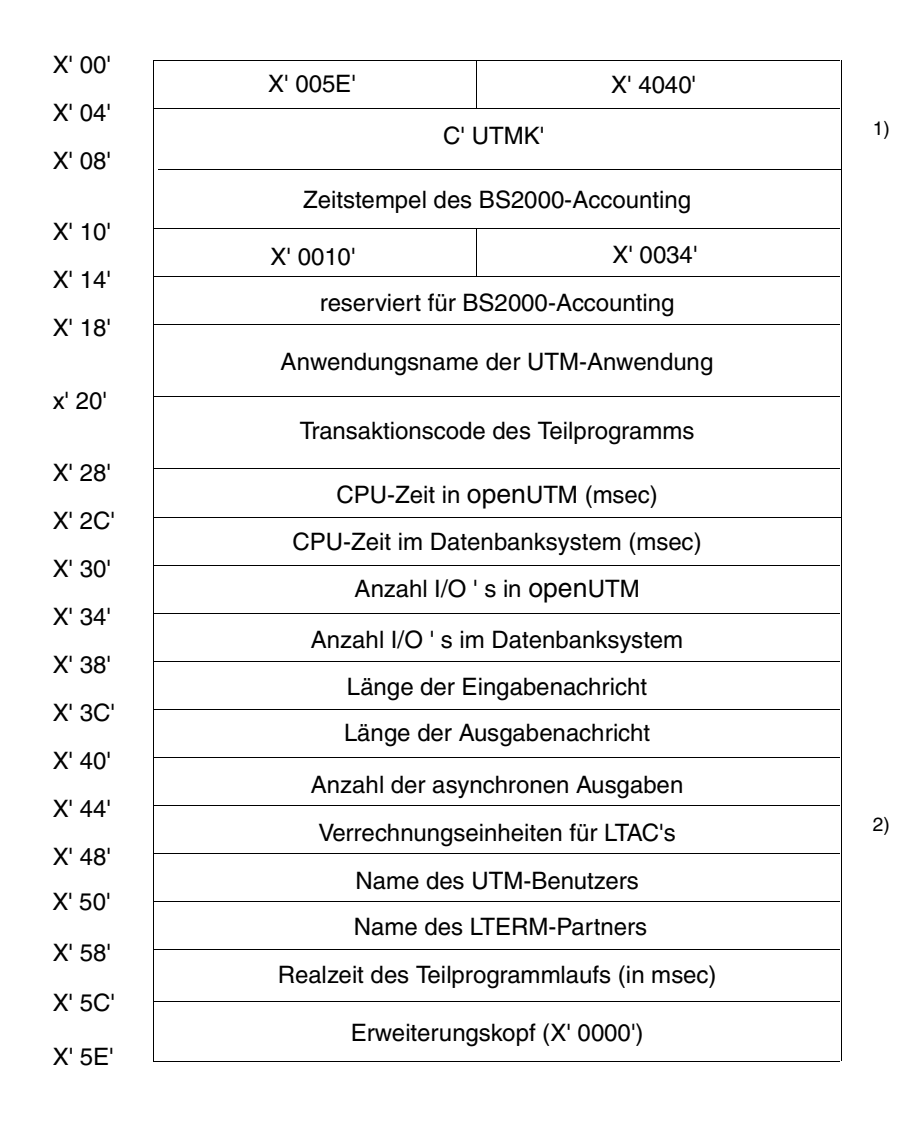

Die Anmerkungen bedeuten:

- 1) Kennung des Satzes beim BS2000-Accounting
- 2) siehe KDCDEF-Anweisung LTAC...,LTACUNIT=

# **16.6 Aufbau der SAT-Protokollsätze**

Sicherheitsrelevante UTM-Ereignisse können mit der BS2000-Funktion SAT (**S**ecurity **A**udit **T**rail) protokolliert werden. Die Protokollierung von UTM-Ereignissen durch SAT ermöglicht die Beweissicherung, die nach den F2/Q3-Kriterien des ITS-Katalogs gefordert wird. Bei eingeschalteter SAT-Protokollierung wird eine Mindestprotokollierung durchgeführt. Zusätzlich können weitere Ereignisse definiert werden. Die Protokollierung dieser Ereignisse in den SAT-Protokollsätzen kann Ereignis-spezifisch, Benutzer-spezifisch und Auftrags-spezifisch ein- und ausgeschaltet werden.

# **16.6.1 Bedeutung der von openUTM benutzten Protokolldatenfelder**

Für jedes Ereignis erzeugt openUTM einen SAT-Protokollsatz. Jeder Protokollsatz, den openUTM an SAT übergibt, besteht aus einem Teil fester Struktur und Länge, dem SAT-Header, dem ein Teil variabler Struktur und Länge folgt.

Der SAT-Header enthält Datum und Uhrzeit, den BS2000-Benutzer, die TSN, das aktuelle BS2000-Ereignis und dessen Resultat. Dabei werden nur die folgenden Felder von openUTM versorgt:

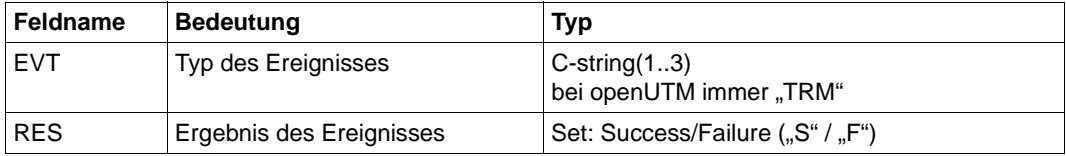

Der variable Teil enthält einzelne UTM-spezifische Datenfelder, denen jeweils ein Längenfeld und ein SAT-Identifier vorangeht. Die Art und Anzahl der einzelnen Datenfelder hängt vom Typ des UTM-Ereignisses ab.

Die folgenden Tabellen enthalten die von openUTM benutzten Protokolldatenfelder (alphabetisch sortiert), die Bedeutung des Feldinhalts und dessen Datentyp.

UTM-Ereignisse können mit der ALARM-Funktion von SAT gekoppelt werden. Der Datentyp für SAT-ALARM stimmt bis auf wenige Ausnahmen mit dem Datentyp für SATUT überein. In der Tabelle auf [Seite 342](#page-341-0) ist der ALARM-Datentyp in Klammern () angegeben, wenn er sich vom Datentyp für SATUT unterscheidet.

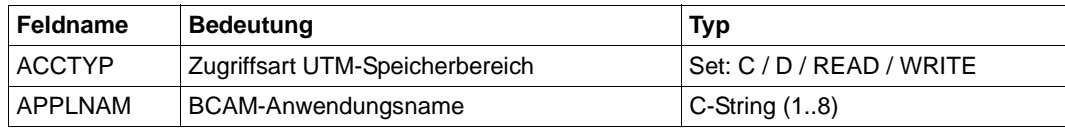

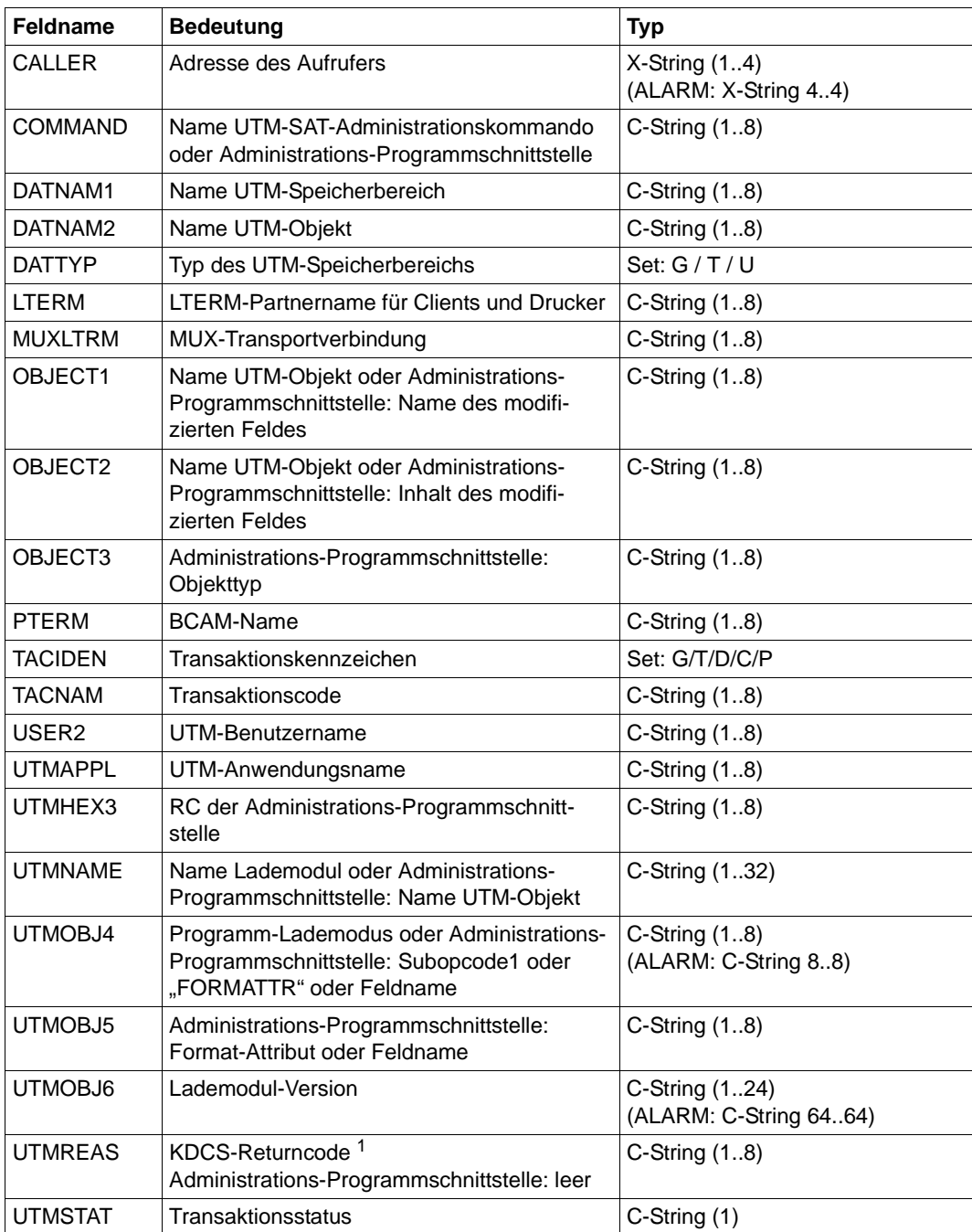

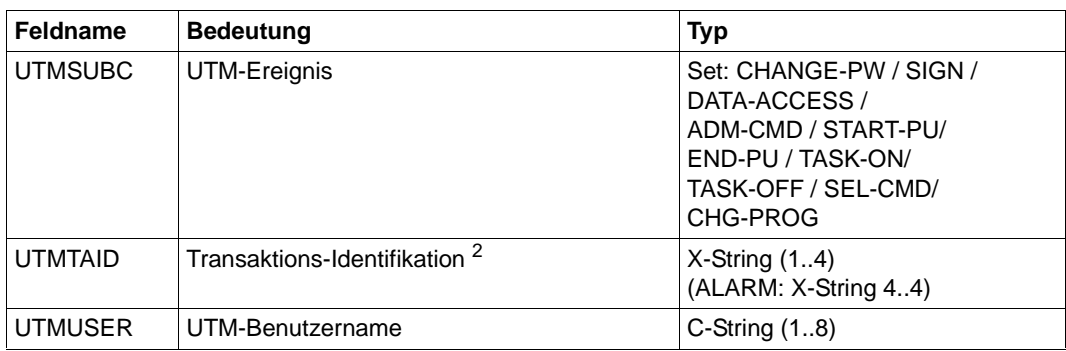

<sup>1</sup> Der Returncode setzt sich bei den UTM-Ereignissen CHANGE-PW, START-PU, END-PU und DATA-ACCESS zusammen aus dem kompatiblen und dem inkompatiblen KDCS-Returncode.

<span id="page-341-0"></span><sup>2</sup> Die Transaktions-Identifikation (TA-ID) setzt sich zusammen aus zwei Byte Vorgangszähler (innerhalb einer Session) und zwei Byte Transaktionszähler (innerhalb eines Vorgangs). Sie wird an der Schnittstelle IUTMDB zur Datenbank für die SAT-Protokollierung der Datenbank-Ereignisse bereitgestellt. Die Transaktions-Identifikation dient dazu, ein Ereignis der Transaktion zuzuordnen, die es erzeugt hat.

# **16.6.2 Versorgung der Datenfelder**

In diesem Abschnitt wird beschrieben, welche Protokolldatenfelder bei der Protokollierung der einzelnen Ereignisse versorgt werden.

Die folgenden Tabellen geben einen Überblick darüber, welche Protokolldatenfelder in Abhängigkeit von den Ereignissen versorgt werden. Die Protokolldatenfelder sind in der Reihenfolge aufgeführt, in der sie im SAT-Protokollsatz erscheinen. Danach wird die Bedeutung der Feldinhalte für die einzelnen Ereignisse aufgeführt.

Bedeutung der Einträge in den folgenden Tabellen:

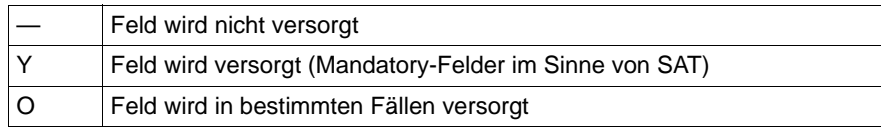

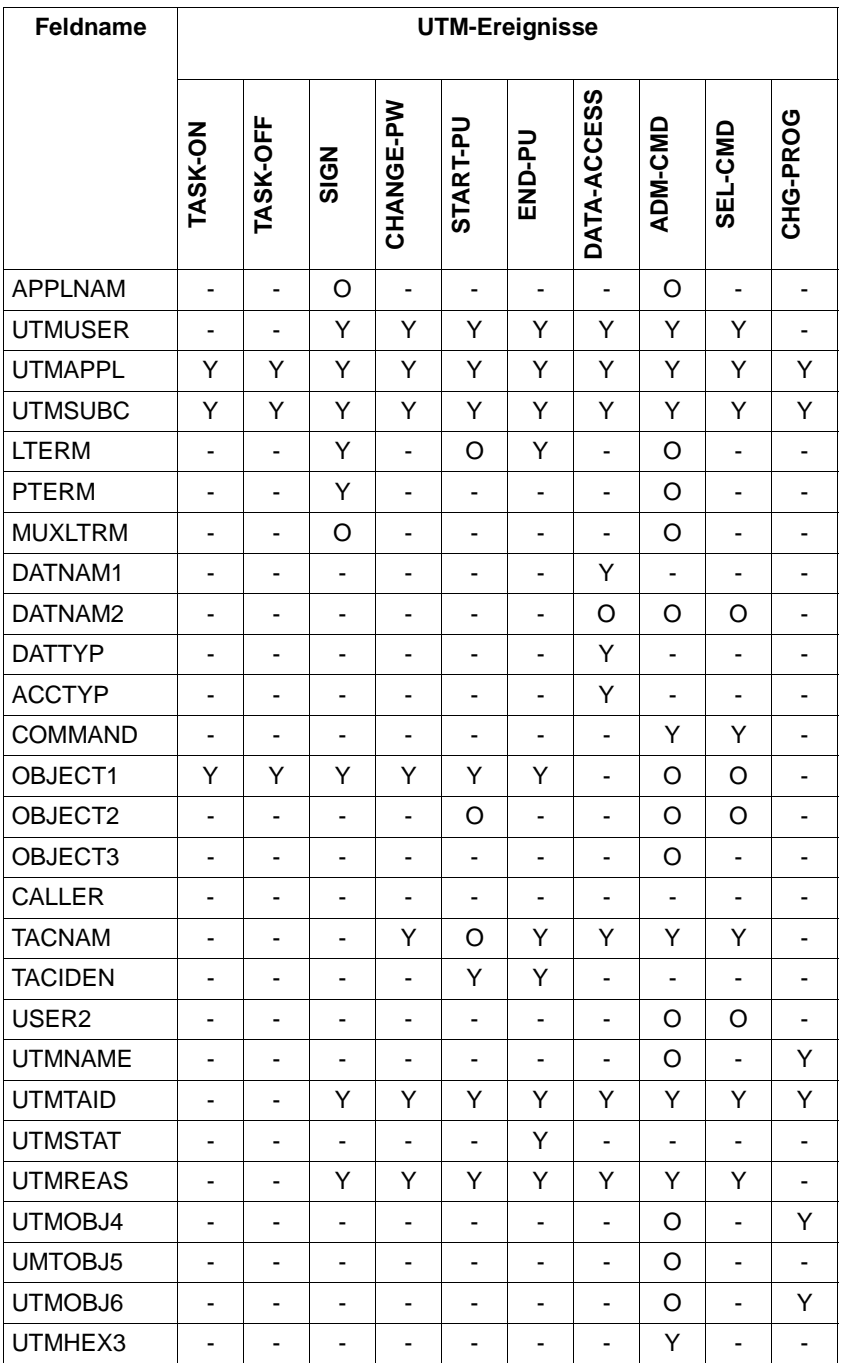

Im Folgenden ist der Aufbau des variablen Teils des Protokollsatzes für jedes Ereignis detailliert beschrieben.

### **TASK-ON: Anschließen einer Task an die UTM-Anwendung**

- UTMAPPL Name der laufenden Anwendung
- UTMSUBC TASK-ON
- OBJECT1 F für die erste (first) Task oder N für eine Folgetask (next Task) oder L wird beim Programmaustausch oder beim PEND ER ausgelöst (Load Program)

### **TASK-OFF: Abmelden einer Task von der UTM-Anwendung**

Es wird nur die normale Beendigung einer Task protokolliert.

- UTMAPPL Name der laufenden Anwendung
- UTMSUBC TASK-OFF
- OBJECT1 Letzte Task: ja "Y" oder nein "N"

## **SIGN: Anmelden eines UTM-Benutzers**

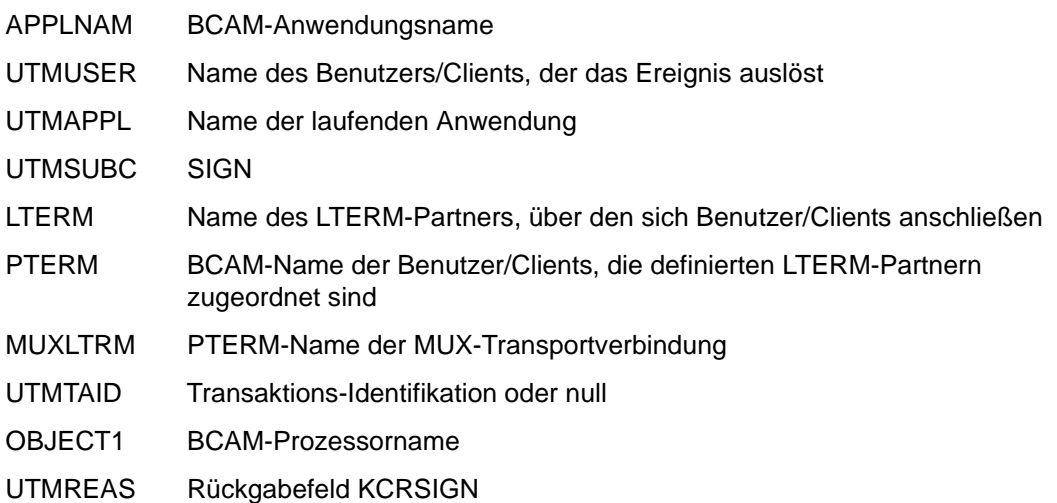

### **CHANGE-PW: Passwortänderung**

CHANGE-PW wird auch ausgelöst, wenn ein Benutzerpasswort vom UTM-Administrator geändert wird.

- UTMUSER Name des UTM-Benutzers, der das Ereignis auslöste (eventuell Administratorkennung)
- UTMAPPL Name der laufenden Anwendung
- UTMSUBC CHANGE-PW
- OBJECT1 Name der Benutzerkennung, deren Passwort geändert wird
- UTMREAS KDCS-Returncodes
- TACNAM Transaktionscode des laufenden Teilprogramms
- UTMTAID Transaktions-Identifikation oder null

### **START-PU: Erzeugen eines Auftrags bzw. Start eines Teilprogramms**

- UTMUSER Name des UTM-Benutzers, der das Ereignis auslöst
- UTMAPPL Name der laufenden Anwendung
- UTMSUBC START-PU (start program unit)
- LTERM Name des definierten LTERM-Partners oder leer
- OBJECT1 Bei TACIDEN=G: TAC des Auftrags Bei TACIDEN=C/T/P: TAC des laufenden Vorgangs
- OBJECT2 Bei TACIDEN=G: DPUT-Identifikation des erzeugten Auftrags
- UTMREAS KDCS-Returncodes (bei TACIDEN=G)
- UTMTAID Transaktions-Identifikation der laufenden Transaktion oder null
- TACNAM TAC des laufenden Teilprogramms
- TACIDEN Transaktionskennzeichen. Mögliche Werte (die Werte G, C, T, P schließen sich dabei gegenseitig aus):
	- G für Auftrag erzeugt (generate) Dialog-Aufträge werden nur als erzeugt protokolliert, wenn sie wegen TAC-Klassensteuerung nicht sofort gestartet werden können
	- C für Vorgangsbeginn (begin conversation) Mit diesem Teilprogramm beginnt ein Vorgang
- T für Transaktionsbeginn (begin transaction) Mit diesem Teilprogramm beginnt eine Folgetransaktion eines Vorgangs
- P für Beginn eines Folgeteilprogramms innerhalb einer Transaktion (begin program run)

Das Erzeugen von Nachrichten an einen LTERM-Partner wird nicht protokolliert. Ein Quittungsauftrag (an einen TAC) wird erst dann als erzeugt protokolliert, wenn er auf Grund des Ergebnisses des Hauptauftragslaufes ausgewählt und in einen Hauptauftrag umgewandelt wird. Das Ziel des abgelaufenen Hauptauftrags wird dabei im Feld LTERM bzw. TACNAM ausgegeben.

### **END-PU: Beendigung eines Teilprogramms**

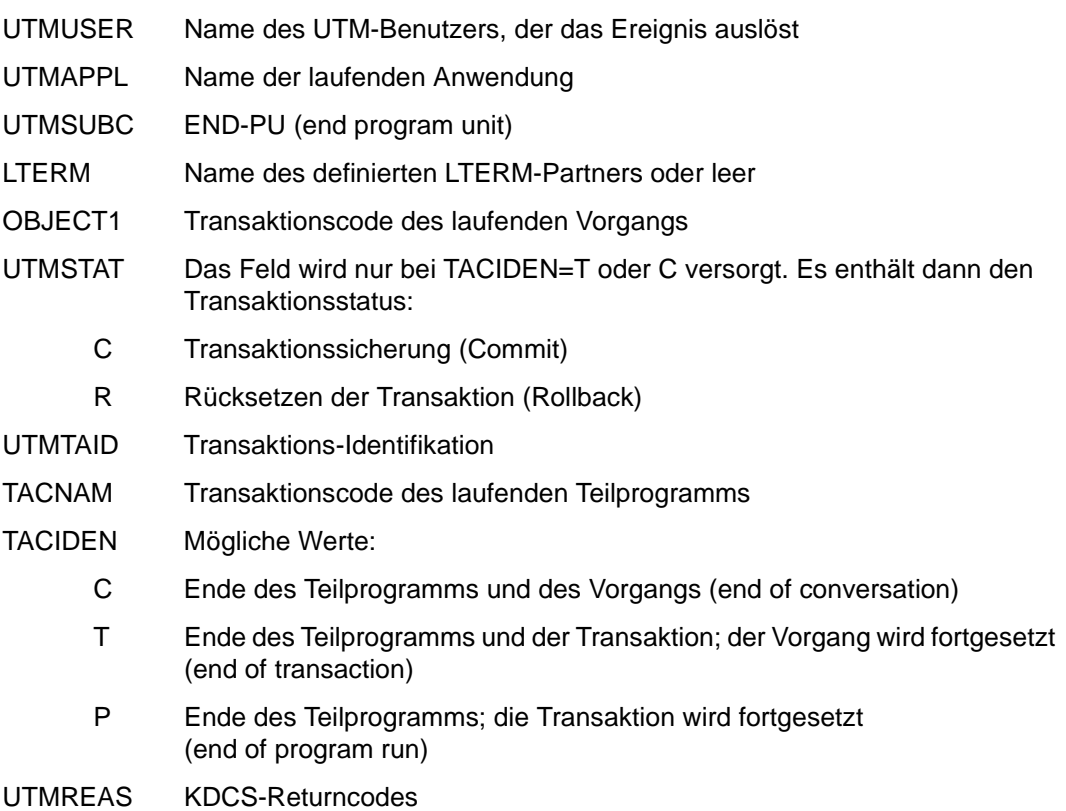

### **DATA-ACCESS: Zugriff auf einen UTM-Speicherbereich**

- UTMUSER Name des UTM-Benutzers, der das Ereignis auslöst
- UTMAPPL Name der laufenden Anwendung
- UTMSUBC DATA-ACCESS
- DATNAM1 Name des angesprochenen UTM-Speicherbereiches
- DATNAM2 Bei DATTYP=ULS: UTM-Benutzer, bei DATTYP=TLS: LTERM-Partner für Clients und Drucker sonst leer
- DATTYP Type des Speicherbereichs:
	- G GSSB
	- U ULS
	- T TLS
- ACCTYP Art des Speicherzugriffs:
	- READ lesend

#### **WRITE**

schreibend

- C erzeugt (create)
- D gelöscht (delete)
- UTMREAS KDCS-Returncodes
- UTMTAID Transaktions-Identifikation
- TACNAM Transaktionscode des laufenden Teilprogramms

#### **ADM-CMD: Aufruf der Administrations-Programmschnittstelle**

- UTMUSER Name des UTM-Benutzers, der das Ereignis auslöst
- UTMAPPL Name der laufenden Anwendung
- UTMSUBC ADM-CMD
- COMMAND DADM (KDCS-Aufruf) oder Aufruf der Programmschnittstelle zur Administration:

CHNGAPPL / CREATE / CREASTMT / DELETE / DUMP / ENCRYPT / GETOBJ / LOCKMGMT / MODIFY / ONLIMP / PETTA / SENDMSG / SHUTDOWN / SPOOLOUT / SYSLOG / UPDIPADR / USLOG

- UTMHEX3 Returncode der Administrations-Programmschnittstelle
- UTMTAID Transaktions-Identifikation
- USER2 Session, Benutzer oder leer

Die Felder DATNAM2, LTERM und OBJECT1 werden eventuell leer ausgegeben.

i Bei manchen Funktionsaufrufen der Programmschnittstelle sind verschiedene Aktionen möglich. In diesem Fall schreibt SAT für jede Aktion einen Protokollsatz und protokolliert den Parameter, wobei nur für geänderte Parameter auch der Parameterwert ausgegeben wird.

Sehen Sie auch openUTM-Handbuch "Anwendungen administrieren".

In Abhängigkeit von COMMAND werden in bestimmten Fällen zusätzlich folgende Felder versorgt:

● COMMAND: CHNGAPPL

UTMOBJ4 Subopcode1 (NEW/OLD bei PROGRAM)

COMMAND: CREATE

OBJECT3 Objekt-Typ

UTMNAME Objekt-Name

- COMMAND: DELETE
	- OBJECT3 Objekt-Typ
	- UTMOBJ4 Subopcode1 (DELAY/IMMEDIAT)
	- UTMNAME Objekt-Name
- COMMAND: ENCRYPT

OBJECT1 Subopcode1 (CREATEK, ACTIVATK, DELETEK, REAACTK, REANEWK)

● COMMAND: LOCKMGMT

OBJECT1 Subopcode1

COMMAND: MODIFY

OBJECT3 Objekt-Typ bzw. Parameter-Typ

In Abhängigkeit des Objekt-Typs bzw. Parameter-Typs werden weitere Felder protokolliert:

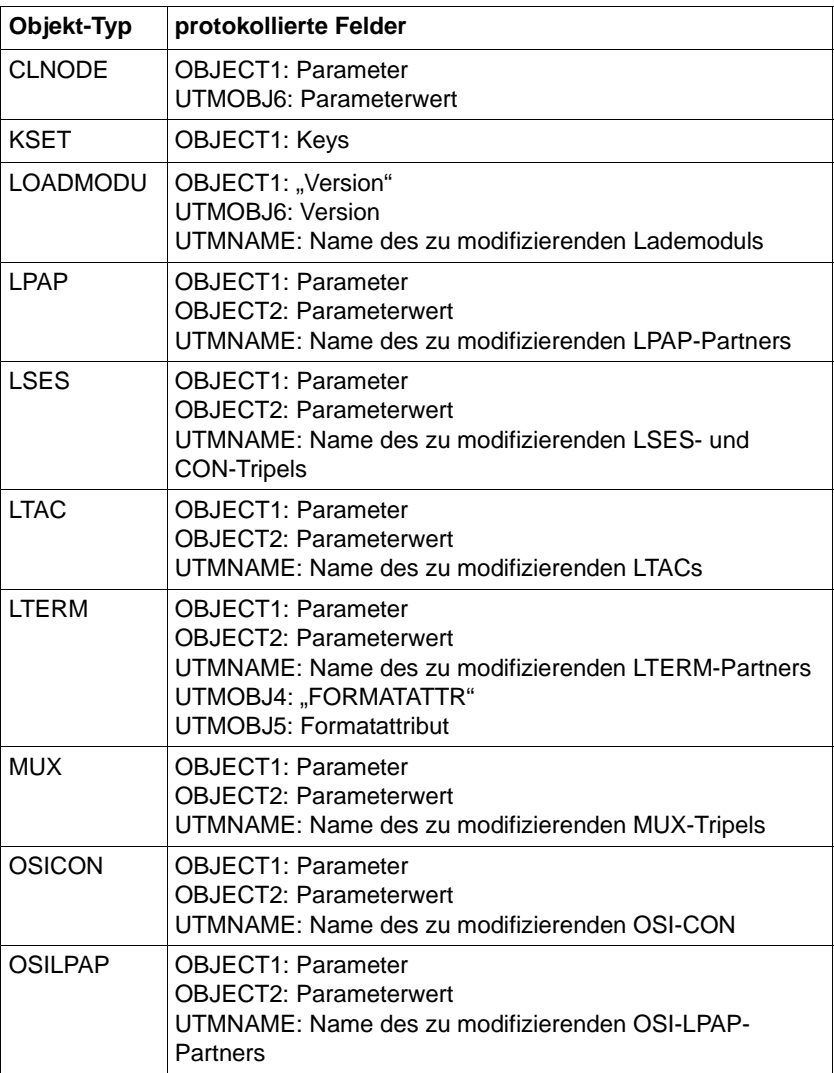

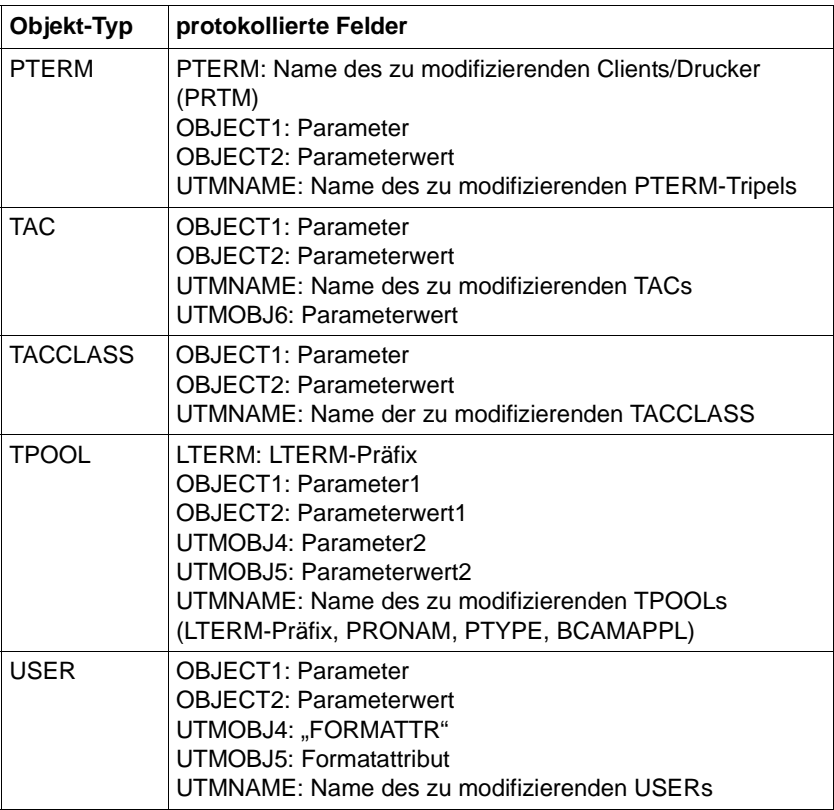

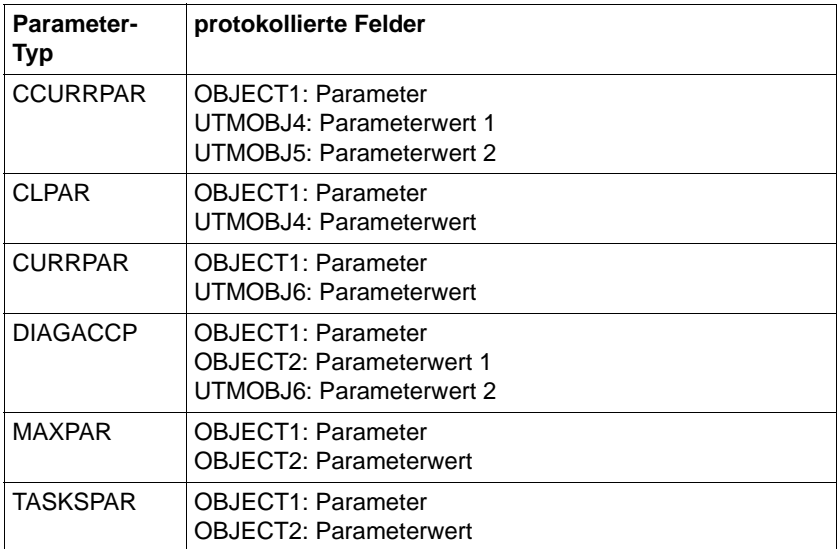

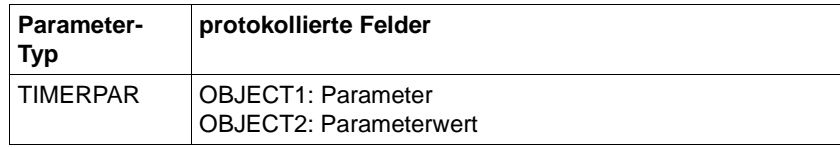

COMMAND: ONLIMP

OBJECT1 "KC ALL"

- COMMAND: SENDMSG LTERM LTERM-Name oder "KDCALL"
- COMMAND: SHUTDOWN
	- OBJECT1 Subopcode1
	- OBJECT2 Parameterwert
- COMMAND: SPOOLOUT OBJECT1 .SPOOLOUT" OBJECT2 .ON"
- COMMAND: SYSLOG OBJECT1 Subopcode1 UTMOBJ6 Parameterwert
- COMMAND: UPDIPADR OBJECT1 Subopcode1
- COMMAND: USLOG OBJECT1 Subopcode1

## **SEL-CMD: Ausführung eines Preselection-Kommandos**

Ist der Name oder Wert eines Parameters länger als 8 Zeichen, so wird die bei der UTM-SAT-Administration beschriebene Abkürzung im Protokolldatenfeld ausgegeben.

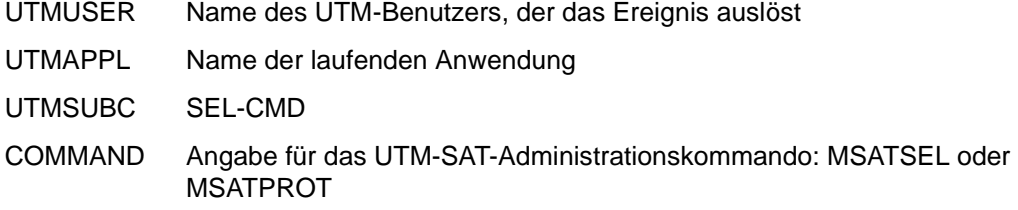

- UTMREAS Systeminterner Returncode
- UTMTAID Transaktions-Identifikation
- TACNAM Transaktionscode des laufenden Teilprogramms
- USER2 Benutzer oder leer

Die Felder DATNAM2, LTERM und OBJECT1 werden eventuell leer ausgegeben.

In Abhängigkeit von COMMAND werden zusätzlich folgende Felder versorgt:

MSATSEL (Preselection steuern, Kommando KDCMSAT SATSEL=...)

Für jeden angegebenen Namen wird ein eigener Protokolldatensatz geschrieben. Es wird immer nur genau eines der Felder USER2, DATNAM2 oder OBJECT1 versorgt:

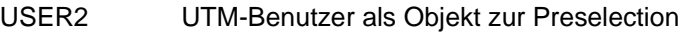

DATNAM2 TAC als Objekt zur Preselection

- OBJECT1 Ereignis als Objekt zur Preselection
- OBJECT2 Preselection-Wert (NONE, SUCC, FAIL, BOTH oder OFF)
- MSATPROT (SAT-Protokollierung steuern, Kommando KDCMSAT SAT=...)

OBJECT2 Protokollierung ein- (ON) bzw. ausgeschaltet (OFF)

## **CHG-PROG: Austausch eines Lademoduls**

- UTMAPPL Name der laufenden UTM-Anwendung
- UTMSUBC CHG-PROG
- UTMNAME Name des auszutauschenden Moduls
- UTMOBJ4 Lade-Modus des auszutauschenden Moduls
- UTMOBJ6 Neue Modulversion
- UTMTAID Transaktions-Identifikation, falls UTMOBJ4=ON-CALL, sonst null
	- Für UTMOBJ4=ON-CALL ist zu beachten, dass CHG-PROG immer als Erfolg<br>
	protekelligt wird. Ob der Austauseb erfolgreich war, kann am zugebörigen EN protokolliert wird. Ob der Austausch erfolgreich war, kann am zugehörigen END-PU-Protokolldatensatz abgelesen werden. (Im Fehlerfall kommt ein PEND ER mit entsprechenden KDCS-Returncodes.) Auch das erstmalige Laden wird als Austausch protokolliert.

# **16.7 Beispielprogramme**

Für openUTM werden standardmäßig Beispielprogramme ausgeliefert, die dem Benutzer Teilaspekte der Anwendungserstellung erleichtern sollen. Nachfolgend werden einige dieser Beispielprogramme näher erläutert. Die Beschreibung der Beispielprogramme für die Administration finden Sie im openUTM-Handbuch "Anwendungen administrieren".

# **16.7.1 Beispielprogramme zum Anmelde-Vorgang**

Mit den Beispielprogrammen zum Anmelde-Vorgang kann ein einfacher Anmelde-Vorgang mit FHS-Formatausgabe realisiert werden.

Es werden sowohl übersetzte Objekte als auch Quellprogramme (Cobol) ausgeliefert. Sie haben damit die Möglichkeit, die neuen Funktionen ohne Programmierung schnell auszuprobieren. Mit den Quellprogrammen haben Sie eine Programmiervorlage für den Fall, dass Sie einen Anmelde-Vorgang nach eigenen Wünschen realisieren möchten.

## **Funktionen**

Die Programme sind für alle Generierungsvarianten geeignet.

Der Terminalbenutzer wird nach Verbindungsaufbau (wenn erforderlich) zur Eingabe seiner Berechtigungsdaten aufgefordert. Zu diesem Zweck gibt der Anmelde-Vorgang ein "Begrüßungsformat" aus, das zwei Eingabefelder für Benutzerkennung und Passwort enthält. Das Passwort ist abdruckbar anzugeben. Bitte beachten Sie bei der Angabe von Benutzerkennung und Passwort, dass Kleinbuchstaben in Großbuchstaben umgesetzt werden.

Wenn openUTM die Berechtigungsdaten ablehnt, dann wiederholt der Anmelde-Vorgang die Eingabe-Aufforderung. Er gibt dazu das gleiche Format aus, es enthält nun einen Hinweis auf die Ablehnung. Nach drei Fehlversuchen wird der Anmelde-Vorgang abgebrochen.

Akzeptiert openUTM die Berechtigungsdaten, verhält sich der Anmelde-Vorgang wie folgt:

- Kein Vorgangswiederanlauf: Ist ein Startformat generiert, so wird es ausgegeben, andernfalls eine Aufforderung zur Eingabe im Zeilenmodus.
- Vorgangswiederanlauf: Der Bildschirmwiederanlauf des offenen Vorgangs wird veranlasst.

Am Terminal werden englische Texte ausgegeben. Auch die Kommentare im Quellprogramm sind englisch.

### **Bestandteile**

Die Beispielprogramme zum Anmelde-Vorgang finden Sie in der Bibliothek SYSLIB.UTM.064.EXAMPLE.

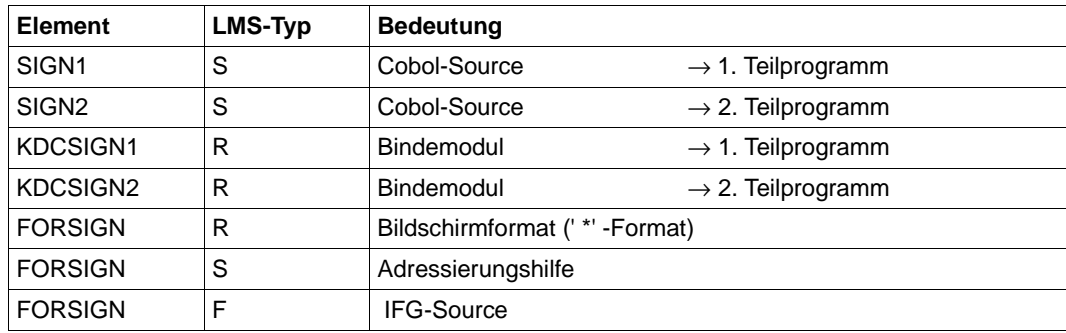

### **Integration in eine UTM-Anwendung**

Um den Beispiel-Anmelde-Vorgang in eine UTM-Anwendung zu integrieren, sind die KDCDEF-Generierungsanweisungen wie folgt zu erweitern:

```
PROGRAM KDCSIGN1,COMP=ILCS
PROGRAM KDCSIGN2,COMP=ILCS
TAC KDCSGNTC,PROGRAM=KDCSIGN1
TAC TACSIGN2,PROGRAM=KDCSIGN2,CALL=NEXT
```
Der TAC-Name TACSIGN2 ist einprogrammiert. Er ist am Anfang der beiden Teilprogramme jeweils als Konstante definiert und dadurch bei Bedarf leicht änderbar.

Der SPAB muss mindestens 600 Byte, der KB-Programmbereich mindestens 2 Byte lang sein (siehe MAX-Anweisung im openUTM-Handbuch "Anwendungen generieren").

Die Binder-Anweisung ist wie folgt zu erweitern:

```
INCLUDE-MODULES LIBRARY=$userid.SYSLIB.UTM.064.EXAMPLE
               ,ELEMENT=(KDCSIGN1, KDCSIGN2)
```
Das Bildschirmformat FORSIGN ist in die Formatbibliothek der Anwendung aufzunehmen. Das Format ist für Terminals des Typs 8160, 9750, 9755 und 9763 geeignet.

Das Teilprogramm SIGN1 verwendet die COBOL85-spezifische Anweisung EVALUATE.

# **16.7.2 Beispielprogramme für Publish / Subscribe Server**

Mit diesen Beispielprogrammen soll gezeigt werden, wie ein einfacher Publish- und Subscribe-Dienst in einer UTM-Anwendung realisiert werden kann.

## **Funktion**

Ein Benutzer kann sich beim Dienst anmelden (subsrcibe). Er bekommt dann alle ab diesem Zeitpunkt veröffentlichten Nachrichten (publish) in seiner USER-Queue zugestellt. Die möglichen Kommandos an den Dienst sind:

- help: Hilfetext holen
- subscribe: Nachrichten abonnieren
- unsubscribe: Nachrichten abbestellen
- who: Namen der Abonnenten ausgeben
- publish <*message*>: Nachricht veröffentlichen

Der Dienst wird von einem Asynchron-Vorgang mit dem TAC PUBSUBA erbracht, der ständig an der TAC-Queue PUBSUBMQ auf Aufträge wartet. Die Benutzer kommunizieren mit dem Dienst über den Dialog-Vorgang PUPSUBD. Auftragsbestätigungen werden an die USER-Queue des Benutzers gesendet und können z.B. mit dem Dialog-Programm UPDGET gelesen werden (siehe Beispielprogramme zur Asynchron-Verarbeitung für UPIC-Client). Außerdem kann in jedem Teilprogramm beim INIT PU abgefragt werden, ob Nachrichten in der Queue des Benutzers vorliegen.

Der Dienst muss nur einmal durch Aufruf des TAC PUBSUBA gestartet werden. Der offene Asynchron-Vorgang bleibt dann auch über den Anwendungslauf hinweg erhalten. Nach Neugenerierung wird er durch KDCUPD in die neue Anwendung übertragen.

Sollte sich durch einen Fehler der Asynchron-Vorgang abnormal beenden, so wird der zuletzt bearbeitete Auftrag in die Dead Letter Queue gestellt.

## **Auslieferung**

In BS2000 werden Quellprogramme und Objektmodule als Elemente der Bibliothek SYSLIB.UTM.064.EXAMPLE ausgeliefert.

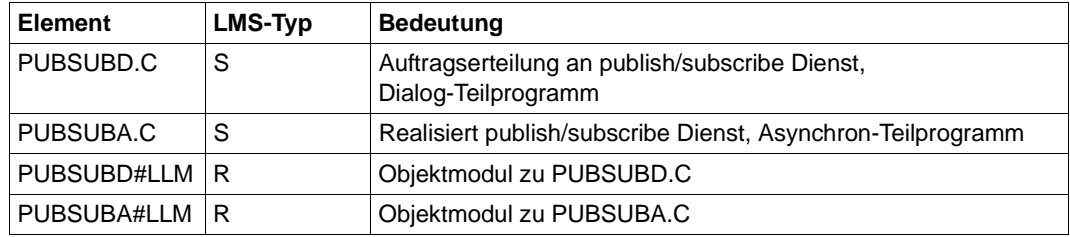

## **UTM-Generierung**

Die Anweisungen für die Teilprogramme im KDCDEF-Lauf sind in den einzelnen Sourcen als Kommentar angegeben. Ebenso die Anweisung für die TAC-Queue "PUBSUBMQ".

Es muss mindestens ein GSSB generiert werden (MAX GSSBS), da der Service zur Verwaltung der Abonnenten den GSSB "PUBSUBGB" benutzt.

Soll nach Abbruch des Service der zuletzt bearbeitete Auftrag in die Dead Letter Queue gestellt werden, so muss MAX REDELIVERY = (...,0) generiert werden. Ansonsten bleibt er in der Auftragsqueue PUBSUBMQ.

# **16.7.3 Beispielprogramm für selektives Verschieben aus der Dead Letter Queue**

### **Funktion**

Das Dialog-Programm verschiebt alle Nachrichten der Dead Letter Queue mit vorgegebenem ursprünglichen Ziel an ein vorgegebenes neues Ziel. Als Eingabe werden daher zwei TACs erwartet - insgesamt 16 Zeichen. Das Programm gibt zur Bestätigung die Anzahl der verschobenen Nachrichten aus.

### **Auslieferung**

Im BS2000 werden Quellprogramme und Objektmodule als Elemente der Bibliothek SYSLIB.UTM.064.EXAMPLE ausgeliefert.

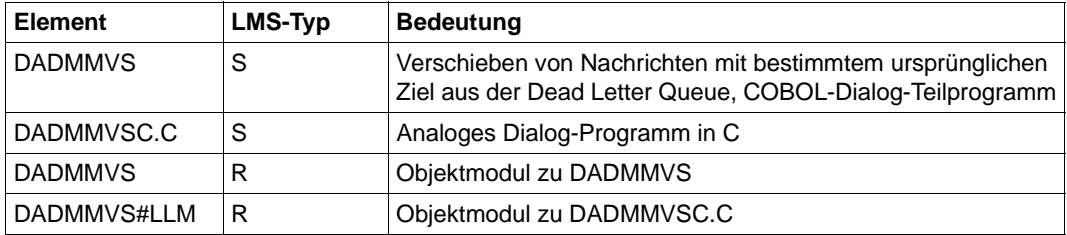

#### **UTM-Generierung**

Die Anweisungen für die Teilprogramme im KDCDEF-Lauf sind in den einzelnen Sourcen als Kommentar angegeben.

# **16.7.4 CPI-C-Beispielprogramme**

CPI-C-Beispielprogramme finden Sie in der Bibliothek SYSLIB.UTM.064.XOPEN.

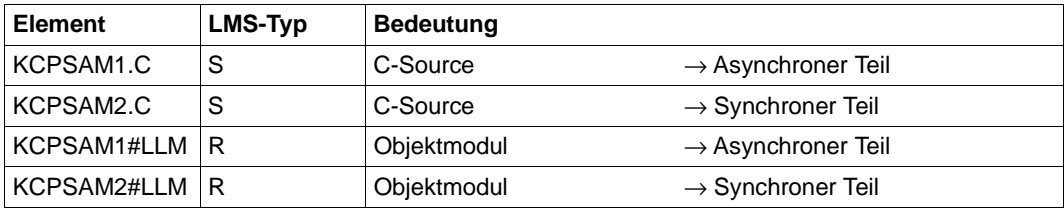

# **16.7.5 Beispielprogramme zur Asynchron-Verarbeitung für UPIC-Clients**

Für die Asynchron-Verarbeitung für UPIC-Clients werden mit openUTM die drei Teilprogramme UPDIAL, UPASYN und UPDGET ausgeliefert.

## **Funktionen**

Mit diesen drei Teilprogrammen wird gezeigt, wie man von einem UPIC-Client aus asynchrone Aufträge erteilen und asynchron über das Ergebnis informiert werden kann.

In diesem Beispiel wird die Asynchron-Nachricht zunächst an die USER-Queue der Benutzerkennung geschickt, unter der sich der UPIC-Client angemeldet hat. Anschließend wird die Nachricht von einem Dialog-Teilprogramm gelesen und am Client ausgegeben. Der Vorteil asynchroner Verarbeitung liegt z.B. darin, dass der Benutzer am UPIC-Client sofort nach der Auftragsannahme einen neuen Auftrag eingeben kann und nicht bis zur Auftragsbeendigung blockiert ist.

Diese drei Programme haben folgende Funktionen:

- UPDIAL liest eine Eingabenachricht, schickt diese als Asynchron-Auftrag an das Teilprogramm UPASYN und gibt eine Auftragsannahmebestätigung am Client aus.
- UPASYN empfängt diese Nachricht, wartet 5 Sekunden zur Simulation einer komplexen Verarbeitung und schreibt das Ergebnis in die USER-Queue der Benutzerkennung, unter der sich der UPIC-Client angemeldet hat.
- UPDGET liest mit Warten (60 Sekunden) aus der USER-Queue der Benutzerkennung des Vorgangs (bei leerer Dialog-Nachricht) bzw. der in der Dialog-Nachricht mitgegebenen Benutzerkennung. Dadurch kann der Vorgang UPDGET unter einer anderen Benutzerkennung (z.B. ohne Verwendung eines Security Users) als die Vorgänge UPDIAL und UPASYN ablaufen und die Nachricht aus der User-Queue des Benutzers abholen, der den Vorgang UPDIAL gestartet hat.

Enthält die nicht leere Dialog-Nachricht keine gültige Benutzerkennung, beendet sich UPDGET mit einer Fehlermeldung. Falls keine Queue-Nachricht vorliegt, wird UPDGET erneut gestartet, sobald eine Nachricht eintrifft, oder die Wartezeit abgelaufen ist. Falls eine Queue-Nachricht vorliegt, wird diese mit MPUT an den UPIC-Client gesendet und mit PEND-RE der eigene TAC nochmals aufgerufen, um auf die nächste Nachricht zu warten.

## **Bestandteile**

Die Quellprogramme und Objektmodule werden als Elemente der Bibliothek SYSLIB.UTM.064.EXAMPLE ausgeliefert. Die Beispielprogramme sind nur in Verbindung mit einem darauf abgestimmten UPIC-Clientprogramm sinnvoll einsetzbar.

### **Integration in eine UTM-Anwendung**

Falls der Client nur mit Benutzern betrieben werden soll, die mit RESTART=NO generiert wurden, ist der Ablauf wie folgt:

Der UPIC-Client hält zwei Verbindungen zur UTM-Anwendung und meldet sich jeweils mit derselben Benutzerkennung bei openUTM an. Der Client startet im ersten Thread den Dialog-Vorgang UPDGET zum Lesen der Asynchron-Nachrichten. Im zweiten Thread startet der Client auf explizite Anforderung den Dialog-Vorgang UPDIAL, der dann einen Asynchron-Auftrag an UPASYN erzeugt.

Soll der Client auch mit Benutzern betrieben werden die mit RESTART=YES generiert wurden, so kann folgendermaßen vorgegangen werden:

Der Client meldet sich nur im zweiten Thread mit dem Security-User an, im ersten Thread aber ohne expliziten Security-User. openUTM weist ihm also einen, der Verbindung fest zugeordneten Benutzer, zu. Der erste Thread liefert dann beim Starten des Vorgangs UPDGET (und bei jedem Dialogschritt) den Namen des Security-Users in der Dialog-Nachricht mit.

# **16.8 Beispielprozeduren**

Mit openUTM werden standardmäßig Beispielprozeduren ausgeliefert, die Ihnen die Arbeit mit openUTM erleichtern sollen. Die Prozeduren sind als Werkzeuge und Vorlage gedacht, die Sie nach Ihren Wünschen modifizieren und erweitern können. Die Prozeduren enthalten teilweise englische Kommentare.

Diese Prozeduren sind schon kompiliert (SYSJ-Elemente), damit sie auch im Grundausbau mit SDF-P-BASYS ablauffähig sind. Die Sourcen sind in SYSLIB.UTM.064.EXAMPLE enthalten.

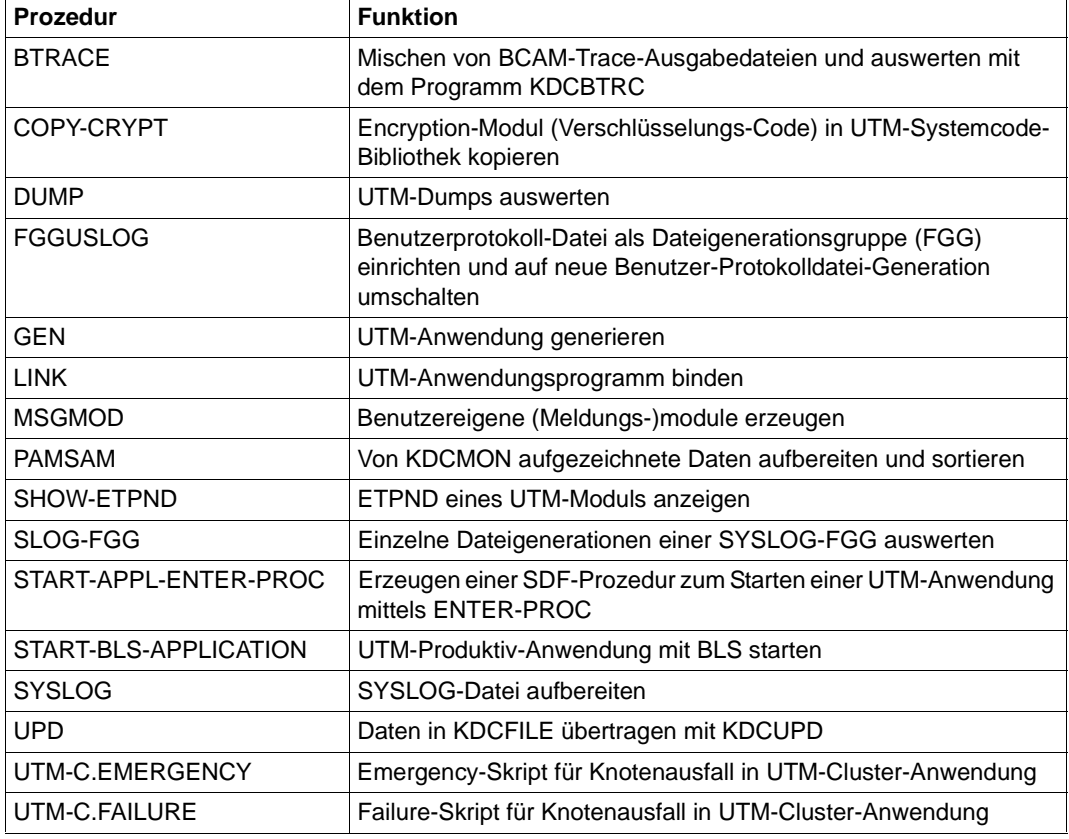

Die Bibliothek SYSPRC.UTM.064 enthält folgende Prozeduren:
# **16.9 XS-Unterstützung von UTM-Anwendungen**

In diesem Abschnitt sind einige Besonderheiten aufgelistet, die Sie beim Binden und Starten von UTM-Anwendungen berücksichtigen müssen, die in den oberen Adressraum einer XS-Anlage geladen werden und im 31-Bit-Modus ablaufen sollen. Dabei werden Kenntnisse der XS-Programmierung und zum XS-Einsatz vorausgesetzt.

openUTM unterstützt nur Anwendungen, die:

- entweder vollständig XS-fähig sind und im 31-Bit-Modus ablaufen oder
- nicht XS-fähig ganz im unteren Adressraum (d.h. unterhalb 16 MByte) geladen sind und im 24-Bit-Modus ablaufen

Eine UTM-Anwendung kann also nur dann im oberen Adressraum (>16MByte) geladen werden und im 31-Bit-Modus ablaufen, wenn alle Bestandteile des UTM-Anwendungsprogramms XS-fähig sind.

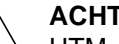

# v **ACHTUNG!**

UTM-Anwendungen im "mixed mode" (d.h. mit Umschaltung zwischen 24- und 31-Bit-Adressmodus) werden von openUTM nicht unterstützt. Das bedeutet, dass openUTM nicht für den ordnungsgemäßen Ablauf einer UTM-Anwendung garantiert, wenn z.B. ein Teilprogramm, das im 31-Bit-Modus abläuft, selbstständig Module im 24-Bit-Modus nachlädt und beim Übergang jeweils den Adressmodus umschaltet.

# <span id="page-360-0"></span>**Übersetzen und Binden**

Beim Übersetzen und Binden einer XS-fähigen UTM-Anwendung sind folgende Regeln zu berücksichtigen:

- Alle Teilprogramme müssen mit den Attributen AMODE=ANY (Adressierungsmodus) und RMODE = ANY (Residenzmodus) übersetzt werden.
- Beim Binden der UTM-Anwendung überprüft der Binder die Attribute AMODE und RMODE für alle Teilprogramme und legt für das erzeugte Bindemodul der UTM-Anwendung einen Pseudo-RMODE fest. Dabei orientiert er sich an der "schwächsten" Komponente, d.h. das Modul erhält nur dann das Attribut RMODE=ANY, wenn alle Komponenten das Attribut RMODE=ANY haben. Wurde eine Komponente mit RMODE=24 übersetzt, dann wird dem Modul RMODE=24 zugeordnet.

Das Attribut AMODE wird durch den Programmabschnitt (CSECT) bestimmt, der die Einsprungstelle des Bindemoduls enthält.

Nähere Informationen finden Sie im BS2000-Handbuch "Bindelader-Starter".

# **Besonderheiten beim Start einer UTM-Anwendung**

Ob die UTM-Anwendung in den oberen oder unteren Adressraum geladen wird, ist abhängig vom UTM-Anwendungsprogramm selbst und vom Wert des Parameters PROGRAM-MODE, den Sie beim Aufruf des START-EXECUTABLE-PROGRAM-Kommandos angeben.

Bei PROGRAM-MODE=24 wird die Anwendung in den unteren Adressraum geladen und der 24-Bit-Modus wird eingestellt.

### Bei PROGRAM-MODE=ANY: Ob die Anwendung in den oberen oder unteren Adressraum geladen wird und welcher Adressierungsmodus eingestellt wird, ist abhängig von den Attributen AMODE und RMODE des Lademoduls (siehe [Abschnitt "XS-Unterstützung von UTM-Anwen](#page-360-0)[dungen" auf Seite 361\)](#page-360-0).

Wenn das Binder-Lader-System (BLS) beim Starten der UTM-Anwendung feststellt, dass alle Bestandteile der UTM-Anwendung, die beim Start der Anwendung geladen werden, XS-fähig sind, dann wird die UTM-Anwendung in den oberen Adressraum geladen.

Soll openUTM in der Startphase einer in den oberen Adressraum geladenen Anwendung ein nicht XS-fähiges Modul nachladen, dann bricht openUTM den Startvorgang mit einer entsprechenden Fehlermeldung ab.

Zu beachten ist auch, dass von einem Anwendungsprogramm, das im oberen Adressraum läuft, im laufenden Betrieb kein 24-Bit-Modul (ONCALL) nachgeladen werden darf.

Eine UTM-Anwendung kann auch mit START-EXECUTABLE-PROGRAM im oberen Adressraum geladen werden.

Um sicherzustellen, dass eine nicht-XS-fähige UTM-Anwendung in den unteren Adressraum geladen wird und im 24-Bit-Modus abläuft, müssen Sie beim Binden der UTM-Anwendung eine MODIFY-SYMBOL-ATTRIBUTES-Anweisung mit AMODE=24 einfügen.

# **Speicherbelegung von UTM-Anwendungen**

Die nwendungs-spezifischen Tabellen und Datenbereiche (KAA, KTA, Slots und UTM-Cache legt openUTM im Klasse 5 Speicher im oberen Adressraum an. UTM-Anwendungen, die im unteren Adressraum laufen, wird dadurch kein Adressraum weggenommen. Der UTM-Cache kann per Generierung MAX CACHE auch in einen oder mehrere Datenräume gelegt werden.

# **Tools KDCDEF, KDCDUMP und KDCUPD**

Die UTM-Tools KDCDEF, KDCDUMP und KDCUPD laufen nur im oberen Adressraum (> 16MByte) ab.

# **Fachwörter**

Fachwörter, die an anderer Stelle erklärt werden, sind mit *kursiver* Schrift ausgezeichnet.

#### **Ablaufinvariantes Programm**

siehe *reentrant-fähiges Programm*.

#### **Abnormale Beendigung einer UTM-Anwendung**

Beendigung einer *UTM-Anwendung*, bei der die *KDCFILE* nicht mehr aktualisiert wird. Eine abnormale Beendigung wird ausgelöst durch einen schwerwiegenden Fehler, z.B. Rechnerausfall, Fehler in der Systemsoftware. Wird die Anwendung erneut gestartet, führt openUTM einen *Warmstart* durch.

#### **Abstrakte Syntax (OSI)**

Eine abstrakte Syntax ist die Menge der formal beschriebenen Datentypen, die zwischen Anwendungen über *OSI TP* ausgetauscht werden sollen. Eine abstrakte Syntax ist unabhängig von der eingesetzten Hardware und der jeweiligen Programmiersprache.

#### **Access-List**

Eine Access-List definiert die Berechtigung für den Zugriff auf einen bestimmten *Service*, auf eine bestimmte *TAC-Queue* oder auf eine bestimmte *USER-Queue*. Eine Access-List ist als *Keyset* definiert und enthält einen oder mehrere *Keycodes*, die jeweils eine Rolle in der Anwendung repräsentieren. Benutzer, LTERMs oder (OSI-)LPAPs dürfen nur dann auf den Service oder die *TAC-Queue*/*USER-Queue* zugreifen, wenn ihnen die entsprechenden Rollen zugeteilt wurden, d.h. wenn ihr *Keyset* und die Access-List mindestens einen gemeinsamen *Keycode* enthalten.

#### **Access Point (OSI)**

siehe *Dienstzugriffspunkt.*

#### **ACID-Eigenschaften**

Abkürzende Bezeichnung für die grundlegenden Eigenschaften von *Transaktionen*: Atomicity, Consistency, Isolation und Durability.

### **Administration**

Verwaltung und Steuerung einer *UTM-Anwendung* durch einen *Administrator* oder ein *Administrationsprogramm*.

### **Administrations-Journal**

siehe *Cluster-Administrations-Journal*.

### **Administrationskommando**

Kommandos, mit denen der *Administrator* einer *UTM-Anwendung* Administrationsfunktionen für diese Anwendung durchführt. Die Administrationskommandos sind als *Transaktionscodes* realisiert.

### **Administrationsprogramm**

*Teilprogramm*, das Aufrufe der *Programmschnittstelle für die Administration* enthält. Dies kann das Standard-Administrationsprogramm *KDCADM* sein, das mit openUTM ausgeliefert wird, oder ein vom Anwender selbst erstelltes Programm.

### **Administrator**

Benutzer mit Administrationsberechtigung.

### **AES**

AES (Advanced Encryption Standard) ist der aktuelle symmetrische Verschlüsselungsstandard, festgelegt vom NIST (National Institute of Standards and Technology), basierend auf dem an der Universität Leuven (B) entwickelten Rijndael-Algorithmus. Wird das AES-Verfahren verwendet, dann erzeugt der UPIC-Client für jede Sitzung einen AES-Schlüssel.

### **Akzeptor (CPI-C)**

Die Kommunikationspartner einer *Conversation* werden *Initiator* und Akzeptor genannt. Der Akzeptor nimmt die vom Initiator eingeleitete Conversation mit Accept Conversation entgegen.

### **Anmelde-Vorgang (KDCS)**

Spezieller *Dialog-Vorgang*, bei dem die Anmeldung eines Benutzers an eine UTM-Anwendung durch *Teilprogramme* gesteuert wird.

### **Anschlussprogramm**

siehe *KDCROOT*.

### **Anwendungsinformation**

Sie stellt die Gesamtmenge der von der *UTM-Anwendung* benutzten Daten dar. Dabei handelt es sich um Speicherbereiche und Nachrichten der UTM-Anwendung, einschließlich der aktuell auf dem Bildschirm angezeigten Daten. Arbeitet die UTM-Anwendung koordiniert mit einem Datenbanksystem, so gehören die in der Datenbank gespeicherten Daten ebenfalls zur Anwendungsinformation.

#### **Anwendungs-Kaltstart**

siehe *Kaltstart*.

#### **Anwendungsprogramm**

Ein Anwendungsprogramm bildet den Hauptbestandteil einer *UTM-Anwendung*. Es besteht aus der Main Routine *KDCROOT* und den *Teilprogrammen*. Es bearbeitet alle Aufträge, die an eine *UTM-Anwendung* gerichtet werden.

#### **Anwendungs-Warmstart**

siehe *Warmstart*.

#### **Apache Axis**

Apache Axis (Apache eXtensible Interaction System) ist eine SOAP-Engine zur Konstruktion von darauf basierenden Web Services und Client-Anwendungen. Es existiert eine Implementierung in C++ und Java.

#### **Apache Tomcat**

Apache Tomcat stellt eine Umgebung zur Ausführung von Java-Code auf Web-Servern bereit, die im Rahmen des Jakarta-Projekts der Apache Software Foundation entwickelt wird. Es handelt sich um einen in Java geschriebenen Servlet-Container, der mithilfe des JSP-Compilers Jasper auch JavaServer Pages in Servlets übersetzen und ausführen kann. Dazu kommt ein kompletter HTTP-Server.

#### **Application Context (OSI)**

Der Application Context ist die Menge der Regeln, die für die Kommunikation zwischen zwei Anwendungen gelten sollen. Dazu gehören z.B. die *abstrakten Syntaxen* und die zugeordneten *Transfer-Syntaxen*.

#### **Application Entity (OSI)**

Eine Application Entity (AE) repräsentiert alle für die Kommunikation relevanten Aspekte einer realen Anwendung. Eine Application Entity wird durch einen global (d.h. weltweit) eindeutigen Namen identifiziert, den *Application Entity Title* (AET). Jede Application Entity repräsentiert genau einen *Application Process*. Ein Application Process kann mehrere Application Entities umfassen.

#### **Application Entity Title (OSI)**

Ein Application Entity Title ist ein global (d.h. weltweit) eindeutiger Name für eine *Application Entity*. Er setzt sich zusammen aus dem *Application Process Title* des jeweiligen *Application Process* und dem *Application Entity Qualifier.*

### **Application Entity Qualifier (OSI)**

Bestandteil des *Application Entity Titles*. Der Application Entity Qualifier identifiziert einen *Dienstzugriffspunkt* innerhalb der Anwendung. Ein Application Entity Qualifier kann unterschiedlich aufgebaut sein. openUTM unterstützt den Typ "Zahl".

### **Application Process (OSI)**

Der Application Process repräsentiert im *OSI-Referenzmodell* eine Anwendung. Er wird durch den *Application Process Title* global (d.h. weltweit) eindeutig identifiziert.

### **Application Process Title (OSI)**

Gemäß der OSI-Norm dient der Application Process Title (APT) zur global (d.h. weltweit) eindeutigen Identifizierung von Anwendungen. Er kann unterschiedlich aufgebaut sein. openUTM unterstützt den Typ *Object Identifier*.

### **Application Service Element (OSI)**

Ein Application Service Element (ASE) repräsentiert eine Funktionsgruppe der Anwendungsschicht (Schicht 7) des *OSI-Referenzmodells*.

### **Association (OSI)**

Eine Association ist eine Kommunikationsbeziehung zwischen zwei *Application Entities*. Dem Begriff Association entspricht der *LU6.1*-Begriff *Session*.

#### **Asynchron-Auftrag**

*Auftrag*, der vom Auftraggeber zeitlich entkoppelt durchgeführt wird. Zur Bearbeitung von Asynchron-Aufträgen sind in openUTM *Message Queuing* Funktionen integriert, vgl. *UTM-gesteuerte Queue* und *Service-gesteuerte Queue*. Ein Asynchron-Auftrag wird durch die *Asynchron-Nachricht*, den Empfänger und ggf. den gewünschten Ausführungszeitpunkt beschrieben. Ist der Empfänger ein Terminal, ein Drucker oder eine Transportsystem-

Anwendung, so ist der Asynchron-Auftrag ein *Ausgabe-Auftrag*; ist der Empfänger ein Asynchron-Vorgang derselben oder einer fernen Anwendung, so handelt es sich um einen *Hintergrund-Auftrag*.

Asynchron-Aufträge können *zeitgesteuerte Aufträge* sein oder auch in einen *Auftrags-Komplex* integriert sein.

#### **Asynchron-Conversation**

CPI-C-Conversation, bei der nur der *Initiator* senden darf. Für den *Akzeptor* muss in der *UTM-Anwendung* ein asynchroner Transaktionscode generiert sein.

### **Asynchron-Nachricht**

Asynchron-Nachrichten sind Nachrichten, die an eine *Message Queue* gerichtet sind. Sie werden von der lokalen *UTM-Anwendung* zunächst zwischengespeichert und dann unabhängig vom Auftraggeber weiter verarbeitet. Je nach Empfänger unterscheidet man folgende Typen von Asynchron-Nachrichten:

- Bei Asynchron-Nachrichten an eine *UTM-gesteuerte Queue* wird die Weiterverarbeitung komplett durch openUTM gesteuert. Zu diesem Typ gehören Nachrichten, die einen lokalen oder fernen *Asynchron-Vorgang* starten (vgl. auch *Hintergrund-Auftrag*) und Nachrichten, die zur Ausgabe an ein Terminal, einen Drucker oder eine Transportsystem-Anwendung geschickt werden (vgl. auch *Ausgabe-Auftrag*).
- Bei Asynchron-Nachrichten an eine *Service-gesteuerte Queue* wird die Weiterverarbeitung durch einen *Service* der Anwendung gesteuert. Zu diesem Typ gehören Nachrichten an eine *TAC-Queue*, Nachrichten an eine *USER-Queue* und Nachrichten an eine *Temporäre Queue*. Die User-Queue und die Temporäre Queue müssen dabei zur lokalen Anwendung gehören, die TAC-Queue kann sowohl in der lokalen als auch in einer fernen Anwendung liegen.

### **Asynchron-Programm**

*Teilprogramm*, das von einem *Hintergrund-Auftrag* gestartet wird.

#### **Asynchron-Vorgang (KDCS)**

*Vorgang*, der einen *Hintergrund-Auftrag* bearbeitet. Die Verarbeitung erfolgt entkoppelt vom Auftraggeber. Ein Asynchron-Vorgang kann aus einem oder mehreren Teilprogrammen/Transaktionen bestehen. Er wird über einen asynchronen *Transaktionscode* gestartet.

#### **Auftrag**

Anforderung eines *Services*, der von einer *UTM-Anwendung* zur Verfügung gestellt wird, durch Angabe eines *Transaktionscodes*. Siehe auch: *Ausgabe-Auftrag*, *Dialog-Auftrag*, *Hintergrund-Auftrag*, *Auftrags-Komplex*.

#### **Auftraggeber-Vorgang**

Ein Auftraggeber-Vorgang ist ein *Vorgang*, der zur Bearbeitung eines Auftrags einen Service von einer anderen Server-Anwendung (*Auftragnehmer-Vorgang*) anfordert.

### **Auftragnehmer-Vorgang**

Ein Auftragnehmer-Vorgang ist ein *Vorgang*, der von einem *Auftraggeber-Vorgang* einer anderen Server-Anwendung gestartet wird.

### **Auftrags-Komplex**

Auftrags-Komplexe dienen dazu, *Asynchron-Aufträgen Quittungsaufträge* zuzuordnen. Ein Asynchron-Auftrag innerhalb eines Auftrags-Komplexes wird *Basis-Auftrag* genannt.

### **Ausgabe-Auftrag**

Ausgabeaufträge sind *Asynchron-Aufträge*, die die Aufgabe haben, eine Nachricht, z.B. ein Dokument, an einen Drucker, ein Terminal oder eine Transportsystem-Anwendung auszugeben. Ausgabeaufträge werden ausschließlich von UTM-Systemfunktionen bearbeitet, d.h. für die Bearbeitung müssen keine Teilprogramme erstellt werden.

### **Authentisierung**

siehe *Zugangskontrolle*.

### **Autorisierung**

siehe *Zugriffskontrolle*.

### **Axis**

siehe *Apache Axis*.

### **Basis-Auftrag**

*Asynchron-Auftrag* in einem *Auftrags-Komplex*.

### **Basisformat**

Format, in das der Terminal-Benutzer alle Angaben eintragen kann, die notwendig sind, um einen Vorgang zu starten.

### **Basisname**

Basisname UTM-Anwendung.

Auf BS2000-Systemen ist Basisname das Präfix für die *KDCFILE*, die *Benutzerprotokoll-Datei* USLOG und die *System-Protokolldatei* SYSLOG. Auf Unix-, Linux- und Windows-Systemen ist Basisname der Name des Verzeichnisses, unter dem die KDCFILE, die Benutzerprotokoll-Datei USLOG, die System-Protokolldatei SYSLOG und weitere Dateien der UTM-Anwendung abgelegt sind.

# **Basisname der Knoten-Anwendung**

Dateinamens-Präfix bzw. Verzeichnisname für die *KDCFILE*, *Benutzerprotokoll-Datei* und *Systemprotokoll-Datei* der *Knoten-Anwendung*.

# **Basisname der UTM-Cluster-Anwendung**

Dateinamens-Präfix bzw. Verzeichnisname für die *UTM-Cluster-Dateien*.

#### **Benutzerausgang**

Begriff ersetzt durch *Event-Exit.*

#### **Benutzerkennung**

Bezeichner für einen Benutzer, der in der *Konfiguration* der *UTM-Anwendung* festgelegt ist (optional mit Passwort zur *Zugangskontrolle*) und dem spezielle Zugriffsrechte (*Zugriffskontrolle*) zugeordnet sind. Ein Terminal-Benutzer muss bei der Anmeldung an die UTM-Anwendung diesen Bezeichner (und ggf. das zugeordnete Passwort) angeben. Auf BS2000-Systemen ist außerdem eine Zugangskontrolle über *Kerberos* möglich.

Für andere Clients ist die Angabe der Benutzerkennung optional, siehe auch *Verbindungs-Benutzerkennung*.

UTM-Anwendungen können auch ohne Benutzerkennungen generiert werden.

#### **Benutzer-Protokolldatei**

Datei oder Dateigeneration, in die der Benutzer mit dem KDCS-Aufruf LPUT Sätze variabler Länge schreibt. Jedem Satz werden die Daten aus dem KB-Kopf des *KDCS-Kommunikationsbereichs* vorangestellt. Die Benutzerprotokolldatei unterliegt der Transaktionssicherung von openUTM.

### **Berechtigungsprüfung**

siehe *Zugangskontrolle*.

#### **Beweissicherung (BS2000-Systeme)**

Im Betrieb einer *UTM-Anwendung* können zur Beweissicherung sicherheitsrelevante UTM-Ereignisse von *SAT* protokolliert werden.

#### **Bildschirm-Wiederanlauf**

Wird ein *Dialog-Vorgang* unterbrochen, gibt openUTM beim *Vorgangswiederanlauf* die *Dialog-Nachricht* der letzten abgeschlossenen *Transaktion* erneut auf dem Bildschirm aus, sofern die letzte Transaktion eine Nachricht auf den Bildschirm ausgegeben hat.

#### **Browsen von Asynchron-Nachrichten**

Ein *Vorgang* liest nacheinander die *Asynchron-Nachrichten*, die sich in einer *Service-gesteuerten Queue* befinden. Die Nachrichten werden während des Lesens nicht gesperrt und verbleiben nach dem Lesen in der Queue. Dadurch ist gleichzeitiges Lesen durch unterschiedliche Vorgänge möglich.

### **Bypass-Betrieb (BS2000-Systeme)**

Betriebsart eines Druckers, der lokal an ein Terminal angeschlossen ist. Im Bypass-Betrieb wird eine an den Drucker gerichtete *Asynchron-Nachricht* an das Terminal gesendet und von diesem auf den Drucker umgeleitet, ohne auf dem Bildschirm angezeigt zu werden.

### **Cache-Speicher**

Pufferbereich zur Zwischenspeicherung von Anwenderdaten für alle Prozesse einer *UTM-Anwendung*. Der Cache-Speicher dient zur Optimierung der Zugriffe auf den *Pagepool* und für UTM-Cluster-Anwendungen zusätzlich auf den *Cluster-Pagepool*.

### **CCS-Name (BS2000-Systeme)**

siehe *Coded-Character-Set-Name*.

### **Client**

Clients einer *UTM-Anwendung* können sein:

- Terminals
- UPIC-Client-Programme
- Transportsystem-Anwendungen (z.B. DCAM-, PDN-, CMX-, Socket-Anwendungen oder UTM-Anwendungen, die als *Transportsystem-Anwendung* generiert sind)

Clients werden über LTERM-Partner an die UTM-Anwendung angeschlossen. openUTM-Clients mit Trägersystem OpenCPIC werden wie *OSI TP-Partner* behandelt.

### **Client-Seite einer Conversation**

Begriff ersetzt durch *Initiator*.

### **Cluster**

Eine Anzahl von Rechnern, die über ein schnelles Netzwerk verbunden sind und die von außen in vielen Fällen als ein Rechner gesehen werden können. Das Ziel des "Clustering" ist meist die Erhöhung der Rechenkapazität oder der Verfügbarkeit gegenüber einem einzelnen Rechner.

### **Cluster-Administrations-Journal**

Das Cluster-Administrations-Journal besteht aus:

- zwei Protokolldateien mit Endungen JRN1 und JRN2 für globale Administrationsaktionen,
- der JKAA-Datei, die eine Kopie der KDCS Application Area (KAA) enthält. Aus dieser Kopie werden administrative Änderungen übernommen, die nicht mehr in den beiden Protokolldateien enthalten sind.

Die Administrations-Journal-Dateien dienen dazu, administrative Aktionen, die in einer UTM-Cluster-Anwendung Cluster-weit auf alle Knoten-Anwendungen wirken sollen, an die anderen Knoten-Anwendungen weiterzugeben.

### **Cluster-GSSB-Datei**

Datei zur Verwaltung von GSSBs in einer *UTM-Cluster-Anwendung*. Die Cluster-GSSB-Datei wird mit dem UTM-Generierungstool *KDCDEF* erstellt.

#### **Cluster-Konfigurationsdatei**

Datei, die die zentralen Konfigurationsdaten einer *UTM-Cluster-Anwendung*  enthält. Die Cluster-Konfigurationsdatei wird mit dem UTM-Generierungstool *KDCDEF* erstellt.

### **Cluster-Lock-Datei**

Datei einer *UTM-Cluster-Anwendung*, die dazu dient, Knoten-übergreifende Sperren auf Anwenderdatenbereiche zu verwalten.

### **Cluster-Pagepool**

Der Cluster-Pagepool besteht aus einer Verwaltungsdatei und bis zu 10 Dateien, in denen die Cluster-weit verfügbaren Anwenderdaten (Vorgangsdaten inklusive LSSB, GSSB und ULS) einer *UTM-Cluster-Anwendung* gespeichert werden. Der Cluster-Pagepool wird mit dem UTM-Generierungstool *KDCDEF* erstellt.

### **Cluster-Startserialisierungs-Datei**

Lock-Datei, mit der die Starts einzelner Knoten-Anwendungen serialisiert werden (nur auf Unix-, Linux- und Windows-Systemen).

### **Cluster-ULS-Datei**

Datei zur Verwaltung von ULS-Bereichen einer *UTM-Cluster-Anwendung*. Die Cluster-ULS-Datei wird mit dem UTM-Generierungstool *KDCDEF* erstellt.

# **Cluster-User-Datei**

Datei, die die Verwaltungsdaten der Benutzer einer *UTM-Cluster-Anwendung*  enthält. Die Cluster-User-Datei wird mit dem UTM-Generierungstool *KDCDEF* erstellt.

#### **Coded-Character-Set-Name (BS2000-Systeme)**

Bei Verwendung des Produkts *XHCS* (e**X**tended **H**ost **C**ode **S**upport) wird jeder verwendete Zeichensatz durch einen Coded-Character-Set-Namen (abgekürzt: "CCS-Name" oder "CCSN") eindeutig identifiziert.

#### **Communication Resource Manager**

Communication Resource Manager (CRMs) kontrollieren in verteilten Systemen die Kommunikation zwischen den Anwendungsprogrammen. openUTM stellt CRMs für den internationalen Standard OSI TP, für den Industrie-Standard *LU6.1* und für das openUTM-eigene Protokoll UPIC zur Verfügung.

### **Contention Loser**

Jede Verbindung zwischen zwei Partnern wird von einem der Partner verwaltet. Der Partner, der die Verbindung verwaltet, heißt *Contention Winner*. Der andere Partner ist der Contention Loser.

### **Contention Winner**

Der Contention Winner einer Verbindung übernimmt die Verwaltung der Verbindung. Aufträge können sowohl vom Contention Winner als auch vom *Contention Loser* gestartet werden. Im Konfliktfall, wenn beide Kommunikationspartner gleichzeitig einen Auftrag starten wollen, wird die Verbindung vom Auftrag des Contention Winner belegt.

### **Conversation**

Bei CPI-C nennt man die Kommunikation zwischen zwei CPI-C-Anwendungsprogrammen Conversation*.* Die Kommunikationspartner einer Conversation werden *Initiator* und *Akzeptor* genannt.

### **Conversation-ID**

Jeder *Conversation* wird von CPI-C lokal eine Conversation-ID zugeordnet, d.h. *Initiator* und *Akzeptor* haben jeweils eine eigene Conversation-ID. Mit der Conversation-ID wird jeder CPI-C-Aufruf innerhalb eines Programms eindeutig einer Conversation zugeordnet.

### **CPI-C**

CPI-C (Common Programming Interface for Communication) ist eine von X/Open und dem CIW (**C**PI-C **I**mplementor's **W**orkshop) normierte Programmschnittstelle für die Programm-Programm-Kommunikation in offenen Netzen. Das in openUTM implementierte CPI-C genügt der CPI-C V2.0 CAE Specification von X/Open. Die Schnittstelle steht in COBOL und C zur Verfügung. CPI-C in openUTM kann über die Protokolle OSI TP, LU6.1, UPIC und mit openUTM-LU6.2 kommunizieren.

# **Cross Coupled System / XCS**

Verbund von BS2000-Rechnern mit *Highly Integrated System Complex* Multiple System Control Facility (HIPLEX**®** MSCF).

### **Datenraum (BS2000-Systeme)**

Virtueller Adressraum des BS2000, der in seiner gesamten Größe vom Anwender genutzt werden kann.

In einem Datenraum können nur Daten und als Daten abgelegte Programme adressiert werden, es kann kein Programmcode zum Ablauf gebracht werden.

### **Dead Letter Queue**

Die Dead Letter Queue ist eine *TAC-Queue* mit dem festen Namen KDCDLETQ. Sie steht immer zur Verfügung, um Asynchron-Nachrichten an *Transaktionscodes* oder TAC-Queues zu sichern, die nicht verarbeitet werden konnten. Die Sicherung von Asynchron-Nachrichten in der Dead Letter Queue kann durch den Parameter DEAD-LETTER-Q der TAC-Anweisung für jedes Nachrichtenziel einzeln ein- und ausgeschaltet werden.

### **DES**

DES (Data Encryption Standard) ist eine internationale Norm zur Verschlüsselung von Daten. Bei diesem Verfahren wird ein Schlüssel zum Ver- und Entschlüsseln verwendet. Wird das DES-Verfahren verwendet, dann erzeugt der UPIC-Client für jede Sitzung einen DES-Schlüssel. Dialog-Auftrag Auftrag, der einen *Dialog-Vorgang* startet. Der Auftrag kann von einem *Client* oder - bei *Server-Server-Kommunikation* - von einer anderen Anwendung erteilt werden.

### **Dialog-Conversation**

CPI-C-Conversation, bei der sowohl der *Initiator* als auch der *Akzeptor* senden darf. Für den *Akzeptor* muss in der *UTM-Anwendung* ein Dialog-Transaktionscode generiert sein.

### **Dialog-Nachricht**

Nachricht, die eine Antwort erfordert oder selbst eine Antwort auf eine Anfrage ist. Dabei bilden Anfrage und Antwort einen *Dialog-Schritt*.

# **Dialog-Programm**

*Teilprogramm*, das einen *Dialog-Schritt* teilweise oder vollständig bearbeitet.

### **Dialog-Schritt**

Ein Dialog-Schritt beginnt mit dem Empfang einer *Dialog-Nachricht* durch die *UTM-Anwendung*. Er endet mit der Antwort der UTM-Anwendung.

# **Dialog-Terminalprozess (Unix-, Linux- und Windows-Systeme)**

Ein Dialog-Terminalprozess verbindet ein Unix-, Linux- oder Windows-Terminal mit den *Workprozessen* der *UTM-Anwendung*. Dialog-Terminalprozesse werden entweder vom Benutzer durch Eingabe von utmdtp oder über die LOGIN-Shell gestartet. Für jedes Terminal, das an eine UTM-Anwendung angeschlossen werden soll, ist ein eigener Dialog-Terminalprozess erforderlich.

# **Dialog-Vorgang**

*Vorgang*, der einen *Auftrag* im Dialog (zeitlich gekoppelt) mit dem Auftraggeber (*Client* oder eine andere Server-Anwendung) bearbeitet. Ein Dialog-Vorgang verarbeitet *Dialog-Nachrichten* vom Auftraggeber und erzeugt DialogNachrichten für diesen. Ein Dialog-Vorgang besteht aus mindestens einer *Transaktion.* Ein Dialog-Vorgang umfasst in der Regel mindestens einen *Dialog-Schritt*. Ausnahme: Bei *Vorgangskettung* können auch mehrere Vorgänge einen Dialog-Schritt bilden.

### **Dienst**

Programm auf Windows-Systemen, das im Hintergrund unabhängig von angemeldeten Benutzern oder Fenstern abläuft.

### **Dienstzugriffspunkt**

Im *OSI-Referenzmodell* stehen einer Schicht am Dienstzugriffspunkt die Leistungen der darunterliegenden Schicht zur Verfügung. Der Dienstzugriffspunkt wird im lokalen System durch einen *Selektor* identifiziert. Bei der Kommunikation bindet sich die *UTM-Anwendung* an einen Dienstzugriffspunkt. Eine Verbindung wird zwischen zwei Dienstzugriffspunkten aufgebaut.

### **Distributed Lock Manager / DLM (BS2000-Systeme)**

Konkurrierende, Rechner-übergreifende Dateizugriffe können über den Distributed Lock Manager synchronisiert werden. DLM ist eine Basisfunktion von HIPLEX**®** MSCF.

### **Distributed Transaction Processing**

X/Open-Architekturmodell für die transaktionsorientierte *verteilte Verarbeitung*.

### **Druckadministration**

Funktionen zur *Drucksteuerung* und Administration von *Ausgabeaufträgen*, die an einen Drucker gerichtet sind.

### **Druckerbündel**

Mehrere Drucker, die demselben *LTERM-Partner* zugeordnet sind.

#### **Druckergruppe (Unix- und Linux-Systeme)**

Die Unix- oder Linux-Plattform richtet für jeden Drucker standardmäßig eine Druckergruppe ein, die genau diesen Drucker enthält. Darüber hinaus lassen sich mehrere Drucker einer Druckergruppe, aber auch ein Drucker mehreren Druckergruppen zuordnen.

### **Druckerprozess (Unix- und Linux-Systeme)**

Prozess, der vom *Mainprozess* zur Ausgabe von *Asynchron-Nachrichten* an eine *Druckergruppe* eingerichtet wird. Er existiert, solange die Druckergruppe an die *UTM-Anwendung* angeschlossen ist. Pro angeschlossener Druckergruppe gibt es einen Druckerprozess.

#### **Druckersteuerstation**

Begriff wurde ersetzt durch *Druckersteuer-LTERM*.

#### **Druckersteuer-LTERM**

Über ein Druckersteuer-LTERM kann sich ein *Client* oder ein Terminal-Benutzer an eine *UTM-Anwendung* anschließen. Von dem Client-Programm oder Terminal aus kann dann die *Administration* der Drucker erfolgen, die dem Druckersteuer-LTERM zugeordnet sind. Hierfür ist keine Administrationsberechtigung notwendig.

#### **Drucksteuerung**

openUTM-Funktionen zur Steuerung von Druckausgaben.

#### **Dynamische Konfiguration**

Änderung der *Konfiguration* durch die Administration. Im laufenden Betrieb der Anwendung können UTM-Objekte wie z.B. *Teilprogramme*, *Transaktionscodes*, *Clients*, *LU6.1-Verbindungen*, Drucker oder *Benutzerkennungen* in die Konfiguration aufgenommen, modifiziert oder teilweise auch gelöscht werden. Hierzu können die Administrationsprogramme WinAdmin oder WebAdmin verwendet werden, oder es müssen eigene *Administrationsprogramme* erstellt werden, die die Funktionen der *Programmschnittstelle der Administration* nutzen.

### **Einschritt-Transaktion**

*Transaktion*, die genau einen *Dialog-Schritt* umfasst.

#### **Einschritt-Vorgang**

*Dialog-Vorgang*, der genau einen *Dialog-Schritt* umfasst.

#### **Ereignisgesteuerter Vorgang**

Begriff ersetzt durch *Event-Service*.

#### **Event-Exit**

Routine des *Anwendungsprogramms*, das bei bestimmten Ereignissen (z.B. Start eines Prozesses, Ende eines Vorgangs) automatisch gestartet wird. Diese darf - im Gegensatz zu den *Event-Services* - keine KDCS-, CPI-C- und XATMI-Aufrufe enthalten.

#### **Event-Funktion**

Oberbegriff für *Event-Exits* und *Event-Services*.

#### **Event-Service**

*Vorgang*, der beim Auftreten bestimmter Ereignisse gestartet wird, z.B. bei bestimmten UTM-Meldungen. Die *Teilprogramme* ereignisgesteuerter Vorgänge müssen KDCS-Aufrufe enthalten.

### **Generierung**

siehe *UTM-Generierung*.

### **Globaler Sekundärer Speicherbereich/GSSB**

siehe *Sekundärspeicherbereich.*

### **Hardcopy-Betrieb**

Betriebsart eines Druckers, der lokal an ein Terminal angeschlossen ist. Dabei wird eine Nachricht, die auf dem Bildschirm angezeigt wird, zusätzlich auf dem Drucker abgedruckt.

### **Heterogene Kopplung**

Bei *Server-Server-Kommunikation:* Kopplung einer *UTM-Anwendung* mit einer Nicht-UTM-Anwendung, z.B. einer CICS- oder TUXEDO-Anwendung.

### **Highly Integrated System Complex / HIPLEX®**

Produktfamilie zur Realisierung eines Bedien-, Last- und Verfügbarkeitsverbunds mit mehreren BS2000-Servern.

### **Hintergrund-Auftrag**

Hintergrund-Aufträge sind *Asynchron-Aufträge*, die an einen *Asynchron-Vorgang* der eigenen oder einer fernen Anwendung gerichtet sind. Hintergrund-Aufträge eignen sich besonders für zeitintensive oder zeitunkritische Verarbeitungen, deren Ergebnis keinen direkten Einfluss auf den aktuellen Dialog hat.

# **HIPLEX® MSCF**

(MSCF = **M**ultiple **S**ystem **C**ontrol **F**acility) stellt bei HIPLEX**®** die Infrastruktur sowie Basisfunktionen für verteilte Anwendungen bereit.

### **Homogene Kopplung**

Bei *Server-Server-Kommunikation*: Kopplung von *UTM-Anwendungen.* Dabei spielt es keine Rolle, ob die Anwendungen auf der gleichen oder auf unterschiedlichen Betriebssystem-Plattformen ablaufen.

### **Inbound-Conversation (CPI-C)**

siehe *Incoming-Conversation.*

### **Incoming-Conversation (CPI-C)**

Eine *Conversation*, bei der das lokale CPI-C-Programm *Akzeptor* ist, heißt Incoming-Conversation. In der X/Open-Specification wird für Incoming-Conversation auch das Synonym Inbound-Conversation verwendet.

### **Initiale KDCFILE**

In einer *UTM-Cluster-Anwendung* die *KDCFILE*, die von *KDCDEF* erzeugt wurde und vor dem Start der Knoten-Anwendungen für jeden Knoten kopiert werden muss.

### **Initiator (CPI-C)**

Die Kommunikationspartner einer *Conversation* werden Initiator und *Akzeptor* genannt. Der Initiator baut die Conversation mit den CPI-C-Aufrufen Initialize\_Conversation und Allocate auf.

#### **Insert**

Feld in einem Meldungstext, in das openUTM aktuelle Werte einträgt.

#### **Inverser KDCDEF**

Funktion, die aus den Konfigurationsdaten der *KDCFILE*, die im laufenden Betrieb dynamisch angepasst wurde, Steueranweisungen für einen *KDCDEF*-Lauf erzeugt. Der inverse KDCDEF kann "offline" unter KDCDEF oder "online" über die *Programmschnittstelle zur Administration* gestartet werden.

### **JDK**

Java Development Kit Standard-Entwicklungsumgebung von Oracle Corporation für die Entwicklung von Java-Anwendungen.

#### **Kaltstart**

Starten einer *UTM-Anwendung* nach einer *normalen Beendigung* der Anwendung oder nach einer Neugenerierung (vgl. auch *Warmstart*).

#### **KDCADM**

Standard-Administrationsprogramm, das zusammen mit openUTM ausgeliefert wird. KDCADM stellt Administrationsfunktionen zur Verfügung, die über Transaktionscodes (*Administrationskommandos*) aufgerufen werden.

#### **KDCDEF**

UTM-Tool für die *Generierung* von *UTM-Anwendungen*. KDCDEF erstellt anhand der Konfigurationsinformationen in den KDCDEF-Steueranweisungen die UTM-Objekte *KDCFILE* und die ROOT-Tabellen-Source für die Main Routine *KDCROOT*.

In UTM-Cluster-Anwendungen erstellt KDCDEF zusätzlich die *Cluster-Konfigurationsdatei,* die *Cluster-User-Datei*, den *Cluster-Pagepool*, die *Cluster-GSSB-Datei* und die *Cluster-ULS-Datei*.

# **KDCFILE**

Eine oder mehrere Dateien, die für den Ablauf einer *UTM-Anwendung* notwendige Daten enthalten. Die KDCFILE wird mit dem UTM-Generierungstool *KDCDEF* erstellt. Die KDCFILE enthält unter anderem die *Konfiguration* der Anwendung.

# **KDCROOT**

Main Routine eines *Anwendungsprogramms*, die das Bindeglied zwischen *Teilprogrammen* und UTM-Systemcode bildet. KDCROOT wird zusammen mit den *Teilprogrammen* zum *Anwendungsprogramm* gebunden.

# **KDCS-Parameterbereich**

siehe *Parameterbereich.*

# **KDCS-Programmschnittstelle**

Universelle UTM-Programmschnittstelle, die den nationalen Standard DIN 66 265 erfüllt und Erweiterungen enthält. Mit KDCS (Kompatible Datenkommunikationsschnittstelle) lassen sich z.B. Dialog-Services erstellen und *Message Queuing* Funktionen nutzen. Außerdem stellt KDCS Aufrufe zur *verteilten Verarbeitung* zur Verfügung.

# **Kerberos**

Kerberos ist ein standardisiertes Netzwerk-Authentisierungsprotokoll (RFC1510), das auf kryptographischen Verschlüsselungsverfahren basiert, wobei keine Passwörter im Klartext über das Netzwerk gesendet werden.

# **Kerberos-Principal**

Eigentümer eines Schlüssels.

Kerberos arbeitet mit symmetrischer Verschlüsselung, d.h. alle Schlüssel liegen an zwei Stellen vor, beim Eigentümer eines Schlüssels (Principal) und beim KDC (Key Distribution Center).

# **Keycode**

Code, der in einer Anwendung eine bestimmte Zugriffsberechtigung oder eine bestimmte Rolle repräsentiert. Mehrere Keycodes werden zu einem *Keyset* zusammengefasst.

# **Keyset**

Zusammenfassung von einem oder mehrerer *Keycodes* unter einem bestimmten Namen. Ein Keyset definiert Berechtigungen im Rahmen des verwendeten Berechtigungskonzepts (Lock-/Keycode-Konzept oder *Access-List*-Konzept). Ein Keyset kann einer *Benutzerkennung*, einem *LTERM-Partner*, einem (OSI-)*LPAP-Partner*, einem *Service* oder einer *TAC-Queue* zugeordnet werden.

### **Knoten**

Einzelner Rechner eines *Clusters*.

### **Knoten-Anwendung**

*UTM-Anwendung*, die als Teil einer *UTM-Cluster-Anwendung* auf einem einzelnen *Knoten* zum Ablauf kommt.

### **Knoten-Recovery**

Wenn für eine abnormal beendete Knoten-Anwendung zeitnah kein Warmstart auf ihrem eigenen *Knoten-Rechner* möglich ist, kann man für diesen Knoten auf einem anderen Knoten des UTM-Clusters eine Knoten-Recovery (Wiederherstellung) durchführen. Dadurch können Sperren, die von der ausgefallenen Knoten-Anwendung gehalten werden, freigegeben werden, um die laufende *UTM-Cluster-Anwendung* nicht unnötig zu beeinträchtigen.

### **Knotengebundener Vorgang**

Ein knotengebundener Vorgang eines Benutzers kann nur an der Knoten-Anwendung fortgesetzt werden, an der der Benutzer zuletzt angemeldet war. Folgende Vorgänge sind immer knotengebunden:

- Vorgänge, die eine Kommunikation mit einem Auftragnehmer über LU6.1 oder OSI TP begonnen haben und bei denen der Auftragnehmervorgang noch nicht beendet wurde
- eingeschobene Vorgänge einer Vorgangskellerung
- Vorgänge, die eine SESAM-Transaktion abgeschlossen haben

Außerdem ist der Vorgang eines Benutzers knotengebunden, solange der Benutzer an einer Knoten-Anwendung angemeldet ist.

# **Kommunikationsbereich/KB (KDCS)**

Transaktionsgesicherter KDCS-*Primärspeicherbereich*, der Vorgangs-spezifische Daten enthält. Der Kommunikationsbereich besteht aus 3 Teilen:

- dem KB-Kopf mit allgemeinen Vorgangsdaten,
- dem KB-Rückgabebereich für Rückgaben nach KDCS-Aufrufen
- dem KB-Programmbereich zur Datenübergabe zwischen UTM-Teilprogrammen innerhalb eines *Vorgangs*.

### **Konfiguration**

Summe aller Eigenschaften einer *UTM-Anwendung*. Die Konfiguration beschreibt:

- Anwendungs- und Betriebsparameter
- die Objekte der Anwendung und die Eigenschaften dieser Objekte. Objekte sind z.B. *Teilprogramme* und *Transaktionscodes*, Kommunikationspartner, Drucker, *Benutzerkennungen*

– definierte Zugriffsschutz- und Zugangsschutzmaßnahmen Die Konfiguration einer UTM-Anwendung wird bei der UTM-Generierung festgelegt (*statische Konfiguration*) und kann per *Administration* dynamisch (während des Anwendungslaufs) geändert werden (*dynamische Konfiguration*). Die Konfiguration ist in der *KDCFILE* abgelegt.

### **Logging-Prozess**

Prozess auf Unix-, Linux- und Windows-Systemen, der die Protokollierung von Abrechnungssätzen oder Messdaten steuert.

### **Logische Verbindung**

Zuordnung zweier Kommunikationspartner.

### **Log4j**

Log4j ist ein Teil des Apache Jakarta Projekts. Log4j bietet Schnittstellen zum Protokollieren von Informationen (Ablauf-Informationen, Trace-Records,...) und zum Konfigurieren der Protokoll-Ausgabe. *WS4UTM* verwendet das Softwareprodukt Log4j für die Trace- und Logging-Funktionalität.

### **Lockcode**

Code, um einen LTERM-Partner oder einen Transaktionscode vor unberechtigtem Zugriff zu schützen. Damit ist ein Zugriff nur möglich, wenn das *Keyset* des Zugreifenden den passenden *Keycode* enthält (Lock-/Keycode-Konzept).

### **Lokaler Sekundärer Speicherbereich/LSSB**

siehe *Sekundärspeicherbereich.*

# **LPAP-Bündel**

LPAP-Bündel ermöglichen die Verteilung von Nachrichten an LPAP-Partner auf mehrere Partner-Anwendungen. Soll eine UTM-Anwendung sehr viele Nachrichten mit einer Partner-Anwendung austauschen, kann es für die Lastverteilung sinnvoll sein, mehrere Instanzen der Partner-Anwendung zu starten und die Nachrichten auf die einzelnen Instanzen zu verteilen. In einem LPAP-Bündel übernimmt *open*UTM die Verteilung der Nachrichten an die Instanzen der Partner-Anwendung. Ein LPAP-Bündel besteht aus einem Master-LPAP und mehreren Slave-LPAPs. Die Slave-LPAPs werden dem Master-LPAP bei der UTM-Generierung zugeordnet. LPAP-Bündel gibt es sowohl für das OSI TP-Protokoll als auch für das LU6.1-Protokoll.

### **LPAP-Partner**

Für die *verteilte Verarbeitung* über das *LU6.1*-Protokoll muss in der lokalen Anwendung für jede Partner-Anwendung ein LPAP-Partner konfiguriert werden. Der LPAP-Partner spiegelt in der lokalen Anwendung die PartnerAnwendung wider. Bei der Kommunikation wird die Partner-Anwendung nicht über ihren Anwendungsnamen oder ihre Adresse, sondern über den Namen des zugeordneten LPAP-Partners angesprochen.

### **LTERM-Bündel**

Ein LTERM-Bündel (Verbindungsbündel) besteht aus einem Master-LTERM und mehreren Slave-LTERMs. Mit einem LTERM-Bündel (Verbindungsbündel) verteilen Sie asynchrone Nachrichten an eine logische Partner-Anwendung gleichmäßig auf mehrere parallele Verbindungen.

### **LTERM-Gruppe**

Eine LTERM-Gruppe besteht aus einem oder mehreren Alias-LTERMs, den Gruppen-LTERMs, und einem Primary-LTERM. In einer LTERM-Gruppe ordnen Sie mehrere LTERMs einer Verbindung zu.

### **LTERM-Partner**

Um *Clients* oder Drucker an eine *UTM-Anwendung* anschließen zu können, müssen in der Anwendung LTERM-Partner konfiguriert werden. Ein Client oder Drucker kann nur angeschlossen werden, wenn ihm ein LTERM-Partner mit entsprechenden Eigenschaften zugeordnet ist. Diese Zuordnung wird i.A. in der *Konfiguration* festgelegt, sie kann aber auch dynamisch über Terminal-Pools erfolgen.

#### **LTERM-Pool**

Statt für jeden *Client* eine LTERM- und eine PTERM-Anweisung anzugeben, kann mit der Anweisung TPOOL ein Pool von LTERM-Partnern definiert werden. Schließt sich ein Client über einen LTERM-Pool an, wird ihm dynamisch ein LTERM-Partner aus dem Pool zugeordnet.

#### **LU6.1**

Geräteunabhängiges Datenaustauschprotokoll (Industrie-Standard) für die transaktionsgesicherte *Server-Server-Kommunikation*.

### **LU6.1-LPAP-Bündel**

*LPAP-Bündel* für *LU6.1*-Partner-Anwendungen.

#### **LU6.1-Partner**

Partner der *UTM-Anwendung*, der mit der UTM-Anwendung über das Protokoll *LU6.1* kommuniziert.

Beispiele für solche Partner sind:

- eine UTM-Anwendung, die über LU6.1 kommuniziert
- eine Anwendung im IBM-Umfeld (z.B. CICS, IMS oder TXSeries), die über LU6.1 kommuniziert

### **Mainprozess (Unix-, Linux- und Windows-Systeme)**

Prozess, der die *UTM-Anwendung* startet. Er startet die *Workprozesse*, die *UTM-System-Prozesse*, *Druckerprozesse, Netzprozesse, Logging-Prozess* und den *Timerprozess* und überwacht die *UTM-Anwendung*.

### **Main Routine KDCROOT**

siehe *KDCROOT*.

#### **Management Unit**

Komponente des *SE Servers*; ermöglicht mit Hilfe des *SE Managers* ein zentrales, web-basiertes Management aller Units eines SE Servers.

#### **Mapped Hostname**

Abbildung des UTM-Hostnamen in einen realen Hostnamen oder umgekehrt.

#### **Meldung / UTM-Meldung**

Meldungen werden vom Transaktionsmonitor openUTM oder von UTM-Tools (wie z.B. *KDCDEF*) an *Meldungsziele* ausgegeben. Eine Meldung besteht aus einer Meldungsnummer und dem Meldungstext, der ggf. *Inserts* mit aktuellen Werten enthält. Je nach Meldungsziel werden entweder die gesamte Meldung oder nur Teile der Meldung (z.B. nur die Inserts) ausgegeben.

#### **Meldungsdefinitionsdatei**

Die Meldungsdefinitionsdatei wird mit openUTM ausgeliefert und enthält standardmäßig die UTM-Meldungstexte in deutscher und englischer Sprache und die Definitionen der Meldungseigenschaften. Aufbauend auf diese Datei kann der Anwender auch eigene, individuelle Meldungsmodule erzeugen.

#### **Meldungsziel**

Ausgabemedium für eine *Meldung*. Mögliche Meldungsziele von Meldungen des Transaktionsmonitors openUTM sind z.B. Terminals, *TS-Anwendungen*, der *Event-Service* MSGTAC, die *System-Protokolldatei* SYSLOG oder *TAC-Queues, Asynchron-TACs, USER-Queues*, SYSOUT/SYSLST bzw. stderr/stdout. Meldungsziele von Meldungen der UTM-Tools sind SYSOUT/SYSLST bzw. stderr/stdout.

#### **Mehrschritt-Transaktion**

*Transaktion*, die aus mehr als einem *Verarbeitungsschritt* besteht.

### **Mehrschritt-Vorgang (KDCS)**

*Vorgang*, der in mehreren *Dialog-Schritten* ausgeführt wird.

### **Message Queuing**

Message Queuing (MQ) ist eine Form der Kommunikation, bei der die Nachrichten (Messages) nicht unmittelbar, sondern über zwischengeschaltete *Message Queues* ausgetauscht werden. Sender und Empfänger können zeitlich und räumlich entkoppelt ablaufen. Die Übermittlung der Nachricht hängt nicht davon ab, ob gerade eine Netzverbindung besteht oder nicht. Bei openUTM gibt es *UTM-gesteuerte Queues* und *Service-gesteuerte Queues*.

#### **Message Queue**

Warteschlange, in der bestimmte Nachrichten transaktionsgesichert bis zur Weiterverarbeitung eingereiht werden. Je nachdem, wer die Weiterverarbeitung kontrolliert, unterscheidet man *Service-gesteuerte Queues* und *UTM-gesteuerte Queues*.

#### **MSGTAC**

Spezieller Event-Service, der Meldungen mit dem Meldungsziel MSGTAC per Programm verarbeitet. MSGTAC ist ein Asynchron-Vorgang und wird vom Betreiber der Anwendung erstellt.

### **Multiplex-Verbindung (BS2000-Systeme)**

Spezielle Möglichkeit, die *OMNIS* bietet, um Terminals an eine *UTM-Anwendung* anzuschließen. Eine Multiplex-Verbindung ermöglicht es, dass sich mehrere Terminals eine *Transportverbindung* teilen.

#### **Nachrichten-Bereich/NB (KDCS)**

Bei KDCS-Aufrufen: Puffer-Bereich, in dem Nachrichten oder Daten für openUTM oder für das *Teilprogramm* bereitgestellt werden.

#### **Network File System/Service / NFS**

Ermöglicht den Zugriff von Unix- und Linux-Rechnern auf Dateisysteme über das Netzwerk.

### **Netzprozess (Unix-, Linux- und Windows-Systeme)**

Prozess einer *UTM-Anwendung* zur Netzanbindung.

#### **Netzwerk-Selektor**

Der Netzwerk-Selektor identifiziert im lokalen System einen *Dienstzugriffspunkt* zur Vermittlungsschicht des *OSI-Referenzmodells*.

#### **Normale Beendigung einer UTM-Anwendung**

Kontrollierte Beendigung einer *UTM-Anwendung*; das bedeutet u.a., dass die Verwaltungsdaten auf der *KDCFILE* aktualisiert werden. Eine normale Beendigung veranlasst der *Administrator* (z.B. mit KDCSHUT N). Den Start nach einer normalen Beendigung führt openUTM als *Kaltstart* durch.

### **Object Identifier**

Ein Object Identifier ist ein weltweit eindeutiger Bezeichner für Objekte im OSI-Umfeld. Ein Object Identifier besteht aus einer Folge von ganzen Zahlen, die einen Pfad in einer Baumstruktur repräsentiert.

### **Offener Terminalpool**

*Terminalpool*, der nicht auf *Clients* eines Rechners oder eines bestimmten Typs beschränkt ist. An diesen Terminalpool können sich alle Clients anschließen, für die kein Rechner- oder Typ-spezifischer Terminalpool generiert ist.

### **OMNIS (BS2000-Systeme)**

OMNIS ist ein "Session-Manager" auf einem BS2000-System, der die gleichzeitige Verbindungsaufnahme von einem Terminal zu mehreren Partnern in einem Netzwerk ermöglicht. OMNIS ermöglicht es außerdem, mit *Multiplex-Verbindungen* zu arbeiten.

### **Online-Import**

Als Online-Import wird in einer *UTM-Cluster-Anwendung* das Importieren von Anwendungsdaten aus einer normal beendeten Knoten-Anwendung in eine laufende Knoten-Anwendung bezeichnet.

### **Online-Update**

Als Online-Update wird in einer *UTM-Cluster-Anwendung* die Änderung der Konfiguration der Anwendung oder des Anwendungsprogramms oder der Einsatz einer neuen UTM-Korrekturstufe bei laufender *UTM-Cluster-Anwendung* bezeichnet.

### **OpenCPIC**

Trägersystem für UTM-Clients, die das *OSI TP* Protokoll verwenden.

### **OpenCPIC-Client**

*OSI TP* Partner-Anwendungen mit Trägersystem *OpenCPIC*.

### **openSM2**

Die Produktlinie openSM2 ist eine einheitliche Lösung für das unternehmensweite Performance Management von Server- und Speichersystemen. openSM2 bietet eine Messdatenerfassung, Online-Überwachung und Offline-Auswertung.

### **openUTM-Anwendung**

siehe *UTM-Anwendung*.

#### **openUTM-Cluster**

aus der Sicht von UPIC-Clients, **nicht** aus Server-Sicht: Zusammenfassung mehrerer Knoten-Anwendungen einer UTM-Cluster-Anwendung zu einer logischen Anwendung, die über einen gemeinsamen Symbolic Destination Name adressiert wird.

### **openUTM-D**

openUTM-D (openUTM-Distributed) ist eine openUTM-Komponente, die *verteilte Verarbeitung* ermöglicht. openUTM-D ist integraler Bestandteil von openUTM.

### **OSI-LPAP-Bündel**

*LPAP-Bündel* für *OSI TP*-Partner-Anwendungen.

### **OSI-LPAP-Partner**

OSI-LPAP-Partner sind die bei openUTM generierten Adressen der *OSI TP-Partner*. Für die *verteilte Verarbeitung* über das Protokoll *OSI TP* muss in der lokalen Anwendung für jede Partner-Anwendung ein OSI-LPAP-Partner konfiguriert werden. Der OSI-LPAP-Partner spiegelt in der lokalen Anwendung die Partner-Anwendung wider. Bei der Kommunikation wird die Partner-Anwendung nicht über ihren Anwendungsnamen oder ihre Adresse, sondern über den Namen des zugeordneten OSI-LPAP-Partners angesprochen.

### **OSI-Referenzmodell**

Das OSI-Referenzmodell stellt einen Rahmen für die Standardisierung der Kommunikation von offenen Systemen dar. ISO, die Internationale Organisation für Standardisierung, hat dieses Modell im internationalen Standard ISO IS7498 beschrieben. Das OSI-Referenzmodell unterteilt die für die Kommunikation von Systemen notwendigen Funktionen in sieben logische Schichten. Diese Schichten haben jeweils klar definierte Schnittstellen zu den benachbarten Schichten.

### **OSI TP**

Von der ISO definiertes Kommunikationsprotokoll für die verteilte Transaktionsverarbeitung. OSI TP steht für Open System Interconnection Transaction Processing.

### **OSI TP-Partner**

Partner der UTM-Anwendung, der mit der UTM-Anwendung über das OSI TP-Protokoll kommuniziert.

Beispiele für solche Partner sind:

- eine UTM-Anwendung, die über OSI TP kommuniziert
- eine Anwendung im IBM-Umfeld (z.B. CICS), die über openUTM-LU62 angeschlossen ist
- eine Anwendung des Trägersystems OpenCPIC des openUTM-Client
- Anwendungen anderer TP-Monitore, die OSI TP unterstützen

### **Outbound-Conversation (CPI-C)**

siehe *Outgoing-Conversation*.

### **Outgoing-Conversation (CPI-C)**

Eine Conversation, bei der das lokale CPI-C-Programm der *Initiator* ist, heißt Outgoing-Conversation. In der X/Open-Specification wird für Outgoing-Conversation auch das Synonym Outbound-Conversation verwendet.

### **Pagepool**

Teil der *KDCFILE*, in dem Anwenderdaten gespeichert werden. In einer *stand-alone Anwendung* sind dies z.B. *Dialog-Nachrichten*, Nachrichten an *Message Queues*, *Sekundärspeicherbereiche*. In einer *UTM-Cluster-Anwendung* sind dies z.B. Nachrichten an *Message Queues, TLS*.

### **Parameterbereich**

Datenstruktur, in der ein *Teilprogramm* bei einem UTM-Aufruf die für diesen Aufruf notwendigen Operanden an openUTM übergibt.

#### **Partner-Anwendung**

Partner einer UTM-Anwendung bei *verteilter Verarbeitung*. Für die verteilte Verarbeitung werden höhere Kommunikationsprotokolle verwendet (*LU6.1*, *OSI TP* oder LU6.2 über das Gateway openUTM-LU62).

#### **Postselection (BS2000-Systeme)**

Auswahl der protokollierten UTM-Ereignisse aus der SAT-Protokolldatei, die ausgewertet werden sollen. Die Auswahl erfolgt mit Hilfe des Tools SATUT.

#### **Programmraum (BS2000-Systeme)**

In Speicherklassen aufgeteilter virtueller Adressraum des BS2000, in dem sowohl ablauffähige Programme als auch reine Daten adressiert werden.

### **Prepare to commit (PTC)**

Bestimmter Zustand einer verteilten Transaktion:

Das Transaktionsende der verteilten Transaktion wurde eingeleitet, es wird jedoch noch auf die Bestätigung des Transaktionsendes durch den Partner gewartet.

#### **Preselection (BS2000-Systeme)**

Festlegung der für die *SAT-Beweissicherung* zu protokollierenden UTM-Ereignisse. Die Preselection erfolgt durch die UTM-SAT-Administration. Man unterscheidet Ereignis-spezifische, Benutzer-spezifische und Auftrags-(TAC-)spezifische Preselection.

### **Presentation-Selektor**

Der Presentation-Selektor identifiziert im lokalen System einen *Dienstzugriffspunkt* zur Darstellungsschicht des *OSI-Referenzmodells*.

#### **Primärspeicherbereich**

Bereich im Arbeitsspeicher, auf den das *KDCS-Teilprogramm* direkt zugreifen kann, z.B. *Standard Primärer Arbeitsbereich*, *Kommunikationsbereich*.

#### **Printerprozess (Unix- und Linux-Systeme)**

siehe *Druckerprozess*.

#### **Programmschnittstelle zur Administration**

UTM-Programmschnittstelle, mit deren Hilfe der Anwender eigene *Administrationsprogramme* erstellen kann. Die Programmschnittstelle zur Administration bietet u.a. Funktionen zur *dynamischen Konfiguration*, zur Modifikation von Eigenschaften und Anwendungsparametern und zur Abfrage von Informationen zur *Konfiguration* und zur aktuellen Auslastung der Anwendung.

#### **Prozess**

In den openUTM-Handbüchern wird der Begriff "Prozess" als Oberbegriff für Prozess (Unix-, Linux- und Windows-Systeme) und Task (BS2000-Systeme) verwendet.

#### **Queue**

siehe *Message Queue*

#### **Quick Start Kit**

Beispielanwendung, die mit openUTM (Windows-Systeme) ausgeliefert wird.

#### **Quittungs-Auftrag**

Bestandteil eines *Auftrags-Komplexes*, worin der Quittungs-Auftrag dem *Basis-Auftrag* zugeordnet ist. Es gibt positive und negative Quittungsaufträge. Bei positivem Ergebnis des *Basis-Auftrags* wird der positive Quittungs-Auftrag wirksam, sonst der negative.

### **Redelivery**

Erneutes Zustellen einer *Asynchron-Nachricht*, nachdem diese nicht ordnungsgemäß verarbeitet werden konnte, z.B. weil die *Transaktion* zurückgesetzt oder der *Asynchron-Vorgang* abnormal beendet wurde. Die Nachricht wird wieder in die Message Queue eingereiht und lässt sich damit erneut lesen und/oder verarbeiten.

### **Reentrant-fähiges Programm**

Programm, dessen Code durch die Ausführung nicht verändert wird. Auf BS2000-Systemen ist dies Voraussetzung dafür, *Shared Code* zu nutzen.

#### **Request**

Anforderung einer *Service-Funktion* durch einen *Client* oder einen anderen Server.

### **Requestor**

In XATMI steht der Begriff Requestor für eine Anwendung, die einen Service aufruft.

### **Resource Manager**

Resource Manager (RMs) verwalten Datenressourcen. Ein Beispiel für RMs sind Datenbank-Systeme. openUTM stellt aber auch selbst Resource Manager zur Verfügung, z.B. für den Zugriff auf *Message Queues*, lokale Speicherbereiche und Logging-Dateien. Anwendungsprogramme greifen auf RMs über RMspezifische Schnittstellen zu. Für Datenbank-Systeme ist dies meist SQL, für die openUTM-RMs die Schnittstelle KDCS.

### **RFC1006**

Von IETF (Internet Engineering Task Force) definiertes Protokoll der TCP/IP-Familie zur Realisierung der ISO-Transportdienste (Transportklasse 0) auf TCP/IP-Basis.

#### **RSA**

Abkürzung für die Erfinder des RSA-Verschlüsselungsverfahrens Rivest, Shamir und Adleman. Bei diesem Verfahren wird ein Schlüsselpaar verwendet, das aus einem öffentlichen und einem privaten Schlüssel besteht. Eine Nachricht wird mit dem öffentlichen Schlüssel verschlüsselt und kann nur mit dem privaten Schlüssel entschlüsselt werden. Das RSA-Schlüsselpaar wird von der UTM-Anwendung erzeugt.

### **SAT-Beweissicherung (BS2000-Systeme)**

*Beweissicherung* durch die Komponente SAT (Security Audit Trail) des BS2000- Softwareproduktes SECOS.

#### **SE Manager**

Web-basierte Benutzeroberfläche (GUI) für Business Server der SE Serie. Der SE Manager läuft auf der *Management Unit* und ermöglicht die zentrale Bedienung und Verwaltung von Server Units (mit /390-Architektur und/oder x86- Architektur), Application Units (x86-Architektur), Net Unit und der Peripherie.

### **SE Server**

Ein Business Server der SE Serie von Fujitsu.

### **Sekundärspeicherbereich**

Transaktionsgesicherter Speicherbereich, auf den das KDCS-*Teilprogramm* mit speziellen Aufrufen zugreifen kann. Lokale Sekundärspeicherbereiche (LSSB) sind einem *Vorgang* zugeordnet, auf globale Sekundärspeicherbereiche (GSSB) kann von allen Vorgängen einer *UTM-Anwendung* zugegriffen werden. Weitere Sekundärspeicherbereiche sind der *Terminal-spezifische Langzeitspeicher (TLS)* und der *User-spezifische Langzeitspeicher (ULS)*.

### **Selektor**

Ein Selektor identifiziert im lokalen System einen *Zugriffspunkt* auf die Dienste einer Schicht des *OSI-Referenzmodells*. Jeder Selektor ist Bestandteil der Adresse des Zugriffspunktes.

#### **Semaphor (Unix-, Linux- und Windows-Systeme)**

Betriebsmittel auf Unix-, Linux- und Windows-Systemen, das zur Steuerung und Synchronisation von Prozessen dient.

#### **Server**

Ein Server ist eine *Anwendung*, die *Services* zur Verfügung stellt. Oft bezeichnet man auch den Rechner, auf dem Anwendungen laufen, als Server.

### **Server-Seite einer Conversation (CPI-C)**

Begriff ersetzt durch *Akzeptor*.

### **Server-Server-Kommunikation**

siehe *verteilte Verarbeitung*.

#### **Service Access Point**

siehe *Dienstzugriffspunkt.*

### **Service**

Services bearbeiten die *Aufträge*, die an eine Server-Anwendung geschickt werden. Ein Service in einer UTM-Anwendung wird auch *Vorgang* genannt und setzt sich aus einer oder mehreren *Transaktionen* zusammen. Ein Service wird über den *Vorgangs-TAC* aufgerufen. Services können von *Clients* oder anderen Services angefordert werden.

### **Service-gesteuerte Queue**

*Message Queue*, bei der der Abruf und die Weiterverarbeitung der Nachrichten durch *Services* gesteuert werden. Ein Service muss zum Lesen der Nachricht explizit einen KDCS-Aufruf (DGET) absetzen.

Service-gesteuerte Queues gibt es bei openUTM in den Varianten *USER-Queue*, *TAC-Queue* und *Temporäre Queue*.

### **Service Routine**

siehe *Teilprogramm*.

#### **Session**

Kommunikationsbeziehung zweier adressierbarer Einheiten im Netz über das SNA-Protokoll *LU6.1*.

### **Session-Selektor**

Der Session-Selektor identifiziert im lokalen System einen *Zugriffspunkt* zu den Diensten der Kommunikationssteuerschicht (Session-Layer) des *OSI-Referenzmodells*.

### **Shared Code (BS2000-Systeme)**

Code, der von mehreren Prozessen gemeinsam benutzt werden kann.

### **Shared Memory**

Virtueller Speicherbereich, auf den mehrere Prozesse gleichzeitig zugreifen können.

### **Shared Objects (Unix-, Linux- und Windows-Systeme)**

Teile des *Anwendungsprogramms* können als Shared Objects erzeugt werden. Diese werden dynamisch zur Anwendung dazugebunden und können im laufenden Betrieb ausgetauscht werden. Shared Objects werden mit der KDCDEF-Anweisung SHARED-OBJECT definiert.

#### **Sicherungspunkt**

Ende einer *Transaktion*. Zu diesem Zeitpunkt werden alle in der Transaktion vorgenommenen Änderungen der *Anwendungsinformation* gegen Systemausfall gesichert und für andere sichtbar gemacht. Während der Transaktion gesetzte Sperren werden wieder aufgehoben.

#### **Single System Image**

Unter single system image versteht man die Eigenschaft eines *Clusters*, nach außen hin als ein einziges, in sich geschlossenes System zu erscheinen. Die heterogene Natur des Clusters und die interne Verteilung der Ressourcen im Cluster ist für die Benutzer des Clusters und die Anwendungen, die mit dem Cluster kommunizieren, nicht sichtbar.

### **SOA**

SOA (Service-oriented architecture).

SOA ist ein Konzept für eine Systemarchitektur, in dem Funktionen in Form von wieder verwendbaren, technisch voneinander unabhängigen und fachlich lose gekoppelten *Services* implementiert werden. Services können unabhängig von zugrunde liegenden Implementierungen über Schnittstellen aufgerufen werden, deren Spezifikationen öffentlich und damit vertrauenswürdig sein können. Service-Interaktion findet über eine dafür vorgesehene Kommunikationsinfrastruktur statt.

### **SOAP**

SOAP (Simple Object Access Protocol) ist ein Protokoll, mit dessen Hilfe Daten zwischen Systemen ausgetauscht und Remote Procedure Calls durchgeführt werden können. SOAP stützt sich auf die Dienste anderer Standards, XML zur Repräsentation der Daten und Internet-Protokolle der Transport- und Anwendungsschicht zur Übertragung der Nachrichten.

#### **Socket-Verbindung**

Transportsystem-Verbindung, die die Socket-Schnittstelle verwendet. Die Socket-Schnittstelle ist eine Standard-Programmschnittstelle für die Kommunikation über TCP/IP.

#### **Stand-alone Anwendung**

siehe *stand-alone UTM-Anwendung*.

### **Stand-alone UTM-Anwendung**

Herkömmliche *UTM-Anwendung*, die nicht Bestandteil einer *UTM-Cluster-Anwendung* ist.

### **Standard Primärer Arbeitsbereich/SPAB (KDCS)**

Bereich im Arbeitsspeicher, der jedem KDCS-*Teilprogramm* zur Verfügung steht. Sein Inhalt ist zu Beginn des Teilprogrammlaufs undefiniert oder mit einem Füllzeichen vorbelegt.

### **Startformat**

Format, das openUTM am Terminal ausgibt, wenn sich ein Benutzer erfolgreich bei der *UTM-Anwendung* angemeldet hat (ausgenommen nach *Vorgangs-Wiederanlauf* und beim Anmelden über *Anmelde-Vorgang*).

### **Statische Konfiguration**

Festlegen der *Konfiguration* bei der UTM-Generierung mit Hilfe des UTM-Tools *KDCDEF*.

### **SYSLOG-Datei**

siehe *System-Protokolldatei*.

### **System-Protokolldatei**

Datei oder Dateigeneration, in die openUTM während des Laufs einer *UTM-Anwendung* alle UTM-Meldungen protokolliert, für die das *Meldungsziel* SYSLOG definiert ist.

### **TAC**

siehe *Transaktionscode*.

### **TAC-Queue**

*Message Queue*, die explizit per KDCDEF-Anweisung generiert wird. Eine TAC-Queue ist eine *Service-gesteuerte Queue* und kann unter dem generierten Namen von jedem Service aus angesprochen werden.

### **Teilprogramm**

UTM-*Services* werden durch ein oder mehrere Teilprogramme realisiert. Die Teilprogramme sind Bestandteile des *Anwendungsprogramms*. Abhängig vom verwendeten API müssen sie KDCS-, XATMI- oder CPIC-Aufrufe enthalten. Sie sind über *Transaktionscodes* ansprechbar. Einem Teilprogramm können mehrere Transaktionscodes zugeordnet werden.

#### **Temporäre Queue**

*Message Queue*, die dynamisch per Programm erzeugt wird und auch wieder per Programm gelöscht werden kann, vgl. *Service-gesteuerte Queue*.

#### **Terminal-spezifischer Langzeitspeicher/TLS (KDCS)**

*Sekundärspeicher,* der einem *LTERM-, LPAP-* oder *OSI-LPAP-Partner* zugeordnet ist und über das Anwendungsende hinaus erhalten bleibt.

#### **Timerprozess (Unix-, Linux- und Windows-Systeme)**

*Prozess*, der Aufträge zur Zeitüberwachung von *Workprozessen* entgegennimmt, sie in ein Auftragsbuch einordnet und nach einer im Auftragsbuch festgelegten Zeit den Workprozessen zur Bearbeitung wieder zustellt.

### **TNS (Unix-, Linux- und Windows-Systeme)**

Abkürzung für den Transport Name Service, der einem Anwendungsnamen einen Transport-Selektor und das Transportsystem zuordnet, über das die Anwendung erreichbar ist.

### **Tomcat**

siehe *Apache Tomcat*

### **Transaktion**

Verarbeitungsabschnitt innerhalb eines *Services*, für den die Einhaltung der *ACID-Eigenschaften* garantiert wird. Von den in einer Transaktion beabsichtigten Änderungen der *Anwendungsinformation* werden entweder alle konsistent durchgeführt oder es wird keine durchgeführt (Alles-oder-Nichts Regel). Das Transaktionsende bildet einen *Sicherungspunkt*.

# **Transaktionscode/TAC**

Name, über den ein *Teilprogramm* aufgerufen werden kann. Der Transaktionscode wird dem Teilprogramm bei der *statischen* oder *dynamischen Konfiguration* zugeordnet. Einem Teilprogramm können auch mehrere Transaktionscodes zugeordnet werden.

### **Transaktionsrate**

Anzahl der erfolgreich beendeten *Transaktionen* pro Zeiteinheit.

# **Transfer-Syntax**

Bei *OSI TP* werden die Daten zur Übertragung zwischen zwei Rechnersystemen von der lokalen Darstellung in die Transfer-Syntax umgewandelt. Die Transfer-Syntax beschreibt die Daten in einem neutralen Format, das von allen beteiligten Partnern verstanden wird. Jeder Transfer-Syntax muss ein *Object Identifier* zugeordnet sein.

# **Transport-Selektor**

Der Transport-Selektor identifiziert im lokalen System einen *Dienstzugriffspunkt* zur Transportschicht des *OSI-Referenzmodells*.

# **Transportsystem-Anwendung**

Anwendung, die direkt auf einer Transportsystem-Schnittstelle wie z.B. CMX, DCAM oder Socket aufsetzt. Für den Anschluss von Transportsystem-Anwendungen muss bei der *Konfiguration* als Partnertyp APPLI oder SOCKET angegeben werden. Eine Transportsystem-Anwendung kann nicht in eine *Verteilte Transaktion* eingebunden werden.

# **TS-Anwendung**

siehe *Transportsystem-Anwendung.*

### **Typisierter Puffer (XATMI)**

Puffer für den Austausch von typisierten und strukturierten Daten zwischen Kommunikationspartnern. Durch diese typisierten Puffer ist die Struktur der ausgetauschten Daten den Partnern implizit bekannt.

#### **UPIC**

Trägersystem für UTM-Clients. UPIC steht für Universal Programming Interface for Communication.

#### **UPIC-Client**

Bezeichnung für UTM-Clients mit Trägersystem UPIC.

#### **UPIC Analyzer**

Komponente zur Analyse der mit *UPIC Capture* mitgeschnittenen UPIC-Kommunikation. Dieser Schritt dient dazu, den Mitschnitt für das Abspielen mit *UPIC Replay* aufzubereiten.

#### **UPIC Capture**

Mitschneiden der Kommunikation zwischen UPIC-Clients und UTM-Anwendungen, um sie zu einem späteren Zeitpunkt abspielen zu können (*UPIC Replay*).

#### **UPIC Replay**

Komponente zum Abspielen der mit *UPIC Capture* mitgeschnittenen und mit *UPIC Analyzer* aufbereiteten UPIC-Kommunikation.

#### **USER-Queue**

*Message Queue*, die openUTM jeder Benutzerkennung zur Verfügung stellt. Eine USER-Queue zählt zu den *Service-gesteuerten Queues* und ist immer der jeweiligen Benutzerkennung zugeordnet. Der Zugriff von fremden UTM-Benutzern auf die eigene USER-Queue kann eingeschränkt werden.

#### **User-spezifischer Langzeitspeicher/ULS**

*Sekundärspeicher*, der einer *Benutzerkennung,* einer *Session* oder einer *Association*  zugeordnet ist und über das Anwendungsende hinaus erhalten bleibt.

#### **USLOG-Datei**

siehe *Benutzer-Protokolldatei.*

### **UTM-Anwendung**

Eine UTM-Anwendung stellt *Services* zur Verfügung, die Aufträge von *Clients* oder anderen Anwendungen bearbeiten. openUTM übernimmt dabei u.a. die Transaktionssicherung und das Management der Kommunikations- und Systemressourcen. Technisch gesehen ist eine UTM-Anwendung eine Prozessgruppe, die zur Laufzeit eine logische Server-Einheit bildet.

### **UTM-Cluster-Anwendung**

*UTM-Anwendung*, die für den Einsatz in einem *Cluster* generiert ist und die man logisch als **eine** Anwendung betrachten kann.

Physikalisch gesehen besteht eine UTM-Cluster-Anwendung aus mehreren, identisch generierten UTM-Anwendungen, die auf den einzelnen *Knoten* laufen.

### **UTM-Cluster-Dateien**

Oberbegriff für alle Dateien, die für den Ablauf einer UTM-Cluster-Anwendung benötigt werden. Dazu gehören folgende Dateien:

- *Cluster-Konfigurationsdatei*
- *Cluster-User-Datei*
- Dateien des *Cluster-Pagepool*
- *Cluster-GSSB-Datei*
- *Cluster-ULS-Datei*
- Dateien des *Cluster-Administrations-Journals*\*
- *Cluster-Lock-Datei*\*
- Lock-Datei zur Start-Serialisierung\* (nur bei Unix-, Linux- und Windows-Systemen)

Die mit \* gekennzeichneten Dateien werden beim Start der ersten Knoten-Anwendung angelegt, alle anderen Dateien werden bei der Generierung mit KDCDEF erzeugt.

#### **UTM-D**

siehe *openUTM-D.*

#### **UTM-Datenstation**

Begriff ersetzt durch *LTERM-Partner*.

### **UTM-F**

UTM-Anwendungen können als UTM-F-Anwendungen (UTM-Fast) generiert werden. Bei UTM-F wird zugunsten der Performance auf Platteneingaben/ ausgaben verzichtet, mit denen bei *UTM-S* die Sicherung von Benutzer- und Transaktionsdaten durchgeführt wird. Gesichert werden lediglich Änderungen der Verwaltungsdaten.

In UTM-Cluster-Anwendungen, die als UTM-F-Anwendung generiert sind (APPLIMODE=FAST), werden Cluster-weit gültige Anwenderdaten auch gesichert. Dabei werden GSSB- und ULS-Daten genauso behandelt wie in UTM-Cluster-Anwendungen, die mit UTM-S generiert sind. Vorgangs-Daten von Benutzern mit RESTART=YES werden jedoch nur beim Abmelden des Benutzers anstatt bei jedem Transaktionsende geschrieben.

### **UTM-Generierung**

*Statische Konfiguration* einer *UTM-Anwendung* mit dem UTM-Tool *KDCDEF* und Erzeugen des *Anwendungsprogramms*.

### **UTM-gesteuerte Queues**

Message Queues, bei denen der Abruf und die Weiterverarbeitung der Nachrichten vollständig durch openUTM gesteuert werden. Siehe auch *Asynchron-Auftrag, Hintergrund-Auftrag* und *Asynchron-Nachricht*.

### **UTM-S**

Bei UTM-S-Anwendungen sichert openUTM neben den Verwaltungsdaten auch alle Benutzerdaten über ein Anwendungsende und einen Systemausfall hinaus. Außerdem garantiert UTM-S bei allen Störungen die Sicherheit und Konsistenz der Anwendungsdaten. Im Standardfall werden UTM-Anwendungen als UTM-S-Anwendungen (UTM-Secure) generiert.

### **UTM-SAT-Administration (BS2000-Systeme)**

Durch die UTM-SAT-Administration wird gesteuert, welche sicherheitsrelevanten UTM-Ereignisse, die im Betrieb der *UTM-Anwendung* auftreten, von *SAT* protokolliert werden sollen. Für die UTM-SAT-Administration wird eine besondere Berechtigung benötigt.

# **UTM-Seite**

Ist eine Speichereinheit, die entweder 2K, 4K oder 8K umfasst. In *stand-alone UTM-Anwendungen* kann die Größe einer UTM-Seite bei der Generierung der UTM-Anwendung auf 2K, 4K oder 8K gesetzt werden. In einer *UTM-Cluster-Anwendung* ist die Größe einer UTM-Seite immer 4K oder 8K. *Pagepool* und Wiederanlauf-Bereich der KDCFILE sowie *UTM-Cluster-Dateien* werden in Einheiten der Größe einer UTM-Seite unterteilt.

# **UTM-System-Prozess**

UTM-Prozess, der zusätzlich zu den per Startparameter angegebenen Prozessen gestartet wird und nur ausgewählte Aufträge bearbeitet. UTM-System-Prozesse dienen dazu, eine UTM-Anwendung auch bei sehr hoher Last reaktionsfähig zu halten.
#### **utmpfad (Unix-, Linux- und Windows-Systeme)**

Das Dateiverzeichnis unter dem die Komponenten von openUTM installiert sind, wird in diesem Handbuch als *utmpfad* bezeichnet.

Um einen korrekten Ablauf von openUTM zu garantieren, muss die Umgebungsvariable UTMPATH auf den Wert von *utmpfad* gesetzt werden. Auf Unix- und Linux-Systemen müssen Sie UTMPATH vor dem Starten einer UTM-Anwendung setzen. Auf Windows-Systemen wird UTMPATH passend zu der zuletzt installierten UTM-Version gesetzt.

#### **Verarbeitungsschritt**

Ein Verarbeitungsschritt beginnt mit dem Empfangen einer *Dialog-Nachricht*, die von einem *Client* oder einer anderen Server-Anwendung an die *UTM-Anwendung* gesendet wird. Der Verarbeitungsschritt endet entweder mit dem Senden einer Antwort und beendet damit auch den *Dialog-Schritt* oder er endet mit dem Senden einer Dialog-Nachricht an einen Dritten.

#### **Verbindungs-Benutzerkennung**

Benutzerkennung, unter der eine *TS-Anwendung* oder ein *UPIC-Client* direkt nach dem Verbindungsaufbau bei der *UTM-Anwendung* angemeldet wird. Abhängig von der Generierung des Clients (= LTERM-Partner) gilt:

- Die Verbindungs-Benutzerkennung ist gleich dem USER der LTERM-Anweisung (explizite Verbindungs-Benutzerkennung). Eine explizite Verbindungs-Benutzerkennung muss mit einer USER-Anweisung generiert sein und kann nicht als "echte" *Benutzerkennung* verwendet werden.
- Die Verbindungs-Benutzerkennung ist gleich dem LTERM-Partner (implizite Verbindungs-Benutzerkennung), wenn bei der LTERM-Anweisung kein USER angegeben wurde oder wenn ein LTERM-Pool generiert wurde.

In einer *UTM-Cluster-Anwendung* ist der Vorgang einer Verbindungs-Benutzerkennung (RESTART=YES bei LTERM oder USER) an die Verbindung gebunden und damit Knoten-lokal.

Eine Verbindungs-Benutzerkennung, die mit RESTART=YES generiert ist, kann in jeder *Knoten-Anwendung* einen eigenen Vorgang haben.

#### **Verbindungsbündel**

siehe *LTERM-Bündel*.

#### **Verschlüsselungsstufe**

Die Verschlüsselungsstufe legt fest, ob und inwieweit ein Client Nachrichten und Passwort verschlüsseln muss.

#### **Verteilte Transaktion**

*Transaktion*, die sich über mehr als eine Anwendung erstreckt und in mehreren (Teil)-Transaktionen in verteilten Systemen ausgeführt wird.

#### **Verteilte Transaktionsverarbeitung**

*Verteilte Verarbeitung* mit *verteilten Transaktionen*.

#### **Verteilte Verarbeitung**

Bearbeitung von *Dialog-Aufträgen* durch mehrere Anwendungen oder Übermittlung von *Hintergrundaufträgen* an eine andere Anwendung. Für die verteilte Verarbeitung werden die höheren Kommunikationsprotokolle *LU6.1* und *OSI TP* verwendet. Über openUTM-LU62 ist verteilte Verarbeitung auch mit LU6.2 Partnern möglich. Man unterscheidet verteilte Verarbeitung mit *verteilten Transaktionen* (Anwendungs-übergreifende Transaktionssicherung) und verteilte Verarbeitung ohne verteilte Transaktionen (nur lokale Transaktionssicherung). Die verteilte Verarbeitung wird auch Server-Server-Kommunikation genannt.

#### **Vorgang (KDCS)**

Ein Vorgang dient zur Bearbeitung eines *Auftrags* in einer *UTM-Anwendung*. Er setzt sich aus einer oder mehreren *Transaktionen* zusammen. Die erste Transaktion wird über den *Vorgangs-TAC* aufgerufen. Es gibt *Dialog-Vorgänge* und *Asynchron-Vorgänge*. openUTM stellt den Teilprogrammen eines Vorgangs gemeinsame Datenbereiche zur Verfügung. Anstelle des Begriffs Vorgang wird häufig auch der allgemeinere Begriff *Service* gebraucht.

#### **Vorgangs-Kellerung (KDCS)**

Ein Terminal-Benutzer kann einen laufenden *Dialog-Vorgang* unterbrechen und einen neuen Dialog-Vorgang einschieben. Nach Beendigung des eingeschobenen *Vorgangs* wird der unterbrochene Vorgang fortgesetzt.

#### **Vorgangs-Kettung (KDCS)**

Bei Vorgangs-Kettung wird nach Beendigung eines *Dialog-Vorgangs* ohne Angabe einer *Dialog-Nachricht* ein Folgevorgang gestartet.

#### **Vorgangs-TAC (KDCS)**

Transaktionscode, mit dem ein *Vorgang* gestartet wird.

#### **Vorgangs-Wiederanlauf (KDCS)**

Wird ein Vorgang unterbrochen, z.B. infolge Abmeldens des Terminal-Benutzers oder Beendigung der *UTM-Anwendung*, führt openUTM einen Vorgangs-Wiederanlauf durch. Ein *Asynchron-Vorgang* wird neu gestartet oder beim zuletzt erreichten *Sicherungspunkt* fortgesetzt, ein *Dialog-Vorgang* wird beim zuletzt erreichten Sicherungspunkt fortgesetzt. Für den Terminal-Benutzer wird der Vorgangs-Wiederanlauf eines Dialog-Vorgangs als *Bildschirm-Wiederanlauf* sichtbar, sofern am letzten Sicherungspunkt eine Dialog-Nachricht an den Terminal-Benutzer gesendet wurde.

#### **Warmstart**

Start einer *UTM-S*-Anwendung nach einer vorhergehenden abnormalen Beendigung. Dabei wird die *Anwendungsinformation* auf den zuletzt erreichten konsistenten Zustand gesetzt. Unterbrochene *Dialog-Vorgänge* werden dabei auf den zuletzt erreichten *Sicherungspunkt* zurückgesetzt, so dass die Verarbeitung an dieser Stelle wieder konsistent aufgenommen werden kann (*Vorgangs-Wiederanlauf*). Unterbrochene *Asynchron-Vorgänge* werden zurückgesetzt und neu gestartet oder beim zuletzt erreichten *Sicherungspunkt* fortgesetzt. Bei UTM-F-Anwendungen werden beim Start nach einer vorhergehenden abnormalen Beendigung lediglich die dynamisch geänderten Konfigurationsdaten auf den zuletzt erreichten konsistenten Zustand gesetzt. In UTM-Cluster-Anwendungen werden die globalen Sperren auf GSSB und ULS, die bei der abnormalen Beendigung von dieser Knoten-Anwendung gehalten wurden, aufgehoben. Außerdem werden Benutzer, die zum Zeitpunkt der abnormalen Beendigung an dieser Knoten-Anwendung angemeldet waren, abgemeldet.

#### **Web Service**

Anwendung, die auf einem Web-Server läuft und über eine standardisierte und programmatische Schnittstelle (öffentlich) verfügbar ist. Die Web Services-Technologie ermöglicht es, UTM-Teilprogramme für moderne Web-Client-Anwendungen verfügbar zu machen, unabhängig davon, in welcher Programmiersprache sie entwickelt wurden.

#### **WebAdmin**

Web-basiertes Tool zur Administration von openUTM-Anwendungen über Web-Browser. WebAdmin enthält neben dem kompletten Funktionsumfang der *Programmschnittstelle zur Administration* noch zusätzliche Funktionen.

#### **Wiederanlauf**

siehe *Bildschirm-Wiederanlauf*, siehe *Vorgangs-Wiederanlauf.*

#### **WinAdmin**

Java-basiertes Tool zur Administration von openUTM-Anwendungen über eine grafische Oberfläche. WinAdmin enthält neben dem kompletten Funktionsumfang der *Programmschnittstelle zur Administration* noch zusätzliche Funktionen.

#### **Workload Capture & Replay**

Programmfamilie zur Simulation von Lastsituationen, bestehend aus den Haupt-Komponenten *UPIC Capture*, *UPIC Analyzer* und *Upic Replay* und auf Unix-, Linux- und Windows-Systemen dem Dienstprogramm *kdcsort*. Mit

Workload Capture & Replay lassen sich UPIC-Sessions mit UTM-Anwendungen aufzeichnen, analysieren und mit veränderten Lastparametern wieder abspielen.

#### **Workprozess (Unix-, Linux- und Windows-Systeme)**

Prozess, in dem die *Services* der *UTM-Anwendung* ablaufen.

#### **WS4UTM**

WS4UTM (**W**eb**S**ervices for open**UTM**) ermöglicht es Ihnen, auf komfortable Weise einen Service einer UTM-Anwendung als Web Service zur Verfügung zu stellen.

#### **XATMI**

XATMI (X/Open Application Transaction Manager Interface) ist eine von X/Open standardisierte Programmschnittstelle für die Programm-Programm-Kommunikation in offenen Netzen.

Das in openUTM implementierte XATMI genügt der XATMI CAE Specification von X/Open. Die Schnittstelle steht in COBOL und C zur Verfügung. XATMI in openUTM kann über die Protokolle *OSI TP*, *LU6.1* und *UPIC* kommunizieren.

#### **XHCS (BS2000-Systeme)**

XHCS (Extended Host Code Support) ist ein BS2000-Softwareprodukt für die Unterstützung internationaler Zeichensätze.

#### **XML**

XML (eXtensible Markup Language) ist eine vom W3C (WWW-Konsortium) genormte Metasprache, in der Austauschformate für Daten und zugehörige Informationen definiert werden können.

#### **Zeitgesteuerter Auftrag**

*Auftrag*, der von openUTM bis zu einem definierten Zeitpunkt in einer *Message Queue* zwischengespeichert und dann an den Empfänger weitergeleitet wird. Empfänger kann sein: ein *Asynchron-Vorgang* der selben Anwendung, eine *TAC-Queue*, eine Partner-Anwendung, ein Terminal oder ein Drucker. Zeitgesteuerte Aufträge können nur von KDCS-*Teilprogrammen* erteilt werden.

#### **Zugangskontrolle**

Prüfung durch openUTM, ob eine bestimmte *Benutzerkennung* berechtigt ist, mit der *UTM-Anwendung* zu arbeiten. Die Berechtigungsprüfung entfällt, wenn die UTM-Anwendung ohne Benutzerkennungen generiert wurde.

## **Zugriffskontrolle**

Prüfung durch openUTM, ob der Kommunikationspartner berechtigt ist, auf ein bestimmtes Objekt der Anwendung zuzugreifen. Die Zugriffsrechte werden als Bestandteil der Konfiguration festgelegt.

#### **Zugriffspunkt**

siehe *Dienstzugriffspunkt.*

# **Abkürzungen**

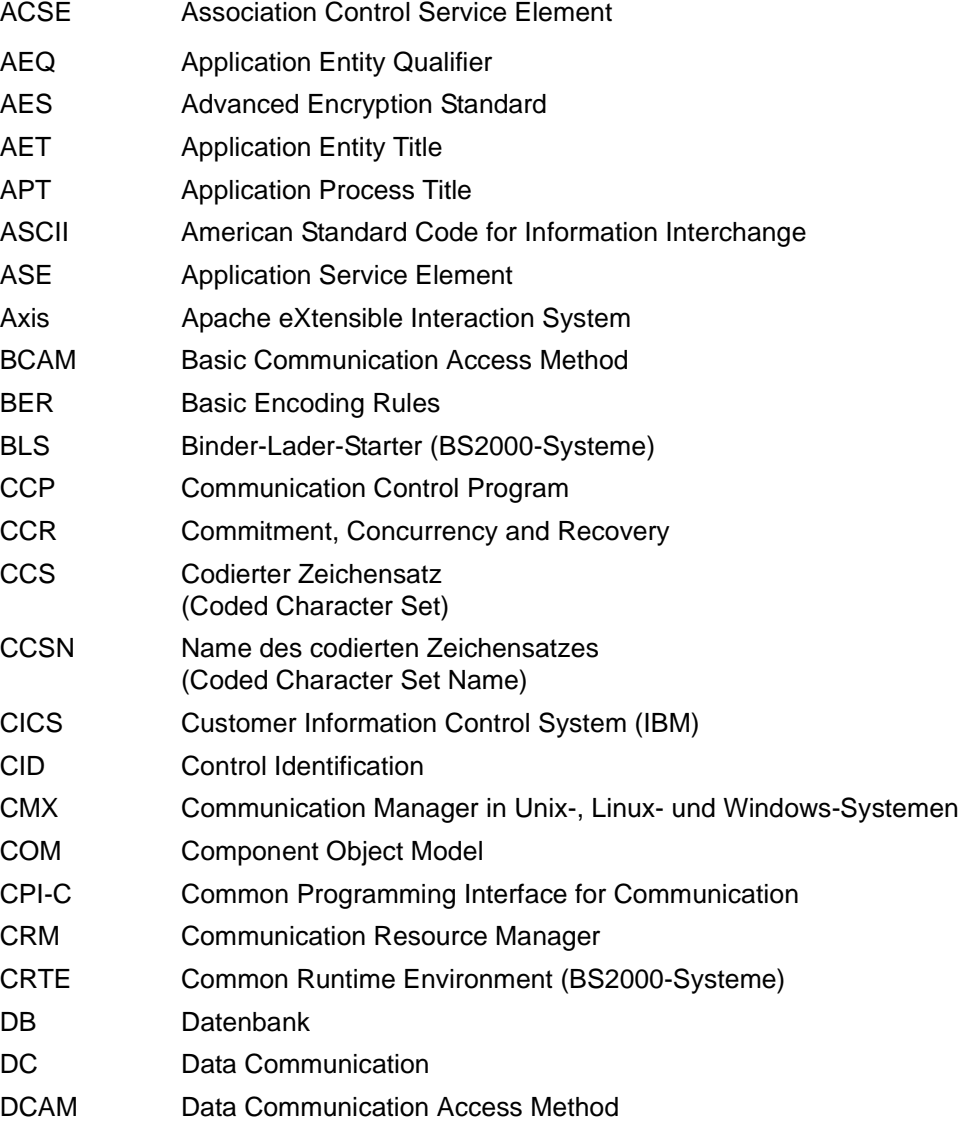

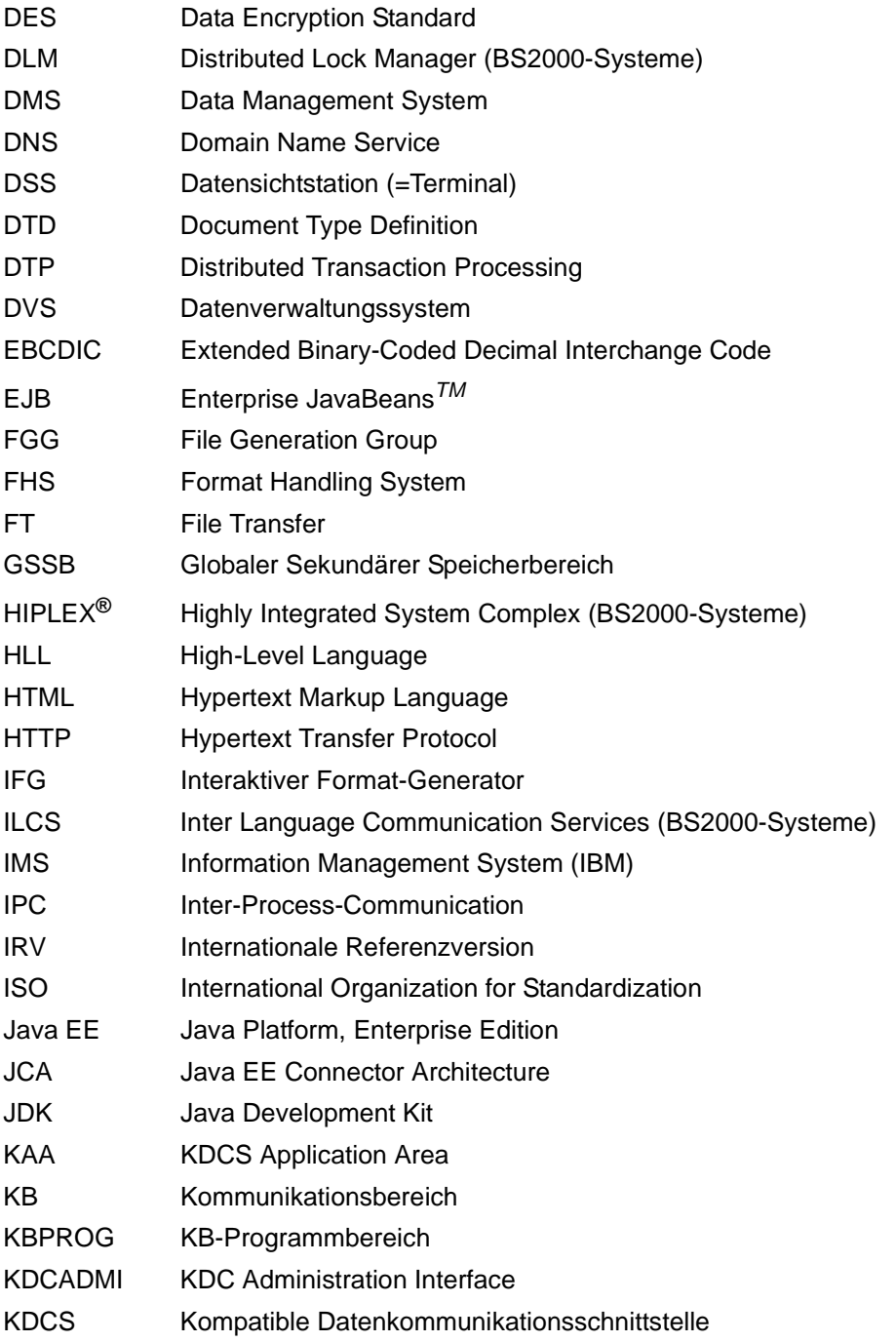

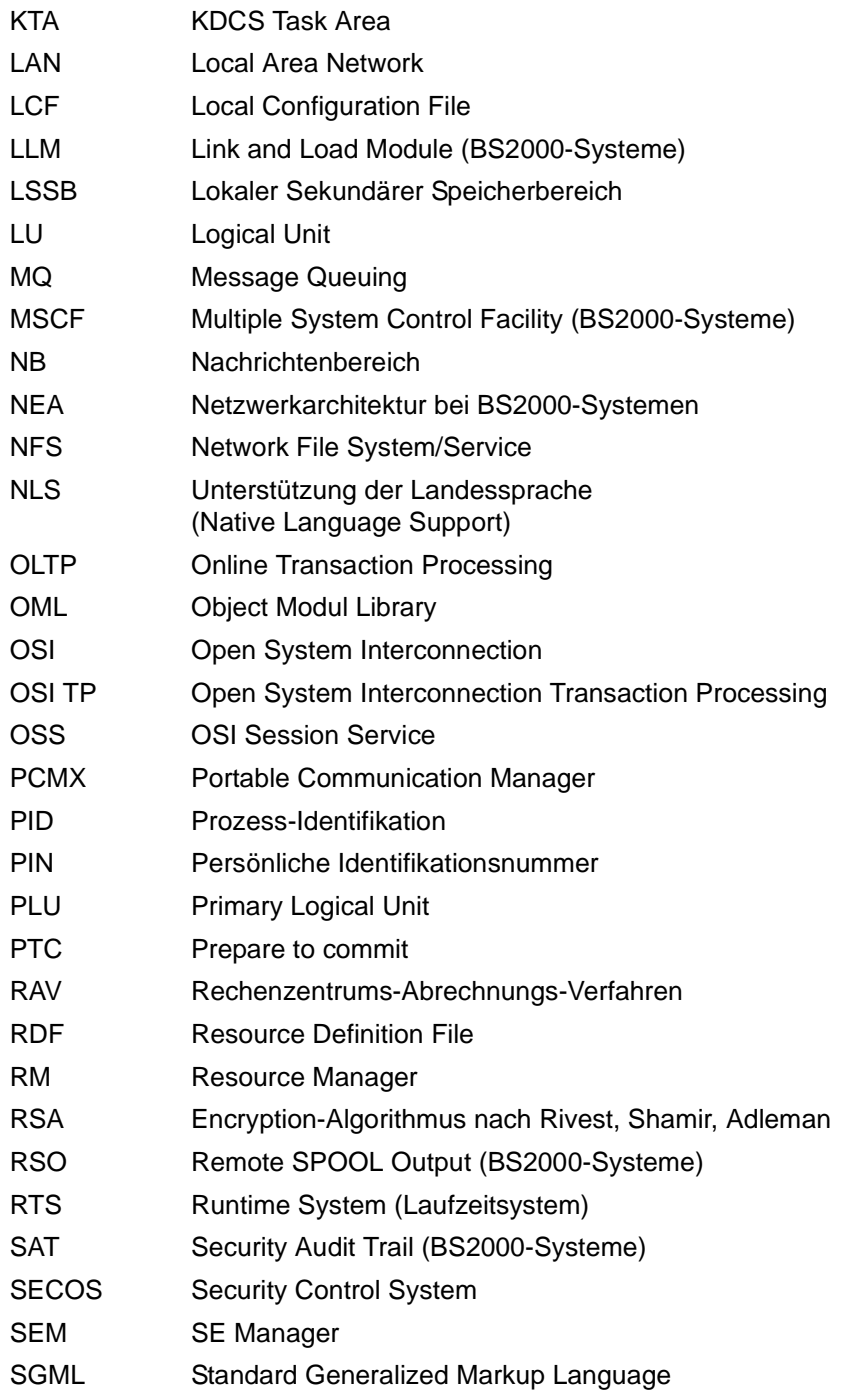

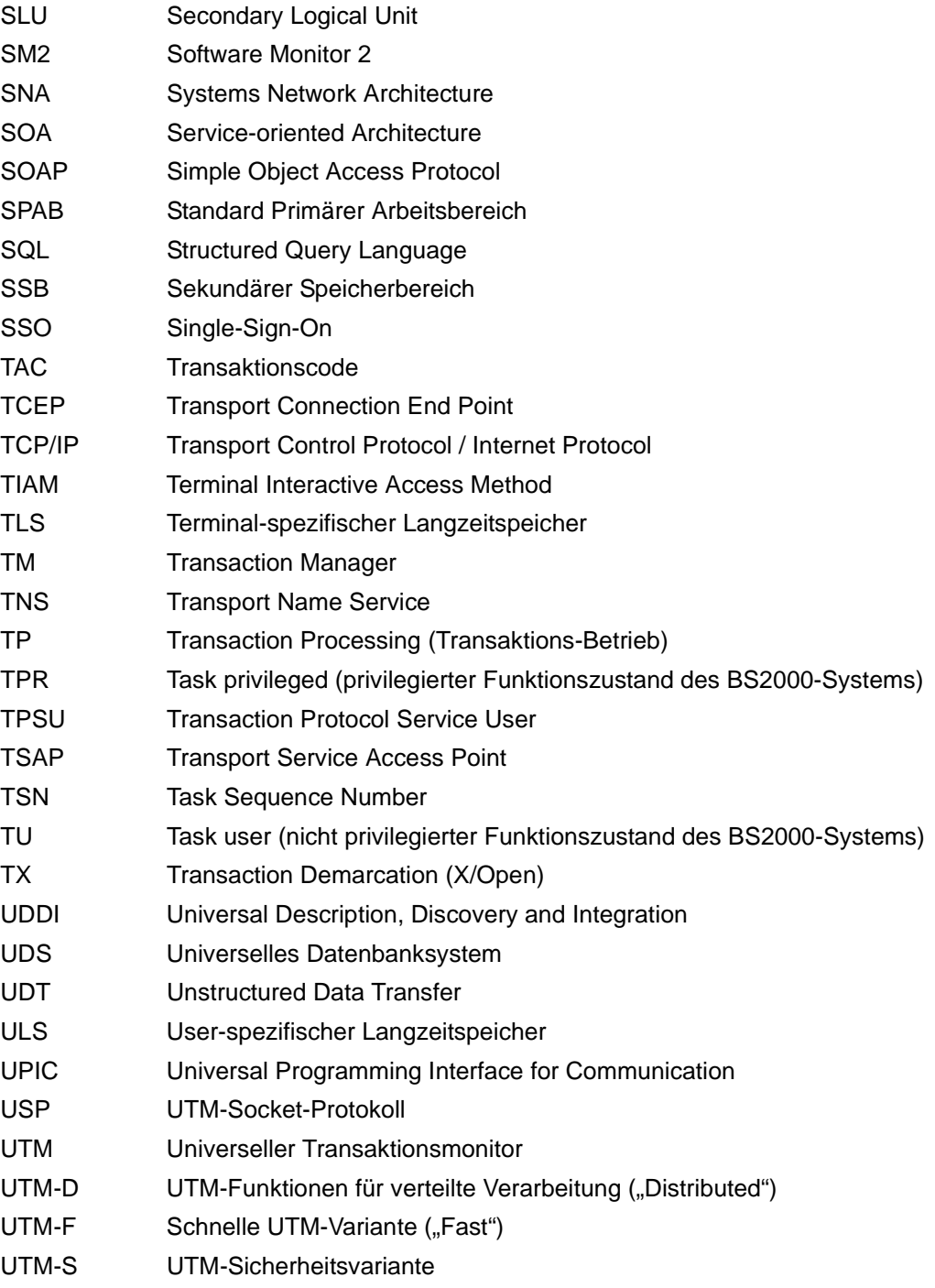

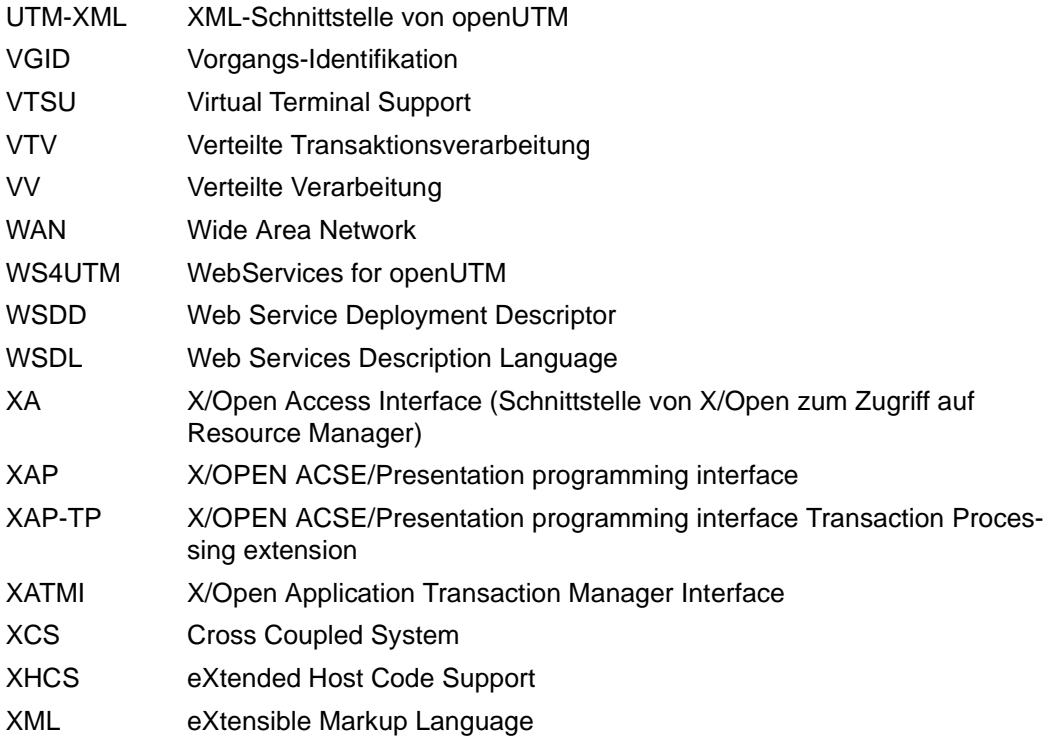

## **Literatur**

Die Handbücher finden Sie im Internet unter *<http://manuals.ts.fujitsu.com>*. Handbücher, die mit einer Bestellnummer angezeigt werden, können Sie auch in gedruckter Form bestellen.

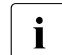

**EXAMPLE POF-Dateien von allen openUTM-Handbüchern sind sowohl auf der openUTM**<br>
Enterprise Edition DVD für die offenen Plattfermen als auch für BS2000 System Enterprise Edition DVD für die offenen Plattformen als auch für BS2000-Systeme auf der openUTM WinAdmin-DVD enthalten.

## **Dokumentation zu openUTM**

**openUTM Konzepte und Funktionen** Benutzerhandbuch

**openUTM Anwendungen programmieren mit KDCS für COBOL, C und C++ Basishandbuch** 

**openUTM Anwendungen generieren**  Benutzerhandbuch

**openUTM Einsatz von openUTM-Anwendungen auf BS2000-Systemen** Benutzerhandbuch

#### **openUTM**

**Einsatz von openUTM-Anwendungen auf Unix-, Linux- und Windows-Systemen**  Benutzerhandbuch

**openUTM Anwendungen administrieren**  Benutzerhandbuch

#### **openUTM**

**Meldungen, Test und Diagnose auf BS2000-Systemen** Benutzerhandbuch

#### **openUTM**

**Meldungen, Test und Diagnose auf Unix-, Linux- und Windows-Systemen** Benutzerhandbuch

**openUTM Anwendungen erstellen mit X/Open-Schnittstellen** Benutzerhandbuch

**openUTM XML für openUTM** 

**openUTM-Client** (Unix-Systeme) **für Trägersystem OpenCPIC Client-Server-Kommunikation mit openUTM** Benutzerhandbuch

**openUTM-Client für Trägersystem UPIC Client-Server-Kommunikation mit openUTM** Benutzerhandbuch

**openUTM WinAdmin Grafischer Administrationsarbeitsplatz für openUTM** Beschreibung und Online-Hilfe

**openUTM WebAdmin Web-Oberfläche zur Administration von openUTM** Beschreibung und Online-Hilfe

**openUTM**, **openUTM-LU62 Verteilte Transaktionsverarbeitung zwischen openUTM und CICS-, IMS- und LU6.2-Anwendungen** Benutzerhandbuch

**openUTM** (BS2000) **Anwendungen programmieren mit KDCS für Assembler** Ergänzung zum Basishandbuch

**openUTM** (BS2000) **Anwendungen programmieren mit KDCS für Fortran** Ergänzung zum Basishandbuch

**openUTM** (BS2000) **Anwendungen programmieren mit KDCS für Pascal-XT** Ergänzung zum Basishandbuch

**openUTM** (BS2000) **Anwendungen programmieren mit KDCS für PL/I** Ergänzung zum Basishandbuch

**WS4UTM** (Unix- und Windows-Systeme**) Web-Services für openUTM**

**openUTM Masterindex**

## **Dokumentation zum openSEAS-Produktumfeld**

**BeanConnect** Benutzerhandbuch

**JConnect Verbindung von Java-Clients zu openUTM**  Benutzerdokumentation und Java-Docs

**WebTransactions Konzepte und Funktionen**

**WebTransactions Template-Sprache**

**WebTransactions Anschluss an openUTM-Anwendungen über UPIC**

**WebTransactions Anschluss an MVS-Anwendungen**

**WebTransactions Anschluss an OSD-Anwendungen**

## **Dokumentation zum BS2000-Umfeld**

**AID Advanced Interactive Debugger Basishandbuch** Benutzerhandbuch

**AID Advanced Interactive Debugger Testen von COBOL-Programmen** Benutzerhandbuch

#### **AID**

**Advanced Interactive Debugger Testen von C/C++-Programmen** Benutzerhandbuch

**BCAM BCAM Band 1/2** Benutzerhandbuch

**BINDER** Benutzerhandbuch

#### **BS2000 OSD/BC**

**Makroaufrufe an den Ablaufteil** Benutzerhandbuch

**BLSSERV**

**Bindelader-Starter in BS2000/OSD** Benutzerhandbuch

**DCAM COBOL-Aufrufe Benutzerhandbuch** 

**DCAM Makroaufrufe** Benutzerhandbuch

**DCAM Programmschnittstellen** Beschreibung

**FHS Formatierungssystem für openUTM, TIAM, DCAM** Benutzerhandbuch

**IFG für FHS** Benutzerhandbuch

**HIPLEX AF Hochverfügbarkeit von Anwendungen in BS2000/OSD** Produkthandbuch

**HIPLEX MSCF BS2000-Rechner im Verbund** Benutzerhandbuch

**IMON Installationsmonitor**  Benutzerhandbuch

**LMS SDF-Format**  Benutzerhandbuch

**MT9750** (MS Windows) **9750-Emulation unter Windows** Produkthandbuch

**OMNIS/OMNIS-MENU Funktionen und Kommandos** Benutzerhandbuch

**OMNIS/OMNIS-MENU Administration und Programmierung** Benutzerhandbuch

**OSS** (BS2000) **OSI Session Service** User Guide

**RSO Remote SPOOL Output Benutzerhandbuch** 

**SECOS Security Control System Benutzerhandbuch** 

**SECOS Security Control System Tabellenheft** 

**SESAM/SQL Datenbankbetrieb** Benutzerhandbuch

**openSM2 Software Monitor** Band 1: Verwaltung und Bedienung

**TIAM** Benutzerhandbuch

**UDS/SQL Datenbankbetrieb** Benutzerhandbuch

**Unicode im BS2000/OSD** Übersichtshandbuch

**VTSU Virtual Terminal Support** Benutzerhandbuch

**XHCS 8-bit-Code- und Unicode-Unterstützung im BS2000/OSD** Benutzerhandbuch

## **Dokumentation zum Umfeld von Unix-, Linux- und Windows-Systemen**

**CMX** V6.0 (Unix-Systeme) **Betrieb und Administration** Benutzerhandbuch

**CMX** V6.0 CMX-Anwendungen programmieren Programmierhandbuch

**OSS** (UNIX) **OSI Session Service** User Guide

PRIMECLUSTER*TM* **Konzept (Solaris, Linux)** Benutzerhandbuch

#### **openSM2**

Die Dokumentation zu openSM2 wird in Form von ausführlichen Online-Hilfen bereitgestellt, die mit dem Produkt ausgeliefert werden.

## **Sonstige Literatur**

**XCPI-C** (X/Open) Distributed Transaction Processing X/Open CAE Specification, Version 2 ISBN 1 85912 135 7

#### **Reference Model Version 2** (X/Open)

Distributed Transaction Processing X/Open Guide ISBN 1 85912 019 9

#### **TX (Transaction Demarcation)** (X/Open)

Distributed Transaction Processing X/Open CAE Specification ISBN 1 85912 094 6

#### **XATMI** (X/Open)

Distributed Transaction Processing X/Open CAE Specification ISBN 1 85912 130 6

#### **XML**

Spezifikation des W3C (www – Konsortium) Webseite: *<http://www.w3.org/XML>*

FUJITSU Software BS2000 BS2IDE Eclipse-based Integrated Development Environment for BS2000 [Webseite:](https://bs2000.ts.fujitsu.com/bs2ide/) *https://bs2000.ts.fujitsu.com/bs2ide/*

## **Stichwörter**

24-Bit-Modus [361](#page-360-0) 31-Bit-Modus [361](#page-360-1)

#### **A**

Abbildungsmodule, BS2000-Versionen [314](#page-313-0) Ablauf-Koordination, Teilprogramme [54](#page-53-0) **Ablaufverfolger** für UTM-Anwender [264](#page-263-0) Abmelden [139](#page-138-0) bei Zeitüberschreitung [208](#page-207-0) mit KDCOFF-Kommando [208](#page-207-1) von UTM-Anwendung [216](#page-215-0) Abnormal beenden Anwendung [121](#page-120-0) Neustart [114](#page-113-0) Teilprogramm [226](#page-225-0) UTM-Datenbank-Anwendung [138](#page-137-0) Abnormales Ende einer Knoten-Anwendung [169](#page-168-0) [Abrechnung siehe auch Accounting](#page-248-0) Abrechnungsphase [252](#page-251-0), [254,](#page-253-0) [258](#page-257-0) Abrechnungssatz [253](#page-252-0) Aufbau [337](#page-336-0) Abrechnungsverfahren [249](#page-248-1) Access-List-Konzept [206](#page-205-0) Accounting Aufbau Accountingsätze [337](#page-336-1) bei verteilter Verarbeitung [260](#page-259-0) Festpreis [253](#page-252-1) Satzaufbau [337](#page-336-1) UTM-Datenbank-Anwendung [140](#page-139-0) verbrauchsorientiert [253](#page-252-2) ADMI-TRACE [96](#page-95-0) ADMI-Trace [96](#page-95-1)

Administrations-Journal [152](#page-151-0), [176](#page-175-0), [370](#page-369-0) Administrationsberechtigung [202](#page-201-0) Administrieren SAT-Protokollierung [241](#page-240-0) Aktivieren STXIT-Routinen [105](#page-104-0) ALTERNATE-LIBRARIES=NO [60](#page-59-0) ALTERNATE-LIBRARIES=YES [60](#page-59-1) Anlegen SYSLOG-FGG [75](#page-74-0) Anmelde-Vorgang Anwendungsmöglichkeiten [198](#page-197-0) Beispielprogramm [200](#page-199-0), [353](#page-352-0) Fehlverhalten [200](#page-199-1) Fehlversuche [199](#page-198-0) Anmelden [139](#page-138-0) fehlerhafte Eingaben [186](#page-185-0) Fehlversuche [186](#page-185-1) ohne Benutzerkennung [202](#page-201-1) über OSI TP-Clients [191](#page-190-0) über OSI-TP-Clients [191](#page-190-1) über TS-Anwendungen [189](#page-188-0) über UPIC-Clients [189](#page-188-0) über Web [193](#page-192-0) Anmeldeverfahren mit SIGNON-Services [195](#page-194-0) Anmeldeversuche Fehlversuche [199](#page-198-1) maximale Anzahl [186](#page-185-2) Anwendung abnormal beenden [121](#page-120-0) Ladestruktur optimieren [39](#page-38-0) mit Benutzerkennungen [205](#page-204-0) Speicherverbrauch [328](#page-327-0) Status abfragen [119](#page-118-0) Anwendungsbetrieb

Vorbereitung [71](#page-70-0) Anwendungsdaten [169](#page-168-1) nach Knoten-Ausfall [169](#page-168-1) Anwendungsende abnormal, Neustart [114](#page-113-1) Anwendungsglobaler Pool [47,](#page-46-0) [48](#page-47-0) Anwendungslogik Teilprogramme [51](#page-50-0) Anwendungslokaler Pool [47](#page-46-1) Anwendungsprogramm binden (Unix-Systeme) [55](#page-54-0) erzeugen [51](#page-50-1) laden [226](#page-225-1) Startkommandos [110](#page-109-0) strukturieren [31](#page-30-0) Anzahl Asynchron-Vorgänge [96](#page-95-2) Prozesse bei Anwendungsstart [106](#page-105-0) ASSEMB [332](#page-331-0) ASSEMBH [332](#page-331-0) Assembler, Version [332](#page-331-0) Assemblieren ROOT-Tabellen-Source [51](#page-50-2) ASSGEN [332](#page-331-0) Asynchron-Nachricht ausgeben [212](#page-211-0) Asynchron-Verarbeitung für UPIC-Clients [358](#page-357-0) ASYNTASKS [96](#page-95-2) Aufbau Abrechnungssatz [338](#page-337-0) Kalkulationssatz [339](#page-338-0) SAT-Protokollsatz [340](#page-339-0) UTM-Accountingsätze [337](#page-336-2) Auflösen Externverweise [36](#page-35-0) Aufrufen UTM-Tools [324](#page-323-0) Auftrags-spezifische SAT-Protokollierung [234](#page-233-0) Auftragsschalter [119](#page-118-1) Ausfall eines Knotens Anwendungsdaten [169](#page-168-1) Ausfallerkennung Aktionen [167](#page-166-0) Beispielprozeduren (Cluster) [168](#page-167-0) Ausgabe

Asynchron-Nachricht [212](#page-211-0) Basisformat [211](#page-210-0) KDCISAT [244](#page-243-0) KDCMSAT [248](#page-247-0) letzte Dialog-Nachricht [214](#page-213-0) letzte wiederholen [215](#page-214-0) openSM2-Messdaten [267](#page-266-0) Startformat [202](#page-201-2) wiederholen [215](#page-214-1) Auslastung Betriebsmittel, kontrollieren [263](#page-262-0) Statistik [264](#page-263-1) Austauschen Lademodul (BLS) [217](#page-216-0) Lademodul in CMP [221](#page-220-0) ONCALL-Lademodul [220](#page-219-0) Shared Code [45](#page-44-0) STARTUP-Lademodul [220](#page-219-1) Subsysteme [46](#page-45-0) Ausweis [186](#page-185-3) Ausweiskarte einlegen [186](#page-185-4) Ausweisleser [186](#page-185-5) Auswerten Messdaten (KDCMON) [272](#page-271-0) openSM2-Messdaten [267](#page-266-0) Auswertungslisten KDCMON [278](#page-277-0) Autolink-Funktion [34](#page-33-0), [60](#page-59-2) Beispiel [61](#page-60-0) Automatisch starten nach Anwendungsende [114](#page-113-2) Automatische Größenüberwachung SYSLOG [76](#page-75-0), [81,](#page-80-0) [82](#page-81-0) Automatisches KDCSIGN [189](#page-188-1)

## **B**

**Basis** SYSLOG-FGG [78](#page-77-0) Basisformat ausgeben [211](#page-210-0) Basisname [95](#page-94-0) Batch-Prozesse [91](#page-90-0) BCAM beenden [120](#page-119-0) Wartezeiten erfassen [271](#page-270-0) BCAM-Trace

für Capture & Replay [301](#page-300-0) Beenden Knoten-Anwendung [178](#page-177-0) UTM-Anwendung [119](#page-118-2) UTM-Cluster-Anwendung [178](#page-177-0) UTM-Datenbank-Anwendung [127](#page-126-0) UTM-Task [120](#page-119-1) Befehlszähler [227](#page-226-0) Beispiel Benutzer-Protokolldatei einrichten [86](#page-85-0) FGG auf Privatplatte einrichten [87](#page-86-0) LLM binden mit Autolink [61](#page-60-1) Shareable Module (OM-Format) binden [62](#page-61-0) Startprozedur [360](#page-359-0) UTM-Cluster-Anwendung [156](#page-155-0) Beispielprogramme Anmelde-Vorgang [353](#page-352-1) Beispielprozeduren [360](#page-359-1) Benutzer [251](#page-250-0) Benutzer-Protokolldatei [71,](#page-70-1) [85](#page-84-0) doppelte [87](#page-86-1) einrichten [85](#page-84-1) Größe Pagepool [85](#page-84-2) Benutzer-spezifisch Meldungsmodul [56](#page-55-0) SAT-Protokollierung [233](#page-232-0) Benutzerdefinierte STXIT-Routinen [227](#page-226-1) Benutzerkennung beim Anmelden [184](#page-183-0) UTM-Cluster-Anwendung [154](#page-153-0) Benutzerkommandos [210](#page-209-0) Benutzerspeicher [46](#page-45-1), [47](#page-46-2) Berechtigungskonzept Meldungen [207](#page-206-0) **Berechtigungsnachweis** automatischer [189](#page-188-2) Berechtigungsprüfung [183](#page-182-0), [203](#page-202-0) Varianten [186](#page-185-6) Betriebsmittel [251,](#page-250-1) [257](#page-256-0) Auslastung kontrollieren [263](#page-262-1) Verbrauch [140](#page-139-1) Beweissicherung administrieren [246](#page-245-0) informieren über [243](#page-242-0)

SAT [229](#page-228-0), [340](#page-339-1) Bindelademodul [57](#page-56-0) Bindemodul [57](#page-56-1) Binden Anwendungsprogramm [55](#page-54-1) Beispiel mit Autolink-Funktion [61](#page-60-1) Laufzeitsystem [64](#page-63-0) UTM-Datenbank-Anwendung [125](#page-124-0) XS-fähige UTM-Anwendung [361](#page-360-2) BINDER Anweisungen [59](#page-58-0) BLS [217](#page-216-1) Programmaustausch [217](#page-216-2) BS2000 Benutzerkennung [89](#page-88-0) Subsystem openUTM [316](#page-315-0) BTRACE [96,](#page-95-3) [360](#page-359-2) Bulletin [198](#page-197-1)

## **C**

 $C/C++$ Version [332](#page-331-1) Cache-Speicher Datenraum [329](#page-328-0) Programmraum [329](#page-328-0) CATID<sub>[97](#page-96-0)</sub> CC- [99](#page-98-0) CIS [123](#page-122-0) Cluster [143](#page-142-0) Ausfallerkennung [167](#page-166-1) cluster filebase [151](#page-150-0) Cluster-Administrations-Journal [370](#page-369-0) CLUSTER-FILEBASE [96](#page-95-4) Cluster-GSSB-Datei [152](#page-151-1) Cluster-Konfigurationsdatei [151](#page-150-1) Cluster-Lock-Datei [152](#page-151-2) Cluster-Pagepool-Dateien [152](#page-151-3) Cluster-ULS-Datei [152](#page-151-4) Cluster-User-Datei [152](#page-151-5) COB1 [333](#page-332-0) COBOL Compilerversion [333](#page-332-0) COBOL2000 [333](#page-332-0) COBOL85 [333](#page-332-0)

cobrtcb2 [360](#page-359-3) Common Memory Pool generieren [47](#page-46-3) Shared Code [47](#page-46-4) Compiler unterstützte Versionen [330](#page-329-0) Connection-Modul (DB) [126](#page-125-0) COPY-CRYPT [360](#page-359-4) COSMOS [268](#page-267-0) CPI-C Tracefunktion [97](#page-96-1) CPI-C-Tracefunktion [97](#page-96-2) CPIC-TRACE [97](#page-96-2) CRTE als Subsystem laden [65](#page-64-0)

## **D**

Darstellungsmittel [28](#page-27-0) DATABASE [124](#page-123-0) **Dateien** notwendige für Anwendungsbetrieb [71](#page-70-0) [Dateigenerationsgruppe, siehe FGG](#page-72-0) Dateinamens-Präfix [151](#page-150-2) Datenauswertung, KDCMON [272](#page-271-1) Datenbank [124](#page-123-1) Anschluss an UTM [123](#page-122-1) Startparameter für [110](#page-109-1) UTM-Cluster-Anwendung [161](#page-160-0) Datenbank-Verbindungsmodul [55](#page-54-2), [124](#page-123-1), [125](#page-124-1) Datenbankaufrufe erfassen [296](#page-295-0) Datenbankschlüssel [98](#page-97-0) Datenbanksystem Startparameter [98](#page-97-1) Datenbereiche gemeinsam verwendbare [56](#page-55-1) shareable [50](#page-49-0) Datenerfassung starten (KDCMON) [271](#page-270-1) Datum bei Meldungen [108](#page-107-0) DB-CONNECT-TIME [98](#page-97-2) DB-DIAGAREA [141](#page-140-0) DB-System als Subsystem [126](#page-125-1) DBH im Cluster [161](#page-160-1)

DBKEY [98](#page-97-1) DC [99](#page-98-1) DEBUG Startparameter [136](#page-135-0) Diagnose Diagnosedaten auf Datei schreiben [107](#page-106-0) mit SYSLOG [73](#page-72-1) Unterlagen bei abnormalem Beenden [122](#page-121-0) UTM-Cluster-Anwendung [180](#page-179-0) UTM-Datenbank-Anwendung [141](#page-140-0) UTM-Fehler [107](#page-106-1) Dialog-Nachrichten letzte ausgeben [214](#page-213-1) [Dienstprogramm, siehe Tools](#page-88-1) Dokumentation, Wegweiser [16](#page-15-0) DSSM-Anweisungen [316](#page-315-1) KDCMON [322](#page-321-0) UTM-SM2 [320](#page-319-0) DUMP [360](#page-359-5) DUMP-CONTENT [98](#page-97-3) Dump-Dateien Dateinamenspräfix [101](#page-100-0) Dump-Fehlercode [121](#page-120-1) DUMP-MESSAGE [99](#page-98-2) Wert zurücksetzen [99](#page-98-3) DUMP-USERID [101](#page-100-1) Dunkelsteuerung Passwort [184](#page-183-1) Dynamisch Programme hinzufügen [223](#page-222-0)

## **E**

Echtzeitüberwachung openSM2 [265](#page-264-0) Einlegen Ausweiskarte [186](#page-185-4) Einrichten Benutzer-Protokolldatei [85](#page-84-3) Einschalten SAT-Protokollierung [229](#page-228-1) Testmodus [107](#page-106-2) Encryption Modul [316](#page-315-2) END [95](#page-94-1) ENTER-JOB-Kommando [91](#page-90-1) ENTER-PROC-INPUT [102](#page-101-0) ENTER-PROC-Kommando [91](#page-90-2) Entladen KDCMON [323](#page-322-0)

UTM-SM2 [321](#page-320-0) UTM-Systemcode [317](#page-316-0) Entry-Name der Datenbank [124](#page-123-2) Ereignis-spezifische SAT-Protokollierung [232](#page-231-0) **Ereignisse** sicherheitsrelevante (SAT) [230](#page-229-0) Erzeugen Anwendungsprogramm [51](#page-50-3) Event-Exits [35](#page-34-0), [39,](#page-38-1) [42](#page-41-0) Event-Services [35,](#page-34-1) [39,](#page-38-2) [42](#page-41-1) Externverweise [58](#page-57-0) auflösen [36](#page-35-1)

## **F**

F2/Q3-Betrieb, Sicherheitskriterien [340](#page-339-2) Failover [131](#page-130-0) Failure-Skript Neustart nach Knoten-Ausfall [170](#page-169-0) Fehler Systemumgebung [225](#page-224-0) Fehlermeldung beim Start [114](#page-113-3) Fehlertoleranz [113](#page-112-0) Fehlverhalten des Anmelde-Vorgangs [200](#page-199-1) **Fehlversuche** anmelden [186](#page-185-1) beim Anmelde-Vorgang [199](#page-198-0) Festpreis-Abrechnung [253](#page-252-1) FGG auf Privatplatte einrichten [87](#page-86-0) PRIVATE DISK [79](#page-78-0) PUBLIC DISK [79](#page-78-1) umschalten auf nächste [87](#page-86-2) FGGUSLOG [360](#page-359-6) FHS-DE-Formate [215](#page-214-2) [File Generation Group siehe FGG](#page-72-2) FILEBASE [95](#page-94-2) filebase.SLOG [74](#page-73-0) Format SAT-Administrationskommandos [243](#page-242-1) Formatbibliothek [51](#page-50-4) Formatierter Dialog [198](#page-197-2) Formatierungssystem [93](#page-92-0)

Startparameter [110](#page-109-2) Funktionstasten [186](#page-185-7) Funktionsvarianten von UTM [212](#page-211-1)

## **G**

Gemeinsamer Datenbereich [44](#page-43-0) GEN [360](#page-359-7) Generieren shareable Module [49](#page-48-0) UTM-Datenbank-Anschluss [124](#page-123-3) UTM-Datenbank-Anwendung [124](#page-123-2) Gewicht [252](#page-251-1) festlegen [257](#page-256-1) Grace-Sign-On [185](#page-184-0) Größe Pagepool (Protokolldateien) [85](#page-84-2) Größenüberwachung automatische [76,](#page-75-1) [81](#page-80-1), [82](#page-81-1) suspendierte [83](#page-82-0)

#### **H**

Hauptprogramm [54](#page-53-1) Hinzufügen Programme [223](#page-222-1)

## **I**

ILCS [336](#page-335-0) ILCS-Teilprogramm [70](#page-69-0) ILCS-Unterstützung [70](#page-69-1) ILCS-Version [70](#page-69-2) Initiale KDCFILE [155](#page-154-0) Installation-Userid [317](#page-316-1) Installieren KDCMON [322](#page-321-1) Produktdateien [318](#page-317-0) UTM [313](#page-312-0) UTM-Cluster-Anwendung [145](#page-144-0) UTM-SM2 [320](#page-319-1) INT [103](#page-102-0) IUTMDB [123](#page-122-2)

## **J**

Jobvariable [119](#page-118-3) Knoten-Ausfall [170](#page-169-1)

JOIN-Eintrag [91](#page-90-3) **K** K-/F-Taste Benutzerkommandos [210](#page-209-1) K000 [99](#page-98-3) K001 [202](#page-201-3) K003 [211,](#page-210-1) [213](#page-212-0), [216](#page-215-1) K005 [207](#page-206-1) K008 [203](#page-202-1) K009 [207](#page-206-2) K012 [212](#page-211-2) K013 [211](#page-210-2) K014 [211](#page-210-3) K015 [211](#page-210-4) K018 [216](#page-215-2) K019 [216](#page-215-3) K020 [212](#page-211-3) K021 [208](#page-207-2) K027 [201](#page-200-0) K028 [188](#page-187-0) K043 [83](#page-82-1), [84](#page-83-0) K049 [141](#page-140-0) K050 [113](#page-112-1) K051 [113](#page-112-2) K068 [141](#page-140-0) K071 [141](#page-140-0) K074 [220](#page-219-2) K075 [220](#page-219-3) K078 [59](#page-58-1), [90](#page-89-0) K079 [259](#page-258-0) K080 [271](#page-270-2) K092 [188](#page-187-0) K094 [186,](#page-185-8) [199](#page-198-2) K097 [185](#page-184-1) K120 [185](#page-184-2) K121 [188](#page-187-0) K123 [207](#page-206-3) K136 [74](#page-73-1) K138 [74](#page-73-2), [83](#page-82-2) K146 [271](#page-270-3) K155 [188](#page-187-0) KAA-Tabellen dynamische [329](#page-328-1)

statische [328](#page-327-1) Kalkulationsphase [251,](#page-250-2) [254](#page-253-1) Kalkulationssatz [252](#page-251-2) Aufbau [337](#page-336-3) Kaltstart [113](#page-112-3) Kataloge UTM-Cluster-Anwendung [154](#page-153-1) KCECRYP [316](#page-315-3) KCNOCRYP [316](#page-315-4) KDCADM [55](#page-54-3) KDCADMI Trace [96](#page-95-5) KDCADMI-Tracefunktion [96](#page-95-6) KDCDIAG [271](#page-270-4) KDCDISP [214](#page-213-2) FHS-DE-Formate [215](#page-214-3) KDCEVAL [273](#page-272-0) Ergebnis [276](#page-275-0) Meldungen [275](#page-274-0) KDCFILE [71](#page-70-2) Basisname [95](#page-94-0) Knoten-Anwendung [153](#page-152-0) UTM-Cluster-Anwendung [96,](#page-95-7) [155](#page-154-1) KDCFOR [211](#page-210-5) KDCISAT [243](#page-242-2) Ausgabe [244](#page-243-0) Beispiel [244](#page-243-1) KDCLAST [215](#page-214-4) FHS-DE-Formate [215](#page-214-5) KDCLOG [87](#page-86-3) KDCMON [264](#page-263-2), [268](#page-267-0) Auswertungslisten [278](#page-277-1) Daten auswerten [272](#page-271-0) Datenerfassung starten [271](#page-270-1) entladen [323](#page-322-0) installieren [322](#page-321-2) laden [323](#page-322-1) Liefereinheiten [322](#page-321-3) logische Maschinennummer [297](#page-296-0) starten [269](#page-268-0) Steuerparameter [269](#page-268-1) UTM-Datenbank-Anwendung [140](#page-139-2) KDCMSAT [246](#page-245-1) Ausgabe [248](#page-247-0)

KDCOFF [216](#page-215-4) aus Programm [208](#page-207-3) beim Entfernen des Ausweises [186](#page-185-9) KDCOFF BUT [216](#page-215-5) KDCOUT [212](#page-211-4) KDCROOT [54,](#page-53-2) [55](#page-54-4) KDCROOT-Laufzeitsystem [56](#page-55-2) KDCS-Returncode [226](#page-225-2) KDCSADM [55](#page-54-5) KDCSHUT [119](#page-118-4) KDCSIGN [184](#page-183-2) automatisches [189](#page-188-2) mit Ausweis [186](#page-185-10) KDCSWTCH [202](#page-201-4) Kennungs-Überlaufschutz [81](#page-80-2) Klasse-4-Speicher [45](#page-44-1) Klasse-6-Speicher [45,](#page-44-2) [47](#page-46-5) Knoten [143](#page-142-1) Knoten-Anwendung [143](#page-142-2) abnormales Ende [169](#page-168-0) Ausfallerkennung [167](#page-166-1) beenden [178](#page-177-0) Beispielprozeduren für Ausfallerkennung [168](#page-167-1) KDCFILE [96,](#page-95-4) [153](#page-152-1) Online-Import von Anwendungsdaten [173](#page-172-0) Selbstüberwachung [166](#page-165-0) Überwachung [166](#page-165-1) Knoten-Ausfall [169](#page-168-2) Knoten-lokale Dateien [153](#page-152-2) Knoten-Recovery [171](#page-170-0) konfigurieren [171](#page-170-1) Meldungen [172](#page-171-0) Name der Knoten-Anwendung [102](#page-101-1) PTCs zurücksetzen [104](#page-103-0) starten [172](#page-171-0) Startparameter [171](#page-170-2) Voraussetzungen [171](#page-170-3) Knotenausfall im Cluster Maßnahmen [170](#page-169-2) Kommandos zum Starten der Anwendung [110](#page-109-3)

#### **L**

Lademodule

Aufteilung Objekte [42](#page-41-2) Bibliotheken [33](#page-32-0) vorbinden [43](#page-42-0) Lademodule (BLS) austauschen [217](#page-216-3) vorbinden [59](#page-58-2) Lademodus [33](#page-32-1) Laden KDCMON [323](#page-322-2) Reihenfolge Module [36](#page-35-2) Shared Code [45](#page-44-3) UTM-SM2 [321](#page-320-1) UTM-Systemcode [317](#page-316-2) Ladestruktur, Empfehlungen [39](#page-38-0) Ladevorgang [34](#page-33-1) Laufzeitsystem [51](#page-50-5) als Subsystem laden [65](#page-64-1) binden [64](#page-63-0) KDCROOT [56](#page-55-2) Programmiersprache [56](#page-55-3) Laufzeitsysteme, kompatible [330](#page-329-1) LEASY [123](#page-122-3) Leistungsengpässe analysieren [263](#page-262-2) Leistungskontrolle [263](#page-262-3) UTM-Datenbank-Anwendung [140](#page-139-3) Leistungsuntersuchung, KDCMON [264](#page-263-3) Liefereinheiten KDCMON [322](#page-321-4) UTM-SM2 [320](#page-319-2) LINK [360](#page-359-8) Link Load Module [57](#page-56-2) Linkname SYSLOG [74](#page-73-3), [75](#page-74-1) LLM-Format, Subsysteme [46](#page-45-2)  $LLMs$  [57](#page-56-3) Slices [58](#page-57-1) vorbinden [59](#page-58-3) LOAD-MODE=ONCALL [38](#page-37-0) LOAD-MODE=POOL [37](#page-36-0) Lock-/Keycode-Konzept [206](#page-205-1) Logische Maschinennummer [297](#page-296-1)

#### **M**

Magnetstreifenkarte [186](#page-185-11) Main Routine KDCROOT [54](#page-53-3)

Maßnahmen nach Knotenausfall [170](#page-169-3) nach Verbindungsverlust zum Client [170](#page-169-3) Maßnahmen im Cluster [170](#page-169-3) ME [99](#page-98-4) Meldungen anmelden mit Ausweis [186](#page-185-12) anmelden mit Benutzerkennung [183](#page-182-1) fehlende Berechtigung [207](#page-206-4) KDCEVAL [275](#page-274-0) Meldungen mit Datum und Uhrzeit [108](#page-107-0) Meldungsdatei einfügen in BS2000-Meldungsdatei [318](#page-317-1) Meldungsmodul [51](#page-50-6) Benutzer-spezifischer [56](#page-55-4) Meldungsziele SYSLOG [73](#page-72-3) Messdaten auswerten (openSM2) [267](#page-266-0) erfassen (openSM2) [265](#page-264-1) Metasyntax [28](#page-27-1) Mindestprotokollierung (SAT) [229](#page-228-2) Module laden [36](#page-35-3) MPOOL-Anweisung [47](#page-46-6) MSCF [372](#page-371-0) MSGMOD [360](#page-359-9) MSGTAC [186](#page-185-13) Multi-DB-Betrieb [123](#page-122-4)

## **N**

Nachricht asynchrone ausgeben [212](#page-211-5) Namensräume Module UTM-Systemcode [315](#page-314-0) UTM-Systemcode [315](#page-314-1) Nicht-privilegierte Subsysteme [45](#page-44-4) node\_filebase [153](#page-152-3) NODE-TO-RECOVER [102](#page-101-2) Normales Beenden Anwendung [119](#page-118-5)

## **O**

Oberer Adressraum [361](#page-360-3) Objekte

shareable [44](#page-43-1) Objektmodule [57](#page-56-4) OM-Format, Subsysteme [46](#page-45-3) Online-Import Anwendungsdaten (Cluster) [173](#page-172-1) openSM2 [265](#page-264-1) Echtzeitüberwachung [265](#page-264-0) Messdaten auswerten [267](#page-266-0) openSM2-Messdatenerfassung Voraussetzung [265](#page-264-2) openUTM Verhalten im Failover-Fall [132](#page-131-0) XA-DEBUG-Meldungen [133](#page-132-0) XA-DEBUG-Parameter [136](#page-135-0) [openUTM-Anwendung, siehe UTM-Anwendung](#page-15-1) openUTM-Korrekturstufen UTM-Cluster-Anwendung [179](#page-178-0) openUTM-Version umstellen [336](#page-335-1) Oracle [123](#page-122-5) Oracle Real Application Clusters Failover [131](#page-130-1) Oracle-Passwort [130](#page-129-0) Oracle-Username [130](#page-129-1) Oracle® [134](#page-133-0) Oracle® Real Application Clusters UTM-Cluster-Anwendung [163](#page-162-0) OSI TP-Clients anmelden über [191](#page-190-2) OSI-TP-Clients anmelden über [191](#page-190-3) OSS-Aufrufe [103](#page-102-1) OSS-interne Trace Records [103](#page-102-2) OSS-Tracefunktion ein-/ausschalten [103](#page-102-3) OTRACE [103](#page-102-4)

## **P**

PAMSAM [360](#page-359-10) Parallelbetrieb UTM [319](#page-318-0) PASSWORD [104](#page-103-1) Passwort beim Anmelden [184](#page-183-3)

Zeitspanne überwachen [198](#page-197-3) PCMX [20](#page-19-0) PEND ER [226,](#page-225-3) [227](#page-226-2) **Performance** Analyse über TRACE2 [296](#page-295-1) Überwachung [263](#page-262-4) Plausibilitätsprüfung [107](#page-106-3) Pool anwendungsglobaler [47](#page-46-7) anwendungslokaler [47](#page-46-8) Postselection [240](#page-239-0) Präfix Startparameter [93](#page-92-1) SYSLST<sub>[72](#page-71-0)</sub> SYSOUT [72](#page-71-0) **Preselection** SAT-Protokollierung [232](#page-231-1) Preselection-Werte verknüpfen [235](#page-234-0) voreinstellen [235](#page-234-1) PRIMARY-ALLOCATION SYSLOG-FGG [80](#page-79-0) Private Slice [33](#page-32-2) Produktdateien installieren [318](#page-317-0) Programm dynamisch hinzufügen [223](#page-222-1) Programmaustausch BLS [217](#page-216-2) ONCALL-Lademodul [220](#page-219-4) STARTUP-Lademodul [220](#page-219-5) Programmteile beim Programmaufruf laden [32](#page-31-0) beim Start laden [32](#page-31-1) entladen [43](#page-42-1) statisch gebundene [31](#page-30-1) Programmübergänge [70](#page-69-3) PROT [103](#page-102-5) Protokollierung aktuell eingestellte Werte [243](#page-242-0) SAT [229,](#page-228-0) [340](#page-339-1) Prozesse Anzahl [106](#page-105-1) Prozessornummer, logische [297](#page-296-2) PTC

zurücksetzen (Knoten-Recovery) [104](#page-103-0) Public Slice [33](#page-32-3) PUBSUBA publish/subscribe Beispiel (asynchron) [356](#page-355-0) PUBSUBD publish/subscribe Beispiel (dialog) [356](#page-355-1)

## **R**

RAV [253](#page-252-3) REASON [226](#page-225-4) Recovery Phase [138](#page-137-1) Registerinhalt [227](#page-226-3) Reihenfolge beim Laden [112](#page-111-0) REP-Datei [315](#page-314-2) REPFILE [315](#page-314-3) RESET-PTC [104](#page-103-2) Resource Manager Startparameter für [110](#page-109-4) RESTART=YES UTM-Cluster-Anwendung [149](#page-148-0) Returncode Abbruch [121](#page-120-2) ROOT Systemmodule [51](#page-50-7), [54](#page-53-4) Tabellen statisch binden [52](#page-51-0) Tabellenmodul dynamisch nachladen [51](#page-50-8) ROOTNAME [104](#page-103-3) RTS, kompatibles [330](#page-329-1)

## **S**

SAT-Mindestprotokollierung [229](#page-228-3) SAT-Preselection [246](#page-245-0) SAT-Protokolldatenfelder Bedeutung [340](#page-339-3) Versorgung [342](#page-341-0) SAT-Protokollierung [229,](#page-228-0) [340](#page-339-1) administrieren [241](#page-240-1), [246](#page-245-0) auswerten [240](#page-239-0) benutzergesteuert [233](#page-232-0) einschalten [229](#page-228-4) ereignisgesteuert [232](#page-231-0), [234](#page-233-1) Preselection [232](#page-231-1) Regeln [239](#page-238-0)

UTM-Datenbank-Anwendung [139](#page-138-1) Voraussetzung [242](#page-241-0) SAT-Protokollierungswerte, informieren über [243](#page-242-2) SAT-Protokollsatz, Aufbau [340](#page-339-0) Schreibfehler SYSLOG [84](#page-83-1) SCOPE=GLOBAL [48](#page-47-1) SDF-Kommandos zum Starten von UTM-Dienstprogrammen [324](#page-323-1) zum Starten von UTM-Tools [324](#page-323-1) SE Server UTM-Systemcode [315](#page-314-4) SECONDARY-ALLOCATION, SYSLOG-FGG [80](#page-79-1) Selbstüberwachung Knoten-Anwendung [166](#page-165-2) SERV [103](#page-102-6) SESAM als Subsystem [126](#page-125-1) SESAM/SQL [123](#page-122-6) SESAM/SQL-DCN [161](#page-160-2) SESCOS-Auswertung [292](#page-291-0) SET-JV-UTIL [328](#page-327-2) SFUNC [210](#page-209-2) SG- [99](#page-98-5) Shareable Datenbereich [50,](#page-49-0) [56](#page-55-1) Shareable Module binden (OM-Format) [62](#page-61-1) Shareable Objekte [44](#page-43-1) generieren [49](#page-48-1) Shareable Programme Common Memory Pools [32](#page-31-2) nicht-privilegierte Subsysteme [45](#page-44-5) Systemspeicher [31](#page-30-2) Shareable Teile als Subsystem [65](#page-64-2) Shareable Teilprogramme [44](#page-43-2) Shared Code [44](#page-43-3) austauschen [45](#page-44-0) Common Memory Pool [47](#page-46-4) laden [45](#page-44-6) SHOW-ETPND [360](#page-359-11) Sicherheitsrelevante UTM-Ereignisse [230](#page-229-1) SIGNON-Service [195](#page-194-1) bei UTM-Datenbank-Anwendung [139](#page-138-2)

Startformat [198](#page-197-4) **Slices** by Attributes [58](#page-57-2)  $LLMs$  [58](#page-57-3) SLOG-FGG [360](#page-359-12) SM2 Liefereinheiten für UTM-SM2 [320](#page-319-3) SORT für Capture & Replay [305](#page-304-0) Speicherauszug [226](#page-225-5) Speicherklasse, benötigte [328](#page-327-3) Speicherplatz-Kontrolle, SYSLOG-FGG [81](#page-80-3) **Speicherverbrauch** UTM-Anwendung [328](#page-327-4) SPI [103](#page-102-7) Sprach-spezifische Laufzeitsysteme [51](#page-50-9) Sprachanschlussmodul [56](#page-55-5) Stand-alone UTM-Anwendung [13](#page-12-0) START [95](#page-94-3) START-APPL-FNTER-PROC [360](#page-359-13) START-BLS-APPLICATION Startprozedur (Beispiel) [360](#page-359-14) START-Kommando [95](#page-94-4) Start-LLM [31](#page-30-3), [37](#page-36-1), [42,](#page-41-3) [51](#page-50-10), [57](#page-56-5) **Starten** KDCMON [269](#page-268-0) Kommandos [110](#page-109-0) mit WebAdmin [92](#page-91-0) mit WinAdmin [92](#page-91-0) nach abnormalem Anwendungsende [114](#page-113-4) UTM-Anwendung [89](#page-88-2) UTM-Datenbank-Anwendung [127](#page-126-1) UTM-Dienstprogramme (mit SDF-Kommandos) [324](#page-323-1) UTM-Produktiv-Anwendung [89](#page-88-3) UTM-Tools (mit SDF-Kommandos) [324](#page-323-1) Startfehlercode 58 [75](#page-74-2) **Startformat** Anmelde-Vorgang [198](#page-197-4) ausgeben [202](#page-201-2) Startkommandos [95](#page-94-5) STARTNAME [105](#page-104-1) **Startparameter** Datenbank-Anwendung [110](#page-109-1)

Failover [131](#page-130-2) Formatierungssystem [110](#page-109-2) Openstring [128](#page-127-0), [130](#page-129-2) Präfix [93](#page-92-1) RMXA [128](#page-127-1) RMXA DEBUG= [136](#page-135-1) Syntax [94](#page-93-0) UTM [94](#page-93-1) UTM-Datenbank-Anwendung [127](#page-126-2) XA-Unterstützung [128](#page-127-2) Startparameterdatei UTM-Cluster-Anwendung [155](#page-154-2) Startprozedur [91](#page-90-4) **Statistik** Anmeldeversuche [198](#page-197-5) Auslastung [264](#page-263-4) **Statistikdaten** Auslastung [265](#page-264-3) **Struktur** Anwendungsprogramm [31](#page-30-4) STXIT [105](#page-104-2) STXIT-Ereignis [227](#page-226-4) STXIT-LOG [105](#page-104-3) STXIT-Routinen aktivieren [105](#page-104-0) benutzerdefiniert [227](#page-226-1) SU /390 [315](#page-314-5) SU x86 [315](#page-314-6) **Subsystem** austauschen [46](#page-45-4) nicht-privilegiert [45](#page-44-7) UTM [316](#page-315-0) UTM-SM2 [320](#page-319-1) Subsystemkatalog [316](#page-315-5) KDCMON-Einträge [322](#page-321-5) UTM-Einträge [316](#page-315-0) UTM-SM2-Einträge [320](#page-319-4) SYSLIB.UTM.064 FXAMPLE [354](#page-353-0) SYSLNK.UTM.064 [55](#page-54-6) SYSLNK.UTM.064.UTIL [324](#page-323-2) SYSLOG [360](#page-359-15) als einfache Datei [74](#page-73-4) als FGG [75](#page-74-3) filebase SLOG [74](#page-73-5)

Größenüberwachung, automatisch [76](#page-75-2) Linkname [74](#page-73-6), [75](#page-74-4) Schreibfehler [84](#page-83-2) umschalten [75](#page-74-5), [83,](#page-82-3) [84](#page-83-3) UTM-Cluster-Anwendung [165](#page-164-0) Verhalten bei Schreibfehlern [84](#page-83-4) SYSLOG-Datei [73](#page-72-4) SYSLOG-FGG [73](#page-72-5) anlegen [77](#page-76-0) automatische Größenüberwachung [82](#page-81-2) Basis [78](#page-77-1) Dateigeneration automatisch anlegen [79](#page-78-2) Dateigenerationen zykl. überschreiben [81](#page-80-4) Generationen erhalten [82](#page-81-3) maximale Anzahl Dateigenerationen [77](#page-76-1) Speicherplatz kontrollieren [81](#page-80-5) suspendierte Größenüberwachung [83](#page-82-4) SYSLOG-Name [74](#page-73-0) SYSLST [71](#page-70-3) Präfix [72](#page-71-0) SYSOUT [71](#page-70-4) Präfix [72](#page-71-0) SYSPRC. UTM.064 [360](#page-359-16) SYSPROT [105](#page-104-4) System-Protokolldatei [71](#page-70-5) SYSLOG [73](#page-72-6) **Systemcode** Bestandteile [314](#page-313-1) Namensräume [315](#page-314-7) **Systemdateien** SYSLST<sub>[71](#page-70-3)</sub> SYSOUT [71](#page-70-4) umschalten [71](#page-70-6) Systemfehler [122](#page-121-1) Systemspeicher, Shareable Programme [31](#page-30-5) **Szenarien** UTM-Berechtigungsprüfung [186](#page-185-14)

## **T**

Tabellenmodul KDCROOT [55](#page-54-4) TABLIB [106](#page-105-2) TAC-spezifische SAT-Protokollierung [234](#page-233-1) Task beenden [120](#page-119-2)

global auswerten mit openSM2 [265](#page-264-4) starten [106](#page-105-0) TASK PERFORMANCE TRACE [296](#page-295-2) Tasks Anzahl [106](#page-105-0) TASKS-IN-PGWT [107](#page-106-4) Teilprogramm [51](#page-50-11), [55](#page-54-7) abnormal beenden [226](#page-225-6) austauschen (BLS) [217](#page-216-4) Ende erfassen (KDCMON) [296](#page-295-3) Start erfassen (KDCMON) [296](#page-295-4) **Terminals** anmelden an openUTM über [182](#page-181-0) TESTMODE [107](#page-106-1) Testmodus [107](#page-106-1) Diagnosedaten auf Datei schreiben [107](#page-106-5) einschalten [107](#page-106-2) TFT-Eintrag [119](#page-118-6) Tool KDCFVAL [273](#page-272-0) Trace-Dateien [109](#page-108-0) Trace-Records [103](#page-102-8) TRACE2 [296](#page-295-5) Format [297](#page-296-3) Tracefunktion BCAM ein-/ausschalten [96](#page-95-8) Tracefunktion OSS ein-/ausschalten [103](#page-102-9) TS-Anwendungen anmelden über [189](#page-188-3) TX Tracefunktion [107](#page-106-6) TX-TRACE [107](#page-106-7) Typ [124](#page-123-1)

## **U**

U02 [207](#page-206-5) U16 [207](#page-206-6) Übersetzen XS-fähiges Teilprogramm [361](#page-360-4) Überwachung Knoten-Anwendung [166](#page-165-3) Performance [263](#page-262-5) UTM-Cluster-Anwendung [166](#page-165-3) UDS [127](#page-126-3) UDS-D [161](#page-160-3)

UDS/SQL [123](#page-122-7) Uhrzeit bei Meldungen [108](#page-107-0) Umschalten auf nächste FGG [87](#page-86-4) SYSLOG-Datei [73,](#page-72-7) [83](#page-82-5) SYSOUT/SYSLST [71](#page-70-7) Umstellung von UTM kleiner V4.0 [336](#page-335-1) UNRESOLVED EXTERNS [58](#page-57-4) Unterbrechungsgewicht [227](#page-226-5) Unterbrochener Vorgang [202](#page-201-5) Unterer Adressraum [361](#page-360-5) UPD [360](#page-359-17) UPIC-Clients anmelden [189](#page-188-3) Asynchron-Verarbeitung [358](#page-357-0) UpicAnalyzer [306](#page-305-0) Programm [306](#page-305-1) **UpicReplay** Programm [307](#page-306-0) UTM installieren [313](#page-312-1) Liefereinheiten [315](#page-314-8) Parallelbetrieb [319](#page-318-0) UTM-Anwendung abnormal beenden [121](#page-120-3) beenden [119](#page-118-5) Speicherverbrauch [328](#page-327-4) starten [89](#page-88-2) Warmstart [113](#page-112-4) UTM-Benutzerkommandos [210](#page-209-3) UTM-Berechtigungsprüfung [203](#page-202-2) UTM-C.CFG [151](#page-150-3) UTM-C.CPMD [152](#page-151-6) UTM-C.CPnn [152](#page-151-7) UTM-C.EMERGENCY [360](#page-359-18) UTM-C.FAILURE [360](#page-359-19) UTM-C.GSSB [152](#page-151-8) UTM-C.JKAA [152](#page-151-9) UTM-C.JRN1 [152](#page-151-10) UTM-C.JRN2 [152](#page-151-11) UTM-C.LOCK [152](#page-151-12) UTM-C.ULS [152](#page-151-13)

UTM-C.USER [152](#page-151-14) UTM-Cluster-Anwendung [13](#page-12-1), [143](#page-142-3) Ablageort der Dateien [151](#page-150-4) Administrations-Journal [176](#page-175-0) administrieren [174](#page-173-0) Basisname [96](#page-95-4) beenden [178](#page-177-0) Beispiel [156](#page-155-0) Benutzerkennung [154](#page-153-0) Cluster-Administrations-Journal [370](#page-369-0) Cluster-globale Administrationsaktionen [175](#page-174-0) Dateien [151](#page-150-5) Datenbank konfigurieren [161](#page-160-4) Diagnose [180](#page-179-1) Eigenschaften [143](#page-142-4) gemeinsame Dateien [151](#page-150-6) generieren [146](#page-145-0) globale Speicherbereiche [148](#page-147-0) installieren [145](#page-144-0) Journaldateien [152](#page-151-15) Kataloge [154](#page-153-2) KDCDEF-Anweisungen [146](#page-145-1) KDCFILE [96,](#page-95-4) [155](#page-154-3) Knoten-lokale Administrationsaktionen [176](#page-175-1) Knoten-lokale Dateien [153](#page-152-2) Online-Import von Anwendungsdaten [173](#page-172-0) openUTM-Korrekturstufen [179](#page-178-1) Oracle® Real Application Clusters [163](#page-162-1) Reserveknoten generieren [147](#page-146-0) starten [164](#page-163-0) Startparameter [155](#page-154-2) SYSLOG [165](#page-164-0) Überwachung [166](#page-165-1) Verschlüsselungsfähigkeit [165](#page-164-1) Vorgangswiederanlauf [149](#page-148-1) UTM-Cluster-Dateien [151](#page-150-6) UTM-Datenbank-Anwendung [123](#page-122-8) abnormal beenden [138](#page-137-0) binden [125](#page-124-0) Diagnose [141](#page-140-1) Leistungskontrolle [140](#page-139-3) starten und beenden [127](#page-126-0) UTM-Dienstprogramme starten mit SDF-Kommandos [324](#page-323-3)

UTM-Dump [121](#page-120-4), [225](#page-224-1) bei K-Meldung [99](#page-98-6) in andere Kennung [101](#page-100-2) UTM-Ereignisse sicherheitsrelevante (SAT) [230](#page-229-2) UTM-F-Anwendung asynchrone Nachrichten [212](#page-211-6) UTM-Funktionsaufrufe erfassen [296](#page-295-6) UTM-Meldungsdatei einfügen in BS2000-Meldungsdatei [318](#page-317-2) UTM-Messmonitor [264,](#page-263-0) [268](#page-267-1) UTM-MSG-DATE [108](#page-107-1) UTM-Prozesse Anzahl [106](#page-105-1) UTM-Report, openSM2 [267](#page-266-1) UTM-S-Anwendung ansynchrone Nachrichten [212](#page-211-7) UTM-SAT-Administration [241](#page-240-0) UTM-SAT-Administrationskommandos [241](#page-240-1) Format [243](#page-242-1) UTM-SAT-Administrator [241](#page-240-1) UTM-SM2 [265](#page-264-5) entladen [321](#page-320-0) laden [321](#page-320-1) Liefereinheiten [320](#page-319-2) UTM-STXIT [105](#page-104-5) UTM-System-Prozess [106](#page-105-3) KDCMON(TASKS) [280](#page-279-0) UTM-Systemcode Bestandteile [314](#page-313-1) entladen [317](#page-316-0) laden [316](#page-315-6), [317](#page-316-2) Namensräume [315](#page-314-7) UTM-Task beenden [120](#page-119-2) UTM-Tasks Anzahl [106](#page-105-1) UTM-Tools aufrufen [324](#page-323-4) starten mit SDF-Kommandos [324](#page-323-3) UTM-Version umstellen von [336](#page-335-2)

## **V**

Varianten Berechtigungsprüfung [186](#page-185-15) Verbindungs-Benutzerkennung [189](#page-188-4) Verbindungsaufbau automatischer [182](#page-181-1) Verbindungskennwort [104](#page-103-1) Verbindungsmodul [126](#page-125-0) Datenbank [125,](#page-124-1) [126](#page-125-0) Formatierungssystem [55](#page-54-8) für Datenbanken [124](#page-123-4) Verbindungsverlust zum Client [170](#page-169-3) Verbrauchsorientiertes Accounting [253](#page-252-4) Verletzung der Zugriffsrechte Meldungen [207](#page-206-4) Verrechnungseinheiten [253](#page-252-5) Zähler [253](#page-252-6) Versionsnummer [34,](#page-33-2) [35](#page-34-2) Verteilte Verarbeitung Accounting [260](#page-259-1) Vorbinden Lademodule (BLS) [59](#page-58-4) Vorgang, Benutzerkennung [205](#page-204-1) Vorgänge starten vom OSI TP-Client aus [204](#page-203-0) von TS-Anwendungen aus [204](#page-203-1) von UPIC aus [204](#page-203-0) Vorgangswiederanlauf [205](#page-204-2) UTM-Cluster-Anwendung [149](#page-148-2) Vorgangswiedranlauf UTM-F (Cluster) [150](#page-149-0)

## **W**

Warmstart [113](#page-112-3), [122](#page-121-2) UTM-Datenbank-Anwendung [138](#page-137-2) Web anmelden über [193](#page-192-1) WebAdmin starten mit [92](#page-91-0) WebTransactions [193](#page-192-1) Wechselpufferverarbeitung SYSLOG [73](#page-72-8) Weiterschalten FGG [87](#page-86-5) Wiederanlauf [113](#page-112-5), [202](#page-201-6) Wiederholen

Ausgabe [215](#page-214-1) WinAdmin starten mit [92](#page-91-0)

## **X**

XA-Unterstützung [128](#page-127-3) mehrere Instanzen [128](#page-127-4) mit Failover [131](#page-130-3) XAP-TP System Programming Interface [103](#page-102-10) XAP-TP-Baustein [103](#page-102-11) XATMI-TRACE [108](#page-107-2) XATMI-Tracefunktion [108](#page-107-3) XS-Unterstützung von openUTM [361](#page-360-6)

## **Z**

Zeitüberwachung [208](#page-207-4) Zugangskontrolle [183](#page-182-2) Zugriff Datenbank [98](#page-97-1) Zurücksetzen DUMP-MESSAGE-Wert [99](#page-98-3) Zwischendialog beim Anmelden [196](#page-195-0)